BeneView T5/T5 OR BeneView T8 BeneView T9/T9 OR

**Patient Monitor** 

**Operator's Manual** 

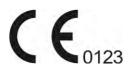

© Copyright 2006-2019 Shenzhen Mindray Bio-Medical Electronics Co., Ltd. All rights reserved. For this Operator's Manual, the issue date is 2019-1.

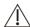

# WARNING

• Federal Law (USA) restricts this device to sale by or on the order of a physician.

# **Intellectual Property Statement**

SHENZHEN MINDRAY BIO-MEDICAL ELECTRONICS CO., LTD. (hereinafter called Mindray) owns the intellectual property rights to this Mindray product and this manual. This manual may refer to information protected by copyrights or patents and does not convey any license under the patent rights of Mindray, nor the rights of others.

Mindray intends to maintain the contents of this manual as confidential information. Disclosure of the information in this manual in any manner whatsoever without the written permission of Mindray is strictly forbidden.

Release, amendment, reproduction, distribution, rental, adaption and translation of this manual in any manner whatsoever without the written permission of Mindray is strictly forbidden.

mindray, MINDRAY and BeneView are the registered trademarks or trademarks owned by Mindray in China and other countries. All other trademarks that appear in this manual are used only for editorial purposes without the intention of improperly using them. They are the property of their respective owners.

# Responsibility on the Manufacturer Party

Contents of this manual are subject to changes without prior notice.

All information contained in this manual is believed to be correct. Mindray shall not be liable for errors contained herein nor for incidental or consequential damages in connection with the furnishing, performance, or use of this manual.

Mindray is responsible for the effects on safety, reliability and performance of this product, only if:

- all installation operations, expansions, changes, modifications and repairs of this product are conducted by Mindray authorized personnel;
- the electrical installation of the relevant room complies with the applicable national and local requirements;
- the product is used in accordance with the instructions for use.

# **!** WARNING

- This equipment must be operated by skilled/trained clinical professionals.
- It is important for the hospital or organization that employs this equipment to carry out a reasonable service/maintenance plan. Neglect of this may result in machine breakdown or personal injury.

# Warranty

THIS WARRANTY IS EXCLUSIVE AND IS IN LIEU OF ALL OTHER WARRANTIES, EXPRESSED OR IMPLIED, INCLUDING WARRANTIES OF MERCHANTABILITY OR FITNESS FOR ANY PARTICULAR PURPOSE.

# **Exemptions**

Mindray's obligation or liability under this warranty does not include any transportation or other charges or liability for direct, indirect or consequential damages or delay resulting from the improper use or application of the product or the use of parts or accessories not approved by Mindray or repairs by people other than Mindray authorized personnel.

This warranty shall not extend to

- Malfunction or damage caused by improper use or man-made failure.
- Malfunction or damage caused by unstable or out-of-range power input.
- Malfunction or damage caused by force majeure such as fire and earthquake.
- Malfunction or damage caused by improper operation or repair by unqualified or unauthorized service people.
- Malfunction of the instrument or part whose serial number is not legible enough.
- Others not caused by instrument or part itself.

# **Company Contact**

Address:

Manufacturer: Shenzhen Mindray Bio-Medical Electronics Co., Ltd.

Mindray Building, Keji 12th Road South, High-tech Industrial Park, Nanshan, Shenzhen

518057,P.R.China

Website: www.mindray.com

E-mail Address: service@mindray.com

Tel: +86 755 81888998

Fax: +86 755 26582680

EC-Representative: Shanghai International Holding Corp. GmbH(Europe)

Address: Eiffestraβe 80, 20537 Hamburg, Germany

Tel: 0049-40-2513175 Fax: 0049-40-255726

# **Preface**

# **Manual Purpose**

This manual contains the instructions necessary to operate the product safely and in accordance with its function and intended use. Observance of this manual is a prerequisite for proper product performance and correct operation and ensures patient and operator safety.

This manual is based on the maximum configuration and therefore some contents may not apply to your product. If you have any question, please contact us.

This manual is an integral part of the product. It should always be kept close to the equipment so that it can be obtained conveniently when needed.

# **Intended Audience**

This manual is geared for clinical professionals who are expected to have a working knowledge of medical procedures, practices and terminology as required for monitoring of critically ill patients.

# Illustrations

All illustrations in this manual serve as examples only. They may not necessarily reflect the setup or data displayed on your patient monitor.

# **Conventions**

- *Italic text* is used in this manual to quote the referenced chapters or sections.
- [] is used to enclose screen texts.
- → is used to indicate operational procedures.

# **Contents**

| 1 Safety                                   | 1-1  |
|--------------------------------------------|------|
| 1.1 Safety Information                     | 1-1  |
| 1.1.1 Warnings                             | 1-2  |
| 1.1.2 Cautions                             | 1-3  |
| 1.1.3 Notes                                | 1-3  |
| 1.2 Equipment Symbols                      | 1-4  |
| 2 The Basics                               | 2-1  |
| 2.1 Monitor Description                    | 2-1  |
| 2.1.1 Intended Use                         | 2-1  |
| 2.1.2 Applied Parts                        | 2-1  |
| 2.2 Main Unit                              | 2-2  |
| 2.2.1 Front View                           | 2-2  |
| 2.2.2 Side View                            | 2-3  |
| 2.2.3 Rear View                            | 2-5  |
| 2.2.4 Bottom View(BeneView T8/BeneView T9) | 2-7  |
| 2.3 Satellite Module Rack                  | 2-7  |
| 2.4 Modules                                | 2-8  |
| 2.4.1 Inserting or removing modules        | 2-9  |
| 2.4.2 Multi-Parameter Module               | 2-11 |
| 2.4.3 BeneView T1                          | 2-12 |
| 2.5 Display Screen                         | 2-13 |
| 2.6 QuickKeys                              | 2-15 |
| 3 Basic Operations                         | 3-1  |
| 3.1 Installation                           | 3-1  |
| 3.1.1 Unpacking and Checking               | 3-1  |
| 3.1.2 Environmental Requirements           | 3-2  |
| 3.2 Getting Started                        | 3-2  |
| 3.2.1 Turning Power On                     | 3-2  |
| 3.2.2 Starting Monitoring                  | 3-3  |
| 3.3 Disconnecting from Power               | 3-3  |
| 3.4 Using a Mouse                          | 3-3  |
| 3.5 Using Keys                             | 3-4  |
| 3.6 Using Keyboards                        | 3-4  |
| 3.7 Using the Touchscreen                  | 3-4  |
| 3.8 Using the secondary display            | 3-5  |
| 3.9 Remote Display                         | 3-5  |
| 3.10 Setting the Screen                    | 3-6  |
| 3.11 Displaying the Timer                  | 3-7  |
| 3.12 Using the Main Menu                   | 3-8  |
| 3.13 Setting Parameters                    | 3-9  |

|     | 3.13.1 Switching the Parameters On/Off                | 3-9  |
|-----|-------------------------------------------------------|------|
|     | 3.13.2 Accessing the Parameters Menu                  | 3-10 |
|     | 3.13.3 Removing a Module Conflict                     | 3-10 |
|     | 3.14 Using a CF Storage Card                          | 3-11 |
|     | 3.15 Changing General Settings                        | 3-12 |
|     | 3.15.1 Setting up a Monitor                           | 3-12 |
|     | 3.15.2 Changing Language                              | 3-12 |
|     | 3.15.3 Adjusting the Screen Brightness                | 3-12 |
|     | 3.15.4 Showing/Hiding the Help                        | 3-12 |
|     | 3.15.5 Setting the Date and Time                      | 3-13 |
|     | 3.15.6 Adjusting Volume                               | 3-13 |
| 4 [ | Managing Patients                                     | 4-1  |
|     | 4.1 Admitting a Patient                               | 4-1  |
|     | 4.2 Quick Admitting a Patient                         | 4-2  |
|     | 4.3 Setting the Monitor Location                      | 4-2  |
|     | 4.4 Querying and Obtaining Patient Information        | 4-2  |
|     | 4.5 Querying from Local Facility                      | 4-3  |
|     | 4.6 Associating Patient Information                   | 4-3  |
|     | 4.7 Editing Patient Information                       | 4-3  |
|     | 4.8 Discharging a Patient                             | 4-4  |
|     | 4.9 Transferring Patient Data                         | 4-4  |
|     | 4.9.1 Transferring Patient Data via MPM/T1            | 4-5  |
|     | 4.9.2 Transferring Patient Data via Storage Medium    | 4-6  |
|     | 4.10 Connecting to a Central Monitoring System        | 4-7  |
|     |                                                       |      |
| 5 N | Managing Configurations                               | 5-1  |
|     | 5.1 Introduction                                      |      |
|     | 5.2 Entering the [Manage Configuration] Menu          |      |
|     | 5.3 Changing Department                               | 5-2  |
|     | 5.4 Setting Default Configuration                     |      |
|     | 5.5 Saving Current Settings                           |      |
|     | 5.6 Editing Configuration                             |      |
|     | 5.7 Deleting a Configuration                          |      |
|     | 5.8 Transferring a Configuration                      | 5-5  |
|     | 5.9 Loading a Configuration                           |      |
|     | 5.10 Restoring the Latest Configuration Automatically |      |
|     | 5.11 Modifying Password                               | 5-6  |
| 6 L | Jser Screens                                          | 6-1  |
|     | 6.1 Configuring Your Screens                          | 6-1  |
|     | 6.1.1 Setting the Waveform Sweep Mode                 | 6-1  |
|     | 6.1.2 Changing the Wave Line Size                     | 6-1  |
|     | 6.1.3 Changing Measurement Colors                     | 6-1  |
|     | 6.1.4 Changing Screen Layout                          | 6-1  |
|     | 6.2 Viewing Minitrends                                | 6-2  |
|     | 6.2.1 Having a Split-Screen View of Minitrends        | 6-2  |
|     | 6.2.2 Setting Minitrends                              | 6-2  |
|     |                                                       |      |

|            | 6.3 Viewing OxyCRG                                   | 6-3  |
|------------|------------------------------------------------------|------|
|            | 6.4 Viewing Other Patients                           | 6-4  |
|            | 6.4.1 Care Group                                     | 6-4  |
|            | 6.4.2 Viewing the Care Group Overview Bar            | 6-4  |
|            | 6.4.3 Understanding the View Other Patient Window    | 6-5  |
|            | 6.5 Understanding the Big Numerics Screen            | 6-6  |
| <b>7</b> l | Balance of Anesthesia (BOA)                          | 7-1  |
|            | 7.1 Introduction                                     | 7-1  |
|            | 7.2 Accessing the BOA Screen                         | 7-1  |
|            | 7.3 Status Indicators                                | 7-1  |
|            | 7.4 Accessing the BOA Setup Menu                     | 7-2  |
|            | 7.5 Setting the Minitrend                            | 7-2  |
|            | 7.6 Setting the Status Indicators                    | 7-2  |
|            | 7.7 Setting the Reference Values                     | 7-3  |
|            | 7.8 Hiding the BOA Screen                            | 7-3  |
|            | 7.9 Reviewing the Trends of Anesthesia Monitoring    | 7-3  |
| 0          | Alarms                                               | 0.1  |
| 0 /        | 8.1 Alarm Categories                                 |      |
|            | 8.2 Alarm Levels                                     | 8-2  |
|            | 8.3 Alarm Indicators                                 | 8-2  |
|            | 8.3.1 Alarm Lamp                                     | 8-2  |
|            | 8.3.2 Alarm Message                                  | 8-2  |
|            | 8.3.3 Flashing Numeric                               | 8-3  |
|            | 8.3.4 Audible Alarm Tones                            | 8-3  |
|            | 8.3.5 Alarm Status Symbols                           | 8-4  |
|            | 8.4 Alarm Tone Configuration                         | 8-4  |
|            | 8.4.1 Setting the Minimum Alarm Volume               | 8-4  |
|            | 8.4.2 Changing the Alarm Volume                      | 8-4  |
|            | 8.4.3 Setting the Interval between Alarm Sounds      | 8-5  |
|            | 8.4.4 Changing the Alarm Tone Pattern                | 8-5  |
|            | 8.4.5 Setting the Reminder Tones                     | 8-6  |
|            | 8.5 Understanding the Alarm Setup Menu               | 8-6  |
|            | 8.5.1 Setting Alarm Properties for All Parameters    | 8-7  |
|            | 8.5.2 Adjusting Alarm Limits Automatically           | 8-7  |
|            | 8.5.3 Setting Alarm Delay Time                       | 8-11 |
|            | 8.5.4 Setting SpO <sub>2</sub> Technical Alarm Delay | 8-11 |
|            | 8.5.5 Setting Recording Length                       | 8-11 |
|            | 8.5.6 Entering CPB Mode                              | 8-12 |
|            | 8.6 Intubation Mode                                  | 8-12 |
|            | 8.7 Pausing Alarms                                   | 8-12 |
|            | 8.8 Switching Off All Alarms                         | 8-13 |
|            | 8.9 Resetting Alarms                                 | 8-14 |
|            | 8.10 Latching Alarms                                 | 8-15 |
|            | 8.11 Testing Alarms                                  | 8-15 |

| 8.12 Using Care Group Alarms                                                     | 8-16 |
|----------------------------------------------------------------------------------|------|
| 8.12.1 Care Group Auto Alarms                                                    | 8-16 |
| 8.12.2 Resetting Care Group Alarms                                               | 8-16 |
| 8.12.3 Switching Off the Remote Device Disconnection Alarm                       | 8-17 |
| 8.12.4 Setting Care Group Alert Tone                                             | 8-17 |
| 8.13 When an Alarm Occurs                                                        | 8-18 |
| 9 Monitoring ECG                                                                 | 9-1  |
| 9.1 Introduction                                                                 | 9-1  |
| 9.2 Safety                                                                       | 9-1  |
| 9.3 Preparing to Monitor ECG                                                     | 9-2  |
| 9.3.1 Preparing the Patient and Placing the Electrodes                           | 9-2  |
| 9.3.2 Choosing AHA or IEC Lead Placement                                         | 9-2  |
| 9.3.3 ECG Lead Placements                                                        | 9-3  |
| 9.3.4 Checking Paced Status                                                      | 9-4  |
| 9.4 Understanding the ECG Display                                                | 9-5  |
| 9.5 Changing ECG Settings                                                        | 9-6  |
| 9.5.1 Accessing ECG Menus                                                        | 9-6  |
| 9.5.2 Setting Pacemaker Rate (For Mortara algorithm only)                        | 9-6  |
| 9.5.3 Choosing the Alarm Source                                                  | 9-6  |
| 9.5.4 Setting the ECG Lead Set                                                   | 9-6  |
| 9.5.5 Choosing an ECG Display Screen                                             | 9-6  |
| 9.5.6 Changing the ECG Filter Settings                                           | 9-7  |
| 9.5.7 Setting the Notch Filter                                                   | 9-7  |
| 9.5.8 Changing the Pacer Reject Settings                                         | 9-8  |
| 9.5.9 About the Defibrillator Synchronization                                    | 9-8  |
| 9.5.10 Adjusting the Minimum QRS Detection Threshold (For Mindray ECG Algorithm) | 9-8  |
| 9.5.11 Changing ECG Wave Settings                                                | 9-9  |
| 9.5.12 Enabling Smart Lead Off                                                   | 9-9  |
| 9.5.13 Setting the Alarm Level for ECG Lead Off Alarms                           | 9-9  |
| 9.5.14 Adjusting QRS Volume                                                      | 9-9  |
| 9.6 About ST Monitoring                                                          | 9-10 |
| 9.6.1 Switching ST On and Off                                                    | 9-10 |
| 9.6.2 Changing ST Filter Settings                                                | 9-10 |
| 9.6.3 Understanding the ST Display                                               | 9-11 |
| 9.6.4 Saving the Current ST Segment as Reference                                 | 9-12 |
| 9.6.5 Changing the Reference Segment                                             | 9-12 |
| 9.6.6 Deleting a Reference Segment                                               | 9-12 |
| 9.6.7 Recording the ST Segment                                                   | 9-12 |
| 9.6.8 Changing the ST Alarm Limits                                               | 9-12 |
| 9.6.9 Setting the ST Alarm Delay Time                                            | 9-12 |
| 9.6.10 Adjusting ST Measurement Points                                           | 9-12 |
| 9.7 QT/QTc Interval Monitoring (For Mindray ECG Algorithm)                       | 9-13 |
| 9.7.1 QT/QTc Monitoring Limitations                                              | 9-14 |
| 9.7.2 Enabling QT/QTc Monitoring                                                 | 9-14 |
| 9.7.3 Displaying QT/QTc Parameters and Waveform                                  | 9-14 |

|    | 9.7.4 Entering the QI View                                     | 9-15 |
|----|----------------------------------------------------------------|------|
|    | 9.7.5 Saving the Current QTc as Reference                      | 9-16 |
|    | 9.7.6 Changing QT Settings                                     | 9-16 |
|    | 9.8 About Arrhythmia Monitoring                                | 9-17 |
|    | 9.8.1 Understanding the Arrhythmia Events                      | 9-18 |
|    | 9.8.2 Changing Arrhythmia Alarm Settings                       | 9-19 |
|    | 9.8.3 Changing Arrhythmia Threshold Settings                   | 9-20 |
|    | 9.8.4 Setting the Extended Arrh. (For Mindray Algorithm Only)  | 9-21 |
|    | 9.8.5 Reviewing Arrhythmia Events                              | 9-21 |
|    | 9.9 ECG Relearning                                             | 9-21 |
|    | 9.9.1 Initiating an ECG Relearning Manually                    | 9-21 |
|    | 9.9.2 Automatic ECG Relearning                                 | 9-22 |
|    | 9.10 12-Lead ECG Monitoring                                    | 9-22 |
|    | 9.10.1 Entering the 12-lead ECG Monitoring Screen              | 9-22 |
|    | 9.10.2 Setting ECG Waveform Sequence                           | 9-23 |
|    | 9.10.3 Extending the rhythm lead waveform area                 | 9-23 |
|    | 9.11 Mindray Resting 12-lead ECG Analysis                      | 9-23 |
|    | 9.11.1 Entering the 12-lead Screen                             | 9-23 |
|    | 9.11.2 Resting 12-lead ECG Analysis                            | 9-24 |
|    | 9.11.3 Reviewing Interpretation of resting 12-lead ECG Results | 9-24 |
|    | 9.12 Glasgow Resting 12-lead ECG Analysis                      | 9-25 |
|    | 9.12.1 Entering the 12-lead Screen                             | 9-25 |
|    | 9.12.2 Entering Patient Information                            | 9-25 |
|    | 9.12.3 12-Lead Setup                                           | 9-26 |
|    | 9.12.4 Resting 12-lead ECG Analysis                            | 9-28 |
|    | 9.12.5 Reviewing 12-lead ECG Results                           | 9-29 |
|    | 9.12.6 12-lead ECG Report                                      | 9-30 |
|    | 9.13 Troubleshooting                                           | 9-31 |
| 10 | Monitoring Respiration (Resp)                                  | 10-1 |
|    | 10.1 Introduction                                              | 10-1 |
|    | 10.2 Safety Information                                        | 10-1 |
|    | 10.3 Understanding the Resp Display                            | 10-1 |
|    | 10.4 Placing Resp Electrodes                                   | 10-2 |
|    | 10.4.1 Optimizing Lead Placement for Resp                      | 10-2 |
|    | 10.4.2 Cardiac Overlay                                         | 10-2 |
|    | 10.4.3 Abdominal Breathing                                     | 10-3 |
|    | 10.4.4 Lateral Chest Expansion                                 | 10-3 |
|    | 10.5 Choosing the Respiration Lead                             | 10-3 |
|    | 10.6 Changing the Apnea Alarm Delay                            | 10-3 |
|    | 10.7 Changing Resp Detection Mode                              | 10-3 |
|    | 10.8 Changing Resp Wave Settings                               | 10-4 |
|    | 10.9 Setting RR Source                                         | 10-5 |
|    | 10.10 Setting alarm properties                                 | 10-5 |
| 11 | Monitoring PR                                                  | 11-1 |
|    |                                                                |      |

| 11.1 Introduction                                                    | 11-1  |
|----------------------------------------------------------------------|-------|
| 11.2 Setting the PR Source                                           | 11-1  |
| 11.3 Selecting the Active Alarm Source                               | 11-2  |
| 11.4 QRS Tone                                                        | 11-2  |
| 12 Monitoring SpO <sub>2</sub>                                       | 12-1  |
| 12.1 Introduction                                                    | 12-1  |
| 12.2 Safety                                                          | 12-2  |
| 12.3 Identifying SpO₂ Connectors                                     | 12-2  |
| 12.4 Applying the Sensor                                             | 12-2  |
| 12.5 Changing SpO <sub>2</sub> Settings                              | 12-3  |
| 12.5.1 Accessing SpO <sub>2</sub> Menus                              | 12-3  |
| 12.5.2 Adjusting the Desat Alarm                                     | 12-3  |
| 12.5.3 Setting SpO <sub>2</sub> Sensitivity                          | 12-3  |
| 12.5.4 Changing Averaging Time                                       | 12-3  |
| 12.5.5 Monitoring SpO <sub>2</sub> and NIBP Simultaneously           | 12-4  |
| 12.5.6 Sat-Seconds Alarm Management                                  | 12-4  |
| 12.5.7 Changing the Speed of the Pleth/Plethb Wave                   | 12-5  |
| 12.5.8 Zooming Pl Value                                              | 12-5  |
| 12.5.9 Setting the Alarm Level for SpO <sub>2</sub> Sensor Off Alarm | 12-5  |
| 12.5.10 Setting the SpO <sub>2</sub> Tone Mode                       | 12-5  |
| 12.6 Measurement Limitations                                         | 12-6  |
| 12.7 Masimo Information                                              | 12-6  |
| 12.8 Nellcor Information                                             | 12-7  |
| 12.9 Troubleshooting                                                 | 12-7  |
|                                                                      |       |
| 13 Monitoring NIBP                                                   |       |
| 13.1 Introduction                                                    |       |
| 13.2 Safety                                                          |       |
| 13.3 Measurement Limitations                                         |       |
| 13.4 Measurement Methods                                             |       |
| 13.5 Setting Up the NIBP Measurement                                 |       |
| 13.5.1 Preparing the Patient                                         | 13-3  |
| 13.5.2 Preparing to Measure NIBP                                     |       |
| 13.5.3 Starting and Stopping Measurements                            |       |
| 13.5.4 Correcting the Measurement if Limb is not at Heart Level      |       |
| 13.5.5 Enabling NIBP Auto Cycling and Setting the Interval           | 13-4  |
| 13.5.6 Starting a STAT Measurement                                   | 13-5  |
| 13.5.7 Sequence Measurement                                          | 13-5  |
| 13.6 Understanding the NIBP Numerics                                 | 13-5  |
| 13.7 Changing NIBP Settings                                          | 13-6  |
| 13.7.1 Setting the Initial Cuff Inflation Pressure                   | 13-6  |
| 13.7.2 Setting NIBP Alarm Properties                                 | 13-6  |
| 13.7.3 Switching On NIBP End Tone                                    | 13-67 |
| 13.7.4 Displaying NIBP List                                          | 13-7  |
| 13.7.5 Setting the Pressure Unit                                     | 13-7  |

| Monitoring Temp                                        | 14-1  |
|--------------------------------------------------------|-------|
| 14.1 Introduction                                      | 14-1  |
| 14.2 Safety                                            | 14-1  |
| 14.3 Making a Temp Measurement                         | 14-1  |
| 14.4 Understanding the Temperature Display             | 14-1  |
| 14.5 Changing Temperature Settings                     | 14-2  |
| 14.5.1 Setting the Temperature Unit                    | 14-2  |
| 14.5.2 Setting the Temperature Label                   | 14-2  |
| Monitoring IBP                                         | 15-1  |
| 15.1 Introduction                                      | 15-1  |
| 15.2 Safety                                            | 15-1  |
| 15.3 Measuring an Invasive Blood Pressure              | 15-2  |
| 15.3.1 Setting Up the Pressure Measurement             | 15-2  |
| 15.3.2 Zeroing the Transducer                          | 15-3  |
| 15.4 Measuring ICP Using the Codman ICP Transducer     | 15-4  |
| 15.4.1 Zeroing the Codman ICP transducer               |       |
| 15.4.2 Measuring ICP                                   | 15-4  |
| 15.5 Connecting a Camino device                        | 15-5  |
| 15.6 Understanding the IBP Display                     | 15-6  |
| 15.7 Changing IBP Settings                             |       |
| 15.7.1 Changing a Pressure for Monitoring              |       |
| 15.7.2 Setting the Pressure Label Order                |       |
| 15.7.3 Setting Alarm Properties                        |       |
| 15.7.4 Changing Averaging Time                         |       |
| 15.7.5 Setting the Pressure Unit                       |       |
| 15.7.6 Setting Up the IBP Wave                         |       |
| 15.7.7 Enabling PPV Measurement and Setting PPV Source |       |
| 15.7.8 IBP Overlapping                                 |       |
| 15.8 Measuring PAWP                                    |       |
| 15.8.1 Preparing to Measure PAWP                       |       |
| 15.8.2 Setting Up the PAWP Measurement                 |       |
| 15.8.3 Understanding the PAWP Setup Menu               |       |
| 15.8.4 Performing Hemodynamic Calculation              |       |
| 15.9 Troubleshooting                                   | 15-14 |
| Monitoring Cardiac Output                              |       |
| 16.1 Introduction                                      | 16-1  |
| 16.2 Understanding the C.O. Display                    | 16-2  |
| 16.3 Influencing Factors                               |       |
| 16.4 Setting Up the C.O. Measurement                   |       |
| 16.5 Measuring the Blood Temperature                   |       |
| 16.6 Changing C.O. Settings                            |       |
| 16.6.1 Setting the Temperature Unit                    | 16-6  |

| 16.6.2 Setting Alarm Properties                                    | 16-6  |
|--------------------------------------------------------------------|-------|
|                                                                    |       |
| 17 Monitoring CCO/SvO <sub>2</sub>                                 |       |
| 17.1 Introduction                                                  |       |
| 17.2 Safety                                                        |       |
| 17.3 Automatic Communication Detection                             |       |
| 17.4 Connecting the Device                                         |       |
| 17.4.1 Connecting the Vigilance II® Monitor                        |       |
| 17.4.2 Connecting the Vigileo <sup>TM</sup> Monitor                |       |
| 17.4.3 Connecting the EV1000 Monitor                               |       |
| 17.5 Understanding CCO Parameters                                  |       |
| 17.5.1 Hemodynamic Parameters from Vigilance II® Monitor           |       |
| 17.5.2 Hemodynamic Parameters from Vigileo™ Monitor Monitor        |       |
| 17.5.3 Hemodynamic Parameters from EV1000 Monitor                  |       |
| 17.6 Understanding the CCO Display                                 |       |
| 17.7 Changing CCO Settings                                         |       |
| 17.7.1 Selecting Vascular Resistance Unit                          |       |
| 17.7.2 Selecting the Displayed Parameters                          |       |
| 17.7.3 Checking the C.O. Measurements                              |       |
| 17.7.4 Setting Signal Output                                       | 17-9  |
| 17.7.5 Selecting Alarm Properties                                  |       |
| 17.8 Understanding SvO <sub>2</sub> /ScvO <sub>2</sub> Parameters  |       |
| 17.8.1 Oxygenation Parameters for Vigilance II® Monitor            |       |
| 17.8.2 Oxygenation Parameters for Vigileo™ Monitor                 |       |
| 17.8.3 Oxygenation Parameters for EV1000 Monitor                   | 17-10 |
| 17.9 Understanding the SvO <sub>2</sub> /ScvO <sub>2</sub> Display |       |
| 17.10 Changing SvO <sub>2</sub> /ScvO <sub>2</sub> Settings        | 17-10 |
| 17.10.1 Setting Signal Output                                      | 17-10 |
| 17.10.2 Selecting Alarm Properties                                 | 17-11 |
| 18 Monitoring PiCCO                                                | 18-1  |
| 18.1 Introduction                                                  | 18-1  |
| 18.2 Safety Information                                            | 18-1  |
| 18.3 Zeroing the Transducer                                        | 18-1  |
| 18.4 Setting up the PiCCO Measurements                             | 18-3  |
| 18.5 Preparation for PiCCO Measurements                            | 18-3  |
| 18.6 Performing PiCCO Measurements and CCO Calibration             | 18-6  |
| 18.7 Understanding the Displayed PiCCO Parameters                  | 18-8  |
| 18.7.1 Understanding the CCO Display                               | 18-8  |
| 18.7.2 Understanding the pArt Display                              | 18-8  |
| 18.7.3 Understanding the pCVP Display                              | 18-9  |
| 18.8 Understanding PiCCO Parameters                                | 18-9  |
| 18.8.1 Spider Vision                                               | 18-9  |
| 18.8.2 Hemodynamic Parameters                                      | 18-10 |
| 18.8.3 Normal Range Setup                                          | 18-11 |
| 18.9 Changing PiCCO Settings                                       | 18-11 |
|                                                                    |       |

| 18.9.1 Selecting the Displayed Parameters                                     | 18-11 |
|-------------------------------------------------------------------------------|-------|
| 18.9.2 Selecting Alarm Properties                                             | 18-11 |
| 19 Monitoring ScvO₂                                                           | 10.1  |
| 19.1 Introduction                                                             |       |
| 19.2 Safety Information                                                       |       |
| 19.3 Performing ScvO <sub>2</sub> Measurements                                |       |
| 19.4 ScvO <sub>2</sub> Calibration                                            |       |
| 19.5 Understanding the ScvO <sub>2</sub> Display                              |       |
| 19.6 Understanding ScvO <sub>2</sub> Parameters                               |       |
| 19.7 Changing ScvO <sub>2</sub> Settings                                      |       |
| 19.7.1 Selecting Hb/Hct                                                       |       |
| 19.7.2 Selecting Alarm Properties                                             |       |
| 20 Monitoring Carbon Dioxide                                                  | 20-1  |
| 20.1 Introduction                                                             | 20-1  |
| 20.2 Identifying CO <sub>2</sub> Modules                                      | 20-2  |
| 20.3 Preparing to Measure CO <sub>2</sub>                                     | 20-3  |
| 20.3.1 Using a Sidestream CO <sub>2</sub> Module                              |       |
| 20.3.2 Using a Microstream CO <sub>2</sub> Module                             | 20-4  |
| 20.3.3 Using a Mainstream CO <sub>2</sub> Module                              | 20-5  |
| 20.4 CO <sub>2</sub> Display                                                  | 20-5  |
| 20.5 Changing CO <sub>2</sub> Settings                                        | 20-6  |
| 20.5.1 Accessing CO <sub>2</sub> Menus                                        | 20-6  |
| 20.5.2 Entering the Standby Mode                                              | 20-6  |
| 20.5.3 Setting the CO <sub>2</sub> Unit                                       | 20-6  |
| 20.5.4 Setting up Gas Compensations                                           | 20-7  |
| 20.5.5 Setting up Humidity Compensation                                       | 20-7  |
| 20.5.6 Setting the Apnea Alarm Delay                                          | 20-8  |
| 20.5.7 Choosing a Time Interval for Peak-Picking                              | 20-8  |
| 20.5.8 Setting the Flow Rate                                                  | 20-8  |
| 20.5.9 Setting up the CO <sub>2</sub> Wave                                    | 20-8  |
| 20.6 Changing $O_2$ Settings (For Sidestream $CO_2$ Module with $O_2$ Sensor) | 20-9  |
| 20.6.1 Changing O <sub>2</sub> Alarm Settings                                 | 20-9  |
| 20.6.2 Changing the O <sub>2</sub> Unit                                       | 20-9  |
| 20.6.3 Setting the O <sub>2</sub> Waveform                                    | 20-9  |
| 20.7 Setting RR Source                                                        | 20-9  |
| 20.8 Setting Barometric Pressure Compensation                                 | 20-9  |
| 20.9 Measurement Limitations                                                  | 20-10 |
| 20.10 Leakage test                                                            | 20-10 |
| 20.11 Troubleshooting the Sidestream CO₂ Sampling System                      | 20-10 |
| 20.12 Removing Exhaust Gases from the System                                  | 20-11 |
| 20.13 Zeroing the Sensor                                                      | 20-11 |
| 20.13.1 For Sidestream and Microstream CO <sub>2</sub> Modules                | 20-11 |
| 20.13.2 For Mainstream CO <sub>2</sub> Modules                                | 20-11 |
| 20.14 Calibrating the Sensor                                                  | 20-12 |

| 20.15 Oridion Information                               |      |
|---------------------------------------------------------|------|
| Monitoring tcGas                                        |      |
| 21.1 Introduction                                       |      |
| 21.2 Safety                                             |      |
| 21.3 Connecting an external device                      |      |
| 21.4 tcGas Parameters                                   |      |
| 21.5 Displaying tcGas Parameters                        |      |
| 21.6 Enter the tcGas Setup menu                         |      |
| 21.7 Setting tcpCO <sub>2</sub> /tcpO <sub>2</sub> Unit |      |
| 21.8 tcGas Display                                      | 21-4 |
| Monitoring AG                                           | 22-1 |
| 22.1 Introduction                                       | 22-1 |
| 22.2 Identifying AG Modules                             | 22-2 |
| 22.3 Understanding the AG Display                       | 22-2 |
| 22.4 MAC Values                                         | 22-3 |
| 22.5 Preparing to Measure AG                            | 22-4 |
| 22.6 Changing AG Settings                               | 22-5 |
| 22.6.1 Setting Gas Unit                                 | 22-5 |
| 22.6.2 Setting the Apnea Alarm Delay                    | 22-5 |
| 22.6.3 Changing the Sample Flow Rate                    | 22-5 |
| 22.6.4 Setting up the O₂ Compensation                   | 22-6 |
| 22.6.5 Entering the Standby Mode                        | 22-6 |
| 22.6.6 Setting up the AG Wave                           | 22-6 |
| 22.6.7 Setting RR Source                                | 22-7 |
| 22.7 Changing the Anesthetic Agent                      | 22-7 |
| 22.8 Measurement Limitations                            | 22-7 |
| 22.9 Troubleshooting                                    | 22-8 |
| 22.9.1 When the Gas Inlet is Blocked                    | 22-8 |
| 22.9.2 When an Internal Occlusion Occurs                | 22-8 |
| 22.10 Removing Exhaust Gases from the System            | 22-8 |
| 3 Monitoring ICG                                        |      |
| 23.1 Introduction                                       |      |
| 23.2 Safety Information                                 |      |
| 23.3 ICG Limitations                                    |      |
| 23.4 Understanding ICG Parameters                       |      |
| 23.5 ICG Display                                        |      |
| 23.6 Preparing to Monitor ICG                           |      |
| 23.6.1 Preparing the Skin                               |      |
| 23.6.2 Placing the ICG Sensors                          |      |
| 23.6.3 Connecting the ICG Patient Cable                 |      |
| 23.7 Changing ICG Settings                              |      |
| 23.7.1 Changing the ICG Alarm Settings                  |      |
|                                                         |      |
| 23.7.2 Changing the Patient Information                 | 23-7 |

| 23.7.3 Changing the wave sweep speed          |       |
|-----------------------------------------------|-------|
| 23.7.4 Selecting ICG Parameters               | 23-7  |
| 24 Monitoring BIS                             | 24-1  |
| 24.1 Introduction                             |       |
| 24.2 Safety Information                       |       |
| 24.3 Understanding the BIS Display            |       |
| 24.3.1 BIS Parameter Area                     |       |
| 24.3.2 BIS Waveform Area                      |       |
| 24.3.3 BIS Expand View                        | 24-5  |
| 24.4 Setting up the BIS Measurement           | 24-7  |
| 24.5 Auto Impedance Check                     | 24-8  |
| 24.6 Sensor Check                             | 24-8  |
| 24.7 BIS Sensor Check Window                  | 24-9  |
| 24.8 Choosing the BIS Smoothing Rate          | 24-10 |
| 24.9 Changing the Secondary Parameters        | 24-10 |
| 24.10 Changing the EEG Wave Size              | 24-10 |
| 24.11 Changing the Speed of the EEG Wave      | 24-10 |
| 24.12 Setting the Trend Length                | 24-10 |
| 24.13 Switching the Filter On or Off          | 24-11 |
| 25 Monitoring NMT (from Mindray NMT Module)   | 25-2  |
| 25.1 Introduction                             |       |
| 25.2 Safety                                   | 25-2  |
| 25.3 Stimulation Modes                        | 25-3  |
| 25.3.1 Train-Of-Four (TOF)                    | 25-3  |
| 25.3.2 Single Twitch (ST)                     | 25-4  |
| 25.3.3 Post-Tetanic Count (PTC)               | 25-4  |
| 25.3.4 Double-Burst Stimulation (DBS)         | 25-4  |
| 25.4 Preparing for NMT Measurement            | 25-5  |
| 25.4.1 Skin Preparation                       | 25-5  |
| 25.4.2 Placing the Electrodes and Sensor      | 25-5  |
| 25.5 Accessing the NMT Setup Menu             | 25-6  |
| 25.6 Calibrating the NMT Measurement          | 25-7  |
| 25.6.1 Starting/Stopping NMT Measurements     | 25-7  |
| 25.7 Change NMT Measurement Settings          | 25-8  |
| 25.7.1 Changing Stimulation Mode              | 25-8  |
| 25.7.2 Changing Stimulation Current           | 25-8  |
| 25.7.3 Changing Pulse Width                   | 25-8  |
| 25.7.4 Changing Measurement Interval          | 25-8  |
| 25.8 Enabling Block Recovery Note             | 25-8  |
| 25.9 Adjusting Stimulation Tone Volume        | 25-8  |
| 25.10 Understanding NMT Display               | 25-9  |
| 25.11 Recalling Calibration Information       | 25-10 |
| 26 Monitoring NMT(from TOF-Watch® SX Monitor) | 26-1  |

|    | 26.1 Introduction                                 | 26-1 |
|----|---------------------------------------------------|------|
|    | 26.2 Safety                                       | 26-1 |
|    | 26.3 Connecting a TOF-Watch® SX monitor           | 26-1 |
|    | 26.4 NMT Parameters                               | 26-2 |
|    | 26.5 Accessing the NMT Setup menu                 |      |
|    | 26.6 NMT Display                                  | 26-3 |
| 27 | 7 Monitoring RM                                   | 27-1 |
|    | 27.1 Introduction                                 | 27-1 |
|    | 27.2 Safety Information                           | 27-1 |
|    | 27.3 RM Parameters                                | 27-2 |
|    | 27.4 RM Display                                   | 27-3 |
|    | 27.5 Preparing to Monitor RM                      | 27-3 |
|    | 27.6 Understanding the Respiratory Loops          |      |
|    | 27.7 Changing RM Settings                         | 27-5 |
|    | 27.7.1 Changing the RM Alarm Settings             | 27-5 |
|    | 27.7.2 Setting the Apnea Alarm Delay              | 27-5 |
|    | 27.7.3 Selecting TV or MV for Display             | 27-5 |
|    | 27.7.4 Selecting Flow or Vol Waveform for Display | 27-5 |
|    | 27.7.5 Setting RR Source                          | 27-6 |
|    | 27.7.6 Changing the Wave Sweep Speed              | 27-6 |
|    | 27.7.7 Changing the Wave Scale                    | 27-6 |
|    | 27.7.8 Setting the Ambient Humidity               |      |
|    | 27.7.9 Setting the Ambient Temperature            | 27-6 |
|    | 27.7.10 Accessing the Intubation Mode             | 27-6 |
|    | 27.7.11 Setting the Barometric Pressure           | 27-8 |
| 20 | 3 Monitoring EEG                                  | 20.1 |
| 20 | 28.1 Introduction                                 |      |
|    | 28.2 Safety Information                           |      |
|    | 28.3 Understanding the EEG Display                |      |
|    | 28.3.1 EEG Parameter Area                         |      |
|    | 28.3.2 EEG Waveform Area                          |      |
|    | 28.4 Preparing to Monitor EEG                     |      |
|    | 28.4.1 Connecting EEG Equipment                   |      |
|    | 28.4.2 Attaching Electrodes to Patient            |      |
|    | 28.5 Changing EEG Settings                        |      |
|    | 28.5.1 Accessing EEG Setup menu                   |      |
|    | 28.5.2 Changing the EEG Scale                     |      |
|    | 28.5.3 Changing the EEG Sweep Speed               |      |
|    |                                                   |      |

|    | 28.5.4 Changing the High/Low Filter              | 28-4  |
|----|--------------------------------------------------|-------|
|    | 28.5.5 Switching Notch Filter On or Off          | 28-4  |
|    | 28.5.6 Choosing Numeric Parameters               | 28-5  |
|    | 28.5.7 Choosing a Montage                        | 28-5  |
|    | 28.5.8 Adding a Montage                          | 28-5  |
|    | 28.5.9 Deleting a Customized Montage             | 28-6  |
|    | 28.5.10 Modifying a Customized Montage           | 28-6  |
|    | 28.5.11 Rename a Customized Montage              | 28-6  |
|    | 28.5.12 Making Modifications on Electrode Map    | 28-7  |
|    | 28.6 EEG Sensor Check                            | 28-8  |
|    | 28.6.1 Setting the Interval of Auto Sensor Check | 28-9  |
|    | 28.6.2 Displaying / Hiding Impedance Value       | 28-9  |
|    | 28.6.3 Setting Up a Montage                      | 28-9  |
|    | 28.7 Understanding EEG Expand View               | 28-10 |
|    | 28.7.1 About EEG Waveform Trend                  | 28-10 |
|    | 28.7.2 About EEG Parameter Trend                 | 28-10 |
|    | 28.7.3 About EEG Trend                           | 28-11 |
|    | 28.7.4 About DSA                                 | 28-11 |
|    | 28.7.5 About CSA                                 | 28-12 |
|    | 28.8 Printing EEG Reports                        | 28-13 |
|    |                                                  |       |
| 29 | Clinical Score                                   | 29-1  |
|    | 29.1 Overview                                    |       |
|    | 29.1.1 MEWS (Modified Early Warning Score)       |       |
|    | 29.1.2 NEWS (National Early Warning Score)       | 29-2  |
|    | 29.1.3 Customizable Score                        |       |
|    | 29.2 Entering Score                              |       |
|    | 29.3 Calculating a Score                         |       |
|    | 29.4 Clinical Score Screen                       |       |
|    | 29.4.1 Score Tile in the Main Screen             |       |
|    | 29.4.2 Score Screen                              |       |
|    | 29.5 Obtaining the Total Score                   |       |
|    | 29.6 Setting the Interval of Calculating a Score |       |
|    | 29.7 Managing Scores                             |       |
|    | 29.7.1 Importing the Score                       |       |
|    | 29.7.2 Selecting Default Score                   |       |
|    | 29.7.3 Deleting the Score                        |       |
|    | 29.7.4 Loading a Score                           |       |
|    | 29.8 Setting Operator ID                         |       |
|    | 29.8.1 Selecting an Operator ID                  |       |
|    | 29.8.2 Adding an Operator ID                     |       |
|    | 29.8.3 Deleting Operator ID                      |       |
|    | 29.8.4 Setting Operator ID Timeout               |       |
|    | 29.9 Reviewing                                   | 29-9  |
|    |                                                  |       |
| ٦N | Device Integration                               | 30-1  |

| 30.1 Introduction                                | 30-1   |
|--------------------------------------------------|--------|
| 30.2 Safety Information                          | 30-1   |
| 30.3 Supported Devices                           | 30-2   |
| 30.4 Differences in Displayed Values             | 30-3   |
| 30.5 Connecting an External Device               | 30-4   |
| 30.6 Devices Integrated Window                   | 30-7   |
| 30.7 System Functions of Patient Monitor         | 30-8   |
| 30.7.1 Alarms                                    | 30-8   |
| 30.7.2 Data Storage                              | 30-8   |
| 30.7.3 Recording and Printing                    | 30-8   |
| 30.8 Integrating the Anesthesia Machine          | 30-9   |
| 30.8.1 Wato 20/30/55/65                          | 30-9   |
| 30.8.2 Mindray A3/A5/A7                          | 30-16  |
| 30.8.3 Maquet Flow-i                             | 30-22  |
| 30.8.4 Draeger Fabius GS/Fabius Tiro/Fabius Plus | 30-25  |
| 30.8.5 Draeger Primus                            | 30-28  |
| 30.8.6 GE Aestiva 7900/Aestiva 7100              | 30-34  |
| 30.8.7 GE Avance Carestation/Aisys               | 30-37  |
| 30.8.8 HUL Leon                                  | 30-43  |
| 30.8.9 HUL Leon Plus                             | 30-48  |
| 30.8.10 Draeger Perseus A500                     | 30-54  |
| 30.8.11 Draeger ZeuslE                           | 30-59  |
| 30.8.12 Draeger Apollo                           | 30-63  |
| 30.9 Integrating Ventilator                      | 30-69  |
| 30.9.1 Mindray E3/E5                             | 30-69  |
| 30.9.2 Mindray SV300                             | 30-73  |
| 30.9.3 Newport E360                              | 30-79  |
| 30.9.4 Puritan Bennett 840                       | 30-83  |
| 30.9.5 Maquet SERVO-I/SERVO-S                    | 30-86  |
| 30.9.6 Maquet SERVO-U                            | 30-89  |
| 30.9.7 Draeger Evita 2                           | 30-92  |
| 30.9.8 Draeger Evita 4/ Evita2 dura /Evita XL    | 30-95  |
| 30.9.9 Hamilton G5                               | 30-99  |
| 30.9.10 Hamilton C2 /Galileo                     | 30-105 |
| 30.9.11 Carefusion Vela                          | 30-107 |
| 30.9.12 Draeger Evita Infinity V500              | 30-110 |
| 30.9.13 Draeger Savina 300                       | 30-114 |
| 30.9.14 Draeger Babylog 8000 plus/Babylog 8000   | 30-118 |
| 30.9.15 Philips Respironics V60                  | 30-119 |
| 30.9.16 Resmed VSIII                             | 30-121 |
| 30.9.17 ALMS Monnal T75                          | 30-122 |
| 30.9.18 GE CARESCAPE R860                        | 30-124 |
| 30.9.19 GE Engstrom Carestation                  | 30-129 |
| 30.9.20 HUL Leoni Plus                           | 30-135 |
| 30.9.21 Draeger Evita V300                       | 30-139 |
| 30.9.22 Hamilton S1                              | 30-144 |

| 31 Freezing Waveforms                     | 31-1 |
|-------------------------------------------|------|
| 31.1 Freezing Waveforms                   | 31-1 |
| 31.2 Viewing Frozen Waveforms             | 31-1 |
| 31.3 Unfreezing Waveforms                 | 31-2 |
| 31.4 Recording Frozen Waveforms           | 31-2 |
| 32 Review                                 | 32-1 |
| 32.1 Accessing Respective Review Windows  | 32-1 |
| 32.2 Reviewing Graphic Trends             | 32-1 |
| 32.3 Reviewing Tabular Trends             | 32-2 |
| 32.4 Reviewing Events                     | 32-3 |
| 32.5 Reviewing Waveforms                  | 32-5 |
| 32.6 Reviewing 12-Lead ECG Results        | 32-6 |
| 32.7 Reviewing OxyCRG                     | 32-7 |
| 33 Calculations                           | 33-1 |
| 33.1 Introduction                         | 33-1 |
| 33.2 Dose Calculations                    | 33-2 |
| 33.2.1 Performing Calculations            | 33-2 |
| 33.2.2 Selecting the Proper Drug Unit     | 33-2 |
| 33.2.3 Titration Table                    | 33-3 |
| 33.2.4 Drug Calculation Formulas          | 33-3 |
| 33.3 Oxygenation Calculations             | 33-3 |
| 33.3.1 Performing Calculations            | 33-3 |
| 33.3.2 Entered Parameters                 | 33-4 |
| 33.3.3 Calculated Parameters and Formulas | 33-4 |
| 33.4 Ventilation Calculations             | 33-5 |
| 33.4.1 Performing Calculations            | 33-5 |
| 33.4.2 Entered Parameters                 | 33-5 |
| 33.4.3 Calculated Parameters and Formulas | 33-6 |
| 33.5 Hemodynamic Calculations             | 33-6 |
| 33.5.1 Performing Calculations            | 33-6 |
| 33.5.2 Entered Parameters                 | 33-7 |
| 33.5.3 Calculated Parameters and Formulas | 33-7 |
| 33.6 Renal Calculations                   | 33-8 |
| 33.6.1 Performing Calculations            | 33-8 |
| 33.6.2 Entered Parameters                 | 33-8 |
| 33.6.3 Calculated Parameters and Formulas | 33-9 |
| 33.7 Understanding the Review Window      | 33-9 |
| 34 Recording                              | 34-1 |
| 34.1 Using a Recorder                     |      |
| 34.2 Overview of Recording Types          | 34-1 |
| 34.3 Starting and Stopping Recordings     |      |
| 34.4 Setting up the Recorder              |      |
| 34.4.1 Accessing the Record Setup Menu    |      |

| 34.4.2 Selecting Waveforms for Recording                                             | 34-2 |
|--------------------------------------------------------------------------------------|------|
| 34.4.3 Setting the Realtime Recording Length                                         | 34-3 |
| 34.4.4 Setting the Interval between Timed Recordings                                 | 34-3 |
| 34.4.5 Changing the Recording Speed                                                  | 34-3 |
| 34.4.6 Setting the IBP Wave Overlap Recordings                                       | 34-3 |
| 34.4.7 Clearing Recording Tasks                                                      | 34-3 |
| 34.5 Loading Paper                                                                   | 34-3 |
| 34.6 Removing Paper Jam                                                              | 34-4 |
| 34.7 Cleaning the Recorder Printhead                                                 | 34-4 |
| 35 Printing                                                                          | 35-1 |
| 35.1 Printer                                                                         | 35-1 |
| 35.2 Connecting a printer                                                            | 35-1 |
| 35.3 Setting Up the Printer                                                          | 35-2 |
| 35.4 Starting Report Printouts                                                       | 35-2 |
| 35.5 Stopping Reports Printouts                                                      | 35-2 |
| 35.6 Setting Up Reports                                                              | 35-3 |
| 35.6.1 Setting Up ECG Reports                                                        | 35-3 |
| 35.6.2 Setting Up Tabular Trends Reports                                             | 35-3 |
| 35.6.3 Setting Up Graphic Trends Reports                                             | 35-3 |
| 35.6.4 Setting Up Realtime Reports                                                   | 35-4 |
| 35.7 End Case Reports                                                                | 35-4 |
| 35.8 Printer Statuses                                                                | 35-4 |
| 35.8.1 Printer Out of Paper                                                          | 35-4 |
| 35.8.2 Printer Status Messages                                                       | 35-4 |
| 36 Other Functions                                                                   | 36-1 |
| 36.1 Marking Events                                                                  | 36-1 |
| 36.2 Privacy Mode                                                                    | 36-1 |
| 36.3 Night Mode                                                                      | 36-2 |
| 36.4 Analog Output                                                                   | 36-2 |
| 36.5 Exporting the Log                                                               | 36-3 |
| 36.6 Transferring Data                                                               | 36-3 |
| 36.6.1 Data Export System                                                            | 36-3 |
| 36.6.2 Transferring Data by Different Means                                          | 36-3 |
| 36.7 Nurse Call                                                                      | 36-4 |
| 36.8 iView System (not applicable to BeneView T5 and BeneView T5 OR patient monitor) | 36-5 |
| 36.8.1 Start, Power off and Restart iView System                                     | 36-5 |
| 36.8.2 Installing applications                                                       | 36-6 |
| 36.8.3 Obtaining the installation files                                              | 36-6 |
| 36.8.4 Configuring Application Program ShortCuts                                     | 36-6 |
| 36.8.5 Using PC Software                                                             | 36-8 |
| 36.8.6 iView Window Close and Standby                                                | 36-9 |
| 36.8.7 Recover iView System                                                          | 36-9 |
| 36.8.8 Remote Login                                                                  | 36-9 |
| 36.8.9 Using McAfee Solidifier                                                       | 36-9 |

| 36.9 Wireless Network                        | 36-10 |
|----------------------------------------------|-------|
| 36.10 Setting the Monitor Network            | 36-10 |
| 36.11 Viewing the MAC Address                |       |
| 36.12 Enabling the Data Encryption           |       |
| 36.13 Connecting the monitor to the CMS      |       |
| 36.13.1 Setting the CMS                      |       |
| 36.13.2 Selecting a CMS                      | 36-12 |
| 36.13.3 Clearing the Selected CMS at Startup |       |
| 36.14 Setting the Multicast Parameters       |       |
| 36.15 Using DVI-VGA Adapter Box              | 36-12 |
| 37 Batteries                                 | 37-1  |
| 37.1 Overview                                | 37-1  |
| 37.2 Installing or Replacing a Battery       | 37-2  |
| 37.3 Conditioning a Battery                  | 37-3  |
| 37.4 Checking a Battery                      | 37-4  |
| 37.5 Recycling a Battery                     | 37-4  |
| 38 Care and Cleaning                         | 38-1  |
| 38.1 General Points                          |       |
| 38.2 Cleaning                                |       |
| 38.3 Disinfection                            |       |
| 38.4 Sterilization                           |       |
|                                              |       |
| 39 Maintenance                               | 39-1  |
| 39.1 Regular Inspection                      | 39-1  |
| 39.2 Maintenance and Testing Schedule        | 39-2  |
| 39.3 Checking Monitor and Module Information | 39-3  |
| 39.4 Calibrating ECG                         | 39-3  |
| 39.5 NIBP Tests                              | 39-4  |
| 39.5.1 NIBP Leakage Test                     | 39-4  |
| 39.5.2 NIBP Accuracy Test                    | 39-5  |
| 39.6 CO <sub>2</sub> Tests                   | 39-6  |
| 39.6.1 CO <sub>2</sub> Leakage Test          | 39-6  |
| 39.6.2 CO <sub>2</sub> Accuracy Test         | 39-6  |
| 39.6.3 Calibrating CO <sub>2</sub>           | 39-7  |
| 39.7 AG Tests                                | 39-8  |
| 39.7.1 AG Leakage Test                       | 39-8  |
| 39.7.2 AG Accuracy Test                      | 39-8  |
| 39.7.3 AG Calibration                        | 39-9  |
| 39.8 Checking NMT Sensor                     | 39-10 |
| 39.9 Calibrating the Touchscreen             | 39-11 |
| 39.10 Electrical Safty Tests                 | 39-11 |
| 39.11 Setting up IP Address                  | 39-12 |
| 39.12 Entering/Exiting Demo Mode             | 39-12 |
| 40 Accessories                               | 40-1  |
| 40.1 FCG Accessories                         | 40-1  |

|       | 40.2 SpO <sub>2</sub> Accessories              | 40-3  |
|-------|------------------------------------------------|-------|
|       | 40.3 NIBP Accessories                          | 40-4  |
|       | 40.4 Temp Accessories                          | 40-6  |
|       | 40.5 IBP/ICP Accessories                       | 40-6  |
|       | 40.6 C.O. Accessories                          | 40-7  |
|       | 40.7 CCO/SvO <sub>2</sub> Accessories          | 40-7  |
|       | 40.8 CO <sub>2</sub> Accessories               | 40-8  |
|       | 40.9 AG Accessories                            | 40-9  |
|       | 40.10 ICG Accessories                          | 40-9  |
|       | 40.11 BIS Accessories                          | 40-9  |
|       | 40.12 RM Accessories                           | 40-10 |
|       | 40.13 PiCCO Accessories                        | 40-10 |
|       | 40.14 ScvO <sub>2</sub> Accessories            | 40-10 |
|       | 40.15 BeneLink Accessories                     | 40-10 |
|       | 40.16 EEG Accessories                          | 40-10 |
|       | 40.17 NMT Accessories (for Mindray NMT module) | 40-11 |
|       | 40.18 Others                                   | 40-11 |
| A Pro | oduct Specifications                           | A-1   |
|       | A.1 Monitor Safety Specifications              | A-1   |
|       | A.2 Physical Specifications                    | A-3   |
|       | A.3 Hardware Specifications                    | A-4   |
|       | A.4 Data Storage                               | A-7   |
|       | A.5 Wireless Network                           | A-7   |
|       | A.6 Measurement Specifications                 | A-7   |
| ВЕМ   | IC and Radio Regulatory Compliance             | B-1   |
|       | B.1 EMC                                        | B-1   |
|       | B.2 Radio Regulatory Compliance                | B-6   |
| C Def | efault Configurations                          | C-1   |
|       | C.1 Parameters Configuration                   |       |
|       | C.2 Routine Configuration                      |       |
|       | C.3 User Maintenance Items                     |       |
| D Ala | arm Messages                                   | D-1   |
|       | D.1 Physiological Alarm Messages               |       |
|       | D.2 Technical Alarm Messages                   |       |
| E Ele | ectrical Safety Inspection                     | E-1   |
|       | E.1 Power Cord Plug                            |       |
|       | E.2 Device Enclosure and Accessories           |       |
|       | E.3 Device Labelling                           |       |
|       | E.4 Protective Earth Resistance                |       |
|       | E.5 Earth Leakage Test                         |       |
|       | E.6 Patient Leakage Current                    | E-3   |
|       |                                                |       |

|      | E.7 Mains on Applied Part Leakage | E-4   |
|------|-----------------------------------|-------|
|      | E.8 Patient Auxiliary Current     | E-4   |
| F Sy | ymbols and Abbreviations          | . F-1 |
|      | F.1 Symbols                       | F-1   |
|      | F.2 Abbreviations                 | F-2   |
| G D  | eclaration of Conformity          | G-1   |

| FOR YOUR NOTES |  |  |  |  |  |
|----------------|--|--|--|--|--|
|                |  |  |  |  |  |
|                |  |  |  |  |  |
|                |  |  |  |  |  |
|                |  |  |  |  |  |
|                |  |  |  |  |  |
|                |  |  |  |  |  |
|                |  |  |  |  |  |
|                |  |  |  |  |  |
|                |  |  |  |  |  |
|                |  |  |  |  |  |
|                |  |  |  |  |  |
|                |  |  |  |  |  |
|                |  |  |  |  |  |
|                |  |  |  |  |  |
|                |  |  |  |  |  |
|                |  |  |  |  |  |
|                |  |  |  |  |  |
|                |  |  |  |  |  |
|                |  |  |  |  |  |
|                |  |  |  |  |  |
|                |  |  |  |  |  |
|                |  |  |  |  |  |
|                |  |  |  |  |  |
|                |  |  |  |  |  |
|                |  |  |  |  |  |
|                |  |  |  |  |  |
|                |  |  |  |  |  |
|                |  |  |  |  |  |
|                |  |  |  |  |  |
|                |  |  |  |  |  |
|                |  |  |  |  |  |
|                |  |  |  |  |  |
|                |  |  |  |  |  |
|                |  |  |  |  |  |
|                |  |  |  |  |  |
|                |  |  |  |  |  |
|                |  |  |  |  |  |
|                |  |  |  |  |  |
|                |  |  |  |  |  |
|                |  |  |  |  |  |
|                |  |  |  |  |  |

# **1** Safety

# 1.1 Safety Information

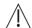

# WARNING

• Indicates a potential hazard or unsafe practice that, if not avoided, could result in death or serious injury.

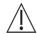

# **CAUTION**

 Indicates a potential hazard or unsafe practice that, if not avoided, could result in minor personal injury or product/property damage.

### **NOTE**

Provides application tips or other useful information to ensure that you get the most from your product.

### 1.1.1 Warnings

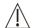

### WARNINGS

- This equipment is used to one patient at a time.
- Before putting the system into operation, the operator must verify that the equipment, connecting cables and accessories are in correct working order and operating condition.
- To avoid risk of electric shock, this equipment must only be connected to a supply mains with protective earth. If the installation does not provide for a protective earth conductor, disconnect it from the power line and operate it on battery power, if possible.
- Ensure that the patient monitor is supplied with continuous electric power during work. Sudden power
  failure may lead to data loss. To avoid explosion hazard, do not use the equipment in the presence of
  oxygen-rich atmospheres, flammable anesthetics, or other flammable agents (such as gasoline).
- Use and store the equipment in specified environmental condition. The monitor and accessesories may not
  meet the performance specification due to aging, stored or used outside the specified temperature and
  humidity range.
- Do not open the equipment housings. All servicing and future upgrades must be carried out by the personnel trained and authorized by our company only.
- Do not come into contact with patients during defibrillation. Otherwise serious injury or death could result.
- Do not rely exclusively on the audible alarm system for patient monitoring. Adjustment of alarm volume to a
  low level or off may result in a hazard to the patient. Remember that alarm settings should be customized
  according to different patient situations and always keeping the patient under close surveillance is the most
  reliable way for safe patient monitoring.
- The physiological data and alarm messages displayed on the equipment are for reference only and cannot be directly used for diagnostic interpretation.
- To avoid inadvertent disconnection, route all cables in a way to prevent a stumbling hazard. Wrap and secure excess cabling to reduce risk of entanglement or strangulation by patients or personnel.
- When disposing of the package material, be sure to observe the applicable waste control regulations and keep it out of children's reach.
- Do not touch the equipment's metal parts or connectors when in contact with the patient; otherwise patient injury may result.
- Never mix patient electrode types or brands. Dissimilar metals or other incompatibilities may cause considerable baseline drift and may increase trace recovery time after defibrillation.

### 1.1.2 Cautions

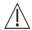

### **CAUTIONS**

- To ensure patient safety, use only parts and accessories specified in this manual.
- At the end of its service life, the equipment, as well as its accessories, must be disposed of in compliance with the guidelines regulating the disposal of such products. If you have any questions concerning disposal of the equipment, please contact us.
- Magnetic and electrical fields are capable of interfering with the proper performance of the equipment. For
  this reason make sure that all external devices operated in the vicinity of the equipment comply with the
  relevant EMC requirements. Mobile phone, X-ray equipment or MRI devices are a possible source of
  interference as they may emit higher levels of electromagnetic radiation.
- Before connecting the equipment to the power line, check that the voltage and frequency ratings of the power line are the same as those indicated on the equipment's label or in this manual.
- Always install or carry the equipment properly to avoid damage caused by drop, impact, strong vibration or other mechanical force.
- Dry the equipment immediately in case of rain or water spray.

### 1.1.3 Notes

#### **NOTES**

- Put the equipment in a location where you can easily view and operate the equipment.
- The equipment use a mains plug as isolation means to the mains power supply. Do not locate the equipment in a place difficult to operate the mains plug.
- In normal use, the operator shall stand in front of the equipment.
- Keep this manual in the vicinity of the equipment so that it can be obtained conveniently when needed.
- The software was developed in compliance with IEC60601-1-4. The possibility of hazards arising from software errors is minimized.
- This manual describes all features and options. Your equipment may not have all of them.

# 1.2 Equipment Symbols

# NOTE

# • Some symbols may not appear on your equipment.

| $\triangle$                | Caution                                                                                                    |               | Refer to instruction manual/booklet |
|----------------------------|----------------------------------------------------------------------------------------------------|---------------|-------------------------------------|
| 0/0                        | Power ON/OFF (for a part of the equipment)                                                                                                    | -+            | Battery indicator                   |
| ~                          | Alternating current                                                                                                    | 滋             | ALARM PAUSED                        |
| <del>.</del> \$            | Alarm Reset                                                                                                    | \$            | Graphical record                    |
| M                          | Freeze/unfreeze waveforms                                                                                                    |               | Main menu                           |
| <b>%</b>                   | NIBP start/stop key                                                                                                    |               | Connector for satellite module rack |
| $\bigvee$                  | Equipotentiality                                                                                                    | <b>→</b>      | Video output                        |
| <b>●</b>                   | USB connector                                                                                                    | 몶             | Network connector                   |
| 器                          | iView network connector                                                                                                    | $\rightarrow$ | Output                              |
| -1∏-                       | Defibrillator                                                                                                    | →0←           | Zero key                            |
| ₽                          | Check sensor                                                                                                    | ▼             | Calibrate key                       |
| ♦/♥                        | Measure/standby                                                                                                    | •             | Inserted direction                  |
| $\longrightarrow$          | Gas outlet                                                                                                    | SN            | Serial number                       |
|                            | CIS connector                                                                                                    | M             | DATE OF MANUAFACTURE                |
| <u>^</u>                   | General warning sign                                                                                                    |               |                                     |
| ( <b>€</b> <sub>0123</sub> | The product bears CE mark indicating its conformity with the provisions of the Council Directive 93/42/EEC concerning medical devices and fulfils the essential requirements of Annex I of this directive.  Note: The product complies with the Council Directive 2011/65/EU. |               |                                     |
| EC REP                     | AUTHORISED REPRESENTATIVE IN THE EUROPEAN COMMUNITY                                                                                                    |               |                                     |

| (( <u>`</u> )) | Non-ionizing electromagnetic radiation                                                             |
|----------------|----------------------------------------------------------------------------------------------------|
|                | DEFIBRILLATION-PROOF TYPE CF APPLIED PART                                                          |
| 1/1/1          | DEFIBRILLATION-PROOF TYPE BF APPLIED PART                                                          |
| \ /            | The following definition of the WEEE label applies to EU member states only.                       |
|                | This symbol indicates that this product should not be treated as household waste. By ensuring that |
|                | this product is disposed of correctly, you will help prevent bringing potential negative           |
| <b>/₊-⊘</b>    | consequences to the environment and human health. For more detailed information with regard to     |
|                | returning and recycling this product, please consult the distributor from whom you purchased it.   |
|                | * For system products, this label may be attached to the main unit only.                           |

| FOR YOUR NOTES |  |  |  |  |  |
|----------------|--|--|--|--|--|
|                |  |  |  |  |  |
|                |  |  |  |  |  |
|                |  |  |  |  |  |
|                |  |  |  |  |  |
|                |  |  |  |  |  |
|                |  |  |  |  |  |
|                |  |  |  |  |  |
|                |  |  |  |  |  |
|                |  |  |  |  |  |
|                |  |  |  |  |  |
|                |  |  |  |  |  |
|                |  |  |  |  |  |
|                |  |  |  |  |  |
|                |  |  |  |  |  |
|                |  |  |  |  |  |
|                |  |  |  |  |  |
|                |  |  |  |  |  |
|                |  |  |  |  |  |
|                |  |  |  |  |  |
|                |  |  |  |  |  |
|                |  |  |  |  |  |
|                |  |  |  |  |  |
|                |  |  |  |  |  |
|                |  |  |  |  |  |
|                |  |  |  |  |  |
|                |  |  |  |  |  |
|                |  |  |  |  |  |
|                |  |  |  |  |  |
|                |  |  |  |  |  |

# **2** The Basics

# 2.1 Monitor Description

#### 2.1.1 Intended Use

This patient monitor is intended to be used for monitoring, displaying, reviewing, storing and transferring of multiple physiological parameters including ECG, heart rate (HR), respiration (Resp), temperature (Temp), pulse oxygen saturation (SpO<sub>2</sub>), pulse rate (PR), non-invasive blood pressure (NIBP), invasive blood pressure (IBP), cardiac output (C.O.), carbon dioxide (CO<sub>2</sub>), oxygen (O<sub>2</sub>), anesthetic gas (AG), impedance cardiograph (ICG), bispectral index (BIS), respiration mechanics (RM), continuous cardiac output(PiCCO), central venous oxygen saturation(ScvO<sub>2</sub>), electroencephalograph (EEG), and neuromuscular transmission (NMT).

This monitor is to be used in healthcare facilities by clinical professionals or under their direction. It is not intended for helicopter transport, hospital ambulance, or home use.

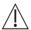

# WARNING

• This patient monitor is intended for use only by clinical professionals or under their guidance. It must only be used by persons who have received adequate training in its use. Anyone unauthorized or untrained must not perform any operation on it.

### 2.1.2 Applied Parts

The applied parts of the BeneView series patient monitors are:

- ECG electrodes and leadwires,
- SpO<sub>2</sub> sensor
- NIBP cuff
- Temp probes
- IBP/ICP transducer,
- C.O. sensor
- $\blacksquare \quad CO_2 \, sampling \, line/Nasal \, sampling \, cannula, \, water \, trap, \, airway \, adapter, \, mainstream \, sensor, \, and \, mask \, alternative for the contraction of the contraction of$
- AG sampling line, water trap, and airway adapter
- ICG leadwire and electrodes
- BIS sensor
- RM sensor
- ScvO<sub>2</sub> sensor

# 2.2 Main Unit

#### 2.2.1 Front View

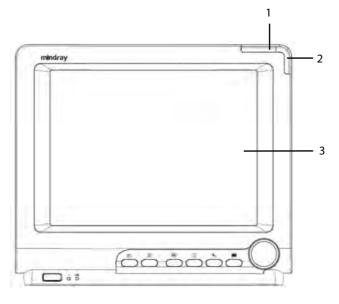

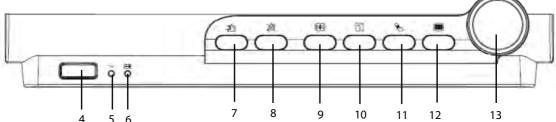

### 1. Alarm lamp

When a physiological alarm or technical alarm occurs, this lamp will flash as defined below.

♦ High level alarms: the lamp quickly flashes red.

♦ Medium level alarms: the lamp slowly flashes yellow.

Low level physiological alarms: the lamp lights yellow without flashing.

♦ Low level technical alarms: the lamp does not light.

### 2. Technical alarm lamp

This lamp will light blue when a technical alarm occurs.

### 3. Display Screen

#### 4. Power On/Off Switch

Press this switch to turn the patient monitor on. Press it again and hold for 2 seconds to turn the patient monitor off. An indicator is built in this switch. It turns on when the patient monitor is on and turns off when the patient monitor is off.

#### 5. AC power LED

It turns on when AC power is connected.

#### 6. Battery LED

- On: when at least a battery is installed to BeneView T5 monitor and the AC source is connected; when two batteries are installed to BeneView T8 or BeneView T9 monitor and the AC source is connected.
- Off: when no battery is installed, only one battery is installed to the BeneView T8 or BeneView T9 monitor, the installed battery is malfunction, or no AC source is connected when the patient monitor is power off.

- Flash: when the patient monitor operates on battery power.
- 7. Press to reset the alarm system.
- 8. A Press to pause or restore alarms.
- 9. Press to freeze or unfreeze waveforms.
- 10. Press to start or stop recordings.
- 11. Press to start or stop NIBP measurements.
- 12.

If no menu is displayed on the screen, pressing it will enter the main menu. If there is a menu displayed on the screen, pressing it will close that menu.

#### 13. Knob

Rotate the Knob clockwise or anti-clockwise. With each click, the highlight jumps to the neighboring item. When you reach your desired item, press the Knob to select it.

# 2.2.2 Side View

#### **BeneView T5**

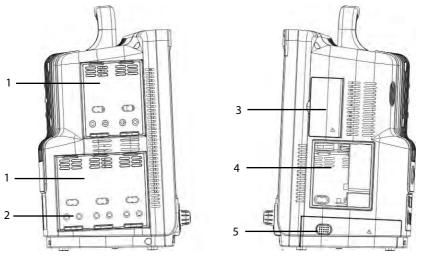

- 1. Integral Module Racks
- 2. Contact
- 3. Compartment for CF storage card slot

- 4. Recorder
- 5. Battery compartment

### **BeneView T8/BeneView T9**

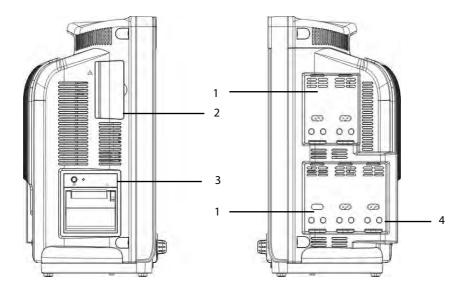

- 1. Integral Module Racks
- 2. Compartment for CF storage card slot
- 3. Recorder
- 4. Contact

# **NOTE**

• To ensure a good contact, clean the contacts regularly, as dust and dirt may collect on them. When cleaning the contacts, wipe them with cotton, dampened with alcohol. (using forceps is recommended)

### 2.2.3 Rear View

### **BeneView T5**

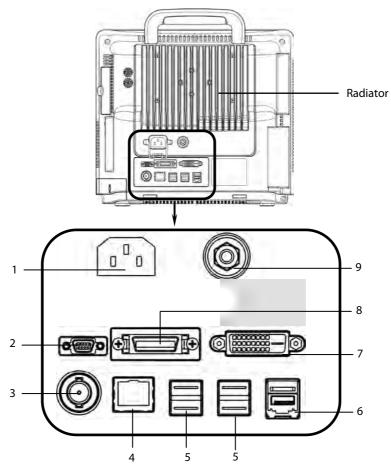

- 1. AC Power Input
- 2. Micro-D Connector: It outputs ECG, IBP and defibrillator synchronization signals simultaneously, among which the ECG signals supports pace pulses to be enhanced.
- 3. Nurse Call Connector: It connects the patient monitor to the hospital's nurse call system through the nurse call cable (*PN: 8000-21-10361*). Alarms indications are alerted to nurses through the nurse call system, if configured to do so.
- 4. Network Connector: It is a standard RJ45 connector that connects the patient monitor to the other devices such as CMS or network printer through the LAN.
- 5. USB Connectors: They connect such devices as the USB mice, USB keyboard, barcode scanner, etc.
- 6. SMR Connector: It connects the satellite module rack (SMR).
- 7. Digital Video Interface (DVI): It connects a secondary display, which extends the display capability of your monitor. The contents displayed on the secondary display screen accords with those displayed on the monitor screen.
- 8. CIS Box Connector: It is used to connect the hospital's clinical information system (CIS).
- 9. Equipotential Grounding Terminal: When using the monitor together with other devices, connect their equipotential grounding terminals together to eliminate the potential differences between them.

### **BeneView T8/BeneView T9**

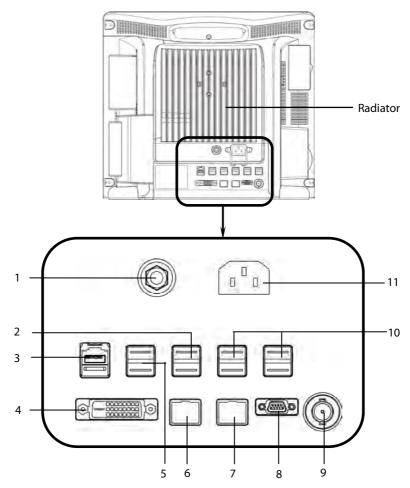

- Equipotential Grounding Terminal: When the patient monitor and other devices are to be used together, their
  equipotential grounding terminals should be connected together, eliminating the potential difference between
  them.
- 2. iView USB Connectors: They are used for iView maintenance and data transfer. They can be also connected to the USB mouse and USB keyboard for the iView system. If a secondary display is connected to the monitor:
- When the iView window is open, the mouse is for both the iView window and screen where the iView window locates; the keyboard is only for the iView window.
- ◆ When the iView window is closed, the mouse and keyboard can be used for either the monitor or secondary display. You can configure the mouse and keyboard by selecting [Main Menu]→[Screen Setup]→[Use iView Mouse&Key on Monitor] or [Use iView Mouse&Key on Sec Display].
- 3. SMR Connector: It connects the satellite module rack (SMR).
- 4. Digital Video Interface (DVI): It connects a secondary display, which extends the display capability of your monitor. The secondary display can be independently operated and controlled, and also display the contents different from the monitor screen.
- 5. USB Connectors: They connect the controlling devices (USB mouse and USB keyboard) of the secondary display.
- 6. iView Network Connector: It is a standard RJ45 connector that connects the iView system to external network.
- 7. Network Connector: It is a standard RJ45 connector that connects the patient monitor to the other devices such as CMS or network printer through the LAN.
- 8. Micro-D Connector: It outputs ECG, IBP and defibrillator synchronization signals simultaneously, among which the ECG signals supports pace pulses to be enhanced.

- 9. Nurse Call Connector: It connects the patient monitor to the hospital's nurse call system through the nurse call cable (*PN: 8000-21-10361*). Alarms indications are alerted to nurses through the nurse call system, if configured to do so.
- 10. USB Connectors: They connect such devices as the USB mouse, USB keyboard, barcode scanner, etc.
- 11. AC Power Input

### 2.2.4 Bottom View (BeneView T8/BeneView T9)

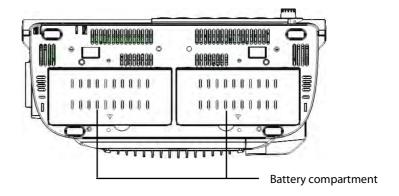

### 2.3 Satellite Module Rack

The Satellite Module Rack (SMR) provides 8 slots for mounting measurement modules. The number of modules mounted in the SMR depends, as different modules may need different slots.

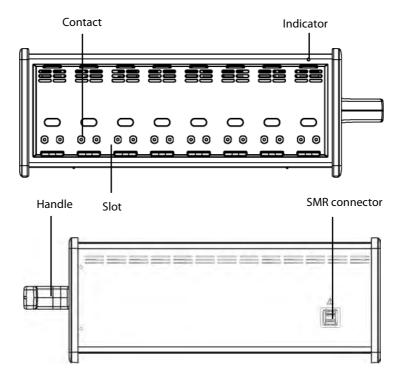

As shown in the figure above, there is an indicator telling the status of the SMR:

- On: when the SMR works normally.
- Off: when the SMR disconnects from the patient monitor, there is a problem with the power, or the patient monitor shuts down.

The SMR can be connected to the patient monitor through their SMR connectors via a SMR cable.

### NOTE

To ensure a good contact, clean the contacts regularly, as dust and dirt may collect on them. When cleaning the contacts, wipe them with cotton, dampened with alcohol. (using forceps is recommended)

### 2.4 Modules

As shown below, the patient monitor supports the following modules:

Used as a multi-measurement module for monitoring ECG, respiration, SpO₂, temperature,

■ BeneView T1:

NIBP and IBP.

Multi-parameter module. It can simultaneously monitor ECG, respiration, SpO<sub>2</sub>, temperature,

MPM: NIBP and IBP.

■ IBP module: Invasive blood pressure module.

■ PiCCO module : PiCCO module, used to measure cardiac output continuously.

■ C.O. module: Cardiac output module.

CCO/SvO₂ interface module, used to interface with Edwards Vigilance II® or Vigileo™

■ CCO/SvO₂ module:

monitor.

■ NMT module: Neuromuscular transmission module.

■ SpO<sub>2</sub> module: Pulse oxygen saturation module.

■ Temp module: Temperature module.

■ BIS module: Bispectral index module.

RM module: Respiration mechanics module.

Anaesthesia gas module. The functions of the  $O_2$  and BIS modules can be incorporated into  $\blacksquare$  AG module:

it.

CO<sub>2</sub> module: Carbon dioxide module (including sidestream, microstream and mainstream).

■ ScvO₂ module: Central venous oxygen saturation module.

■ EEG module: Electroencephalograph module.

■ ICG module: Impedance cardiography module.

BeneLink module is used for transmitting information from a connected external device to

BeneLink module:

the BeneView patient monitor.

Under the maximum configuration, the patient monitor has one two-slot module rack, one three-slot module rack and one satellite module rack. The number of modules mounted in the patient monitor depends, as different modules may need different slots.

### 2.4.1 Inserting or removing modules

You can insert or remove modules during patient monitoring.

### Inserting or removing the T1

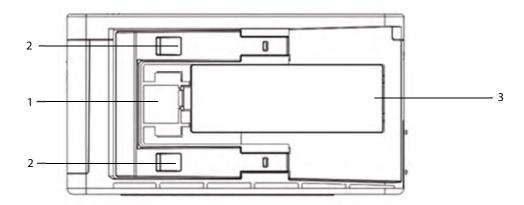

- 1. Latch: locks the T1 when it is in use with the monitor. Lifting the latch releases the T1 so that you can remove the T1 from the monitor.
- 2. Clip: locks the T1 when it is in use with the monitor.
- 3. Battery door

Follows these instructions to insert or remove the T1:

- To insert the T1 to the monitor's module rack or satellite module rack, firmly push the T1 until you hear that the clip engages the module rack. To ensure that the T1 is properly connected, try to pull the T1 outward. The T1 properly engages the module rack if you cannot pull it out.
- To remove the T1 from the monitor, lift the latch at the bottom of the T1 and pull it out.

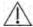

# **CAUTION**

• To prevent the T1 from falling off, after inserting the T1 into the module rack, always check that the T1 properly engages the module rack.

### Inserting or removing other modules

The figure below shows the bottom view of one-slot modules:

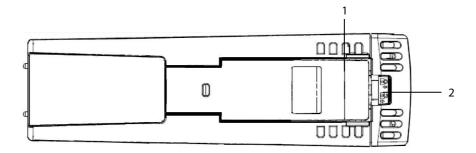

- 1. Latch: locks a module when the module is in use with the monitor.
- 2. Lock: locks a module when the module is in use with the monitor.
- To insert a module to the monitor's module rack or satellite module rack, push the module until the latch on the module clicks into place and then push the lock key at the bottom in position to lock the module.
- To remove a module, release the lock, lift the latch and pull the module out.

Make sure that the indicator on the module is on after the module is plugged in. Otherwise, re-insert the module properly until the indicator light is on.

### 2.4.2 Multi-Parameter Module

The multi-parameter module (MPM) incorporates multiple measurement modules. As shown below, the module name is located at the upper left corner, all hardkeys on the upper part, and all measurement connectors on the lower part. Other measurement modules look similar to the MPM.

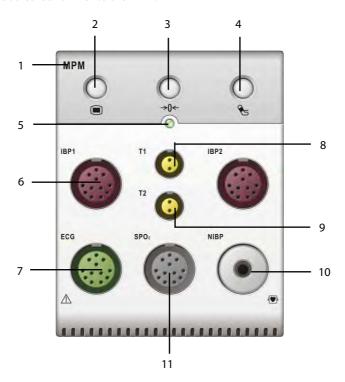

- 1. Module name
- 2. Setup key: press to enter the [MPM Setup] menu.
- 3. Zero key: press to enter the [Zero IBP] menu.
- 4. NIBP start/stop key: press to start or stop NIBP measurements.
- 5. Indicator
  - ♦ On: when the patient monitor works correctly.
  - Flash: when the module is being initialized.
  - Off: when the module is either unconnected or broken.
- 6. Connector for IBP cable
- 7. Connector for ECG cable
- 8. Connector for Temp probe 1
- 9. Connector for Temp probe 2
- 10. Connector for NIBP Cuff
- 11. Connector for SpO<sub>2</sub> cable

### 2.4.3 BeneView T1

BeneView T1 can be connected to T5, T8 or T9 either through the module rack or through the T1 dock. It is used as a multi-measurement module of T5, T8 or T9.

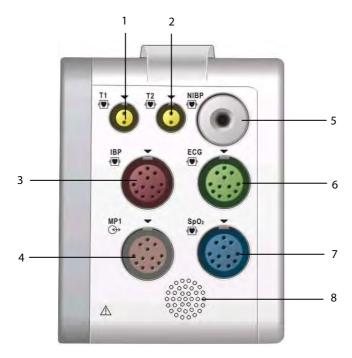

- 1. Connector for Temp probe 1
- 2. Connector for Temp probe 2
- 3. Connector for IBP cable
- 4. Multifunctional connector, connecting external parameter module and outputting analog and defib synchronization signal.
- 5. Connector for NIBP cuff
- 6. Connector for ECG cable
- 7. Connector for SpO<sub>2</sub> cable
- 8. Speaker

When the T1 is connected to the T5, T8 or T9 monitor through the T1 dock, some functions, including setting alarms, parameters, patient information, and etc, can be achieved by operating either the T1 or T5/T8/T9.

When the T1 is disconnected from BeneView T5, T8 or T9, it can continue to monitor a patient as a stand-alone monitor running on battery power or external DC power supply. For details of using T1 as a stand-alone monitor, refer to **BeneView T1 Operating Manual**.

### **NOTE**

- Micro-D connector is disabled when T1 is in use.
- Please do not charge more than one BeneView T1 simultaneously with the module rack.

# 2.5 Display Screen

This patient monitor adopts a high-resolution TFT LCD to display patient parameters and waveforms. A typical display screen is shown below.

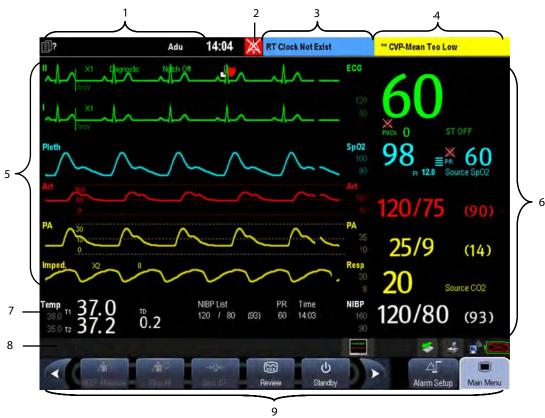

### 1. Patient Information Area

This area shows the patient information such as department, bed number, room number, patient name and patient category. Principle indicates that no patient is admitted or the patient information is incomplete. If no patient is admitted, selecting this area will enter the [Patient Setup] menu. If a patient has been admitted, selecting this area will enter the [Patient Demographics] menu.

### 2. Alarm Symbols

- indicates alarms are paused.
- indicates alarms are reset.
- indicates alarm sounds are turned off.
- indicates the system is in alarm off status.

### 3. Technical Alarm Area

This area shows technical alarm messages and prompt messages. When multiple messages come, they will be displayed circularly. Select this area and the technical alarm list will be displayed.

### 4. Physiological Alarm Area

This area shows physiological alarm messages. When multiple alarms occur, they will be displayed circularly. Select this area and the physiological alarm list will be displayed.

### 5. Waveform Area

This area shows measurement waveforms. The waveform name is displayed at the left upper corner of the waveform. Select this area and the corresponding measurement setup menu will be displayed.

### 6. Parameter Area A

This area shows measurement parameters. Each monitored parameter has a parameter window and the parameter name is displayed at the upper left corner. The corresponding waveform of each parameter is displayed in the same row in the waveform area. Select this area and the corresponding measurement setup menu will be displayed.

### 7. Parameter Area B

For the parameters displayed in this area, their corresponding waveforms are not displayed.

### 8. Prompt Message Area

This area shows the current configuration name, prompt messages, network status icons, battery status icons, etc.

This area also shows the currently selected CMS if the [Select CMS] function is enabled. If the CMS you select does not have a name, this area displays "???". Refer to 31.9.3.1 Selecting CMS for detail.

For details about battery status symbols, refer to the chapter 33 Batteries.

- indicates patient monitor is connected to a wire network successfully.
- indicates the patient monitor has failed to connect a wire network.
- indicates the wireless function is working.
- indicates the wireless function is not working.
- indicates a CF storage card is inserted.
- indicates a USB disk is inserted.
- ♦ [Screen Setup] button
- indicates a secondary display is connected to T5/T8/T9 monitor.
- indicates a secondary display is connected to the T8 or T9 monitor, and all the settings can be performed through the monitor.
- indicates a secondary display is connected to the T8 or T9 monitor, and all the settings can be performed through the secondary display.

### 9. QuickKeys Area

This area contains QuickKeys that give you fast access to functions.

# 2.6 QuickKeys

A QuickKey is a configurable graphical key, located at the bottom of the main screen. They give you fast access to functions. Their availability and the order in which they appear on your screen, depend on how your patient monitor is configured.

The following QuickKeys can be displayed on the screen:

|                | 2, 1, 1, 1, 1, 1, 1, 1, 1, 1, 1, 1, 1, 1, |            |                                                                                      |
|----------------|-------------------------------------------|------------|--------------------------------------------------------------------------------------|
| 4              | Scroll left to display more QuickKeys.    |            | Scroll right to display more QuickKeys.                                              |
|                | Enter the main menu                       | O          | Enter standby mode                                                                   |
|                | Change alarm settings                     |            | Review the patient's data                                                            |
| <b>₫</b>       | Enter the NIBP measurement menu           | ∕m®        | Stop all NIBP measurement                                                            |
| <b>→()</b> ←   | Zero IBP                                  | <b>%</b>   | Reset the alarm system                                                               |
|                | Pause or restore alarms                   | <u>_</u>   | Change screen                                                                        |
| <b>†</b> ?     | Enter the patient setup menu              | k·         | Trigger a manual event                                                               |
| <u>d</u>       | Start the realtime print                  | (4)        | Print Setup                                                                          |
| Aurus<br>Aurus | Have a split-screen view of minitrends    | O.         | Enter the volume setup menu                                                          |
|                | Load configurations                       | 0          | Have the iView                                                                       |
| ₩-             | Start cardiac output procedure            | 2          | View respiratory loops                                                               |
|                | Perform calculations                      | ήnή        | Have a split-screen view of another patient's conditions                             |
| <b>T</b>       | Enter the full-screen 7-lead ECG screen   | <b>♣</b> ⊕ | Have a split-screen view of oxyCRG trends                                            |
| •••••          | Enter the [ <b>Parameters</b> ] menu      | <b>A</b>   | Enter the interpretation of resting 12-lead ECG screen                               |
| √ <b>n</b> im⊔ | Start NIBP STAT measurement               | mmHg       | Enter the [ <b>Unit Setup</b> ] menu                                                 |
| 7              | Enter the PAWP measurement screen         | <b>*</b>   | Enter the CPB mode                                                                   |
| ~              | Enter the privacy mode                    |            | Enter the night mode                                                                 |
| क              | Enter the intubation mode                 | ҈≣         | Enter the BOA screen (only available for BeneView T5 OR and BeneView T9 OR monitors) |

You can also select your desired QuickKeys to display on the screen.

- 1. Select [Main Menu]  $\rightarrow$  [Maintenance >]  $\rightarrow$  [Manage Configuration >]  $\rightarrow$  enter the required password  $\rightarrow$  [Ok].
- 2. In the [Manage Configuration] menu, select [Edit Config.>>].
- 3. In the pop-up menu, select the desired configuration and then select [**Edit**].
- 4. In the pop-up menu, select [Screen Setup >>].
- 5. In the [Select QuickKeys] screen, select your desired QuickKeys and the order of them.

# 3

# **Basic Operations**

### 3.1 Installation

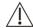

### WARNING

- The equipment shall be installed by personnel authorized by us.
- The software copyright of the equipment is solely owned by us. No organization or individual shall resort to altering, copying, or exchanging it or to any other infringement on it in any form or by any means without due permission.
- Devices connected to the equipment must meet the requirements of the applicable IEC standards (e.g. IEC 60950 safety standards for information technology equipment and IEC 60601-1 safety standards for medical electrical equipment). The system configuration must meet the requirements of the IEC 60601-1 medical electrical systems standard. Any personnel who connect devices to the equipment's signal input/output port is responsible for providing evidence that the safety certification of the devices has been performed in accordance to the IEC 60601-1. If you have any question, please contact us.
- If it is not evident from the equipment specifications whether a particular combination with other devices is hazardous, for example, due to summation of leakage currents, please consult the manufacturers or else an expert in the field, to ensure the necessary safety of patients and all devices concerned will not be impaired by the proposed combination.
- Not using screw and bracket specified by Mindray may cause the screw to touch the internal battery and lead to monitor damage.

### 3.1.1 Unpacking and Checking

Before unpacking, examine the packing case carefully for signs of damage. If any damage is detected, contact the carrier or us.

If the packing case is intact, open the package and remove the equipment and accessories carefully. Check all materials against the packing list and check for any mechanical damage. Contact us in case of any problem.

### **NOTE**

• Save the packing case and packaging material as they can be used if the equipment must be reshipped.

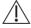

### **WARNING**

- When disposing of the packaging material, be sure to observe the applicable waste control regulations and keep it out of children's reach.
- The equipment might be contaminated during storage and transport. Before use, please verify whether the
  packages are intact, especially the packages of single use accessories. In case of any damage, do not apply it
  to patients.

### 3.1.2 Environmental Requirements

The operating environment of the equipment must meet the requirements specified in this manual.

The environment where the equipment is used shall be reasonably free from noises, vibration, dust, corrosive, flammable and explosive substances. If the equipment is installed in a cabinet, sufficient space in front and behind shall be left for convenient operation, maintenance and repair. Moreover, to maintain good ventilation, the equipment shall be at least 2 inches (5cm) away from around the cabinet.

When the equipment is moved from one place to another, condensation may occur as a result of temperature or humidity difference. In this case, never start the system before the condensation disappears.

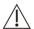

### ∕!\ WARNING

- Make sure that the operating environment of the equipment meets the specific requirements. Otherwise unexpected consequences, e.g. damage to the equipment, could result.
- The equipment use a mains plug as isolation means to the mains power supply. Do not locate the equipment in a place difficult to operate the mains plug.

# 3.2 Getting Started

### 3.2.1 Turning Power On

Once the patient monitor is installed, you can get ready for monitoring:

- 1. Before you start to make measurements, check the patient monitor, SMR and plug-in modules for any mechanical damage and make sure that all external cables, plug-ins and accessories are properly connected.
- 2. Plug the power cord into the AC power source. If you run the patient monitor on battery power, ensure that the battery is sufficiently charged.
- 3. Press the power on/off switch on the monitor's front. The start-up screens are displayed, and the technical alarm lamp and alarm lamp are lit in blue and yellow respectively. Then, the alarm lamp turns into red, and turns off together with the technical alarm lamp after the system gives a beep.
- 4. The monitor enters the main screen.

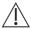

# ∕!\ WARNING

Do not use the patient monitor for any monitoring procedure on a patient if you suspect it is not working properly, or if it is mechanically damaged. Contact your service personnel or us.

### NOTE

Check that visual and auditory alarm signals are presented correctly when the equipment is powered on. Do not use the patient monitor for any monitoring procedure on a patient if you suspect it is not working properly, or if it is mechanically damaged. Contact your service personnel or us.

### 3.2.2 Starting Monitoring

- 1. Decide which measurements you want to make.
- 2. Connect the required modules, patient cables and sensors.
- 3. Check that the patient cables and sensors are correctly connected.
- 4. Check that the patient settings such as [Patient Cat.], [Paced], etc, are appropriate for your patient.
- 5. Refer to the appropriate measurement section for details of how to perform the measurements you require.

# 3.3 Disconnecting from Power

To disconnect the patient monitor from the AC power source, follow this procedure:

- 1. Confirm that the patient monitoring is finished.
- 2. Disconnect patient cables and sensors from the patient.
- 3. Make sure to save or clear the patient monitoring data as required.
- 4. Press and hold the power on/off switch for above 2 seconds. The patient monitor shuts down and you can unplug the power cable.

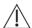

### CAUTION

 Although not recommended, you can press and hold the power on/off switch for 10 seconds to forcibly shut down the monitor when it could not be shut down normally or under some special situations. This may cause loss of data of the patient monitor.

### **NOTE**

To completely disconnect the power supply, unplug the power cord.

# 3.4 Using a Mouse

You can use the USB mouse supplied with the equipment as a monitor input device. The USB mouse can be plugged and unplugged with the monitor on.

When you are using a mouse:

- By default, the left mouse-button is the primary button and the right one the secondary button.
- Clicking the primary button is equal to pressing the knob or selecting the touchscreen.
- The secondary button is disabled.

You can also define the right mouse-button as the primary button by following this procedure:

- 1. Select [Main Menu]→[Maintenance >>]→[User Maintenance >>]→enter the required password.
- 2. Select [Others >>] to enter the [Others] menu.
- 3. Select [Primary Button] and then select [Right] from the popup list.

# 3.5 Using Keys

The monitor has three types of keys:

- Softkey: A softkey is a graphic key on the screen, giving you fast access to certain menus or functions. The monitor has two types of softkeys:
  - Parameter keys: Each parameter area or waveform area can be seen as a softkey. You can enter a parameter setup menu by selecting its corresponding parameter area or waveform area.
  - QuickKeys: QuickKeys are configurable graphical keys, located at the bottom of the main screen. For details, refer to the section 2.6 QuickKeys.
- Hardkeys: A hardkey is a physical key on a monitoring device, such as the main menu hardkey on the monitor's front.
- Pop-Up Keys: Pop-up keys are task-related keys that appear automatically on the monitor screen when required. For example, the confirm pop-up key appears only when you need to confirm a change.

# 3.6 Using Keyboards

The on-screen keyboard enables you to enter information.

- Use the key to toggle between uppercase and lowercase letters.
- Select to confirm what you have entered and close the on-screen keyboard.
- Select @I# to access the symbol keyboard.
- Select **5** to exit the symbol keyboard.

# 3.7 Using the Touchscreen

Select screen items by pressing them directly on the patient monitor's screen. You can enable or disable touchscreen operation by pressing and holding the [Main Menu] QuickKey for 3 seconds. A padlock symbol is displayed if touchscreen operation is disabled.

# 3.8 Using the secondary display

You can connect a secondary display to this monitor for viewing or operating.

For T5 monitor, the contents showed on the monitor and the secondary display are the same. You can only perform the setting on the monitor. The secondary display is for viewing only.

For T8 or T9 monitor, the contents showed on the main display and the secondary display can be different. Both the secondary display and main display can be individually configured. However, only one display can be configured as the main control display. All the operations are available through the main control display, yet only some operations

are available through the other display. To specify the main control display, you can select the icon

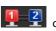

in the prompt message area. In the icon, 1 represents the monitor and 2 represents the secondary display.

The display in red background is the main control display.

# 3.9 Remote Display

You can connect a remote display to the monitor through the remote display driver. The information coming from the monitor will be displayed on the remote display so that you can conveniently observe the patient's conditions from distance.

For details about remote display features, refer to the operating manual (PN: H-M11A-20-75034) accompanying the remote display driver.

### NOTE

- The contents displayed on the remote display are for convenient observance only and cannot be used for diagnostic interpretation.
- The user cannot operate the monitor through the remote display driver, namely, any operations performed through the remote display driver will not affect the monitor you observe.

# 3.10 Setting the Screen

You can enter the [Screen Setup] window as shown below by selecting the [Screen Setup] button in the prompt message area. In this window, you can allocate the positions of the parameters and waveforms. The parameters or waveforms whose positions are not allocated will not be displayed.

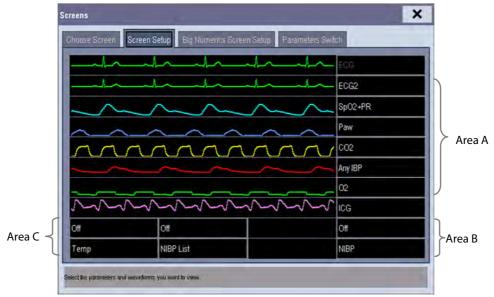

The ECG parameter and the first ECG waveform always display in the first row. The configurable areas can be classified as Area A, Area B, and Area C.

- In Area A, you can choose to display the parameters (having waveforms) and their waveforms. Each parameter and the associated waveform are displayed in the same row.
- In Area B, you can choose to display the parameters and their waveforms. When there is no parameter displayed in area C, both the parameters and their waveforms will be displayed in area B. Otherwise, only the parameters will be displayed.
- In Area C, you can choose to display Timer and all the parameters whose associated waveforms will not be displayed.

The screen automatically adjusts to ensure the best view based on your screen setup.

If no corresponding parameter or waveform is displayed after the module is inserted, you should perform the following inspections:

- Check the connection between the module and lead, cable, sensor, or external device.
- Check whether there are the [The display setup for XX is disabled] message and the flashing [Screen Setup]

button in the prompt message area. If yes, select this button to enter the [**Screen Setup**] window for the desired display configuration.

Check that the parameter is switched on in the [Parameters Switch] window.

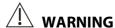

• The parameters whose positions are not allocated in the [Screen Setup] window will not be displayed. However, the monitor can still give alarms of these parameters.

# 3.11 Displaying the Timer

The monitor has a function of displaying a Timer. To display the timer in the main screen, follow this procedure:

- 1. Select the [**Screens**] button in prompt message area to access the [**Screens**] window.
- 2. Select [Screen Setup] tab.
- 3. In the Area C, select [**Timer**] from the drop-down list of the desired parameter area. Refer to **3.8 Setting the Screen** for Area C.
- 4. Select X to exit the window. The main screen will display the timer.

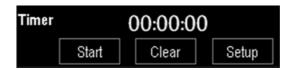

- Select [Start] or [Pause] to start or pause timing.
- Select [Clear] to clear current timing result.
- Select [Setup] to access the [Timer Setup] window, in which you can set the [Direction] to [Up] or [Down]. If you select [Down], you should set:
  - [Run Time(h:min:s)]: The available time range is 0 to 100 hours, and the default time is 5 minutes.
  - [Reminder Vol]: During the last 10 seconds of the countdown, the system issues reminder tone. The available volume range is 0 to 10.0 means off, and 10 the maximum volume.

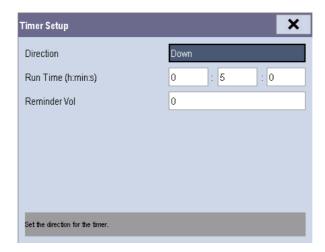

### Note

Corresponding events are created when the timer is started, paused or stopped. You can review these
events in the [Events] page of the [Review] window.

# 3.12 Using the Main Menu

To enter the main menu, select the on-screen QuickKey or the hardkey on the monitor's front. Most of monitor operations and settings can be performed through the main menu.

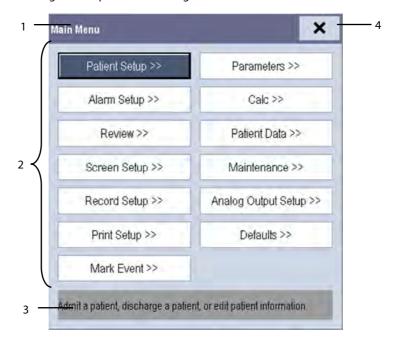

Other menus are similar to the main menu and contain the following parts:

- 1. Heading: gives a sum-up for the current menu.
- 2. Main body: displays options, buttons, prompt messages, etc. The menu button with ">>" enlarges a secondary window to reveal more options or information.
- 3. Online help area: displays help information for the highlighted menu item.
- 4. X: select to exit the current menu.

# 3.13 Setting Parameters

### 3.13.1 Switching the Parameters On/Off

To switch the parameters on or off:

- 1. Select [Main Menu]→[Maintenance >>]→[User Maintenance >>]→enter the required password→[Others >>].
- 2. Configure the [Para Switch Authority] to [Unprotected] or [Protected].
  - ◆ If [Para Switch Authority] is configured to [Unprotected], select[Main Menu]→[Screen Setup>>]→
    [Screen Layout >>]→[Parameters Switch], or [Screen Layout] QuickKey →[Parameters Switch] to switch the parameters on or off.
  - ◆ If [Para Switch Authority] is configured to [Protected], the parameter switch is password protected. To switch the parameters on or off, you can select[Main Menu] → [Maintenance >>] → [User Maintenance >>] → enter the required password → [Others >>] → [Parameters Switch Setup >>].

When a parameter is switched off, its corresponding parameter module stops working, and its parameter value and waveform are not shown on the monitor display.

### **NOTE**

• ECG is always selected, and you can not switch it off.

### 3.13.2 Accessing the Parameters Menu

Select [Parameters >>] from the main menu or select the [Parameters] QuickKey at the bottom of the screen to enter the [Parameters] menu where you can get the access of each parameter's setup menu. You can further select [Module Status >>] to enter the menu as shown below. Your display may be configured to look slightly different depending on the modules mounted.

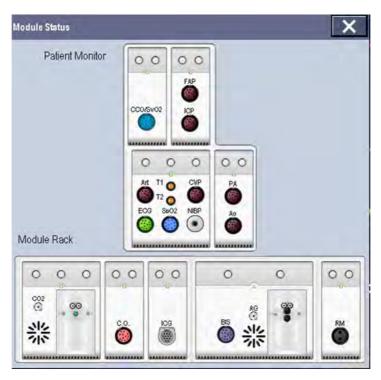

This menu displays the measurement modules mounted in the two-slot module rack, three-slot module rack and satellite module rack from top to bottom. Beside each measurement connector is the measurement label. The color in which a measurement connector appears matches the status as follows:

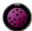

(colored) indicates that the module is turned on.

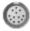

(grey) indicates that the module is turned off.

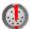

indicates a module name conflict.

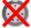

indicates a module error.

### 3.13.3 Removing a Module Conflict

Besides three independent IBP modules and the IBP module on the MPM, the patient monitor supports only one more measurement module simultaneously. Otherwise, the message of module conflict will de prompted.

For example, if a  $CO_2$  module is already loaded and then another  $CO_2$  module is inserted, your patient monitor will then display module conflict. To use one module, just pull out another module.

# 3.14 Using a CF Storage Card

A CF storage card is used to prevent data loss in case of a sudden power failure. The patient data such as trend data, waveform data, etc., will be automatically saved into the CF storage card during patient monitoring. In case of a sudden power failure, the patient data can be retrieved from the CF storage card after the patient monitor restarts.

To insert a CF storage card, open the compartment and then insert the card until the button flips out. To remove the CF storage card, follow this procedure:

- In the main menu, select [Unload CF Storage Card], or [Patient Data]→[Unload CF Storage Card]. You can also
  - icon in the lower right corner of the screen.
- 2. Select [**Ok**] from the popup menu to unload the CF storage card. A status message shown in the prompt message area will report completion of the unloading.
- 3. Press the button until the CF storage card flips out.

To browse the data saved in the CF storage card, follow this procedure:

- 1. Select [Main Menu]→[Patient Data >>]→[History Data >>].
- 2. Select a patient whose data you want to view from the [Patient Data List] and then select [Review].
- 3. Select [Data Review].

As reviewing the history patient's data is just like reviewing the current patient's data, you can refer to the chapter 32 **Review** for details.

### **NOTE**

- Data may be unable to be saved into the CF storage card when the patient monitor is just turned on.
- If no CF stroage card is used, all the data you have saved will get lost in case of monitor shut-down or sudden power interrupt.

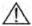

# riangle caution

- Unload the CF storage card before removing it from the patient monitor. Otherwise it may cause damage to the data in the card.
- Use only the CF storage card specified by Mindray.
- Please take measures against the static electricity such as Disposable Wrist Strap when you fetch the CF card.

# 3.15 Changing General Settings

This chapter covers only general settings such as language, brightness, date and time, etc. Measurement settings and other settings can be referred to in respective sections.

### 3.15.1 Setting up a Monitor

In situations where you install a patient monitor or change the patient monitor's application site, you need to setup the patient monitor as follows:

- 1. Select [Main Menu]→[Maintenance >>]→[User Maintenance >>]→enter the required password.
- 2. In the [User Maintenance] menu, select, in turn, [Monitor Name], [Department] and [Bed No.], and then change their settings.

### 3.15.2 Changing Language

- 1. Select [Main Menu]→[Maintenance >>]→[User Maintenance >>]→enter the required password.
- 2. In the [User Maintenance] menu, select [Language] and then select the desired language.
- 3. Restart the patient monitor.

### NOTE

• The changed language is applied only after the patient monitor is restarted.

### 3.15.3 Adjusting the Screen Brightness

- 1. Select the [Main Menu]→[Screen Setup >>]→[Brightness].
- 2. Select the appropriate setting for the screen brightness. 10 is the brightest, and 1 is the dimmest.

If the patient monitor operates on battery power, you can set a less bright screen to prolong the operating time of the battery. When the patient monitor enters standby mode, the screen automatically changes to the dimmest setting.

### 3.15.4 Showing/Hiding the Help

The patient monitor provides online help information. The user can display or hide the help as required.

- 1. Select [Main Menu]→[Screen Setup >>].
- 2. Select [Help] and toggle between [On] and [Off].

### 3.15.5 Setting the Date and Time

- 1. Select [Main Menu] → [Maintenance >>] → [System Time >>].
- 2. Set the date and time.
- 3. Select [Date Format] and toggle between [yyyy-mm-dd], [mm-dd-yyyy] and [dd-mm-yyyy].
- 4. Select [Time Format] and toggle between [24h] and [12h].

If your patient monitor is connected to a central monitoring system (CMS), the date and time are automatically taken from that CMS. In that case, you cannot change the date and time settings on your patient monitor.

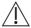

### **CAUTION**

Changing date and time affects the storage of trends and events and may cause data missing.

### 3.15.6 Adjusting Volume

### **Alarm Volume**

- 1. Select the [Volume Setup] QuickKey, or [Main Menu]→[Alarm Setup >>]→[Others].
- 2. Select [**Alm Volume**] and then select the appropriate volume: X-10, in which X is the minimum volume, depending on the set minimum alarm volume (refer to section **8.4.1 Setting the Minimum Alarm Volume**), and 10 the maximum volume.

### **Key Volume**

When you press the navigation knob, the touchscreen, or the hardkeys on the front panel, the patient monitor prompts you by making a sound of the key volume you have set.

- 1. Select the [Volume Setup] QuickKey, or [Main Menu]→[Screen Setup >>].
- 2. Select [Key Volume] and then select the appropriate volume. 0 means off, and 10 the maximum volume.

### **QRS Volume**

The QRS tone is derived from either the HR or PR, depending on which is currently selected as the alarm source in [ECG Setup] or [SpO<sub>2</sub> Setup]. When monitoring SpO<sub>2</sub>, there is a variable pitch tone which changes as the patient's saturation level changes. The pitch of the tone rises as the saturation level increases and falls as the saturation level decreases. The volume of this tone is user adjustable.

- Select the [Volume Setup] QuickKey, or the ECG parameter window→[Others >>], or the SpO₂ parameter window
- 2. Select [QRS Volume] or [Beat Vol] and then select the appropriate volume. 0 means off, and 10 the maximum volume.

# FOR YOUR NOTES

# **4** Managing Patients

# 4.1 Admitting a Patient

The patient monitor displays physiological data and stores it in the trends as soon as a patient is connected. This allows you to monitor a patient that is not admitted yet. However, it is recommended that you fully admit a patient so that you can clearly identify your patient, on recordings, reports and networking devices. To admit a patient:

- 1. Select the [Patient Setup] QuickKey, or [Main Menu]→[Patient Setup >>].
- 2. Select [**Discharge Patient**] to clear any previous patient data. If you do not erase data from the previous patient, the new patient's data will be saved into the data of the previous patient. The monitor makes no distinction between the old and the new patient data.
- 3. If [Discharge Patient] button appears dimmed, directly select [Admit Patient] and then select:
  - ♦ [Yes] to apply the data saved in the patient monitor to the new patient, or
  - [No] to clear the data saved in the patient monitor.
- 4. In the [Patient Demographics] menu, enter the demographic details, of which:
  - [Patient Cat.] determines the way your patient monitor processes and calculates some measurements, and what safety and alarm limits are applied for your patient.
  - [Paced] determines whether to show pace pulse marks on the ECG waveform. When the [Paced] is set to [No], pace pulse marks are not shown in the ECG waveform.
- 5. Select [**Ok**].

# **WARNING**

- [Patient Cat.] and [Paced] will always contain a value, regardless of whether the patient is fully admitted or not. If you do not specify settings for these fields, the patient monitor uses the default settings from the current configuration, which might not be correct for your patient.
- For paced patients, you must set [Paced] to [Yes]. If it is incorrectly set to [No], the patient monitor could mistake a pace pulse for a QRS and fail to alarm when the ECG signal is too weak.
- For non-paced patients, you must set [Paced] to [No].

# 4.2 Quick Admitting a Patient

Use [Quick Admit] only if you do not have the time or information to fully admit a patient. Complete the rest of the patient demographic details later. Otherwise, the symbol will always be displayed in the patient information area.

- 1. Select the [Patient Setup] QuickKey, or [Main Menu]→[Patient Setup >>].
- 2. Select [**Quick Admit**]. If a patient has been admitted at present, select [**OK**] to discharge the current patient. If .no patient is admitted, you can choose either:
  - ◆ [Yes] to apply the data in your patient monitor to the new patient, or
  - ◆ [No] to clear any previous patient data.
- 3. Enter the patient category and paced status for the new patient, and then select [**Ok**].

# 4.3 Setting the Monitor Location

To set the monitor location, follow this procedure:

- 1. Select [Main Menu]→[Maintenance >>]→[User Maintenance >>]→enter the required password.
- 2. Input the following location of the monitor:
  - [Facility]: your facility name.
  - ◆ [**Department**]: your department name.
  - ♦ [Room No.]: room number.
  - ♦ [Bed No.]: bed number.

# 4.4 Querying and Obtaining Patient Information

The monitor can obtain patient information from HIS through eGateway. To query or obtain patient information from HIS,

- Select [Main Menu]→[Maintenance >>]→[User Maintenance >>]→enter the required password→[Network Setup >>]→[Gateway Comm Setup >>], and set[IP Address] and [Port]. Set [ADT Query] to [On].
- 2. Click patient information area to enter the [Patient Demographics] menu.
- 3. Select [Obtain Patient Info. >>] to enter the [Obtain Patient Information] menu.
- 4. Input query condition and then select [Query]. The monitor will display the obtained patient information.
- 5. Select a patient and then click [Import]. Then the monitor will update the information of corresponding patient.
- 6. Select X to exit the [**Obtain Patient Information**] menu.

### **NOTE**

- The option [Obtain Patient Information] is available in the [Patient Setup] menu only when [ADT Query] is set to [On].
- When obtaining patient information from the HIS, the monitor only updates patient information. The
  patient's monitoring data is not changed and the patient is not discharged.

# 4.5 Querying from Local Facility

You can query the patient information from either the local facility or all networked facilities. To set where to query, follow this procedure:

- Select [Main Menu]→[Maintenance >>]→[User Maintenance >>]→enter the required password→[Network Setup >>]→[Gateway Comm Setup >>].
- 2. Set [Query From Local Facility].
  - ◆ Select [Yes] to query only from local facility.
  - Select [No] to query from all networked facilities.

# 4.6 Associating Patient Information

After associating patient information with HIS, the monitor will automatically update patient information if corresponding information in HIS has been is changed. The monitor can associate patient's MRN, visit number, first name, last name, date of birth, and gender with HIS.

### **NOTE**

- A keyword takes effect only when being defined in eGateway. Refer to eGateway Integration Manager Installation Guide for details.
- The monitor displays corresponding patient information only when all the keywords have been inputted.

# 4.7 Editing Patient Information

To edit the patient information after a patient has been admitted, or when the patient information is incomplete, or when you want to change the patient information:

- 1. Select the [Patient Setup] QuickKey, or [Main Menu]→[Patient Setup >>].
- 2. Select [Patient Demographics] and then make the required changes.
- 3. Select [**Ok**].

You can also input the patient's visit number in the [Patient Demographics] menu, but the [Visit Number] option needs to be enabled.

To display the [Visit Number] option in the [Patient Demographics] menu:

- Select [Main Menu]→[Maintenance >>]→[User Maintenance >>]→enter the required password.
- 2. Set [Visit Number] to [On >>].

# 4.8 Discharging a Patient

To discharge a patient:

- 1. Select the [Patient Setup] QuickKey, or [Main Menu]→[Patient Setup >>].
- 2. Select [Discharge Patient]. In the popup menu, you can either:
  - ◆ Directly select [**Ok**] to discharge the current patient, or
  - ◆ Select [**Standby**] then [**Ok**]. The patient monitor enters the standby mode after discharging the current patient, or
  - ◆ Select [Cancel] to exit without discharging the patient.

# **NOTE**

• Discharging a patient clears all history data in the monitor.

# 4.9 Transferring Patient Data

You can transfer a patient with an MPM or BeneView T1 (referred to as T1 hereafter) to a new location without re-entering the patient demographic information or changing the settings. Transferring of patient data enables you to understand the patient's history condition. The patient data that can be transferred includes: patient demographics, trend data, alarm events and parameters alarm limits.

Select [Others >>] from [User Maintenance] menu. In the popup menu, you can set [Transferred Data Length]. The default is [4 h]. You can also set [Data Transfer Method]. The default is [Off].

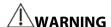

- Do not discharge a patient before the patient is successfully transferred.
- After a patient is successfully transferred, check if the patient settings (especially patient category, paced status and alarm limits settings, etc) on the monitor are appropriate for this patient.
- Only when you open MPM transfer function and select [Continue Patient in MPM] or [Continue Patient in T1] can the IBP labels be transferred along with the MPM/T1.

### **NOTE**

 The system automatically switches on the HR alarm and lethal arrhythmia alarm after transferring the patient data.

### 4.9.1 Transferring Patient Data via MPM/T1

Familiarizing yourself with the data respectively stored in the patient monitor, T1 or MPM helps you understand the effects incurred by transferring patients with an MPM/T1.

| Contents stored |                                                                      | In the patient monitor | In the MPM | In the T1 |
|-----------------|----------------------------------------------------------------------|------------------------|------------|-----------|
| Data            | Patient demographics (Name, Bed No., Gender, etc.)                   | Yes                    | Yes        | Yes       |
|                 | Trend data                                                           | Yes                    | Yes        | Yes       |
|                 | Calculation data (Dose calculations, oxygenation calculations, etc.) | Yes                    | No         | No        |
|                 | Event data (Marked events, alarm events, etc.)                       | Yes                    | No         | Yes       |
| Settings        | Monitor settings (Alarm pause, alarm volume, etc.)                   | Yes                    | No         | No        |
|                 | Parameter settings (Alarm limits, etc.)                              | Yes                    | Yes        | Yes       |

Before transferring a patient with an MPM/T1, set the destination monitor as follows:

- 1. Select [Main Menu] → [Maintenance] → [User Maintenance >>] → enter the required password.
- 2. Select [Others >>].
- 3. Set [Data Transfer Method] to [Module].
- 4. Set [**Apply Module Settings**] to [**On**]. If your patient monitor does not have this option, the system applies the MPM/T1's settings by default.

Then, follow this procedure to transfer the patient:

- 1. Disconnect MPM/T1 from the original monitor.
- 2. Connect MPM/T1 to the destination monitor.
- 3. If there is a mismatch between the MPM/T1 and monitor, the system will automatically display the [Select Patient] menu, from which you can choose the data set you want to continue using for this patient, either:
  - [Continue Patient in Monitor]: continue with the patient data and settings in the monitor, deleting all patient data and setting in MPM/T1 and copying all data in the monitor to MPM/T1.
  - ◆ [Continue Patient in MPM] or [Continue Patient in T1]: continue with the patient data and settings in MPM/T1. Discharge the patient in the monitor. The monitor then automatically admits the patient and copies all data from MPM/T1.
  - [New Patient]: select this button if none of the information is correct. This deletes all data in the monitor and MPM/T1 and lets you admit a new patient on the monitor. In this case, you need to re-enter the patient demographics. The monitor will restore the settings according to the patient category.
  - ◆ [Same Patient]: select this button if the patient demographics are different, but it is the same patient. This merges the patient's trend data in the monitor and MPM/T1 and copies the settings in MPM/T1 to the monitor as well.
- 4. Select [Yes].

| Operations                                     | Examples of applications                                                                                                    |
|------------------------------------------------|----------------------------------------------------------------------------------------------------|
| Continue Patient                               | 1. Replace MPM/T1 during patient monitoring.                                                                                                    |
| in Monitor                                     | 2. After the patient is admitted, connect the MPM/T1.                                                                                                    |
| Continue Patient in MPM/Continue Patient in T1 | A patient is monitored using MPM/T1. You need to transfer the patient, e.g. from a ward (original monitor) to the operating room (destination monitor).                                               |
| New Patient                                    | Connect the MPM/T1 before admitting a new patient. However, the monitor and/or MPM/T1 store the previous patient's data and settings.                                                                 |
| Same Patient                                   | A patient monitored with the MPM/T1 is moved to another department and again moved back.  However, the patient information stored in the MPM/T1 was altered before connected to the original monitor. |

# 4.9.2 Transferring Patient Data via Storage Medium

### 4.9.2.1 Transferring Data from the Monitor to Storage Medium

- 1. Select [Main Menu]→[Patient Setup >>].
- 2. Select [Transfer to Storage Medium]. In the popup menu, you can:
  - ◆ Select [**Ok**] to transfer the patient data, or
  - ◆ Select [Cancel] to exit the menu.
- 3. Wait until the following message appears: [Transfer to storage medium successful. Remove the CF storage card.] or [Transfer to storage medium successful. Please remove the USB drive.].
- 4. Remove the CF storage card or USB drive from patient monitor.

### 4.9.2.2 Transferring Data from the Storage Medium to the Monitor

- 1. Connect the storage medium to the destination monitor.
- 2. In the popup menu, you can:
  - ◆ Select [**Transfer**] to transfer the patient data to the monitor, or
  - ◆ Select [Cancel Transfer] to cancel the operation of transferring patient data.
  - ◆ Select [Unload CF Storage Card] or [Unload USB Drive] to not transfer the patient data and to unload the card or USB drive.
- 3. After you select [**Transfer**], in the popup menu you can further select the patient data contents that need to be transferred. [**Patient Demographics**] must be selected. After [**Ok**] is selected, the monitor compares the patient information stored in both the storage medium and monitor and deals with the patient data based on the following.
  - ◆ Different Patients: The monitor erases all the current patient data, transfers the patient data from the storage medium, and loads the configuration according to the patient category.
  - ◆ Same Patient: In the popup dialog box, you can:
    - Select [**Yes**] to merge the patient data in the monitor and storage medium.
    - ◆ Select [**No**] to erase all the current patient data in the monitor and to transfer the patient data from the storage medium.

# **WARNING**

- The USB drive you use may have write-protect function. In this case, please make sure the USB drive for data transfer is in read/write mode.
- Do not remove the storage medium during data transfer process. Otherwise, data files may be damaged.

# 4.10 Connecting to a Central Monitoring System

If your patient monitor is connected to a central monitoring system (CMS):

- All patient information, measurement data and settings on the patient monitor can be transferred to the CMS.
- All patient information, measurement data and settings can be displayed simultaneously on the patient monitor and CMS. For some functions such as editing patient information, admitting a patient, discharging a patient, starting/stopping NIBP measurements, etc., bi-directional control can be achieved between your patient monitor and the CMS.

For details, refer to the CMS's instructions for use.

| FOR YOUR NOTES |  |  |
|----------------|--|--|
|                |  |  |
|                |  |  |
|                |  |  |
|                |  |  |
|                |  |  |
|                |  |  |
|                |  |  |
|                |  |  |
|                |  |  |
|                |  |  |
|                |  |  |
|                |  |  |
|                |  |  |
|                |  |  |
|                |  |  |
|                |  |  |
|                |  |  |
|                |  |  |
|                |  |  |
|                |  |  |
|                |  |  |
|                |  |  |
|                |  |  |
|                |  |  |
|                |  |  |
|                |  |  |
|                |  |  |
|                |  |  |
|                |  |  |
|                |  |  |
|                |  |  |
|                |  |  |
|                |  |  |
|                |  |  |
|                |  |  |
|                |  |  |
|                |  |  |
|                |  |  |

# 5

# **Managing Configurations**

### 5.1 Introduction

When performing continuous monitoring on a patient, the clinical professional often needs to adjust the monitor's settings according to the patient's condition. The collection of all these settings is called a configuration. Allowing you to configure the monitor more efficiently, the monitor provides different sets of configurations to accommodate the varying patient categories and departments. You can change some settings from a certain set of configuration and then save the changed configuration as a user configuration.

The default configurations provided for your monitor are department-oriented. You can choose either from:

- General
- OR
- ICU
- NICU
- CCU

Each department has three different sets of configurations tailored for adult, pediatric and neonatal patients.

# **WARNING**

• The configuration management function is password protected. The configuration management tasks must be performed by clinical professionals.

The system configuration items can be classified as:

Parameter configuration items

These items relate to parameters, e.g., waveform gain, alarm switch, alarm limits.

■ Conventional configuration items

These items define how the monitor works, e.g., screen layout, record, print and alarm settings.

User maintenance items

These items relate to user maintenance settings, e.g., unit setup, time format and data format.

For the important configuration items and their default values and user maintenance items, see appendix *Configuration*Default Information.

# 5.2 Entering the [Manage Configuration] Menu

- 1. Press the hardkey on the monitor's front to enter the main menu.
- Select [Maintenance >>]→[Manage Configuration >>]. Enter the required password and then select [Ok].

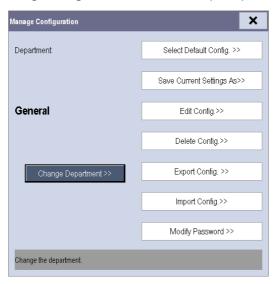

# **5.3 Changing Department**

If the current department configuration is not the one you want to view, you can select [**Change Department >>**] in the [**Manage Configuration**] menu and then choose the one you want for viewing as shown below.

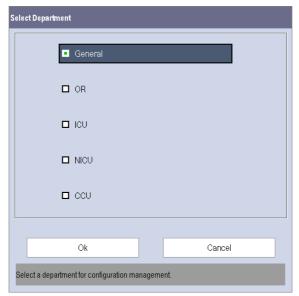

### **NOTE**

• Changing the department will delete all current user configurations. Please act with caution.

# **5.4 Setting Default Configuration**

The monitor will load the pre-set default configuration in the following cases.

- The patient monitor restarts after being switched off for more than 120 seconds. A patient is admitted.
- A patient is discharged.
- Patient data is cleared.
- Patient category is changed.

To set default configuration:

- 1. Select [Select Default Config. >>] in the [Manage Configuration] menu.
- 2. In the [Select Default Config.] menu, select [Load the Latest Config.] or [Load Specified Config.].

When you select [**Load Specified Config.**], the configuration (adult, pediatric or neonate) to be restored is subject to the patient category. This configuration can be either factory configuration or saved user configuration. Take adult as an example, select [**Default Adu Config.**] and toggle between [**Defaults**] or user configuration(s).

#### NOTE

 To know what configuration is restored when the patient monitor starts, enter the main screen to check the prompt information at the lower part of the screen (displayed for about 10 seconds).

# **5.5 Saving Current Settings**

Current settings can be saved as a user configuration. Up to 10 user configurations can be saved.

To save current settings:

- 1. Select [Save Current Settings As >>] in the [Manage Configuration] menu.
- 2. In the popup dialog box, enter the configuration name and then select [**Ok**].

# **5.6 Editing Configuration**

1. Select [Edit Config. >>] in the [Manage Configuration] menu. The following menu appears.

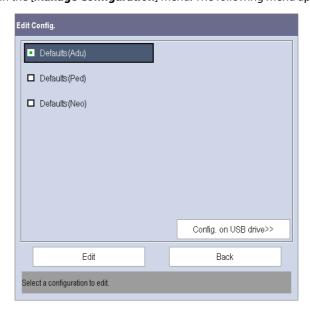

2. The popup menu shows the existing configurations on the monitor. Selecting [Config. on USB drive >>] will show the existing configurations on the USB drive. Select the desired configuration and then select the [Edit] button. The following menu appears.

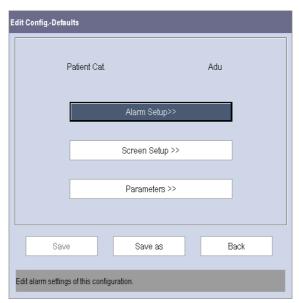

- 3. Select [Alarm Setup >>], [Screen Setup >>] or [Parameter >>] to enter the corresponding menu in which settings can be changed. The changed items of alarm setup will be marked in red.
- 4. You can select [Save] or [Save as] to save the changed configuration. Select [Save] to overwrite the original configuration. Select [Save as] to save the changed configuration with another name.

# 5.7 Deleting a Configuration

To delete a configuration:

- 1. Select [Delete Config. >>] in the [Manage Configuration] menu.
- 2. The popup menu shows the existing user configurations on the monitor. Selecting [Config. on USB drive >>] will show the existing user configurations on the USB drive. Select the user configurations you want to delete and then select [Delete].
- 3. Select [Yes] in the popup.

# 5.8 Transferring a Configuration

When installing several monitors with identical user configuration it is not necessary to set each unit separately. A USB drive may be used to transfer the configuration from monitor to monitor.

To export the current monitor's configuration:

- 1. Connect the USB drive to the monitor's USB port.
- 2. Select [Export Config. >>] in the [Manage Configuration] menu.
- 3. In the [Export Config.] menu, select the configurations and [User Maintenance Settings] to export. Then select the [Export] button. A status message will report completion of the transfer.

To import the configuration on the USB drive to the monitor:

- 1. Connect the USB drive to the monitor's USB port.
- 2. Select [Import Config. >>] in the [Manage Configuration] menu.
- 3. In the [Import Config.] menu, select the configurations and [User Maintenance Settings] to import. Then select the [Import] button. A status message will report completion of the transfer.

# 5.9 Loading a Configuration

You may make changes to some settings during operation. However, these changes or the pre-selected configuration may not be appropriate for the newly admitted patient. Therefore, the monitor allows you to load a desired configuration so as to ensure that all the settings are appropriate for your patient.

To load a configuration,

- 1. Select [Load Configuration >>] from the main menu.
- 2. The popup menu shows the existing configurations on the monitor. Selecting [**Config. on USB drive** >>] will show the existing configurations on the USB drive.
- 3. Select a desired configuration.
- 4. Select [View] to view the configuration details. In the popup menu, you can select [Alarm Setup >>], [Screen Setup >>] or [Parameter >>] to view the corresponding contents. The alarm setup items which are different than those currently used are marked in red.
- 5. Select [**Load**] to load this configuration.

### **NOTE**

 The monitor may configure some settings by default when you load a configuration of different version with current configuration.

# 5.10 Restoring the Latest Configuration Automatically

During operation, you may make changes to some settings. However, these changes may not be saved as user configuration. To prevent the changes from losing in case of a sudden power failure, the patient monitor stores the configuration in real time. The saved configuration is the latest configuration.

The monitor restores the latest configuration if it restarts within 60 seconds after the power failure. And it will restore the default configuration rather than the latest configuration if it restarts 120 seconds after the power failure. The monitor loads either the latest configuration or the default configuration if it restarts from 60-120 seconds after the power failure.

# **5.11 Modifying Password**

To modify the password for accessing the [Manage Configuration] menu,

- 1. Select [Modify Password >>] in the [Manage Configuration] menu.
- 2. Input a new password in the popup menu.
- Select [**Ok**].

# **6** User Screens

# **6.1 Configuring Your Screens**

You can tailor your patient monitor's screens by setting:

- Waveform sweep mode
- Wave line size
- The color in which each measurement's numerics and waveform are displayed
- The parameter to be monitored.

Changing some settings may be hazardous. Therefore, those settings are password-protected and can be modified by authorized personnel only. Once a change is made, those who use the patient monitor should be notified.

# 6.1.1 Setting the Waveform Sweep Mode

- 1. Select [Main Menu]→[Screen Setup >>].
- 2. Select [Sweep Mode] and toggle between [Refresh] and [Scroll].
  - ◆ [Refresh]: The waveforms are refreshed from left to right.
  - [Scroll]: The waveforms move from the right to the left with time passing by.

### 6.1.2 Changing the Wave Line Size

- 1. Select [Main Menu]→[Maintenance >>]→[User Maintenance >>]→enter the required password.
- 2. Select [Others >>].
- 3. Select [Wave Line] and toggle between [Thick], [Mediate] and [Thin].

### **6.1.3 Changing Measurement Colors**

- 1. Select [Main Menu]→[Screen Setup >>]→[Measurement Color Setup >>].
- 2. Select the color box next to your desired measurement and then select a color from the popup menu.

### 6.1.4 Changing Screen Layout

Select the [Screens] QuickKey, or [Main Menu]→[Screen Setup >>]→[Screen Layout >>] to enter the [Screens] menu.

- You can choose the desired screen type in the [Choose Screen] window.
- You can select the parameters and waveforms you want to view in the [Screen Setup] window. For details, please refer to the section Setting the Screen.
- You can select the parameters you want to view on big numerics screen in the [**Big Numerics Screen Setup**] window.
- You can switch on or off the connected parameter modules in the [Parameters Switch] window. If a parameter module is switched off, parameter values and waveforms will not display on the screen.

# **6.2 Viewing Minitrends**

# 6.2.1 Having a Split-Screen View of Minitrends

You can split the normal screen so that one part of the screen, on the left hand side, continuously shows graphic minitrends beside waveforms as shown in the figure below.

To have a split-screen view of minitrends, you can:

- Select [Minitrends] QuickKey, or
- Select [Screens] QuickKey → [Choose Screen] → [Minitrends Screen] → X, or
- Select [Main Menu]→[Screen Setup >>]→[Screen Layout >>]→[Choose Screen]→[Minitrends Screen]→ X.

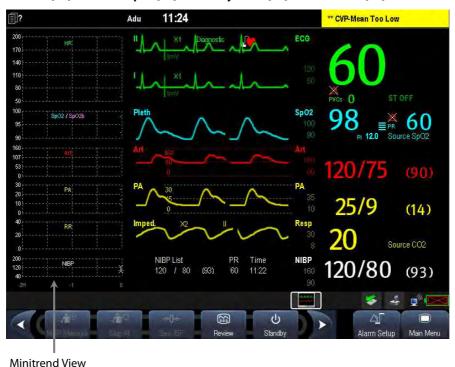

The split-screen view provides minitrends for multiple parameters. In each field, the label and scale are respectively displayed at the top and left. The time is displayed at the bottom of the minitrends view.

# **6.2.2 Setting Minitrends**

Select the minitrends area. From the pop-up [Minitrend Setup] menu, you can:

- Select the parameters to be displayed, or
- Select [Minitrend Length] and then select the appropriate setting.

# 6.3 Viewing OxyCRG

To have a split screen view of OxyCRG, you can:

- Select [OxyCRG] QuickKey, or
- Select [Screens] QuickKey → [Choose Screen] → [OxyCRG Screen] → X, or
- Select [Main Menu]→[Screen Setup >>]→[Screen Layout >>]→[Choose Screen]→[OxyCRG Screen]→ X.

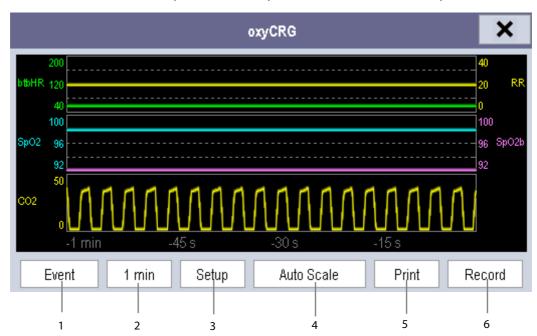

The split-screen view covers the lower part of the waveform area and shows HR trend, btbHR (beat to beat heart rate) trend,  $SpO_2$  trend,  $SpO_2$  trend, RR trend and a compressed wave ( $CO_2$  wave or Resp wave). At the bottom, there are controls:

1. OxyCRG Event

You can enter the [Review] menu by selecting the [Event] button.

2. Trend length list box

In the trend length list box, you can select [1 min], [2 min], [4 min], or [8 min].

3. Setup

Select [**Setup**] button to enter [**Setup**] menu, in which you can select the parameters for display, the time length to be saved before and after an event, and the scale of the graphic trends and waveform.

4. Auto Scale

Select [Auto Scale] button, and the system automatically adjusts the scaling.

5. Print

Select [Print] to print out the realtime OxyCRG.

6. Record

Select [Record] to print the currently displayed OxyCRG trends with the recorder.

# **6.4 Viewing Other Patients**

### 6.4.1 Care Group

You can select other patient monitors (including telemetry) connected to the same LAN into a Care Group. This lets vou:

- View information on the monitor screen from another bed in the same Care Group.
- Be notified of physiological and technical alarm conditions at the other beds in the same Care Group.

You can select up to 10 patient monitors for BeneView T5 and 16 for BeneView T8 and BeneView T9 in a Care Group. To have a Care Group:

- 1. Open the [View Other Patient] window by:
  - ◆ Selecting [Others] QuickKey, or
  - ◆ Selecting [Screens] QuickKey → [Choose Screen] → [View Others Screen] → X, or
  - Selecting [Main Menu]→[Screen Setup >>]→[Screen Layout >>]→[Choose Screen]→[View Others Screen]→ X.
- 2. Select [Setup] in the [View Other Patient] window.
- 3. Select the desired patient monitors from the [Connected Monitor List], and then select the button. The selected patient monitors constitute a Care Group.

This monitor can transmit alarms to multiple monitors simultaneously when this monitor is in their Care Groups. However, only four monitors can view simultaneously the waveforms and measurements of this monitor in those monitors' [View Other Patient] window. If you want to view the waveforms and measurements of this monitor in the fifth monitor, you need to close the [View Other Patient] window in any of the four monitors which are viewing the waveforms and measurements right now.

#### **NOTE**

 Monitors of software version prior to 05.25.00 can not view monitors with [Address Type] configured to [DHCP] and with software version 05.25.00 or later.

### 6.4.2 Viewing the Care Group Overview Bar

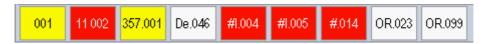

The Care Group overview bar locates at the bottom of the [View Other Patient] window. In the overview bar, the department and bed label for any Care Group beds are displayed. For telemetry, # is displayed before the department label. The color in which a Care Group bed appears matches its status:

- Red: indicates the bed is giving high-level physiological alarms or the telemetry is giving alarm, such as nurse call or event.
- Yellow: indicates the bed is giving medium- or low-level physiological alarms, or medium-level technical alarms.
- Blue: indicates the bed is giving low-level technical alarms.
- Grey: indicates the bed fails to be networked or stays in the standby mode.

You can view a Care Group bed's alarms by selecting it from the care group, and as well you can select the [View This Patient] button to view this bed in the [View Other Patient] window. For more details about Care Group alarms, refer to the *Alarms* chapter.

### 6.4.3 Understanding the View Other Patient Window

When you first open the [View Other Patient] window, the patient monitor automatically selects a monitor from the network to display in the [View Other Patient] window.

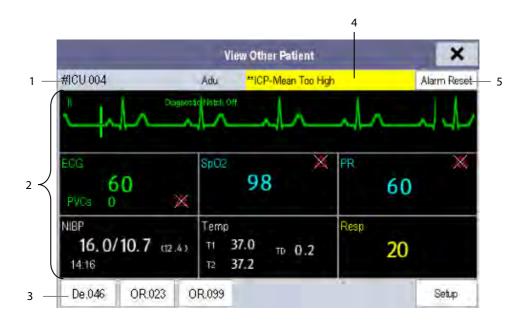

The [View Other Patient] window covers the lower part of the waveform area and consists of:

- 1. Information Area: shows the patient information (including department, bed number, patient name, etc.), and network status symbol.
- View Area: shows physiological waveforms and parameters. You can switch a waveform area to a parameter area
  by selecting your desired waveform area and then selecting [Switch to Parameter Area], or switch a parameter
  area to a waveform area by selecting your desired parameter area and then selecting [Switch to Waveform
  Area].
- 3. Care Group Overview Bar.
- 4. Message Area: shows physiological, technical and prompt messages from the currently viewed patient monitor. It also shows the alarm given by the telemetry such as nurse call or event. By selecting this area, you can enter the [Alarm Information List] to view all physiological, technical and prompt messages coming from the currently viewed patient.
- 5. [Alarm Reset] button

When [Reset Other Bed's Alarms] is set to [On] in [Maintenance]→[User Maintenance]→[Alarm Setup], the [Alarm Reset] button appears on the [View Other Patient] window. You can reset the alarm system for the selected monitor by pressing the button. Refer to section 7.12.3 Resetting Care Group Alarms for details. When [Reset Other Bed's Alarms] is set to [Off], there is no button appearing on the [View Other Patient] window.

Additionally, you can change a waveform or parameter for viewing

- To change a waveform for viewing, select the waveform segment where you want a new waveform to appear and then select the waveform you want from the popup menu.
- To change a parameter for viewing, select the parameter window where you want a new parameter to appear and then select the parameter you want from the popup menu.

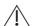

# **△** WARNING

• The data presented in the [View Other Patient] window has a delay. Do not rely on this window for realtime data.

# 6.5 Understanding the Big Numerics Screen

To enter the big numerics screen:

- Select the [Screens] QuickKey , or [Main Menu]→[Screen Setup >>]→[Screen Layout >>]→[Choose Screen].
- 2. Select [**Big Numerics**]→ X.

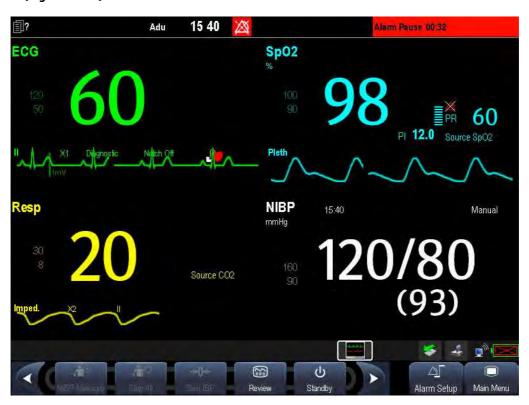

You can select your desired parameters to display in this screen: select the [Screens] QuickKey → [Big Numerics Screen Setup] and then select the parameters you want. For parameters having a waveform, the waveform will also be displayed.

### 7.1 Introduction

BeneView T5 OR and BeneView T9 OR monitors provide the Balance of Anesthesia (BOA) screen to show parameters required for anesthetic patient. The BOA screen helps the clinicians judge the patient's anesthesia status.

# 7.2 Accessing the BOA Screen

Access the BOA screen by either of the following methods:

- Select the [**BOA**] QuickKey
- Select [Screens] QuickKey →[Choose Screen]→[BOA Screen]→X.
- Select [Main Menu]→[Screen Setup >>]→[Screen Layout >>]→[Choose Screen]→[BOA Screen]→×

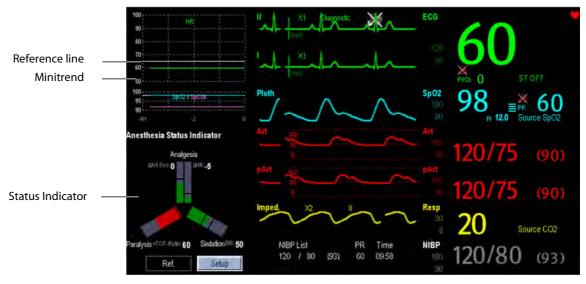

# 7.3 Status Indicators

Status indicators include anesthesia status indicator and triple low indicator. Anesthesia status indicator reflects the patient anesthesia status from three dimensions: analgesia, paralysis and sedation. Triple low indicator reflects the duration of the patient's triple low condition. You can adjust the dose of drugs when this patient is in triple low condition, i.e. the BIS, MAC and MAP values are simultaneously below the configured limits.

The status indicators provide the following information:

- Each parameter arm represents a parameter.
- The height of the hightlighted part indicates the parameter measurement.
- The color indicates the status of the current parameter:

- The parameter arm is highlighted in green when the parameter measurement is within the normal range.
- The parameter arm is highlighted in red when the parameter measurement is outside the normal range.
- The parameter arm is displayed gray when the system cannot aquire the parameter measurement or the parameter measurement is invalid.
- The black line on the parameter arm represents the threshold of parameter measurement:
  - ◆ Two lines are shown if the parameter has both uper and lower limits
  - Only one line is shown if the parameter has only uper limit or lower limit
- The duration of triple low conditon can be viewed in the [Triple Low Indicator] area.
- The current HR and Art Sys values can be set as reference values by pressing the [Ref.] button in the [Anesthesia Status Indicator] area. Refer to section 7.7Setting the Reference Value.

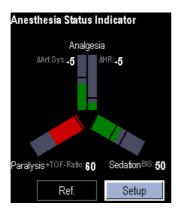

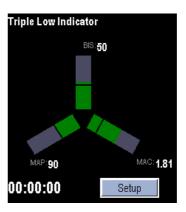

# 7.4 Accessing the BOA Setup Menu

Access the [BOA Setup] menu by either of the following methods:

- Select the minitrend area.
- Select the [**Setup**] button in the status indicator area.

# 7.5 Setting the Minitrend

In the [Minitrend Setup] page of the [BOA Setup] menu, you can:

- Select the parameters for display.
- Select [Minitrend Length] and select a proper length from the dropdown list. If [Minitrend Length] is set to [Auto], the length can be adjusted automatically.

# 7.6 Setting the Status Indicators

In the [Status Indicators] page of the [BOA Setup] menu, you can set the [Status Indicators] to:

- [Anesthesia Status Indicator]: measurement limits of [Sedation], [Paralysis], and [Analgesia] related parameters can be set.
- [Triple Low Indicator]: measurement limits of [BIS], [MAC], and [MAP] can be set.
- [Off]: turn the status indicator off.

# 7.7 Setting the Reference Values

Reference values are used to calculate  $\triangle$ HR (difference between HR reference value and the current HR value) and  $\triangle$  Art Sys (difference between Art Sys reference value and the current Art Sys value). You can set the reference value of HR and Art Sys by either of the following methods:

- Select [**Ref.**] button in the [**Anesthesia Status Indicator**] area to set current HR and Art sys measurement as reference values.
- In the [Status Indicator] page of [BOA Setup] menu, set the [Status Indicators] to [Anesthesia Status Indicator].

  Then set the reference value of [HR] and [Art Sys] in the [Reference Value] area.

A horizontal white line is displayed in the minitrend area after the reference value is set.

# 7.8 Hiding the BOA Screen

For BeneView T5 OR and BeneView T9 OR monitors, the BOA screen is displayed by default when the monitor starts up. You can hide the BOA screen by either of the following methods:

- Select the [BOA] QuickKey to return to the normal screen.
- Select [Screens] QuickKey →[Choose Screen], and then select a desired screen.
- Select [Main Menu]→[Screen Setup >>]→[Screen Layout >>]→[Choose Screen], and then select a desired screen.

# 7.9 Reviewing the Trends of Anesthesia Monitoring

You can review the trends of the anesthesia monitoring in the [**Tabular Trends**] page of the [**Review**] menu. Refer to chapter **32 Review** for details.

| FOR YOUR NOTES |  |  |
|----------------|--|--|
|                |  |  |
|                |  |  |
|                |  |  |
|                |  |  |
|                |  |  |
|                |  |  |
|                |  |  |
|                |  |  |
|                |  |  |
|                |  |  |
|                |  |  |
|                |  |  |
|                |  |  |
|                |  |  |
|                |  |  |
|                |  |  |
|                |  |  |
|                |  |  |
|                |  |  |
|                |  |  |
|                |  |  |
|                |  |  |

# 8 Alarms

Alarms, triggered by a vital sign that appears abnormal or by technical problems of the patient monitor, are indicated to the user by visual and audible alarm indications.

# **WARNING**

- A potential hazard can exist if different alarm presets are used for the same or similar equipment in any single area, e.g. an intensive care unit or cardiac operating room.
- If your patient monitor is connected to the central monitoring system (CMS) or other monitors, alarms can be displayed and controlled remotely. Remote suspension, inhibition, or reset of monitor alarms via the CMS or other monitors may cause a potential hazard. For details, refer to the operator's manual of the CMS and the other monitors.

# 8.1 Alarm Categories

By nature, the patient monitor's alarms can be classified into three categories: physiological alarms, technical alarms and prompt messages.

- 1. Physiological alarms
  - Physiological alarms, also called patient status alarms, are triggered by a monitored parameter value that violates set alarm limits or an abnormal patient condition. Physiological alarm messages are displayed in the physiological alarm area.
- 2. Technical alarms

Technical alarms, also called system status alarms, are triggered by a device malfunction or a patient data distortion due to improper operation or mechanical problems. Technical alarm messages are displayed in the technical alarm area.

Apart from the physiological and technical alarm messages, the patient monitor shows some messages telling the system status or patient status. Messages of this kind are included into the prompt message category and usually displayed in the prompt information area. Some prompt messages that indicate the arrhythmia events are displayed in the physiological alarm area. For some measurements, their related prompt messages are displayed in their respective parameter windows.

# 8.2 Alarm Levels

By severity, the patient monitor's alarms can be classified into three categories: high level, medium level and low level.

|                 | Physiological alarms                                                                                                    | Technical alarms                                                                                                    |
|-----------------|----------------------------------------------------------------------------------------------------|----------------------------------------------------------------------------------------------------|
| High level      | Indicate that your patient is in a life threatening situation, such as Asystole, Vfib/Vtac and so forth, and an emergency treatment is demanded. | Indicate a severe device malfunction or an improper operation, which could make it possible that the monitor cannot detect critical patient status and thus threaten the patient's life. |
| Medium<br>level | Indicate that your patient's vital signs appear abnormal and an immediate treatment is required.                                                 | Indicate a device malfunction or an improper operation, which may not threaten the patient's life but may compromise the monitoring of vital physiological parameters.                   |
| Low level       | Indicate that you patient's vital signs appear abnormal and an immediate treatment may be required.                                              | Indicate a device malfunction or an improper operation, which may compromise a certain monitoring function but will not threaten the patient's life.                                     |

# 8.3 Alarm Indicators

When an alarm occurs, the patient monitor will indicate it to the user through visual or audible alarm indications.

- Alarm lamp
- Alarm message
- Flashing numeric
- Audible alarm tones

### 8.3.1 Alarm Lamp

If a technical alarm occurs, the technical alarm lamp will turn blue. If a technical alarm or physiological alarm occurs, the alarm lamp will flash. The flashing color and frequency match the alarm level as follows:

■ High level alarms: the lamp quickly flashes red.

■ Medium level alarms: the lamp slowly flashes yellow.

Low level physiological alarms: the lamp turns yellow without flashing.

■ Low level technical alarms: the lamp does not light.

### 8.3.2 Alarm Message

When an alarm occurs, an alarm message will appear in the technical or physiological alarm area. For physiological alarms, the asterisk symbols (\*) before the alarm message match the alarm level as follows:

■ High level alarms: \*\*\*

■ Medium level alarms: \*\*

■ Low level alarms: \*

Additionally, the alarm message uses different background color to match the alarm level:

High level alarms: red
 Medium level alarms: yellow
 Low level physiological alarms: yellow
 Low level technical alarms: blue

You can view the alarm messages by selecting the physiological or technical alarm area.

### 8.3.3 Flashing Numeric

If an alarm triggered by an alarm limit violation occurs, the numeric of the measurement in alarm will flash every second, and the corresponding alarm limit will also flash at the same frequency indicating the high or low alarm limit is violated.

#### 8.3.4 Audible Alarm Tones

The alarm tone is distinct from heart beat tone, keystroke tone and pulse tone in frequency. This monitor has three choices of alarm tones and patterns: ISO, Mode 1 and Mode 2. For each pattern, the alarm tones identify the alarm levels as follows:

■ ISO pattern:

High level alarms: triple+double+triple+double beep.

Medium level alarms: triple beep.Low level alarms: single beep.

■ Mode 1:

♦ High level alarms: high-pitched single beep.

◆ Medium level alarms: double beep.

◆ Low level alarms: low-pitched single beep.

■ Mode 2:

High level alarms: high-pitched triple beep.

Medium level alarms: double beep.

Low level alarms: low-pitched single beep.

### **NOTE**

- When multiple alarms of different levels occur simultaneously, the patient monitor will select the alarm of the highest level to light the alarm lamp and give alarm sounds accordingly, while all the alarm messages are displayed circularly on the screen.
- Some physiological alarms, such as asystole, are exclusive. They have identical alarm tones and alarm lights with normal high level physiological alarms, but their alarm messages are displayed exclusively. That is to say, when an exclusive physiological alarm and a normal high level physiological alarm are triggered simultaneously, only alarm message of the exclusive physiological alarm is displayed.

### 8.3.5 Alarm Status Symbols

Apart from the aforementioned alarm indicators, the patient monitor still uses the following symbols telling the alarm status:

- indicates alarms are paused.
- indicates alarms are reset.
- indicates the alarm sound is turned off.
- indicates individual measurement alarms are turned off or the system is in alarm off status.

# **8.4 Alarm Tone Configuration**

# 8.4.1 Setting the Minimum Alarm Volume

- 1. Select [Main Menu]→[Maintenance >>]→[User Maintenance >>]→enter the required password.
- 2. Select [Alarm Setup >>] to enter the [Alarm Setup] menu.
- 3. Select [Minimum Alarm Volume] and toggle between 0 and 10.

The minimum alarm volume refers to the minimum value you can set for the alarm volume, which is not affected by user or factory default configurations. The setting of minimum alarm volume remains unchanged when the patient monitor shuts down and restarts.

### 8.4.2 Changing the Alarm Volume

- Select the [Volume Setup] QuickKey or the [Alarm Setup] QuickKey→[Others], or [Main Menu]→[Alarm Setup >>]→[Others].
- 2. Select the appropriate volume from [**Alm Volume**]: X-10, in which X is the minimum volume, depending on the set minimum alarm volume, and 10 the maximum volume.
- 3. Select [High Alarm Volume] to set the volume of the high priority alarm as [Alm Volume+0], [Alm Volume+1] or [Alm Volume+2].
- 4. Select [Reminder Vol] to set the volume of the reminder tone as [High], [Med] or [Low].

When alarm volume is set to 0, the alarm sound is turned off and a symbol appears on the screen.

### 8.4.3 Setting the Interval between Alarm Sounds

You cannot change the interval between alarm tones if you choose mode 1 or 2 as your desired alarm tone pattern. For these two patterns, the interval between alarm tones identifies the alarm levels as follows:

#### ■ Mode 1:

♦ Interval between high level alarm tones: continuously.

◆ Interval between medium level alarm tones: 5 s.

◆ Interval between low level alarm tones: 20 s.

#### Mode 2:

◆ Interval between high level alarm tones: 1 s.

◆ Interval between medium level alarm tones: 5 s.

◆ Interval between low level alarm tones: 20 s.

If you choose the ISO pattern, you can change the interval between alarm tones. To change the interval between alarm tones:

- 1. Select [Main Menu]→[Maintenance >>]→[User Maintenance >>]→enter the required password.
- 2. Select [Alarm Setup >>] to enter the [Alarm Setup] menu.
- 3. Select [High Alarm Interval (s)], [Med Alarm Interval (s)] and [Low Alarm Interval (s)] in turn and then select the appropriate settings.

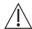

### $\angle ! \setminus$ WARNING

- When the alarm sound is switched off, the patient monitor will give no audible alarm tones even if a new alarm occurs. Therefore the user should be very careful about whether to switch off the alarm sound or not.
- Do not rely exclusively on the audible alarm system for patient monitoring. Adjustment of alarm volume to a low level may result in a hazard to the patient. Always keep the patient under close surveillance.

### 8.4.4 Changing the Alarm Tone Pattern

To change the alarm tone pattern:

- 1. Select [Main Menu]→[Maintenance >>]→[User Maintenance >>]→enter the required password.
- 2. Select [Alarm Setup >>] to enter the [Alarm Setup] menu.
- 3. Select [Alarm Sound] and toggle between [ISO], [Mode 1] and [Mode 2].

User or factory default configurations exert no impact on the setup of alarm tone pattern. The alarm tone pattern remains unchanged after the monitor restarts.

# 8.4.5 Setting the Reminder Tones

When the alarm volume is set to zero, or the alarm is reset or switched off, the patient monitor issues a periodical reminder tone.

- 1. Select [Main Menu]→[Maintenance >>]→[User Maintenance >>]→enter the required password.
- 2. Select [Alarm Setup >>] to enter the [Alarm Setup] menu.
- 3. Set the [Reminder Tones] to [On], [Off] or [Re-alarm]. When [Re-alarm] is selected, the acknowledged physiological alarms and technical alarms marked with "√" will be re-generated after the [Reminder Interval] if the alarm condition persists.

To set the interval between reminder tones, select [Reminder Interval] and toggle between [1min], [2min] and [3min].

In addition, you can set the volume of alarm reminder tones. To set the volume of alarm reminder tones, select [Main Menu]→[Alarm Setup >>]→[Others] or the [Alarm Setup] QuickKey→[Others]. Then, select [Reminder Vol] and toggle between [High], [Medium] and [Low].

# 8.5 Understanding the Alarm Setup Menu

Select the [Alarm Setup] QuickKey or [Main Menu]→[Alarm Setup >>] to enter the [Alarm Setup], where you can:

- Set alarm properties for all parameters.
- Change ST alarm settings.
- Change arrhythmia alarm settings.
- Set the threshold for some arrhythmia alarms.
- Change other settings.

Please refer to the **ECG** section for how to change ST alarm settings, how to change arrhythmia alarm settings and how to set the threshold for some arrhythmia alarms.

### 8.5.1 Setting Alarm Properties for All Parameters

In the main menu, select [**Alarm Setup >>**]→[**Parameters**]. You can review and set alarm limits, alarm switches, alarm level and alarm recordings for all parameters.

When a measurement alarm occurs, automatic recording of all the measurement numerics and related waveforms is possible when the measurement's [On/Off] and [Record] are set to on.

# **!** WARNING

- Make sure that the alarm limits settings are appropriate for your patient before monitoring.
- Setting alarm limits to extreme values may cause the alarm system to become ineffective. For example, High
  oxygen levels may predispose a premature infant to retrolental fibroplasia. If this is a consideration do NOT
  set the high alarm limit to 100%, which is equivalent to switching the alarm off.
- When monitoring patients that are not continuously attended by a clinical operator, properly configure the alarm system and adjust alarm settings as per the patient's condition.

### 8.5.2 Adjusting Alarm Limits Automatically

The monitor can automatically adjust alarm limits according to the measured vital signs, using the auto limits function. When auto limits are selected, the monitor calculates safe auto limits based on the latest measured values.

To get accurate auto alarm limits, you need to collect a set of measured vital signs as a baseline. Then, in the main menu, select [Alarm Setup >>]  $\rightarrow$  [Parameters]  $\rightarrow$  [Auto Limits]  $\rightarrow$  [Ok]. The monitor will create new alarm limits based on the measured values.

Before applying these automatically created alarm limits, confirm if they are appropriate for your patient in the mass alarm setup menu. If not, you can adjust them manually. These alarm limits will remain unchanged until you select auto limits again or adjust them manually.

The monitor calculates the auto limits based on the following rules.

|                  | Parameter        | Low alarm limit                                    |                                       | High alarm limit        |                                       |                                                  |
|------------------|------------------|----------------------------------------------------|---------------------------------------|-------------------------|---------------------------------------|--------------------------------------------------|
| Module           |                  |                                                    | Neonate                               | Adult/<br>pediatric     | Neonate                               | Auto alarm limits range                          |
| ECG              | HR/PR            | HR × 0.8 or 40bpm<br>(whichever is<br>greater)     | 90bpm<br>(whichever                   | 240bpm<br>(whichever is | ·                                     | Adult/pediatric: 35 to 240<br>Neonate: 55 to 225 |
| Resp             | RR               | RR $\times$ 0.5 or 6 rpm<br>(whichever is greater) | 30 rpm<br>(whichever                  |                         | rpm (whichever                        | Adult/pediatric: 6 to 55<br>Neonate: 10 to 90    |
| SpO <sub>2</sub> | SpO <sub>2</sub> | Same as the default alarm limit                    | Same as the<br>default<br>alarm limit | default alarm limit     | Same as the<br>default alarm<br>limit | Same as the measurement range                    |

|                                                                               |           | Low alarm limit                 |                                        | High alarm limit                   |                                                       |                                                                |
|-------------------------------------------------------------------------------|-----------|---------------------------------|----------------------------------------|------------------------------------|-------------------------------------------------------|----------------------------------------------------------------|
| Module                                                                        | Parameter | Adult/<br>pediatric             | Neonate                                | Adult/<br>pediatric                | Neonate                                               | Auto alarm limits range                                        |
|                                                                               | NIBP-S    | (SYS × 0.68 + 10)<br>mmHg       | 3                                      | (SYS × 0.86 + 38)<br>mmHg          | (SYS + 15) or<br>105mmHg<br>(whichever is<br>smaller) | Adult: 45 to 270<br>Pediatric: 45 to 185<br>Neonate: 40 to 115 |
| NIBP                                                                          | NIBP-D    | (Dia × 0.68 + 6)<br>mmHg        | _                                      | (Dia × 0.86 + 32)<br>mmHg          | (Dia + 15) or<br>80mmHg<br>(whichever is<br>smaller)  | Adult: 25 to 210<br>Pediatric: 25 to 150<br>Neonate: 20 to 90  |
|                                                                               | NIBP-M    | (Mean × 0.68 + 8)<br>mmHg       | (Mean – 15)<br>or 35mmHg               | (Mean × 0.86 + 35)<br>mmHg         | (Mean + 15) or<br>95mmHg<br>(whichever is<br>smaller) | Adult: 30 to 230<br>Pediatric: 30 to 165<br>Neonate: 25 to 105 |
|                                                                               | T1        | (T1 − 0.5)°C                    | (T1 – 0.5) °C                          | (T1 + 0.5)℃                        | (T1 + 0.5)℃                                           | 1 to 49 ℃                                                      |
|                                                                               | T2        | (T2 − 0.5)°C                    | (T2 – 0.5) °C                          | (T2 + 0.5)°C                       | (T2 + 0.5)°C                                          | 1 to 49 ℃                                                      |
| Temp                                                                          | TD        | Same as the default alarm limit | Same as the<br>default<br>alarm limit  | Same as the<br>default alarm limit | Same as the<br>default alarm<br>limit                 | Same as the measurement range                                  |
| IBP: ART/                                                                     | IBP-S     | (SYS × 0.68+10)<br>mmHg         | _                                      | (SYS × 0.86 + 38)<br>mmHg          | (SYS + 15) or<br>105mmHg<br>(whichever is<br>smaller) | Adult: 45 to 270<br>Pediatric: 45 to 185<br>Neonate: 35 to 115 |
| UAP/<br>BAP/<br>FAP/<br>LV/                                                   | IBP-D     | 6)mmHg                          | _                                      | (Dia × 0.86 +<br>32)mmHg           | (Dia + 15) or<br>80mmHg<br>(whichever is<br>smaller)  | Adult: 25 to 225<br>Pediatric: 25 to 150<br>Neonate: 20 to 90  |
| P1-P4<br>(Arterial<br>pressure)                                               | IBP-M     |                                 | (Mean – 15)<br>or 35mmHg<br>(whichever | (Mean × 0.86 +<br>35)mmHg          | (Mean + 15) or<br>95mmHg<br>(whichever is<br>smaller) | Adult: 30 to 245 Pediatric: 30 to 180 Neonate: 25 to 105       |
|                                                                               | IBP-S     | SYS × 0.75                      | SYS × 0.75                             | SYS × 1.25                         | SYS × 1.25                                            |                                                                |
| IBP: PA                                                                       | IBP-D     | Dia × 0.75                      | Dia × 0.75                             | Dia × 1.25                         | Dia × 1.25                                            | 3 to 120mmHg                                                   |
|                                                                               | IBP-M     | Mean × 0.75                     | Mean × 0.75                            | Mean × 1.25                        | Mean × 1.25                                           |                                                                |
| IBP:<br>CVP/<br>ICP/<br>LAP/<br>RAP/<br>UVP/<br>P1-P4<br>(Venous<br>pressure) | IBP-M     | Mean × 0.75                     | Mean × 0.75                            | Mean × 1.25                        | Mean × 1.25                                           | 3 to 40mmHg                                                    |

|          | Parameter              | Low alarm limit                                  |                                                       | High alarm limit                                  |                                                     |                                                                               |  |  |
|----------|------------------------|--------------------------------------------------|-------------------------------------------------------|---------------------------------------------------|-----------------------------------------------------|-------------------------------------------------------------------------------|--|--|
| Module   |                        | Adult/<br>pediatric                              | Neonate                                               | Adult/<br>pediatric                               | Neonate                                             | Auto alarm limits range                                                       |  |  |
| IBP: CPP | СРР                    | CPP × 0.68 +<br>8mmHg                            | (CPP – 15) or<br>35mmHg<br>(whichever<br>is greater)  | CPP × 0.86+<br>35mmHg                             | (CPP+15) or<br>95mmHg<br>(whichever is<br>smaller)  | Adult: 20 to 235 mmHg<br>Pediatric: 25 to 175 mmHg<br>Neonate: 25 to 100 mmHg |  |  |
|          |                        | 0 to 32mmHg:                                     | 0 to<br>32mmHg:<br>remains the<br>same                | 0 to 32mmHg:<br>remains the same                  | 0 to 32mmHg:<br>remains the<br>same                 | Same as the measurement range                                                 |  |  |
|          |                        | 32 to 35mmHg:<br>29mmHg                          | 32 to<br>35mmHg:<br>29mmHg                            | 32 to 35mmHg:<br>41mmHg                           | 32 to 35mmHg:<br>41mmHg                             |                                                                               |  |  |
| CO₂      | EtCO <sub>2</sub>      | (etCO2-6) mmHg                                   | 35 to<br>45mmHg:<br>(etCO2-6)<br>mmHg                 | 35 to 45mmHg:<br>(etCO2+6) mmHg                   | 35 to 45mmHg:<br>(etCO2+6)<br>mmHg                  |                                                                               |  |  |
|          |                        | 45 to 48mmHg:39<br>mmHg                          | 45 to<br>48mmHg:39<br>mmHg                            | 45 to 48mmHg:51<br>mmHg                           | 45 to<br>48mmHg:51<br>mmHg                          |                                                                               |  |  |
|          |                        | >48mmHg:<br>remains the same                     | >48mmHg:<br>remains the<br>same                       | >48mmHg:<br>remains the same                      | >48mmHg:<br>remains the<br>same                     |                                                                               |  |  |
|          | FiCO <sub>2</sub>      | N/A                                              | N/A                                                   | Same as the<br>default alarm limit                | Same as the<br>default alarm<br>limit               | Same as the measurement range                                                 |  |  |
|          | awRR                   | awRR × 0.5 or 6<br>rpm (whichever is<br>greater) | (awRR – 10)<br>or 30 rpm<br>(whichever<br>is greater) | awRR × 1.5 or 30<br>rpm (whichever is<br>smaller) | (awRR+25) or<br>85 rpm<br>(whichever is<br>smaller) | Adult/pediatric: 6 to 55<br>Neonate: 10 to 90                                 |  |  |
| AG       | EtCO <sub>2</sub> (AG) |                                                  |                                                       |                                                   |                                                     |                                                                               |  |  |
|          | FiCO <sub>2</sub> (AG) | Same as CO₂ modu                                 | le                                                    |                                                   |                                                     |                                                                               |  |  |
|          | awRR                   | rpm (whichever is                                | awRR – 10 or<br>30 rpm<br>(whichever<br>is greater)   | awRR × 1.5 or 30<br>rpm (whichever is<br>smaller) | awRR+25 or 85<br>rpm (whichever<br>is smaller)      | Adult/pediatric: 6 to 55<br>Neonate: 10 to 90                                 |  |  |

|         | Parameter                                                   | Low alarm limit                                  |                                       | High alarm limit                                  |                                       |                                               |
|---------|-------------------------------------------------------------|--------------------------------------------------|---------------------------------------|---------------------------------------------------|---------------------------------------|-----------------------------------------------|
| Module  |                                                             | Adult/<br>pediatric                              | Neonate                               | Adult/<br>pediatric                               | Neonate                               | Auto alarm limits range                       |
|         | FiAA/<br>EtAA                                               | Same as the<br>default alarm limit               | Same as the<br>default<br>alarm limit | Same as the default alarm limit                   | Same as the<br>default alarm<br>limit | Same as the measurement range                 |
|         | FiO <sub>2</sub> /<br>EtCO <sub>2</sub>                     | Same as the<br>default alarm limit               | Same as the<br>default<br>alarm limit | Same as the default alarm limit                   | Same as the<br>default alarm<br>limit | Same as the measurement range                 |
|         | FiN <sub>2</sub> O/<br>EtN <sub>2</sub> O                   | Same as the default alarm limit                  | Same as the<br>default<br>alarm limit | Same as the default alarm limit                   | Same as the<br>default alarm<br>limit | Same as the measurement range                 |
| C.O.    | ВТ                                                          | Adult:<br>(BT – 1)°C                             | N/A                                   | Adult:<br>(BT – 1)°C                              | N/A                                   | Same as the measurement range                 |
| ICG     | C.I.<br>TFC                                                 | N/A                                              |                                       |                                                   |                                       |                                               |
|         | RR(RM)                                                      | awRR × 0.5 or 6<br>rpm (whichever is<br>greater) | N/A                                   | awRR × 1.5 or 30<br>rpm (whichever is<br>smaller) | N/A                                   | Adult/pediatric: 6 to 55<br>Neonate: 10 to 90 |
| RM      | PEEP                                                        | (PEEP – 5) cmH <sub>2</sub> O                    | N/A                                   | (PEEP+5) cmH <sub>2</sub> O                       | N/A                                   | Same as the measurement range                 |
|         | PIP                                                         | (PIP − 10) cmH <sub>2</sub> O                    | N/A                                   | (PIP+10) cmH <sub>2</sub> O                       | N/A                                   | Same as the measurement range                 |
|         | MVe                                                         | (MVe – 2) L/min                                  | N/A                                   | (MVe+2) L/min                                     | N/A                                   | Same as the measurement range                 |
| BIS     | BIS                                                         | N/A                                              |                                       |                                                   |                                       |                                               |
| cco     | CCO/<br>CCI, EDV/<br>EDVI, SVR/<br>SVRI,<br>SV/SVI,<br>RVEF | N/A                                              |                                       |                                                   |                                       |                                               |
| C. O    | SvO <sub>2</sub>                                            | (SvO <sub>2</sub> – 5)%                          | N/A                                   | (SvO <sub>2</sub> + 5)%                           | N/A                                   | Same as the measurement range                 |
| $SvO_2$ | ScvO <sub>2</sub>                                           | (ScvO <sub>2</sub> – 5)%                         | N/A                                   | $(ScvO_2 + 5)\%$                                  | N/A                                   | Same as the measurement range                 |

### 8.5.3 Setting Alarm Delay Time

You can set the alarm delay time for over-limit alarms of continuously measured parameters. If the alarm-triggered condition disappears within the delay time, the patient monitor will not give the alarm.

To set the alarm delay time,

- Select [Main Menu]→[Maintenance >>]→[User Maintenance >>]. Enter the required password and then select [Ok].
- 2. Select [Alarm Setup >>]→[Alarm Delay].

Alarm delay is not applied to the following physiological alarms:

- Appnea
- ST alarms
- Arrhythmia alarms
- ECG Weak Signal
- Resp Artifact
- No Pulse
- Nellcor SpO<sub>2</sub> over alarm limits
- FiO<sub>2</sub> Shortage
- Measurements of noncontinuous parameters over alarm limits
- HR over alarm limits
- Anesthetic Mixture's MAC >3

You can set [Apnea Delay] and [ST Alarm Delay] separately.

### 8.5.4 Setting SpO<sub>2</sub> Technical Alarm Delay

You can set [**Tech. Alarm Delay**] in the [**Others**] tab of the [**Alarm Setup**] menu. The options are [**Off**], [**5s**], [**10s**] and [**15s**]. The delay is effective to the following technical alarms: SpO<sub>2</sub> Sensor Off, SpO<sub>2</sub> Too Much Light, SpO<sub>2</sub> Low Signal and SpO<sub>2</sub> Interference.

### 8.5.5 Setting Recording Length

You can change the length of the recorded waveforms. In the [Others] window of the [Alarm Setup] menu, select [Recording Length] and toggle between [8 s], [16 s] and [32 s]:

- [8 s]: 4 seconds respectively before and after the alarm or manual event trigger moment.
- [16 s]: 8 seconds respectively before and after the alarm or manual event trigger moment.
- [32 s]: 16 seconds respectively before and after the alarm or manual event trigger moment.

# 8.5.6 Entering CPB Mode

When performing Cardiopulmonary bypass (CPB), you can set the patient monitor to enter CPB mode in order to reduce unnecessary alarms. The CPB mode is activated only if you select [**OR**]. To select [**OR**],

- 1. Press the hardkey on the monitor's front panel to enter [Main Menu].
- 2. Select [Maintenance >>]→[Manage Configuration >>]. Enter the required password and then select [Ok].
- 3. Select [Change Department >>]→[OR].

In the CPB mode, all the physiological alarms, technical alarms and prompt messages are switched off except for BIS, tcGas and NMT related alarms. In CPB mode, [**CPB Mode**] is displayed in the physiological alarm area with red background color.

To enter CPB mode, select the [CPB Mode] Quickkey or select [Enter CPB Mode] in the [Others] window of the [Alarm Setup] menu. Then select [Ok] in the popup dialog box.

### 8.6 Intubation Mode

When performing intubation during general anesthesia, you can set the patient monitor to enter intubation mode in order to reduce unnecessary alarms. Intubation mode is available for Resp, CO<sub>2</sub>, AG and RM parameters. In the setup menu of these parameters, you can choose [Intubation Mode] button to disable respective physiological alarms.

The default intubation time is 2 minutes. You can also change the time by following this procedure:

- 1. Select [Main Menu]→[Maintenance >>]→[User Maintenance >>]→enter the required password.
- 2. Select [Alarm Setup >>], and set the [Intubation Mode Period] to [1 min], [2 min], [3 min], or [5 min].

# 8.7 Pausing Alarms

If you want to temporarily prevent alarms from sounding, you can pause alarms by pressing the 🖄 hardkey on the monitor's front. When alarms are paused:

- No alarm lamps flash and no alarms are sounded.
- No numeric and alarm limit flash.
- No alarm messages are shown.
- The remaining pause time is displayed in the physiological alarm area.
- The alarms paused symbol is displayed in the alarm symbol area.

The patient monitor enters into the alarm paused status as soon as it is turned on. The alarm pause time is fixed to be 2 minutes.

When the alarm pause time expires, the alarm paused status is automatically cancelled and the alarm tone will sound. You can also cancel the alarm paused status by pressing the 🖄 hardkey.

The alarm pause time can be set to [1 min], [2 min], [3 min], [5 min], [10 min], [15 min] or [Permanent]. The default alarm pause time is 2 minutes.

- 1. Select [Main Menu]→[Maintenance >>]→[User Maintenance >>]→enter the required password.
- 2. Select [Alarm Setup >>]→[Alarm Pause Time] and then select the appropriate setting from the popup list.

You can also temporarily prolong the alarm pause time after the monitor enters the alarm paused status:

- Select [Main Menu]→[Maintenance >>]→[User Maintenance >>]→enter the required password→[Alarm Setup >>].
- 2. In the [Alarm Setup] menu, set the [Max. Alarm Pause 15min] to [Enable].
- 3. In the physiological alarm area, select a proper time in the [Alarm Pause Time] menu.

#### NOTE

• [Max. Alarm Pause 15min] is configured to [Disable] by default. In this case, you cannot prolong the pause time. The prolonged pause time is only effective to the current paused alarms.

# 8.8 Switching Off All Alarms

If [**Alarm Pause Time**] is set to [**Permanent**], the patient monitor will enter into the alarm off status after the Alarm off status after the Alarm off status,

- As for physiological alarms, no alarm lamps flash and no alarms are sounded.
- As for physiological alarms, no numeric and alarm limit flash.
- No physiological alarm messages are shown.
- [Alarm Off] is displayed in the physiological alarm area with red background.
- As for technical alarms, no alarms are sounded.
- The alarm off symbol is displayed in the sound symbol area.

You can cancel the alarm off status by pressing the 🖄 hardkey.

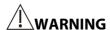

Pausing or switching off alarms may result in a hazard to the patient. Please be very careful.

# 8.9 Resetting Alarms

By selecting the QuickKey, you can reset the alarm system to acknowledging the on-going alarms and enable the alarm system to respond to a subsequent alarm condition.

For physiological alarms, except the NIBP-related alarms, when the alarm system is reset:

- The alarm sound is silenced.
- lacksquare A  $\[ \ \ \, \]$  appears before the alarm message, indicating that the alarm is acknowledged.
- The icon appears in the alarm symbol area.
- The parameter numeric and alarm limits still flash.

The indication of alarm lamp for the physiological alarm depends on the alarm light setting.

- When [Alarm Light on Alarm Reset] is set to [On], the alarm lamp remains flashing.
- When [Alarm Light on Alarm Reset] is set to [Off], the alarm lamp stops flashing.

Technical alarms give different alarm indicators when the alarm system is reset:

- For some technical alarms, including the NIBP-related alarms, a ✓ appears before the alarm message and appears in the alarm symbol area, indicating that the alarm is acknowledged.
- Some technical alarms are changed to the prompt messages.
- Some technical alarms are cleared. The monitor gives no alarm indications.

For details about the indications of technical alarms when the alarm system is reset, refer to **D.2 Technical Alarm Messages**.

To set [Alarm Light on Alarm Reset]:

- 1. Select [Main Menu]→[Maintenance >>]→[User Maintenance >>]→enter the required password.
- 2. Select [Alarm Setup >>] to enter the [Alarm Setup] menu.
- 3. Select [Alarm Light on Alarm Reset], and toggle between [On] and [Off].

The default setting for [Alarm Light on Alarm Reset] is [On].

# 8.10 Latching Alarms

The alarm latching setting for your patient monitor defines how the indicators of the physiological alarms behave when you do not acknowledge them:

- If you do not "latch" the physiological alarms, their alarm indications disappear when the alarm condition ends.
- If you "latch" the physiological alarms, all visual and audible alarm indications last until you acknowledge the alarms, except that the measurement numeric and violated alarm limit stop flashing as soon as the initial alarm condition goes away.

You can separately latch the visual indications or simultaneously latch the visual and the audible indication.

- When the visual indications are latched, the visual indications, including alarm lamp, alarm message and its background remains when the alarm condition ends.
- When the audible indications are latched, the monitor issues alarm sounds when the alarm condition ends.

To latch a physiological alarm:

- 1. Select [Main Menu]→[Maintenance >>]→[User Maintenance >>]→enter the required password.
- 2. Select [Alarm Setup >>]→[Latching Alarms>>].
- 3. In the [Latching Alarms] menu, select how you want to latch the alarms.

The rules for latching the alarms are:

- You can separately select [Latching Visual Signal].
- Selecting [Latching Audible Signal] simultaneously latches the visual signal.
- Selecting alarms of lower priority simultaneously latches the alarms of higher priority.

#### **NOTE**

- Changing of alarm priority may affect the latching status of corresponding alarm. Please determine if you need to reset the latching status for the specific alarm when you have changed its alarm priority.
- When the alarm system is reset, the latched physiological alarms are cleared.

# 8.11 Testing Alarms

When the monitor starts up, a selftest is performed. In the meantime, the start-up screens are displayed, and the technical alarm lamp and alarm lamp are lit in blue and yellow respectively. Then, the alarm lamp turns into red, and turns off together with the technical alarm lamp after the system gives a beep. This indicates that the visible and audible alarm indicators are functioning correctly.

For further testing of individual measurement alarms, perform the measurement on yourself (for example  $SpO_2$  or  $CO_2$ ) or use a simulator. Adjust alarm limits and check that appropriate alarm behaviour is observed.

# 8.12 Using Care Group Alarms

### 8.12.1 Care Group Auto Alarms

When a Care Group is set up on your monitor, a flashing symbol will appear beside the QuickKeys area if any monitor in your Care Group, which is not currently viewed by your monitor, is alarming. The alarm symbol is shown as below.

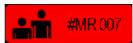

The background colors of the alarm symbols indicate alarm levels, and are the same as those of corresponding alarm messages. If multiple alarms are active in the Care Group, the background color is the same as that of the highest-level alarm message. If low level physiological alarm and technical alarm are active simultaneously, the background color of the alarm symbol is yellow. For more information about the alarm message and background color, see 8.3.2 *Alarm Message*.

When a patient monitor in the Care Group is disconnected, the flashing symbol is shown as below.

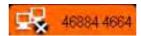

The department and bed label of the alarming monitor appear on the symbols. You can enter the view other patient window by pressing the symbol.

# **8.12.2 Resetting Care Group Alarms**

You can reset the alarms presented on the viewed bed by pressing the [Alarm Reset] from the current monitor's [View Other Patient] window. To enable this function:

- Select [Main Menu]→[Maintenance>>]→[User Maintenance>>]→enter the required password→[Alarm Setup>>]→[Other Bed Alarm Setup>>].
- 2. Set [Reset Other Bed's Alarms] to [On].

The alarms presented on the current monitor can also be reset from another monitor viewing this monitor. To do so, proceed as follows:

- In the current monitor, select [Main Menu]→[Maintenance>>]→[User Maintenance>>]→enter the required password→[Alarm Setup>>]→[Other Bed Alarm Setup>>].
- 2. Set [Alarm Reset By Other Bed] to [On].
- 3. In the other monitor, select the [Alarm Reset] button from the [View Other Patient] window.

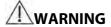

• Resetting care group alarms may cause a potential hazard. Please act with caution.

# 8.12.3 Switching Off the Remote Device Disconnection Alarm

The monitor can provide an alarm if a viewed bed device is disconnected. By default, the function is enabled. To disable the alarm, follow this procedure:

- In the current monitor, select [Main Menu]→[Maintenance>>]→[User Maintenance>>]→enter the required password→[Alarm Setup>>]→[Other Bed Alarm Setup>>].
- 2. Set [Other Bed Disconnection Alm] to [Off].

### 8.12.4 Setting Care Group Alert Tone

#### 8.12.4.1 Setting the Alarm Reminder

When a monitor in the Care Group issues an alarm, your patient monitor prompts you by giving alert tone. To set the alert tone, follow this procedure:

- In the current monitor, select [Main Menu]→[Maintenance>>]→[User Maintenance>>]→enter the required password→[Alarm Setup>>]→[Other Bed Alarm Setup>>].
- 2. Set the [Alarm Reminder].
  - [Repeat]: The monitor gives continuous alert tone when the alarm occurs at the viewed bed is the same level as the setup level in the monitor. To set which alarm level applies to continuous alert tone, see section 8.12.4.2Setting the Alarm Level.
  - [Once]: The monitor gives a single alert tone when an alarm occurs at the viewed bed.
  - [Off]: The monitor do not give any alert tone when an alarm occurs at the viewed bed.

### 8.12.4.2 Setting the Alarm Level

When [Alarm Reminder] is set to [Repeat], you can set which alarm level of the viewed bed alarm applies to the continuous alert tone. To set the alarm level of the viewed bed alarm, follow this procedure:

- In the current monitor, select [Main Menu]→[Maintenance>>]→[User Maintenance>>]→enter the required password→[Alarm Setup>>]→[Other Bed Alarm Setup>>].
- 2. Set the [**Alarm Lev**].
  - ◆ [All]: This monitor gives continuous alert tone to all the alarms of the viewed bed when [Alarm Reminder] is set to [Repeat].
  - [High Only]: This monitor gives continuous alert tone only to high level alarms of the viewed bed when [Alarm Reminder] is set to [Repeat].
  - ◆ [High&Med]: This monitor gives continuous alert tone to high level and mediate level alarms of the viewed bed when [Alarm Reminder] is set to [Repeat].

#### **NOTE**

• The setting of the [Alarm Lev] is valid only when [Alarm Reminder] is set to [Repeat].

# 8.13 When an Alarm Occurs

When an alarm occurs, observe the following steps and take proper actions:

- 1. Check the patient's condition.
- 2. Confirm the alarming parameter or alarm category.
- 3. Identify the source of the alarm.
- 4. Take proper action to eliminate the alarm condition.
- 5. Make sure the alarm condition is corrected.

For troubleshooting specific alarms, see appendix *D Alarm Messages*.

# **9** Monitoring ECG

### 9.1 Introduction

The electrocardiogram (ECG) measures the electrical activity of the heart and displays it on the patient monitor as a waveform and a numeric. This patient monitor measures ECG using the MPM module or the BeneView T1. ECG monitoring provides the following algorithms:

- Mindray algorithm
  - The Mindray algorithm enables 3-, 5- and 12-lead ECG monitoring, ST-segment analysis, arrhythmia analysis and interpretation of resting 12-lead ECG.
- Mortara algorithm
  - The Mortara algorithm enables 3-, 5- and 12-lead ECG monitoring, ST-segment analysis and arrhythmia analysis.
- Glasgow algorithm

Glasgow algorithm provides resting 12-lead ECG analysis.

You can select algorithms as required. The MPM module or the BeneView T1 incorporating Mortara algorithm is labelled with the logo of Mortara. The MPM module or the BeneView T1 incorporating Glasgow algorithm is labelled with the logo of Glasgow.

# 9.2 Safety

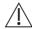

#### WARNING

- Use only ECG electrodes and cables specified by the manufacturer.
- Make sure the conductive parts of electrodes and associated connectors for applied parts, including the neutral electrode, should not contact any other conductive parts including earth.
- Periodically inspect the electrode application site to ensure skin quality. If the skin quality changes, replace
  the electrodes or change the application site.
- Use defibrillation-proof ECG cables during defibrillation.
- Do not touch the patient, or table, or instruments during defibrillation.
- This equipment is not suitable for direct cardiac application.
- To reduce the hazard of burns during high-frequency surgical procedure, ensure that the monitor's cables and transducers never come into contact with the electro-surgery unit (ESU).
- The neutral electrode of the electro-surgery unit (ESU) shall properly contact the patient. Otherwise, burns may result.

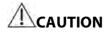

• Interference from a non-grounded instrument near the patient and electrosurgery interference can cause problems with the waveform.

#### **NOTE**

 After defibrillation, the screen display recovers within 10 seconds if the correct electrodes are used and applied in accordance with the manufacturer's instructions for use.

# 9.3 Preparing to Monitor ECG

### 9.3.1 Preparing the Patient and Placing the Electrodes

- Prepare the patient's skin. Proper skin preparation is necessary for good signal quality at the electrode site, as the skin is a poor conductor of electricity. To properly prepare the skin, choose flat areas and then follow this procedure:
  - ♦ Shave hair from skin at chosen sites.
  - Gently rub skin surface at sites to remove dead skin cells.
  - ◆ Thoroughly cleanse the site with a mild soap and water solution. We do not recommend using ether or pure alcohol, because this dries the skin and increases the resistance.
  - ◆ Dry the skin completely before applying the electrodes.
- 2. Attach the clips or snaps to the electrodes before placing them.
- 3. Place the electrodes on the patient.
- 4. Attach the electrode cable to the patient cable and then plug the patient cable into the ECG connector on the MPM or the BeneView T1.

# 9.3.2 Choosing AHA or IEC Lead Placement

- 1. Select the ECG parameter window or waveform area to enter the [ECG Setup] menu.
- Select [Others >>]→[Lead Set] and then select [3-lead], [5-lead], [12-lead] or [Auto] according to the applied electrodes.
- 3. Select [Main Menu]→[Maintenance >>]→[User Maintenance >>]→enter the required password.
- Select [Others >>]→[ECG Standard] and then select [AHA] or [IEC] according to the standard that is applied for your hospital.

### 9.3.3 ECG Lead Placements

The electrode placement illustrations in this chapter adopt the AHA standard.

#### **3-Leadwire Electrode Placement**

Following is an electrode configuration when using 3 leadwires:

- RA placement: directly below the clavicle and near the right shoulder.
- LA placement: directly below the clavicle and near the left shoulder.
- LL placement: on the left lower abdomen.

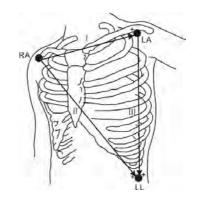

#### 5-Leadwire Electrode Placement

Following is an electrode configuration when using 5 leadwires:

- RA placement: directly below the clavicle and near the right shoulder.
- LA placement: directly below the clavicle and near the left shoulder.
- RL placement: on the right lower abdomen.
- LL placement: on the left lower abdomen.
- V placement: on the chest.

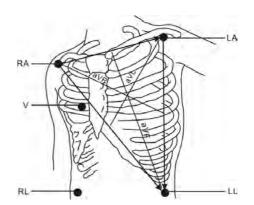

The chest (V) electrode can be placed on one of the following positions:

- V1 placement: on the fourth intercostal space at the right sternal border.
- V2 placement: on the fourth intercostal space at the left sternal border.
- V3 placement: midway between the V2 and V4 electrode positions.
- V4 placement: on the fifth intercostal space at the left midclavicular line.
- V5 placement: on the left anterior axillary line, horizontal with the V4 electrode position.
- V6 placement: on the left midaxillary line, horizontal with the V4 electrode position.
- V3R-V6R placement: on the right side of the chest in positions corresponding to those on the left.
- VE placement: over the xiphoid process.
- V7 placement: on posterior chest at the left posterior axillary line in the fifth intercostal space.
- V7R placement: on posterior chest at the right posterior axillary line in the fifth intercostal space.

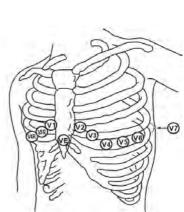

#### 12-Leadwire Electrode Placement

12-lead ECG uses 10 electrodes, which are placed on the patient's four limbs and chest. The limb electrodes should be placed on the soft skin and the chest electrodes placed according to the physician's preference.

### **Lead Placement for Surgical Patients**

The surgical site should be taken into consideration when placing electrodes on a surgical patient. e.g. for open-chest surgery, the chest electrodes can be placed on the lateral chest or back. To reduce artifacts and interference from electrosurgical units, you can place the limb electrodes close to the shoulders and lower abdomen and the chest electrodes on the left side of the mid-chest. Do not place the electrodes on the upper arm. Otherwise, the ECG waveform will be very small.

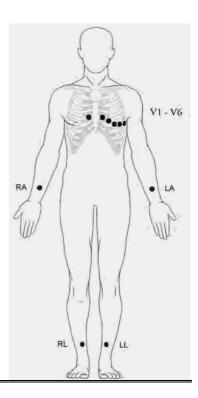

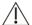

### ∕!\ WARNING

- When using an electrosurgery unit (ESU), ensure proper contact of the ESU's return electrode to the patient to avoid burns at the monitor measurement site. Never entangle the ESU cable and the ECG cable together.
- When using electrosurgical units (ESU), never place ECG electrodes near to the return electrode of the ESU, as this can cause a lot of interference on the ECG signal.

# 9.3.4 Checking Paced Status

It is important to set the paced status correctly when you start monitoring ECG. The paced symbol is displayed in the ECG waveform area when the [Paced] is set to [Yes]. The pace pulse markers "|" are shown on the ECG wave when the patient has a paced signal. If [Paced] is set to [No] or the patient's paced status is not selected, the symbol

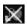

will be shown in the ECG waveform area.

To change the paced status, you can select either:

- the patient information area, or
- [Main Menu]→[Patient Setup]→[Patient Demographics], or,
- the ECG parameter window or waveform area→[Others >>], and then, select [Paced] from the popup menu and toggle between [Yes] and [No].

If you do not set the paced status, the patient monitor issues a prompt tone when pace pulse is detected. At the same time, the paced symbol flashes and the message "Please confirm the pace of patient" appears in the ECG waveform area. Then, please check and set the paced status of the patient.

# **NARNING**

- For paced patients, you must set [Paced] to [Yes]. If it is incorrectly set to [No], the patient monitor could
  mistake a pace pulse for a QRS and fail to alarm when the ECG signal is too weak. Do not rely entirely on rate
  meter alarms when monitoring patients with pacemakers. Always keep these patients under close
  surveillance.
- For non-paced patients, you must set [Paced] to [No].
- The auto pacer recognition is not applicable to pediatric and neonatal patients.
- False low heart rate indicators or false Asystole calls may result with certain pacemakers because of pacemaker artifact such as electrical overshoot of the pacemaker overlapping the true QRS complexes.

### 9.4 Understanding the ECG Display

Your display may be configured to look slightly different.

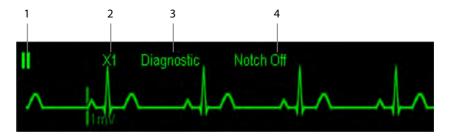

- 1. Lead label of the displayed wave
- 2. ECG gain
- 3. ECG filter label
- 4. Notch filter status

When a paced signal has been detected, the pace pulse marks "|" are shown on the ECG wave if the [**Paced**] has been set to [**Yes**].

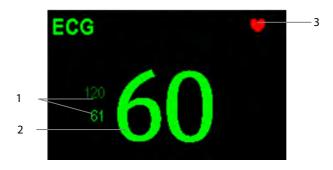

- 1. Current heart rate alarm limits
- 2. Current heart rate
- 3. Heart beat symbol

#### **NOTE**

When an electro-surgery unit is in use, a question mark (?) may display on the right of the HR value. This
indicates that there is high frequency interference

For 12-lead ECG display screen, refer to the section 12-Lead ECG Monitoring.

### 9.5 Changing ECG Settings

#### 9.5.1 Accessing ECG Menus

By selecting the ECG parameter window or waveform area, you can access the [ECG Setup] menu.

#### 9.5.2 Setting Pacemaker Rate (For Mortara algorithm only)

Some pacemaker pulses can be difficult to reject. When this happens, the pulses are counted as a QRS complex and could result in an incorrect HR and failure to detect some arrhythmias. You can set [**Pacemaker Rate**] to the pacemaker's rate in the [**ECG Setup**] menu. In this way, the patient monitor can calculate HR and detect arrhythmias more accurately. When [**Paced**] is set to [**No**], the pacemaker rate cannot be set.

#### 9.5.3 Choosing the Alarm Source

In most cases the HR and PR numerics are identical. In order to avoid simultaneous alarms on HR and PR, the monitor uses either HR or PR as its active alarm source. To change the alarm source, select [Alm Source] in the [ECG Setup] menu and then select either:

- [HR]: if you want the HR to be the alarm source for HR/PR.
- [PR]: if you want the PR to be the alarm source for HR/PR.
- [Auto]: If the [Alm Source] is set to [Auto], the patient monitor will use the heart rate from the ECG measurements as the alarm source whenever a valid heart rate is available. If the heart rate becomes unavailable, for example the ECG module is turned off or becomes disconnected, the patient monitor will automatically switch to PR as the alarm source.

#### 9.5.4 Setting the ECG Lead Set

You can set the [**Lead Set**] by selecting [**ECG Setup**]→[**Others>>**]. You can set the [**Lead Set**] as [**Auto**] if the auto lead detection function is available.

#### 9.5.5 Choosing an ECG Display Screen

When monitoring with a 5-lead or 12-lead set, you can select the [**Screens**] Quickkey. In the [**Choose Screen**] window, choose the screen type as:

- [Normal Screen]: The ECG waveform area shows 2 ECG waveforms.
- [ECG 7-Lead Full-Screen]: The whole waveform area shows 7 ECG waveforms only.
- [ECG 7-Lead Half-Screen]: The upper half part of the whole waveform area displays 7 ECG waveforms.

When monitoring with a 12-lead set, you can also choose the screen type as [ECG 12-Lead Full-Screen].

When the screen type is set to [**Normal Screen**] and [**Sweep Mode**] is set to [**Refresh**], cascaded ECG waveforms can be displayed. To cascade ECG waveforms:

- 1. Select the [Screens] Quickkey→[Screen Setup].
- 2. Select [ECG1 Casc.] in the second row. A cascaded waveform is displayed in two waveform positions.

#### 9.5.6 Changing the ECG Filter Settings

The ECG filter setting defines how ECG waves are smoothed. To change the filter setting, select [Filter] from [ECG Setup] and then select the appropriate setting.

- [Monitor]: Use under normal measurement conditions.
- [Diagnostic]: Use when diagnostic quality is required. The unfiltered ECG wave is displayed so that changes such as R-wave notching or discrete elevation or depression of the ST segment are visible.
- [Surgery]: Use when the signal is distorted by high frequency or low frequency interference. High frequency interference usually results in large amplitude spikes making the ECG signal look irregular. Low frequency interference usually leads to wandering or rough baseline. In the operating room, the surgery filter reduces artifacts and interference from electrosurgical units. Under normal measurement conditions, selecting [Surgery] may suppress the QRS complexes too much and then interfere with ECG analysis.
- [ST]: Use when ST monitoring is applied.

# **!**WARNING

 The [Diagnostic] filter is recommended when monitoring a patient in an environment with slight interference only.

#### 9.5.7 Setting the Notch Filter

The notch filter removes the line frequency interference. Only when [Filter] is set to [Diagnostic], the [Notch Filter] is adjustable.

- Select the ECG parameter window or waveform area to enter its setup menu. Then select [Others >>].
- 2. Set [Notch Filter] to
- [Strong] when interference is strong (such as spikes).
- [Weak] when interference is weak.
- [Off] to turn the notch filter off

Set notch frequency according to the electric power frequency of your country. To set notch filter frequency:

- When [Notch Filter] is turned on, select [Main Menu]→[Maintenance >>]→[User Maintenance >>]→enter the required password.
- 2. Select [Others >>]→[Notch Freq.] and then select [50Hz] or [60Hz] according to the power line frequency.

#### 9.5.8 Changing the Pacer Reject Settings

Select [ECG Setup]→[Others>>]→[Pacer Reject], and toggle between [On] and [Off].

- When [Pacer Reject] is switched on, the pace pulses are not displayed.
- When [Pacer Reject] is switched off, pace pulses are displayed.

#### **NOTE**

- When pace pulses are detected, pace pulse marks "|" are shown on the ECG waveforms. Pacer Rejection setting has no impact on the display of pace pulse marks "|"
- When [Paced] is set to [No], the pace markers are not shown on the ECG wave, and the options of [Pacer Reject] are inactivated.

#### 9.5.9 About the Defibrillator Synchronization

If a defibrillator is connected, a defibrillator synchronization pulse (100 ms, +5V) is outputted through the Defib. Sync Connector every time when the patient monitor detects an R-wave.

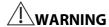

- Improper use of a defibrillator may cause injury to the patient. The user should determine whether to perform defibrillation or not according to the patient's condition.
- Before defibrillation, the user must ensure both defibrillator and monitor has passed the system test and can be safely used jointly.

#### 9.5.10 Adjusting the Minimum QRS Detection Threshold (For Mindray ECG Algorithm)

To avoid false asystole alarms when the R wave amplitude is low and missed asystole alarms during ventricular standstill (tall P waves, but no QRS), a means to manually adjust the minimum QRS detection threshold is provided. To adjust the QRS detection threshold,

- 1. In the [ECG Setup] menu, set [Filter] to [Monitor].
- 2. Select [Others >>]→[Minimum QRS Threshold >>] to enter the [Minimum QRS Threshold] menu.
- 3. Select the up or down arrow to adjust the QRS threshold. Selecting [Defaults] resets the QRS threshold to the default value (0.16 mV).
- 4. Select [Confirm] to make the changes effective.

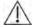

### (L) CAUTION

- The setting of QRS threshold can affect the sensitivity of arrhythmia, ST, QT/QTc detection, and heart rate
- If QRS amplitude is low, the monitor might not be able to calculate heart rate and false asystole may occur.

• The minimum QRS detection threshold can only be adjusted when the ECG filter is set to Monitor.

#### 9.5.11 Changing ECG Wave Settings

In the [ECG Setup] menu:

- You can select [ECG], [ECG1], or [ECG2] to select a lead to view. The waveform of selected lead should have the following characteristics:
  - ◆ The QRS should be either completely above or below the baseline and it should not be biphasic.
  - ◆ The QRS should be tall and narrow.
  - ◆ The P-waves and T-waves should be less than 0.2mV.
- If the wave is too small or clipped, you can change its size by selecting an appropriate [Gain] setting. If you select [Auto] from [Gain], the patient monitor will automatically adjust the size of the ECG waves. In normal screen, only the selected ECG wave's size is adjusted. In other screens, all ECG waves' size is adjusted simultaneously.
- You can change the wave sweep speed by selecting [**Sweep**] and then selecting the appropriate setting.

#### 9.5.12 Enabling Smart Lead Off

When the smart lead off function is set on and there is a "lead off" in the lead that has an ECG waveform in filter mode and notch status, if another lead is available, this available lead automatically becomes that lead. The system will re-calculate HR and analyze and detect arrhythmia. When the "lead off" condition is corrected, the leads are automatically switched back.

To switch on/off the smart lead off function, select [**Others** >>] from the [**ECG Setup**] menu; select [**Smart Lead Off**] and toggle between [**On**] and [**Off**] from the popup menu.

#### 9.5.13 Setting the Alarm Level for ECG Lead Off Alarms

Select [Alarm Setup >>] from the [User Maintenance] menu. You can set [ECGLeadOff Lev.] from the popup menu.

#### 9.5.14 Adjusting QRS Volume

QRS sounds are produced based on the alarm source. To adjust the QRS volume, select [**Others** >>] from the [**ECG Setup**] menu; select [**QRS Volume**] from the popup menu and select the appropriate setting. When valid  $SpO_2$  measured value is available, the system adjusts the pitch tone of QRS sound based on the  $SpO_2$  value.

# 9.6 About ST Monitoring

- Mortara ST segment analysis is not intended for neonatal patients.
- ST segment analysis calculates ST segment elevations and depressions for individual leads and then displays them as numerics in the ST1 and ST2 areas.
- A positive value indicates ST segment elevation; a negative value indicates ST segment depression.
- Measurement unit of the ST segment: mV or mm. You can set the unit in the [Unit Setup] menu from the [User Maintenance] menu.
- Measurement range of the ST segment: -2.0 mV to +2.0 mV.

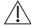

# NARNING

The ST algorithm has been tested for accuracy of the ST segment data. The significance of the ST segment changes need to be determined by a clinician.

#### 9.6.1 Switching ST On and Off

To switch ST monitoring on or off:

- 1. In the [ECG Setup] menu, select [ST Analysis >>].
- 2. Select [ST Analysis] to toggle between [On] and [Off].

Reliable ST monitoring can hardly be ensured if:

- You are unable to get a lead that is not noisy.
- Arrhythmias such as atrial fib/flutter cause irregular baseline.
- The patient is continuously ventricularly paced.
- The patient has left bundle branch block.

In these cases, you may consider switching ST monitoring off.

#### 9.6.2 Changing ST Filter Settings

ST-segment analysis can be carried out only when the filter mode is set to [Diagnostic] or [ST]. When ST-segment analysis is switched on, [Filter] will automatically switch to [ST] if it is not [Diagnostic] or [ST]. When ST-segment analysis is switched off, the filter mode automatically switches to previous manual setting.

However, if you switch [Filter] to [Monitor] or [Surgery], ST-segment analysis will turn off automatically. If you change [Monitor] or [Surgery] to [Diagnostic] or [ST], ST-segment analysis remains off, you can turn it on manually.

#### 9.6.3 Understanding the ST Display

#### 9.6.3.1 ST Numerics

This example shows ST numerics with 5-lead ECG. Your monitor screen may look slightly different from the illustration.

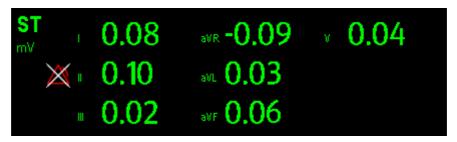

#### 9.6.3.2 ST Segment

ST segment shows a QRS complex segment for each measured ST lead. The current ST segment is drawn in the same color as the ECG wave, usually green, superimposed over the stored reference segment, drawn in a different color. The information is updated once every ten seconds.

To display the ST segment on normal screen:

- 1. Enter the [ST Analysis] menu. Set [ST Analysis] to [On].
- 2. Enter the [Screen Setup] window of [Screens] menu. Set [ST Segment] to be displayed.

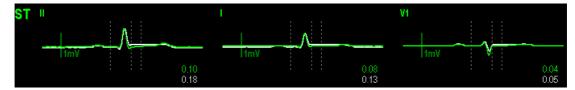

Select the ST parameter window or ST segment area and you can enter the [ST Analysis] menu.

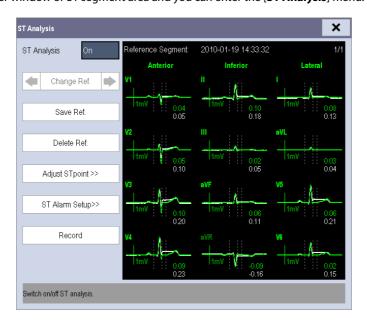

#### 9.6.4 Saving the Current ST Segment as Reference

Select [Save Ref.] in the [ST Analysis] menu to save the current segment as reference. Up to 20 reference segment groups can be saved.

#### **NOTE**

• If the memory is full and you do not delete a group before saving a new one, the oldest saved group is deleted automatically.

#### 9.6.5 Changing the Reference Segment

Select the **I** arrow keys beside the **[Change Ref.]** to switch between different reference segment groups.

#### 9.6.6 Deleting a Reference Segment

To delete the current ST reference segment, select [**Delete Ref.**] in the [**ST Analysis**] menu and then select [**Ok**] in the popup.

#### 9.6.7 Recording the ST Segment

To record the current ST segment and reference segment, select [Record] in the [ST Analysis] menu.

#### 9.6.8 Changing the ST Alarm Limits

High and low ST alarm limits can be set individually for each ECG lead. Alarm limits can also be set separately for single-lead and multi-lead ST monitoring. You can select [ST Alarm Setup >>] from [ST Analysis] menu and then change ST alarm settings for each lead.

#### 9.6.9 Setting the ST Alarm Delay Time

To set the ST alarm delay time,

- Select [Main Menu]→[Maintenance >>]→[User Maintenance >>]. Enter the required password and then select [OK].
- 2. Select [Alarm Setup >>]→[ST Alarm Delay].

#### 9.6.10 Adjusting ST Measurement Points

As shown in the figure below, the ST measured for each beat complex is the vertical difference between two measurement points with the R-wave peak as the baseline for the measurement.

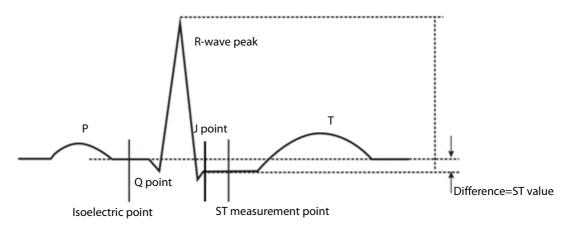

The ISO and ST points need to be adjusted when you start monitoring and if the patient's heart rate or ECG morphology changes significantly. Exceptional QRS complexes are not considered for ST-segment analysis.

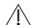

#### WARNING

Always make sure that the positions of ST measurement points are appropriate for your patient.

To adjust the ST measurement points:

- 1. In the [ST Analysis] menu, select [Adjust ST Point >>]. In the [Adjust ST Point] window, three vertical lines represent the ISO, J and ST point positions respectively.
- 2. Select [View Leads] and use the Knob to select an ECG lead with obvious J point and R wave.
- 3. Select [ISO], [J] or [ST Point] and then use the Knob to adjust the position of each point.
  - ◆ The ISO-point (isoelectric) position is given relative to the R-wave peak. Position the ISO-point in the middle of the flattest part of the baseline (between the P and Q waves).
  - ◆ The J-point position is given relative to the R-wave peak and helps locating the ST-point. Position the J-point at the end of the QRS complex and the beginning of the ST segment.
  - ◆ The ST-point is positioned a fixed distance from the J-point. Move the J-point to position the ST-point at the midpoint of the ST segment. Position the ST-point relative to the J-point at either [J+60/80ms], [J+40ms], [J+60ms] or [J+80ms]. When [J+60/80ms] is selected, the ST-point will be positioned 80 ms (heart rate 120 bpm or less) or 60 ms (heart rate more than 120 bpm) from the J-point.

### 9.7 QT/QTc Interval Monitoring (For Mindray ECG Algorithm)

The QT interval is defined as the time between the beginning of the Q-wave and the end of the T-wave. It measures the total duration of the depolarization (QRS duration) and repolarization (ST-T) phases of the the ventricles. QT interval monitoring can assist in the detection of long QT syndrome.

The QT interval has an inverse relationship to heart rate. As heart rate increases, the QT interval shortens, while at lower heart rates QT interval gets longer. Several formulas are available to correct QT interval for heart rate. The heart rate corrected QT interval is abbreviated as QTc.

QT/QTc Interval Monitoring is intended for adult, pediatric, and neonate patients.

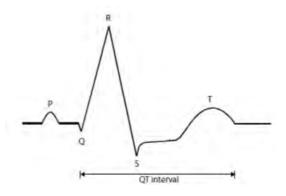

#### 9.7.1 QT/QTc Monitoring Limitations

Some conditions may make it difficult to achieve reliable QT monitoring, for example:

R-wave amplitudes are too low

- The presence of frequent ventricular ectopic beats
- Unstable RR intervals
- P-waves tending to encroach on the end of the previous T-wave at high heart rates
- T-waves are very flat or not well defined
- The end of the T-wave is difficult to delineate because of the presence of U-waves
- QTc measurements are not stable
- In the presence of noise, asystole, ventricular fibrillation, and ECG lead off

For these cases you should select a lead with good T-wave amplitude and no visible flutter activity, and without a predominant U-wave or P-wave.

Some conditions such as left or right bundle branch block or hypertrophy can lead to a widened QRS complex. If a long QTc is observed you should verify it to ensure that it is not caused by QRS widening.

Because normal beats followed by ventricular beats are not included in the analysis, no QT measurement will be generated in the presence of a bigeminy rhythm.

If the heart rate is extremely high (over 150bpm for adults and over 180bpm for pediatrics and neonates), QT will not be measured. When the heart rate changes, it can take several minutes for the QT interval to stabilize. For reliable QTc calculation it is important to avoid the region where the heart rate is changing.

#### 9.7.2 Enabling QT/QTc Monitoring

The QT monitoring function is disabled by default. Before you start QT monitoring, enable the QT function. To enable QT/QTc monitoring:

- 1. In the [ECG Setup] menu, select [QT Analysis>>] to enter the [QT Analysis] menu.
- 2. Set [QT Analysis] to [On].

#### 9.7.3 Displaying QT/QTc Parameters and Waveform

To display QT/QTc parameters and waveform:

- Select the [Screens] QuickKey or select [Main Menu] →[Screen Setup>>]→[Screen Layout>>], and then select [Screen Setup] to enter the [Screen Setup] window.
- 2 Select the parameter area where you want to display the QT parameters, and then select [QT].

The following picture shows the QT numeric area. Your monitor screen may look slightly different:

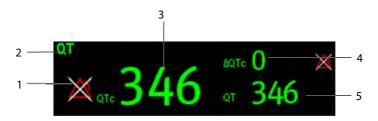

- 1. QTc alarm limit (if QTc alarm is off, the alarm off symbol is displayed)
- 2. Parameter label

- 3. QTc value
- 4.  $\Delta QTc$  value (the difference between the current and reference QTc values. If  $\Delta QTc$  alarm is off, the alarm off symbol is displayed on the right.)
- 5. QT value

#### **NOTE**

 QTc values are calculated based on the QT-HR, not the ECG HR. To view the QT-HR, open the QT View window. For more information. see 9.7.4Entering the QT View.

#### 9.7.4 Entering the QT View

QT View shows the current and reference QT parameter values and waveforms. To enter the QT View:

- 1. Select the QT parameter area or waveform area to enter the [QT Analysis] menu.
- Select [QT View>>].

The following picture shows the QT view.

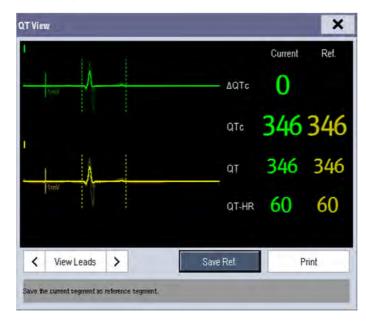

- The current waveform is shown in the upper half in green.
- The reference waveform is shown below in yellow.
- The start of QRS complex and the end of the T wave are marked with vertical lines.

■ In some conditions, no QT measurement can be calculated. Then the cause of failed QT measurement is shown at the bottom of the QT numerics area. Additionally the message "Cannot Analyze QT" is shown in the technical alarm area.

Select the arrows beside [View Leads] to switch leads. Corresponding waveform will be highlighted.

#### 9.7.5 Saving the Current QTc as Reference

In order to quantify changes in the QTc value, you can set a QTc reference. If no reference has been set for this patient within the first five minutes after getting valid QT values, the monitor will automatically set a reference.

To set QT reference, select [Save Ref.] at the bottom of the QT View.

If you set a new reference, the previous reference is discarded.

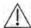

#### **CAUTION**

• Updating QTc reference affects ΔQTc value and alarm.

# 9.7.6 Changing QT Settings9.7.6.1 Setting QT Alarm Properties

To set QT alarm properties,

- 1. Select the [Alarm Setup] QuickKey, or select [Alarm Setup>>] from the [QT Analysis] menu.
- 2. Set QTc and  $\Delta$ QTc alarm properties.

#### 9.7.6.2 Selecting Leads for QT Calculation

You can select one lead or all leads for QT calculation. To do so, select [**Analysis Lead**] from the [**QT Analysis**] menu. [**All**] is selected by default. This means all leads are used for QT calculation.

#### 9.7.6.3 Changing the QTc Formula

The monitor uses as a default the Hodges correction formula to correct the QT interval for heart rate. To change the QTc formula, select [QTc Formula] from the [QT Analysis] menu.

• Hodges:  $QTc = QT + 1.75 \times (HeartRate - 60)$ 

$$QTc = QT \times \left(\frac{HeartRate}{60}\right)^{\frac{1}{3}}$$
• Fridericia:

$$QTc = QT + 154 \times \left(1 - \frac{60}{HeartRate}\right)$$
Framingham:

# 9.8 About Arrhythmia Monitoring

Arrhythmia analysis provides information about your patient's condition, including heart rate, PVC rate, rhythm and ectopics.

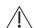

# 🔔 WARNING

- Arrhythmia analysis program is intended to detect ventricular arrhymias and atrial fibrillation. It is not designed to detect all the atrial or supraventricular arrhythmias. It may incorrectly identify the presence or absence of an arrhythmia. Therefore, a physician must analyze the arrhythmia information with other clinical findings.
- Mortara arrhythmia algorithm is not intended for neonatal patients.
- Heart-rate reading may be affected by cardiac arrhythmias. Do not rely entirely on heart rate alarms when monitoring patients with arrhythmia. Always keep these patients under close surveillance.
- Atrial fibrillation (Afib) detection function is not intended for pediatric and neonatal patients.

# **9.8.1 Understanding the Arrhythmia Events**

# Mindray algorithm

| Arrhythmia message | Description                                                                         | Category   |
|--------------------|-------------------------------------------------------------------------------------|------------|
| Asystolo           | No QRS detected within the set time threshold in absence of ventricular             |            |
| Asystole           | fibrillation or chaotic signal.                                                     |            |
| Vfib/Vtac          | A fibrillatory wave for 6 consecutive seconds.                                      |            |
| VIID/ Vtac         | A dominant rhythm of adjacent Vs and a HR > the V-Tac HR limit.                     |            |
| Vtac               | The consecutive PVCs $\geq$ Vtac PVCs limit, and the HR $\geq$ the Vtac rate limit. | Lethal     |
| V . D . I          | The consecutive PVCs ≥ the Vbrd threshold and the ventricular HR < the              | arrhythmia |
| Vent. Brady        | Vbrd Rate threshold.                                                                |            |
| Extreme Tachy      | The heart rate is no less than the extreme tachycardia limit.                       |            |
| Extreme Brady      | The heart rate is no greater than the extreme bradycardia limit.                    |            |
| PVCs               | PVCs/min exceeds high limit                                                         |            |
| PNP                | No pace pulse detected for 1.75 x average R-to-R intervals following a              |            |
| PNP                | QRS complex (for paced patients only).                                              |            |
| PNC                | No QRS complex detected for 300 milliseconds following a pace pulse                 |            |
| PNC                | (for paced patients only).                                                          |            |
| PVC                | One PVC detected in normal heartbeats.                                              |            |
| Couplet            | Paired PVCs detected in normal heartbeats.                                          |            |
| Run PVCs           | More than 2 consecutive PVCs.                                                       |            |
| Bigeminy           | A dominant rhythm of N, V, N, V, N, V.                                              |            |
| Trigeminy          | A dominant rhythm of N, N, V,N, N, V, N, N, V.                                      |            |
| RonT               | R on T detected in normal heartbeats.                                               |            |
|                    | No beat detected for 1.75 x average R-R interval for HR <120, or                    | Nonlethal  |
| Missed Beats       | No beat for 1 second with HR > 120 (for non-paced patients only), or                | arrhythmia |
|                    | No beat detected for more than the set pause threshold.                             |            |
| Brady              | The average heart rate is no greater than the bradycardia limit.                    |            |
| Tachy              | The average heart rate is no less than the tachycardia limit.                       |            |
| Vent. Rhythm       | The consecutive PVCs ≥ the Vbrd PVCs limit, and the HR ≥ Vbrd Rate limit            |            |
| vena miyanii       | but < the Vtac Rate limit.                                                          |            |
| Multif. PVC        | Multiform PVCs detected in Multif. PVC's Window (which is adjustable).              |            |
| Nonsus. Vtac       | The consecutive PVCs < the Vtac PVCs limit but > 2, and HR ≥ the Vtac               |            |
| Honous, viac       | Rate limit.                                                                         |            |
| Pause              | No QRS detected within the set time threshold of pause.                             |            |
| Irr. Rhythm        | Consistently irregular rhythm.                                                      |            |
| Afib               | P wave is absent and normal beat RR intervals are irregular.                        |            |

#### Mortara algorithm

| Arrhythmia Message | Description                                                                        | Category             |  |
|--------------------|------------------------------------------------------------------------------------|----------------------|--|
| A                  | No QRS complex detected within the set time threshold (in absence of               |                      |  |
| Asystole           | ventricular fibrillation or chaotic signals).                                      | 1 -411               |  |
| Vfib               | Ventricular fibrillation occurs and persists for 6 seconds.                        | Lethal<br>arrhythmia |  |
| \/ha.c             | Ventricular HR is greater or equal to the preset threshold and the number of       |                      |  |
| Vtac               | consecutive PVCs is greater than the preset threshold.                             |                      |  |
| PVCs               | PVCs/min exceeds high limit                                                        |                      |  |
| PNP                | No pace pulse detected for (60*1000/pace rate +90) milliseconds following a QRS    |                      |  |
| PINP               | complex or a pacer pulse (for paced patients only).                                |                      |  |
| PNC                | No QRS complex detected for 300 milliseconds following a pace pulse (for paced     |                      |  |
| PNC                | patients only).                                                                    |                      |  |
| Multif. PVC        | More than 2 PVCs of different forms occur in the predefined search window          |                      |  |
| Multii. PVC        | (3-31).                                                                            |                      |  |
| Couplet            | Paired PVCs are detected.                                                          |                      |  |
| Run PVCs           | Ventricular HR is greater than or equal to the preset threshold and the number of  | Nonlethal arrhythmia |  |
| Rull PVCS          | PVCs is greater than or equal to 3 but less than the preset threshold.             |                      |  |
| Vent. Rhythm       | Ventricular HR is less than the preset threshold and the number of PVCs is greater |                      |  |
| vent. Knytnin      | than or equal to 3.                                                                | arriyullila          |  |
| Bigeminy           | A dominant rhythm of N, V,N, V, N, V.                                              |                      |  |
| Trigeminy          | A dominant rhythm of N, N, V,N, N, V, N, N, V.                                     |                      |  |
| RonT               | R on T is detected.                                                                |                      |  |
| Irr. Rhythm        | Consistently irregular rhythm                                                      |                      |  |
|                    | No beat detected for 1.75x average R-R interval for HR <120, or                    |                      |  |
| Missed Beats       | No beat for 1 second with HR >120 (for non-paced patients only), or                |                      |  |
|                    | No beat detected for more than the set pause threshold.                            |                      |  |
| Brady              | The HR is less than the set bradycardia low limit.                                 |                      |  |
| Tachy              | The HR is greater than the set tachycardia high limit.                             |                      |  |

#### 9.8.2 Changing Arrhythmia Alarm Settings

To change arrhythmia alarm settings, select the ECG parameter area or waveform area →[ECG Setup]→ [Arrh. Analysis >>]. In the pop-up menu, you can set the [Alm Lev] to [High], [Med], [Low] or [Message], or switch on lethal arrhythmia analysis alarms only or switch on/off all arrhythmia analysis alarms. In the [Alarm Setup] menu from the [User Maintenance] menu, you can enable/disable turning off lethal arrhythmia analysis alarms.

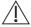

# **WARNING**

- If you switch off all arrhythmia analysis alarms, the monitor cannot give any arrhythmia analysis alarm. Always keep the patient under close surveillance.
- The priority of lethal arrhythmia alarms is always high. It is unchangeable.

# 9.8.3 Changing Arrhythmia Threshold Settings

Select the ECG parameter window or waveform area  $\rightarrow$  [Arrh. Analysis >>]  $\rightarrow$  [Arrh. Threshold], and you can then change threshold settings for some arrhythmia alarms. In case an arrhythmia violates its threshold, an alarm will be triggered. The asystole delay time relates to ECG relearning. When HR is less than 30 bpm, it is recommended to set the asystole delay time to 10 seconds.

#### Mindray algorithm

| Arrh. event          | Range        | Default               | Step | Unit |
|----------------------|--------------|-----------------------|------|------|
| PVCs High            | 1 to 100     | 10                    | 1    | /min |
| Asys. Delay          | 3 to 10      | 5                     | 1    | S    |
|                      |              | Adult: 120            |      |      |
| Tachy High           | 60 to 300    | Pediatric: 160        | 5    | bpm  |
|                      |              | Neonate: 180          |      |      |
|                      |              | Adult: 50             |      |      |
| Brady Low            | 15 to 120    | Pediatric: 75         | 5    | bpm  |
|                      |              | Neonate: 90           |      |      |
|                      |              | Adult: 160            |      |      |
| Extreme Tachy        | 120 to 300   | Pediatric: 180        | 5    | bpm  |
|                      |              | Neonate: 200          |      |      |
|                      |              | Adult: 35             |      |      |
| Extreme Brady        | 15 to 60     | Pediatric: 50         | 5    | bpm  |
|                      |              | Neonate: 60           |      |      |
| Multif. PVC's Window | 3 to 31      | 15                    | 1    | /min |
| N/4 . D .            | 100 to 200   | Adult, pediatric: 130 | _    |      |
| Vtac Rate            |              | Neonate: 160          | 5    | bpm  |
| Vtac PVCs            | 3 to 99      | 6                     | 1    | /min |
| Pause Time           | 1.5, 2.0,2.5 | 2                     | /    | s    |
| Vbrd PVCs            | 3 to 99      | 5                     | 1    | /min |
| Vbrd Rate            | 15 to 60     | 40                    | 5    | bpm  |

#### Mortara algorithm

| Arrh. event   | Range                 | Default        | Step | Unit  |
|---------------|-----------------------|----------------|------|-------|
| PVCs High     | 1 to 100              | 10             | 1    | /min  |
| Asys. Delay   | 2 to 10               | 5              | 1    | S     |
| Vtac Rate     | 100 to 200            | 130            | 5    | bpm   |
| Vtac PVC      | 3 to 12               | 6              | 1    | beats |
| Multif. PVC   | 3 to 31               | 15             | 1    | beats |
| Tachy High    | Adult: 100 to 300     | Adult: 100     | 5    | hom   |
| racity riigit | Pediatric: 160 to 300 | Pediatric: 160 | 3    | bpm   |
| Brady Low     | Adult: 15 to 60       | Adult: 60      | 5    | bpm   |
|               | Pediatric: 15 to 80   | Pediatric: 80  | ,    | Брііі |

#### 9.8.4 Setting the Extended Arrh. (For Mindray Algorithm Only)

The following arrhythmia events are defined as extended arrhythmia:

- Extreme Tachy
- Extreme Brady
- Vent. Brady
- Nonsus. Vtac
- Multif. PVC
- Irr. Rhythm
- Pause
- Afib

You can select [Main Menu] → [Maintenance >>] → [User Maintenance >>] → enter the required password → select [Alarm Setup >>], and set [Extended Arrh.] to [Enable] or [Disable]. When [Extended Arrh.] is set to [Disable], the patient monitor does not analysis the extended arrhythmia events and corresponding alarms are not given.

# **A**CAUTION

 Set [Extended Arrh.] to [Disable] when the patient monitor is connected to the Central Monitoring System of version prior to 06.01.00. Failure to do so may cause the Central Monitoring System unable to display extended arrhythmia related alarms normally when extended arrhythmia occurs.

#### 9.8.5 Reviewing Arrhythmia Events

Please refer to the **Review** chapter.

# 9.9 ECG Relearning

#### 9.9.1 Initiating an ECG Relearning Manually

During ECG monitoring, you may need to initiate an ECG relearning when the patient's ECG template changes dramatically. A change in the ECG template could result in:

- incorrect arrhythmia alarms
- loss of ST measurement, and/or
- inaccurate heart rate

ECG relearning allows the monitor to learn the new ECG template so as to correct arrhythmia alarms and HR value, and restore ST measurements. To initiate relearning manually, select the ECG parameter window or waveform area—

[Relearn]. When the patient monitor is learning, the message [ECG Learning] is displayed in the technical alarm area.

# CAUTION

• Initiate ECG relearning only during periods of normal rhythm and when the ECG signal is relatively noise-free. If ECG learning takes place during ventricular rhythm, the ectopics may be incorrectly learned as the normal QRS complex. This may result in missed detection of subsequent events of V-Tach and V-Fib.

#### 9.9.2 Automatic ECG Relearning

ECG relearning is initiated automatically whenever:

- The ECG lead or lead label is changed
- The ECG lead is re-connected
- A new patient is admitted
- After ECG calibration is completed, and [Stop Calibrating ECG] is selected.
- A switch happens between the options of screen type during 5/12-lead ECG monitoring.
- The paced status of the patient is changed.

# 9.10 12-Lead ECG Monitoring

#### 9.10.1 Entering the 12-lead ECG Monitoring Screen

- 1. Refer to the section **9.3.3 ECG Lead Placements** to place the electrodes.
- 2. In the [ECG Setup] menu, select [Others>>] to enter the [Other Setup Menu].
- 3. Set [Lead Set] to [12-Lead], and set [ECG Display] to [12-Lead].

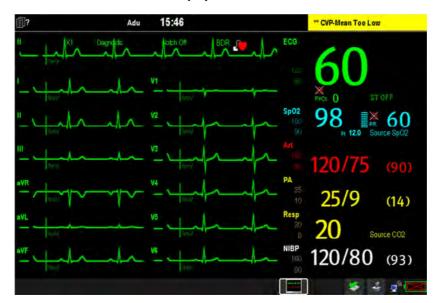

There are a total of 12 ECG waves and 1 rhythm wave displayed on the screen. The rhythm lead is ECG  $\,\mathrm{I}\,$  before entering the 12-lead ECG screen.

Additionally, the 12-lead ECG monitoring has the following features:

- The [Filter] mode is automatically switched to [Diagnostic] when the patient monitor accesses the 12-lead full-screen; the [Filter] mode resumes to the configuration before accessing the 12-lead full screen when the patient monitor exits the 12-lead full screen.
- In the adult mode, the M hardkey on the monitor's front is disabled.

#### 9.10.2 Setting ECG Waveform Sequence

You can select the sequence of ECG waveforms on the 12-lead ECG screen and 12-lead ECG report. To select the sequence of the ECG waveforms,

- 1. In the [ECG Setup] menu, select [Others>>] to enter the [Others Setup Menu].
- 2. Set [Waveform Layout] to [Standard] or [Cabrera].
  - ♦ [Standard]: the sequence is I, II, III, aVR, aVL, aVF, V1, V2, V3, V4, V5, V6.
  - ♦ [Cabrera]: the sequence is aVL, I, -aVR, II, aVF, III, V1, V2, V3, V4, V5, V6.

#### 9.10.3 Extending the rhythm lead waveform area

You can extend the height of rhythm lead waveform area. To do so,

- 1. In the [ECG Setup] menu, select [Others>>] to enter the [Others Setup Menu].
- 2. Set [ECG Display Area] to [Extended].

# 9.11 Mindray Resting 12-lead ECG Analysis

#### 9.11.1 Entering the 12-lead Screen

- 1. In the [ECG Setup] menu, select [Others>>] to enter the [Other Setup Menu].
- 2. Set [Lead Set] to [12-Lead].
- 3. Set [ECG Display] to [12-Lead].

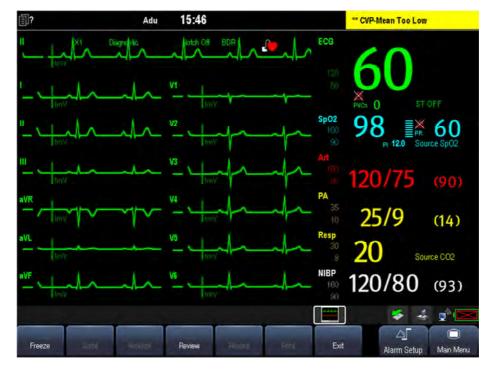

#### 9.11.2 Resting 12-lead ECG Analysis

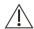

#### **WARNING**

Interpretation of resting 12-lead ECG is restricted to adult patients only.

You can only start a interpretation of resting 12-lead ECG 11 seconds after entering the 12-lead ECG monitoring screen. Otherwise, the prompt message [Not enough data. Cannot analyze.] will be displayed. To start a interpretation of resting 12-lead ECG, select [Freeze] and then [Analyze]. The following screen will be displayed. In this screen, you can:

- Select [Save] to save current 12-lead ECG report. You can review the saved 12-lead ECG report in the [Review] window.
- Select [**Record Result**] to print out the interpretation of resting 12-lead ECG results by the recorder.
- Select [Record Wave] to print out the interpretation of resting 12-lead ECG results and waves by the recorder.
- Select [Print Report] to print out the interpretation of resting 12-lead ECG report by the printer.

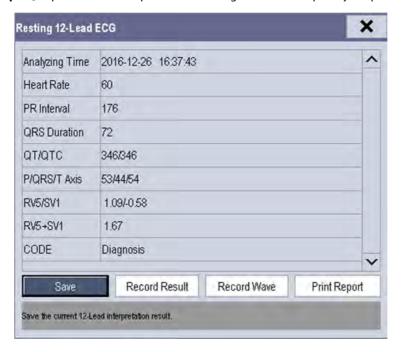

Besides, after selecting [Freeze], you can:

- Browse the frozen ECG waves by selecting [**Scroll**] and rotating the Knob, or selecting the ◀ or ▶ button beside [**Scroll**].
- Print out the currently frozen waves by selecting [Record].

#### 9.11.3 Reviewing Interpretation of resting 12-lead ECG Results

In the 12-lead ECG monitoring screen, you can review previous 12-lead ECG analyses by selecting [Review].

# **Glasgow Resting 12-lead ECG Analysis**

#### 9.12.1 Entering the 12-lead Screen

- 1. In the [ECG Setup] menu, select [Others>>] to enter the [Other Setup Menu].
- 2. Set [Lead Set] to [12-Lead].
- 3. Set [ECG Display] to [12-Lead].

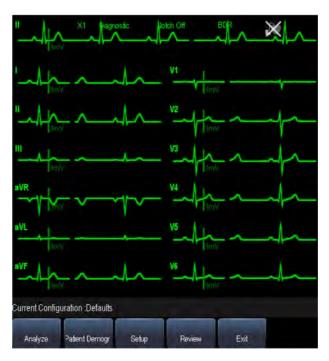

The functions of the keys at the bottom of the 12-lead screen are as follows:

- [Analyze]: starts resting 12-lead analysis.
- [Patient demogr.]: enters the patient information.
- [Setup]: enters the 12-lead setup menu.
- [Review]:enters the [Review] window...
- [Exit]: exits the 12-lead screen.

#### 9.12.2 Entering Patient Information

Some patient information may directly affect ECG analysis. Complete and correct patient information is helpful for accurate diagnosis and treatment of the patient. Enter patient information before taking an ECG measurement.

To enter the patient information, select [Patient Demogr.] from the 12-lead screen.

#### **NOTE**

- Check that patient information is correct beform resting 12-lead analysis.
- We recommend using pediatric lead placement V4R, V1, V2, V4 V6 if the patient is under 16 years of age. Please record V4R using the V3 electrode. Also set [V3 Electrode Placement] to [V4R]. This is a normal practice for a patient of this age.

#### 9.12.3 12-Lead Setup

In the 12-lead screen, select [Setup] to enter the [12-Lead Setup] menu to change the settings related to 12-lead ECG analysis. In the [12-Lead Setup] menu, you can also select [Report Setup>>] to set the format and contents of the ECG reports.

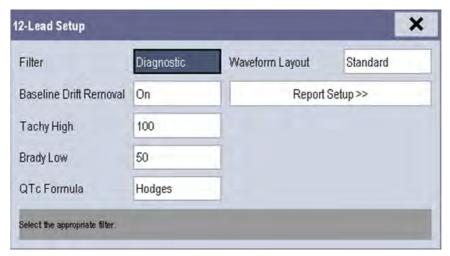

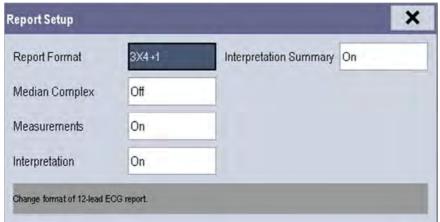

| 12-lead Setup  | 12-lead Setup  |            |                                                        |  |
|----------------|----------------|------------|--------------------------------------------------------|--|
| Menu item      | Option         | Default    | Description                                            |  |
| Filter         | Diagnostic, ST | Diagnostic | Set filter mode.                                       |  |
|                |                |            | <b>Note:</b> The filter mode automatically switches to |  |
|                |                |            | [Diagnostic] when the patient monitor accesses the     |  |
|                |                |            | 12-lead -screen and resumes to the original setting    |  |
|                |                |            | when the patient monitor exits the 12-lead screen.     |  |
| Baseline Drift | On, Off        | On         | Select whether the baseline drift removal (BDR)        |  |
| Removal        |                |            | process or 0.05-Hz filter is used.                     |  |
|                |                |            | [On]: BDR is enabled. This process suppresses most     |  |
|                |                |            | baseline drift interference and also is able to        |  |
|                |                |            | preserve the fidelity of the ST-segment level.         |  |
|                |                |            | [Off]: BDR is disabled and the 0.05-Hz filter is used. |  |
|                |                |            | <b>NOTE:</b> BDR or 0.05-Hz selection applies to the   |  |
|                |                |            | displayed ECG, printed report, analyzed and stored     |  |
|                |                |            | data.                                                  |  |

|                 | 1                           | 1        | T                                                                             |
|-----------------|-----------------------------|----------|-------------------------------------------------------------------------------|
|                 |                             |          | BDR introduces around 1-second delay. We                                      |
|                 |                             |          | recommend use of BDR except when the delay is                                 |
|                 |                             |          | unacceptable.                                                                 |
|                 |                             |          | Both BDR and 0.05-Hz selections meet requirements                             |
|                 |                             |          | of the 1990 American Heart Association                                        |
|                 |                             |          | Recommendations for Standardization and                                       |
|                 |                             |          | Specifications in Automated Electrocardiography:                              |
|                 |                             |          | Bandwidth and Signal Processing pertaining to                                 |
|                 |                             |          | lower-frequency response in electrocardiography.                              |
| Tachy High      | 80 - 130                    | 100      | Adjusts tachycardia threshold. Heart rates above the                          |
|                 |                             |          | setting are labelled Tachycardia.                                             |
|                 |                             |          | Only applies to patients whose age exceeds 180                                |
|                 |                             |          | days.                                                                         |
| Brady Low       | 40 - 60                     | 50       | Adjusts bradycardia threshold. Heart rates below                              |
|                 |                             |          | the setting are labelled Bradycardia.                                         |
|                 |                             |          | Only applies to patients whose age exceeds 2191                               |
|                 |                             |          | days.                                                                         |
| QTc Formula     | Hodges, Bazett, Fridericia, | Hodges   | Selects QTc formula.                                                          |
|                 | Framingham                  |          | Hodges: $QTc = QT + 1.75 \times (HeartRate - 60)$                             |
|                 |                             |          |                                                                               |
|                 |                             |          | Bazett: $QTc = QT \times \left(\frac{HeartRate}{60}\right)^{\frac{1}{2}}$     |
|                 |                             |          | $QTc = QT \times \left(\frac{HeartRate}{60}\right)^{\frac{1}{3}}$ Fridericia: |
|                 |                             |          | $QTc = QT + 154 \times \left(1 - \frac{60}{HeartRate}\right)$ Framingham:     |
| Waveform Layout | Standard, Cabrera           | Standard | Select ECG lead sequence for displaying and                                   |
|                 |                             |          | printing.                                                                     |
|                 |                             |          | [Standard]: the sequence is I, II, III, aVR, aVL, aVF, V1,                    |
|                 |                             |          | V2, V3, V4, V5, V6;                                                           |
|                 |                             |          | [Cabrera]: the sequence is aVL, I, -aVR, II, aVF, III, V1,                    |
|                 |                             |          | V2, V3, V4, V5, V6.                                                           |
| Report setup    |                             |          |                                                                               |
| Menu item       | Option                      | Default  | Description                                                                   |
| Report Format   | 12×1,6×2,3×4+1              | 3×4+1    | Selects the format of the 12-lead ECG report.                                 |
|                 |                             |          | [12×1]: ECG waveforms are displayed in 12 lines.                              |
|                 |                             |          | [ <b>6</b> × <b>2</b> ]: ECG waveforms are displayed in 6 lines and 2         |
|                 |                             |          | columns.                                                                      |
|                 |                             |          | [3×4+1]: ECG waveforms are displayed in 3 lines                               |
|                 |                             |          | and 4 columns followed by the rhythm lead                                     |
|                 |                             |          | waveform.                                                                     |
| Median Complex  | On, Off                     | Off      | Selects whether Median Complex is included on the                             |
| <u> </u>        | I .                         | 1        |                                                                               |

|                |         |    | 12-lead ECG report.                                  |
|----------------|---------|----|------------------------------------------------------|
|                |         |    | Median Complex displays a median complex             |
|                |         |    | waveform for each lead and a rhythm lead             |
|                |         |    | waveform of 10 seconds in 3x4+1 format. For each     |
|                |         |    | waveform, short vertical lines are used to mark the  |
|                |         |    | start of the P-wave and QRS complex, and the end     |
|                |         |    | of the P-wave, QRS complex, and T-wave.              |
| Measurements   | On, Off | On | Selects whether the measurement result is included   |
|                |         |    | on the 12-lead ECG report.                           |
|                |         |    | Measurement result includes Vent. Rate, PR Interval, |
|                |         |    | QRS Duration, QT/QTc Interval, and P/QRS/T Axes.     |
| Interpretation | On, Off | On | Selects whether diagnoses are included on the        |
|                |         |    | 12-lead ECG report.                                  |
| Interpretation | On, Off | On | Selects whether interpretation summary is included   |
| Summary        |         |    | on the 12-lead ECG report.                           |
|                |         |    | Note: If the [Interpretation] option is not enabled, |
|                |         |    | interpretation summary is not included on the        |
|                |         |    | report even if [Interpretation Summary] is           |
|                |         |    | enabled.                                             |

#### 9.12.4 Resting 12-lead ECG Analysis

The Glasgow algorithm provides an interpretation of the resting 12-lead ECG in all situations.

Before 12-lead ECG interpretation, check that all electrodes are correctly connected to the lead wires and the ECG trunk cable is properly connected. Check that patient information is correct.

To start analyzing, select the [**Analyze**] key. The resting 12-lead analysis takes about 10 seconds. During this period, keep the patient still.

After analysis finishes, the following dialog-box pops out.

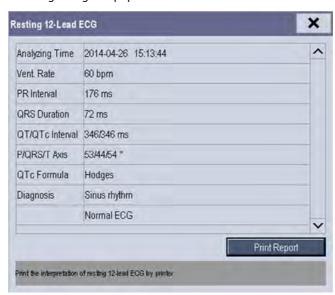

Select [**Print Report**] to pint the resting 12-lead ECG report from the external printer.

You can also print the latest 12-lead ECG report by selecting [Report] from the 12-lead screen.

Refer to 12-Lead ECG Interpretive Program Physician's Guide (PN: 046-006360-00) for details.

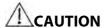

During the resting 12-lead ECG analysis, keep the patient still. Patient movement may cause misdiagnosis.

#### **NOTE**

- Glasgow resting 12-lead ECG intepretation is applied to adult, pediatric and neonate.
- During 12-lead ECG analaysis, 12-lead related settings are disabled.
- Changing patient information, including the patient's age, date of birth, gender, race, medication, class, or V3 placement setting, may change diagnosis statement. You shall select the [Analyze] key to reanalyze the patient's ECG before you print the latest 12-lead ECG report.

#### 9.12.5 Reviewing 12-lead ECG Results

You can review the 12-lead ECG results in the [Review] window.

#### 9.12.5 12-lead ECG Report

The following is a sample of the 12-lead ECG report with default configuration.

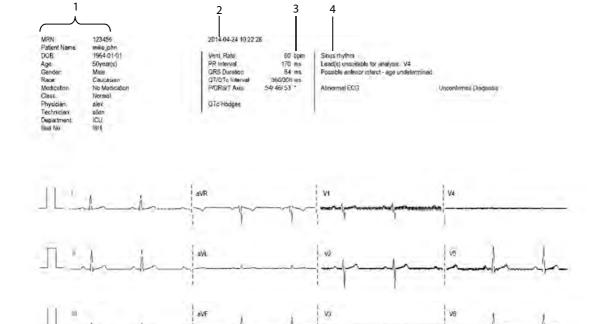

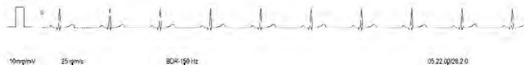

10mp/my 25 pm/s BDR-150 Hz 05.22.0028.20 5 6 7 8

- 1. Patient information
- 2. Time of resting 12-lead ECG analysis
- 3. Measurements
- 4. Diagnosis statement

5. Gain

- 6. Paper speed
- 7. Frequency range
- 8. System software version/algorithm version

# 9.13 Troubleshooting

This section lists the problems that might occur. If you encounter the problems when using the equipment or accessories, check the table below before requesting for services. If the problem persists, contact your service personnel.

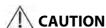

 Never try to disassemble the equipment or supplied accessories. There are no internal user-serviceable parts.

| Symptoms                      | Possible Cause                         | Correction Action                                             |
|-------------------------------|----------------------------------------|---------------------------------------------------------------|
| Noisy ECG traces              | Loose or dry electrodes                | Apply fresh and moist electrodes.                             |
| 1.1/4.1/4.1                   | Defective electrode wires              | Replace wires if necessary.                                   |
| M. M. M. Maron                | Patient cable or leads are routed too  | Move the patient cable or leads away from the                 |
| y ii vei i                    | close to other electrical devices      | electrical device.                                            |
| Excessive Electro-surgical    | Wrong ECG cable used                   | Use ESU-proof ECG cables. For details, refer to 40. 1         |
| Interference                  |                                        | ECG Accessories.                                              |
| Muscle Noise                  | Inadequate skin preparation prior to   | Repeat skin preparation as described in <b>9.3.1</b>          |
|                               | application of electrode, tremors,     | Preparing the Patient and Placing the Electrodes              |
|                               | tense subject, and/or poor electrode   | Apply fresh, moist electrodes.                                |
|                               | placement                              | Avoid muscular areas.                                         |
| Intermittent Signal           | Connections not tight and/or properly  | Check that the cables are properly connected.                 |
|                               | secured                                |                                                               |
|                               | Electrodes dry or loose                | Repeat skin preparation as described in <b>9.3.1</b>          |
|                               |                                        | Preparing the Patient and Placing the Electrodes              |
|                               |                                        | and apply fresh and moist electrodes.                         |
|                               | Cable or lead wires damaged            | Change cable and lead wires.                                  |
| Excessive alarms: heart rate, | Electrodes dry                         | Repeat skin preparation as described in 9.3.1                 |
| lead fault                    |                                        | Preparing the Patient and Placing the Electrodes              |
|                               |                                        | and apply fresh, moist electrodes.                            |
|                               | Excessive patient movement or          | Reposition the electrodes.                                    |
|                               | muscle tremor                          | Replace fresh and moist electrodes if necessary.              |
| Low Amplitude ECG Signal      | Gain set too low                       | Set the gain as required. For details, refer to 9.5.11        |
|                               |                                        | Changing ECG Wave Settings.                                   |
|                               | Electrodes dry / old                   | Apply fresh and moist electrodes.                             |
|                               | Skin improperly prepared               | Repeat skin preparation as described in 9.3.1                 |
|                               |                                        | Preparing the Patient and Placing the Electrodes              |
|                               | This could be the patient's normal QRS | Verify with another well-functioning monitor.                 |
|                               | complex                                |                                                               |
|                               | Electrode could be positioned over a   | Move ECG patches away from the bone or muscle                 |
|                               | bone or muscle mass                    | mass.                                                         |
| No ECG Waveform               | Gain set too low                       | Set the gain as required. For details, refer to <b>9.5.11</b> |
|                               |                                        | Changing ECG Wave Settings.                                   |
|                               | Lead wires and patient cable not fully | Check that the leadwires and patient cables are               |
|                               | or properly inserted                   | properly connected.                                           |
|                               | Cable or lead wires damaged            | Change cable and lead wires.                                  |
| Base Line Wander              | Patient moving excessively             | Secure leadwires and cable to patient.                        |
|                               | Electrodes dry or loose                | Repeat skin preparation as described in <b>9.3.1</b>          |
|                               |                                        | Preparing the Patient and Placing the Electrodes              |
|                               |                                        | and apply fresh and moist electrodes.                         |
|                               | ECG Filter set to ST or Diagnostic     | Set ECG Filter to "Monitor" mode.                             |
|                               | mode                                   |                                                               |

| FOR YOUR NOTES |  |  |  |
|----------------|--|--|--|
|                |  |  |  |
|                |  |  |  |
|                |  |  |  |
|                |  |  |  |
|                |  |  |  |
|                |  |  |  |
|                |  |  |  |
|                |  |  |  |
|                |  |  |  |
|                |  |  |  |
|                |  |  |  |
|                |  |  |  |
|                |  |  |  |
|                |  |  |  |
|                |  |  |  |
|                |  |  |  |
|                |  |  |  |
|                |  |  |  |
|                |  |  |  |
|                |  |  |  |
|                |  |  |  |
|                |  |  |  |
|                |  |  |  |
|                |  |  |  |
|                |  |  |  |
|                |  |  |  |
|                |  |  |  |
|                |  |  |  |
|                |  |  |  |
|                |  |  |  |
|                |  |  |  |
|                |  |  |  |
|                |  |  |  |
|                |  |  |  |
|                |  |  |  |
|                |  |  |  |
|                |  |  |  |
|                |  |  |  |
|                |  |  |  |
|                |  |  |  |
|                |  |  |  |
|                |  |  |  |

# **10** Monitoring Respiration (Resp)

#### 10.1 Introduction

Impedance respiration is measured across the thorax. When the patient is breathing or ventilated, the volume of air changes in the lungs, resulting in impedance changes between the electrodes. Respiration rate (RR) is calculated from these impedance changes, and a respiration waveform appears on the patient monitor screen.

# **10.2 Safety Information**

# **!**WARNING

- When monitoring the patient's respiration, do not use ESU-proof ECG cables.
- If you do not set the detection level for the respiration correctly in manual detection mode, it may not be possible for the monitor to detect apnea. If you set the detection level too low, the monitor is more likely to detect cardiac activity, and to falsely interpret cardiac activity as respiratory activity in the case of apnea.
- The respiration measurement does not recognize the cause of apneas. It only indicates an alarm if no breath is detected when a pre-adjusted time has elapsed since the last detected breath. Therefore, it cannot be used for diagnostic purpose.
- If operating under conditions according to the EMC Standard IEC 60601-1-2 (Radiated Immunity 3V/m), field strengths above 1V/m may cause erroneous measurements at various frequencies. Therefore it is recommended to avoid the use of electrically radiating equipment in close proximity to the respiration measurement unit.

# 10.3 Understanding the Resp Display

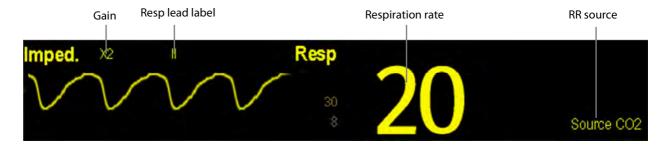

By selecting the waveform area or parameter area, you can enter the [Resp Setup] menu.

#### **NOTE**

• Respiration monitoring is not for use on the patients who are very active, as this will cause false alarms.

### 10.4 Placing Resp Electrodes

As the skin is a poor conductor of electricity, preparing the skin is necessary for a good Respiration signal. You can refer to the ECG section for how to prepare the skin.

As the Respiration measurement adopts the standard ECG electrode placement, you can use different ECG cables (3-lead, 5-lead or 12-lead). Since the respiration signal is measured between two ECG electrodes, if a standard ECG electrode placement is applied, the two electrodes should be RA and LA of ECG Lead I, or RA and LL of ECG Lead II.

#### **NOTE**

 To optimize the respiration waveform, place the RA and LA electrodes horizontally when monitoring respiration with ECG Lead I; place the RA and LL electrodes diagonally when monitoring respiration with ECG Lead II.

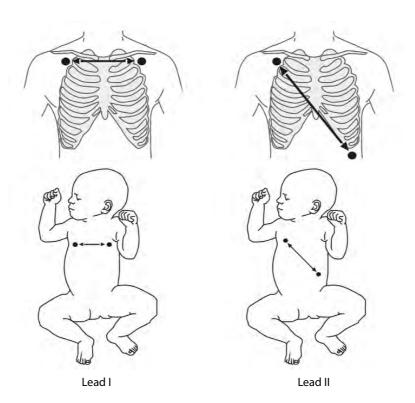

#### 10.4.1 Optimizing Lead Placement for Resp

If you want to measure Resp and you are already measuring ECG, you may need to optimize the placement of the two electrodes between which Resp will be measured. Repositioning ECG electrodes from standard positions results in changes in the ECG waveform and may influence ST and arrhythmia interpretation.

#### 10.4.2 Cardiac Overlay

Cardiac activity that affects the Resp waveform is called cardiac overlay. It happens when the Resp electrodes pick up impedance changes caused by the rhythmic blood flow. Correct electrodes placement can help to reduce cardiac overlay: avoid the liver area and the ventricles of the heart in the line between the respiratory electrodes. This is particularly important for neonates.

#### 10.4.3 Abdominal Breathing

Some patients with restricted movement breathe mainly abdominally. In these cases, you may need to place the left leg electrode on the left abdomen at the point of maximum abdominal expansion to optimise the respiratory wave.

#### 10.4.4 Lateral Chest Expansion

In clinical applications, some patients (especially neonates) expand their chests laterally, causing a negative intrathoracic pressure. In these cases, it is better to place the two respiration electrodes in the right midaxillary and the left lateral chest areas at the patient's maximum point of the breathing movement to optimise the respiratory waveform.

### 10.5 Choosing the Respiration Lead

In the [Resp Setup] menu, set [Resp Lead] to [I], [II] or [Auto].

### 10.6 Changing the Apnea Alarm Delay

The apnea alarm is a high-level alarm used to detect apneas. You can set the apnea alarm delay time after which the patient monitor alarms if the patient stops breathing. In the [Resp Setup] menu, select [Apnea Delay] and then select the appropriate setting. The [Apnea Delay] of Resp, CO<sub>2</sub>, AG, and RM module keeps consistent with each other.

# **10.7 Changing Resp Detection Mode**

In the [Resp Setup] menu, select [Detection Mode] and toggle between [Auto] and [Manual].

■ In auto detection mode, the patient monitor adjusts the detection level automatically, depending on the wave height and the presence of cardiac artifact. Note that in auto detection mode, the detection level (a dotted line) is not displayed on the waveform.

Use auto detection mode for situations where:

- ◆ The respiration rate is not close to the heart rate.
- Breathing is spontaneous, with or without continuous positive airway pressure (CPAP).
- Patients are ventilated, except patients with intermittent mandatory ventilation (IMV).
- In manual detection mode, you adjust the dotted detection level line to the desired level by selecting [Upper Line] or [Lower Line] and then selecting or beside them. Once set, the detection level will not adapt automatically to different respiration depths. It is important to remember that if the depth of breathing changes, you may need to change the detection level.

Use manual detection mode for situations where:

- ◆ The respiration rate and the heart rate are close.
- ◆ Patients have intermittent mandatory ventilation.
- Respiration is weak. Try repositioning the electrodes to improve the signal.

In Auto Detection Mode, if you are monitoring Resp and ECG is switched off, the monitor cannot compare the ECG and Resp rates to detect cardiac overlay. The respiration detection level is automatically set higher to prevent the detection of cardiac overlay as respiration.

In Manual Detection Mode, cardiac overlay can in certain situations trigger the respiration counter. This may lead to a false indication of a high respiration or an undetected apnea condition. If you suspect that cardiac overlay is being registered as breathing activity, raise the detection level above the zone of cardiac overlay. If the Resp wave is so small that raising the detection level is not possible, you may need to optimize the electrode placement as described in the section "Lateral Chest Expansion".

# **10.8 Changing Resp Wave Settings**

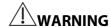

When monitoring in manual detection mode, make sure to check the respiration detection level after you
have increased or decreased the size of the respiration wave.

In the [Resp Setup] menu, you can:

- Select [Gain] and then select an appropriate setting. The bigger the gain is, the larger the wave amplitude is.
- Select [Sweep] and then select an appropriate setting. The faster the wave sweeps, the wider the wave is.

# 10.9 Setting RR Source

To set RR source:

- 1. Enter the [Resp Setup] menu.
- 2. Select [RR Source] and then select a source or [Auto] from the dropdown list.

The dropdown list displays the currently available RR source. When you select [**Auto**], the system will automatically select the RR source according to the priority. When the current RR source does not have valid measurement, the system will automatically switch the [**RR Source**] to [**Auto**]. RR source switches back to impedance respiration if you

press the hardkey on the monitor's front during an apnea alarm.

The priority of RR source is (from high to low):  $CO_2$  measurement, RM measurement and impedance respiration measurement.

The [RR Source] settings of Resp, CO<sub>2</sub>, AG and RM module are linked.

The RR source options and description are shown in the table below.

| Option          | Description                                                    |
|-----------------|----------------------------------------------------------------|
| Auto            | RR source is automatically selected according to the priority. |
| CO <sub>2</sub> | RR source is from CO <sub>2</sub> measurement.                 |
| RM              | RR source is from RM measurement.                              |
| ECG             | RR source is from impedance respiration measurement.           |

# 10.10 Setting alarm properties

Select [**Alarm Setup >>**] from the [**Resp Setup**] menu. In the popup menu, you can set alarm properties for this parameter.

| FOR YOUR NOTES |  |
|----------------|--|
|                |  |
|                |  |
|                |  |
|                |  |
|                |  |
|                |  |
|                |  |
|                |  |
|                |  |
|                |  |
|                |  |
|                |  |
|                |  |
|                |  |
|                |  |
|                |  |
|                |  |
|                |  |
|                |  |
|                |  |
|                |  |
|                |  |
|                |  |
|                |  |
|                |  |
|                |  |
|                |  |
|                |  |
|                |  |
|                |  |
|                |  |
|                |  |
|                |  |
|                |  |
|                |  |
|                |  |
|                |  |

# **11** Monitoring PR

#### 11.1 Introduction

The pulse numeric counts the arterial pulsations that result from the mechanical activity of the heart. You can display a pulse from any measured  $SpO_2$  or any arterial pressure (see the IBP section). The displayed pulse numeric is color-coded to match its source.

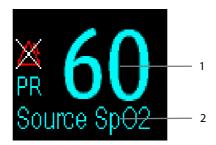

- 1. PR: detected beats per minute.
- 2. PR Source

# 11.2 Setting the PR Source

The current pulse source is displayed in the PR parameter area. The pulse rate chosen as pulse source:

- is monitored as system pulse and generates alarms when you select PR as the active alarm source;
- is stored in the monitor's database and reviewed in the graphic/tabular trends; in trend graphs, as the PR curve is in the same color with the PR source, it is unlikely to distinguish the PR source;
- is sent via the network to the central monitoring system, if available.

To set which pulse rate as PR source:

- 1. Enter the [SpO<sub>2</sub> Setup] menu.
- 2. Select [PR Source] and then select a label or [Auto] from the popup menu.

The popup menu displays the currently available PR sources from top to bottom by priority. When you select [**Auto**], the system will automatically select the first option as the PR source from the popup menu. When the current PR source is unavailable, the system will automatically switch [**PR Source**] to [**Auto**]. When you select [**IBP**], the system will automatically select the first pressure label as the PR source from the popup menu.

# 11.3 Selecting the Active Alarm Source

In most cases the HR and pulse numerics are identical. In order to avoid simultaneous alarms on HR and Pulse, the monitor uses either HR or Pulse as its active alarm source. To change the alarm source, select [Alm Source] in the [ECG Setup] or [SpO<sub>2</sub> Setup] menu and then select either:

- [HR]: The monitor will use the HR as the alarm source for HR/pulse.
- [PR]: The monitor will use the PR as the alarm source for HR/pulse.
- [Auto]: If the [Alm Source] is set to [Auto], the monitor will use the heart rate from the ECG measurement as the alarm source whenever the ECG measurement is switched on and a valid heart rate is available. If the heart rate becomes unavailable, for example if leads becomes disconnected, and a pulse source is switch on and available, the monitor will automatically switch to Pulse as the alarm source. When the Leads Off condition is corrected, the monitor will automatically switch back to the heart rate as the alarm source.

#### 11.4 QRS Tone

When PR is used as the alarm source, the PR source will be used as a source for the QRS tone. You can change the QRS volume by adjusting [**Beat Vol**] in the [**SpO**<sub>2</sub> **Setup**] menu. When a valid  $SpO_2$  value exists, the system will adjust the pitch tone of QRS volume according to the  $SpO_2$  value.

# **12** Monitoring SpO<sub>2</sub>

#### 12.1 Introduction

 $SpO_2$  monitoring is a non-invasive technique used to measure the amount of oxygenated haemoglobin and pulse rate by measuring the absorption of selected wavelengths of light. The light generated in the probe passes through the tissue and is converted into electrical signals by the photodetector in the probe. The  $SpO_2$  module processes the electrical signal and displays a waveform and digital values for  $SpO_2$  and pulse rate.

This device is calibrated to display functional oxygen saturation.

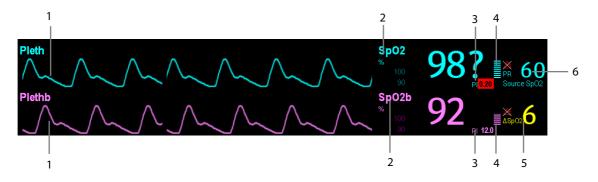

- 1. Pleth waveform (Pleth/Plethb): visual indication of patient's pulse. The waveform is not normalized.
- 2. Oxygen saturation of arterial blood ( $SpO_2/SpO_2b$ ): percentage of oxygenated hemoglobin in relation to the sum of oxyhemoglobin and deoxyhemoglobin.  $SpO_2$  measurement is obtained through the MPM module, and  $SpO_2b$  measurement is obtained through the  $SpO_2$  module.
- 3. Perfusion index (PI): gives the numerical value for the pulsatile portion of the measured signal caused by arterial pulsation. PI is an indicator of the pulsatile strength. You can also use it to assess the quality of SpO<sub>2</sub> measurement.
  - ◆ Above 1 is optimal
  - ♦ Between 0.3 and 1 is acceptable
  - ◆ Below 0.3 indicates low perfusion; When PI is below 0.3, a question mark (?) is displayed to the right of the SpO₂ value, indicating that the SpO₂ value may be inaccurate. Reposition the SpO₂ sensor or find a better site. If low perfusion persists, choose another method to measure oxygen saturation if possible.

PI is available for Mindray  $SpO_2$  module and Masimo  $SpO_2$  module. For Mindray  $SpO_2$  module, PI value can be displayed under the PR value in larger characters if [**PI Zoom**] is enabled.

- 4. Perfusion indicator: the pulsatile portion of the measured signal caused by arterial pulsation.
- 5. SpO<sub>2</sub> difference ( $\triangle$  SpO<sub>2</sub>):  $\triangle$  SpO<sub>2</sub>= | SpO<sub>2</sub>-SpO<sub>2</sub>b | .
- 6. Pulse rate (derived from pleth wave): detected pulsations per minute.

In the case that you need to measure  $SpO_2$  and  $spO_2b$ , select the same type of modules. Otherwise, the  $SpO_2$  module for  $SpO_2b$  is closed automatically. For example, if MPM module configuring Mindray  $SpO_2$  and Masimo  $SpO_2$  module are applied simultaneously, Masimo  $SpO_2$  module is closed automatically.

#### **NOTE**

- A functional tester or SpO2 simulator cannot be used to assess the accuracy of a SpO2 module or a SpO2 sensor.
- A functional tester or SpO₂ simulator can be used to determine the pulse rate accuracy.

## 12.2 Safety

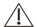

#### WARNING

- Use only SpO<sub>2</sub> sensors specified in this manual. Follow the SpO<sub>2</sub> sensor's instructions for use and adhere to all warnings and cautions.
- When a trend toward patient deoxygenation is indicated, blood samples should be analyzed by a laboratory co-oximeter to completely understand the patient's condition.
- Do not use SpO<sub>2</sub> sensors during magnetic resonance imaging (MRI). Induced current could potentially cause burns. The sensor may affect the MRI image, and the MRI unit may affect the accuracy of the oximetry measurements.
- Prolonged continuous monitoring may increase the risk of undesirable changes in skin characteristics, such
  as irritation, reddening, blistering or burns. Inspect the sensor site every two hours and move the sensor if
  the skin quality changes. Change the application site every four hours. For neonates, or patients with poor
  peripheral blood circulation or sensitive skin, inspect the sensor site more frequently.

## 12.3 Identifying SpO<sub>2</sub> Connectors

To identify which  $SpO_2$  connector is incorporated into your MPM, BeneView T1, or  $SpO_2$  module, see the company logo located at the right upper corner. The color of the cable connector matches the company as shown below:

- Mindray SpO<sub>2</sub> connector: a blue connector without logo.
- Masimo SpO<sub>2</sub> connector: a purple connector with a logo of Masimo SET.
- Nellcor SpO<sub>2</sub> connector: a grey connector with a logo of Nellcor.

The connectors for these three  $SpO_2\,sensors$  are mutually exclusive.

## 12.4 Applying the Sensor

- 1. Select an appropriate sensor according to the module type, patient category and weight.
- 2. Remove colored nail polish from the application site.
- 3. Apply the sensor to the patient.
- $4. \quad \text{Select an appropriate adapter cable according to the connector type and plug this cable into the SpO_2 connector.} \\$
- 5. Connect the sensor cable to the adapter cable.

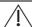

#### **WARNING**

If the sensor is too tight because the application site is too large or becomes too large due to edema,
 excessive pressure for prolonged periods may result in venous congestion distal from the application site,
 leading to interstitial edema and tissue ischemia.

## 12.5 Changing SpO₂ Settings

#### 12.5.1 Accessing SpO<sub>2</sub> Menus

By selecting the  $SpO_2$  parameter window or waveform area, you can access the  $[SpO_2 Setup]$  or  $[SpO_2b Setup]$  menu.

#### 12.5.2 Adjusting the Desat Alarm

The desat alarm is a high level alarm notifying you of potentially life threatening drops in oxygen saturation. Select [Alarm Setup >>] from the [SpO<sub>2</sub> Setup] or [SpO<sub>2</sub>b Setup] menu. From the popup menu, you can set low alarm limit, alarm switch, and alarm recording for [Desat] or [Desatb]. When the SpO<sub>2</sub> value is below the desat alarm limit and desat alarm switch is set on, the message [SpO<sub>2</sub> Desat] or [SpO<sub>2</sub>b Desat] is displayed.

#### 12.5.3 Setting SpO<sub>2</sub> Sensitivity

For Masimo SpO<sub>2</sub> module, you can set [Sensitivity] to [Normal] or [Maximum] in the [SpO<sub>2</sub> Setup] or [SpO<sub>2</sub>b Setup] menu. When the [Sensitivity] is set to [Maximum], the patient monitor is more sensitive to minor signals. When monitoring critically ill patients whose pulsations are very weak, it is strongly recommended that the sensitivity is set to [Maximum]. When monitoring neonatal or non-critically ill patients who tend to move a lot, noise or invalid signals may be caused. In this case, it is recommended that the sensitivity is set to [Normal] so that the interference caused by motion can be filtered and therefore the measurement stability can be ensured. The settings of sensitivity in the [SpO<sub>2</sub> Setup] and [SpO<sub>2</sub>b Setup] menus are linked.

#### 12.5.4 Changing Averaging Time

The SpO<sub>2</sub> value displayed on the monitor screen is the average of data collected within a specific time. The shorter the averaging time is, the quicker the patient monitor responds to changes in the patient's oxygen saturation level. Contrarily, the longer the averaging time is, the slower the patient monitor responds to changes in the patient's oxygen saturation level, but the measurement accuracy will be improved. For critically ill patients, selecting shorter averaging time will help understanding the patient's state.

To set the averaging time:

- For Mindray SpO<sub>2</sub> module, select [Sensitivity] in the [SpO<sub>2</sub> Setup] or [SpO<sub>2</sub>b Setup] menu and then toggle between [High], [Med] and [Low], which respectively correspond to 7 s, 9 s and 11 s.
- For Masimo SpO<sub>2</sub> module, select [**Averaging**] in the [**SpO**<sub>2</sub> **Setup**] or [**SpO**<sub>2</sub>**b Setup**] menu and then toggle between [**2-4 s**], [**4-6 s**], [**8 s**], [**10 s**], [**12 s**], [**14 s**] and [**16 s**].

#### 12.5.5 Monitoring SpO<sub>2</sub> and NIBP Simultaneously

When monitoring  $SpO_2$  and NIBP on the same limb simultaneously, you can switch [NIBP Simul] on in the [SpO<sub>2</sub> Setup] or [SpO<sub>2</sub>b Setup] menu to lock the  $SpO_2$  alarm status until the NIBP measurement ends. If you switch [NIBP Simul] off, low perfusion caused by NIBP measurement may lead to inaccurate  $SpO_2$  readings and therefore cause false physiological alarms.

#### 12.5.6 Sat-Seconds Alarm Management

With traditional alarm management, high and low alarm limits are set for monitoring oxygen saturation. During monitoring, as soon as an alarm limit is violated, an audible alarm immediately sounds. When the patient % SpO<sub>2</sub> fluctuates near an alarm limit, the alarm sounds each time the limit is violated. Such frequent alarm can be distracting. Nellcor's Sat-Seconds alarm management technique is used to reduce these nuisance alarms.

The Sat-Seconds feature is available with the Nellcor SpO<sub>2</sub> module to decrease the likelihood of false alarms caused by motion artifacts. To set the Sat-Seconds limit, select [**Sat-Seconds**] in the [**SpO**<sub>2</sub> **Setup**] menu and then select the appropriate setting.

With Sat-Seconds alarm management, high and low alarm limits are set in the same way as traditional alarm management. A Sat-Seconds limit is also set. The Sat-Seconds limit controls the amount of time that  $SpO_2$  saturation may be outside the set limits before an alarm sounds. The method of calculation is as follows: the number of percentage points that the  $SpO_2$  saturation falls outside the alarm limit is multiplied by the number of seconds that it remains outside the limit. This can be stated as the equation:

Sat-Seconds = Points × Seconds

Only when the Sat-Seconds limit is reached, the monitor gives a Sat-Seconds alarm. For example, the figure below demonstrates the alarm response time with a Sat-Seconds limit set at 50 and a low  $SpO_2$  limit set at 90%. In this example, the patient %  $SpO_2$  drops to 88% (2 points) and remains there for 2 seconds. Then it drops to 86% (4 points) for 3 seconds, and then to 84% (6 points) for 6 seconds. The resulting Sat-Seconds are:

| % SpO <sub>2</sub> | Seconds | Sat-Seconds |  |
|--------------------|---------|-------------|--|
| 2×                 | 2=      | 4           |  |
| 4×                 | 3=      | 12          |  |
| 6×                 | 6=      | 36          |  |
| Total Sat-Seconds= |         | 52          |  |

After approximately 10.9 seconds, a Sat-Second alarm would sound, because the limit of 50 Sat-Seconds would have been exceeded.

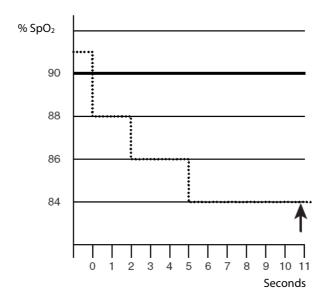

Saturation levels may fluctuate rather than remaining steady for a period of several seconds. Often, the patient % SpO<sub>2</sub> may fluctuate above and below an alarm limit, re-entering the non-alarm range several times. During such fluctuation, the monitor integrates the number of %SpO<sub>2</sub> points, both positive and negative, until either the Sat-Seconds limit is reached, or the patient %SpO<sub>2</sub> re-enters the non-alarm range and remains there.

#### 12.5.7 Changing the Speed of the Pleth/Plethb Wave

In the  $[\mathbf{SpO}_2 \, \mathbf{Setup}]$  or  $[\mathbf{SpO}_2 \, \mathbf{b} \, \mathbf{Setup}]$  menu, select  $[\mathbf{Sweep}]$  and then select the appropriate setting. The faster the waveform sweeps, the wider the waveform is.

#### 12.5.8 Zooming PI Value

For Mindray SpO<sub>2</sub> module, you can display PI value in larger characters for better view. To zoom in the display of PI value, set [PI Zoom] to [Yes] from the [SpO<sub>2</sub> Setup] menu or [SpO<sub>2</sub>b Setup] menu.

#### 12.5.9 Setting the Alarm Level for SpO<sub>2</sub> Sensor Off Alarm

Select [Alarm Setup >>] from the [User Maintenance] menu. You can set the [SpO<sub>2</sub> SensorOff Lev.] in the popup menu.

#### 12.5.10 Setting the SpO<sub>2</sub> Tone Mode

Select [Others >>] from the [User Maintenance] menu. In the popup menu, you can set [SpO<sub>2</sub> Tone] as [Mode 1] or [Mode 2].

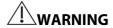

• The same SpO₂ tone mode shall be used for the same patient monitors in a single area.

#### 12.6 Measurement Limitations

If you doubt the measured  $SpO_2$ , check patient vital signs first. Then check the patient monitor and  $SpO_2$  sensor. The following factors may influence the accuracy of measurement:

- Ambient light
- Physical movement (patient and imposed motion)
- Diagnostic testing
- Low perfusion
- Electromagnetic interference, such as MRI environment
- Electrosurgical units
- Dysfunctional haemoglobin, such as carboxyhemoglobin (COHb)and methemoglobin (MetHb)
- Presence of certain dyes, such as methylene and indigo carmine
- Inappropriate positioning of the SpO<sub>2</sub> sensor, or use of incorrect SpO<sub>2</sub> sensor
- Drop of arterial blood flow to immeaurable level caused by shock, anemia, low temperature or vasoconstrictor.

#### 12.7 Masimo Information

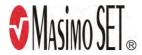

#### ■ Masimo Patents

This device is covered under one or more the following U.S.A. patents: 5,758,644, 6,011,986, 6,699,194, 7,215,986, 7,254,433, 7,530,955 and other applicable patents listed at: <a href="https://www.masimo.com/patents.htm">www.masimo.com/patents.htm</a>.

#### ■ No Implied License

Possession or purchase of this device does not convey any express or implied license to use the device with unauthorized sensors or cables which would, alone, or in combination with this device, fall within the scope of one or more of the patents relating to this device.

#### 12.8 Nellcor Information

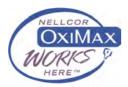

#### ■ Nellcor Patents

This device may be covered by one or more of the following US patents and foreign equivalents: 5,485,847, 5,676,141, 5,743,263, 6,035,223, 6,226,539, 6,411,833, 6,463,310, 6,591,123, 6,708,049, 7,016,715, 7,039,538, 7,120,479, 7,120,480, 7,142,142, 7,162,288, 7,190,985, 7,194,293, 7,209,774, 7,212,847, 7,400,919.

#### No Implied License

Possession or purchase of this device does not convey any express or implied license to use the device with unauthorized replacement parts which would, alone, or in combination with this device, fall within the scope of one or more of the patents relating to this device.

## 12.9 Troubleshooting

This section lists the problems that might occur. If you encounter the problems when using the equipment or accessories, check the table below before requesting for services. If the problem persists, contact your service personnel.

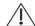

#### **CAUTION**

 Never try to disassemble the equipment or supplied accessories. There are no internal user-serviceable parts.

| Symptoms                                  | Possible Cause                       | Correction Action                                             |
|-------------------------------------------|--------------------------------------|---------------------------------------------------------------|
| Dashes "" display in place of             | Measurement is invalid.              | Check that the sensor is properly applied. Change             |
| numerics.                                 |                                      | the application site if necessary.                            |
| Do not see SpO₂ parameter                 | Parameter not configured to display. | Switch the SpO <sub>2</sub> monitoring function on as         |
| tiles in display.                         |                                      | described in 3.13.1 Switching the Parameters                  |
|                                           |                                      | On/Off.                                                       |
| Unable to obtain SpO <sub>2</sub> reading | Patient has poor perfusion           | Change the application site or notify the physician           |
|                                           | Sensor not on patient                | Check if the "SPO <sub>2</sub> Sensor Off" alarm is reported. |
|                                           |                                      | If so, reapply the sensor.                                    |
|                                           |                                      | If not, contact the service personnel.                        |
|                                           | Cables loose/not connected           | Check the cable connections. Switch the cable if              |
|                                           |                                      | necessary.                                                    |
|                                           | Ambient light                        | Check if the "SpO <sub>2</sub> Too Much Light" alarm is       |
|                                           |                                      | reported. If so, move the sensor to a place with              |
|                                           |                                      | lower level of ambient light or cover the sensor to           |
|                                           |                                      | minimize the ambient light.                                   |

| No SpO2 waveform          | Waveform not selected to display | Switch the SpO <sub>2</sub> monitoring function on as |
|---------------------------|----------------------------------|-------------------------------------------------------|
|                           |                                  | described in 3.13.1 Switching the Parameters          |
|                           |                                  | On/Off.                                               |
|                           | Cable or sensor not plugged in   | Check that the cable is properly connected and        |
|                           |                                  | sensor securely applied.                              |
| Low amplitude SpO₂ signal | SpO₂ sensor on same limb as cuff | Check that the sensor is properly applied. Change     |
|                           |                                  | the application site if necessary.                    |
|                           | Patient has poor perfusion       | Change the application site.                          |

# **13** Monitoring NIBP

#### 13.1 Introduction

The MPM and BeneView T1 use the oscillometric method for measuring the non-invasive blood pressure (NIBP). This measurement can be used for adults, pediatrics and neonates.

Automatic non-invasive blood pressure monitoring uses the oscillometric method of measurement. To understand how this method works, we'll compare it to the auscultative method. With auscultation, the clinician listens to the blood pressure and determines the systolic and diastolic pressures. The mean pressure can then be calculated with reference to these pressures as long as the arterial pressure curve is normal.

Since the monitor cannot hear the blood pressure, it measures cuff pressure oscillation amplitudes. Oscillations are caused by blood pressure pulses against the cuff. The oscillation with the greatest amplitude is the mean pressure. This is the most accurate parameter measured by the oscillometric method. Once the mean pressure is determined, the systolic and diastolic pressures are calculated with reference to the mean.

Simply stated, auscultation measures systolic and diastolic pressures and the mean pressure is calculated. The oscillometric method measures the mean pressure and determines the systolic and diastolic pressures.

As specified by IEC 60601-2-30, NIBP measurement can be performed during electro-surgery and discharge of defibrillator.

NIBP diagnostic significance must be decided by the doctor who performs the measurement.

#### **NOTE**

 Blood pressure measurements determined with this device are equivalent to those obtained by a trained observer using the cuff/stethoscope auscultatory method or an intra-arterial blood pressure measurement device, within the limits prescribed by the American National Standard, Manual, electronic, or automated sphygmomanometers.

## 13.2 Safety

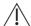

#### WARNING

- Be sure to select the correct patient category setting for your patient before measurement. Do not apply the higher adult settings for pediatric or neonatal patients. Otherwise it may present a safety hazard.
- Do not measure NIBP on patients with sickle-cell disease or on the limb where skin damage has occurred or is expected.
- Use clinical judgement to determine whether to perform frequent unattended blood pressure
  measurements on patients with severe blood clotting disorders because of the risk of hematoma in the limb
  fitted with the cuff.
- Do not use the NIBP cuff on a limb with an intravenous infusion or arterial catheter in place. This could cause tissue damage around the catheter when the infusion is slowed or blocked during cuff inflation.
- NIBP reading can be affected by the measurement site, the position of the PATIENT, exercise, or the patient's
  physiologic condition. If you doubt the NIBP readings, determines the patient's vital signs by alternative
  means and then verify that the monitor is working correctly.
- Do not use the NIBP cuff on the arm on the side of a mastectomy.
- Continuous CUFF pressure due to connection tubing kinking may cause blood flow interference and resulting harmful injury to the patient.

#### 13.3 Measurement Limitations

Measurements are impossible with heart rate extremes of less than 40bpm or greater than 240bpm, or if the patient is on a heart-lung machine.

The measurement may be inaccurate or impossible:

- If a regular arterial pressure pulse is hard to detect
- With excessive and continuous patient movement such as shivering or convulsions
- With cardiac arrhythmias
- Rapid blood pressure changes
- Severe shock or hypothermia that reduces blood flow to the peripheries
- Obesity, where a thick layer of fat surrounding a limb dampens the oscillations coming from the artery

#### 13.4 Measurement Methods

There are four methods of measuring NIBP:

- Manual: measurement on demand.
- Auto: continually repeated measurements at set intervals.
- STAT: continually rapid series of measurements over a five minute period, then return to the previous mode.
- Sequence: continually automatic measurement at set durations and intervals.

## 13.5 Setting Up the NIBP Measurement

#### 13.5.1 Preparing the Patient

In normal use, perform NIBP measurement on a patient who is in the following position:

- Comfortably seated
- Legs uncrossed
- Feet flat on the floor
- Back and arm supported
- Middle of the cuff at the level of the right atrium of the heart

#### **NOTE**

- It is recommended that the patient relaxes as much as possible before performing measurement and that the patient does not talk during NIBP measurement.
- It is recommended that 5 min should elapse before the first reading is taken.
- The operator should not touch the cuff or tubing during NIBP measurement.

#### 13.5.2 Preparing to Measure NIBP

- 1. Power on the monitor.
- Verify that the patient category is correct. If not, select the [Patient Setup] QuickKey → [Patient Demographics] → [Patient Cat.] and set the patient category to [Adu], [Ped] or [Neo].
- 3. Plug the air tubing into the NIBP connector on the MPM module or BeneView T1.
- 4. Select a correct sized cuff and then apply it as follows:
  - Determine the patient's limb circumference.
  - ◆ Select an appropriate cuff by referring to the limb circumference marked on the cuff. The width of the cuff should be 40% (50% for neonates) of the limb circumference, or 2/3 of the upper arm's length. The inflatable part of the cuff should be long enough to encircle at least 50% to 80% of the limb.
  - Apply the cuff to an upper arm or leg of the patient and make sure the Φ marking on the cuff matches the artery location. Do not wrap the cuff too tightly around the limb. It may cause discoloration, and ischemia of the extremities. Make sure that the cuff edge falls within the marked range. If it does not, use a larger or smaller cuff that will fit better.
- 5. Connect the cuff to the air tubing and make sure that the air tubing is not compressed or twisted. Air must pass unrestricted through the tubing.

## **NOTE**

The use of the equipment is restricted to one patient at a time.

#### 13.5.3 Starting and Stopping Measurements

Select the [NIBP Measure] QuickKey and you can start the desired measurement from the popup menu. You can select [Stop AII] QuickKey to stop all NIBP measurements. You can also start and stop measurements by using the hardkey on either the monitor's front panel or the MPM module.

#### 13.5.4 Correcting the Measurement if Limb is not at Heart Level

The cuff should be applied to a limb at the same level as the patient's heart. If the limb is not at the heart level, to the displayed value:

- Add 0.75 mmHg (0.10 kPa) for each centimetre higher, or
- Deduct 0.75 mmHg (0.10 kPa) for each centimeter lower.

#### 13.5.5 Enabling NIBP Auto Cycling and Setting the Interval

- 1. Select the NIBP parameter window to enter the [NIBP Setup] menu.
- 2. Select [Interval] and then select a desired time interval. Selecting [Manual] switches to manual mode.
- 3. Start a measurement manually. The monitor will then automatically repeat NIBP measurements at the set time interval.

Or

- 1. Select [NIBP Measure] QuickKey.
- 2. Select a proper interval.
- 3. Start a measurement manually. The monitor will then automatically repeat NIBP measurements at the set time interval.

In auto mode, you can enable the clock function to synchronize the NIBP automatic measurements with the real time clock.

For example, when the clock is enabled, if Interval is [20min], and then you start NIBP auto measurement at 14: 03, the next measurement will be taken at 14: 20, and the following measurement time will be 14:40, 15:00, and so on.

To enable the clock, in the [NIBP Setup] menu, set [Clock] to [On].

#### **NOTE**

• The clock function is available only when the auto measurement interval is 5 minutes or more.

#### 13.5.6 Starting a STAT Measurement

- 1. Select the NIBP parameter window to enter the [NIBP Setup] menu.
- 2. Select [NIBP STAT].

Or

- 1. Select [NIBP Measure] QuickKey.
- 2. Select [STAT].

The STAT mode initiates 5 minutes of continuous, sequential, automatic NIBP measurements.

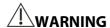

Continuous non-invasive blood pressure measurements may cause purpura, ischemia and neuropathy in
the limb with the cuff. Inspect the application site regularly to ensure skin quality and inspect the extremity
of the cuffed limb for normal color, warmth and sensitivity. If any abnormity occurs, move the cuff to
another site or stop the blood pressure measurements immediately.

#### 13.5.7 Sequence Measurement

NIBP sequence measurement can include up to five cycles: A, B, C, D and E. You can individually set the duration and interval for each cycle.

To set the sequence measurement, follow this procedure:

- 1. Select the NIBP parameter window to enter the [NIBP Setup] menu.
- 2. Select [Sequence Setup>>]
- 3. Set up [Duration] and [Interval] for each cycle.

To start the sequence measurement, follow this procedure:

- 1. Select the NIBP parameter window to enter the [NIBP Setup] menu.
- 2. Set [Interval] to [Sequence]
- 3. Select [Start NIBP], or select [NIBP Measure] Quickkey in the main screen.

When the NIBP sequence measurement is in use, the NIBP parameter area displays as follows:

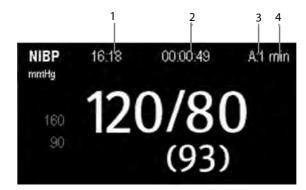

- 1. Time of last measurement
- 2. Time remaining to next measurement
- 3. Cycle name
- 4. NIBP measurement Interval

## 13.6 Understanding the NIBP Numerics

The NIBP display shows numerics only as below. Your display may be configured to look slightly different.

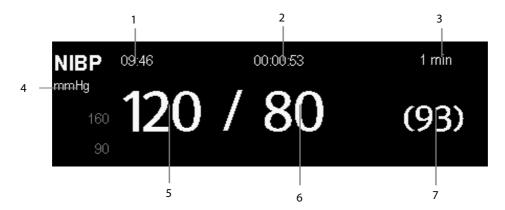

- 1. Time of last measurement
- 2. Time remaining to next measurement
- 3. Measurement mode
- 4. Unit of pressure: mmHg or kPa
- 5. Systolic pressure
- 6. Diastolic pressure
- 7. Mean pressure obtained after the measurement and cuff pressure obtained during the measurement

If the NIBP measurement exceeds the measurement range or the measurement fails, "---" will be displayed. If you manually stop the measurement, the last measured value will be displayed.

## 13.7 Changing NIBP Settings

By selecting the NIBP parameter window, you can enter the [NIBP Setup] menu.

#### 13.7.1 Setting the Initial Cuff Inflation Pressure

You can set the initial cuff inflation pressure manually. In the [NIBP Setup] menu, select [Initial Pressure] and then select the appropriate setting.

#### **NOTE**

 For known hypertensive patients, you need to set initial cuff pressure to a higher value to reduce the measurement time.

#### 13.7.2 Setting NIBP Alarm Properties

Select [**Alarm Setup** >>] from the [**NIBP Setup**] menu. You can set the alarm properties for this parameter in the popup menu.

#### 13.7.3 Switching On NIBP End Tone

The monitor can issue a reminder tone at the completion of NIBP measurement. The NIBP end tone is off by default. You can switch it on by accessing the [NIBP Setup] menu.

#### 13.7.4 Displaying NIBP List

Select [Screens] QuickKey [Screen Setup]. You can set [NIBP List] to be displayed at the bottom area of the screen. Then, multiple sets of most recent NIBP measurements will be displayed. And PR displayed is derived from NIBP.

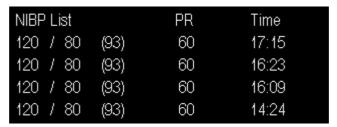

You can not display NIBP list in some screens such as the big numerics screen and the interpretation of resting 12-lead ECG screen.

#### 13.7.5 Setting the Pressure Unit

Select [Unit Setup >>] from the [User Maintenance] menu. In the popup menu, select [Press. Unit] and toggle between [mmHg] and [kPa].

#### 13.8 Assisting Venous Puncture

You can use the NIBP cuff to cause sub-diastolic pressure to block the venous blood vessel and therefore help venous puncture.

- 1. Select [VeniPuncture >>] from the [NIBP Setup] menu. In the popup menu, verify that the [Cuff Press.] value is appropriate. Change it if necessary.
- 2. Select [VeniPuncture].
- 3. Puncture vein and draw blood sample.
- 4. Select the hardkey on the monitor's front, or the [**Stop All**] QuickKey to deflate the cuff. The cuff deflates automatically after a set time if you do not deflate it.

During measurement, the NIBP display shows the inflation pressure of the cuff and the remaining time in venous puncture mode.

| FOR YOUR NOTES |  |  |  |
|----------------|--|--|--|
|                |  |  |  |
|                |  |  |  |
|                |  |  |  |
|                |  |  |  |
|                |  |  |  |
|                |  |  |  |
|                |  |  |  |
|                |  |  |  |
|                |  |  |  |
|                |  |  |  |
|                |  |  |  |
|                |  |  |  |
|                |  |  |  |
|                |  |  |  |
|                |  |  |  |
|                |  |  |  |
|                |  |  |  |
|                |  |  |  |
|                |  |  |  |
|                |  |  |  |
|                |  |  |  |
|                |  |  |  |
|                |  |  |  |
|                |  |  |  |
|                |  |  |  |

# **14** Monitoring Temp

#### 14.1 Introduction

The equipment is used to monitor skin temperature and core temperature. It can simultaneously monitor four temperature sites using the MPM, Temp module or the BeneView T1.

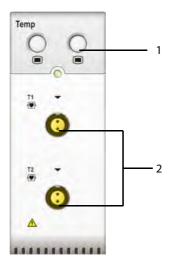

- Temp Setup key
- 2. Temperature probe connector

## 14.2 Safety

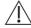

#### **WARNING**

Verify that the probe detection program works correctly before monitoring. Plug out the temperature probe
cable from the T1 or T2 connector, and the monitor can display the message [T1 Sensor Off] or [T2 Sensor Off]
and give alarm tones correctly.

## 14.3 Making a Temp Measurement

- 1. Select an appropriate probe for your patient according to the patient type and measuring site.
- 2. If you are using a disposable probe, connect the probe to the temperature cable.
- 3 Plug the probe or temperature cable to the temperature connector.
- 4. Attach the probe to the patient correctly.
- 5. Check that the alarm settings are appropriate for this patient.

## 14.4 Understanding the Temperature Display

The following figure shows the Temp numeric area for temperature monitoring with the MPM/T1 and Temp module. Temp measurement is obtained through the MPM or T1, and Tempb measurement is obtained through the Temp module.

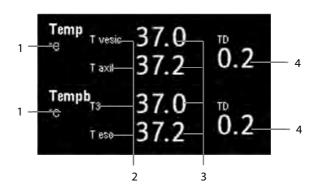

- 1. Temperature unit
- 3. Temperature measurements
- 2. Temperature label
- 4. Temperature difference

## 14.5 Changing Temperature Settings

#### 14.5.1 Setting the Temperature Unit

Select [Unit Setup >>] from the [User Maintenance] menu. In the popup menu, select [Temp Unit] and toggle between [°C] and [°F].

#### 14.5.2 Setting the Temperature Label

The default temperature label is T1 and T2 when you measure temperature with MPM or T1. To change the Temp label, follow this procedure:

- 1. Select the Temp parameter area to enter [**Temp Setup**] menu.
- 2. Select [**Temp-1 Label**] or [**Temp-2 Label**], and in the drop-down list, select a proper label.

The default temperature label is T3 and T4 when you measure temperature with Temp module. To change the Tempb label, follow this procedure:

- 1. Select the Tempb parameter area to enter [**Tempb Setup**] menu.
- 2. Select [Temp-3 Label] or [Temp-4 Label], and in the drop-down list, select a proper label.

# 15 Monitoring IBP

#### 15.1 Introduction

You can measure invasive blood pressure using the MPM, BeneView T1, PiCCO module, or the pressure plug-in module. The monitor can monitor up to 8 invasive blood pressures and displays the systolic, diastolic and mean pressures and a waveform for each pressure.

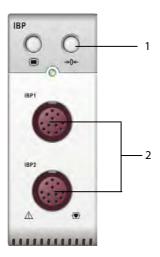

1. Zero key

2. Connector for IBP cable

## 15.2 Safety

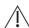

#### WARNING

- Use only pressure transducers specified in this manual. Never reuse disposable pressure transducers.
- Make sure that the applied parts never contact other conductive parts.
- To reduce the hazard of burns during high-frequency surgical procedure, ensure that the monitor's cables and transducers never come into contact with the high-frequency surgical units.
- When using accessories, their operating temperature should be taken into consideration. For details, refer to instructions for use of accessories.
- The neutral electrode of the electro-surgery unit (ESU) shall properly contact the patient. Otherwise, burns may result.

## 15.3 Measuring an Invasive Blood Pressure

#### 15.3.1 Setting Up the Pressure Measurement

- 1. Plug the pressure cable into the IBP connector.
- 2. Prepare the flush solution.
- 3. Flush the system to exhaust all air from the tubing. Ensure that the transducer and stopcocks are free of air bubbles.

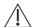

## ∠!\ WARNING

- If air bubbles appear in the tubing system, flush the system with the infusion solution again. Air bubble may lead to wrong pressure reading.
- 4. Connect the pressure line to the patient catheter.
- 5. Position the transducer so that it is level with the heart, approximately at the level of the midaxillary line.
- 6. Select the appropriate label.
- 7. Zero the transducer. After a successful zeroing, turn off the stopcock to the atmosphere and turn on the stopcock to the patient.

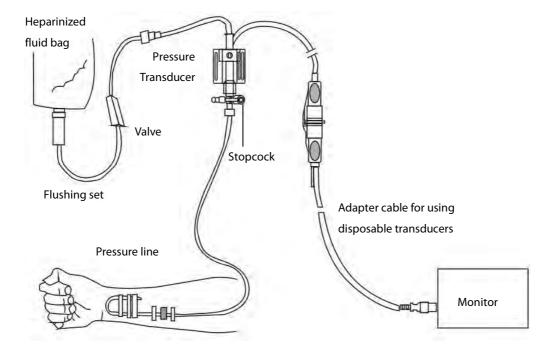

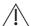

#### ackslash warning

If measuring intracranial pressure (ICP) with a sitting patient, level the transducer with the top of the patient's ear. Incorrect leveling may give incorrect values (not applicable if measursing ICP with the Codman ICP transducer).

#### 15.3.2 Zeroing the Transducer

To avoid inaccurate pressure readings, the monitor requires a valid zero. Zero the transducer in accordance with your hospital policy (at least once per day). Zero whenever:

- A new transducer or adapter cable is used.
- You reconnect the transducer cable to the monitor.
- The monitor restarts.
- You doubt the readings.
- 1. Turn off the stopcock to the patient.

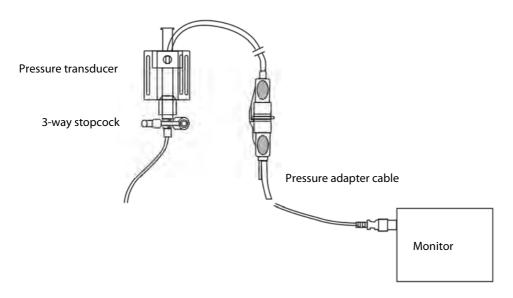

- 2. Vent the transducer to the atmospheric pressure by turning on the stopcock to the air.
- 3. Press the →0← hardkey on the module, or, in the setup menu for the pressure (e.g. Art), select [Art Zero >>]→ [Zero]. During zero calibration, the [Zero] button appears dimmed. It recovers after the zero calibration is completed. To zero all IBP channels, select [Zero IBP] hotkey, and then select [Zero All Channels] in the popup menu.
- 4. After the zero calibration is completed, close the stopcock to the air and open the stopcock to the patient.

Zero calibration may fail in case of pressure fluctuation or pressure exceeding the calibration range. If zero calibration fails, follow this procedure:

- 1. Check that the three-way valve (the one near the transducer) is open to the air.
- 2. Perform zero calibration again. Do not sway the IBP transducer and tubing during zero calibration.

#### **NOTE**

 Your hospital policy may recommend that the ICP transducer is zeroed less frequently than other transducers.

## 15.4 Measuring ICP Using the Codman ICP Transducer

#### 15.4.1 Zeroing the Codman ICP transducer

You shall zero the Codman ICP transducer (PN: 040-002336-00) before use. To zero the ICP transducer, follow this procedure:

- 1. Before unpacking the ICP transducer, check that the monitor supports the Codman ICP transducer.
  - a. Select [Main Menu]→[Parameters>>]→[ICP Setup>>] (if you cannot find [ICP Setup>>] button, you can select any IBP setup button to enter its corresponding setup menu, and then select [Label] and change current label to [ICP]) → select the [Zero Ref. >>] button.
  - b. Check that the following icon is displayed in the [ICP Zero] menu. The monitor supports the Codman ICP transducer if the following icon is displayed in the [ICP Zero] menu.

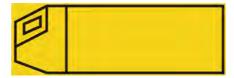

- 2. Connect the ICP transducer, the ICP adapter cable and the module.
- 3. Follow the manufacturer's instructions to prepare the ICP transducer.
- 4. Zero the ICP transducer: when you see the message [**Zero Ref.?**] in the ICP numeric area, select the ICP waveform area or numeric area to enter the [**ICP Setup**] menu → select the [**Zero Ref.**>>] button → select the [**Zero**] button.
- 5. Record the zero reference value on the blank area of the ICP transducer for further reference.

If the ICP transducer zero calibration failed or you doubt the zero reference value, perform a zero calibration again.

#### 15.4.2 Measuring ICP

To monitor ICP, follow this procedure:

- 1. Zero the Codman ICP transducer. For more information, see section 15.4.1Zeroing the Codman ICP transducer.
- 2. Disconnect the ICP transducer and ICP adapter cable. Follow the manufacturer's instructions to apply the ICP transducer to the patient.
- 3. Reconnect the ICP transducer and ICP adapter cable.
- 4. Check that the zero reference value displayed on the monitor is consistent with that recorded on the ICP transducer.
  - ◆ Consistent: select [Accept].
  - Incosistent: input the zero reference value recorded on the ICP transducer, and select [Accept].

If you have to transfer the patient who is taking ICP measurement, check that the target monitor supports the Codman ICP transducer. For more information, see **15.4.1Zeroing the Codman ICP transducer**. If the target monitor does not support the Codman ICP transducer, do not use it for ICP monitoring.

If the target monitor supports the Codman ICP transducer, follow this procedure to transfer the patient:

1. Disconnect the ICP adapter cable from the measurement module, or remove the module from the monitor.

- 2. Connect the ICP adapter cable, measurement module, and the target monitor, or insert the measurement module into the target monitor.
- 3. Check that the zero reference value displayed on the monitor is consistent with that recorded on the ICP transducer.
  - Consistent: select [Accept].
  - ◆ Inconsistent: input the zero reference value recorded on the ICP transducer, and select [Accept].

## 15.5 Connecting a Camino device

The IBP module can interface with the Camino multi-parameter monitor (Model: MPM-1) to measure intracranial pressure (ICP).

#### To connect the Camino:

- 1. Plug the IBP module into the module rack of the monitor.
- 2. Connect the ICP cable (PN: 115-025257-00) to the IBP module.
- 3. Connect the ICP connector to the ICP adapter.
- 4. Connect the Camino cable to the Camino monitor.

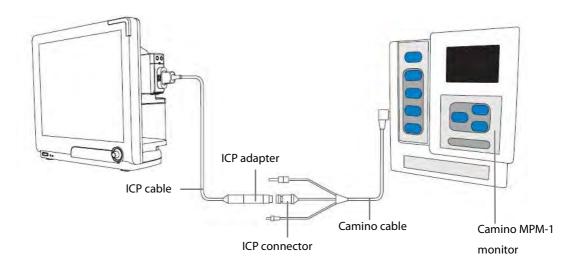

#### **WARNING**

- Observe the Camino Operator's Manual to make settings and to connect the monitor with the patient.
- Because you can set the ICP alarm limits on this patient monitor, the ICP alarms settings on this patient
  monitor may be different from those on the Camino device. Please pay special attention to the alarms on
  the Camino.

#### **NOTE**

 Only IBP module can be used for connecting the Camino. IBP connectors on other modules, such as the MPM, PiCCO module, do not have this function.

## 15.6 Understanding the IBP Display

The IBP measurement is displayed on the monitor as a waveform and numeric pressures. The figure below shows the waveform and numerics for the Art pressure. For different pressures, this display may be slightly different.

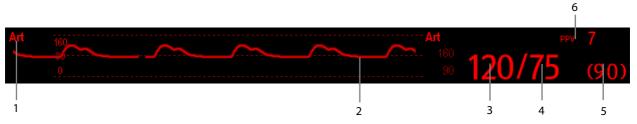

- 1. Pressure label
- 2. Waveform
- 3. Systolic pressure
- 4. Diastolic pressure
- 5. Mean pressure
- 6. PPV measurement

For some pressures, the parameter window may show the mean pressure only. For different pressures, their defaults unit may be different. If the Art and ICP pressures are measured simultaneously, the ICP parameter area will display numeric CPP, which is obtained by subtracting ICP from the Art mean.

## **15.7 Changing IBP Settings**

#### 15.7.1 Changing a Pressure for Monitoring

1. Select the pressure you want to change to enter its setup menu. In the menu, there is a figure showing the current IBP measurement connector.

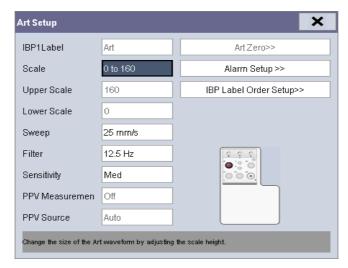

2. Select [Label] and then select your desired label from the list. The already displayed labels cannot be selected.

| Label | Description                 | Label    | Description                 |
|-------|-----------------------------|----------|-----------------------------|
| PA    | Pulmonary artery pressure   | CVP      | Central venous pressure     |
| Ao    | Aortic pressure             | LAP      | Left atrial pressure        |
| UAP   | Umbilical arterial pressure | RAP      | Right atrial pressure       |
| BAP   | Brachial arterial pressure  | ICP      | Intracranial pressure       |
| FAP   | Femoral arterial pressure   | UVP      | Umbilical venous pressure   |
| Art   | Arterial blood pressure     | LV       | Left ventricular pressure   |
| CPP   | Cerebral perfusion pressure | P1 to P4 | Non-specific pressure label |

#### **NOTE**

 When two pressures are deteted having the same label, the patient monitor changes one pressure label to a currently unused one.

#### 15.7.2 Setting the Pressure Label Order

Select [**IBP Label Order Setup** >>] from the parameter setup menu to set the display order of the pressure labels. The default display order is: Art, pArt, CVP, pCVP, ICP, PA, Ao, UAP, FAP, BAP, LV, LAP, RAP, UVP, P1, P2, P3, P4. To restore the default setting, you can select [**Defaults**] from the [**IBP Label Order Setup**] window.

#### 15.7.3 Setting Alarm Properties

Select [**Alarm Setup >>**] from the parameter setup menu. You can set alarm properties for this parameter in the popup menu.

#### 15.7.4 Changing Averaging Time

The IBP value displayed on the monitor screen is the average of data collected within a specific time. The shorter the averaging time is, the quicker the patient monitor responds to changes in the patient's blood pressure. Contrarily, the longer the averaging time is, the slower the patient monitor responds to changes in the patient's blood pressure, but the measurement accuracy will be improved. For critically ill patients, selecting shorter averaging time will help understanding the patient's state.

To set the averaging time, in the parameter setup menu, select [**Sensitivity**] and toggle between [**High**], [**Med**] and [**Low**], the corresponding averaging time is about 1 s, 8 s and 12 s respectively.

#### 15.7.5 Setting the Pressure Unit

Select [Unit Setup >>] from the [User Maintenance] menu. In the popup menu, select [Press. Unit] and toggle between [mmHg] and [kPa]. Select [CVP Unit] and toggle between [mmHg], [cmH<sub>2</sub>O] and [kPa].

#### 15.7.6 Setting Up the IBP Wave

In the setup menu for the pressure, you can:

- Select [Sweep] and then select the appropriate setting. The faster the wave sweeps, the wider the wave is.
- Select [**Scale**] and then select the appropriate setting. If [**Auto**] is selected, the size of the pressure's waveform will be adjusted automatically.
- Select [**Filter**] and then select the desired option.

#### 15.7.7 Enabling PPV Measurement and Setting PPV Source

PPV indicates pulse pressure variation. To enable PPV measurement, set [PPV Measurement] to [On].

You can select PPV source when PPV measurement is enabled.

## **WARNING**

- This monitor can calculate PPV from beat-to-beat values of any arterial pulsatile pressure. The
  circumstances under which the calculation of a PPV value is clinically meaningful, appropriate and reliable
  must be determined by a physician.
- The clinical value of the derived PPV information must be determined by a physician. According to recent scientific literature, the clinical relevance of PPV information is restricted to sedated patients receiving controlled mechanical ventilation and mainly free from cardiac arrhythmia.
- PPV calculation may lead to inaccurate values in the following situations:
  - at respiration rates below 8 rpm
  - during ventilation with tidal volumes lower than 8 ml/kg
  - for patients with acute right ventricular dysfunction ("cor pulmonale").
- The PPV measurement has been validated only for adult patients.

#### NOTE

The PPV measurement from IBP will automatically be switched off if PiCCO is working. The monitor will
measure PPV through PiCCO module.

#### 15.7.8 IBP Overlapping

Set IBP wave overlapping:

- 1. Select the [Screens] button in prompt message area, and then access the [Screens] window.
- 2. Select [Screen Setup] tab.
- 3. In the Area A, select the option [IBP Overlap] from the drop-down list, and then select the IBP waves to be overlapped on the left side of the same line. Refer to 3.8 Setting the Screen for Area A.
- 4. Repeat Step 3, if necessary, in other places of Area A.
- 5. Select X to save the setting and exit the window. The main screen will display the overlapped IBP waves.

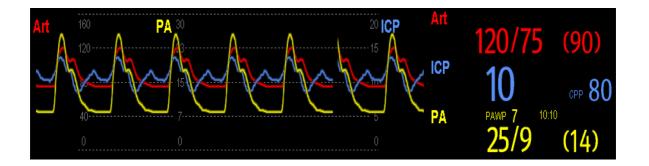

Selecting the overlapped IBP waveforms on the main screen pops up the [**Overlapping Waveform Setup**] menu, where you can:

- Set [**Left Scale**] and [**Right Scale**] and then set the scales for the overlapped waveforms. The left scale is for Art, LV, Ao, FAP, BAP, UAP, and the arterial waveforms of P1~P4; the right scale is for CVP, ICP, LAP, RAP, UVP, and the venous waveforms of P1~P4.
- Set [CVP Scale] individually If CVP waveform is combined and CVP unit is different from IBP unit.
- Set [**PA Scale**] individually if PA waveform is combined.
- Set [Gridlines] to [On] or [Off] to show gridlines or not in the overlapped waveform area.
- Select [Sweep] and then set the sweep speed for the overlapped waveforms.
- Select [Filter] and then set the filter for the overlapped waveforms.

You can also change above settings from corresponding IBP setup menu.

#### **NOTE**

• CVP scale is changed together with right scale. The unit of CVP scale is consistent with CVP parameter unit.

#### 15.8 Measuring PAWP

Pulmonary Artery Wedge Pressure (PAWP) values, used to assess cardiac function, are affected by fluid status, myocardial contractility, and valve and pulmonary circulation integrity.

Obtain the measurement by introducing a balloon-tipped pulmonary artery flotation catheter into the pulmonary artery. When the catheter is in one of the smaller pulmonary arteries, the inflated balloon occludes the artery allowing the monitor to record changes in the intrathoracic pressures that occur throughout the respiration cycle.

The pulmonary wedge pressure is the left ventricular end diastolic pressure when the airway pressure and valve function are normal. The most accurate PAWP values are obtained at the end of the respiration cycle when the intrathoracic pressure is fairly constant and the artifact caused by respiration is minimal.

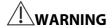

PAWP monitoring is not intended for neonatal patients.

#### 15.8.1 Preparing to Measure PAWP

- 1. Prepare the same accessories as in the C.O. measurement. Connect the parts such as catheter, syringe, etc. following the C.O. measurement steps and use the balloon inflation port.
- 2. Connect the PAWP cable into the IBP connector. Since PAWP is measured on PA, selecting [**PA**] as the IBP label is recommended.
- 3. Select the PA parameter window or waveform area to enter its setup menu. Then, select [**PAWP**] to enter the PAWP measurement window. You can also enter the PAWP measurement window from the P1-P4 parameter window.

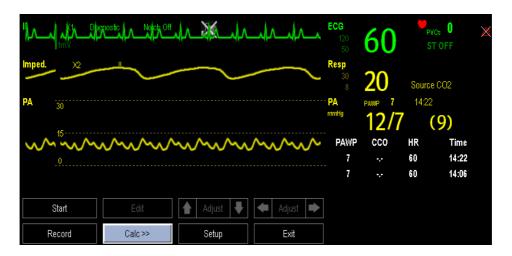

#### **NOTE**

• After entering the PAWP measurement window, the monitor will turn off the PA alarm automatically.

#### 15.8.2 Setting Up the PAWP Measurement

- 1. Select [Start] in the PAWP measurement window.
- 2. Wedge the flotation catheter into the pulmonary artery. When the prompt message [**Ready for balloon inflation**] appears, inflate the balloon and pay attention to PA waveform changes on the screen.

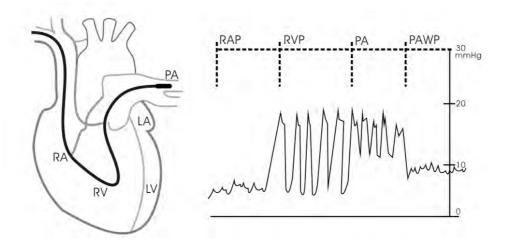

- 3. When the prompt message [**Ready for balloon deflation**] appears, deflate the balloon. After the measurement finishes, the PAWP value displays under the PA waveform.
- 4. Select [**Edit**] → [**Confirm**] to save the PAWP value.
- 5. If you need to start a new measurement, select [Start] again.

If the measurement fails or you need to adjust the PAWP value, select [**Edit**] to freeze the waveforms and activate the [**Adjust**] button.

- Select the or beside the [Adjust] button to adjust the PAWP value.
- Select or beside the [Adjust] button to view the frozen waveforms of 40 seconds.
- Select [Confirm] to save the PAWP value.

# **!**WARNING

- Prolonged inflation can cause pulmonary hemorrhage, infarction or both. Inflate the balloon for the minimum time necessary to get an accurate measurement.
- If the PAWP is greater than the PA (systolic), deflate the balloon and report the incident in accordance with hospital policy. Because the pulmonary artery could be accidentally ruptured, and the PAWP value derived will not reflect the patient's hemodynamic state, but will merely reflect the pressure in the catheter or balloon.

#### 15.8.3 Understanding the PAWP Setup Menu

Select [Setup] to enter the [PAWP Setup] menu. In this menu, you can:

- Select a ECG lead wave as the first reference wave.
- Select a respiration wave as the second reference wave.
- Select a sweep speed for the displayed waveforms on the PAWP measurement screen.
- Change the size of the PA waveform by adjusting the scale height.

The setting of the [Sweep] and [PA Scale] is only applied to waveforms on the PAWP screen.

#### 15.8.4 Performing Hemodynamic Calculation

In the PAWP window, select [Calc.>>] to enter the hemodynamic calculation menu. Refer to 31.5 Hemodynamic Calculations for details.

## 15.9 Troubleshooting

This section lists the problems that might occur. If you encounter the problems when using the equipment or accessories, check the table below before requesting for services. If the problem persists, contact your service personnel.

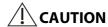

 Never try to disassemble the equipment or supplied accessories. There are no internal user-serviceable parts.

| Symptoms                 | Possible Cause                                | Correction Action                                 |
|--------------------------|-----------------------------------------------|---------------------------------------------------|
| Damped invasive          | Air bubbles in tubing                         | Eliminate air from tubing as described in         |
| waveform                 |                                               | 15.3Measuring an Invasive Blood Pressure          |
|                          |                                               | Setting Up the Pressure Measurement.              |
|                          | Kinked catheter                               | Change the position of catheter.                  |
|                          | Blood in tubing                               | Pressurize the solution bag to 300 mmHg. For      |
|                          |                                               | details, refer to the instructions for use of the |
|                          |                                               | solution bag.                                     |
| IBP not displayed/no IBP | Improper setup                                | Check display setup in monitor setup.             |
| waveform                 | Cable not plugged in                          | Check that the cables are properly connected.     |
|                          | Transducer not connected.                     | Check that the transducer is properly             |
|                          |                                               | connected.                                        |
|                          | Stopcock turned improperly.                   | Check that the stopcock is turned to the correct  |
|                          |                                               | position.                                         |
|                          | Transducer not zeroed                         | Check and zero the transducer as described in     |
|                          |                                               | 15.3.2Zeroing the Transducer.                     |
| Dashes "" display in     | The measured result is invalid or out of      | Change to a pulsatile label.                      |
| place of numerics.       | range.                                        |                                                   |
|                          | IBP might be set to non-pulsatile labels like |                                                   |
|                          | CVP, LA, RA, and ICP.                         |                                                   |
| Abnormally high or low   | Transducer too High or too Low.               | Adjust the position of the transducer and make    |
| readings                 |                                               | sure that it is level with the heart,             |
|                          |                                               | approximately at the level of the midaxillary     |
|                          |                                               | line.                                             |
|                          |                                               | Zero the transducer as described in               |
|                          |                                               | 15.3.2Zeroing the Transducer                      |
| Unable to Zero           | Stopcock not open to atmosphere.              | Check the transducer and make sure the            |
|                          |                                               | stopcock is turned to the air.                    |
| PAWP button disabled     | One IBP channel must be labeled PA            | Label an IBP channel as PA. (Also Label an IBP    |
|                          |                                               | channel as P1/P2/P3/P4, it will automatically     |
|                          |                                               | change to PA)                                     |

#### 16.1 Introduction

The cardiac output (C.O.) measurement invasively measures cardiac output and other hemodynamic parameters using the right heart (atria) thermodilution method. A cold solution of known volume and temperature is injected into the right atrium through the proximal port of a pulmonary artery (PA) catheter. The cold solution mixes with the blood in the right ventricle and the change in blood temperature is measured with a thermistor at the distal end of the catheter in the pulmonary artery. The temperature change is displayed as a curve in the C.O. split screen, and the monitor calculates the C.O. value from this curve. The C.O. value is inversely proportional to the area under the curve. As cardiac output varies continuously, a series of measurements must be carried out to achieve a reliable C.O. average value. Always use the average of multiple thermodilution measurements for therapy decisions. The monitor is capable of storing 6 measurements.

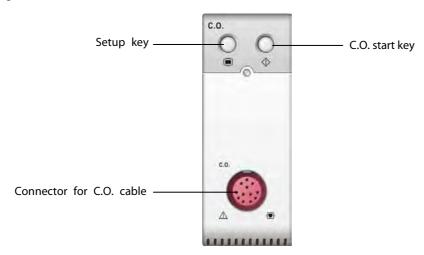

#### **NOTE**

• C.O. monitoring is restricted to adult patients only.

## 16.2 Understanding the C.O. Display

The C.O. measurement is displayed on the monitor as numeric C.O., C.I. and TB in the C.O. parameter window as shown below. To enter the [C.O. Setup] menu, select the C.O. parameter window.

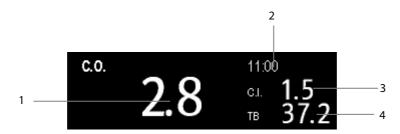

- 1. Cardiac output
- 2. Time at which the C.O. average is calculated
- 3. Cardiac index
- 4. Blood temperature

## **16.3 Influencing Factors**

The factors that affect cardiac output are:

- temperature of injectate solution,
- volume of injectate solution,
- patient's baseline blood temperature,
- patient's inspiratory/expiratory cycle,
- placement of catheter with relation to proximity of lung field,
- the catheter itself,
- the patient rhythm and hemodynamic status, and
- any other rapid IV solutions which are infused while the C.O. measurement is being performed.

Followings are some technique suggestions to obtain accurate C.O.:

- Injectate solution must be cooler than the patient's blood.
- Inject solution rapidly and smoothly.
- Inject at end expiration.

## 16.4 Setting Up the C.O. Measurement

## **WARNING**

- Use only accessories specified in this manual. Make sure that the accessories never come into contact with conductive parts.
- 1. Connect the C.O. cable to the C.O. connector.
- 2. Interconnect the C.O. module, catheter and syringe as shown below. Make sure that:
  - ◆ The module is securely inserted.
  - ◆ The PA catheter is in place in the patient.
  - ◆ The C.O. cable is properly connected to the module.

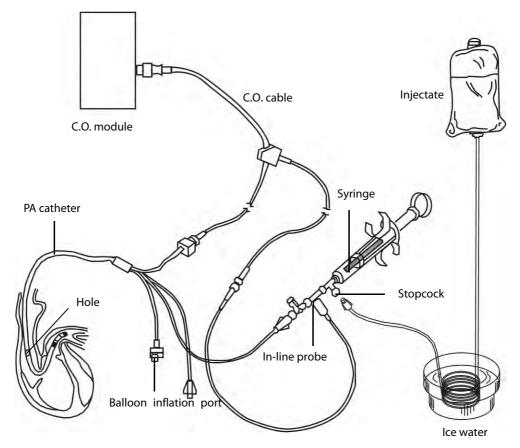

## **NOTE**

• The above picture is connecting illustration when TI sensor PN 6000-10-02079 is used. The connection may be different if other TI sensors are used.

- 3. Select the C.O. parameter window to enter the [C.O. Setup] menu. Check if the height and weight are appropriate for your patient. Change if necessary.
- 4. In the [C.O. Setup] menu:
  - ◆ Check that the correct computation constant is entered. Refer to the Instruction for Use of pulmonary artery catheter to determine the [Comp. Const] according to the entered injectate volume and temperature. To change the computation constant, select [Comp. Const] and then enter the correct value. When a new catheter is used, the computation constant should be adjusted in accordance with the manufacturer's instructions for use.
  - ◆ Set the [Auto TI] to [Manual] or [Auto]. If you select [Auto], the system automatically detects the injectate temperature, and the [Manual TI] is disabled. If you select [Manual], you need to enter the injectate temperature at [Manual TI] manually.
  - Set the [Measuring Mode] to [Auto] or [Manual]. In [Auto] mode, the monitor automatically takes the C.O. measurement after establishing a baseline blood temperature. In this mode, it is not necessary to select the [Start] button in the C.O. measurement window. In [Manual] mode, the monitor takes the C.O. measurement after [Start] button is selected.
- 5. Select [Enter C.O. Screen] to enter the C.O. measurements window.

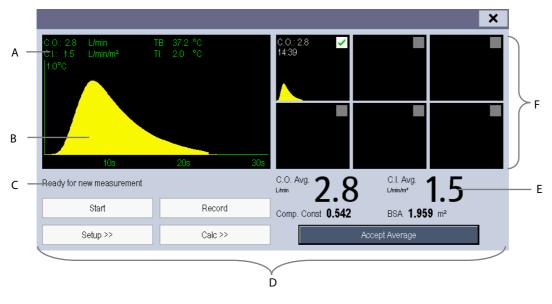

- A. Currently measured numeric
- B. Currently measured C.O. curve
- C. Prompt message area
- D. Buttons
- E. Averaged values
- F. Measurement windows

- 6. Proceed as follows.
  - ◆ In [Manual] measure mode, when you see the message [Ready for new set of measurement], select the [Start] button and then inject the solution quickly. As shown in the figure above, during the measurement, the currently measured thermodilution curve is displayed. At the end of the measurement, the thermodilution curve is transferred to one of the 6 measurement windows and the monitor prompts you to wait for a certain period of time before starting a new measurement.
  - ◆ In [Auto] measure mode, the C.O. measurements can be performed consecutively, without the need for pressing the [Start] button between measurements. A new thermodilution measurement is possible as soon as [Inject now!] is displayed on the screen. The patient monitor automatically detects further thermodilution measurements.
- 7. Consecutively take 3 to 5 single measurements as instructed by Step 6.

A maximum of 6 measurements can be stored. If you perform more than six measurements without rejecting any, the oldest will automatically be deleted when a seventh curve is stored. Select from the 6 measurement curves and the system will automatically calculate and display the averaged C.O. and C.I. values. Then select the [Accept Average] button to accept and store the averaged values.

When injecting, the stopcock to the PA catheter is open and the stopcock to the injectate solution is closed. After the measurement is completed, turn off the stopcock to the PA catheter and turn on the stopcock to the injectate solution, and then draw the injectate solution into the injectate syringe.

In the buttons area, you can:

- Select [**Start**] to start a C.O. measurement.
- Select [**Stop**] to stop the current measurement.
- Select [Cancel] during a measurement to cancel the measurement.
- Select [**Record**] to print out the curves selected for average calculation, numerics and averaged values by the recorder.
- Select [Setup >>] to access the [C.O. Setup] menu.
- Select [Calc >>]→[Hemodynamic >>] to access the [Hemodynamic Calculation] menu.

The system can automatically adjust the X-axis scale range to 30 s or 60 s and Y-axis scale range to  $0.5^{\circ}$ C,  $1.0^{\circ}$ C, or  $2.0^{\circ}$ C.

#### **NOTE**

- Starting measuring without blood temperature being stable yet may cause measuring failure.
- During the cardiac output measurement, blood temperature alarms are inactive.
- Please refer to the Instructions for Use of pulmonary artery catheter delivered with the patient monitor to determine the [Comp. Const] and the volume of injectate.

## 16.5 Measuring the Blood Temperature

As shown below, the blood temperature is measured with a temperature sensor at the distal end of the catheter in the pulmonary artery. During C.O. measurements, blood temperature alarms are suppressed to avoid false alarms. They will automatically recover as soon as the C.O. measurements are completed.

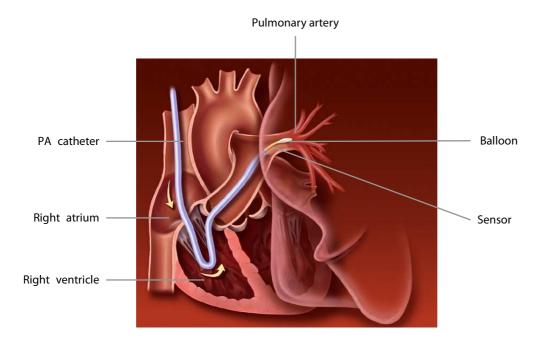

## 16.6 Changing C.O. Settings

#### 16.6.1 Setting the Temperature Unit

Select [**Unit Setup** >>] from the [**User Maintenance**] menu. In the popup menu, select [**Temp Unit**] to toggle between [ $^{\circ}$ C] and [ $^{\circ}$ F].

#### 16.6.2 Setting Alarm Properties

Select [**Alarm Setup >>**] from the [**C.O. Setup**] menu. You can set alarm properties for this parameter in the popup menu.

# **17** Monitoring CCO/SvO<sub>2</sub>

#### 17.1 Introduction

The Edwards Vigilance II® monitor, Vigileo<sup>TM</sup> monitor, and EV1000 monitor measure continuous cardiac output (CCO), mixed venous oxygen saturation (SvO<sub>2</sub>), central venous oxygen saturation (ScvO<sub>2</sub>) etc. They also calculate hemodynamic and oxygenation parameters. This patient monitor can be connected to the Vigilance II® monitor / Vigileo<sup>TM</sup> monitor/EV1000 monitor, and can display, store, and review the measured and calculated parameter values from these monitors. This patient monitor can also give alarms of these measured parameters. You must set alarm on/off, alarm limits, alarm level, and alarm record separately on this monitor. The alarm is Off by default.

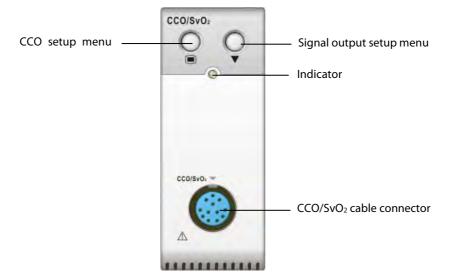

## 17.2 Safety

# **NARNING**

- The Vigilance II® monitor, Vigileo™ monitor and EV1000 monitor are manufactured by Edwards Lifesciences. This company provides the technology of measuring and calculating the relevant parameters. We only provide the connection between this patient monitor and Vigilance II® monitor/Vigileo™ monitor/EV1000.
- If you have any doubts about the operation and maintenance of the Vigilance II® monitor/Vigileo™
  monitor/EV1000 monitor, please read the Operator's Manual of these monitors or contact Edwards
  Lifesciences (www.edwards.com) directly.
- Fully observe the Vigilance II® monitor/ Vigileo™ monitor/EV1000 monitor Operator's Manual to make settings and to connect the monitor with the patient.
- This patient monitor gives disconnection alarms when it is disconnected from the Vigilance II®, Vigileo™, and EV1000 monitor. But these alarms may be delayed.

#### 17.3 Automatic Communication Detection

The relevant parameter window is not displayed on the screen if this patient monitor detects communication failure between the CCO/SvO $_2$  module and Vigilance II $^\circ$  monitor / Vigileo $^{TM}$  monitor/EV1000 monitor.

## 17.4 Connecting the Device

#### 17.4.1 Connecting the Vigilance II<sup>®</sup> Monitor

The following figure shows how to connect this patient monitor to the Vigilance II® monitor through cables.

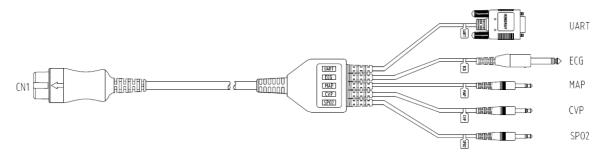

The following figure shows the rear housing of the Vigilance II® monitor.

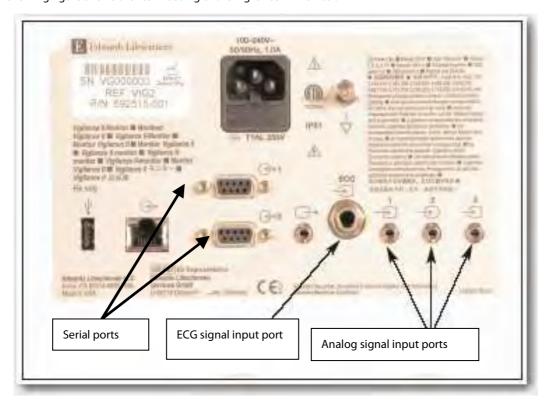

To connect the Vigilance II® monitor,

- 1. Connect CN1 with the CCO/SvO<sub>2</sub> connector on the patient monitor.
- 2. Insert the ECG signal end into the ECG signal input port marked on the rear housing of the Vigilance II® monitor.

- 3. Insert the MAP signal end into the analog signal input port 1 marked , the CVP signal end into port 2 marked , and SPO<sub>2</sub> signal end into port 3 marked respectively on the rear housing of the Vigilance II® monitor.
- 4. Insert UART into either of the serial ports (marked on the rear housing of the Vigilance II® monitor
- 5. Set the Vigilance II® monitor as follows:
- Access the [Serial Port Setup] menu.
  - ♦ Set [Device] to [IFMout], [Baud Rate] to [19200], [Parity] to [None], [Stop Bits] to [1], [Data Bits] to [8], and [Flow Control] to [2 s].
- Access the [Analog Input Setup] menu.
  - ◆ For port 1, set [Parameter] to [MAP], [Voltage Range] to [0-5 v], [Full Scale Range] to 500 mmHg (66.7 kPa), [Simulated High Value] to 500 mmHg (66.7 kPa), and [Simulated Low Value] to 0 mmHg (0.0 kPa).
  - ◆ For port 2, set [Parameter] to [CVP], [Voltage Range] to [0-5 v], [Full Scale Range] to 100 mmHg (13.3 kPa), [Simulated High Value] to 100 mmHg (13.3 kPa), and [Simulated Low Value] to 0 mmHg (0.0 kPa).
  - ◆ For port 3, set [Parameter] to [SaO₂], [Voltage Range] to [0-10 v], [Full Scale Range] to [100%], [Simulated High Value] to [100%], and [Simulated Low Value] to [0%].

Refer to the Vigilance II® Operator's Manual for the operation of the monitor.

# **WARNING**

• Calibrate the Vigilance II® monitor before monitoring. Refer to the Vigilance II® Operator's Manual for the calibration of the monitor.

#### NOTE

• For the Vigilance II® monitor, [Flow Control] must be set to 2 seconds.

#### 17.4.2 Connecting the Vigileo™ Monitor

The following figure shows how to connect this patient monitor to the Vigileo™ monitor through cables.

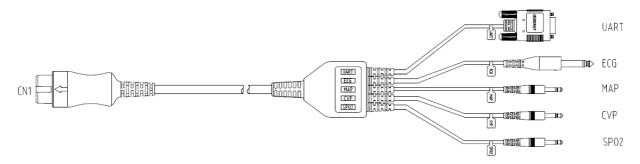

The following figure shows the rear housing of the Vigileo™ monitor.

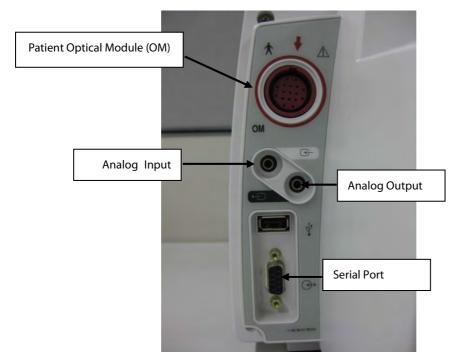

To connect the Vigileo™ monitor,

- 1. Connect CN1 with the CCO/SvO $_2$  connector on the patient monitor.
- 2. Insert the CVP signal end into the analog signal input port on the rear housing of the Vigileo™ monitor.
- 3. Insert UART into the serial port on the rear housing of the Vigileo™ monitor.
- 4. Set the Vigileo™ monitor as follows:
- Access the [Serial Port Setup] menu.
  - ◆ Set [Device] to [IFMout], [Baud Rate] to [19200], [Parity] to [None], [Stop Bits] to [1], [Data Bits] to [8], and [Flow Control] to [2 seconds].
- Access the [Analog Input Port Setup] menu.
  - ◆ Set [Parameter] to [CVP], [Voltage Range] to [0-5 v], [Full Scale Range] to 100 mmHg (13.3 kPa), [Simulated High Value] to 100 mmHg (13.3 kPa), and [Simulated Low Value] to 0 mmHg (0.0 kPa).

Refer to the Vigileo  $^{\text{TM}}$  Operator's Manual for the operation of the monitor.

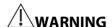

 Calibrate the Vigileo<sup>™</sup> monitor before monitoring. Refer to the Vigileo<sup>™</sup> Operator's Manual for the calibration of the monitor.

#### **NOTE**

For the Vigileo<sup>™</sup> monitor, [Flow Control] must be set to 2 seconds.

#### 17.4.3 Connecting the EV1000 Monitor

The following figure shows how to connect this monitor to the EV1000 monitor through cables.

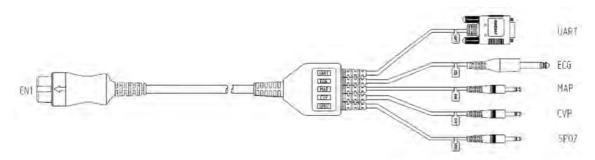

The following figure shows the rear housing of the EV1000 monitor.

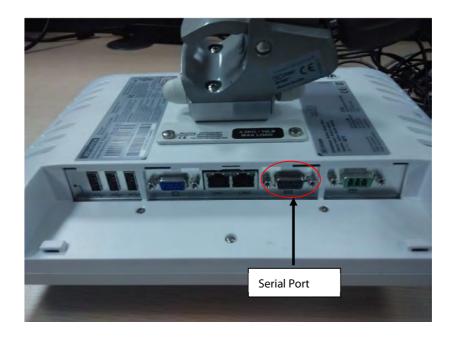

To connect the EV1000 monitor:

- 1. Connect CN1 with the CCO/SvO $_2$  connector on the patient monitor.
- 2. Insert UART into the serial port on the rear housing of the EV1000 monitor.
- 3. Access the [Serial Port Setup] menu.
- 4. Set [Device] to [IFMout], [Baud Rate] to [19200], [Parity] to [None], [Stop Bits] to [1], [Data Bits] to [8], and [Flow Control] to [2 s].

Refer to the EV1000 Operator's Manual for the operation of the monitor.

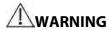

 Calibrate the EV1000 monitor before monitoring. Refer to the EV1000 Operator's Manual for the calibration instructions.

#### **NOTE**

- For the EV1000 monitor, [Flow Control] must be set to 2 seconds.
- Before connecting the CCO/SvO₂ module and the EV1000 monitor, you should ensure that the software versions meet the following requirements:
  - ♦ The CCO/SvO<sub>2</sub> module software version is 01.02.00 or later.
  - ◆ The monitor system software version is 05.35.00 or later.

## 17.5 Understanding CCO Parameters

When the patient monitor is connected to the Vigilance II® monitor/Vigileo™ monitor/EV1000 monitor, select the CCO parameter window→[Hemodynamic Parameters >>] to view the hemodynamic parameters for evaluation of the patient's hemodynamic status.

## 17.5.1 Hemodynamic Parameters from Vigilance II® Monitor

| Abbreviation | Unit                    | Full spelling                       |
|--------------|-------------------------|-------------------------------------|
| CCO          | L/min                   | continuous cardiac output           |
| CCI          | L/min/m <sup>2</sup>    | continuous cardiac index            |
| C.O.         | L/min                   | cardiac output                      |
| C.I.         | L/min/m <sup>2</sup>    | cardiac index                       |
| EDV          | ml                      | end diastolic volume                |
| EDVI         | ml/m²                   | end diastolic volume index          |
| SV           | ml                      | stroke volume                       |
| SVI          | ml/m²                   | stroke volume index                 |
| SVR          | DS/cm⁵ or kPa-s/l       | systemic vascular resistance        |
| SVRI         | DS·m²/cm⁵ or kPa-s-m²/l | systemic vascular resistance index  |
| RVEF         | %                       | right ventricular ejection fraction |
| ВТ           | °C or °F                | blood temperature                   |
| ESV          | ml                      | end systolic volume                 |
| ESVI         | ml/m²                   | end systolic volume index           |
| CVP          | cmH₂O, kPa or mmHg      | central venous pressure             |
| MAP          | mmHg or kPa             | mean arterial pressure              |
| HR           | rpm                     | heart rate                          |

# 17.5.2 Hemodynamic Parameters from Vigileo™ Monitor

| Abbreviation | Unit                          | Full spelling                      |
|--------------|-------------------------------|------------------------------------|
| cco          | L/min                         | continuous cardiac output          |
| CCI          | L/min/m <sup>2</sup>          | continuous cardiac index           |
| SV           | ml                            | stroke volume                      |
| SVI          | ml/m²                         | stroke volume index                |
| SVV          | %                             | stroke volume variation            |
| SVR          | DS/cm <sup>5</sup> or kPa-s/l | systemic vascular resistance       |
| SVRI         | DS·m²/cm⁵ or kPa-s-m2/l       | systemic vascular resistance index |
| CVP          | cmH₂O, kPa or mmHg            | central venous pressure            |
| MAP          | mmHg or kPa                   | mean arterial pressure             |
| HR           | rpm                           | heart rate                         |

# 17.5.3 Hemodynamic Parameters from EV1000 Monitor

| Abbreviation | Unit                    | Full Spelling                         |  |  |
|--------------|-------------------------|---------------------------------------|--|--|
| CCO          | L/min                   | continuous cardiac output             |  |  |
| CCI          | L/min/m <sup>2</sup>    | continuous cardiac index              |  |  |
| C.O.         | L/min                   | cardiac output                        |  |  |
| C.I.         | L/min/m <sup>2</sup>    | cardiac index                         |  |  |
| SV           | ml                      | stroke volume                         |  |  |
| SVI          | ml/m²                   | stroke volume index                   |  |  |
| GEF          | %                       | global ejection fraction              |  |  |
| CFI          | 1/min                   | cardiac function index                |  |  |
| GEDV         | ml                      | global end diastolic volume           |  |  |
| GEDI         | ml/m²                   | global end diastolic volume index     |  |  |
| ITBV         | ml                      | intra-thoracic blood volume           |  |  |
| ITBI         | ml/m²                   | intra-thoracic blood volume index     |  |  |
| SVV          | %                       | stroke volume variation               |  |  |
| CVP          | cmH₂O, kPa, or mmHg     | central venous pressure               |  |  |
| C) (D        | DS/cm <sup>5</sup>      | systemic vascular resistance          |  |  |
| SVR          | kPa-s/l                 | systemic vascular resistance          |  |  |
| SVRI         | DS·m²/cm <sup>5</sup>   |                                       |  |  |
| SVKI         | kPa-s-m <sup>2</sup> /I | systemic vascular resistance index    |  |  |
| MAP          | mmHg or kPa             | mean arterial pressure                |  |  |
| EVLW         | ml                      | extravascular lung water              |  |  |
| ELWI         | ml/kg                   | extravascular lung water index        |  |  |
| PVPI         | none                    | pulmonary vascular permeability index |  |  |
| TD           | °C                      | hidraw-watuu                          |  |  |
| ТВ           | °F                      | blood temperature                     |  |  |

## 17.6 Understanding the CCO Display

The parameter area displays the parameter measurements from the Vigilance II® monitor, Vigileo™ monitor, or EV1000 monitor. You can select the desired parameters to be displayed. For the configuration of the parameters to be displayed,, see section *17.7.2Selecting the Displayed Parameters*.

## 17.7 Changing CCO Settings

#### 17.7.1 Selecting Vascular Resistance Unit

To select vascular resistance unit:

- 1. Access the [CCO Setup] menu.
- 2. Select [SVR Unit] and toggle between [DS/cm5] and [kPa-s/l].

#### 17.7.2 Selecting the Displayed Parameters

#### 17.7.2.1 Selecting the Displayed Parameters for Vigilance II Monitor and Vigileo™ Monitor

To select the parameter to be displayed:

- 1. Access the [CCO Setup] menu.
- 2. Select [Select Parameters >>].
- 3. Select the parameters to be displayed from the pop-up menu.

#### 17.7.2.2 Selecting the Displayed Parameters for EV1000 Monitor

To select the parameter to be displayed:

- 1. Access the [CCO Setup] menu.
- 2. Select [Select Parameter >>].
- 3. Set[Parameter Display] to [Absolute] or [Indexed].
- 4. Select the desired secondary parameters. You can select up to three secondary parameters

#### 17.7.3 Checking the C.O. Measurements

When the patient monitor connects Vigilance II® monitor, you can check the C.O. measurements in the intermittent measurement mode.

To check the C.O. measurements:

- 1. Access the [CCO Setup] menu.
- 2. Select [C.O. Measurements >>].

#### 17.7.4 Setting Signal Output

■ When the patient monitor connects Vigilance II® monitor:

This patient monitor outputs analog signals for the Vigilance II® monitor. You can select [**Signal Output Setup** >>] from the [**CCO Setup**] menu to set the source of MAP signals. You can also select [**Simulated High Value**] or [**Simulated Low Value**] to provide simulated high value or low value signals for calibrating the Vigilance II® monitor. Refer to the Vigilance II® Operator's Manual for the calibration of the monitor.

■ When the patient monitor connects Vigileo<sup>™</sup> monitor:

Select [Signal Output Setup >>] from the [CCO Setup] menu. In the popup menu, you can select [Simulated High Value] or [Simulated Low Value] to provide simulated high value or low value signals for calibrating the Vigileo<sup>TM</sup> monitor. Refer to the Vigileo<sup>TM</sup> Operator's Manual for the calibration of the monitor.

#### 17.7.5 Selecting Alarm Properties

You can select [Alarm Setup >>] from the [CCO Setup] menu to set the alarm properties for the relevant parameters.

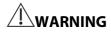

- Because the alarm limits of the relevant measured parameters can be set on this patient monitor, the alarms
  of these parameters on this patient monitor may be different from those on the Vigilance II® / Vigileo™
  monitor/EV1000 monitor. Please pay special attention to the alarms on the Vigilance II® / Vigileo™
  monitor/EV1000 monitor.
- The alarm of the relevant measured parameters on this patient monitor is Off by default. Please pay special attention to the alarms on the Vigilance II® / Vigileo™ monitor/EV1000 monitor.

## 17.8 Understanding SvO<sub>2</sub>/ScvO<sub>2</sub> Parameters

When the monitor is connected to the Vigilance II® monitor/Vigileo™ monitor/EV1000 monitor, you can view the oxygenation parameters.

To view the oxygenation parameters, following this procedure:

- 1. Select the SvO<sub>2</sub> parameter window to enter the [**SvO**<sub>2</sub> **Setup**] memu, or select the ScvO<sub>2</sub> parameter window to enter the [**ScvO**<sub>2</sub> **Setup**] memu.
- 2. Select [Oxygenation Parameters >>].

#### 17.8.1 Oxygenation Parameters for Vigilance II<sup>®</sup> Monitor

| Abbreviation      | Unit   | Full spelling                    |
|-------------------|--------|----------------------------------|
| SvO <sub>2</sub>  | %      | mixed venous oxygen saturation   |
| ScvO <sub>2</sub> | %      | central venous oxygen saturation |
| SaO <sub>2</sub>  | %      | arterial oxygen saturation       |
| DO <sub>2</sub>   | ml/min | oxygen delivery                  |
| VO <sub>2</sub>   | ml/min | oxygen consumption               |
| O <sub>2</sub> EI | %      | oxygen extraction index          |

#### 17.8.2 Oxygenation Parameters for Vigileo™ Monitor

| Abbreviation      | Unit | Full spelling                    |  |
|-------------------|------|----------------------------------|--|
| SvO <sub>2</sub>  | %    | mixed venous oxygen saturation   |  |
| ScvO <sub>2</sub> | %    | central venous oxygen saturation |  |

#### 17.8.3 Oxygenation Parameters for EV1000 Monitor

| Abbreviation      | Unit                  | Full Spelling                                                                |  |  |
|-------------------|-----------------------|------------------------------------------------------------------------------|--|--|
| SvO <sub>2</sub>  | %                     | mixed venous oxygen saturation                                               |  |  |
| ScvO <sub>2</sub> | %                     | central venous oxygen saturation                                             |  |  |
| DO <sub>2</sub>   | ml/min                | oxygen delivery                                                              |  |  |
| DO <sub>2</sub> I | ml/min/m²             | oxygen delivery index                                                        |  |  |
| VO <sub>2</sub>   | ml/min                | oxygen consumption                                                           |  |  |
| VO <sub>2</sub> I | ml/min/m <sup>2</sup> | oxygen consumption index                                                     |  |  |
| VO <sub>2</sub> e | ml/min                | estimated oxygen consumption index when ScvO <sub>2</sub> is being monitored |  |  |
| VO₂le             | ml/min/m <sup>2</sup> | estimated oxygen consumption index                                           |  |  |
| Hb                | g/L, g/dl or mmol/L   | hemoglobin                                                                   |  |  |
| SpO <sub>2</sub>  | %                     | arterial oxygen saturation from pulse oximetry                               |  |  |

## 17.9 Understanding the SvO<sub>2</sub>/ScvO<sub>2</sub>Display

The monitor displays either the  $SvO_2$  numeric area or  $ScvO_2$  numeric area. Depending on the setup of the Vigilance II<sup>®</sup> monitor, Vigileo<sup>TM</sup>, or EV1000 monitor,  $SvO_2$  numeric area and  $ScvO_2$  numeric area cannot display simultaneously.

## 17.10 Changing SvO<sub>2</sub>/ScvO<sub>2</sub> Settings

#### 17.10.1 Setting Signal Output

This patient monitor outputs analog signals for the Vigilance II® monitor. You can select [Signal Output Setup >>] from the [SvO<sub>2</sub> Setup] menu or [ScvO<sub>2</sub> Setup] menu to set the source of MAP signals. You can also select [Simulated High Value] or [Simulated Low Value] to provide simulated high value or low value signals for the Vigilance II® monitor. Refer to the Vigilance II® Operator's Manual for the calibration of the monitor.

## 17.10.2 Selecting Alarm Properties

When the patient monitor connects Vigilance II® monitor or EV1000 monitor, you can select [**Alarm Setup** >>] from the [**SvO**<sub>2</sub> **Setup**] menu or [**ScvO**<sub>2</sub> **Setup**] menu to set the alarm properties for the relevant parameters.

When the patient monitor connects Vigileo<sup>TM</sup> monitor, select  $SvO_2$  or  $ScvO_2$  parameter area. You can set the alarm properties for the relevant parameters in the popup menu

| FOR YOUR NOTES |  |  |
|----------------|--|--|
|                |  |  |
|                |  |  |
|                |  |  |
|                |  |  |
|                |  |  |
|                |  |  |
|                |  |  |
|                |  |  |
|                |  |  |
|                |  |  |
|                |  |  |
|                |  |  |
|                |  |  |
|                |  |  |
|                |  |  |
|                |  |  |
|                |  |  |
|                |  |  |
|                |  |  |
|                |  |  |
|                |  |  |
|                |  |  |
|                |  |  |
|                |  |  |
|                |  |  |
|                |  |  |
|                |  |  |
|                |  |  |
|                |  |  |
|                |  |  |
|                |  |  |

# **18** Monitoring PiCCO

#### 18.1 Introduction

The PiCCO method combines transpulmonary thermodilution and pulse contour analysis on the blood pressure waveform. A cold bolus (e.g. normal saline 0.9%) with a known volume and temperature is injected into the right atrium through a central venous catheter. The cold bolus mixes with the blood in the heart and the change in blood temperature is measured with a thermistor at the distal end of the arterial thermodilution catheter placed in one of the bigger systemic arteries, for example, the femoral artery. The monitor uses the transpulmonary thermodilution method to measure C.O., GEDV (Global End Diastolic Volume) and EVLW (Extra Vascular Lung Water). With the C.O. value measured with the transpulmonary thermodilution method and the result of the pulse contour analysis, a patient-specific calibration factor is calculated. The monitor uses this value to compute CCO and the other continuous hemodynamic parameters.

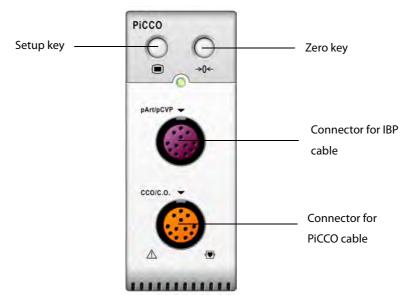

## **18.2 Safety Information**

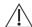

#### WARNING

- PiCCO monitoring is restricted to adult and pediatric patients.
- Use only pressure transducers specified in this manual. Never reuse disposable pressure transducers.
- Make sure that the applied parts never contact other conductive parts.
- To reduce the hazard of burns during high-frequency surgical procedure, ensure that the monitor's cables and transducers never come into contact with the high-frequency surgical units.
- When using accessories, their operating temperature should be taken into consideration. For details, refer to instructions for use of accessories.

## 18.3 Zeroing the Transducer

To avoid inaccurate pressure readings, the monitor requires a valid zeroing. Zero the transducer in accordance with your hospital policy (at least once per shift). Zero whenever:

- A new transducer or adapter cable is used.
- You reconnect the transducer cable to the monitor.
- The monitor restarts.
- You doubt the readings.
- 1. Turn off the stopcock to the patient.

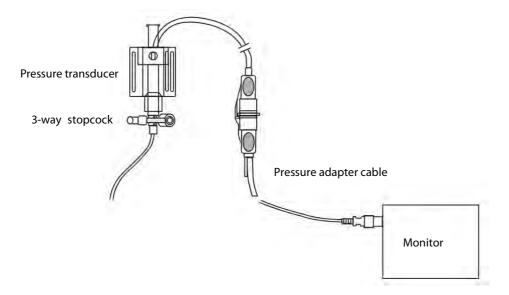

- 2. Vent the transducer to the atmospheric pressure by turning on the stopcock to the air.
- 3. Press the →0← hardkey on the module, or, in the setup menu for the pressure (e.g. pArt), select [pArt Zero >>] → [Zero]. During zero calibration, the [Zero] button appears dimmed. It recovers after the zero calibration is completed. To zero all IBP channels, select [Zero IBP] hotkey, and then select [Zero All Channels] in the popup menu.
- 4. After the zero calibration is completed, close the stopcock to the air and open the stopcock to the patient.

## **18.4 Setting up the PiCCO Measurements**

Please refer to the following figure and procedure to set up the PiCCO measurements:

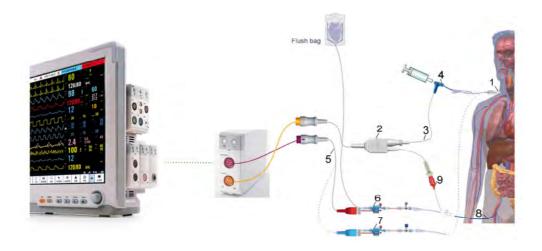

- 1. Central venous catheter
- 2. PiCCO cable
- 3. Injectate temperature sensor cable
- 4. Injectate temperature sensor
- 5. IBP cable
- 6. Arterial pressure transducer
- 7. CVP transducer
- 8. Arterial thermodilution catheter
- 9. Blood temperature sensor

# **18.5 Preparation for PiCCO Measurements**

1. Place the arterial thermodilution catheter.

# **N**WARNING

- The arterial thermodilution catheter must be placed in one of the bigger systemic arteries, for example, the femoral, the brachial or the axillary artery.
- You must use the approved catheters and puncture locations.
- 2. Place the central venous catheter.
- 3. Connect the injectate temperature sensor to the central venous catheter.

- 4. Plug the PiCCO cable into the CCO/C.O. connector on the PiCCO module, and connect the following devices to the PiCCO cable:
  - ◆ Injectate temperature sensor probe
  - ♦ Blood temperature sensor connector.
- 5. Connect one end of the arterial pressure transducer to the arterial thermodilution catheter and the other end to the IBP cable marked with pArt.

# **N**WARNING

- If air bubbles appear in the tubing system, flush the system with the infusion solution again. Air bubble may lead to wrong pressure reading.
- 6. Connect one end of the CVP transducer to the central venous catheter and the other end to the IBP cable marked with pCVP (neglect this procedure if CVP measurement is not performed). Then plug the IBP cable to the pArt/pCVP connector on the PiCCO module.
- 7. Access the [CCO Setup] menu by selecting [PiCCO Measurement] → [Setup>>] → [CCO Setup]. You can also select [Main Menu]→[Parameters]→[CCO Setup>>] to access the [CCO Setup] menu.
- 8. Check that the correct arterial catheter constant is displayed at [Cat.Type] in [CCO Setup] menu. The monitor can recognize the arterial catheter automatically when the PiCCO cable is connected to the CCO/C.O. connector.

#### **NOTE**

- If the catheter constant is not recognized, enter the correct value for the catheter in the [Cat.Type] edit box.

  The catheter constant is usually written either on the catheter or on the catheter packaging.
- 9. Set up the patient information in [CCO Setup] menu.

#### **NOTE**

- Correct input of height, weight, category and gender is mandatory for the accuracy of the displayed parameters as well as for the correct indexing of some parameters.
- Input a proper pCVP value in the [CCO Setup] menu if CVP is not measured. The system adopts 5mmHg by default if the pCVP value is neither measured nor input manually.
- 10. Enter the [CCO Setup] menu to select the injectate volume. If the injectate volume is not selected, the system sets the volume by default, which is 15ml for adult and 10 ml for pediatric. The following table displays the recommended injectate volume depending on body weight and ELWI (Extravascular Lung Water Index):

|                     | ELWI < 10      | ELWI > 10      | ELWI < 10        |
|---------------------|----------------|----------------|------------------|
| Patient Weight (kg) | Iced Injectate | Iced Injectate | Room Temperature |
| ratient Weight (kg) |                |                | Injectate        |
| <3                  | 2ml            | 2ml            | 3ml              |
| <10                 | 2ml            | 3ml            | 3ml              |
| <25                 | 3ml            | 5ml            | 5ml              |
| <50                 | 5ml            | 10ml           | 10ml             |
| <100                | 10ml           | 15ml           | 15ml             |
| ≥100                | 15ml           | 20ml           | 20ml             |

- 11. Set up the C.O. measure mode by selecting [C.O. Measure] from the [CCO Setup] menu, and toggling between [Auto] and [Manual].
- If you select [Manual], you should start each measurement manually by pressing the [Start] key in the [PiCCO Measurement].
- If you select [**Auto**], the C.O. measurements can be performed consecutively, without the need for pressing the [**Start**] key.

#### **NOTE**

• Steps 8 to 10 can also be conducted with the [C.O. Measure (Transpulmonary) Setup Guide] menu, which can be accessed by selecting [PiCCO Guide>>] in [CCO Setup] menu. In order to enssure correct PiCCO calibration, please be sure the information you have entered is correct.

## 18.6 Performing PiCCO Measurements and CCO Calibration

Please perform the PiCCO measurements according to the following procedure:

1. Open the [PiCCO Measurement] menu.

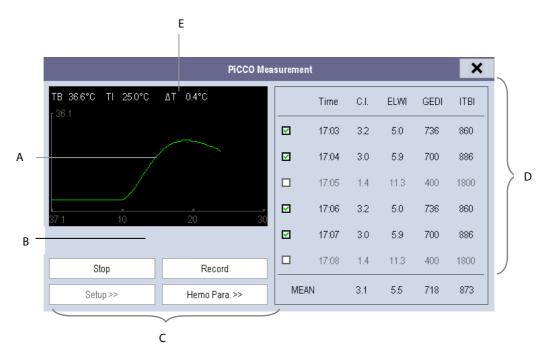

- A. Thermodilution curve
- B. Prompt message area
- C. Buttons
- D. History window
- E. Measurement quality:  $\triangle T$
- 2. Select the [**Start**] button and inject the bolus rapidly (<7sec) and smoothly as soon as the message [**Inject xx ml!**] and prompt tone appear. As shown in the figure above, during the measurement, the currently measured thermodilution curve is displayed. At the end of the measurement, the measured values are displayed in the history window and the monitor prompts you to wait for a certain period of time before starting a new measurement. The  $\triangle$ T value should be greater than 0.15°C to ensure high accuracy. A low  $\triangle$ T can be caused by a very high ELWI or an extreme low CI. If  $\triangle$ T is too low, you can try to increase it by
  - Injecting more volume (remember to reenter the injectate volume in [CCO Setup] menu before injecting).
  - ♦ Injecting colder bolus.
  - ♦ Injecting the bolus in a shorter time.
- Perform 3 to 5 single measurements direct after each other within a maximum of 10 minutes as described in Step
   A new measurement is available when you see the blood temperature is steady in the [PiCCO Measurement] window.
  - ◆ If you've selected [Manual] measure in the [CCO Setup] menu, you should repeat Step 2 manually.
  - ◆ If you've selected [Auto] measure in the [CCO Setup] menu, the C.O. measurements can be performed consecutively, without the need for pressing the [Start] button between measurements. A new thermodilution measurement is possible as soon as [Inject xx ml!] is displayed on the screen. The patient monitor automatically detects further thermodilution measurements.

4. A maximum of 6 measurements can be stored. If you perform more than six measurements without rejecting any, the oldest will be automatically deleted when a seventh curve is stored. Select the measurement values and the system will automatically perform calibration and calculate the averaged CCO and CCI values.

In the buttons area, you can:

- Select [Stop] during a measurement to stop the measurement.
- Select [Record] to print out the curves selected for average calculation, numerics and averaged values by the recorder.
- Select [Setup >>] to access the [CCO Setup] menu.
- Select [Hemo Para.>>] to access the [Hemodynamic Parameters] menu.

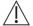

### $\angle ! \setminus$ CAUTION

- Three to five single thermodilution measurements within 10 minutes are recommended. For a stable patient it is recommended to perform a thermodilution measurement every 8 hours. For an unstable patient it may be necessary to perform thermodilution measurements more frequently in order to determine the patient's volume status and to recalibrate the continuous determination of C.O..
- As the pulse contour cardiac output of children has not been sufficiently validated thus far, the C.O. should be checked by thermodilution before therapeutic interventions.
- If the system can not get a reliable pArt value during a C.O. measure, the corresponding C.O. value is invalid for PiCCO calibration.
- Recalibration is recommended with significant changes in hemodynamic conditions, such as volume shifts or changes to medication.
- If the option of the auto pCVP measure is not used, pCVP should be updated as soon as a new value is obtained to accurately calculate SVR and CCO.
- If the displayed continuous parameters are not plausible, they should be checked by a thermodilution measurement. The PiCCO measurement will be recalibrated automatically.
- Faulty measurements can be caused by incorrectly placed catheters, interfering signal transmission e.g. of arterial pressure, defective connections or sensors, or by electromagnetic interference (e.g. electric blankets, electric coagulation).
- Aortic aneurysms may cause the displayed blood volume (GEDV/ITBV) derived by thermodiution measurement to be erroneously high if the arterial thermodilution catheter is placed in the femoral artery.

## 18.7 Understanding the Displayed PiCCO Parameters

## 18.7.1 Understanding the CCO Display

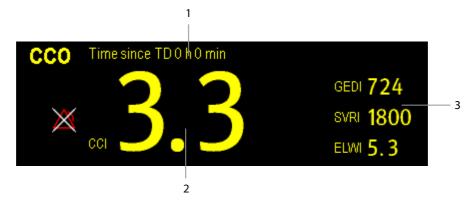

- 1. Prompt message: the time since previous TD measurement
- 2. Label and value for main parameter
- 3. Labels and values for secondary parameters

#### 18.7.2 Understanding the pArt Display

The artery pressure is displayed on the monitor as a waveform and numeric pressures. The figure below shows the pArt waveform and numerics.

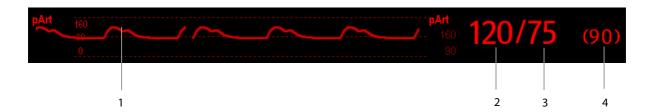

- 1. Waveform
- 2. Systolic pressure
- 3. Diastolic pressure
- 4. Mean pressure

#### 18.7.3 Understanding the pCVP Display

The central venous pressure is displayed on the monitor as a waveform and numeric pressures. The figure below shows the pCVP waveform and numerics.

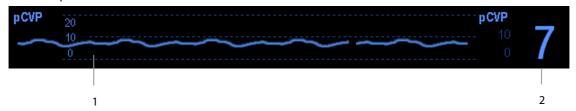

- 1. Waveform
- 2. Central venous pressure

### 18.8 Understanding PiCCO Parameters

You can enter the [Hemodynamic Parameters] menu either by:

- Accessing the [CCO Setup] menu and selecting [Hemo Para.>>], or
- Accessing the [PiCCO Measurement] menu and selecting [Hemo Para.>>].

#### 18.8.1 Spider Vision

#### 18.8.1.1 Spider Vision Diagram

The spider vision diagram shows all continuous parameters in dynamic conjunction.

Each spider leg is divided into 3 segments indicating different value ranges for the respective parameters. The segment in the middle indicates the normal range for the respective parameter. The outer segment will be highlighted when corresponding parameter value exceeds the upper limit. The inner segment will be highlighted when its corresponding parameter value exceeds the lower limit.

- The diagram is displayed green when all displayed parameters are within the normal range.
- The diagram is displayed yellow immediately when one of the displayed parameters goes outside the normal range.
- The diagram appears red when two or more displayed parameters are outside the normal range.

The parameter whose default normal range is changed will be marked with the symbol

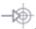

#### 18.8.1.2 Spider Configuration

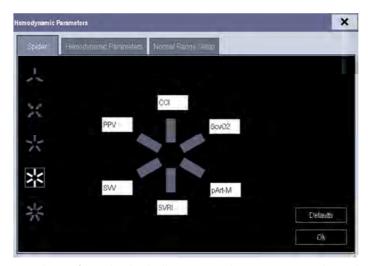

The spider vision diagram can be configured individually. You can select [**Setup>>**] in the spider vision screen and set the diagram by the following procedure:

- 1. Select the number of spider legs (3to7).
- 2. Select the parameter to be displayed.

#### **18.8.2 Hemodynamic Parameters**

Select [Hemodynamic Parameters] tab from the [Hemodynamic Parameters] menu to view the patient's hemodynamic parameters. In the [Hemodynamic Parameters] menu, you can select [Range] to view the referential normal range of each parameter. If a parameter value exceeds its normal range, the system will add a " ↑ " or " ↓ " to the right of the parameter.

|                | Abbreviation | Full Spelling                      | Unit                                  | Default Normal<br>Range |
|----------------|--------------|------------------------------------|---------------------------------------|-------------------------|
|                | ссо          | Continuous Cardiac Output          | L/min                                 | /                       |
|                | CCI          | Continuous Cardiac Index           | L/min/m <sup>2</sup>                  | 3.0-5.0                 |
| Output         | SV           | Stroke Volume                      | ml                                    | /                       |
|                | SVI          | Stroke Volume Index                | ml/m²                                 | 40-60                   |
|                | HR           | Heart Rate                         | bpm                                   | 60-80                   |
|                | GEF          | Global Ejection Fraction           | %                                     | 25-35                   |
| Contractility  | CFI          | Cardiac Function Index             | L/min                                 | 4.5-6.5                 |
|                | dPmx         | Left Ventricular Contractility     | mmHg/s                                | /                       |
|                | GEDV         | Global End Diastolic Volume        | ml                                    | /                       |
|                | GEDI         | Global End Diastolic Volume Index  | ml/m²                                 | 680-800                 |
| Preload Volume | ITBV         | Intrathoracic Blood Volume         | ml                                    | /                       |
| Preioad volume | ITBI         | Intrathoracic Blood Volume Index   | ml/m²                                 | 850-1000                |
|                | SVV          | Stroke Volume Variation            | %                                     | 0-10                    |
|                | PPV          | Pulse Pressure Variation           | %                                     | 0-10                    |
| Afterload      | SVR          | Systemic Vascular Resistance       | DS/cm⁵ or                             |                         |
|                |              |                                    | kPa-s/l                               | /                       |
| Aiteillau      | SVRI         | Systemic Vascular Resistance Index | DS·m <sup>2</sup> /cm <sup>5</sup> or | 1700-2400               |
|                | JVIII        |                                    | kPa-s-m <sup>2</sup> /l               | 1700-2400               |

|                        | Abbreviation      | Full Spelling                            | Unit                           | Default Normal<br>Range |
|------------------------|-------------------|------------------------------------------|--------------------------------|-------------------------|
|                        | pArt-M            | Mean Artery Pressure                     | mmHg/kPa or cmH <sub>2</sub> O | 70-90                   |
|                        | pArt-D            | Diastolic Artery Pressure                | mmHg/kPa or<br>cmH₂O           | 60-80                   |
|                        | pArt-S            | Systolic Artery Pressure                 | mmHg/kPa or<br>cmH₂O           | 100-140                 |
|                        | EVLW              | Extravascular Lung Water                 | ml                             | /                       |
|                        | ELWI              | Extravascular Lung Water Index           | ml/kg                          | 3.0-7.0                 |
|                        | СРО               | Cardiac Power Output                     | W                              | /                       |
| Organ Function         | СРІ               | Cardiac Power Index                      | W/ m <sup>2</sup>              | 0.5-0.7                 |
|                        | PVPI              | Pulmonary Vascular Permeability<br>Index | no unit                        | 1.0-3.0                 |
|                        | ТВ                | Blood Temperature                        | °C                             | /                       |
|                        | ScvO <sub>2</sub> | Central Venous Oxygen Saturation         | %                              | 70-80                   |
|                        | Hb                | Hemoglobin                               | g/dl                           | /                       |
| 0                      | DO <sub>2</sub>   | Oxygen Delivery                          | ml/min                         | /                       |
| Oxygenation Parameters | DO <sub>2</sub> I | Oxygen Delivery Index                    | ml/min/m²                      | 400-650                 |
|                        | VO <sub>2</sub>   | Oxygen Consumption                       | ml/min                         | /                       |
|                        | VO <sub>2</sub> I | Oxygen Consumption Index                 | ml/min/m²                      | 125-175                 |
|                        | SaO <sub>2</sub>  | Arterial Oxygen Saturation               | %                              | 90-100                  |

#### 18.8.3 Normal Range Setup

You can select [Normal Range Setup] tab from the [Hemodynamic Parameters] menu to set up the normal ranges for 20 parameters. The system adopts the default normal ranges for the parameters if the ranges are not set up manually. Please refer to the above table for the hemodynamic parameters to see the default normal ranges of the hemodynamic parameters.

#### **NOTE**

- The normal ranges are based upon clinical experience and can vary from patient to patient. The stated
  values are therefore offered without guarantee. Indexed parameters are related to body surface area,
  predicted body weight or predicted body surface area and can also be displayed as absolute values.
- The values listed are not recommended for use on a specific patient. The treating physician is in any case responsible for determining and utilizing the appropriate diagnostic and therapeutic measures for each individual patient.

# **18.9 Changing PiCCO Settings**

## **18.9.1 Selecting the Displayed Parameters**

Select [Select Parameter>>] from the [CCO Setup] menu. In the pop-up menu, select the parameters to be displayed.

## **18.9.2 Selecting Alarm Properties**

Select [Alarm Setup >>] from the [CCO Setup] menu to set the alarm properties for the relevant parameters.

# **19** Monitoring ScvO<sub>2</sub>

#### 19.1 Introduction

Central venous oxygen saturation ( $ScvO_2$ ) is measured across spectrophotometry. Spectrophotometry involves the use of light emitting diodes (LED) that produce light of various wavelengths in red and infrared spectra. The light is transmitted to the blood through a fiberoptic in the probe, reflected off the red blood cells and transmitted back through a separate fiberoptic to an optical module. The central venous oxygen saturation is calculated through the analysis of the reflected spectra.

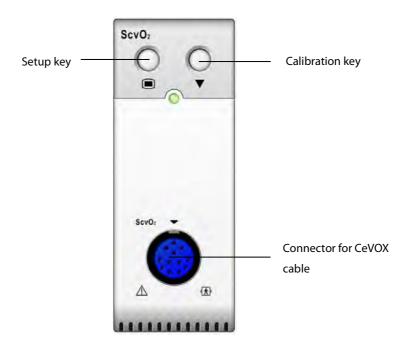

## **19.2 Safety Information**

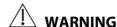

• ScvO<sub>2</sub> monitoring is restricted to adult and pediatric patients.

## 19.3 Performing ScvO<sub>2</sub> Measurements

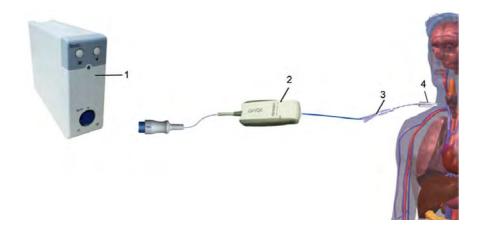

 $1. \hspace{0.5cm} ScvO_2 \, module \hspace{0.2cm} 2. \hspace{0.2cm} CeVOX \, optical \, module \hspace{0.2cm} 3. \hspace{0.2cm} Fiberoptic \, probe \hspace{0.2cm} 4. \hspace{0.2cm} Central \, venous \, catheter$ 

Please refer to the following procedure to perform the ScvO<sub>2</sub> measurements:

- 1. Apply the central venous catheter.
- 2. Place one end of the fiberoptic probe into the central venous catheter through the distal lumina, and connect the other end to the CeVOX optical module. Then plug the CeVOX cable into the  $ScvO_2$  module.
- 3. If you see the message [Calibration Required], calibrate the ScvO<sub>2</sub> before performing the measurements. For detailed information on ScvO<sub>2</sub> calibration, please see 19.4 ScvO2 Calibration.
- 4. Check the reading in the ScvO<sub>2</sub> parameter window.

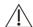

#### ✓!\ WARNING

- To avoid installation failure, ensure that proper fiberoptic probe is selected.
- Incorrect placement of the fiberoptic probe can lead to vessel perforation. Therefore check the correct position of the probe as indicated in the probe's instructions for use.

#### 19.4 ScvO<sub>2</sub> Calibration

Regular in vivo calibration is required using blood gas analysis of a central venous blood sample to ensure accurate measurement of continuous ScvO<sub>2</sub>. For optimal accuracy, it is recommended that an in vivo calibration be performed at least every 24 hours or if hemoglobin is changing (for more details, check the notes below). Please refer to the following procedure to perform calibration:

- 1. Check central venous catheter and CeVOX probe for proper placement.
- 2. Check the quality of the signal. The Signal Quality Indicator (SQI) is used for assessing the quality of fiberoptical signals during probe placement, calibration and measurement. The signal quality is indicated by bars of different height levels. Generally, the higher the level, the better the signal.
- 3. Withdraw a sufficient amount of central venous blood from the side port of the CeVOX probe to avoid intermixture of infusion/injection with the withdrawn blood.
- 4. Slowly withdraw 2ml blood from the side port of the CeVOX probe. Do not pull too strongly in order to avoid a hemolysis.
- 5. Immediately confirm by pressing the [Sample drawn] button.
- 6. If necessary put blood sample on ice and perform an analysis by a blood gas analysis device or a laboratory oximeter.
- 7. Input lab values for Hb/Hct and ScvO<sub>2</sub> and press [Calibrate] to confirm.

#### **NOTE**

- The SQI signal can be affected by the presence of electrosurgical units. Keep electrocautery equipment and cables away from the monitor and use separate power socket if possible.
- To achieve optimal accuracy, it is recommended that the entered hemoglobin and hematocrit values are updated when there is a change of 6 % or more in hematocrit, or of 1.8 g/dl (1.1 mmol/l) or more in hemoglobin. A change in hemoglobin may also affect SQI.
- Dye (e.g. Indocyanine Green) or other substances, containing dyes which usually modify the light absorption capacities, can lead to faulty measurement values of the oxygen saturation.

## 19.5 Understanding the ScvO<sub>2</sub> Display

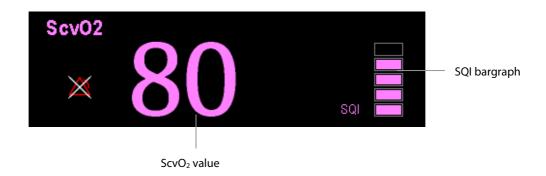

## 19.6 Understanding ScvO<sub>2</sub> Parameters

Apart from ScvO<sub>2</sub>, the patient monitor can also monitor DO<sub>2</sub>, VO<sub>2</sub>, DO<sub>2</sub>I, and VO<sub>2</sub>I. You can access the [ScvO<sub>2</sub> Calibration] menu from the [ScvO<sub>2</sub> Setup] menu and input a SaO<sub>2</sub> value in [SaO<sub>2</sub>] edit box. The patient monitor will calculate the values for oxygention parameters automatically, and displays these parameters at [Oxygention Parameters] in the [ScvO<sub>2</sub> Setup] menu. If a parameter value exceeds its normal range, the system will add a " ↑ " or " ↓ " to the right of the parameter.

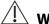

#### WARNING

The patient monitor may only be regarded as a device providing early warning. If there is an indication of a
trend towards de-oxygenation of the patient, blood samples must be taken and tested on a laboratory
oximeter in order to arrive at a decision concerning the condition of the patient.

## 19.7 Changing ScvO<sub>2</sub> Settings

#### 19.7.1 Selecting Hb/Hct

- 1. Open the [ScvO<sub>2</sub> Setup] menu.
- 2. Select [Hb/Hct] and toggle between [Hb] and [Hct].

#### 19.7.2 Selecting Alarm Properties

Select [Alarm Setup >>] from the [ScvO<sub>2</sub> Setup] menu to set the alarm properties for the relevant parameters.

# **20** Monitoring Carbon Dioxide

#### 20.1 Introduction

 $CO_2$  monitoring is a continuous, non-invasive technique for determining the concentration of  $CO_2$  in the patient' airway by measuring the absorption of infrared (IR) light of specific wavelengths. The  $CO_2$  has its own absorption characteristic and the amount of light passing the gas probe depends on the concentration of the measured  $CO_2$ . When a specific band of IR light is passed through respiratory gas samples, some of IR light will be absorbed by the  $CO_2$  molecules. The amount of IR light transmitted after it has been passed through the respiratory gas sample is measured with a photodetector. From the amount of IR light measured, the concentration of  $CO_2$  is calculated.

There are two methods for measuring CO<sub>2</sub> in the patient's airway:

- Mainstream measurement uses a CO<sub>2</sub> sensor attached to an airway adapter directly inserted into the patient's breathing system.
- Sidestream/Microstream measurement samples expired patient gas at a constant sample flow from the patient's airway and analyzes it with a CO<sub>2</sub> sensor built into the CO<sub>2</sub> module.

The sidestream  $CO_2$  module can be configured with a paramagnetic oxygen sensor. The paramagnetic oxygen sensor measures oxygen relying on its paramagnetic properties.

The mainstream  $CO_2$  measurement can be used, with specified accessories, with intubated adult, pediatric and neonatal patients. The sidestream and microstream  $CO_2$  measurement can be used, with specified accessories, with intubated and non-intubated adult, pediatric, and neonatal patients. With intubated patients, a sample of the respiratory gas is drawn from the patient's breathing circuit through an airway adapter and a gas sampling line. With non-intubated patients, the gas sample is drawn through a nasal cannula.

## 20.2 Identifying CO<sub>2</sub> Modules

From left to right are sidestream  $CO_2$  module (2 slots), sidestream  $CO_2$  module (1 slot), microstream  $CO_2$  module and mainstream  $CO_2$ .

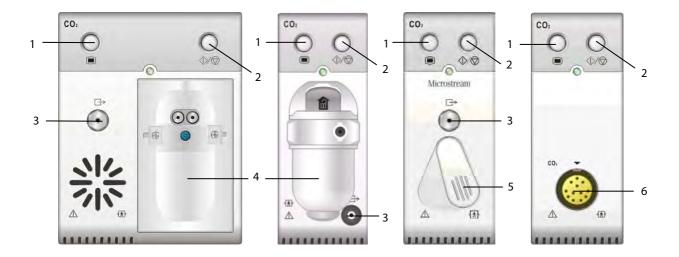

- 1. Setup key to enter the CO<sub>2</sub> setup menu
- 2. Measure/standby
- 3. Gas outlet
- 4. CO<sub>2</sub> watertrap seat
- 5. Connector for sampling line
- 6. Connector for CO<sub>2</sub> transducer

If you measure CO<sub>2</sub> using the AG module, see the section *Monitoring AG*.

#### 20.3 Preparing to Measure CO<sub>2</sub>

#### **WARNING**

- Eliminate the exhausted gas before performing the measurement.
- Check that the alarm limit settings are appropriate before taking measurement.

#### **NOTE**

• Perform the measurement in a well-ventilated environment.

#### 20.3.1 Using a Sidestream CO<sub>2</sub> Module

1. Attach the watertrap to the module and then connect the  $CO_2$  components as shown below.

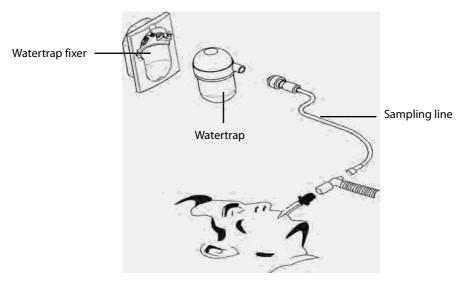

- 2. By default, the sidestream  $CO_2$  module is in measure mode. The [ $CO_2$  Startup] message appears on the screen when the  $CO_2$  module is plugged.
- 3. After start-up is finished, the CO<sub>2</sub> module needs time to warm up to reach the operating temperature. The message [CO<sub>2</sub> Sensor Warmup] is displayed. If you perform CO<sub>2</sub> measurements during warm-up, the measurement accuracy may be compromised.
- 4. After warm-up is finished, you can perform CO<sub>2</sub> measurements.

#### **NOTE**

- Do not apply adult watertrap to the neonate patient. Otherwise, patient injury could result.
- To extend the lifetime of the watertrap and module, disconnect the watertrap and set the operating mode to standby mode when CO₂ monitoring is not required.

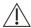

# riangle caution

- The watertrap collects water drops condensed in the sampling line and therefore prevents them from entering the module. If the collected water reaches a certain amount, you should drain it to avoid blocking the airway. Dispose of accumulated fluids in accordance with the hospital policy or your local regulations.
- The watertrap has a filter preventing bacterium, water and secretions from entering the module. After a long-term use, dust or other substances may compromise the performance of the filter or even block the airway. In this case, replace the watertrap. It is recommended to replace the watertrap every month, or when the watertrap is found leaky, damaged or contaminated.

#### 20.3.2 Using a Microstream CO<sub>2</sub> Module

1. Connect the sampling line to the module and then connect the CO<sub>2</sub> components as shown below.

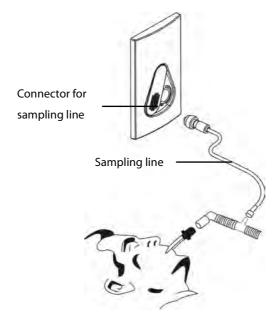

- 2. By default, the microstream  $CO_2$  module is in measure mode. The message [ $CO_2$  Sensor Warmup] appears on the screen when the CO<sub>2</sub> module is plugged.
- 3. After warm-up, you can perform CO<sub>2</sub> measurements.

#### 20.3.3 Using a Mainstream CO<sub>2</sub> Module

- 1. Connect the sensor to the module.
- 2. By default, the mainstream CO<sub>2</sub> module is in measure mode. The message [CO<sub>2</sub> Sensor Warmup] appears on the screen when the CO<sub>2</sub> module is plugged.
- 3. After warm-up is finished, connect the transducer to the airway adapter.
- 4. Perform a zero calibration per the **Zeroing the Sensor** section.
- 5. After the zero calibration is finished, connect the airway as shown below.

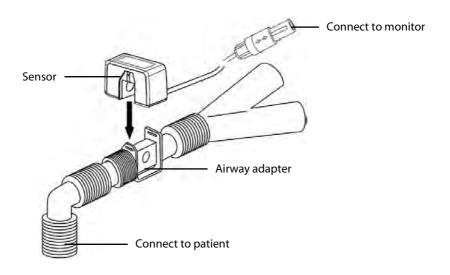

6. Make sure there are no leakages in the airway and then start a measurement.

#### **NOTE**

• Always position the sensor with the adapter in an upright position to avoid collection of fluids on the windows of the adapter. Large concentrations of fluids at this point will obstruct gas analysis.

## 20.4 CO<sub>2</sub> Display

The  $CO_2$  numeric and waveform area provide  $FiCO_2$  measurement,  $EtCO_2$  measurement, awRR measurement, and a  $CO_2$  waveform.

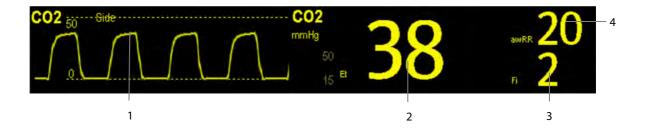

- 1. CO<sub>2</sub> waveform
- 3. FiCO<sub>2</sub> measurement

- 2. EtCO<sub>2</sub> measurement
- 4. awRR measurement

If your sidestream CO<sub>2</sub> module is configured with the oxygen sensor, O<sub>2</sub> waveform and parameters can be displayed as follows:

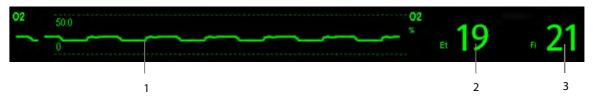

- 1. O<sub>2</sub> waveform
- 2. EtO<sub>2</sub> measurement
- 3. FiO<sub>2</sub> measurement

## 20.5 Changing CO<sub>2</sub> Settings

#### 20.5.1 Accessing CO<sub>2</sub> Menus

By selecting the  $CO_2$  parameter window or waveform, you can access the  $[\textbf{CO}_2 \, \textbf{Setup}]$  menu.

#### 20.5.2 Entering the Standby Mode

The standby mode of the CO<sub>2</sub> module relates to the standby mode of the monitor as follows:

- If the monitor enters the standby mode, the CO<sub>2</sub> module will also enter the standby mode.
- If the monitor exits the standby mode, the CO<sub>2</sub> module will also exit the standby mode.
- $\blacksquare$  If the CO<sub>2</sub> module enters or exits the standby mode, it will not affect the monitor.

To enter or exit the standby mode manually,

- $\blacksquare$  select the  $\bigcirc / \bigcirc$  hardkey on the module, or
- select [Operating Mode] in the [CO<sub>2</sub> Setup] menu and then toggle between [Standby] and [Measure].

When you set the sidestream  $CO_2$  module to the strandby mode, the  $CO_2$  gas sample intake pump automatically sets the sample flow rate to zero. When exiting the standby mode, the  $CO_2$  module continues to work at the preset sample flow rate with no need to warm up again. After nearly 1 minute, the module enters the full accuracy mode.

For the sidestream  $CO_2$  module, you can set the delay time. After the delay time the  $CO_2$  module enters the standby mode if no breath is detected.

For the microstream  $CO_2$  module, you can also set a period of time after which the  $CO_2$  module enters the standby mode if no breath is detected since the  $CO_2$  module is powered on or the  $CO_2$  module switches to the measuring mode or the automatic standby time is re-set. To set the standby time, in the [ $CO_2$  Setup] menu, select [Auto Standby] and then select the appropriate setting.

#### 20.5.3 Setting the CO<sub>2</sub> Unit

Select [Unit Setup >>] from the [User Maintenance] menu. In the popup menu, select [CO<sub>2</sub> Unit] and toggle between [mmHg], [%] and [kPa].

#### 20.5.4 Setting up Gas Compensations

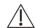

#### ∴ WARNING

 Make sure that the appropriate compensations are used. Inappropriate compensations may cause inaccurate measurement values and result in misdiagnosis.

For the sidestream CO<sub>2</sub> module:

- 1. Select [CO<sub>2</sub> Setup].
- 2. According to the actual condition, set the concentration required for the following compensations:
  - ♦ [O<sub>2</sub> Compen]
  - ♦ [N<sub>2</sub>O Compen]
  - ♦ [Des Compen]

For the microstream CO<sub>2</sub> module, gas compensations are not required.

For the mainstream CO<sub>2</sub> module, in the [CO<sub>2</sub> Setup] menu, respectively select:

- [Balance Gas] and toggle between [Room Air] and [N<sub>2</sub>O]. Select [Room Air] when air predominates in the ventilation gas mixture and select [N<sub>2</sub>O] when N<sub>2</sub>O predominates in the ventilation gas mixture and select [He] when He predominates in the ventilation gas mixture.
- [ $O_2$  Compen] and then select [Off] or an appropriate setting according to the amount of  $O_2$  in the ventilation gas mixture. When the amount of  $O_2$  is less than 30%, you'd better switch this compensation off.
- [AG Compen] and enter the concentration of anesthetic gas present in the ventilation gas mixture. This could compensate for the effect of AG on the readings.

#### 20.5.5 Setting up Humidity Compensation

Sidestream and microstream  $CO_2$  modules are configured to compensate  $CO_2$  readings for either Body Temperature and Pressure, Saturated Gas (BTPS), to account for humidity in the patient's breath, or Ambient Temperature and Pressure, Dry Gas (ATPD).

- 1. ATPD:  $P_{co2}(mmHg) = CO_2(vol\%) \times P_{amb} / 100$
- 2. BTPS:  $P_{CO2}(mmHg) = CO_2(vol\%) \times (P_{amb} 47)/100$

Where,  $P_{CO2}$  = partial pressure, vol% = CO<sub>2</sub> concentration,  $P_{amb}$  = ambient pressure, and unit is mmHg.

As the mainstream  $CO_2$  module has a built-in heating component to prevent water vapour from condensing, setting humidity compensation is not needed. For the sidestream and microstream  $CO_2$  module, you can set the humidity compensation on or off according to the actual condition. To set the humidity compensation:

- 1. In the [CO<sub>2</sub> Setup] menu, select [BTPS Compen].
- 2. Select either [On] for BTPS or [Off] for ATPD, depending on which compensation applies.

#### 20.5.6 Setting the Apnea Alarm Delay

In the [CO<sub>2</sub> Setup] menu, select [Apnea Delay] and then select the appropriate setting. The monitor will alarm if the patient has stopped breathing for longer than the preset apnea time. The [Apnea Delay] of Resp, CO<sub>2</sub>, AG, and RM module keeps consistent with each other.

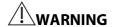

• The respiration measurement does not recognize the cause of apneas. It only indicates an alarm if no breath is detected when a pre-adjusted time has elapsed since the last detected breath. Therefore, it cannot be used for diagnostic purpose.

#### 20.5.7 Choosing a Time Interval for Peak-Picking

For microstream and mainstream  $CO_2$  modules, you can select a time interval for picking the highest  $CO_2$  as the  $EtCO_2$  and the lowest as the  $FiCO_2$ .

To set the time interval:

- 1. Enter the [CO<sub>2</sub> Setup] menu.
- 2. Select [Max Hold].
- 3. Toggle between [Single Breath], [10 s], [20 s] and [30 s] if microstream CO<sub>2</sub> module is configured; toggle between [Single Breath], [10 s] and [20 s] if mainstream CO<sub>2</sub> module is configured.
  - ♦ [Single Breath]: EtCO<sub>2</sub> and FiCO<sub>2</sub> are calculated for every breath.
  - $\bullet$  [10 s], [20 s], or [30 s]: EtCO<sub>2</sub> and FiCO<sub>2</sub> are calculated using 10, 20 or 30 seconds of data.

#### 20.5.8 Setting the Flow Rate

For the sidestream  $CO_2$  module, you can change the sampling rate of respiratory gas in the patient's airway by setting the flow rate. To set the flow rate, enter the [ $CO_2$  Setup] menu and select an appropriate setting from [Flow Rate].

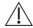

#### **WARNING**

• Please consider the patient's actual bearing capability and select the appropriate flow rate when setting the flow rate.

#### 20.5.9 Setting up the CO<sub>2</sub> Wave

In the [CO<sub>2</sub> Setup] menu, you can:

- Select [Wave Type] and toggle between [Draw] and [Fill]:
  - ◆ [Draw]: The CO₂ wave is displayed as a curved line.
  - ◆ [Fill]: The CO<sub>2</sub> wave is displayed as a filled area.
- Select [**Sweep**] and then select the appropriate setting. The faster the wave sweeps, the wider the wave is.
- Change the size of the CO<sub>2</sub> waveform by adjusting the wave [**Scale**].

# 20.6 Changing O<sub>2</sub> Settings (For Sidestream CO<sub>2</sub> Module with O<sub>2</sub> Sensor)

### 20.6.1 Changing O<sub>2</sub> Alarm Settings

To change the O<sub>2</sub> alarm settings, follow this procedure:

- 1. Select the CO2 numeric area or waveform area to enter the [CO2 Setup] menu.
- 2. Select the [Alarm Setup >>] button.
- 3. Set the following alarm properties:
  - Switch on or switch off the alarms or alarm recording.
  - Adjust the alarm limits or alarm priority.
  - ◆ Select [Apnea Delay] to set the delay time of the apnea alarm.

### 20.6.2 Changing the O₂ Unit

To change the O<sub>2</sub> unit, follow this procedure:

- Select [Main Menu]→[Maintenance >>]→[User Maintenance >>]→enter the required password→ [Module Maintenance >>].
- 2. Set [**O2 Unit**].

### 20.6.3 Setting the O<sub>2</sub> Waveform

To set the O<sub>2</sub> waveform, follow this procedure:

- 1. Select the CO<sub>2</sub> numeric area or waveform area to enter the [CO2 Setup] menu.
- 2. Set [Sweep] and [O2 Scale].

# 20.7 Setting RR Source

To set RR source:

- 1. Enter the [CO<sub>2</sub> Setup] menu.
- 2. Select [RR Source] and then select a source or [Auto] from the dropdown list.

The [RR Source] settings of Resp, CO<sub>2</sub>, AG and RM module are linked. For details, please refer to the section **Setting RR Source** of chapter **Resp**.

# 20.8 Setting Barometric Pressure Compensation

Both sidestream and microstream  $CO_2$  modules have the function of automatic barometric pressure compensation (the system automatically measures the barometric pressure which the patient monitor is exposed to). However, the mainstream  $CO_2$  module does not have such function. For the mainstream  $CO_2$  module, the default barometric pressure is 760 mmHg. You must modify the barometric pressure based on the actual situation as follows:

- Select [Main Menu]→[Maintenance >>]→[User Maintenance >>]→enter the required password→ [Module Maintenance >>]→[Maintain CO<sub>2</sub> >>].
- 2. Select [Barometric Pressure] and then enter the value of barometric pressure to which the patient monitor is exposed to.

# **WARNING**

• Be sure to set the barometric pressure properly before using the mainstream CO<sub>2</sub> module. Improper settings will result in erroneous CO<sub>2</sub> reading.

#### **20.9 Measurement Limitations**

The following factors may influence the accuracy of measurement:

- Leaks or internal venting of sampled gas
- Mechanical shock
- Cyclic pressure up to 10 kPa (100 cmH<sub>2</sub>O)
- Other sources of interference, if any

Measurement accuracy of the sidestream CO<sub>2</sub> module may be affected by the breath rate and I/E ratio as follows:

- etCO<sub>2</sub> is within specification for breath rate  $\leq$  60 bpm and I/E ratio  $\leq$  1:1;
- etCO<sub>2</sub> is within specification for breath rate  $\leq$  30 bpm and I/E ratio  $\leq$  2:1.

Measurement accuracy of the microstream CO<sub>2</sub> module may be affected by the breath rate as follows:

- EtCO<sub>2</sub> value is within specification for breath rate ≤ 80 rpm.
- EtCO<sub>2</sub> accuracy is 4 mmHg or  $\pm 12\%$  of the reading, whichever is greater, for breath rate > 80 rpm and EtCO<sub>2</sub> > 18 mmHg.

# 20.10 Leakage test

When the modules need maintenance, the monitor will prompt on the  $CO_2$  parameter window: [Need maintenance. Enter  $CO_2$  setup menu.] Then, select [User Maintenance >>] $\rightarrow$ [Module Maintenance >>] $\rightarrow$ [Maintain  $CO_2$ ], and perform leakage test according to the prompt messages on the menu.

# 20.11 Troubleshooting the Sidestream CO<sub>2</sub> Sampling System

When the sampling system of the sidestream  $CO_2$  module works incorrectly, check if the sampling line is kinked. If not, remove it from the watertrap. If the monitor gives a message indicating the airway still works incorrectly, it indicates that the watertrap must have been blocked, and you should replace with a new one. Otherwise, you can determine that the sampling line must have been blocked. Replace with a new sampling line.

# 20.12 Removing Exhaust Gases from the System

# **!** WARNING

 When using the Sidestream or Microstream CO<sub>2</sub> measurement on patients who are receiving or have recently received anesthetics, connect the outlet to a scavenging system to avoid exposing medical staff to anesthetics.

To remove the sample gas to a scavenging system, connect an exhaust tube to the gas outlet connector of the module.

# 20.13 Zeroing the Sensor

The zero calibration eliminates the effect of baseline drift during  $CO_2$  measurement exerted on the readings and therefore maintains the accuracy of the  $CO_2$  measurements.

#### 20.13.1 For Sidestream and Microstream CO<sub>2</sub> Modules

For sidestream and microstream  $CO_2$  modules, a zero calibration is carried out automatically when necessary. You can also start a manual zero calibration if necessary. To manually start a zero calibration, from the [User Maintenance] menu, select [Module Maintenance >>] $\rightarrow$ [Maintain  $CO_2$  >>] $\rightarrow$ [Calibrate  $CO_2$  >>] $\rightarrow$ [Start Zero Cal.]. Disconnecting the patient airway is not required when performing a zero calibration.

#### 20.13.2 For Mainstream CO<sub>2</sub> Modules

For mainstream CO<sub>2</sub> modules, zero the sensor whenever:

- A new adapter is used;
- You reconnect the sensor to the module;
- You see the message [CO₂ Zero Required]. In this case, check the airway adapter for any blockage, e.g. mucus, etc. If a blockage is detected, clear or replace the adapter.

To zero the sensor, follow this procedure:

- 1. Connect the sensor to the module.
- In the [CO<sub>2</sub> Setup] menu, set the [Operating Mode] to [Measure]. The message [CO<sub>2</sub> Sensor Warmup] is displayed.
- 3. After warm-up is finished, connect the sensor to a clean, dry airway adapter. The adapter should be vented to the air and isolated from CO<sub>2</sub> sources, such as ventilator, the patient's breathing, your own breathing, etc.
- 4. Select [Start Zero Cal.] in the [CO<sub>2</sub> Setup] menu. The message [CO<sub>2</sub> Zero Running] is displayed.
- 5. It takes about 15 to 20 seconds. The message disappears when the zero calibration is completed.

# **N**WARNING

- When perform a zero calibration during the measurement, disconnect the transducer from the patient's airway first.
- Please do not rely on the readings during zeroing.

# 20.14 Calibrating the Sensor

For sidestream or microstream  $CO_2$  modules, a calibration should be performed once every year or when the readings go far beyond the range. For mainstream  $CO_2$  modules, no calibration is required. For details, refer to the chapter **39 Maintenance**.

# 20.15 Oridion Information

# Microstream

This trademark is registered in Israel, Japan, German and America.

#### **Oridion Patents**

The capnography component of this product is covered by one or more of the following US patents: 6,428,483; 6,997,880; 6,437,316; 7,488,229; 7,726,954 and their foreign equivalents. Additional patent applications pending.

#### **No Implied License**

Possession or purchase of this device does not convey any express or implied license to use the device with unauthorized  $CO_2$  sampling consumables which would, alone, or in combination with this device, fall within the scope of one or more of the patents relating to this device and/or  $CO_2$  sampling consumable.

# **21** Monitoring tcGas

# 21.1 Introduction

This patient monitor can connect the external device for continuous transcutaneous blood gas monitoring.

This patient monitor can display, store and review measurements from the external device, as well as present related alarms. On this patient monitor, you can separately set the level of tcGas related alarms and switch on or off alarm recording; you can also view external device settings of alarm limits and alarm switch.

This patient monitor can integrate the following external devices:

- TCM CombiM monitor
- TCM TOSCA monitor
- SenTec Digital Monitor(SDM)

# 21.2 Safety

# **!**WARNING

- TCM monitors are manufacutred by Radiometer Medical ApS. This company provides the technology for measuring tcGas parameters. We only provide the connection between this patient monitor and TCM monitors.
- The SenTec Digital Monitor (SDM) is manufacutred by SenTec AG. This company provides the technology for measuring tcGas parameters. We only provide the connection between this patient monitor and the SenTec Digital Monitor.
- If you have any doubts about the operation and maintenance of the external device, please refer to the operator's manual of the external device or directly contact its manufacturer.
- Fully observe the operator's manual of the external device to make settings and to connect the external device with a patient.
- For the intended use and contraindication of the external devices, refer to their operator's manuals.

# 21.3 Connecting an external device

The external device connects with BeneLink module through an ID adapter, see the picture below.

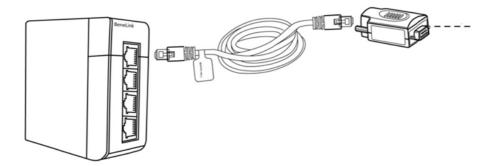

Please refer to the following procedure to connect the external device:

- 1. Insert a BeneLink module into a BeneView patient monitor module rack.
- 2. Connect the ID adapter that matches the external device to the BeneLink module with an RJ45 connecting cable.
- 3. Connect the ID adapter to the external device:
  - For the TCM monitor, connect the ID adapter to the serial port (COM port) of the TCM monitor with Mindray type C serial port adapting cable (PN: 009-001769-00) and an interface cable provided with the TCM monitor.
  - ◆ For the SenTec Digital Monitor, connect the ID adapter to the serial port (COM port) of the SenTec Digital Monitor with Mindray type C serial port adapting cable (PN: 009-001769-00).
- 4. Stick a label indicating device name to the RJ45 connecting cable at the end nearby the BeneLink module. When the BeneLink module is connected to several external devices, you can tell the devices easily with these labels.
- 5. Turn on both the monitor and the external device.

#### NOTE

For the ID adapter setup of the tcGas monitor, refer to section 29.5 Connecting an External Device..

#### 21.4 tcGas Parameters

TCM CombiM monitor provides the following measurements:

- tcpCO<sub>2</sub>
- tcpO<sub>2</sub>
- Power
- Tsensor

In which, tcpCO<sub>2</sub> and tcpO<sub>2</sub> are primary parameters, and the others are secondary parameters.

TCM TOSCA monitor provides the following measurements:

- tcpCO<sub>2</sub>
- SpO₂
- PR
- Power

Tsensor

In which, tcpCO<sub>2</sub> is primary parameter, and the others are secondary parameters.

SenTec Digital Monitor provide the following measurements:

- tcpCO<sub>2</sub>
- tcpO<sub>2</sub>
- SpO<sub>2</sub>
- PR
- Power
- Tsensor

In which up to two parameters can be selected as primary parameters and the others are secondary parameters. Options for primary parameters are  $tcpCO_2$ ,  $tcpO_2$ ,  $tcpO_2$ , and  $tcpCO_2$  and  $tcpCO_2$  being the defaults.

#### NOTE

• On the SenTec Digital Monitor it is possible to disable/enable the parameters to be monitored. For tcpO₂ monitoring an OxiVenT<sup>™</sup> Sensor and activated PO₂-option are required. If the SenTec Digital Monitor is operated in neonatal mode, SpO₂ and PR are not supported.

# 21.5 Displaying tcGas Parameters

To display tcGas parameters on this patient monitor, select the [Screen Setup] button to enter the [Screens] window, and then select [Screen Setup]. You can choose where to display the tcGas parameters on the screen.

# 21.6 Enter the tcGas Setup menu

You can access the [+tcGas Setup] menu by selecting the tcGas area or selecting [Main Menu] → [Parameters >>]→

[+tcGas Setup>>]. In the [+tcGas Setup] menu, you can

- Toggle [Alarm Sound] between [On] and [Off] to switch on or off tcGas alarms on this patient monitor.
- Choose the secondary parameters to be displayed. The tcGas area can display maximum three secondary parameters.
  - For TCM CombiM monitor, only two secondary parameters, Power and Tsensor, are measured, so in [+tcGas Setup] menu the option [Change Secondary Parameters >>] is not available.
- Set alarm level for tcGas parameters, switch on or off alarm record.

# 21.7 Setting tcpCO<sub>2</sub>/tcpO<sub>2</sub> Unit

You can enter the [User Maintenance] menu to [Unit Setup >>] to set [tcpCO<sub>2</sub>/tcpO<sub>2</sub> Unit] to [mmHg] or [kPa].

# 21.8 tcGas Display

If TCM CombiM monitor is connected, the tcGas area is shown as follows:

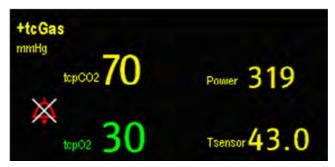

If TCM TOSCA monitor is connected, the tcGas area is shown as follows:

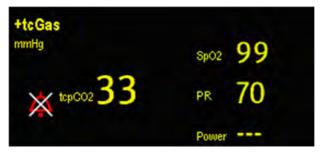

If SenTec Digital Monitor is connected, the tcGas area is shown as follows:

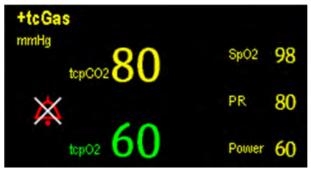

# **22** Monitoring AG

# 22.1 Introduction

The anaesthetic gas (AG) module measures the patient's anesthetic and respiratory gases by connecting to the airway of intubated patients or collecting the gases with specified accessories. It also incorporates the features of the  $O_2$  module and BIS module as well. The AG measurement is applicable for adult, pediatric and neonatal patients.

The AG module determines the concentration of certain gases using the infrared (IR) light absorption measurement. The gases that can be measured by the AG module absorb IR light. Each gas has its own absorption characteristic. The gas is transported into a sample cell, and an optical IR filter selects a specific band of IR light to pass through the gas. For multiple gas measurement, there are multiple IR filters. The higher the concentration of gas in a given volume the more IR light is absorbed. This means that higher concentration of IR absorbing gas cause a lower transmission of IR light. The amount of IR light transmitted after it has been passed though an IR absorbing gas is measured. From the amount of IR light measured, the concentration of gas present can be calculated.

Oxygen does not absorb IR light as other breathing gases and is therefore measured relying on its paramagnetic properties. Inside the  $O_2$  sensor are two nitrogen-filled glass spheres mounted on a strong rare metal taut-band suspension. This assembly is suspended in a symmetrical non-uniform magnetic field. In the presence of paramagnetic oxygen, the glass spheres are pushed further away from the strongest part of the magnetic field. The strength of the torque acting on the suspension is proportional to the oxygen concentration. From the strength of the torque, the concentration of oxygen is calculated.

### **NOTE**

• Perform the measurement in a well-ventilated environment.

# 22.2 Identifying AG Modules

AG module can identify two anesthetic gases in a mixture automatically and distinguish between them according to their contributions to the MAC value for display as the primary and secondary anesthetis agent.

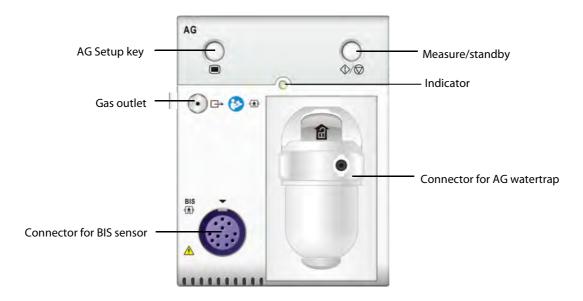

For details on BIS, refer to the chapter 24 Monitoring BIS.

#### **NOTE**

• The AG module is configured with automatic barometric pressure compensation function.

# 22.3 Understanding the AG Display

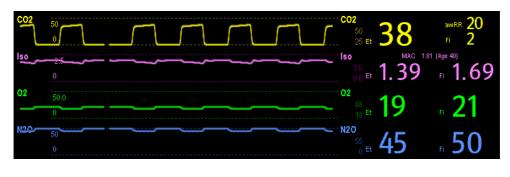

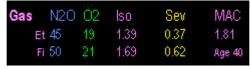

The AG module can send waves and numerics for all measured anesthetic gases for display on the monitor, including:

- CO<sub>2</sub>, O<sub>2</sub>, N<sub>2</sub>O and AA waves
- awRR: airway respiratory rate
- MAC: minimum alveolar concentration
- End tidal (Et) and fraction of inspired (Fi) numerics for CO<sub>2</sub>, O<sub>2</sub>, N<sub>2</sub>O and AA

Where AA represents Des (desflurane), Iso (isoflurane), Enf (enflurane), Sev (sevoflurane), or Hal (halothane). The AA waveform area displays the primary anesthetic gas's waveform. When  $O_2$  module does not exist, no  $O_2$  waveform will be displayed. When  $O_2$  module exists, the  $O_2$  waveform will be displayed only when the  $O_2$  waveform is currently switched on.

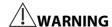

To avoid explosion hazard, do not use flammable anesthetic agent such as ether and cyclopropane for this
equipment.

#### 22.4 MAC Values

Minimum alveolar concentration (MAC) is the minimum concentration of the agent in the alveoli. It is a basic index to indicate the depth of anesthesia. The standard ISO 21647 defines MAC as this: alveolar concentration of an inhaled anesthetic agent that, in the absence of other anesthetic agents and at equilibrium, prevents 50% of patients from moving in response to a standard surgical stimulus.

Minimum alveolar concentration (MAC) values are listed below:

| Agent | Des | Iso   | Enf  | Sev  | Hal   | N2O   |
|-------|-----|-------|------|------|-------|-------|
| 1 MAC | 6%  | 1.15% | 1.7% | 2.1% | 0.77% | 105%* |

<sup>\*</sup> indicates 1 MAC nitrous oxide can only be reached in hyperbaric chamber.

#### **NOTE**

- The MAC values shown in the table above are those published by the U.S. Food and Drug Administration for a healthy 40-year-old adult male patient.
- In actual applications, the MAC value may be affected by age, weight and other factors.

The formula to calculate the MAC value is as follows:

$$MAC = \sum_{i=0}^{N-1} \frac{EtAgent_i}{AgentVol_{age}i}$$

Where N is the number of all agents (including  $N_2O$ ) that the AG module can measure, EtAgenti is the concentration of each agent, and AgentVol<sub>age</sub>i is the concentration of each agent at 1 MAC with age correction.

The formula for calculating age correction of 1 MAC is:

$$MAC_{age} = MAC_{40} \times 10^{(-0.00269 \times (age-40))}$$

For example, the Des concentration at 1 MAC of a 60-year old patient is  $6\% \times 10^{(-0.00269 \times (60-40))} = 6\% \times 0.88$  .

The AG module measures there are 4% of Des, 0.5% of Hal and 50% of N₂O in this patient's end-tidal gas:

$$MAC = \frac{4.0\%}{6\% \times 0.88} + \frac{0.5\%}{0.77\% \times 0.88} + \frac{50\%}{105\% \times 0.88} = 2.04$$

#### **NOTE**

• The formula above is only suitable for patients who are older than one year. If the patient is less than one year, the system uses one year to do age correction.

# 22.5 Preparing to Measure AG

- 1. Select an appropriate watertrap according to patient category and attach it to the module.
- 2. Connect the gas sample line to the connector of the watertrap.
- 3. Connect the other end of the gas sampling line to the patient via the airway adapter.
- 4. Connect the gas outlet to a scavenging system using an exhaust tube.

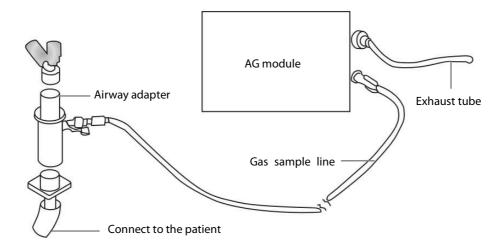

5. Insert the AG module into the SMR or the patient monitor and the patient monitor will prompt [**AG Startup**]. Within 10 minutes after startup is finished, the AG module enters the iso accuracy mode. After that, the module enters the full accuracy mode.

# $\wedge$

#### **WARNING**

- Make sure that the connections are tight. Any leak in the system can result in erroneous readings due to ambient air mixing with patient gases.
- Do not apply adult watertrap to the neonate patient. Otherwise, patient injury could result.
- Using high-frequency electrosurgical units may increase the risk of skin burn. In this case, do not use antistatic or conductive respiratory tubing.

# **A**CAUTION

- Position the airway adapter so that the part connecting to the gas sample line is pointing upwards. This prevents condensed water from passing into the gas sample line and causing an occlusion.
- The watertrap collects water drops condensed in the sampling line and therefore prevents them from
  entering the module. If the collected water reaches to a certain amount, you should drain it to avoid
  blocking the airway. Dispose of accumulated fluids in accordance with the hospital policy or your local
  regulations.
- The watertrap has a filter preventing bacterium, water and secretions from entering the module. After a
  long-term use, dust or other substances may compromise the performance of the filter or even block the
  airway. In this case, replace the watertrap. Replacing the watertrap once a month is recommended.
- Check that the alarm limit settings are appropriate before taking measurement.

# 22.6 Changing AG Settings

#### 22.6.1 Setting Gas Unit

For N<sub>2</sub>O and AA, the unit of the measured gas is fixed to "%".

Select [Unit Setup >>] from the [User Maintenance] menu. In the popup menu, you can select [CO<sub>2</sub> Unit] or [O<sub>2</sub> Unit] and toggle between [mmHg], [%] and [kPa].

#### 22.6.2 Setting the Apnea Alarm Delay

In the [AG Setup] menu, select [Apnea Delay] and select the appropriate setting. The monitor will alarm if the patient has stopped breathing for longer than the preset apnea time.

The [Apnea Delay] of Resp, CO<sub>2</sub>, AG, and RM module keeps consistent with each other.

# **WARNING**

• The respiration measurement does not recognize the cause of apneas. It only indicates an alarm if no breath is detected when a pre-adjusted time has elapsed since the last detected breath. Therefore, it cannot be used for diagnostic purpose.

#### 22.6.3 Changing the Sample Flow Rate

In the setup menu for any gas, select [Flow Rate] and then choose either:

- [**High**]: 200 ml/min for adult and pediatric patients, and 120 ml/min for neonatal patients.
- [Med]: 150 ml/min for adult and pediatric patients, and 90 ml/min for neonatal patients.
- [Low]: 120 ml/min for adult and pediatric patients, and 70 ml/min for neonatal patients.

# 22.6.4 Setting up the O<sub>2</sub> Compensation

If the AG module does not incorporate the  $O_2$  module, you need to manually select [ $\mathbf{O}_2$  **Compen**] and then select [ $\mathbf{Off}$ ] or an appropriate setting according to the amount of  $O_2$  in the ventilation gas mixture. When the amount of  $O_2$  is less than 30%, you'd better switch this compensation off.

If the AG module incorporates the  $O_2$  module, the system will directly use the  $O_2$  concentration detected by the  $O_2$  module to make compensation. At this time, the [ $\mathbf{O}_2$  **Compen**] in the setup menu for any gas is fixed to [ $\mathbf{Off}$ ].

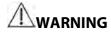

 Make sure to use the appropriate compensations. Inappropriate compensations may cause inaccurate measurement values and result in misdiagnosis.

#### 22.6.5 Entering the Standby Mode

For the AG module, the default operating mode is measure. When you set the AG module to the standby mode, the AG gas sample intake pump automatically sets the sample flow rate to zero. When exiting the standby mode, the AG module continues to work at preset sample flow rate with no need to warm up again. After nearly 1 minute, the module enters the full accuracy mode. The standby mode of the AG module relates to the standby mode of the monitor as follows:

- If the monitor enters the standby mode, the AG module will also enter the standby mode.
- If the monitor exits the standby mode, the AG module will also exit the standby mode.
- If the AG module enters or exits the standby mode, it will not affect the monitor.

To enter or exit the standby mode manually, in the agent's setup menu, select [**Operating Mode**] and then toggle between [**Standby**] and [**Measure**]. You can also set a period of time after which the AG module enters the standby mode automatically if no breath is detected since the last detected breath. To set the standby time, in the agent's setup menu, select [**Auto Standby (min)**] and then select the appropriate setting.

# 22.6.6 Setting up the AG Wave

In the [AG Setup] menu, you can:

- Select [CO<sub>2</sub> Wave Type] and toggle between [Draw] and [Fill]:
  - ◆ [**Draw**]: The CO<sub>2</sub> wave is displayed as a curved line.
  - ♦ [Fill]: The CO<sub>2</sub> wave is displayed as a filled area.
- Select [Sweep(CO2/O2)], [Sweep(AA)] or [Sweep(N2O)] to change the wave sweep. The faster the wave sweeps, the wider the wave is.
- Select [CO2 Scale], [AA Scale] or [N2O Scale] to change the size of the waveform.

### 22.6.7 Setting RR Source

To set RR source:

- 1. Enter the [AG Setup] menu.
- 2. Select [RR Source] and then select a source or [Auto] from the dropdown list.

The [RR Source] settings of Resp, CO<sub>2</sub>, AG and RM module are linked. For details, please refer to the section **Setting RR Source** of chapter **Resp**.

# 22.7 Changing the Anesthetic Agent

When the anesthetic agent used on the patient is changed, the AG module can detect the mixed anesthetic gas during the transition of two anesthetic agents. The time required for completing the replacement of anesthetic agent depends on anesthesia type (low flow or high flow) and the characteristics of anesthetic agents (pharmacokinetics). During the transition of two anesthetic agents, the patient monitor gives no prompt messages and the MAC value displayed may be inaccurate.

The AG module can identify two anesthetic agents automatically. When the proportion of the primary and secondary anesthetic agents in the mixture changes, the AG module can distinguish between them according to their contributions to the MAC value. Then the primary and secondary anesthetic agents will be exchanged for display.

### 22.8 Measurement Limitations

The following factors may influence the accuracy of measurement:

- Leaks or internal venting of sampled gas
- Mechanical shock
- Cyclic pressure up to 10 kPa (100 cmH<sub>2</sub>O)
- Other sources of interference, if any

# 22.9 Troubleshooting

#### 22.9.1 When the Gas Inlet is Blocked

If the gas inlet (including watertrap, sampling line and airway adapter) is occluded by condensed water, the message [AG Airway Occluded] will appear.

To remove the occlusion:

- Check the airway adapter for an occlusion and replace if necessary.
- Check the sampling line for an occlusion or kinking and replace if necessary.
- Check the watertrap for a build up of water. Empty the watertrap. If the problem persists, replace the watertrap.

#### 22.9.2 When an Internal Occlusion Occurs

Condensed water may enter the module and cause contamination and/or internal occlusions. In this case, the message [AG Airway Occluded] will be displayed.

To remove the occlusion:

- Check for any occlusion in the gas inlet and/or outlet system.
- If the problem persists, internal occlusions may exist. Contact your service personnel.

# 22.10 Removing Exhaust Gases from the System

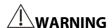

When using the AG measurement on patients who are receiving or have recently received anesthetics,
 connect the outlet to a scavenging system to avoid exposing medical staff to anesthetics.

To remove the sample gas to a scavenging system, connect an exhaust tube to the gas outlet connector of the module.

# **23** Monitoring ICG

#### 23.1 Introduction

Impedance cardiography (ICG) measures a patient's hemodynamic status using a safe, non-invasive method based on thoracic electrical bioimpedance (TEB) technology. ICG uses four pairs of sensors to transmit a small electrical signal through the thorax. As velocity and volume of blood in the aorta change, the ICG measures the changes in impedance from systole to diastole to calculate hemodynamic parameters.

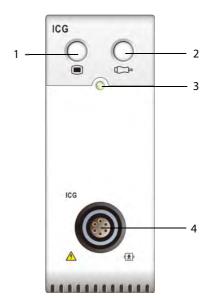

- Open/Close the [ICG Setup] menu connector
- 2. Check the sensor
- 3. Indicator 4.
  - ICG patient cable

# 23.2 Safety Information

# **NARNING**

- Apply ICG monitoring only to patients in height of 122 to 229 cm, weight of 30 to 155 kg, and in age no less
- ICG monitoring should not be used concurrently on patients with minute ventilation pacemakers when the MV sensor function is activated.
- The ICG module is not intended to be used while exposing the patient to high frequency current.

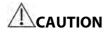

• During ICG monitoring, make sure that the conductive paste on the ICG sensors never come into contact with other conductive parts.

#### 23.3 ICG Limitations

The measurement accuracy may be compromised when patients present with the following conditions or anomalies:

- Septic shock
- Aortic valve regurgitation and defect of septum
- Severe aortic sclerosis or aortic prosthesis
- Severe hypertension (MAP > 130 mmHg)
- Cardiac arrhythmia
- Tachycardia with a heart rate higher than 200 bpm
- The patient's weight and height are out of range: patient heights below 120 cm (48") or above 230 cm (90"), and patient weights less than 30 kg (67 lbs.) or greater than 155 kg (341 lbs.)
- Aortic balloon or aortic balloon pump
- Patient movement
- Signal interference from cable connections and/or power cords.
- During operations on the opened thorax the current distribution can be distorted and can lead to inaccuracies.
- Simultaneous use of electrical cautery systems during surgical procedures

#### **NOTE**

• The ICG module allows the examination of adult patients in a resting position. The measured parameters can be used only if the ICG waveform has sufficient signal quality and is without artefact.

# 23.4 Understanding ICG Parameters

By selecting the ICG parameter window→[ICG Setup]→[Hemodynamic Parameters >>], you can view the hemodynamic parameters for evaluation of the patient's hemodynamic status.

| Abbreviation | Full spelling                  | Unit               |
|--------------|--------------------------------|--------------------|
| ACI          | acceleration index             | /100s <sup>2</sup> |
| VI           | velocity index                 | /1000s             |
| PEP          | pre-ejection period            | ms                 |
| LVET         | left ventricular ejection time | ms                 |
| TFI          | thoracic fluid index           | Ω                  |
| TFC          | thoracic fluid content         | / <b>k</b> Ω       |
| HR           | heart rate                     | bpm                |

| Abbreviation | Full spelling                               | Unit               |
|--------------|---------------------------------------------|--------------------|
| BSA          | body surface area                           | m²                 |
| C.O.         | cardiac output                              | L/min              |
| C.I.         | cardiac index                               | L/min/m²           |
| SV           | stroke volume                               | ml                 |
| SVI          | stroke volume index                         | ml/m²              |
| SVR          | systemic vascular resistance                | DS/cm <sup>5</sup> |
| SVRI         | systemic vascular resistance index          | DS⋅m²/cm⁵          |
| PVR          | pulmonary vascular resistance               | DS/cm <sup>5</sup> |
| PVRI         | pulmonary vascular resistance index         | DS·m²/cm⁵          |
| LCW          | left cardiac work                           | kg⋅m               |
| LCWI         | left cardiac work index                     | kg·m/m²            |
| LVSW         | left ventricular stroke work                | g⋅m                |
| LVSWI        | left ventricular stroke work index          | g·m/m²             |
| STR          | systolic time ratio                         | 无                  |
| VEPT         | volume of electrically participating tissue | ml                 |

# 23.5 ICG Display

The ICG monitoring provides a continuous display of the impedance waveform and five numerics. Of five numerics, one is the primary parameter C.I. and the other four are secondary parameters.

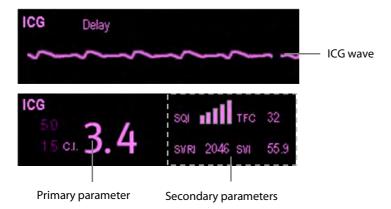

# 23.6 Preparing to Monitor ICG

To prepare to monitor ICG, follow this procedure:

- 1. Prepare the patient's skin. Refer to section 23.6.1 Preparing the Skin.
- 2. Place the ICG sensors on the patient. Refer to section 23.6.2 Placing the ICG Sensors.
- 3. Connect one end of the patient cable to the ICG module.
- 4. Connect the electrode wires of the patient cable to the sensors on the patient by matching the right and left electrode wire colors and numbers. Refer to the section **23.6.3** *Connecting the ICG Patient Cable*.
- 5. Enter the patient information. Refer to section 23.7.2 Changing the Patient Information.

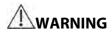

Before monitoring patients with pacemakers, ensure that the function of the pacemaker cannot be
influenced by the measuring current used for impedance cardiography. In the case of minute ventilation
pacemakers the use of the ICG module is not allowed if the minute ventilation function of the pacemaker is
activated.

### 23.6.1 Preparing the Skin

Good sensor-to-skin contact is important for good signal quality. Before applying the sensors, clean the application site of oil and dirt and avoid placing the sensors over excessive body hair or lesions. Insufficient cleaning of the skin can cause high skin impedance which could cause the stimulation to stop.

To properly prepare the skin, follow this procedure:

- 1. Select sites with intact skin, without lesion of any kind.
- 2. Shave hair from skin at chosen sites.
- 3. Gently rub skin surface at sites to remove dead skin cells.
- 4. Thoroughly cleanse the site with a mild soap and water solution.
- 5. Dry the skin completely before applying the sensors.

# 23.6.2 Placing the ICG Sensors

Appropriate sensor placement is important for good signal quality and accurate measurements. Attach ICG sensors to the patient as shown below:

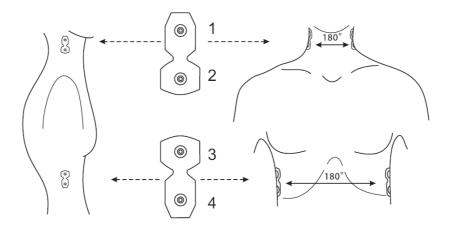

- 1. Place two sensors on each side of the neck: one is at the base (or root) of the neck and the other is directly superior and in line with the earlobe.
- 2. Place two sensors on each side of the thorax: one is at the level with the xyphoid process and the other is directly inferior and in line with the midaxillary line.

# **A**CAUTION

- Each pair of sensors should be opposite directly to each other (180°) as shown in the figure above.
- The sensors must not have a direct contact to other electrically conductive materials. (Medis ICG spec V124 p10)
- Only use disposable ICG sensors.

# 23.6.3 Connecting the ICG Patient Cable

The ICG patient cable is used to connect the ICG module and the sensors on the patient. The left electrode wires (yellow-colored) and right electrode wires (red-colored) should be connected with the patient sensors by matching the numbers. See section 23.6.2Placing the ICG Sensors for details.

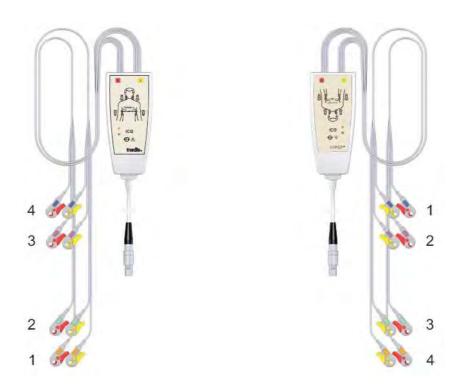

The ICG patient cable contains a small box, which includes a cable splitter with integrated electronics. On the outside of the box two small LEDs (green and orange) display the current function of the patient cable, as indicated below:

| Green | Orange | Description of function                                                                                                    |
|-------|--------|----------------------------------------------------------------------------------------------------|
| •     | 0      | Measurement is running; sensor contact is good                                                                                                    |
| 0     | 0      | The electronic part of the patient cable is not connected with the power supply; cable is disconnected or the device is switched off (Power down mode)          |
| ₩     | 0      | Patient cable is ready to use, but the measurement has not been started                                                                                         |
| 0     | ₩      | Patient cable has power but the software cannot access the cable; software has not been started or is not ready for measurement                                 |
| •     | •      | Insufficient contact between sensors and patient: at least one lead wire is disconnected or not properly fixed; sensors are too dry (new sensors are necessary) |

# 23.7 Changing ICG Settings

### 23.7.1 Changing the ICG Alarm Settings

To change the ICG alarm settings, follow this procedure:

- 1. Select the ICG parameter window or waveform area to access the [**ICG Setup**] menu.
- 2. Select [Alarm Setup >>].
- 3. Set the alarm properties of C.I. and TFC.

# 23.7.2 Changing the Patient Information

To change the patient information, follow this procedure:

- 1. Select the ICG parameter window or waveform area to access the [ICG Setup] menu.
- 2. Select [Patient Demographics >>].
- 3. Set [Height], [Weight], [Gender], [Age] and [Paced] of the patient.
- 3. Enter the measurements of [Art Sys], [Art Dia], [Art Mean], [CVP], [PAWP], and [PA Mean] if the system fails to automatically obtain these measurements. For example, measurements of CVP, PA mean and Art mean can be obtained from the IBP measurements. If measurement of Art mean is unavailable from the IBP module, it can also be obtained from the NIBP measurements (mean pressure). If it is unavailable from the NIBP module, you should enter the Art mean manually.

# 23.7.3 Changing the Wave Sweep Speed

To set the sweep speed of ICG waveform, follow this procedure:

- 1. Select the ICG parameter window or waveform area to access the [**ICG Setup**] menu.
- 2. Set [**Sweep**].

# 23.7.4 Selecting ICG Parameters

The ICG parameter area displays one primary parameter (C.I. by default) and four secondary parameters (SVRI, SVI, C.O. and TFC by default). You can also select your desired primary and secondary parameters for display.

- 1. Select the ICG parameter window or waveform area to access the [**ICG Setup**] menu.
- 2. Select [Select Parameter >>]
- 3. Select the parameters to be displayed.

| FOR YOUR NOTES |  |  |
|----------------|--|--|
|                |  |  |
|                |  |  |
|                |  |  |
|                |  |  |
|                |  |  |
|                |  |  |
|                |  |  |
|                |  |  |
|                |  |  |
|                |  |  |
|                |  |  |
|                |  |  |
|                |  |  |
|                |  |  |
|                |  |  |
|                |  |  |
|                |  |  |
|                |  |  |
|                |  |  |
|                |  |  |
|                |  |  |
|                |  |  |
|                |  |  |
|                |  |  |
|                |  |  |
|                |  |  |
|                |  |  |
|                |  |  |
|                |  |  |
|                |  |  |
|                |  |  |
|                |  |  |
|                |  |  |
|                |  |  |
|                |  |  |
|                |  |  |
|                |  |  |
|                |  |  |

# 24.1 Introduction

Bispectral index (BIS) monitoring is for use on adult and pediatric patients within a hospital or medial facility providing patient care to monitor the state of the brain by data acquisition of EEG signals.

The BIS, a processed EEG variable, may be used as an aid in monitoring the effects of certain anesthetic agents. Use of BIS monitoring to help guide anesthetic administration may be associated with the reduction of the incidence of awareness with recall during general anesthesia or sedation.

BISx is for brain's single side BIS monitoring. BISx4 is for brain's single side or both sides BIS monitoring. BISx4 can be used for brain's both sides BIS monitoring only when BIS Bilateral Sensor is connected.

The BISx or BISx4 equipment must be used under the direct supervision of a licensed healthcare practitioner or by personnel trained in its proper use.

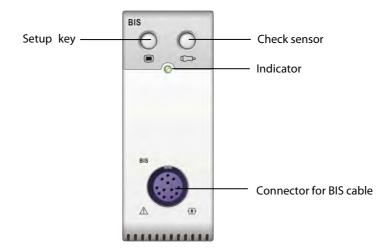

# 24.2 Safety Information

For patients with neurological disorders, patients taking psychoactive medication, and children below the age of 1 year, BIS values should be interpreted cautiously.

# **WARNING**

- The conductive parts of sensors and connectors should not come into contact with other conductive parts, including earth.
- To reduce the hazard of burns in the high-frequency surgical neutral electrode connection, the BIS sensor should not be located between the surgical site and the electro-surgical unit return electrode.
- To reduce the hazard of burns during use of brain-stimulating devices (e.g., transcranial electrical motor evoked potential), place stimulating electrodes as far as possible from the BIS sensor and make certain that sensor is placed according to package instructions.
- The BIS sensor must not be located between defibrillator pads when a defibrillator is used on a patient connected to the patient monitor.
- The BIS component using on our monitor is purchased from Aspect Medical System. It is important to recognize this index is derived using solely that company's proprietary technology. Therefore, it is recommended that clinicians have reviewed applicable information on its utility and/or risks in published articles and literature/web site information from Aspect Medical Systems, Inc. or contact that company itself at www.aspectmedical.com, if you have clinical-based BIS questions relating to this module portion of the patient monitor. Failure to do so could potentially result in the incorrect administration of anesthetic agents and/or other potential complications of anesthesia or sedation. We recommend that clinicians also review the following practice advisory (that includes a section on BIS monitoring): The American Society of Anesthesiologists, Practice Advisory for Intraoperative Awareness and Brain Function Monitoring (Anesthesiology 2006;104:847-64). Clinicians are also recommended to maintain current knowledge of FDA or other federal-based regulatory, practice or research information on BIS and related topics.
- The Bispectral Index is a complex technology, intended for use only as an adjunct to clinical judgment and training.
- The clinical utility, risk/benefit and application of the BIS component have not undergone full evaluation in the pediatric population.

# 24.3 Understanding the BIS Display

#### 24.3.1 BIS Parameter Area

For brain's single side BIS monitoring, the BIS parameter area displays the following parameters:

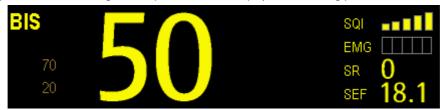

#### 1. Bispectral Index (BIS)

The BIS numeric reflects the patient's level of consciousness. It ranges from 100 for wide awake to 0 in the absence of brain activity.

| BIS numeric | Description                                                                                     |
|-------------|-------------------------------------------------------------------------------------------------|
| 100         | The patient is widely awake.                                                                    |
| 70          | The patient is underdosed but still unlikely to become aware.                                   |
| 60          | The patient is under general anesthesia and loses consciousness.                                |
| 40          | The patient is overdosed and in deep hypnosis.                                                  |
| 0           | The EEG waveform is displayed as a flat line, and the patient has no electrical brain activity. |

#### 2. Electromyograph (EMG)

EMG bar graph reflects the electrical power of muscle activity and high frequency artifacts. The power range is 30-55 dB. When the EMG indicator is low, it indicates that EMG activity is low. BIS monitoring conditions are optimal when the bar is empty.

1 bar represents power in the 31-35 range.

2 bars represent power in the 36-40 range.

3 bars represent power in the 41-45 range.

4 bars represent power in the 46-50 range.

5 bars represent power greater than 51.

- ◆ EMG>55 dB: this is an unacceptable EMG.
- ◆ EMG<55 dB: this is an acceptable EMG.
- ◆ EMG≤30 dB: this is an optimal EMG.

#### 3. Suppression Ratio (SR)

SR numeric is the percentage of time over the last 63-second period during which the EEG is considered to be in a suppressed state.

#### 4. Spectral Edge Frequency (SEF)

The SEF is a frequency below which 95% of the total power is measured.

#### 5. Signal Quality Index (SQI)

The SQI numeric reflects signal quality and provides information about the reliability of the BIS, SEF, TP, and SR numerics during the last minute. Signal quality is optimal when all five bars of the SQI icon are filled with color. SQI ranges from 0-100%.

1 bar represents SQI in the 1%-20% range.

2 bars represent SQI in the 21%-40% range.

3 bars represent SQI in the 41%-60% range.

 $4\ bars\ represent\ SQI\ in\ the\ 61\%-80\%\ range.$ 

5 bars represent SQI in the 81%-100% range.

- 0 to 15%: the numerics cannot be derived.
- ♦ 15% to 50%: the numerics cannot be reliably derived.
- ◆ 50% to 100%: the numerics are reliable.

#### 6. Total Power (TP)

TP numeric which only monitors the state of the brain indicates the power in the frequency band 0.5-30Hz. The useful range is 40-100db.

#### 7. Burst Count (BC)

A burst means a period (at least 0.5 second) of EEG activity followed and preceded by inactivity. The BC numeric helps you quantify suppression by measuring the number of EEG bursts per minute. This parameter is intended for the BIS module with the Extend Sensor or Bilateral Sensor only. BC numeric is valid only when  $SQI \ge 15\%$  and  $SR \ge 5\%$ .

For brain's both sides BIS monitoring, the BIS parameter area displays the following parameters (L: Left brain hemisphere; R: Right brain hemisphere):

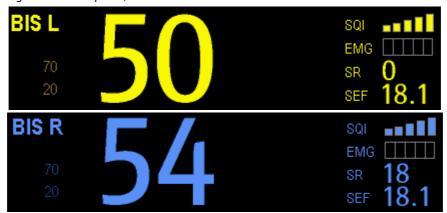

- 1. BIS L BIS R
- 2. EMG L EMG R
- 3. SRL SRR
- 4. SEF L SEF R
- 5. SQIL SQIR
- 6. TPL TPR
- 7. BC L BC R
- 8. sBIS L sBIS R

sBIS (BIS Variability Index)

This numeric represents the standard deviation of the BIS variable over the last three minutes.

#### 9. sEMG LsEMG R

sEMG (EMG Variability Index)

This numeric represents the standard deviation of the EMG value over the last three minutes.

#### 10. ASYM

Asymmetry (ASYM) is a processed variable indicating the percentage of EEG power present in left or right hemispheres with respect to total (left and right) EEG power.

Designation 'L' of the asymmetry data indicates asymmetry to the left side.

Designation 'R' of the asymmetry data indicates asymmetry to the right side.

#### 24.3.2 BIS Waveform Area

The BIS waveform area allows you to view either EEG waveform or BIS trend. A secondary parameter's trend line can also be displayed together with BIS trend line.

- 1. Enter the [BIS Setup] menu.
- 2. Select [**Display**] and then select the desired option.
  - ♦ [EEG]

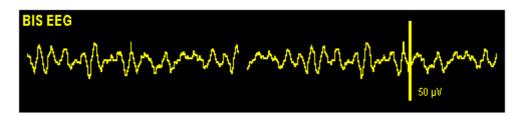

♦ [BIS Trend]

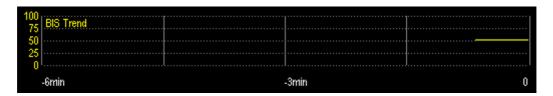

◆ The available options for BIS trend superimpose display include: [BIS+EMG Trend], [BIS+SQI Trend], [BIS+SR Trend], [BIS+BIS Trend] or [BIS+sEMG Trend], depending on the sensor type.

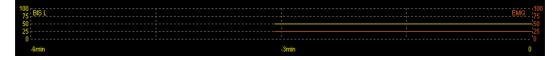

### 24.3.3 BIS Expand View

When BIS Bilateral Sensor is used for bilateral monitoring, BIS expand view can be displayed.

- 1. Enter the [BIS Setup] menu.
- 2. Select [BIS Expand View >>].
- 3. Select [Display] and then toggle between [EEG], [BIS Trend] and [DSA].

### 24.3.3.1 Displaying EEG Waveforms

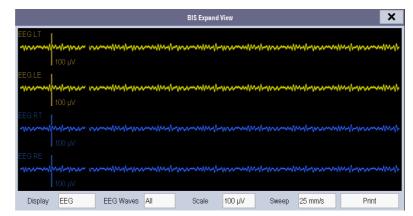

You can select the EEG waveforms to be displayed. You can also select the desired scale and sweep speed.

### 24.3.3.2 Displaying BIS Trend

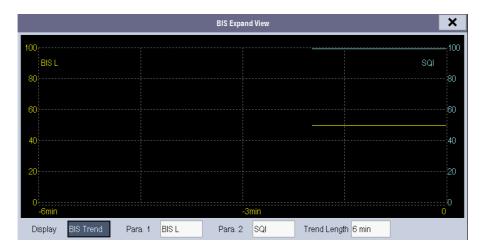

You can the desired trend lines to be displayed and set the time scale. The artifact mark is displayed at the bottom to indicate SQI value. When SQI<15%, the artifact mark is yellow and the corresponding trend lines of BIS, SR, BC and sBIS are not displayed. When  $15\% \le SQI < 50\%$ , the artifact mark is brown.

#### 24.3.3.3 Displaying DSA

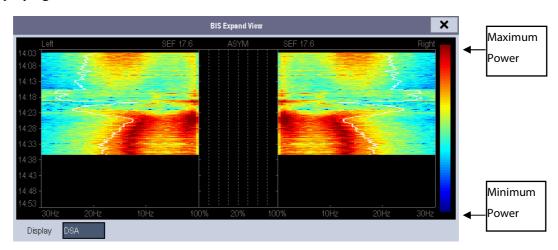

The Density Spectral Array (DSA) shows changes in the power spectrum distribution over a certain time period. The DSA represents the power spectra ranging from 49-94 dB. The color bar to the right of the time scale shows the range of colors used to indicate minimum and maximum power. The frequency scale is shown on the horizontal axis with a range from 0-30 Hz.

A white Spectral Edge line is superimposed on the graph where 95% of the total power lies on one side of the line (toward the inside of the graph) and 5% lies on the other. The Spectral Edge Frequency value (SEF) displays above the graph.

The ASYM graph in the center of the screen shows the degree of asymmetry in EEG power between the left and right hemispheres. The ASYM scale begins at 20% at the center line and runs left or right to 100%. Asymmetry data less than 20% are not displayed on the graph, but are available in the tabular trends.

# 24.4 Setting up the BIS Measurement

1. Connect the BISx or BISx4 model to the BIS module.

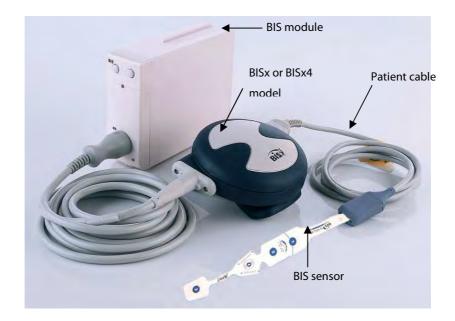

- 2. Use the attachment clip to secure the BISx or BISx4 model near, but not above the level of the patient's head.
- 3. Connect the BISx or BISx4 model to the patient cable.
- 4. Attach the BIS sensor to the patient following the instructions supplied with sensor.

#### **NOTE**

- Make sure the patient's skin is dry. A wet sensor or a salt bridge could result in erroneous BIS and impedance values.
- 5. Connect the BIS sensor to the patient interface cable.

# **A**CAUTION

Do not use if sensor is dry. To avoid dry out, do not open pack until ready for use. Due to intimate skin contact, reuse may pose risk of infection. If skin rash or other unusual symptom develops, stop use and remove. Limited to short-term use (maximum of 24 hours). Do not cut sensor components, as this can result in improper operation.

# 24.5 Auto Impedance Check

By default, this check is switched on. It checks:

- The combined impedance of the signal electrodes plus the reference electrode. This is done automatically and continuously and does not affect the EEG wave. As long as the impedances are within the valid range, there is no prompt message of this check or its results.
- The impedance of the ground electrode. This is done every ten minutes and takes approximately four seconds. It causes an artifact in the EEG wave, and the message [BIS Ground Checking] is displayed on the monitor during the check. If the ground electrode does not pass this check, another check is initiated. This continues until the ground electrode passes the check.

If the auto impedance check interferes with other measurements, it can be switched off. To do this:

- 1. Select [Sensor Check] in the [BIS Setup] menu to open the sensor check window.
- 2. Set [Automatic Check] to [Off].

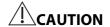

 Switching the auto impedance check off will disable automatic prompt to the user of impedance value changes, which may lead to incorrect BIS values. Therefore, this should only be done if the check interferes with or disturbs other measurements.

#### 24.6 Sensor Check

This measures the exact impedance of each individual electrode. It causes a disturbed EEG wave, and a prompt message is displayed on the monitor

- The sensor check is automatically initiated when a sensor is connected. To manually start a sensor check, you can either:

  - ◆ Select [Sensor Check] in the [BIS Setup] menu.
  - Select [Start Sensor Check] in the BIS sensor window.
- The sensor check stops automatically if the impedances of all electrodes are within the valid range. To manually stop a sensor check, you can either:
  - ◆ Press the hardkey on the BIS module.
  - ◆ Select [**Stop Sensor Check**] in the sensor check window.

# 24.7 BIS Sensor Check Window

To open the sensor check window, select [Sensor Check] in the [BIS Setup] menu. The graphic in the BIS sensor check window automatically adapts to show the type of sensor you are using, show each electrode as required. Each symbol in the graphic represents an electrode and illustrates the most recently-measured impedance status of the electrodes.

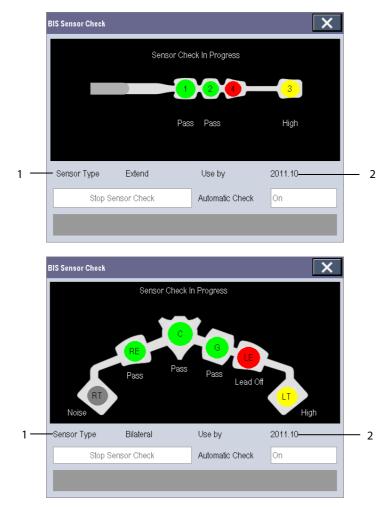

1. Sensor Type

2. Expiration Time or Usable Times

Different colors indicate different statuses. The electrode status is displayed below each electrode:

| Color  | Status     | Description                                               | Action                                                                                      |
|--------|------------|-----------------------------------------------------------|---------------------------------------------------------------------------------------------|
| Red    | [Lead Off] | Electrode falls off and has no skin contact               | Reconnect electrode, or check the sensor-to-skin contact. If necessary, clean and dry skin. |
| Grey   | [Noise]    | The EEG signal is too noisy. Impedance cannot be measured | Check the sensor-to-skin contact. If necessary, clean and dry skin.                         |
| Yellow | [High]     | The impedance is above the limit                          | clean and dry skin.                                                                         |
| Green  | [Pass]     | The impedance is within valid range                       | No action necessary.                                                                        |

Although BIS may still be measured when the electrode status is [**Noise**] or [**High**], for best performance, all electrodes should be in [**Pass**] status.

# 24.8 Choosing the BIS Smoothing Rate

To change the smoothing rate:

- 1. Select the BIS parameter window to enter the [BIS Setup] menu.
- 2. Select [Smoothing Rate] and then toggle between [10 s], [15 s] and [30 s]

The smoothing rate defines how the monitor averages the BIS value. With the smoothing rate becoming smaller, the monitor provides increased response to changes in the patient's state. Contrarily, the monitor provides a smoother BIS trend with decreased variability and sensitivity to artifacts.

#### **NOTE**

When [Smoothing Rate] is set as [10 s] or [30 s], sBIS and sEMG are displayed as invalid values.

# 24.9 Changing the Secondary Parameters

You can choose the desired secondary parameters for display on the screen.

- 1. Enter the [BIS Setup] menu.
- 2. Select [Change Secondary Parameter>>] and then select at most 2 desired parameters from the popup menu.

# 24.10 Changing the EEG Wave Size

- 1. Enter the [**BIS Setup**] menu.
- 2. Select [**EEG**] from [**Display**].
- 3. Select [Scale] and then select the appropriate setting.

# 24.11 Changing the Speed of the EEG Wave

- 1. Enter the [BIS Setup] menu.
- 2. Select [**EEG**] from [**Display**].
- 3. Select [Sweep] and then select the appropriate setting. The faster the wave sweeps, the wider the wave is.

# 24.12 Setting the Trend Length

- 1. Enter the [BIS Setup] menu.
- 2. Select a BIS trend option from [**Display**].
- 3. Select [Trend Length] and then select the appropriate BIS time length setting.

# 24.13 Switching the Filter On or Off

- 1. Enter the [BIS Setup] menu.
- 2. Select [Filter] and then toggle between [On] and [Off]. The default is [On].

The filter screens out undesirable interference from the raw EEG wave display. The notch filter includes filters for both 50 and 60 Hz. Filter settings do not affect processing of the trend variables (i.e., BIS, EMG, and SR).

| FOR YOUR NOTES |  |  |
|----------------|--|--|
|                |  |  |
|                |  |  |
|                |  |  |
|                |  |  |
|                |  |  |
|                |  |  |
|                |  |  |
|                |  |  |
|                |  |  |
|                |  |  |
|                |  |  |
|                |  |  |
|                |  |  |
|                |  |  |
|                |  |  |
|                |  |  |
|                |  |  |
|                |  |  |
|                |  |  |
|                |  |  |
|                |  |  |
|                |  |  |
|                |  |  |
|                |  |  |
|                |  |  |
|                |  |  |
|                |  |  |

#### 25.1 Introduction

The neuromuscular transmission (NMT) module evaluates muscle relaxation of patients under neuromuscular block by measuring the strength of muscle reaction after electrically stimulating the dedicated motor nerve. The electrodes are placed on the patient's skin over dedicated nerve, a controllable current source delivers stimulation pulses to two skin surface electrodes for the nerve stimulation, and the muscle response is measured with an acceleration sensor.

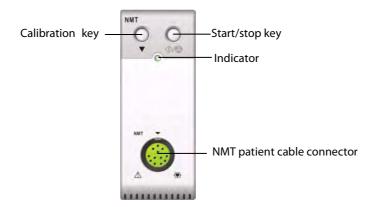

## 25.2 Safety

## WARNING

- The NMT measurement is not intended for neonatal patients.
- The NMT stimulation should not be applied across or through the head, directly on the eyes, covering the mouth, on the front of the neck, especially the carotid sinus, or from electrodes placed on the chest and the upper back or cross over the heart.
- Application of electrodes near the thorax may increase the risk of cardiac fibrillation.
- Never apply electrodes to patients in areas where inflammation or injury is evident.
- When you are connecting the electrodes or the patient cable, make sure that the connectors do not touch any electrically conductive material including earth.
- Patients with nerve damage or other neuromuscular problems may not respond properly to stimulation. The NMT measurement may show unusual patterns when monitoring muscle paralysis in these patients.
- NMT stimulation current pulses may interfere with other sensitive equipment, for example, implanted cardiac pacemakers. Do not use the NMT measurement on patients with implanted medical devices unless so directed by a medical specialist.
- Simultaneous use of the NMT with high frequency electrosurgical equipment (ESU) may result in burns at the stimulation site and can also adversely affect measurement accuracy. Make sure the ESU return electrode is properly applied to the patient.

## WARNING

- Do not use the NMT in close proximity to shortwave or microtherapy devices, there is a risk of adversely affecting the NMT measurement.
- Never touch the electrodes unless the stimulation has been stopped.
- Check each time before use that the material insulating the NMT sensor and the stimulation cable is intact and does not show signs of wear and tear.
- Do not use in the presence of flammable anesthetics or gases, such as a flammable anesthetic mixture with air, oxygen or nitrous oxide. Use of the device in such an environment may present an explosion hazard.

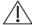

# riangle caution

- NMT monitoring is intended as an adjunct in patient assessment and must be used in conjunction with observation of clinical signs and symptoms.
- NMT stimulation can be painful to a non-sedated patient. It is recommended not to stimulate before the patient is adequately sedated.
- Pay special attention to current densities exceeding 2 mA r.m.s/cm2 for any electrodes.

#### 25.3 Stimulation Modes

The NMT module provides the following stimulation modes. Some stimulation modes require a minimum neurophysiological recovery time and during this recovery phase no new stimulation can be started. So you cannot start a measurement or calibration.

#### 25.3.1 Train-Of-Four (TOF)

TOF mode is recommended for most cases. It is also the factory default setting.

In Train of Four stimulus mode, four stimulation pulses are generated at 0.5 second intervals. Each stimulation of the train causes the muscle to contract. The fade in the individual response to each single stimulation provides a basis for evaluation. The response is measured after each stimulus and the ratio of the fourth to the first response of the TOF sequence is calculated resulting in TOF-Ratio.

When relaxation deepens, the TOF% declines until the fourth response disappears and no TOF% is calculated. When no TOF% is available, the degree of neuromuscular block is estimated from the number of responses or TOF Counts. The fewer the response count is detected, the deeper is the relaxation.

If NMT calibration establishes the reference response amplitude, response to the first stimulus (T1) as percentage of the reference value is calculated resulting in T1%.

In TOF mode, the minimum neurophysiological recovery time is 10 seconds. If NMT measurement or calibration is initiated during this period, it will be automatically delayed.

#### 25.3.2 Single Twitch (ST)

In single twitch (ST) stimulation, the module sends a single electrical pulse and measures the strength of the resulting twitch, the module then calculates the ratio of measured response to the reference twitch resulting in ST-Ratio.

ST mode is practical when using depolarizing relaxants since TOF% does not give any additional information about the patient status. Additionally, when the change of patient's relaxation level is considered, ST stimulation at a frequency of 1 Hz can indicate the relaxation change in a more real-time way.

#### 25.3.3 Post-Tetanic Count (PTC)

When neuromuscular block deepens, different parameters are needed to measure the response. At first, when the response to the fourth TOF stimulation pulse disappears or the first twitch is very weak, the TOF% is not available and only the number of detected counts can be observed. When stimulation pulses no longer give any stimulation response, you do not get the TOF count either. To monitor the relaxation level, you can start tetanic stimulation and estimate the relaxation level from the Post Tetanic Count (PTC).

PTC stimulation mode starts with a sequence of four current pulses delivered at at 2 Hz. If a muscle response is detected, the PTC sequence is stopped and the TOF result is reported. If there is no muscle response, the sequence continues with a five seconds long tetanic stimulation delivered at 50 Hz, followed by a pause of 3 seconds, followed by 20 single current pulses delivered at 1 Hz. The number of detected responses is counted and expressed as PTC. The fewer responses are detected, the deeper is the relaxation.

After tetanic stimulation, NMT measurements and calibration are disabled for 20 seconds and PTC is disabled for 2 minutes.

#### 25.3.4 Double-Burst Stimulation (DBS)

Double Burst Stimulation (DBS) enables better visual observing of the fading in the responses. DBS consists of two separate bursts at an interval of 750 ms, where each burst consists of certain pulses directly after each other at a frequency of 50 Hz. The response ratio of the second to the first burst is calculated resulting in DBS-Ratio, while the number of responses is detected and expressed as DBS Count.

The module supports DBS 3.2 and DBS 3.3. For DBS3.2 mode, the first burst consists of 3 consecutive pulses, and the second burst consists of 2 consecutive pulses. For DBS3.3 mode, both bursts consist of 3 consecutive pulses.

In DBS mode, the minimum neurophysiological recovery time is 15 seconds. If NMT measurement or calibration is initiated during this period, it will be automatically delayed.

## 25.4 Preparing for NMT Measurement

To take NMT measurement, connect the NMT patient cable to the NMT module. The following picture shows NMT cable and patient connection.

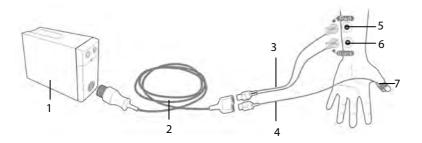

- 1. NMT module
- 2. NMT patient cable
- 3. NMT stimulation cable
- 4. NMT sensor cable
- 5. Proximal electrode
- Distal electrode
- 7. NMT sensor

#### 25.4.1 Skin Preparation

Good electrode-to-skin contact is important for good signal quality. Before applying the electrodes, clean the application site of oil and dirt and avoid placing the electrodes over excessive body hair or lesions. Insufficient cleaning of the skin can cause high skin impedance which could cause the stimulation to stop.

To properly prepare the skin:

- 1. Select sites with intact skin, without lesion of any kind.
- 2. Clip or shave hair from application sites as necessary.
- Thoroughly clean the sites with mild soap and water, leaving no soap residue.
   We do not recommend using ether or pure alcohol because this dries the skin and increases the impedance.
- 4. Dry the skin thoroughly.

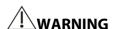

• The NMT measurement is not intended for neonatal patients.

#### 25.4.2 Placing the Electrodes and Sensor

Stimulation of the ulnar nerve in the wrist and acceleration measurements at the adductor pollicis is preferred for routine monitoring.

When monitoring neuromuscular transmission, round surface electrodes with snap connection are a must. Small (pediatric or neonatal) electrodes are advisable to obtain a sufficient current density. In order to ensure a steady signal quality, be sure only to use CE marked electrodes.

Ensure that the thumb can move freely before applying NMT electrodes and sensor. Follow this procedure to place the electrodes and sensor.

- 1. Place the distal electrode near the wrist.
- 2. Place the proximal electrode 2 to 3 cm proximal of the distal electrode.
- 3. Attach the red cable clamp cable to the proximal electrode.
- 4. Attach the black cable clamp cable to the distal electrode.
- 5. Affix the sensor with its large flat side against the palmar side of the thumb with a piece of tape. The cable should be attached in such a way that it does not 'pull' at the sensor and that movement of the thumb is not obstructed.

The arm used for the NMT measurement should be kept immobile during the whole procedure.

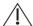

#### CAUTION

- To avoid unintentional electrical shocks always make sure that the NMT stimulation has been stopped before touching the electrodes.
- Take care to handle the the NMT sensor, avoiding forcefully striking the sensor.
- After repositioning the patient, check that the sensor is still applied and that the thumb can move freely.

#### **NOTE**

- Correct positioning of the electrodes is important. Small displacements may result in considerable changes in stimulation current requirements. Furthermore, the electrodes must be positioned in such a way to avoid direct stimulation of the muscle.
- The electrodes should be applied properly to the patient skin. It has been found that slight pressure on the
  electrodes may improve the stimulation considerably. Therefore, taping the electrodes to the skin may be
  advisable.
- The more distal the sensor is placed on the thumb, the stronger the acceleration signal. This effect can be used to adjust the signal strength.

## 25.5 Accessing the NMT Setup Menu

You can access the [NMT Setup] menu by selecting the NMT area.

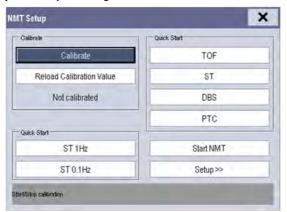

The [NMT Setup] menu enables you to perform calibration, and provides quick start to NMT measurements. You can also access the following menu by selecting [Setup >>].

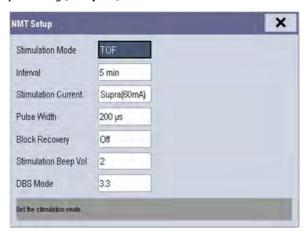

## 25.6 Calibrating the NMT Measurement

The size of the sensor signal varies from patient to patient. NMT calibration determines supramaximal stimulation current and the reference response amplitude. The reference response amplitude is the twitch at the supramaximal stimulation current when the patient is not paralyzed. The calibration must be done prior to administration of a muscle relaxant drug.

If [Stimulation Current] is set to [Supra (60 mA)], the module automatically searches for supramaximal current to determine the reference response amplitude. If a value between 0 and 60 mA is selected, the reference response amplitude is determined using the selected stimulation current. For adults, the supramaximal current is usually between 35 and 55 mA.

To starting calibration,

- 1. Check that settings of [Stimulation Current] and [Pulse Width] are correct from the [NMT Setup] menu.
- 2. Press the Calibration key on the NMT module, or select [Calibrate] from the [NMT Setup] menu.

If calibration failed, the NMT module automatically use the default value as the reference amplitude.

#### **NOTE**

- It is recommended that the patient be anesthetized before setting up the calibration twitch as nerve stimulation can be painful.
- Changing the stimulation current or pulse width after calibration invalidates the stored reference data, and therefore recalibration is required.

#### 25.6.1 Starting/Stopping NMT Measurements

To Start NMT measurements,

- Press the Start/stop key on the NMT module, or
- Select the [Start NMT] key from the [NMT Setup] menu, or
- Select the shortcut key of desired stimulation mode, [ST 0.1HZ], [ST 1HZ], [TOF], [ST], [DBS], or [PTC], from the left side of the [NMT Setup] menu.

To Stop NMT measurements, press the Start/stop key on the NMT module, or select [**Stop all NMT**] in the [**NMT Setup**] menu. The measurement is interrupted immediately.

If you need to change the NMT settings after startup, stop the measurements, change the settings, and then restart the measurements.

#### **NOTE**

• Take care when removing the sensor from the patient. Do not pull on the cable.

## 25.7 Change NMT Measurement Settings

From the [NMT Setup] menu, you can change stimulation related settings.

#### 25.7.1 Changing Stimulation Mode

The module provides four stimulation modes: TOF, ST, DBS, and PTC, see 25.3 Stimulation Modes for detail.

In the [NMT Setup] menu, set [Stimulation Mode] to [TOF], [ST], or [DBS]. To perform tetanic stimulation, directly select the [PTC] button.

#### 25.7.2 Changing Stimulation Current

Before calibration and monitoring, confirm that the desired stimulus current is selected.

The current is either supramaximal or manually selected between 0 and 60 mA. For adults, the supramaximal current is usually between 35 and 55 mA. Smaller currents may be desirable for children.

#### 25.7.3 Changing Pulse Width

You can increase the pulse width to increase the effect of the stimulation to help finding the supramaximal current.

Changing pulse width after calibration invalidates the stored reference amplitude.

#### 25.7.4 Changing Measurement Interval

Measurement interval is the time interval between NMT measurements.

This function is not available in the PTC mode.

## 25.8 Enabling Block Recovery Note

The block recovery note alerts you when the set limit is reached. This indicates that the patient is responding more clearly to the stimuli and the neuromuscular block is decreasing. The note can be used, for example, to help maintain a certain relaxation level.

To enable the note and set the limit for activate the note, select [**Block Recovery**] and set the limit. If [**Off**] is selected, the monitor will not give a note.

## 25.9 Adjusting Stimulation Tone Volume

You can adjust the volume of NMT stimulation tone by setting [**Stimulation Beep Vol**] from the [**NMT Setup**] menu. The monitor gives a beep at the selected volume at each stimulation pulse if the setting is not [**0**].

## 25.10 Understanding NMT Display

Dependent on the selected stimulation mode, the following parameters are provided:

| Stimulation mode | Parameter label | Unit | Maximum bars |
|------------------|-----------------|------|--------------|
| TOF              | TOF-Ratio       | %    | 4            |
|                  | TOF-Count       | /    | 4            |
| ST               | ST-Ratio        | %    | 1            |
|                  | ST-Count        | /    | 1            |
| PTC              | PTC             | /    | /            |
| DBS              | DBS-Ratio       | %    | 2            |
|                  | DBS-Count       | /    | 2            |

The follow picture is an example of NMT display of TOF mode:

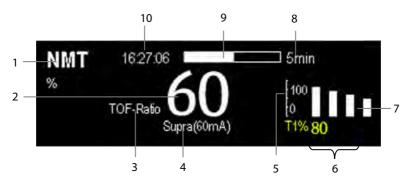

- 1. Parameter unit
- 2. Parameter value
- 3. Parameter label
- 4. Stimulation Current
- 5. Scale: indicates the amplitude of response to stimulation. Bar graph is not shown if calibration is not completed successfully.
- 6. T1%: response to first stimulus as percentage of the reference amplitude in TOF mode. This value is not shown if calibration is not completed successfully.
- 7. Bar graph: amplitude of response to the stimulation. The maximum height of the bar graphs displayed is 120%.
- 8. Measurement interval: The monitor displays "Manual" here if [Interval] is set to [Manual].
- 9. Measurement countdown: time to the next measurement. The measurement countdown is not shown if [Interval] is set to [Manual].
- 10. Time of last measurement

#### **NOTE**

- The NMT parameter values darken 15 minutes after the NMT measurement is taken.
- The PTC value is shown on the display for 20 seconds after which the NMT module returns to the preset stimulation mode.

## **25.11 Recalling Calibration Information**

In the situation that the NMT module is power down, or you want move the NMT module to another monitor along with the patient and you want to continue with the already determined calibration information, including stimulation current, pulse width, and reference response amplitude, you can use the recall function.

| To recall the calibration information, select the [Restore Calibration Information] button from the [NMT Setup] menu. |
|----------------------------------------------------------------------------------------------------|
|                                                                                                    |
|                                                                                                    |
|                                                                                                    |
|                                                                                                    |
|                                                                                                    |
|                                                                                                    |
|                                                                                                    |
|                                                                                                    |
|                                                                                                    |
|                                                                                                    |
|                                                                                                    |
|                                                                                                    |
|                                                                                                    |
|                                                                                                    |
|                                                                                                    |

| FOR YOUR NOTES |  |  |  |
|----------------|--|--|--|
|                |  |  |  |
|                |  |  |  |
|                |  |  |  |
|                |  |  |  |
|                |  |  |  |
|                |  |  |  |
|                |  |  |  |
|                |  |  |  |
|                |  |  |  |
|                |  |  |  |
|                |  |  |  |
|                |  |  |  |
|                |  |  |  |
|                |  |  |  |
|                |  |  |  |
|                |  |  |  |
|                |  |  |  |
|                |  |  |  |
|                |  |  |  |
|                |  |  |  |
|                |  |  |  |
|                |  |  |  |
|                |  |  |  |
|                |  |  |  |
|                |  |  |  |
|                |  |  |  |
|                |  |  |  |
|                |  |  |  |
|                |  |  |  |
|                |  |  |  |
|                |  |  |  |
|                |  |  |  |
|                |  |  |  |
|                |  |  |  |
|                |  |  |  |
|                |  |  |  |
|                |  |  |  |
|                |  |  |  |
|                |  |  |  |
|                |  |  |  |
|                |  |  |  |
|                |  |  |  |

#### 26.1 Introduction

This patient monitor can connect a Organon TOF-Watch® SX monitor for NMT(neuromuscular transmission) monitoring. This patient monitor can display, store and review measurements from TOF-Watch® SX monitor, as well as present related alarms. On this patient monitor, you can separately set the level of NMT related alarms and switch on or off alarm recording; you can also view TOF-Watch® SX monitor settings of alarm limits and alarm switch.

## 26.2 Safety

# WARNING

- TOF-Watch® SX monitor is manufacutred by Organon. This company provides the technology for measuring NMT parameters. We only provide the connection between this patient monitor and TOF-Watch® SX monitor.
- If you have any doubts about the operation and maintenance of the TOF-Watch® SX monitor, please refer to TOF-Watch® SX monitor operator's manual or directly contact Organon.
- Fully observe TOF-Watch® SX monitor operator's manual to make settings and to connect the monitor with a patient.

## 26.3 Connecting a TOF-Watch® SX monitor

The TOF-Watch® SX monitor connects with BeneLink module through an ID adapter, see the picture below.

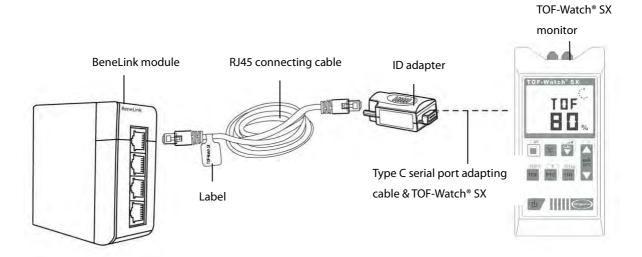

Please refer to the following procedure to connect the TOF-Watch® SX monitor:

- 1. Insert a BeneLink module into a BeneView patient monitor module rack.
- 2. Connect the ID adapter that matches the TOF-Watch® SX monitor to the BeneLink module with an RJ45 connecting cable.
- 3. Connect the ID adapter to the TOF-Watch® SX interface with Mindray type C serial port adapting cable (PN: 009-001769-00).
- 4. Connect the TOF-Watch® SX interface to the TOF-Watch® SX monitor.
- 5. Stick a label indicating device name to the RJ45 connecting cable at the end nearby the BeneLink module. When the BeneLink module is connected to several external devices, you can tell the devices easily with these labels.
- 6. Turn on both monitors.

#### **NOTE**

For the ID adapter setup of the TOF-Watch® SX monitor, refer to section 30.5 Connecting an External Device.

#### **26.4 NMT Parameters**

TOF-Watch® SX monitor provides the following measurements:

- TOF-Ratio
- TOF-Count
- PTC
- Single
- Tskin

## 26.5 Accessing the NMT Setup menu

You can access the [+NMT Setup] menu by selecting the NMT area or selecting [Main Menu] → [Parameters >>]→

[+NMT Setup>>]. In the [+NMT Setup] menu, you can

- Toggle [Alarm Sound] between [On] and [Off] to switch on or off NMT alarms on this patient monitor.
- View the setup as follows:
  - Stimulation Current
  - ◆ Stimulation Charge
  - ◆ Pulse Width
  - ◆ TOFs Interval
  - ◆ Transducer Sensitivity
- Set alarm level for TOF-Ratio and TOF-Count, switch on or off alarm record.

## 26.6 NMT Display

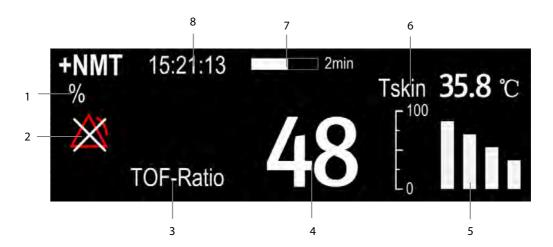

- 1. Parameter unit
- Alarm status
- 3. Parameter label
- 4. Parameter measurement
- 5. Response amplitude of stimulation
- 6. Skin temperature
- 7. Measurement countdown
- 8. Time of last measurement

In the case that you take a measurement in TET50Hz mode, TET100Hz mode, DBS3.3 mode or DBS3.2 mode, only mode label is displayed in the NMT parameter area, which is shown as follows:

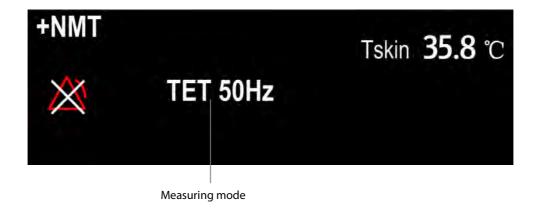

#### 27.1 Introduction

The RM monitoring enables clinicians to understand the ventilator/anesthesia machine operation and patient respiratory status. In the respiratory mechanics (RM) monitoring, the airway pressures are measured, from the part between the patient circuit and intubation tube, using a flow sensor between the Y-piece of patient circuit and the patient connection. The pressure is transferred to the monitor through the tube and measured by a pressure transducer in the RM module. The pressure difference together with the gas concentration information is used to calculate flow. The volume information is obtained by integrating the flow signal. From these three parameters, other parameters such as RR, I:E, Compl, etc. are derived.

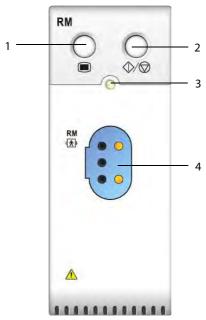

- 1. Open/Close the [RM Setup] Menu
- 3. Indicator

- 2. Open/Close the Respiratory Loops
- 4. Flow sensor connector

## 27.2 Safety Information

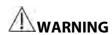

- RM monitoring is not intended for neonatal patients.
- RM monitoring is for mechanically ventilated patients only.
- The RM module is not intended to be used with high frequency ventilators.

## 27.3 RM Parameters

RM monitoring displays the following waveforms and loops:

- Flow waveform
- Paw waveform
- Vol waveform
- FV (flow-volume) loop
- PV (paw-volume) loop

RM monitoring provides values for 18 parameters. The 18 parameters can be classified into 4 categories:

| Parameter Label  | Description                                  | Unit                   |  |  |  |
|------------------|----------------------------------------------|------------------------|--|--|--|
| Paw parameters   |                                              |                        |  |  |  |
| PIP              | peak inspiratory pressure                    | cmH₂O                  |  |  |  |
| Pplat            | pressure                                     | cmH₂O                  |  |  |  |
| PEEP             | positive end expiratory pressure             | cmH₂O                  |  |  |  |
| Pmean            | mean pressure                                | cmH <sub>2</sub> O     |  |  |  |
| Flow parameters  |                                              |                        |  |  |  |
| PIF              | peak inspiratory flow                        | L/min                  |  |  |  |
| PEF              | peak expiratory flow                         | L/min                  |  |  |  |
| Vol parameters   |                                              |                        |  |  |  |
| TVi              | inspiratory tidal volume                     | ml                     |  |  |  |
| TVe              | expiratory tidal volume                      | ml                     |  |  |  |
| MVi              | inspiratory minute volume                    | L/min                  |  |  |  |
| MVe              | expiratory minute volume                     | L/min                  |  |  |  |
| Other parameters |                                              |                        |  |  |  |
| RR               | respiratory rate                             | rpm                    |  |  |  |
| I:E              | ratio of the inspiratory and expiratory time | /                      |  |  |  |
| Compl            | compliance                                   | ml/cmH₂O               |  |  |  |
| FEV1.0           | first second forced expiratory volume ratio  | %                      |  |  |  |
| RSBI             | rapid shallow breathing index                | rpm/L                  |  |  |  |
| WOB              | work of breathing                            | J/L                    |  |  |  |
| NIP              | negative inspiratory force                   | cmH <sub>2</sub> O     |  |  |  |
| RAW              | airway resistance                            | cmH <sub>2</sub> O/L/s |  |  |  |

## 27.4 RM Display

The RM display shows either the Paw and Flow waveforms, or the Paw and Vol waveforms in the waveform area.

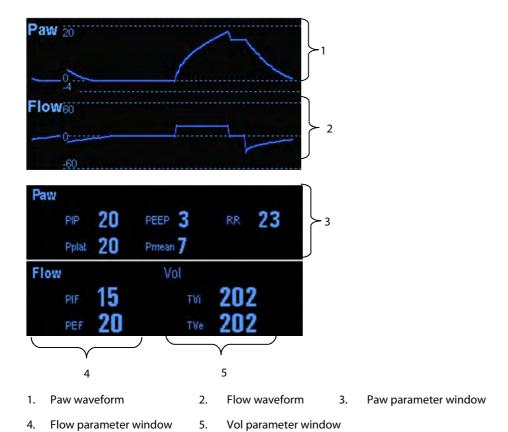

## 27.5 Preparing to Monitor RM

To prepare to monitor RM, follow this procedure:

- 1. Select an appropriate flow sensor in accordance with the patient category.
- 2. Connect the thin tubes of the flow sensor to the flow sensor connector of the RM module.
- 3. Connect the end of the flow sensor marked with the symbol  $\stackrel{\bullet}{\bullet}$  to the patient tracheal tube.
- 4. Connect the other end of the flow sensor to the Y-tube of a ventilator or anesthesia machine.
- 5. Make sure that the connections are tight.

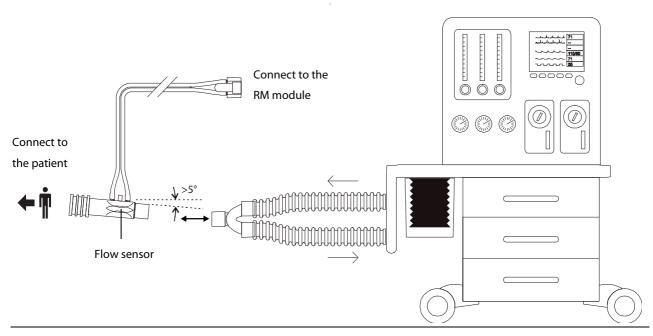

# **A**CAUTION

- Be sure to set the barometric pressure properly before using the RM module. Improper settings will result in erroneous RM reading.
- A system leak may significantly affect readings of flow, volume, pressure and other respiratory mechanics parameters./ Check for leaks in the breathing circuit system, as they may significantly affect respiratory mechanics readings.
- Match the airway adapter you select to the appropriate patient category. Improper sensor selection may produce excessive ventilation resistance or introduce excessive airway dead space.
- To prevent stress on the endotracheal tube, support the sensor and airway adapter.
- Position sensor tubing carefully to avoid entanglement or potential strangulation.

#### **NOTE**

- To avoid the effect of excessive moisture in the measurement circuit, insert the flow sensor in the breathing circuit with the tubes upright, and make sure that the flow sensor is always positioned a few degrees off the horizontal level towards the ventilator side. (Spirit OEM Developer's Manual—P17)
- Do not place the flow sensor between the endotracheal tube and an elbow as this may allow patient secretions to block the flow sensor window.
- Measurement values provided by a ventilator or an anesthesia machine may differ significantly from the values provided by the RM module, due to different locations of the flow sensor.
- For best measurement performance, a heat moisture exchanger (HME) should always be put between the
  tracheal tube andthe flow sensor. Periodically check the flow sensor and tubing for excessive moisture or
  secretion build-up and purge if necessary.
- During RM monitoring, the RM module automatically performs zero calibration periodically or when the temperature changes. Zero calibration affects RM waveforms.
- Keep the respiration loop away from condensing equipment.

## 27.6 Understanding the Respiratory Loops

Respiratory loops reflect patient lungs function and ventilation condition, such as the patient's lungs compliance, over-inflation, breathing system leakage and airway blockage.

The monitor provides two types of respiratory loops: P-V (pressure-volume) loop and F-V (flow-volume) loop. The two types of loops come from pressure, flow, and volume waveforms data.

To open the respiratory loops, follow this procedure:

- 1. Select the RM parameter area or waveform area to enter the [RM Setup] menu.
- 2. From the [RM Setup] menu, select [Respiratory Loop].

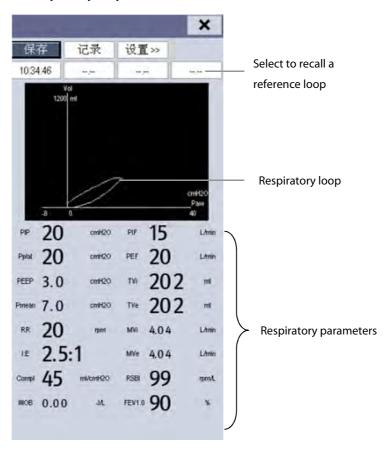

In this window, you can:

- Select [Save] to save the respiratory loops in the current respiratory cycle as the reference loops. Up to 4 groups of respiratory loops can be saved, and the saving time is displayed above the respiratory loops.
- Change the respiratory loops displayed on the screen: select [Setup >>]→[Display Loop] and then select [PV Loop] or [FV Loop].
- Turn on/off reference loop: select [Setup >>] → [Reference Loop], and then select [On] or [Off].
- Change the size of the PV and FV loops: select [Setup >>], and then adjust the [Paw Scale], [Vol Scale] or [Flow Scale].
- Select parameters for display: select [Setup >>]→[Select RM Parameters >>], and then select [All RM Parameters] or [Select Desired RM Parameters]. When you select [Select Desired RM Parameters], 6 parameters at maximum can be selected.
- Print out all parameters for a reference loop by selecting your desired reference loop and then selecting [Record].

## 27.7 Changing RM Settings

#### 27.7.1 Changing the RM Alarm Settings

To change the RM alarm settings, follow this procedure:

- 1. Select the RM parameter window or waveform area to access the [RM Setup] menu.
- 2. Select [Alarm Setup >>].
- 3. Set the alarm properties of PEEP, PIP and MVe.

#### 27.7.2 Setting the Apnea Alarm Delay

The monitor will alarm if the patient has stopped breathing for longer than the previously set apnea time. To change the delay time of the apnea alarm, follow this procedure:

- 1. Select the RM parameter window or waveform area to access the [RM Setup] menu.
- 2. Set [Apnea Delay].

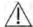

## ⚠ WARNING

The respiration monitoring does not recognize the cause of apneas. It only indicates an alarm if no breath is detected when a preadjusted time has elapsed since the last detected breath. Therefore, it cannot be used for diagnostic purposes.

#### 27.7.3 Selecting TV or MV for Display

To select tidal volume (TV) or minute volume (MV) for display in the Vol parameter window, follow this procedure:

- 1. Select the RM parameter window or waveform area to access the [RM Setup] menu.
- Set [TV/MV]. 2.

By default, the Vol parameter window displays TV values.

#### 27.7.4 Selecting Flow or Vol Waveform for Display

To select Flow or Vol waveform for display, follow this procedure:

- 1. Select the RM parameter window or waveform area to access the [RM Setup] menu.
- 2. Set [Flow/Vol].

#### 27.7.5 Setting RR Source

To set the RR (respiration rate) source, follow this procedure:

- 1. Select the RM parameter window or waveform area to access the [RM Setup] menu.
- 2. Set [RR Source].

When the current RR source does not have valid measurement, the system will automatically switch the [RR Source] to [Auto].

#### 27.7.6 Changing the Wave Sweep Speed

To set the sweep speed of Paw, Flow, and Vol waveforms, follow this procedure:

- 1. Select the RM parameter window or waveform area to access the [RM Setup] menu.
- 2. Set [Sweep].

#### 27.7.7 Changing the Wave Scale

To set the scale of Paw, Flow, and Vol waveforms, follow this procedure:

- 1. Select the RM parameter window or waveform area to access the [RM Setup] menu.
- 2. Select [Wave Scale >>].
- 3. Set [Paw Scale], [Flow Scale], and [Vol Scale]

#### 27.7.8 Setting the Ambient Humidity

To set the ambient humidity, follow this procedure:

- 1. Select the RM parameter window or waveform area to access the [RM Setup] menu.
- 2. Set [Ambient Humidity].

#### 27.7.9 Setting the Ambient Temperature

To set the ambient temperature, follow this procedure:

- 1. Select the RM parameter window or waveform area to access the [RM Setup] menu.
- 2. Set [Ambient Temp].

#### 27.7.10 Accessing the Intubation Mode

When performing intubation during general anesthesia, you can enter the intubation mode in order to reduce unnecessary alarms. To enter the intubation mode, follow this procedure:

- 1. Select the RM parameter window or waveform area to access the [RM Setup] menu.
- 2. Select [Intubation].

For the details of the intubation mode, refer to the section **8.6 Intubation Mode**.

#### 27.7.11 Setting the Barometric Pressure

To set the barometric pressure, follow this procedure:

- 1. Select [Main Menu]→[Maintenance >>]→[User Maintenance >>]→enter the required password→ [Module Maintenance >>]→[Maintain RM >>].
- 2. Select [Barometric Pressure] and then enter the value of barometric pressure to which the patient monitor is exposed to.

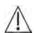

# ⚠ WARNING

Be sure to set the barometric pressure properly before using the RM module. Improper settings will result in erroneous RM reading.

# **28** Monitoring EEG

#### 28.1 Introduction

Electroencephalograph (EEG) module is to measure the spontaneous, rhythmic electrical activity of the brain to monitor patient's cerebral function.

It provides up to four channel EEG measurement, display and trend. Each channel can display one real-time EEG wave, and measure the following 10 parameters: SEF, MF, PPF, TP, SR, EMG, Delta, Theta, Alpha and Beta. It supports Density Spectral Arrays (DSA) and Compressed Spectral Arrays (CSA).

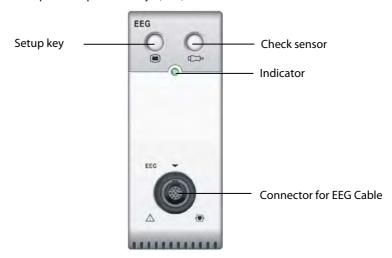

## 28.2 Safety Information

# / WARNING

- The conductive parts of electrodes and connectors should not contact other conductive parts, including
- To reduce the hazard of burns in the high-frequency surgical neutral electrode connection, the EEG sensor should not be located between the surgical site and the electro-surgical unit return electrode.
- The EEG electrode must not be located between defibrillator pads when a defibrillator is used on a patient under monitoring.
- Do not come into contact with patients during defibrillation. Otherwise serious injury or death could result.
- The Electroencephalograph is a complex technology, intended for use only as an adjunct to clinical judgment and training.
- When a defibrillator is used, it is required to only use the specified patient cable.
- In case of electrode off, the patient monitor can provide the error indication only when it performs auto sensor check according to the interval time (which is set by user). Therefore, immediately start manual sensor check if abnormal waveform and/or high noise is found.

#### **NOTE**

- The EEG accessories using on our monitor is purchased from EB Neuro S.p.A. Please contact EB Neuro or visit its website (<a href="https://www.ebneuro.com">www.ebneuro.com</a>) for more information.
- Make sure to place ground electrode on patient during monitoring.
- EEG signals are of very low amplitude, and it is likely there may be some remaining unavoidable electromagnetic interference.

## 28.3 Understanding the EEG Display

#### 28.3.1 EEG Parameter Area

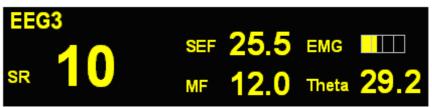

The parameter area of each EEG channel can display up to five parameters (one primary parameter and four secondary parameters) from the following ten parameters: SR, SEF, MF, PPF, TP, EMG, Delta, Theta, Alpha and Beta. Except for EMG, all parameters display numeric value.

Electromyograph (EMG) bar reflects the electrical power of muscle activity and high frequency artifacts. The power range is 30-55 dB. When the EMG indicator is low, it indicates that EMG activity is low. EEG monitoring conditions are optimal when the bar is empty.

| Status | Power (dB)      | Meaning      |
|--------|-----------------|--------------|
| empty  | less than 30    | optimal      |
| 1 bar  | 30 to 36        |              |
| 2 bars | 37 to 43        | acceptable   |
| 3 bars | 44 to 50        | acceptable   |
| 4 bars | 51 to 55        |              |
| 5 bars | greater than 55 | unacceptable |

#### 28.3.2 EEG Waveform Area

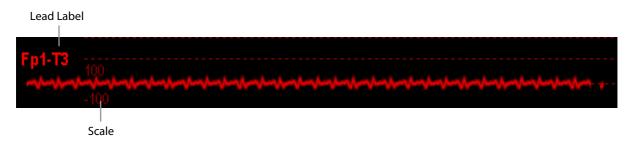

## 28.4 Preparing to Monitor EEG

- 1. Insert EEG module into the module rack of the patient monitor, and attach one end of patient cable to EEG module.
- 2. Press the setup key on the module, and then [**EEG Setup**] menu will pop up. Choose [**Montage Setup>>**] button, and then select a desired montage from the pop-up menu.
- 3. Prepare the skin where the EEG electrodes will apply according to the montage you have chosen. Refer to section **28.4.2** for skin preparation.
- 4. Attach the electrodes on the patient's head according to the montage you have chosen.
- 5. Connect the leadset to the sockets on patient cable according to the color.
- 6. Perform sensor check and observe the results. Check lead connection if the impedance is too high. Refer section **28.6** for sensor check.

#### 28.4.1 Connecting EEG Equipment

The following picture **illustrates** the connection between EEG module and accessories.

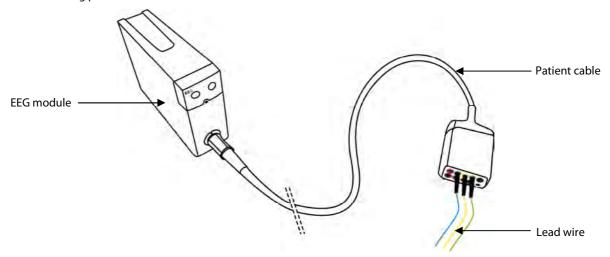

#### 28.4.2 Attaching Electrodes to Patient

#### **Attaching Cup Electrode**

- 1. Comb or cut the hair away from the spot where you will place the electrode.
- 2. Use abrasive paste on the spot and rub the skin to remove oil and grease.
- 3. Apply the conductive paste on the inside of electrode and then press the electrode on the spot.

#### **Attaching Needle Electrode**

- 1. Clean the skin with alcohol.
- 2. Get the needle into the subcutaneous area.
- 3. Fix the needle to prevent getting out from the head.

# **WARNING**

- Needle electrode is disposable. Never reuse it.
- Use one type of electrode in the whole montage.
- Replace the needle electrode whenever it is found bended. Do not manually straighten it and then reuse it.

## 28.5 Changing EEG Settings

#### 28.5.1 Accessing EEG Setup menu

To access the [EEG Setup] menu:

- Select the EEG parameter area, or
- Select the EEG waveform area.

#### 28.5.2 Changing the EEG Scale

- 1. Enter the [EEG Setup] menu.
- 2. Select an appropriate setting from [Scale] list.

#### 28.5.3 Changing the EEG Sweep Speed

- 1. Enter the [**EEG Setup**] menu.
- 2. Select an appropriate setting from [Sweep] list. The faster the wave sweeps, the wider the wave is.

#### 28.5.4 Changing the High/Low Filter

The low and high filters can screen out undesirable interference which may come from respiration, movement, etc. The current EEG high and low filter settings are shown at the top of DSA and CSA view.

To change the filter settings:

- 1. Enter the [**EEG Setup**] menu.
- 2. Select an appropriate setting from [Low Filter] or [High Filter] list.

#### 28.5.5 Switching Notch Filter On or Off

The notch filter can screen out 50Hz/60Hz noise.

- 1. Enter the [**EEG Setup**] menu.
- 2. Select [Notch Filter] and then toggle between [On] and [Off]. The default is [On].

#### 28.5.6 Choosing Numeric Parameters

You can choose the desired primary and secondary parameters for display on the screen.

- 1. Enter the [**EEG Setup**] menu.
- 2. Select [**Select Parameter>>**] and then select one primary parameter and at most four secondary parameters from the pop-up menu.

#### 28.5.7 Choosing a Montage

To choose a montage:

- 1. Select the EEG parameter window to enter [EEG Setup] menu.
- 2. Select [Montage Setup>>] button. The [Montage Setup] menu will pop up.
- 3. Select one desired montage from [Montage] list.

There are four pre-defined montages and up to three customized montages in [Montage] list. The electrodes and montage type under the four pre-defined montages, as shown in below tables, can not be modified.

| Montage Name | EEG 1  | EEG 2  | EEG 3 | EEG 4 | PGND | NE |
|--------------|--------|--------|-------|-------|------|----|
| Montage 1    | Fp1-T3 | Fp2-T4 | C3-O1 | C4-O2 | Fpz  | Cz |
| Montage 2    | F3-C3  | C3-P3  | F4-C4 | C4-P4 | Fpz  | Cz |
| Montage 3    | F3-Cz  | F4-Cz  | P3-Cz | P4-Cz | Fpz  | Cz |
| Montage 4    | Fp1-Cz | Fp2-Cz | O1-Cz | O2-Cz | Fpz  | Cz |

| Montage Name | Montage Type       |  |  |
|--------------|--------------------|--|--|
| Montage 1    | Pipalar Mada       |  |  |
| Montage 2    | Bipolar Mode       |  |  |
| Montage 3    | - Referential Mode |  |  |
| Montage 4    |                    |  |  |

#### Bipolar Mode vs. Referential Mode

In bipolar mode, each channel (EEG1, EEG2, EEG3 and EE4) uses two electrodes, a positive and a negative, to measure the potential difference between each pair. In referential mode, all channels use the same referential electrode (negative), and only use one electrode (positive) to measure the difference.

#### 28.5.8 Adding a Montage

To add your own montage, take the following steps:

- 1. Enter [EEG Setup] menu.
- 2. Select [Montage Setup>>] button. The [Montage Setup] menu will pop up.
- 3. Choose a pre-defined montage, and then select [Edit].
- 4. Make modification on the electrode map. Refer to section 28.5.10.
- 5. Select [Save as], and then type the name of your own montage in the popup.
- 6. Select [OK].

#### **NOTE**

- The maximum number of customized montages is three. When the number has reached the maximum, the [Save as] button is disabled and grayed out.
- The name of customized montage can contain 12 characters at most.

#### 28.5.9 Deleting a Customized Montage

To delete a customized montage, take the following steps:

- 1. Enter [EEG Setup] menu.
- 2. Select [Montage Setup>>] button. The [Montage Setup] menu will pop up.
- 3. Select one customized montage, and then select [Delete].
- 4. Select [**OK**] in the pop-up menu.

#### **NOTE**

• The pre-defined montages and the montage in use can not be deleted.

#### 28.5.10 Modifying a Customized Montage

To modify a customized montage, take the following steps:

- 1. Enter [EEG Setup] menu.
- 2. Select [Montage Setup>>] button. The [Montage Setup] menu will pop up.
- 3. Select the customized montage you want to modify, and then select [Edit].
- 4. Make modification on the electrode map. Refer to section 28.5.12.
- 5. Select [Confirm].

#### 28.5.11 Rename a Customized Montage

To rename the customized montage, take the following steps:

- 1. Enter [**EEG Setup**] menu.
- 2. Select [Montage Setup>>] button. The [Montage Setup] menu will pop up.
- 3. Select the customized montage you want to modify, and then select [Edit].
- 4. Select [Confirm], and then input the new name in the pop-up window.

## 28.5.12 Making Modifications on Electrode Map

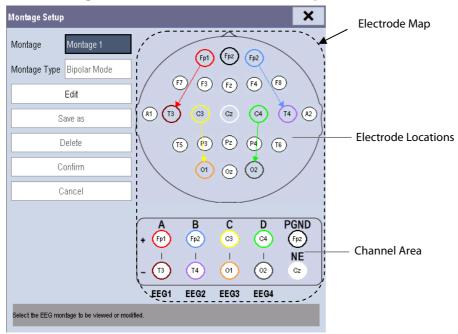

The electrode locations in the map are labelled according to international 10-20 system. In editing state, you can make modification on electrode map.

- 1. Select one pole of a channel in Channel Area.
  - The selected pole in Channel Area will become empty, and the electrode previously in the circle will display in Electrode Locations with gray background.
- 2. Select one electrode in Electrode Locations.
  - The selected electrode in Electrode Locations will appear in the empty circle in Channel Area with gray background.
- 3. If necessary, repeat step 1 to 2 to modify other electrode.

#### 28.6 EEG Sensor Check

This measures the exact impedance of each electrode. During sensor check, EEG waveform changes to a straight line, the parameter value disappears, and a prompt message displays above EEG waveform and in the technical alarm area.

- The sensor check is automatically initiated when:
  - ◆ Change the montage;
  - ◆ Open EEG [Sensor Check] menu;
  - ◆ Power on EEG module;
  - ♦ Connect the sensor.
- The sensor check automatically stops when:
  - ◆ The impedance of all sensors is in the valid range.
- To manually start a sensor check, you can either:
  - ◆ Press the hardkey on the EEG module, or
  - ◆ Select [Start Sensor Check] in [Sensor Check] window.
- To manually stop a sensor check, you can either:
  - ◆ Press the hardkey on the EEG module.
  - Select [Stop Sensor Check] in [Sensor Check] window.

When a sensor check finishes, a graphic map will show the impedance status of selected electrodes.

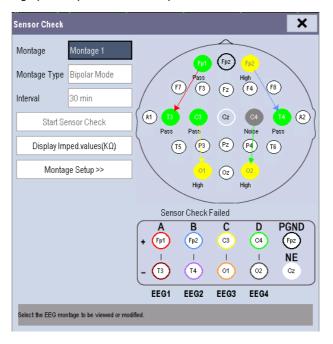

Each color corresponds to one status of the electrode in sensor check:

| Color  | Status  | Description                                                | Impedance<br>Value | Action                               |  |
|--------|---------|------------------------------------------------------------|--------------------|--------------------------------------|--|
| Red    | [Off]   | Electrode falls off and has no skin contact.               | >=40 kΩ            | ■ Reconnect electrodes:              |  |
| Grey   | [Noise] | The EEG signal is too noisy. Impedance cannot be measured. | 20 kΩ ~ 40 kΩ      | Check the sensor-to-skin contact. If |  |
| Yellow | [High]  | The impedance is above the limit                           | 10 kΩ ~ 20 kΩ      | necessary, clean and dry skin.       |  |
| Green  | [Pass]  | The impedance is within valid range                        | <= 10 kΩ           | No action necessary.                 |  |

Although EEG may still be measured when the electrode status is [**Noise**] or [**High**], all electrodes should be in [**Pass**] status for best performance.

#### 28.6.1 Setting the Interval of Auto Sensor Check

You can set the interval of performing an auto sensor check, or switch off auto sensor check:

- 1. Enter [**EEG Setup**] menu.
- 2. Select [Sensor Check >>] in [EEG Setup] menu.
- 3. Select an appropriate setting from [Interval] list. The options are [5 min], [15 min], [30 min], [60 min] and [Off].

#### 28.6.2 Displaying / Hiding Impedance Value

You can display the impedance value on the electrode map of [Sensor Check] menu by clicking [Display Imped. Values  $(K\Omega)$ ] key, or hide the value by clicking [Hide Imped. Values  $(K\Omega)$ ] key.

#### 28.6.3 Setting Up a Montage

In the [Sensor Check] menu, you can select [Montage Setup>>] key to enter the [Montage Setup] screen and edit the montage. Refer to sections 28.5.8, 28.5.9, 28.5.10, 28.5.11, 28.5.12 for the additional information.

## 28.7 Understanding EEG Expand View

To display the EEG expand view:

- 1. Enter [**EEG Setup**] menu.
- 2. Select [**EEG Expand View >>**] in [**EEG Setup**] menu.
- 3. Select [EEG], [EEG Para.], [EEG Trend], [DSA] or [CSA] from [Display] list to enter corresponding view.

#### 28.7.1 About EEG Waveform Trend

In [EEG] view, you can select the EEG channels, scale and sweep speed.

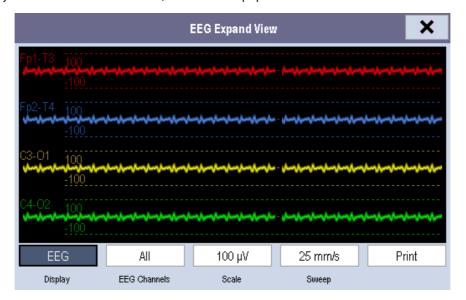

#### 28.7.2 About EEG Parameter Trend

In [EEG Para.] view, all the parameter values of the four channels are displayed.

| EEG Expand View |       |        |       |       |    |  |
|-----------------|-------|--------|-------|-------|----|--|
|                 | F7-T3 | Fp2-T4 | C3-O1 | C4-Oz |    |  |
| SR              | 11    | 11     | 11    | 11    | %  |  |
| SEF             | 19.5  | 19.5   | 19.5  | 19.5  | Hz |  |
| MF              | 12.5  | 12.5   | 12.5  | 12.5  | Hz |  |
| PPF             | 11.0  | 11.0   | 11.0  | 11.0  | Hz |  |
| TP              | 42    | 63     | 47    | 58    | dB |  |
| EMG             | 32    | 32     | 32    | 32    | dB |  |
| Delta           | 57    | 28     | 12    | 3     | %  |  |
| Theta           | 20    | 41     | 30    | 9     | %  |  |
| Alpha           | 55    | 30     | 11    | 4     | %  |  |
| Beta            | 45    | 28     | 18    | 9     | %  |  |
| EEG Para.       |       |        |       |       |    |  |
| Display         |       |        |       |       |    |  |

#### 28.7.3 About EEG Trend

In [**EEG Trend**] view, you can select the EEG channel(s) of a parameter to be displayed on the screen, and set the trend length.

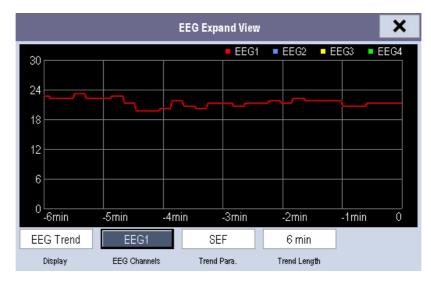

#### 28.7.4 About DSA

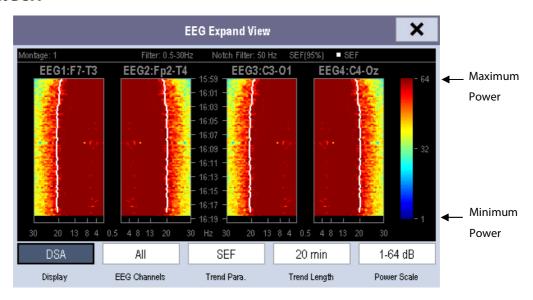

The Density Spectral Array (DSA) is to show changes in the power spectrum distribution over time. You can set EEG channels, parameter trend length and power scale in DSA view.

#### The DSA view has:

- A status bar on the top of DSA view, which displays current montage, filter settings, notch frequency, SEF percentile (95%), and trendline label.
- A color bar on the right side of DSA view, which displays a range of colors representing power level from minimum to maximum. Red represents a higher power level, and blue for a low power level.
- A frequency scale on the horizontal axis. The scale range is dependant to the settings in [Low Filter] and [High Filter] in the [EEG Setup] menu.

- Up to three colored trendlines of SEF, MF and PPF on DSA graph. The displaying of trendline is dependant to the setting in [**Trend Para.**] of DSA view.
- The marker "?" beside DSA graph, which appears when an artifact found, sensor off or disconnected, or montage changed.

In DSA view, you can select an appropriate power scale to adjust color display.

#### NOTE

- The settings of parameter trend length and power scale are changed together in DSA and CSA.
- If the measured EEG value amount reaches the maximum display of DSA or CSA window, the earliest data will be cleared.
- All the measured data in DSA and CSA will be cleared after power-off.

#### 28.7.5 About CSA

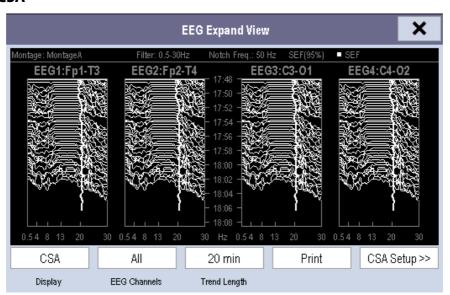

The continuous EEG signal is sampled periodically and this value is stored in a frame. After processing, each frame is to provide a frequency spectrum displayed as a Compressed Spectral Array (CSA). You can set EEG channels, trend length, and parameter power scale and CSA clipping in CSA view.

The CSA view shows the patient's EEG value change over time. The latest EEG spectral line appears at the bottom of CSA graph. The CSA view has:

- A status bar on the top of CSA view, which displays current montage, filter settings, notch frequency, SEF percentile (95%), and trendline label.
- A frequency scale on the horizontal axis. The scale range is dependant to the settings in [Low Filter] and [High Filter] in the [EEG Setup] menu.
- The marker "?" beside CSA graph, which appears when an artifact found, sensor off or disconnected, or montage changed.
- Up to three colored trendlines of SEF, MF and PPF on CSA graph. The displaying of trendline is dependant to the setting in [CSA Setup>>]→[Trend Para.].

In CSA view, you can select an appropriate power scale to adjust spectral line's amplitude. The wider scale range, the greater amplitude of the spectral lines is.

You can switch on/off CSA clipping:

- [On]: The spectral line clipping is turned on. The latest spectral line will display in a normal shape, in which area other go-through spectral lines will be cut out.
- [Off]: The spectral line clipping is turned off. All the spectral lines display normally.

#### NOTE

- The settings of paramete trend length and power scale are changed together in DSA and CSA.
- If the measured EEG value amount reaches the maximum display of DSA or CSA window, the earliest data will be cleared.
- All the measured data in DSA and CSA will be cleared after power-off.

## 28.8 Printing EEG Reports

You can print real-time EEG report and CSA report in EEG Expand View.

- 1. Select the EEG parameter area to enter [**EEG Setup**] menu.
- 2. Select [EEG Expand View >>] in [EEG Setup] menu.
- 3. Select [EEG] or [CSA] in [Display] list.
- 4. Select [**Print**] to print corresponding report.

| FOR YOUR NOTES |  |  |
|----------------|--|--|
|                |  |  |
|                |  |  |
|                |  |  |
|                |  |  |
|                |  |  |
|                |  |  |
|                |  |  |
|                |  |  |
|                |  |  |
|                |  |  |
|                |  |  |
|                |  |  |
|                |  |  |
|                |  |  |
|                |  |  |
|                |  |  |
|                |  |  |
|                |  |  |
|                |  |  |
|                |  |  |
|                |  |  |
|                |  |  |
|                |  |  |
|                |  |  |
|                |  |  |
|                |  |  |
|                |  |  |
|                |  |  |
|                |  |  |
|                |  |  |
|                |  |  |

# **29** Clinical Score

## 29.1 Overview

The Clinical Score facilitates a clinician to quickly determine the severity of illness of a patient based on a calculated score, so that the clinician can take necessary measure according to the indication provided by the Clinical Score.

The monitor supports the following scores:

- MEWS (Modified Early Warning Score)
- NEWS (National Early Warning Score)
- Customizable Score

# **WARNING**

- The Clinical Score is intended to be used only by healthcare professionals and to be serviced by trained personnel.
- The scores and clinical responses in the clinical scores are for reference only and cannot be directly used for diagnostic interpretation.
- Both MEWS and NEWS are not applicable to pregnant woman, COPD (Chronic Obstructive Pulmonary Disease) patients and those under 16 years old.

# 29.1.1 MEWS (Modified Early Warning Score)

The MEWS calculates a total score and provides a clinical response based on the following five parameters:

- ◆ Pulse Rate
- ◆ Systolic NIBP
- ◆ Respiration Rate
- **♦** Temperature
- ◆ AVPU (Alert, Reacting to Voice, Reacting to Pain, and Unresponsive)

This score is only applicable to adult.

# 29.1.2 NEWS (National Early Warning Score)

The NEWS calculates a total score and provides a clinical response based on the following seven parameters:

- Respiration Rate
- ♦ SpO<sub>2</sub>
- ◆ Supplemental Oxygen
- **♦** Temperature
- ◆ Systolic NIBP
- ◆ Pulse Rate
- ◆ AVPU

This score is only applicable to adult.

### 29.1.3 Customizable Score

The customizable score can react based on the selected multiple parameters or single parameter.

- ◆ Multiple parameter score: calculate a total score and provide a clinical response based on the multiple parameters which are defined.
- ◆ Individual parameter score (IPS): indicate the clinical response whenever any individual parameter value is out of range.

The available parameters in customizable score include:

- ◆ Respiration Rate
- ♦ SpO<sub>2</sub>
- Supplemental Oxygen
- ◆ Temperature
- ◆ Systolic NIBP
- ◆ Pulse Rate
- ◆ Level of Consiousness (support AVPU and GCS)
- Blood Sugar
- ♦ Urine Output
- ◆ Catheter
- Pain Score
- ◆ Pain
- ♦ Inspired O<sub>2</sub>%
- ◆ Airway
- ◆ Three customizable parameters

You can define the applicable patient category with Mindray Clinical Score Config Tool. Refer to *Clinical Score Config Instruction for Use* (P/N: 046-007126-00) for customizable scores.

# 29.2 Entering Score

To enter the score, follow this procedure:

- 1. Configure to display the clinical score tile in the parameter area (area C). Refer to **3.10 Setting the Screen** to display the tile.
- 2. Select the tile to display the score screen.

# 29.3 Calculating a Score

To calculate a score, follow this procedure:

- 1. Select the default score or load a score for the applicable patient category. Refer to **29.7.2 Selecting Default Score** or **29.7.4 Loading a Score.**
- 2. Select an operator ID. Refer to 29.8.1 Selecting an Operator ID.
- 3. Obtain the value of all parameters, and then calculate the score. Refer to **29.5 Obtaining the Total Score**.
- 4. If necessary, record the score data. Refer to 29.4 Clinical Score Screen.

# 29.4 Clinical Score Screen

### 29.4.1 Score Tile in the Main Screen

The MEWS, NEWS and multi-parameter score tile display as following:

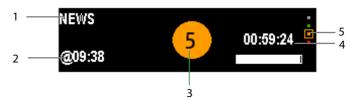

- 1. Clinical score name
- 2. Last measurement time
- 3. Total score: the background color indicates the current score level.
- 4. Countdown to the next calculation
- 5. Score level indicator

It indicates that the warning level increases from top to bottom. The current level is enclosed in the square frame.

The IPS score tile displays as following:

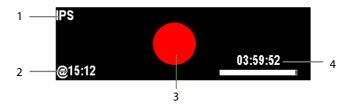

- 1. Name for clinical score
- 2. Last measurement time
- 3. Score Status
  - Red: indicates that at least one parameter is out of the defined range.
  - ♦ White: indicates that all the parameters are whitin the normal range.
- 4. Countdown to the next calculation

# 29.4.2 Score Screen

The MEWS, NEWS or multi-parameter score screen display as following:

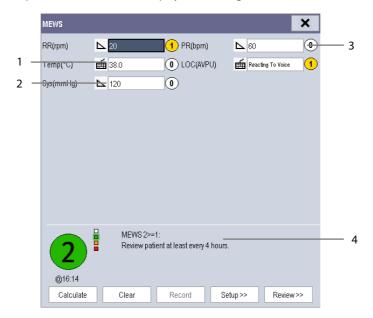

1. Manual input icon

You need to manually input the parameter

2. Monitoring icon

The parameter value is from the monitor.

- 3. Score for single parameter
- 4. Recommended clinical response

IPS score screen displays as following:

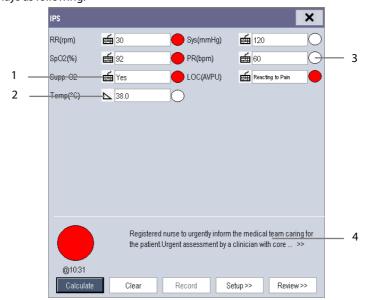

1. Manual input icon

The parameter value is entered by manual input.

2. Monitoring icon

The parameter value is from monitor.

- 3. Score status for single parameter
  - Red: indicates that the parameter is out of the defined range.
  - ◆ White: indicates that the parameter is within the normal range.
- 4. Recommended clinical response

In the above screens, you can:

- Select [Clear] to clear the parameter area, total score and clinical response.
- Select [Review>>] to open the score review screen. Refer to 29.9 Reviewing for details.
- Select [**Record**] to print the current patient score data with a recorder.

# 29.5 Obtaining the Total Score

The IPS only calculates the parameter status. The IPS does not have total score.

For other scores, when each parameter tile has a value, the total score can be calculated. To calculate a score, follow this procedure:

- 1. Select [Clear]. The parameters in monitoring will obtain the value automatically.
- 2. Manually input the value for the parameter not in monitoring.
- 3. Select [Calculate].

The parameter input range is shown in following:

| Parameter                 | Range                                                              |
|---------------------------|--------------------------------------------------------------------|
| Pulse Rate                | 20 bpm -350 bpm                                                    |
| Systolic NIBP             | -50 mmHg -360 mmHg                                                 |
| Respiration Rate          | 0-200 rpm                                                          |
| Temperature               | 0.1°C – 50.0°C (32.1°F – 122.0°F)                                  |
| Level of Consciousness    | AVPU: Alert, Reacting to Voice, Reacting to Pain, Unresponsive     |
|                           | GCS: 1-15                                                          |
| Supplemental Oxygen       | Yes, No                                                            |
| SpO <sub>2</sub>          | 0% – 100%                                                          |
| Urine Output              | 0 -300 mml/h (0 – 10 ml/h/kg)                                      |
| Catheter                  | Yes, No                                                            |
| Blood Sugar               | 1.0 mg/dl -720.0 mg/dl (0.06 mmol/L -40.00 mmol/L)                 |
| Pain Score                | 0-10                                                               |
| Pain                      | None, Mild, Moderate, Severe                                       |
| Inspired O <sub>2</sub> % | 21% -100%                                                          |
| Airway                    | Clear, Obstruction                                                 |
| Customizable parameter    | The input range depends on the decimal point. The decimal point is |
|                           | customizable in Mindray Clinical Score Config Tool.                |
|                           | 0 – 9999 (decimal point as 1)                                      |
|                           | 0.0 – 999.9 (decimal point as 0.1)                                 |
|                           | 0.00 – 99.99 (decimal point as 0.01)                               |

# 29.6 Setting the Interval of Calculating a Score

You can set up the interval between two calculations. To set up the interval, follow this procedure:

- 1. Enter the score.
- 2. Select [Setup>>].
- 3. Select [Interval] and set the interval.

# 29.7 Managing Scores

# 29.7.1 Importing the Score

You can import MEWS, NEWS and customized scores into the monitor. Up to five scores can be imported into the monitor.

- 1. Connect the USB drive to the USB connector on the monitor.
- Select [Main Menu]→[Maintenance>>] →[User Maintenance>>]→Enter the required password→[EWS Setup>>]→[Import Score>>].
- 3. In the [Import Score] menu, select the scores to be imported. Then select [Import].

# 29.7.2 Selecting Default Score

The monitor does not provide default score. To select a default score:

- Select [Main Menu]→[Maintenance>>] →[User Maintenance>>] →Enter the required password→[EWS Setup>>]→[Select Default Score>>].
- 2. Set the default score for the patient category.

After the default score is set, when a patient category is changed, the monitor will automatically use the default score.

# 29.7.3 Deleting the Score

To delete the score, follow this procedure:

- Select [Main Menu]→[Maintenance>>] →[User Maintenance>>] →Enter the required password→[EWS Setup>>]→[Delete Score].
- 2. In the [Delete Score] menu, select the score to be deleted.
- 3. Select [Delete].

# 29.7.4 Loading a Score

The default score may not be appropriate for the new patient. You can load a score so as to ensure that the score is appropriate for your patient.

To load a score, follow this procedure:

- 1. Enter the score.
- 2. Select [Setup>>]→[Load Score>>].
- 3. Select the desired score to be loaded.
- 4. Select [Load].

# 29.8 Setting Operator ID

### **NOTE**

The operator ID settings are available only when it is enabled in the [User Maintenance>>]→ [EWS Setup>>]→ [Operator ID].

# 29.8.1 Selecting an Operator ID

To select an operator ID, follow this procedure:

- 1. Enter the score.
- 2. Select [Setup>>], and then the [Score Setup] menu pops up.
- 3. Select an operator ID in the [Operator ID] field.

## 29.8.2 Adding an Operator ID

You can add the operator ID through manually input operation or a bar scanner. The score system can store a maximum of 20 operator IDs.

To add an operator ID by manual input:

- 1. Enter the score.
- 2. Select [Setup>>] $\rightarrow$  [Manage Operator ID>>].
- 4. Select [Add ID].
- 3. Input a new ID, and then select [**Ok**].

## 29.8.3 Deleting Operator ID

If the operator ID number reaches the maximum, you need to delete the existing IDs to save a new one.

To delete the operator ID:

- 1. Enter the score.
- 2. Select [Setup>>]→[Manage Operator ID>>].
- 3. Select the check box before the operator ID to be deleted.
- 4. Select [**Delete**]. A prompt message will pop up for your confirmation.
- 5. Select [Yes].

## 29.8.4 Setting Operator ID Timeout

The operator ID can be valid for a period of time. To set the retention time:

- Select [Main Menu] →[Maintenance>>] →[User Maintenance>>] →Enter the required password→[EWS Setup>>]→[Operator ID Timeout].
- 2. Set the time to [10 min], [15 min], [30 min], [1 h], [2 h] or [Off].

# 29.9 Reviewing

Enter the score, and then select [Review] to access the Review screen

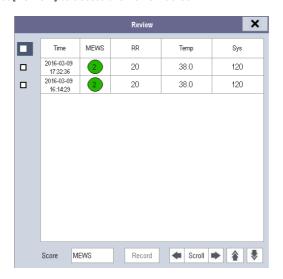

## In the [Review] screen, you can:

- Select [**Score**] to select the score you want to review.
- Select **a** or **b** to turn the page.
- Select or beside [Scroll] to browse the parameter data.
- Select [**Print**] to print the historic score data of the selected patient with the recorder.

# **FOR YOUR NOTES**

# 30.1 Introduction

BeneLink module is intended for connecting external devices, such as ventilators and anesthesia machines, to the BeneView patient monitor. It allows the information (patient data, alarms, etc.) from the external device to be displayed, saved, recorded, printed, or calculated through a BeneView patient monitor. If the patient monitor is connected with the CMS or gateway, information from the external device can also be transmitted to the CMS or gateway.

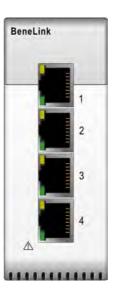

# **30.2 Safety Information**

# **WARNING**

- Devices of the same category cannot be connected to the BeneLink module simultaneously.
- A patient moniotr supports one BeneLink module only.
- The signal labels used on the BeneView patient monitor may be different from those given on the external device. For details please see the description of parameters and alarms in corresponding sections of this chapter.
- The alarms from the external device may be advanced or delayed before transmission to the BeneView patient monitor.
- There can be differences between the alarm priorities displayed on your BeneView patient monitors and the priorities displayed on the external devices interfaced through BeneLink. Please see the list of Output Signals corresponding with each external device for the alarm priorities used by your patient monitor.

# **NOTE**

• The above alarm messages are derived from the open protocol of corresponding external device. For more information about these alarms, please see the Instructions for Use matching the device.

# **30.3 Supported Devices**

| Category                           | Model                                            |
|------------------------------------|--------------------------------------------------|
|                                    | Mindray Wato 20/30/55/65                         |
|                                    | Mindray A3/A5/A7                                 |
|                                    | Maquet Flow-i                                    |
|                                    | Draeger Fabius GS/Fabius Tiro/Fabius Plus/Primus |
| An and aris Marchine               | GE Aestiva 7900/Aestiva 7100/Avance/Aisys        |
| Anesthesia Machine                 | HUL Leon                                         |
|                                    | HUL Leon Plus                                    |
|                                    | Draeger Perseus A500                             |
|                                    | Draeger ZeuslE                                   |
|                                    | Draeger Apollo                                   |
|                                    | Mindray E3/E5                                    |
|                                    | Mindray SV300                                    |
|                                    | Newport E360                                     |
|                                    | Puritan Bennett 840                              |
|                                    | Maquet SERVO-I/SERVO-S                           |
|                                    | Draeger Evita 2                                  |
|                                    | Draeger Evita 4/ Evita2 dura/Evita XL            |
|                                    | Draeger Evita Infinity V500                      |
|                                    | Hamilton G5/C2/Galileo                           |
|                                    | Carefusion Vela                                  |
| Ventilator                         | Draeger Savina 300                               |
|                                    | Draeger Babylog 8000 plus/Babylog 8000           |
|                                    | Philips Respironics V60                          |
|                                    | Resmed VSIII                                     |
|                                    | Maquet SERVO-U                                   |
|                                    | ALMS Monnal T75                                  |
|                                    | GE CARESCAPE R860                                |
|                                    | GE Engstrom Carestation                          |
|                                    | HUL Leoni Plus                                   |
|                                    | Draeger Evita V300                               |
|                                    | Hamilton S1                                      |
| Neuromuscular transmission monitor | Organon TOF-Watch® SX                            |
|                                    | TCM CombiM                                       |
| Transcutaneous monitor             | TCMTOSCA                                         |
|                                    | SenTec Digital Monitor (SDM)                     |

### **NOTE**

- BeneLink module may support more devices than those listed in the above table. Please contact us or our service personnel for the most recent information on the supported devices.
- This chapter only focuses on anesthesia and ventilator external devices and excludes neuromuscular transmission devices such as TOF-Watch® SX and transcutaneous devices such as the TCM CombiM, TCM TOSCA, and SenTec Digital Monitor (SDM). For information on how to connect the TOF-Watch® SX to the monitor, please refer to chapter 26 Monitoring NMT(from TOF-Watch SX Monitor). For information on how to connect he TCM CombiM,TCM TOSCA, and SenTec Digital Monitor (SDM) to the monitor, please refer to chapter 21 Monitoring tcGas.

# **30.4 Differences in Displayed Values**

In certain cases, there may be differences between the numerics seen on the BeneView patient monitor and those seen on the external device. The table below lists some situations and possible reasons.

| Situation                                             | Possible Reasons                                                      |
|-------------------------------------------------------|-----------------------------------------------------------------------|
|                                                       | The patient monitor and the external device may have different        |
|                                                       | parameter configuration or displaying range of values. If the patient |
| Come parameter values are displayed as invalid values | monitor displays a parameter that is not configured in the external   |
| Some parameter values are displayed as invalid values | device or a parameter value from the external device exceeds the      |
| on the BeneView patient monitor.                      | displaying range of the patient monitor, the corresponding            |
|                                                       | parameter value is displayed on the patient monitor as an invalid     |
|                                                       | value.                                                                |
|                                                       | The patient monitor displays the parameter values from the external   |
| The patient monitor and the external device may       | device based on its own display rules. Same parameter value is        |
| display the parameter values with different numbers   | displayed differently when the patient monitor and external device    |
| of places of decimals.                                | adopt different numbers of places of decimals of the value for        |
|                                                       | display.                                                              |
| Non-continuously measured values and continuously     | Non-continuously measured values are displayed on the patient         |
| measured values have the same displaying mode in      | monitor as latest measured values until a new measurement is          |
| the BeneView patient monitor.                         | performed on the external device.                                     |
|                                                       | Some parameter values are converted to different units during         |
| Differences between the parameter values displayed    | transmission to the patient monitor so that they can be used for      |
| on the BeneView patient monitor and those displayed   | calculations. Sometimes, values from the external device may be       |
| on the external device.                               | advanced or delayed before transmission to the BeneView patient       |
|                                                       | monitor.                                                              |

### **NOTE**

When the pressure units are converted among cmH₂O, hPa and mbar, the parameter value remain unchanged, for example, 1cmH₂O=1hPa=1mbar, which may differ from some external devices.

# 30.5 Connecting an External Device

The external device connects with the BeneLink module through an ID adapter, which supports only its matching device. Please refer to the following procedure to connect an external device:

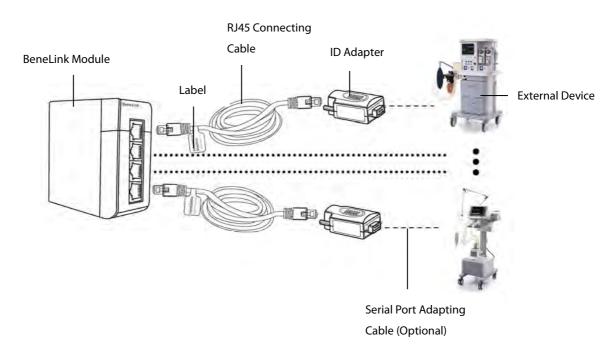

- 1. Insert the BeneLink module into the module slot on the BeneView patient monitor.
- 2. Connect the ID adapter that matches the external device to the BeneLink module with an RJ45 connecting cable.
- 3. Plug the ID adapter into the RS232 port on the external device. Some external devices may have ports incompatible with the ID adapter. In this case, a serial port adapting cable is required. Please see the following table for the required adapting cable.
- 4. Stick a label indicating device name to the RJ45 connecting cable at the end nearby the BeneLink module. When the BeneLink module is connected to several external devices, you can tell the devices apart easily with these labels.
- 5. Switch the external device on.

After the external device is connected to the patient monitor, the indicating lights on both the ID adapter and the BeneLink module illuminate to show that the patient monitor communicates with the external device successfully.

The ID adapter has already been correctly configured before leaving the factory. If you want to re-configure the ID adapter, please select [Main Menu] → [Maintenance>>] → [Factory Maintenance>>] → enter the required password →[Upgrade ID module>>], and follow this procedure:

- Set [Benelink Module Port] to select which port the RJ45 connecting cable is connected to. You must connect the RJ45 connecting cable to the selected port when re-configuring the ID adapter. Otherwise, ID adapter re-configuration will fail.
- 2. Set [ID] to configure a new ID to the ID adapter.

| External Device                               | ID for ID adapter                                                                      | Type of serial port adapting cable                                                                                                    |
|-----------------------------------------------|----------------------------------------------------------------------------------------|----------------------------------------------------------------------------------------------------|
| Anesthesia Machine                            |                                                                                        |                                                                                                    |
| Mindray Wato 20/30/55/65                      | 4D52B2AE                                                                               | No need to use the adapting cable:<br>the ID adapter can be plugged into                                                                                                    |
| Mindray A3/A5/A7                              | 403202AL                                                                               | the serial port of the external device directly.                                                                                                    |
| Maquet Flow-i                                 | 4D46B2BA                                                                               | Type B                                                                                                    |
| Draeger Fabius GS/ Fabius Plus/ Fabius Tiro   | 4446BBBA                                                                               | Fabius GS: No need to use the adapting cable. The ID adapter can be plugged into the serial port of the external device directly.  Fabius Plus: Type C  Fabius Tiro: Type C |
| Draeger Primus                                | 4450BBB0                                                                               | Type C                                                                                                    |
| GE Aestiva 7100/7900                          | 4F37B0C9                                                                               | Type D                                                                                                    |
| GE Avance Carestation/Aisys                   | 4F41B0BF                                                                               | Type D                                                                                                    |
| HUL Leon                                      | 484CB7B4                                                                               | Type C                                                                                                    |
| HUL Leon Plus                                 | 4850B7B0                                                                               | Type C                                                                                                    |
| Draeger Perseus A500                          | 4435bbcb                                                                               | No need to use the adapting cable. The ID adapter can be plugged into the serial port of the external device directly.                                                      |
| Draeger ZeuslE                                | 445abba6                                                                               | No need to use the adapting cable. The ID adapter can be plugged into the serial port of the external device directly.                                                      |
| Draeger Apollo                                | 444fbbb1                                                                               | Type C                                                                                                    |
| Ventilator                                    |                                                                                        |                                                                                                    |
| Mindray E3/E5                                 | - 4D56B2AA                                                                             | No need to use the adapting cable:<br>the ID adapter can be plugged into                                                                                                    |
| Mindray SV300                                 |                                                                                        | the serial port of the external device directly.                                                                                                    |
| Newport E360                                  | 4E50B1B0                                                                               | Type B                                                                                                    |
| Puritan Bennett 840                           | SNDF: 5042AFBE(recommanded) SNDA: 5031AFCF(support less parameters than protocol SNDF) | No need to use the adapting cable. The ID adapter can be plugged into the serial port of the external device directly.                                                      |
| Maquet SERVO-I/SERVO-S                        | 4D53B2AD                                                                               | Type B                                                                                                    |
| Maquet SERVO-U                                | 4d55B2AB                                                                               | Type B                                                                                                    |
| Draeger Evita 2/Evita 2 dura/Evita 4/Evita XL | 4434BBCC                                                                               | Type B                                                                                                    |
| Hamilton G5                                   | protocol Block: 3542CABE<br>protocol Polling: 3550CAB0                                 | Туре В                                                                                                    |
| Hamilton C2                                   | 3270CD90                                                                               | Type B                                                                                                    |
| Hamilton Galileo                              | 4750B8B0                                                                               | Type B                                                                                                    |

| External Device                        | ID for ID adapter                                      | Type of serial port adapting cable                                                                                      |
|----------------------------------------|--------------------------------------------------------|----------------------------------------------------------------------------------------------------|
| Carefusion Vela                        | 564ca9b4                                               | Type E                                                                                                    |
| Draeger Evita Infinity V500            | 4456bbaa                                               | No need to use the adapting cable. The ID adapter can be plugged into the serial port of the external device directly.  |
| Draeger Savina 300                     | 4441bbbf                                               | Туре В                                                                                                    |
| Draeger Babylog 8000 plus/Babylog 8000 | 4442bbbe                                               | Туре В                                                                                                    |
| Philips Respironics V60                | VPRT: 5637A9C9<br>SDNA: 5636A9CA                       | Туре В                                                                                                    |
| Resmed VSIII                           | 5653a9ad                                               | Туре С                                                                                                    |
| ALMS Monnal T75                        | 4154BEAC                                               | No need to use the adapting cable.  The ID adapter can be plugged into the serial port of the external device directly. |
| GE CARESCAPE R860                      | 4F52B0AE                                               | Туре В                                                                                                    |
| GE Engstrom Carestation                | 4F45B0BB                                               | Туре В                                                                                                    |
| HUL Leoni Plus                         | 4849B7B7                                               | Туре С                                                                                                    |
| Draeger Evita V300                     | 4433bbcd                                               | No need to use the adapting cable.  The ID adapter can be plugged into the serial port of the external device directly. |
| Hamilton S1                            | protocol Block: 5331accf<br>protocol Polling: 3550cab0 | Туре В                                                                                                    |
| Other devices                          |                                                        |                                                                                                    |
| TOF-Watch® SX                          | 5457ABA9                                               | Type C                                                                                                    |
| TCM CombiM/TCM TOSCA                   | 5443ABBD                                               | Type C                                                                                                    |
| senTec Digital Monitor                 | 5354ACAC                                               | Туре С                                                                                                    |

| Serial port adapting cable | PN            | Remark                  |
|----------------------------|---------------|-------------------------|
| Type A                     | 009-001767-00 | Male to female          |
| Type B                     | 009-001768-00 | Male to male            |
| Type C                     | 009-001769-00 | Male to male            |
| Type D                     | 009-002943-00 | 9-pin to 15-pin         |
| Type E                     | 009-004613-00 | 9-pin to RJ45 connector |

# **WARNING**

- First installation and debugging should be executed by our service personnel or authorized technician.
- Please check the compatibility of the external device and the ID adapter before connection. Otherwise, unpredictable system failure may be resulted.
- Ports on the BeneLink module are not normal network connectors. They are intended for connecting with the serial port of designated devices only. Do not connect them to public network interfaces.

# **30.6 Devices Integrated Window**

You can view the information of the external device in the [**Devices Integrated**] window, which provides the information of both individual devices and multi devices. In the individual device menu, you can select [**Para. Display>>**], [**Units>>**] or [**Alarms>>**] to set the parameters to be displayed or the parameter units, or view the alarm list.

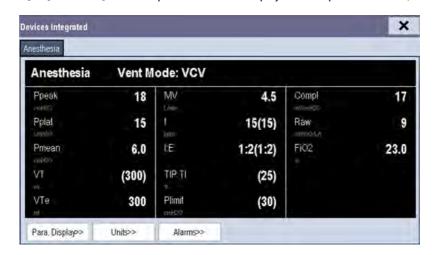

The parameters in the [**Devices Integrated**] window are displayed in the order of priorities. In the case that the window can not display all the selected parameters, only parameters with higher priorities are displayed. Please refer to the following sections for parameter priorities.

For the parameter that is measured by the external device, the measurement displays directly after the parameter label. For the parameter that is controlled by the external device, its setting is enclosed in a parenthesis after the parameter label. For the parameter that can both be measured and controlled by the external device, both its measurement and setting are displayed after the parameter label, and the setting is also enclosed in a parenthesis. For example, PEEP 18 (20), in which PEEP is parameter label, 18 is the measurement, and (20) is the setting.

In the [**Devices Integrated**] window, you can select [**Multi Devices**] tab to view the parameter information of all the external devices interfaced currently. The displayed parameters are those selected in [**Para. Display**] menu of the individual device window. In the case that the patient monitor can not display all the selected parameters, only parameters of higher priorities are displayed.

# **30.7 System Functions of Patient Monitor**

### 30.7.1 Alarms

The patient monitor does not display the realtime alarms from the external device. However, you can view current alarm list of the corresponding device by selecting [**Alarms**>>] in the individual device window. The alarm priority is defined by "\*" before each alarm message. An alarm list can display up to 100 alarm messages.

### 30.7.2 Data Storage

The patient monitor can save and review the graphic trends, tabular trends, and alarm events of parameters from the external device. In [**Graphic Trends**] menu and [**Events**] menu, parameter from the external device is displayed in white. In [**Review**] menu, [**Trend Group**] menu, and [**Print Setup**] menu, a mark "+" is shown before each label of parameters from the external device. Please refer to the parameter list to see which parameters can be saved.

### **NOTE**

• Parameters from the external device are saved and displayed according to the time of the patient monitor.

# 30.7.3 Recording and Printing

Information from the external device can be recorded and printed both in realtime and in graphic and tabular trends with BeneView patient monitor. Besides, the monitor can also record the frozen parameters of the external device.

# **30.8 Integrating the Anesthesia Machine**

# 30.8.1 Wato 20/30/55/65

# 30.8.1.1 Output Signals—Parameters

| BeneView         |                                                  | 1124  | Is it saved in |
|------------------|--------------------------------------------------|-------|----------------|
| Label            | Description                                      | Unit  | the trends?    |
| O <sub>2</sub> % | Oxygen concentration                             | %     | Yes            |
|                  |                                                  | cmH₂O |                |
| PEEP             | Positive end-expiratory pressure                 | hPa   | No             |
|                  |                                                  | mbar  |                |
|                  |                                                  | cmH₂O |                |
| Ppeak            | Peak pressure                                    | hPa   | Yes            |
|                  |                                                  | mbar  |                |
|                  |                                                  | cmH₂O |                |
| Pplat            | Plateau pressure                                 | hPa   | Yes            |
|                  |                                                  | mbar  |                |
|                  |                                                  | cmH₂O |                |
| Pmean            | Mean pressure                                    | hPa   | Yes            |
|                  |                                                  | mbar  |                |
| VT               | Tidal volume                                     | ml    | No             |
| VTe              | Expiratory tidal volume                          | ml    | Yes            |
| MV               | Minute volume                                    | L/min | Yes            |
| ftot             | Total breath rate                                | bpm   | Yes            |
| f                | Breath rate                                      | bpm   | No             |
| fSIMV            | Frequency of SIMV                                | bpm   | No             |
| FreqMIN          | Minimum breath frequency                         | bpm   | No             |
| I:E              | Inspiratory time:Expiratory time ratio           | /     | No             |
|                  | Percentage of inspiratory plateau time in        |       |                |
| TIP:TI           | inspiratory time                                 | %     | No             |
| Tslope           | Time for the pressure to rise to target pressure | S     | No             |
| Tinsp            | Time of inspiration                              | S     | No             |
| Trig Window      | Trigger Window                                   | %     | No             |
|                  |                                                  | cmH₂O |                |
| Plimit           | Pressure limit level                             | hPa   | No             |
|                  |                                                  | mbar  |                |
|                  |                                                  | cmH₂O |                |
| Pinsp            | Pressure control level of inspiration            | hPa   | No             |
|                  |                                                  | mbar  |                |
| Psupp            |                                                  | cmH₂O |                |
|                  | Pressure support level                           | hPa   | No             |
|                  |                                                  | mbar  |                |
|                  |                                                  | cmH₂O |                |
| P-Trigger        | Inspiratory trigger level (pressure trigger)     | hPa   | No             |
|                  |                                                  | mbar  |                |
| F-Trigger        | Inspiratory trigger level (flow trigger)         | L/min | No             |

| BeneView              |                                                            |                        | Is it saved in |
|-----------------------|------------------------------------------------------------|------------------------|----------------|
| Label                 | Description                                                | Unit                   | the trends?    |
| Exp%                  | Inspiration termination level                              | %                      | No             |
|                       |                                                            | ml/cmH₂O               |                |
| Compl                 | Compliance                                                 | ml/hPa                 | Yes            |
|                       |                                                            | ml/mbar                |                |
|                       |                                                            | cmH <sub>2</sub> O/L/s |                |
| RAW                   | Airway resistance                                          | hPa/L/s                | Yes            |
|                       |                                                            | mbar/L/s               |                |
|                       |                                                            | %                      |                |
| EtCO <sub>2</sub>     | End-tidal carbon dioxide                                   | mmHg                   | Yes            |
|                       |                                                            | kPa                    |                |
|                       |                                                            | %                      |                |
| FiCO <sub>2</sub>     | Fraction of inspired carbon dioxide                        | mmHg                   | Yes            |
|                       |                                                            | kPa                    |                |
|                       |                                                            | %                      |                |
| FiO <sub>2</sub>      | Fractional concentration of O <sub>2</sub> in inspired gas | mmHg                   | Yes            |
|                       |                                                            | kPa                    |                |
|                       |                                                            | %                      |                |
| EtO <sub>2</sub>      | End-tidal O <sub>2</sub>                                   | mmHg                   | Yes            |
|                       |                                                            | kPa                    |                |
| FiN₂O                 | Fraction of inspired nitrous oxide                         | %                      | Yes            |
| EtN <sub>2</sub> O    | End-tidal N₂O                                              | %                      | Yes            |
| FiDes                 |                                                            | %                      | Yes            |
| FiSev                 |                                                            | %                      | Yes            |
| FiEnf                 | Inspired anesthetic agent                                  | %                      | Yes            |
| Filso                 |                                                            | %                      | Yes            |
| FiHal                 |                                                            | %                      | Yes            |
| EtDes                 |                                                            | %                      | Yes            |
| EtSev                 |                                                            | %                      | Yes            |
| EtEnf                 | End-tidal anesthetic agent                                 | %                      | Yes            |
| Etlso                 |                                                            | %                      | Yes            |
| <br>EtHal             |                                                            | %                      | Yes            |
| MAC                   | Minimum alveolar concentration                             | /                      | Yes            |
| N <sub>2</sub> O Flow | N <sub>2</sub> O flow                                      | L/min                  | No             |
| Air Flow              | Air flow                                                   | L/min                  | No             |
| O <sub>2</sub> Flow   | O <sub>2</sub> flow                                        | L/min                  | No             |
| BIS                   | Bispectral index                                           | /                      | Yes            |
| SQI                   | Signal quality index                                       | /                      | Yes            |
| SR                    | Suppression ratio                                          | /                      | Yes            |
| EMG                   | Electromyograph                                            | dB                     | Yes            |
| SEF                   | Spectral edge frequency                                    | Hz                     | Yes            |
| TP                    | Total power                                                | dB                     | Yes            |
| BC                    | Burst count                                                | /min                   | Yes            |

# **30.8.1.2 Output Signals—Alarms**

| BeneView             |                           | Wato                      |   |
|----------------------|---------------------------|---------------------------|---|
| Priority             | Label                     | Label                     |   |
| Physiological alarms |                           |                           |   |
|                      | Apnea                     | Apnea Alarm               | ' |
|                      | Volume Apnea > 2 min      | Volume Apnea>2min         |   |
|                      | Paw Too High              | Paw Too High              |   |
|                      | Paw Too Low               | Paw Too Low               |   |
| High                 | EtO <sub>2</sub> Too High | EtO₂ Too High             |   |
|                      | EtO <sub>2</sub> Too Low  | EtO₂ Too Low              |   |
|                      | FiO₂ Too High             | FiO₂ Too High             |   |
|                      | FiO₂ Too Low              | FiO₂ Too Low              |   |
|                      | VTe Too High              | TVe Too High              |   |
|                      | VTe Too Low               | TVe Too Low               |   |
|                      | MV Too High               | MV Too High               |   |
|                      | MV Too Low                | MV Too Low                |   |
|                      | EtCO₂Too High             | EtCO₂Too High             |   |
|                      | EtCO <sub>2</sub> Too Low | EtCO <sub>2</sub> Too Low |   |
|                      | FiCO₂ Too High            | FiCO₂ Too High            |   |
|                      | FiCO <sub>2</sub> Too Low | FiCO₂ Too Low             |   |
|                      | EtN₂O Too High            | EtN₂O Too High            |   |
|                      | EtN₂O Too Low             | EtN₂O Too Low             |   |
|                      | FiN₂O Too High            | FiN₂O Too High            |   |
|                      | FiN₂O Too Low             | FiN₂O Too Low             |   |
|                      | EtHal Too High            | EtHal Too High            |   |
|                      | EtHal Too Low             | EtHal Too Low             |   |
|                      | FiHal Too High            | FiHal Too High            |   |
| Ma-di-4-             | FiHal Too Low             | FiHal Too Low             |   |
| Mediate              | EtEnf Too High            | EtEnfToo High             |   |
|                      | EtEnf Too Low             | EtEnfToo Low              |   |
|                      | FiEnf Too High            | FiEnf Too High            |   |
|                      | FiEnf Too Low             | FiEnf Too Low             |   |
|                      | Etlso Too High            | Etlso Too High            |   |
|                      | Etlso Too Low             | EtIso Too Low             |   |
|                      | Filso Too High            | Filso Too High            |   |
|                      | Filso Too Low             | Filso Too Low             |   |
|                      | EtSev Too High            | EtSev Too High            |   |
|                      | EtSev Too Low             | EtSev Too Low             |   |
|                      | FiSev Too High            | FiSev Too High            |   |
|                      | FiSev Too Low             | FiSev Too Low             |   |
|                      | EtDes Too High            | EtDes Too High            |   |
|                      | EtDes Too Low             | EtDes Too Low             |   |
|                      | FiDes Too High            | FiDes Too High            |   |
|                      | FiDes Too Low             | FiDes Too Low             |   |

| BeneView         |                               | Wato                                           |
|------------------|-------------------------------|------------------------------------------------|
| Priority         | Label                         | Label                                          |
|                  | BIS Too High                  | BIS Too High                                   |
|                  | BIS Too Low                   | BIS Too Low                                    |
|                  | RR Too High                   | Rate Too High                                  |
| Low              | RR Too Low                    | Rate Too Low                                   |
|                  | Pressure Limiting             | Pressure Limiting                              |
| Technical alarms |                               |                                                |
|                  | Drive Gas Pressure Low        | Drive Gas Pressure Low                         |
|                  | O <sub>2</sub> Supply Failure | O <sub>2</sub> Supply Failure                  |
|                  |                               | Mechanical Ventilation Failure                 |
|                  |                               | RT Clock Need Reset                            |
|                  |                               | RT Clock Not Exist                             |
|                  |                               | Keyboard Init Error                            |
|                  |                               | Power System Comm Error                        |
|                  |                               | Power System Comm Stop                         |
|                  |                               | Power Supply Voltage Error                     |
|                  |                               | Power Board High Temp                          |
|                  |                               | Low Battery Voltage!                           |
|                  |                               | System DOWN for battery depletion!             |
|                  |                               | Breathing Circuit Not Mounted                  |
|                  | High Technical Alarm          | Check Flow Sensors                             |
| High             |                               | Ventilator Comm Error                          |
|                  |                               | Ventilator Selftest Error                      |
|                  |                               | Ventilator Hardware Error                      |
|                  |                               | 01/02/03/04/05/06/07/08/09/10/11/12            |
|                  |                               | Auxi Ctrl Module Hardware Error 01/02/03/04/05 |
|                  |                               | Auxi Ctrl Module Comm Error                    |
|                  |                               | Auxi Ctrl Module Comm Stop                     |
|                  |                               | Flowmeter Hardware Error 01/02/03/04/05/06/07  |
|                  |                               | Flowmeter Cal. Data Error 01/02                |
|                  |                               | O <sub>2</sub> -N <sub>2</sub> O Ratio Error   |
|                  |                               | Flowmeter Comm Error                           |
|                  |                               | Flowmeter Comm Stop                            |
|                  |                               | Device Fault, Ventilate Manually               |
|                  |                               | Paw < -10cmH <sub>2</sub> O                    |
|                  | Patient Circuit Leak          | Patient Circuit Leak                           |
|                  |                               | Key Error                                      |
|                  |                               | IP Address Conflict                            |
| Modiata          |                               | Battery Undetected                             |
| Mediate          | Mediate Technical Alarm       | ACGO On                                        |
|                  |                               | O <sub>2</sub> Flush Failure                   |
|                  |                               | PEEP Valve Failure                             |
|                  |                               | Insp Valve Failure                             |

| BeneView |                                 | Wato                                       |
|----------|---------------------------------|--------------------------------------------|
| Priority | Label                           | Label                                      |
|          |                                 | PEEP Safety Valve Failure                  |
|          |                                 | Replace O <sub>2</sub> sensor              |
|          |                                 | Pressure Monitoring Channel Failure        |
|          |                                 | Insp Reverse Flow                          |
|          |                                 | Exp Reverse Flow                           |
|          |                                 | TVe Below Control Range                    |
|          |                                 | Ventilator Comm Stop                       |
|          |                                 | Pressure Monitoring Channel Failure        |
|          |                                 | Volume Monitoring Disabled                 |
|          |                                 | CO <sub>2</sub> Canister Not Mounted       |
|          |                                 | CO <sub>2</sub> Comm Stop                  |
|          |                                 | CO <sub>2</sub> Comm Error                 |
|          |                                 | CO <sub>2</sub> Sensor High Temp           |
|          |                                 | CO <sub>2</sub> Sensor Low Temp            |
|          |                                 | CO <sub>2</sub> High Airway Press.         |
|          |                                 | CO <sub>2</sub> Low Airway Press.          |
|          |                                 | CO <sub>2</sub> High Barometric            |
|          |                                 | CO <sub>2</sub> Low Barometric             |
|          |                                 | CO <sub>2</sub> Hardware Error             |
|          |                                 | CO <sub>2</sub> Sampleline Occluded        |
|          |                                 | CO <sub>2</sub> System Error               |
|          |                                 | CO <sub>2</sub> No Watertrap               |
|          |                                 | EtCO <sub>2</sub> Overrange                |
|          |                                 | FiCO₂ Overrange                            |
|          |                                 | CO <sub>2</sub> Zero Failed                |
|          |                                 | CO <sub>2</sub> Cal. Failed                |
| Mediate  | CO <sub>2</sub> Module abnormal | CO <sub>2</sub> Factory Cal. Invalid       |
|          |                                 | CO <sub>2</sub> Check Airway               |
|          |                                 | CO <sub>2</sub> No Sampleline              |
|          |                                 | CO <sub>2</sub> Main Board Error           |
|          |                                 | CO <sub>2</sub> Check Sensor or Main Board |
|          |                                 | CO₂ Replace Scrubber&Pump                  |
|          |                                 | CO₂ Replace Sensor                         |
|          |                                 | CO <sub>2</sub> 15V Overrange              |
|          |                                 | CO <sub>2</sub> Init Error                 |
|          |                                 | CO <sub>2</sub> Selftest Error             |
|          |                                 | CO <sub>2</sub> Temp Overrange             |
|          |                                 | CO <sub>2</sub> Overrange                  |
|          |                                 | CO <sub>2</sub> Check Cal.                 |
|          |                                 | CO <sub>2</sub> Zero Error                 |
|          |                                 | CO <sub>2</sub> Sensor Error               |
|          |                                 | CO <sub>2</sub> No Sensor                  |

| BeneView |                          | Wato                                  |
|----------|--------------------------|---------------------------------------|
| Priority | Label                    | Label                                 |
|          |                          | AG Hardware Error                     |
|          |                          | O <sub>2</sub> Sensor Error           |
|          |                          | AG Selftest Error                     |
|          |                          | AG Hardware Malfunction               |
|          |                          | AG Init Error                         |
|          |                          | AG No Watertrap                       |
|          |                          | AG Change Watertrap                   |
|          |                          | AG Comm Stop                          |
|          |                          | AG Airway Occluded                    |
|          |                          | AG Comm Error                         |
|          |                          | AG Data Limit Error                   |
|          |                          | AG Zero Failed                        |
|          |                          | AG Cal. Failed                        |
|          |                          | AG Accuracy Error                     |
|          |                          | O <sub>2</sub> Accuracy Unspecified   |
|          |                          | N <sub>2</sub> O Accuracy Unspecified |
|          |                          | CO <sub>2</sub> Accuracy Unspecified  |
|          |                          | Enf Accuracy Unspecified              |
| AA       | AG Module abnormal       | Iso Accuracy Unspecified              |
| Mediate  | AG Module abnormal       | Sev Accuracy Unspecified              |
|          |                          | Hal Accuracy Unspecified              |
|          |                          | Des Accuracy Unspecified              |
|          |                          | Mixed anesthetic gas and MAC < 3      |
|          |                          | Mixed anesthetic gas and MAC >= 3     |
|          |                          | EtCO <sub>2</sub> Overrange           |
|          |                          | FiCO <sub>2</sub> Overrange           |
|          |                          | EtN₂O Overrange                       |
|          |                          | FiN₂O Overrange                       |
|          |                          | EtHal Overrange                       |
|          |                          | FiHal Overrange                       |
|          |                          | EtEnf Overrange                       |
|          |                          | FiEnf Overrange                       |
|          |                          | Etlso Overrange                       |
|          |                          | Filso Overrange                       |
|          |                          | EtSev Overrange                       |
|          |                          | FiSev Overrange                       |
|          |                          | EtDes Overrange                       |
|          |                          | FiDes Overrange                       |
|          |                          | BIS Init Error                        |
| Madiata  | DIC Madule also assessed | BISx Disconnected                     |
| Mediate  | BIS Module abnormal      | BIS Comm Error                        |
|          |                          | BIS Overrange                         |

| BeneView |                                   | Wato                              |
|----------|-----------------------------------|-----------------------------------|
| Priority | Label                             | Label                             |
|          |                                   | SQI Overrange                     |
|          |                                   | SR Overrange                      |
|          |                                   | BIS High Imped.                   |
|          |                                   | BIS Sensor Off                    |
|          |                                   | BIS DSC Error                     |
|          |                                   | BIS DSC Malf                      |
|          |                                   | BIS No Cable                      |
|          |                                   | BIS No Sensor                     |
|          |                                   | BIS Wrong Sensor Type             |
|          |                                   | SQI<50%                           |
|          |                                   | SQI<15%                           |
|          |                                   | BIS Sensor Expired                |
|          |                                   | BIS Sensor Failure                |
|          |                                   | BIS Sensor Too Many Uses          |
|          |                                   | Disconnect/Reconnect BIS          |
|          |                                   | BIS Selftest Error                |
|          | O <sub>2</sub> Sensor Unconnected | O <sub>2</sub> Sensor Unconnected |
|          | Battery in Use                    | Battery in Use                    |
|          |                                   | Heating Module Failure            |
|          |                                   | 3-way Valve Failure               |
|          |                                   | Flow Sensor Failure               |
|          |                                   | Calibrate Flow Sensor             |
|          |                                   | Calibrate O <sub>2</sub> Sensor   |
|          |                                   | Calibrate PEEP Valve              |
|          |                                   | TV Comp Disabled                  |
| Low      |                                   | TV Not Achieved                   |
|          | Low Technical Alarm               | Flowmeter Zero Failed             |
|          |                                   | N₂O Flow Too High                 |
|          |                                   | O <sub>2</sub> Flow Too High      |
|          |                                   | Air Flow Too High                 |
|          |                                   | Pinsp Not Achieved                |
|          |                                   | TVe > TVi                         |
|          |                                   | TV Delivery Too High              |
|          |                                   | Sensor Zero Failed                |
|          |                                   | Ventilator Init Error             |

# 30.8.2 Mindray A3/A5/A7

# **30.8.2.1 Output Signals—Parameters**

| BeneView  |                                              |                    | Is it saved in the |
|-----------|----------------------------------------------|--------------------|--------------------|
| Label     | Description                                  | Unit               | trends?            |
| I:E       | Inspiratory time:Expiratory time ratio       | /                  | No                 |
| F-Trigger | Inspiratory trigger level (flow trigger)     | L/min              | No                 |
|           | 1 , 33 , 33 ,                                | cmH₂O              |                    |
| P-Trigger | Inspiratory trigger level (pressure trigger) | mbar               | No                 |
| , mggci   | maphatory trigger level (pressure trigger)   | hPa                |                    |
| VT        | Tidal volume                                 | ml                 | No                 |
| f         | Breath rate                                  | bpm                | No                 |
|           |                                              | cmH₂O              |                    |
| PEEP      | Positive end-expiratory pressure             | hPa                | No                 |
|           | , , ,                                        | mbar               |                    |
|           |                                              | cmH₂O              |                    |
| Plimit    | Pressure limit level                         | hPa                | No                 |
|           |                                              | mbar               |                    |
|           |                                              | cmH₂O              |                    |
| Pinsp     | Pressure control level of inspiration        | hPa                | No                 |
| 1 11130   | Tressare control rever of hispiration        | mbar               |                    |
|           |                                              | cmH <sub>2</sub> O |                    |
| Psupp     | Pressure support level                       | hPa                | No                 |
| ТЗИРР     | Pressure support level                       | mbar               | NO                 |
| Tinsp     | Time of inspiration                          | S                  | No                 |
| тіпізр    |                                              | 3                  | INO                |
| Tslope    | Time for the pressure to rise to target      | s                  | No                 |
| T         | pressure                                     | 0/                 | N-                 |
| Tpause    | Apnea Time                                   | s or %             | No                 |
| FreqMin   | Minimum breath frequency                     | bpm                | No                 |
|           |                                              | cmH <sub>2</sub> O |                    |
| Ppeak     | Peak pressure                                | hPa                | Yes                |
|           |                                              | mbar               |                    |
| 5.1.      |                                              | cmH <sub>2</sub> O |                    |
| Pplat     | Plateau pressure                             | hPa                | Yes                |
|           |                                              | mbar               |                    |
| _         |                                              | cmH₂O              |                    |
| Pmean     | Mean pressure                                | hPa                | Yes                |
|           |                                              | mbar               |                    |
| MV        | Minute volume                                | L/min              | Yes                |
| VTe       | Expiratory tidal volume                      | ml                 | Yes                |
|           |                                              | cmH₂O/L/s          |                    |
| RAW       | Airway resistance                            | hPa/L/s            | Yes                |
|           |                                              | mbar/L/s           |                    |
|           |                                              | ml/cmH₂O           |                    |
| Compl     | Compliance                                   | ml/hPa             | Yes                |
|           |                                              | ml/mbar            |                    |

| BeneView            |                                                            |       | Is it saved in the |
|---------------------|------------------------------------------------------------|-------|--------------------|
| Label               | Description                                                | Unit  | trends?            |
|                     |                                                            | %     |                    |
| FiO <sub>2</sub>    | Fractional concentration of O <sub>2</sub> in inspired gas | mmHg  | Yes                |
|                     |                                                            | kPa   |                    |
|                     |                                                            | %     |                    |
| EtO <sub>2</sub>    | End-tidal O <sub>2</sub>                                   | mmHg  | Yes                |
|                     |                                                            | kPa   |                    |
| N₂O Flow            | N <sub>2</sub> O flow                                      | L/min | No                 |
| Air Flow            | Air flow                                                   | L/min | No                 |
| O <sub>2</sub> Flow | O <sub>2</sub> flow                                        | L/min | No                 |
|                     |                                                            | %     |                    |
| EtCO <sub>2</sub>   | End-tidal carbon dioxide                                   | mmHg  | Yes                |
|                     |                                                            | kPa   |                    |
|                     |                                                            | %     |                    |
| FiCO <sub>2</sub>   | Fraction of inspired carbon dioxide                        | mmHg  | Yes                |
|                     |                                                            | kPa   |                    |
| FiN <sub>2</sub> O  | Fraction of inspired nitrous oxide                         | %     | Yes                |
| EtN <sub>2</sub> O  | End-tidal N₂O                                              | %     | Yes                |
| EtDes               |                                                            | %     | Yes                |
| EtSev               |                                                            | %     | Yes                |
| EtEnf               | End-tidal anesthetic agent                                 | %     | Yes                |
| Etlso               |                                                            | %     | Yes                |
| EtHal               |                                                            | %     | Yes                |
| FiDes               |                                                            | %     | Yes                |
| FiSev               |                                                            | %     | Yes                |
| FiEnf               | Inspired anesthetic agent                                  | %     | Yes                |
| Filso               |                                                            | %     | Yes                |
| FiHal               |                                                            | %     | Yes                |
| FiAA                | Inspired anesthetic agent                                  | %     | Yes                |
| EtAA                | End-tidal anesthetic agent                                 | %     | Yes                |
| MAC                 | Minimum alveolar concentration                             | /     | Yes                |
| BIS                 | Bispectral index                                           | /     | Yes                |
| SQI                 | Signal quality index                                       | /     | Yes                |
| SR                  | Suppression ratio                                          | /     | Yes                |
| EMG                 | Electromyograph                                            | dB    | Yes                |
| SEF                 | Spectral edge frequency                                    | Hz    | Yes                |
| TP                  | Total power                                                | dB    | Yes                |
| ВС                  | Burst count                                                | /min  | Yes                |
| HALLev              |                                                            |       |                    |
| ENFLev              |                                                            |       |                    |
| ISOLev              | Anesthetic agent consupmtion                               | ml    | No                 |
| DESLev              |                                                            |       |                    |
| SEVLev              |                                                            |       |                    |

# **30.8.2.2 Output Signals—Alarms**

| BeneView             |                                               | Mindray A3/A5/A7             |  |  |
|----------------------|-----------------------------------------------|------------------------------|--|--|
| Priority             | Label                                         | Label                        |  |  |
| Physiological alarms |                                               |                              |  |  |
|                      | Apnea                                         | Apnea CO <sub>2</sub> /Apnea |  |  |
|                      | Volume Apnea>2min                             | Volume Apnea > 2 min         |  |  |
|                      | Paw Too High                                  | Paw Too High                 |  |  |
| High                 | Paw Too Low                                   | Paw Too Low                  |  |  |
|                      | FiO₂ Too High                                 | FiO₂ Too High                |  |  |
|                      | FiO <sub>2</sub> Too Low                      | FiO₂ Too Low                 |  |  |
|                      | MV Too High                                   | MV Too High                  |  |  |
|                      | MV Too Low                                    | MV Too Low                   |  |  |
|                      | EtCO <sub>2</sub> Too High                    | EtCO₂ Too High               |  |  |
|                      | EtCO <sub>2</sub> Too Low                     | EtCO <sub>2</sub> Too Low    |  |  |
|                      | FiCO <sub>2</sub> Too High                    | FiCO₂ Too High               |  |  |
|                      | EtN <sub>2</sub> O Too Low                    | EtN₂O Too Low                |  |  |
|                      | EtN₂O Too High                                | EtN₂O Too High               |  |  |
|                      | FiN₂O Too Low                                 | FiN₂O Too Low                |  |  |
|                      | FiN₂O Too High                                | FiN₂O Too High               |  |  |
|                      | EtHal Too Low                                 | EtHal Too Low                |  |  |
|                      | EtHal Too High                                | EtHal Too High               |  |  |
|                      | FiHal Too Low                                 | FiHal Too Low                |  |  |
|                      | FiHal Too High                                | FiHal Too High               |  |  |
|                      | EtEnf Too Low                                 | EtEnf Too Low                |  |  |
| Mediate              | EtEnf Too High                                | EtEnf Too High               |  |  |
|                      | FiEnf Too Low                                 | FiEnfToo Low                 |  |  |
|                      | FiEnf Too High                                | FiEnfToo High                |  |  |
|                      | Etlso Too Low                                 | EtIso Too Low                |  |  |
|                      | Etlso Too High                                | Etlso Too High               |  |  |
|                      | Filso Too Low                                 | Filso Too Low                |  |  |
|                      | Filso Too High                                | Filso Too High               |  |  |
|                      | EtSev Too Low                                 | EtSev Too Low                |  |  |
|                      | EtSev Too High                                | EtSev Too High               |  |  |
|                      | FiSev Too Low                                 | FiSev Too Low                |  |  |
|                      | FiSev Too High                                | FiSev Too High               |  |  |
|                      | EtDes Too Low                                 | EtDes Too Low                |  |  |
|                      | EtDes Too High                                | EtDes Too High               |  |  |
|                      | FiDes Too Low                                 | FiDes Too Low                |  |  |
|                      | FiDes Too High                                | FiDes Too High               |  |  |
| Low                  | Pressure Limiting                             | Pressure Limiting            |  |  |
| Technical alarms     |                                               |                              |  |  |
|                      | Drive Gas Pressure Low Drive Gas Pressure Low |                              |  |  |
| High                 | O <sub>2</sub> Supply Failure                 | O₂ Supply Failure            |  |  |

| BeneView |                                   | Mindray A3/A5/A7                             |
|----------|-----------------------------------|----------------------------------------------|
| Priority | Label                             | Label                                        |
|          | No Fresh Gas                      | No Fresh Gas                                 |
|          |                                   | Negative Pressure                            |
|          |                                   | Safety Valve Failure                         |
|          |                                   | Check Flow Sensors                           |
|          |                                   | O <sub>2</sub> -N <sub>2</sub> O Ratio Error |
|          |                                   | Flowmeter Comm Stop                          |
|          | High Technical Alarm              | Aux Control Module Comm Stop                 |
|          |                                   | Power System Comm Stop                       |
|          |                                   | Low Battery Voltage                          |
|          |                                   | System going DOWN, Battery depleted!         |
|          |                                   | Power Board High Temp                        |
|          |                                   | Breathing System Not Mounted                 |
|          | O <sub>2</sub> Sensor Unconnected | O <sub>2</sub> Sensor Disconnected           |
|          | Patient Circuit Leak              | Patient Circuit Leak                         |
|          |                                   | PEEP Valve Failure                           |
|          |                                   | Insp Valve Failure                           |
|          |                                   | CO <sub>2</sub> Absorber Canister Not Locked |
| Mediate  |                                   | ACGO 3-way Valve Failure                     |
|          | Mediate Technical Alarm           | Replace O <sub>2</sub> Sensor                |
|          |                                   | Ventilator Comm Stop                         |
|          |                                   | Battery Undetected                           |
|          |                                   | IP Address Conflict                          |
|          |                                   | Fan Failure                                  |
|          |                                   | AG Hardware Error                            |
|          |                                   | O <sub>2</sub> Sensor Error                  |
|          |                                   | External AG Self Test Error                  |
|          |                                   | AG Hardware Malfunction                      |
|          |                                   | AG Init Error                                |
|          |                                   | AG No Watertrap                              |
|          |                                   | AG Watertrap Type Wrong                      |
|          |                                   | AG Change Watertrap                          |
|          |                                   | AG Comm Stop                                 |
|          |                                   | AG Airway Occluded                           |
| Mediate  | AG Module Abnormal                | AG Comm Error                                |
|          |                                   | AG Data Limit Error                          |
|          |                                   | AG Zero Failed                               |
|          |                                   | AG Cal. Failed                               |
|          |                                   | AG Accuracy Error                            |
|          |                                   | CO <sub>2</sub> Accuracy Unspecified         |
|          |                                   | N₂O Accuracy Unspecified                     |
|          |                                   | CO <sub>2</sub> Accuracy Unspecified         |
|          |                                   | Enf Accuracy Unspecified                     |
|          |                                   | Iso Accuracy Unspecified                     |

| BeneView |                        | Mindray A3/A5/A7                          |
|----------|------------------------|-------------------------------------------|
| Priority | Label                  | Label                                     |
|          |                        | Sev Accuracy Unspecified                  |
|          |                        | Hal Accuracy Unspecified                  |
|          |                        | Des Accuracy Unspecified                  |
|          |                        | Mixed anesthetic gas and MAC < 3          |
|          |                        | Mixed anesthetic gas and MAC >= 3         |
|          |                        | EtCO <sub>2</sub> Over Range              |
|          |                        | FiCO₂ Over Range                          |
|          |                        | EtN <sub>2</sub> O Over Range             |
|          |                        | FiN₂O Over Range                          |
|          |                        | EtHal Over Range                          |
|          |                        | FiHal Over Range                          |
|          |                        | EtEnf Over Range                          |
|          |                        | FiEnf Over Range                          |
|          |                        | Etlso Over Range                          |
|          |                        | Filso Over Range                          |
|          |                        | EtSev Over Range                          |
|          |                        | FiSev Over Range                          |
|          |                        | EtDes Over Range                          |
|          |                        | FiDes Over Range                          |
|          |                        | EtO₂ Over Range                           |
|          |                        | FiO₂ Over Range                           |
|          |                        | Internal AG Error 01 02 03 04 05 06 07 08 |
|          |                        | 09 10 11 12                               |
|          |                        | BIS Init Error                            |
|          |                        | BISx Disconnected                         |
|          |                        | BIS Comm Error                            |
|          |                        | BIS Over Range                            |
|          |                        | SQI Over Range                            |
|          |                        | SR Over Range                             |
|          |                        | BIS High Imped.                           |
|          |                        | BIS Sensor Off                            |
|          |                        | BIS DSC Error                             |
| Mediate  | BIS Module abnormal    | BIS DSC Malf                              |
| Mediate  | bis Module abrioritial | BIS No Cable                              |
|          |                        | BIS No Sensor                             |
|          |                        | BIS Wrong Sensor Type                     |
|          |                        | BIS Sensor Checking                       |
|          |                        | BIS Sensor Check Failed                   |
|          |                        | BIS Ground Checking                       |
|          |                        | BIS Electrode 1 Lead Off                  |
|          |                        | BIS Electrode 1 High Imped.               |
|          |                        | BIS Electrode 2 Lead Off                  |
|          |                        | BIS Electrode 2 High Imped.               |

| BeneView |                     | Mindray A3/A5/A7                       |
|----------|---------------------|----------------------------------------|
| Priority | Label               | Label                                  |
|          |                     | BIS Electrode 3 Lead Off               |
|          |                     | BIS Electrode 3 High Imped.            |
|          |                     | BIS Electrode 4 Lead Off               |
|          |                     | BIS Electrode 4 High Imped.            |
|          |                     | BIS Electrode Unconnected              |
|          |                     | BIS SQI<50%                            |
|          |                     | BIS SQI<15%                            |
|          |                     | BIS Sensor Expired                     |
|          |                     | BIS Sensor Fault                       |
|          |                     | BIS Sensor Too Many Uses               |
|          |                     | Disconnect/Reconnect BIS               |
|          |                     | BIS Self Test Error                    |
|          |                     | BIS Interference                       |
|          |                     | BIS Comm Abnormal                      |
|          |                     | BIS in Demo                            |
|          | Battery in Use      | Battery in Use                         |
|          |                     | Flow Sensor Failure                    |
|          |                     | Pinsp Not Achieved                     |
|          |                     | Vt Not Achieved                        |
|          |                     | Calibrate O <sub>2</sub> Sensor        |
|          |                     | N₂O Flow Too High                      |
| Low      | Low Technical Alarm | O <sub>2</sub> Flow Too High           |
|          | Low Technical Alarm | Air Flow Too High                      |
|          |                     | Internal N <sub>2</sub> O Flow Failure |
|          |                     | Internal O <sub>2</sub> Flow Failure   |
|          |                     | Internal Air Flow Failure              |
|          |                     | Heating Module Failure                 |
|          |                     | Automatic Ventilation Disabled         |

# 30.8.3 Maquet Flow-i

# 30.8.3.1 Output Signals—Parameters

| BeneView      |                                                  | Ilait  | Is it saved in |
|---------------|--------------------------------------------------|--------|----------------|
| Label         | Description                                      | Unit   | the trends?    |
|               |                                                  | cmH₂O  |                |
| PEEP          | Positive end-expiratory pressure                 | hPa    | No             |
|               |                                                  | mbar   |                |
|               |                                                  | cmH₂O  |                |
| Ppeak         | Peak pressure                                    | hPa    | Yes            |
|               |                                                  | mbar   |                |
|               |                                                  | cmH₂O  |                |
| Pplat         | Plateau pressure                                 | hPa    | Yes            |
|               |                                                  | mbar   |                |
|               |                                                  | cmH₂O  |                |
| Pmean         | Mean pressure                                    | hPa    | Yes            |
|               |                                                  | mbar   |                |
| VT            | Tidal volume                                     | ml     | No             |
| VTi           | Inspired tidal volume                            | ml     | Yes            |
| MV            | Minute volume                                    | L/min  | Yes            |
| MVe           | Expiratory minute volume                         | L/min  | Yes            |
| MVi           | Inspiratory mimute volume                        | L/min  | Yes            |
| ftot          | Total respiratory rate                           | bpm    | Yes            |
| f             | Breath rate                                      | bpm    | No             |
| I:E           | Inspiratory time:Expiratory time ratio           | /      | No             |
| TIDTI         | Percentage of inspiratory plateau time in        | 0/     | NI-            |
| TIP:TI        | inspiratory time                                 | %      | No             |
| Rise Time%    | rise time%                                       | %      | No             |
| Tslope        | Time for the pressure to rise to target pressure | s      | No             |
| Tinsp         | Time of inspiration                              | s or % | No             |
| Tapnea        | Apnea time                                       | s      | No             |
|               |                                                  | cmH₂O  |                |
| PC above PEEP | PC above PEEP                                    | hPa    | No             |
|               |                                                  | mbar   |                |
|               |                                                  | cmH₂O  |                |
| PS above PEEP | PS above PEEP                                    | hPa    | No             |
|               |                                                  | mbar   |                |
|               |                                                  | cmH₂O  |                |
| P-Trigger     | Inspiratory trigger level(pressure trigger)      | hPa    | No             |
|               |                                                  | mbar   |                |
| F-Trigger     | Inspiratory trigger level (flow trigger)         | L/min  | No             |
| Insp Flow     | Inspiratory flow                                 | L/min  | No             |
| Exp Flow      | Expiratory flow                                  | L/min  | No             |

| BeneView           |                                                            |                       | Is it saved in |
|--------------------|------------------------------------------------------------|-----------------------|----------------|
| Label              | Description                                                | Unit                  | the trends?    |
|                    |                                                            | ml/cmH <sub>2</sub> O |                |
| Compl              | Compliance                                                 | ml/hPa                | Yes            |
|                    |                                                            | ml/mbar               |                |
|                    |                                                            | %                     |                |
| EtCO <sub>2</sub>  | End-tidal carbon dioxide                                   | mmHg                  | Yes            |
|                    |                                                            | kPa                   |                |
|                    |                                                            | %                     |                |
| FiCO <sub>2</sub>  | Fraction of inspired carbon dioxide                        | mmHg                  | Yes            |
|                    |                                                            | kPa                   |                |
|                    |                                                            | %                     |                |
| FiO <sub>2</sub>   | Fractional concentration of O <sub>2</sub> in inspired gas | mmHg                  | Yes            |
|                    |                                                            | kPa                   |                |
|                    |                                                            | %                     |                |
| EtO <sub>2</sub>   | End-tidal O <sub>2</sub>                                   | mmHg                  | Yes            |
|                    |                                                            | kPa                   |                |
| FiN₂O              | Fraction of inspired nitrous oxide                         | %                     | Yes            |
| EtN <sub>2</sub> O | End-tidal N₂O                                              | %                     | Yes            |
| FiAA               | Inspired anesthetic agent                                  | %                     | Yes            |
| EtAA               | End-tidal anesthetic agent                                 | %                     | Yes            |
| FiAA 2nd           | 2nd Insp. Agent                                            | %                     | Yes            |
| EtAA 2nd           | 2nd Exp. Agent                                             | %                     | Yes            |
| MAC                | Minimum alveolar concentration                             | /                     | Yes            |
| PO <sub>2</sub>    | Oxygen supply pressure                                     | kPa                   | No             |
| PN <sub>2</sub> O  | N₂O supply pressure                                        | kPa                   | No             |
| Pair               | Air supply pressure                                        | kPa                   | No             |
| FG                 | Fresh gas flow                                             | ml/min                | No             |
|                    | Duty cycle or ratio of inspiration time                    |                       |                |
| Ti/Ttot            | to total breathing cycle time (only during                 | /                     | No             |
|                    | spontaneous breathing)                                     |                       |                |

# 30.8.3.2 Output Signals—Alarms

| BeneView             |                      | Maquet Flow-i            |  |
|----------------------|----------------------|--------------------------|--|
| Priority             | Label                | Label                    |  |
| Physiological alarms | Physiological alarms |                          |  |
|                      | Apnea                | Apnea                    |  |
| High                 | Paw Too High         | Paw High                 |  |
|                      | High Paw Sustained   | High continuous pressure |  |
|                      | MV Too High          | MV too high              |  |
| Mediate              | MV Too Low           | MV too Low               |  |
| Wediate              | PEEP Too High        | PEEP High                |  |
|                      | PEEP Too Low         | PEEP Low                 |  |

| BeneView         |                            | Maquet Flow-i                            |  |
|------------------|----------------------------|------------------------------------------|--|
| Priority         | Label                      | Label                                    |  |
|                  | EtCO <sub>2</sub> Too High | EtCO <sub>2</sub> High                   |  |
|                  | EtCO <sub>2</sub> Too Low  | EtCO <sub>2</sub> Low                    |  |
|                  | FiCO <sub>2</sub> Too High | FiCO <sub>2</sub> High                   |  |
|                  | FiN₂O Too High             | FiN₂O High                               |  |
|                  | Etlso Too High             | EtISO High                               |  |
|                  | Filso Too High             | FilSO High                               |  |
|                  | Filso Too Low              | FilSO Low                                |  |
|                  | EtSev Too High             | EtSEV High                               |  |
|                  | EtSev Too Low              | EtSEV Low                                |  |
|                  | FiSev Too High             | FiSEV High                               |  |
|                  | EtDes Too High             | EtDES High                               |  |
|                  | EtDes Too Low              | EtDES Low                                |  |
|                  | EtO <sub>2</sub> Too High  | EtO₂ High                                |  |
|                  | EtO <sub>2</sub> Too Low   | EtO <sub>2</sub> Low                     |  |
|                  | FiO₂ Too High              | FiO₂ High                                |  |
|                  | FiO <sub>2</sub> Too Low   | FiO <sub>2</sub> Low                     |  |
| Low              | RR Too High                | frequency high                           |  |
| LOW              | RR Too Low                 | frequency low                            |  |
| Technical alarms |                            |                                          |  |
|                  | Circuit Occluded           | Gas sampling tube Occlusion              |  |
|                  |                            | Mixture of Anesthesia agents             |  |
|                  |                            | Gas Supply                               |  |
| Lliah            |                            | Cross contamination of anesthesic Agents |  |
| High             | High Technical Alarm       | Vaporizer liquid level                   |  |
|                  |                            | battery alarm                            |  |
|                  |                            | patient Cassette remove                  |  |
|                  |                            | patient Cassette exchange                |  |
|                  |                            | Gas Analyzer water trap                  |  |
| Mediate          | Mediate Technical Alarm    | Gas Analyzer water trap missing          |  |
|                  |                            | internal communicaiton failture          |  |
| Low              | Battery in Use             | Battery operation                        |  |

# 30.8.4 Draeger Fabius GS/Fabius Tiro/Fabius Plus 30.8.4.1 Output Signals—Parameters

| BeneView          |                                           |                    | Is it saved in |
|-------------------|-------------------------------------------|--------------------|----------------|
| Label             | Description                               | Unit               | the trends?    |
|                   | •                                         | cmH₂O              |                |
| PEEP              | Positive end-expiratory pressure          | hPa                | No             |
|                   | . , ,                                     | mbar               |                |
|                   |                                           | cmH₂O              |                |
| Ppeak             | Peak pressure                             | hPa                | Yes            |
|                   |                                           | mbar               |                |
|                   |                                           | cmH₂O              |                |
| Pplat             | Plateau pressure                          | hPa                | Yes            |
|                   |                                           | mbar               |                |
|                   |                                           | cmH₂O              |                |
| Pmean             | Mean pressure                             | hPa                | Yes            |
|                   | ·                                         | mbar               |                |
|                   |                                           | cmH₂O              |                |
| Paw               | Airway pressure                           | hPa                | Yes            |
|                   | , ,                                       | mbar               |                |
| VT                | Tidal volume                              | ml                 | No             |
| VTe               | Expiratory tidal volume                   | ml                 | Yes            |
| MV                | Minute volume                             | L/min              | Yes            |
| f                 | Breath rate                               | bpm                | No             |
| fspn              | Spontaneous respiratory rate              | bpm                | Yes            |
| I:E               | Inspiratory time:Expiratory time ratio    | /                  | No             |
|                   | Percentage of inspiratory plateau time in |                    | 110            |
| TIP:TI            | inspiratory time                          | %                  | No             |
| Tinsp             | Time of inspiration                       | S                  | No             |
| 111136            | Time of inspiration                       | cmH₂O              | 140            |
| Pinsp             | Pressure control level of inspiration     | hPa                | No             |
| ТПЗР              | Tressure control level of maphadion       | mbar               | 140            |
|                   |                                           | cmH₂O              |                |
| Psupp             | Pressure support level                    | hPa                | No             |
| ТЗИРР             | Tressure support rever                    | mbar               | 140            |
|                   |                                           | cmH <sub>2</sub> O |                |
| Pmax              | Maximal breathing pressure                | Mbar               | No             |
| Tillax            | Waximai breathing pressure                | hPa                | NO             |
| F-Trigger         | Inspiratory trigger level (flow trigger)  | L/min              | No             |
|                   |                                           | L/min              |                |
| Insp Flow         | Inspiration flow                          | L/min              | No             |
| Exp Flow          | Expiratory flow                           |                    | No             |
| RRCO <sub>2</sub> | Respiratory rate of CO <sub>2</sub>       | bpm                | Yes            |
| F+CO              | Ford side Leading P. 11                   | %                  | v              |
| EtCO <sub>2</sub> | End-tidal carbon dioxide                  | mmHg               | Yes            |
|                   |                                           | kPa                |                |

| BeneView                        |                                                | Unit      | Is it saved in |
|---------------------------------|------------------------------------------------|-----------|----------------|
| Label                           | Description                                    | Oilit     | the trends?    |
| FiCO <sub>2</sub>               | Fraction of inspired carbon dioxide            | %         |                |
|                                 |                                                | mmHg      | Yes            |
|                                 |                                                | kPa       |                |
| FiO <sub>2</sub>                | Fractional concentration of O₂ in inspired gas | %         |                |
|                                 |                                                | mmHg      | Yes            |
|                                 |                                                | kPa       |                |
| FiN <sub>2</sub> O              | Fraction of inspired nitrous oxide             | %         | Yes            |
| EtN <sub>2</sub> O              | End-tidal N₂O                                  | %         | Yes            |
| FiDes                           | Inspired anesthetic agent                      | %         | Yes            |
| FiSev                           |                                                | %         | Yes            |
| FiEnf                           |                                                | %         | Yes            |
| Filso                           |                                                | %         | Yes            |
| FiHal                           |                                                | %         | Yes            |
| EtEnf                           | End-tidal anesthetic agent                     | %         | Yes            |
| EtDes                           |                                                | %         | Yes            |
| Etlso                           |                                                | %         | Yes            |
| EtSev                           |                                                | %         | Yes            |
| EtHal                           |                                                | %         | Yes            |
| FiAA                            | Inspired anesthetic agent                      | %         | Yes            |
| EtAA                            | End-tidal anesthetic agent                     | %         | Yes            |
| FiAA 2nd                        | 2nd Insp. Agent                                | %         | Yes            |
| EtAA 2nd                        | 2nd Exp. Agent                                 | %         | Yes            |
| Insp. MAC                       | Inspired minimum alveolar concentration        | /         | No             |
| Exp. MAC                        | Expired minimum alveolar concentration         | /         | No             |
| MAC                             | Minimum alveolar concentration                 | /         | Yes            |
| ATMP                            | Barometric pressure                            | mmHg      | No             |
| HALLev                          |                                                | ml        | No             |
| ENFLev                          | Anesthetic agent consupmtion                   |           |                |
| ISOLev                          |                                                |           |                |
| DESLev                          |                                                |           |                |
| SEVLev                          |                                                |           |                |
| VO <sub>2</sub>                 | Oxygen consumption                             | ml/min    | Yes            |
| VO <sub>2</sub> /m <sup>2</sup> | Oxygen consumption per body surface area       | ml/min/m² | No             |
| VO₂/kg                          | Oxygen consumption per body weight             | ml/min/kg | No             |
| VCO <sub>2</sub>                | CO <sub>2</sub> production                     | ml/min    | No             |
| EE                              | Energy expenditure                             | kcal/day  | No             |
| RQ                              | Respiratory quotient                           | /         | No             |
| PO <sub>2</sub>                 | Oxygen supply pressure                         | kPa       | No             |
| PN₂O                            | N₂O supply pressure                            | kPa       | No             |
| Pair                            | Air supply pressure                            | kPa       | No             |
| O <sub>2</sub> cyl.             | Oxygen cylinder pressure                       | kPa       | No             |
| O <sub>2</sub> cyl.2nd          | Secondary oxygen cylinder pressure             | kPa       | No             |
| N₂O cyl.                        | N₂O cylinder pressure                          | kPa       | No             |

| BeneView              |                                                |                | Is it saved in |
|-----------------------|------------------------------------------------|----------------|----------------|
| Label                 | Description                                    | Unit           | the trends?    |
| air cyl.              | Air cylinder pressure                          | kPa            | No             |
| FG                    | Fresh gas flow                                 | ml/min         | No             |
| N <sub>2</sub> O Flow | N₂O flow                                       | L/min          | No             |
| Air Flow              | Air flow                                       | L/min          | No             |
| O <sub>2</sub> Flow   | O <sub>2</sub> flow                            | L/min          | No             |
| Des flow              |                                                |                |                |
| Enf flow              |                                                |                |                |
| Iso flow              | Anesthetic agent flow                          | ml/h           | No             |
| Hal flow              |                                                |                |                |
| Sev flow              |                                                |                |                |
| IBW                   | Ideal body weight                              | kg             | No             |
| BSA                   | Body surface area                              | m <sup>2</sup> | No             |
| BIS                   | Bispectral index                               | /              | Yes            |
| SQI                   | Signal quality index                           | /              | Yes            |
| SR                    | Suppression ratio                              | /              | Yes            |
| EMG                   | Electromyograph                                | dB             | Yes            |
| SEF                   | Spectral edge frequency                        | Hz             | Yes            |
| TP                    | Total power                                    | dB             | Yes            |
| ВС                    | Burst count                                    | /min           | Yes            |
| SpO <sub>2</sub>      | Arterial oxygen saturation from pulse oximetry | %              | Yes            |
| PR                    | Pulse rate                                     | bpm            | Yes            |

## **30.8.4.2 Output Signals—Alarms**

| BeneView             |                      | Fabius GS/Fabius Tiro/Fabius Plus |  |
|----------------------|----------------------|-----------------------------------|--|
| Priority             | Label                | Label                             |  |
| Physiological alarms | Physiological alarms |                                   |  |
|                      | Apnea                | APNEA VENT                        |  |
|                      | Volume Apnea > 2 min | APNEA VOL                         |  |
|                      | Pressure Apnea       | APNEA PRES                        |  |
| High                 | Paw Too High         | PAW HIGH                          |  |
|                      | Paw Too Low          | PAW NEGATIVE                      |  |
|                      | FiO₂ Too Low         | % O <sub>2</sub> LOW              |  |
|                      | CONT PRES            | CONT PRES                         |  |
|                      | FiO₂ Too High        | % O₂ HIGH                         |  |
|                      | MV Too High          | MIN VOL HIGH                      |  |
| Mediate              | MV Too Low           | MIN VOL LOW                       |  |
|                      | PEEP Too High        | PEEP HIGH                         |  |
|                      | PRESS EXP High       | PRESS EXP HI                      |  |
| Low                  | PRESSURE LIM         | PRESSURE LIM                      |  |
| Technical alarms     |                      |                                   |  |

| BeneView |                               | Fabius GS/Fabius Tiro/Fabius Plus |
|----------|-------------------------------|-----------------------------------|
| Priority | Label                         | Label                             |
|          | O <sub>2</sub> Supply Failure | LO O <sub>2</sub> SUPPLY          |
| Lliab    | Check APL Valve               | APL VALVE ?                       |
| High     | No Fresh Gas                  | NO FRESHGAS                       |
|          | High Technical Alarm          | VENT ERR                          |
|          | Check Expiration-Valve        | EXP-VALVE?                        |
|          | Check Fresh Gas Supply        | FRESH GAS ?                       |
| Mediate  |                               | BATTERY LOW                       |
|          | Mediate Technical Alarm       | PRESS ERR                         |
|          |                               | VOL ERR                           |
|          |                               | SPEAKER FAIL                      |
|          |                               | POWER FAIL                        |
|          |                               | CAL % O <sub>2</sub> ?            |
|          |                               | % O <sub>2</sub> ERR              |
| Low      | Low Technical Alarm           | TIME LIMITED                      |
|          |                               | RS232COM ERR                      |
|          |                               | PORT 1 ERROR                      |
|          |                               | PORT 2 ERROR                      |
|          |                               | THRESHOLD LO                      |

# 30.8.5 Draeger Primus

## **30.8.5.1 Output Signals—Parameters**

| BeneView         |                                  | 11    | Is it saved in |
|------------------|----------------------------------|-------|----------------|
| Label            | Description                      | Unit  | the trends?    |
| O <sub>2</sub> % | Oxygen concentration             | %     | Yes            |
|                  |                                  | cmH₂O |                |
| PEEP             | Positive end-expiratory pressure | hPa   | Yes            |
|                  |                                  | mbar  |                |
|                  |                                  | cmH₂O |                |
| Ppeak            | Peak pressure                    | hPa   | Yes            |
|                  |                                  | mbar  |                |
|                  |                                  | cmH₂O |                |
| Pplat            | Plateau pressure                 | hPa   | Yes            |
|                  |                                  | mbar  |                |
|                  |                                  | cmH₂O |                |
| Pmean            | Mean pressure                    | hPa   | Yes            |
|                  |                                  | mbar  |                |
|                  |                                  | cmH₂O |                |
| Paw              | Airway pressure                  | hPa   | Yes            |
|                  |                                  | mbar  |                |
| VT               | Tidal volume                     | ml    | No             |
| VTi              | Inspired tidal volume            | ml    | Yes            |

| BeneView          |                                                            | I I mit  | Is it saved in |
|-------------------|------------------------------------------------------------|----------|----------------|
| Label             | Description                                                | Unit     | the trends?    |
| MV                | Minute volume                                              | L/min    | Yes            |
| MVe               | Expiratory minute volume                                   | L/min    | Yes            |
| MVLEAK            | Leakage minute volume                                      | L/min    | No             |
| ftot              | Total respiratory rate                                     | bpm      | Yes            |
| f                 | Breath rate                                                | bpm      | No             |
| fmand             | Mandatory breathing frequency                              | bpm      | No             |
| fspn              | Spontaneous respiratory rate                               | bpm      | Yes            |
| FreqMIN           | Minimum breath frequency                                   | bpm      | No             |
| I:E               | Inspiratory time:Expiratory time ratio                     | /        | No             |
| TIP:TI            | Percentage of inspiratory plateau time in inspiratory time | %        | No             |
| Tslope            | Time for the pressure to rise to target pressure           | s        | No             |
| Tinsp             | Time of inspiration                                        | s        | No             |
|                   |                                                            | cmH₂O    |                |
| Pinsp             | Pressure control level of inspiration                      | hPa      | No             |
|                   |                                                            | mbar     |                |
|                   |                                                            | cmH₂O    |                |
| Psupp             | Pressure support level                                     | hPa      | No             |
|                   |                                                            | mbar     |                |
|                   | Maximal breathing pressure                                 | cmH₂O    |                |
| Pmax              |                                                            | Mbar     | No             |
|                   |                                                            | hPa      |                |
| F-Trigger         | Inspiratory trigger level (flow trigger)                   | L/min    | No             |
|                   |                                                            | ml/cmH₂O |                |
| Compl             | Compliance                                                 | ml/hPa   | Yes            |
|                   |                                                            | ml/mbar  |                |
| RRCO <sub>2</sub> | Respiratory rate of CO <sub>2</sub>                        | bpm      | Yes            |
|                   |                                                            | %        |                |
| EtCO <sub>2</sub> | End-tidal carbon dioxide                                   | mmHg     | Yes            |
|                   |                                                            | kPa      |                |
|                   |                                                            | %        |                |
| FiCO <sub>2</sub> | Fraction of inspired carbon dioxide                        | mmHg     | Yes            |
|                   |                                                            | kPa      |                |
|                   |                                                            | %        |                |
| FiO <sub>2</sub>  | Fractional concentration of O <sub>2</sub> in inspired gas | mmHg     | Yes            |
|                   |                                                            | kPa      |                |
|                   |                                                            | %        |                |
| EtO <sub>2</sub>  | End-tidal O <sub>2</sub>                                   | mmHg     | Yes            |
|                   |                                                            | kPa      |                |
|                   | Difference between inspiratory and expiratory              | %        |                |
| $\Delta$ $O_2$    | O <sub>2</sub>                                             | mmHg     | No             |
|                   |                                                            | kPa      |                |
| Tapnea            | Apnea time                                                 | s        | No             |

| BeneView              |                                                |        | Is it saved in |
|-----------------------|------------------------------------------------|--------|----------------|
| Label                 | Description                                    | Unit   | the trends?    |
| FiN <sub>2</sub> O    |                                                | %      | Yes            |
| Filso                 |                                                | %      | Yes            |
| FiDes                 |                                                | %      | Yes            |
| FiEnf                 | Inspired anesthetic agent                      | %      | Yes            |
| FiSev                 |                                                | %      | Yes            |
| FiHal                 |                                                | %      | Yes            |
| EtN <sub>2</sub> O    |                                                | %      | Yes            |
| EtEnf                 |                                                | %      | Yes            |
| EtDes                 | E Little along                                 | %      | Yes            |
| Etlso                 | End-tidal anesthetic agent                     | %      | Yes            |
| EtSev                 |                                                | %      | Yes            |
| EtHal                 |                                                | %      | Yes            |
| FiAA                  | Inspired anesthetic agent                      | %      | Yes            |
| EtAA                  | End-tidal anesthetic agent                     | %      | Yes            |
| FiAA 2nd              | 2nd Insp. Agent                                | %      | Yes            |
| EtAA 2nd              | 2nd Exp. Agent                                 | %      | Yes            |
| Insp. MAC             | Inspired minimum alveolar concentration        | /      | No             |
| Exp. MAC              | Expired minimum alveolar concentration         | /      | No             |
| MAC                   | Minimum alveolar concentration                 | /      | Yes            |
| HALLev                |                                                |        |                |
| ENFLev                |                                                |        |                |
| ISOLev                | Anesthetic agent consupmtion                   | ml     | No             |
| DESLev                |                                                |        |                |
| SEVLev                |                                                |        |                |
| VO <sub>2</sub>       | Oxygen consumption                             | ml/min | Yes            |
| FG                    | Fresh gas flow                                 | ml/min | No             |
| N <sub>2</sub> O Flow | N₂O flow                                       | L/min  | No             |
| Air Flow              | Air flow                                       | L/min  | No             |
| O <sub>2</sub> Flow   | O <sub>2</sub> flow                            | L/min  | No             |
| SpO <sub>2</sub>      | Arterial oxygen saturation from pulse oximetry | %      | Yes            |
| PR                    | Pulse rate                                     | bpm    | Yes            |

## **30.8.5.2 Output Signals—Alarms**

| BeneView            |                           | Draeger Primus         |
|---------------------|---------------------------|------------------------|
| Priority            | Label                     | Label                  |
| Physiological alarr | ns                        |                        |
|                     | Apnea                     | APNEA/APNEA VENT       |
|                     | Volume Apnea > 2 min      | APNEA VOL              |
|                     | Pressure Apnea            | APNEA PRES             |
|                     | Paw Too High              | PAW HIGH               |
|                     | Paw Too Low               | PAW NEGATIVE           |
| High                | FiO₂ Too Low              | % O <sub>2</sub> LOW   |
|                     | CONT PRES                 | CONT PRES              |
|                     | CO <sub>2</sub> Apnea     | APNEA CO <sub>2</sub>  |
|                     | No Pulse                  | NO SPO₂ PULS           |
|                     | PR Too Low                | SPO₂ PULS LO           |
|                     | SpO₂ Too Low              | SPO <sub>2</sub> LOW   |
|                     | FiO₂ Too High             | FI O₂ HIGH             |
|                     | VTe Too Low               | TIDAL VOL. ?           |
|                     | MV Too High               | MIN VOL HIGH           |
|                     | MV Too Low                | MIN VOL LOW            |
|                     | PEEP Too High             | PEEP HIGH              |
|                     | EtCO₂ Too High            | ET CO₂ HIGH            |
|                     | EtCO <sub>2</sub> Too Low | ET CO <sub>2</sub> Low |
|                     | FiCO₂ Too High            | INSP CO₂ HIGH          |
|                     | FiN₂O Too High            | FI N₂O HIGH            |
|                     | EtHal Too High            | EXP. HAL HIGH          |
|                     | FiHal Too High            | % HAL HIGH             |
|                     | FiHal Too Low             | % HAL LOW              |
|                     | EtEnf Too High            | EXP. ENF HIGH          |
| Mediate             | FiEnf Too High            | % ENF HIGH             |
|                     | FiEnf Too Low             | % ENF LOW              |
|                     | Etlso Too High            | EXP. ISO HIGH          |
|                     | Filso Too High            | % ISO HIGH             |
|                     | Filso Too Low             | % ISO LOW              |
|                     | EtSev Too High            | EXP. SEV HIGH          |
|                     | FiSev Too High            | % SEV HIGH             |
|                     | FiSev Too Low             | % SEV LOW              |
|                     | EtDes Too High            | EXP. DES HIGH          |
|                     | FiDes Too High            | % DES HIGH             |
|                     | FiDes Too Low             | % DES LOW              |
|                     | MAC Too Low               | MAC LOW?               |
|                     | PR Too High               | SPO₂ PULS HI           |
|                     | SpO₂ Too High             | SPO₂ HIGH              |

| BeneView |                               | Draeger Primus            |  |
|----------|-------------------------------|---------------------------|--|
| Priority | Label                         | Label                     |  |
|          | O <sub>2</sub> Supply Failure | O <sub>2</sub> SUPPLY ?   |  |
|          | No Fresh Gas                  | NO FRESHGAS               |  |
|          | Circuit Occluded              | CIRCLE OCCL               |  |
|          | VENT DISC                     | VENT DISC                 |  |
|          |                               | VENT ERR                  |  |
|          |                               | INT.TMP.HIGH              |  |
|          |                               | O <sub>2</sub> CYL.DISCON |  |
| High     |                               | CHK N₂O CYL               |  |
|          |                               | NO N₂O DELIV              |  |
|          | High Technical Alarm          | NO O <sub>2</sub> DELIV.  |  |
|          | _                             | NO AIR DELIV              |  |
|          |                               | FG X-OVER ?               |  |
|          |                               | VENT.UNLOCKD              |  |
|          |                               | AW-TEMP HIGH              |  |
|          |                               | NO N <sub>2</sub> O       |  |
|          | Patient Circuit Leak          | LEAKAGE                   |  |
|          | Check Fresh Gas Supply        | FRESH GAS ?               |  |
|          |                               | POWER FAIL                |  |
|          |                               | BATTERY LOW               |  |
|          |                               | N₂O SUPPLY ?              |  |
|          |                               | PRESSURE LIM              |  |
|          |                               | MIXER INOP                |  |
|          |                               | P MAX?                    |  |
|          |                               | SAFETY O <sub>2</sub> ON  |  |
|          |                               | FG.FLOW LIM.              |  |
| Mediate  |                               | LOSS OF DATA              |  |
|          | Mediate Technical Alarm       | HOSES MIXED?              |  |
|          |                               | WRONG HOSES?              |  |
|          |                               | % O <sub>2</sub> ERR      |  |
|          |                               | SET.CANCELED              |  |
|          |                               | FG TOO HIGH               |  |
|          |                               | FG ACTIVE                 |  |
|          |                               | FG AIR SENS?              |  |
|          |                               | FG O <sub>2</sub> SENS?   |  |
|          |                               | FG N₂O SENS?              |  |
|          |                               | ABS. PRESENT?             |  |
|          |                               | WATERTR. OLD?             |  |
|          |                               | MIXED AGENT               |  |
|          |                               | CO <sub>2</sub> /AGT ERR  |  |
| Mediate  | AG Module abnormal            | N₂O ERR                   |  |
|          |                               | AGT ERR                   |  |
|          |                               | 2nd AGENT                 |  |

| BeneView |                      | Draeger Primus           |
|----------|----------------------|--------------------------|
| Priority | Label                | Label                    |
|          |                      | FICO <sub>2</sub> OFF    |
|          |                      | CO₂ LINE BLK             |
|          |                      | CO <sub>2</sub> ALRM OFF |
|          | NO AIR               | NO AIR                   |
|          | NO O₂ SUPPLY         | NO O₂ SUPPLY             |
|          |                      | FAN ERR                  |
|          |                      | PWR SPLY ERR             |
|          |                      | PRESS ERR                |
|          |                      | VOL ERR                  |
|          |                      | LO O₂ SUPPLY             |
|          |                      | CHK O₂ CYL               |
|          |                      | ID-FUNC-INOP             |
|          |                      | HOSE OLD?                |
|          |                      | HOSE MISSING             |
| Low      |                      | COM VENT ERR             |
| LOW      | Low Technical Alarm  | APOLLO COM1?             |
|          | Low Technical Alaim  | APOLLO COM2?             |
|          |                      | O <sub>2</sub> CYL OPEN  |
|          |                      | N₂O CYL OPEN             |
|          |                      | AIR CYL OPEN             |
|          |                      | N₂OCYL.SENS?             |
|          |                      | AIRCYL.SENS?             |
|          |                      | O <sub>2</sub> CYL.SENS? |
|          |                      | AIR CYL.?                |
|          |                      | PRESS RELIEF             |
|          |                      | ABSORB. OLD?             |
|          |                      | INSP VOL ERR             |
|          |                      | SPO₂SEN DISC             |
| Low      | SpO₂ Module abnormal | SPO₂ ALRM OF             |
|          |                      | SPO <sub>2</sub> ERR     |

#### 30.8.6 GE Aestiva 7900/Aestiva 7100

#### **30.8.6.1 Output Signals—Parameters**

| BeneView         |                                                            |                    | Is it saved in |
|------------------|------------------------------------------------------------|--------------------|----------------|
| Label            | Description                                                | Unit               | the trends?    |
| VTe              | Expiratory tidal volume                                    | ml                 | Yes            |
| MVe              | Expiratory minute volume                                   | L/min              | Yes            |
| O <sub>2</sub> % | Oxygen concentration                                       | %                  | Yes            |
|                  |                                                            | cmH₂O              |                |
| Ppeak            | Peak pressure                                              | hPa                | Yes            |
|                  |                                                            | mbar               |                |
|                  |                                                            | cmH₂O              |                |
| Pplat            | Plateau pressure                                           | hPa                | Yes            |
|                  |                                                            | mbar               |                |
|                  |                                                            | cmH₂O              |                |
| Pmean            | Mean pressure                                              | hPa                | Yes            |
|                  |                                                            | mbar               |                |
|                  |                                                            | cmH <sub>2</sub> O |                |
| Pmin             | Minimum airway pressure                                    | mbar               | No             |
|                  |                                                            | hPa                |                |
| VT               | Tidal volume                                               | ml                 | No             |
| f                | Breath rate                                                | bpm                | No             |
| I:E              | Percentage of inspiratory plateau time in inspiratory time | %                  | No             |
| TIP:TI           | Percentage of inspiratory plateau time in inspiratory time | %                  | No             |
|                  |                                                            | cmH₂O              |                |
| PEEP             | Positive end-expiratory pressure                           | hPa                | No             |
|                  |                                                            | mbar               |                |
|                  |                                                            | cmH₂O              |                |
| Plimit           | Pressure limit level                                       | mbar               | No             |
|                  |                                                            | hPa                |                |
|                  |                                                            | cmH₂O              |                |
| Pinsp            | Pressure control level of inspiration                      | mbar               | No             |
|                  |                                                            | hPa                |                |

#### 30.8.6.2 Output Signals—Alarms

| BeneView            |                               | Aestiva 7900/Aestiva 7100         |  |
|---------------------|-------------------------------|-----------------------------------|--|
| Priority Label      |                               | Label                             |  |
| Physiological alarm | is                            |                                   |  |
|                     | FiO₂ Too Low                  | Low O <sub>2</sub>                |  |
|                     | Paw Too High                  | High Paw                          |  |
| High                | Paw Too Low                   | Low Paw                           |  |
|                     | High Paw Sustained            | Sustained Paw (shutdown)          |  |
|                     | Volume Apnea > 2 min          | Volume Apnea > 2 min              |  |
|                     | FiO₂ Too High                 | High O₂                           |  |
|                     | Sub-Atmospheric Paw           | Sub-Atmospheric Paw               |  |
|                     | MV Too Low                    | Low VE                            |  |
| Mediate             | MV Too High                   | High VE                           |  |
|                     | VTe Too Low                   | Low Vte                           |  |
|                     | VTe Too High                  | High Vte                          |  |
|                     | Volume Apnea                  | Volume Apnea                      |  |
| Low                 | Pressure Limiting             | Sustained Paw                     |  |
| Technical alarms    |                               |                                   |  |
|                     | O <sub>2</sub> Supply Failure | No O <sub>2</sub> Pressure        |  |
|                     | No Fresh Gas                  | No Fresh Gas Flow                 |  |
|                     |                               | Pinspired Not Achieved            |  |
|                     |                               | Inspiration Stopped               |  |
|                     |                               | +15V SIB Out-of-Range             |  |
|                     |                               | +15V Manifold Out-of-Range        |  |
|                     |                               | Display Voltage Out-of-Range      |  |
|                     |                               | Vaux_ref Out-of-Range             |  |
|                     |                               | Vext_ref Out-of-Range             |  |
|                     |                               | A/D Converter Failure             |  |
|                     |                               | CPU Failure                       |  |
| High                |                               | Memory (EEPROM) Failure           |  |
|                     | High Technical Alarm          | Memory (flash) Failure            |  |
|                     |                               | Memory (RAM) Failure              |  |
|                     |                               | Memory (video) Failure            |  |
|                     |                               | Bootup Memory Failure             |  |
|                     |                               | Software Watchdog Failure         |  |
|                     |                               | Hardware Watchdog Failure         |  |
|                     |                               | Internal Clock Too Fast           |  |
|                     |                               | Internal Clock Too Slow           |  |
|                     |                               | CPU Internal Error                |  |
|                     |                               | Control Settings Input Has Failed |  |
|                     |                               | No Pressure Mode/PEEP             |  |
| Mediate             | Mediate Technical Alarm       | Inspiratory Overshoot             |  |
|                     | ·                             | Manifold Pressure Sensor Failure  |  |

| BeneView |                     | Aestiva 7900/Aestiva 7100        |
|----------|---------------------|----------------------------------|
| Priority | Label               | Label                            |
|          |                     | High Pressure Limit Reached (min |
|          |                     | sys)                             |
|          |                     | Inspiratory Reverse Flow         |
|          |                     | Expiratory Reverse Flow          |
|          |                     | Check Flow Sensors               |
|          |                     | Flow Valve Failure               |
|          |                     | Gas Inlet Valve Failure          |
|          |                     | Bootup Gas Inlet Valve Failure   |
|          |                     | Memory (redundant storage) Fail  |
|          |                     | No Battery                       |
|          |                     | Low Battery Charge               |
|          |                     | Low VE Limit Set                 |
|          | Battery in Use      | On Battery                       |
|          |                     | Check O₂ Sensor                  |
|          |                     | O <sub>2</sub> Calibration Error |
|          |                     | PEEP Not Achieved                |
|          |                     | Vt Not Achieved                  |
|          |                     | No Inspiratory Flow Sensor       |
|          |                     | No Expiratory Flow Sensor        |
|          |                     | Insp Vt/Vte Mismatch             |
|          |                     | Vdel Mismatch                    |
| Low      |                     | Bellows Empty                    |
| LOW      | Low Technical Alarm | '+Vanalog Failure                |
|          |                     | '-Vanalog Failure                |
|          |                     | Flow Sensor Cal Data Corrupt     |
|          |                     | Low Battery                      |
|          |                     | Low Battery (shutdown)           |
|          |                     | Battery Voltage Out Of Range     |
|          |                     | Battery Current Out Of Range     |
|          |                     | Circuit Auxiliary                |
|          |                     | Auxiliary Breathing Circuit      |
|          |                     | Service Calibrations Due         |

# **30.8.7 GE Avance Carestation/Aisys**

# 30.8.7.1 Output Signals—Parameters

| BeneView         |                                            | I In:it                | Is it saved in |
|------------------|--------------------------------------------|------------------------|----------------|
| Label            | Description                                | Unit                   | the trends?    |
| Vte              | Expiratory tidal volume                    | ml                     | Yes            |
| MVe              | Expiratory minute volume                   | L/min                  | Yes            |
| ftot             | Total respiratory rate                     | bpm                    | Yes            |
| O <sub>2</sub> % | Oxygen concentration                       | %                      | Yes            |
|                  |                                            | cmH <sub>2</sub> O     |                |
| Ppeak            | Peak pressure                              | hPa                    | Yes            |
|                  |                                            | mbar                   |                |
|                  |                                            | cmH₂O                  |                |
| Pplat            | Plateau pressure                           | hPa                    | Yes            |
|                  |                                            | mbar                   |                |
|                  |                                            | cmH₂O                  |                |
| Pmean            | Mean pressure                              | hPa                    | Yes            |
|                  |                                            | mbar                   |                |
|                  |                                            | cmH <sub>2</sub> O     |                |
| Pmin             | Minimum airway pressure                    | mbar                   | No             |
|                  |                                            | hPa                    |                |
| MVspn            | Spontaneous breathed minute volume         | L/min                  | Yes            |
| fspn             | Spontaneous respiratory rate               | bpm                    | Yes            |
|                  |                                            | cmH <sub>2</sub> O     |                |
| PEEPi            | Intrinsic positive end-expiratory pressure | hPa                    | No             |
|                  |                                            | mbar                   |                |
|                  |                                            | ml/cmH <sub>2</sub> O  |                |
| Compl            | Compliance                                 | ml/hPa                 | Yes            |
|                  |                                            | ml/mbar                |                |
|                  |                                            | cmH <sub>2</sub> O/L/s |                |
| RAW              | Airway resistance                          | hPa/L/s                | Yes            |
|                  |                                            | mbar/L/s               |                |
| VTi              | Inspired tidal volume                      | ml                     | Yes            |
| MVi              | Inspiratory mimute volume                  | L/min                  | Yes            |
|                  |                                            | cmH <sub>2</sub> O     |                |
| Paux Peak        | Peak auxiliary pressure                    | hPa                    | No             |
|                  |                                            | mbar                   |                |
|                  |                                            | cmH₂O                  |                |
| Paux Mean        | Mean auxiliary pressure                    | hPa                    | No             |
|                  |                                            | mbar                   |                |
|                  |                                            | cmH₂O                  |                |
| Paux Min         | Minimum auxiliary pressure                 | hPa                    | No             |
|                  |                                            | mbar                   |                |

| BeneView                        |                                                            | Unit      | Is it saved in |
|---------------------------------|------------------------------------------------------------|-----------|----------------|
| Label                           | Description                                                | Onit      | the trends?    |
|                                 |                                                            | cmH₂O     |                |
| PEEPe                           | Extrinsic positive end-expiratory pressure                 | hPa       | No             |
|                                 |                                                            | mbar      |                |
|                                 |                                                            | cmH₂O     |                |
| PEEPtot                         | Total PEEP                                                 | hPa       | No             |
|                                 |                                                            | mbar      |                |
| PEEPi time                      | Intrinsic PEEP age (elapsed time since last                | min       | No             |
| PECPI UITIE                     | maneuver)                                                  | min       | NO             |
|                                 |                                                            | cmH₂O     |                |
| P0.1                            | 100 ms occlusion pressure                                  | hPa       | No             |
|                                 |                                                            | mbar      |                |
| P0.1 time                       | P0.1 age (elapsed time since last maneuver)                | min       | No             |
| ATMP                            | Barometric pressure                                        | mmHg      | No             |
|                                 |                                                            | %         |                |
| FiO <sub>2</sub>                | Fractional concentration of O <sub>2</sub> in inspired gas | mmHg      | Yes            |
|                                 |                                                            | kPa       |                |
|                                 |                                                            | %         |                |
| EtO <sub>2</sub>                | End-tidal O <sub>2</sub>                                   | mmHg      | Yes            |
|                                 |                                                            | kPa       |                |
|                                 | Difference between inspiratory and expiratory              | %         |                |
| $\Delta$ $O_2$                  |                                                            | mmHg      | No             |
|                                 | O <sub>2</sub>                                             | kPa       |                |
|                                 |                                                            | %         |                |
| FiCO <sub>2</sub>               | Fraction of inspired carbon dioxide                        | mmHg      | Yes            |
|                                 |                                                            | kPa       |                |
|                                 |                                                            | %         |                |
| EtCO <sub>2</sub>               | End-tidal carbon dioxide                                   | mmHg      | Yes            |
|                                 |                                                            | kPa       |                |
| RRCO <sub>2</sub>               | Respiratory rate of CO <sub>2</sub>                        | bpm       | Yes            |
| FiAA                            | Inspired anesthetic agent                                  | %         | Yes            |
| EtAA                            | End-tidal anesthetic agent                                 | %         | Yes            |
| FiAA 2nd                        | 2nd Insp. Agent                                            | %         | Yes            |
| EtAA 2nd                        | 2nd Exp. Agent                                             | %         | Yes            |
| FiN₂O                           | Fraction of inspired nitrous oxide                         | %         | Yes            |
| EtN <sub>2</sub> O              | End-tidal N <sub>2</sub> O                                 | %         | Yes            |
| MAC                             | Minimum alveolar concentration                             | /         | Yes            |
| VO <sub>2</sub>                 | Oxygen consumption                                         | ml/min    | Yes            |
| VO <sub>2</sub> /m <sup>2</sup> | Oxygen consumption per body surface area                   | ml/min/m² | No             |
| VO <sub>2</sub> /kg             | Oxygen consumption per body weight                         | ml/min/kg | No             |
| VCO <sub>2</sub>                | CO <sub>2</sub> production                                 | ml/min    | No             |
| EE                              | Energy expenditure                                         | kcal/day  | No             |
| RQ                              | Respiratory quotient                                       | /         | No             |
| PO <sub>2</sub>                 | oxygen supply pressure                                     | kPa       | No             |

| BeneView               |                                           | III-it         | Is it saved in |
|------------------------|-------------------------------------------|----------------|----------------|
| Label                  | Description                               | Unit           | the trends?    |
| PN <sub>2</sub> O      | N <sub>2</sub> O supply pressure          | kPa            | No             |
| Pair                   | air supply pressure                       | kPa            | No             |
| O <sub>2</sub> cyl.    | Oxygen cylinder pressure                  | kPa            | No             |
| O <sub>2</sub> cyl.2nd | Secondary oxygen cylinder pressure        | kPa            | No             |
| N₂O cyl.               | N <sub>2</sub> O cylinder pressure        | kPa            | No             |
| air cyl.               | Air cylinder pressure                     | kPa            | No             |
| Des flow               |                                           |                |                |
| Enf flow               |                                           |                |                |
| Iso flow               | Anesthetic agent flow                     | ml/h           | No             |
| Hal flow               |                                           |                |                |
| Sev flow               |                                           |                |                |
| O <sub>2</sub> Flow    | O <sub>2</sub> flow                       | L/min          | No             |
| N <sub>2</sub> O Flow  | N <sub>2</sub> O flow                     | L/min          | No             |
| Air Flow               | Air flow                                  | L/min          | No             |
| Tinsp                  | Time of inspiration                       | S              | No             |
| Техр                   | Expiratory time                           | S              | No             |
| I:E                    | Inspiratory time:Expiratory time ratio    | /              | No             |
| FRC                    | Fractional residual capacity              | ml             | No             |
| VT                     | Tidal volume                              | ml             | No             |
| f                      | Breath rate                               | bpm            | No             |
| TIP:TI                 | Percentage of inspiratory plateau time in | %              | No             |
| HP;H                   | inspiratory time                          | 70             | NO             |
|                        |                                           | cmH₂O          |                |
| PEEP                   | Positive end-expiratory pressure          | hPa            | No             |
|                        |                                           | mbar           |                |
|                        |                                           | cmH₂O          |                |
| Plimit                 | Pressure limit level                      | hPa            | No             |
|                        |                                           | mbar           |                |
|                        |                                           | cmH₂O          |                |
| Pinsp                  | Pressure control level of inspiration     | hPa            | No             |
|                        |                                           | mbar           |                |
|                        |                                           | cmH₂O          |                |
| Psupp                  | Pressure support level                    | hPa            | No             |
|                        |                                           | mbar           |                |
|                        |                                           | cmH₂O          |                |
| Pmax                   | Maximal breathing pressure                | Mbar           | No             |
|                        |                                           | hPa            |                |
| Tapnea                 | Apnea time                                | S              | No             |
| IBW                    | Ideal body weight                         | Kg             | No             |
| BSA                    | Body surface area                         | m <sup>2</sup> | No             |
| Rise Time%             | rise time%                                | %              | No             |
| F-Trigger              | Inspiratory trigger level (flow trigger)  | L/min          | No             |

| BeneView  |                                              | Unit   | Is it saved in |
|-----------|----------------------------------------------|--------|----------------|
| Label     | Description                                  | the t  |                |
|           |                                              | cmH₂O  |                |
| P-Trigger | Inspiratory trigger level (pressure trigger) | hPa    | No             |
|           |                                              | mbar   |                |
| Tinsp     | Time of inspiration                          | s or % | No             |
| Tpause    | Apnea Time                                   | s or % | No             |

#### 30.8.7.2 Output Signals—Alarms

| BeneView            |                               | GE Avance Carestation/Aisys |
|---------------------|-------------------------------|-----------------------------|
| Priority            | Label                         | Label                       |
| Physiological alarn | ns                            |                             |
|                     | Paw Too High                  | High Paw                    |
|                     | Paw Too Low                   | Low Paw                     |
|                     | High Paw Sustained            | High Paw Sustained          |
|                     | Volume Apnea > 2 min          | Volume Apnea > 2 min        |
| High                | EtO₂ Too Low                  | Low etO <sub>2</sub>        |
|                     | EtO₂ Too High                 | High etO <sub>2</sub>       |
|                     | FiO₂ Too Low                  | Low FiO <sub>2</sub>        |
|                     | FiO₂ Too High                 | High FiO₂                   |
|                     | CO <sub>2</sub> Apnea         | CO <sub>2</sub> Apnea       |
|                     | Sub-Atmospheric Paw           | Sub-Atmospheric Paw         |
|                     | MV Too Low                    | Low VE                      |
|                     | MV Too High                   | High VE                     |
|                     | VTe Too Low                   | Low Vte                     |
|                     | VTe Too High                  | High Vte                    |
|                     | Volume Apnea                  | Volume Apnea                |
|                     | RR Too High                   | High RR                     |
| Mediate             | RR Too Low                    | Low RR                      |
|                     | EtCO <sub>2</sub> Too Low     | Low etCO <sub>2</sub>       |
|                     | EtCO₂ Too High                | High etCO <sub>2</sub>      |
|                     | FiCO <sub>2</sub> Too High    | High FiCO₂                  |
|                     | EtAA Too Low                  | Low etAA                    |
|                     | EtAA Too High                 | High et AA                  |
|                     | FiAA Too Low                  | Low FiAA                    |
|                     | FiAA Too High                 | High FiAA                   |
| 1                   | Pressure Limiting             | Sustained Paw               |
| Low                 | PRESSURE LIM                  | Plimit Reached              |
| Technical alarms    |                               |                             |
|                     | Circuit Occluded              | Circuit Occluded            |
| Lliab               | O <sub>2</sub> Supply Failure | No O <sub>2</sub> Pressure  |
| High                | No Fresh Gas                  | No Fresh Gas Flow           |
|                     | High Technical Alarm          | Pmax Reached                |

| BeneView |                      | GE Avance Carestation/Aisys                  |  |
|----------|----------------------|----------------------------------------------|--|
| Priority | Label                | Label                                        |  |
|          |                      | Pinspired Not Achieved                       |  |
|          |                      | Other Priority Alarms (for high              |  |
|          |                      | priority alarms not assigned a unique bit)   |  |
|          |                      | No VO <sub>2</sub> , High FiN <sub>2</sub> O |  |
|          |                      | Low Drive Gas Pressure                       |  |
|          |                      | Low Battery Charge                           |  |
|          |                      | Low Battery (No AC)                          |  |
|          |                      | Control Settings Failure                     |  |
|          |                      | Standby ON (set when anesthesia system is    |  |
|          |                      | not in therapy mode or when respiratory care |  |
|          |                      | ventilator is in standby)                    |  |
|          |                      | Therapy Computer Failure                     |  |
|          |                      | Monitoring Computer Failure                  |  |
|          |                      | Display Computer Failure                     |  |
|          |                      | System Error                                 |  |
|          |                      | Mixer Failure                                |  |
|          |                      | Mixer Leak                                   |  |
|          |                      | Mixer Control Failure                        |  |
|          |                      | Vent Failure                                 |  |
|          |                      | Mechanical Ventilation Disabled              |  |
|          |                      | Patient Detected (while in standby)          |  |
|          |                      | High O₂ Supply Pressure                      |  |
|          |                      | High Air Supply Pressure                     |  |
|          | Patient Circuit Leak | Patient Circuit Leak                         |  |
|          |                      | MGAS ANE_WARMING_UP (5-                      |  |
|          |                      | minute warming up)                           |  |
|          |                      | MGAS WARMING_UP (2-minute                    |  |
|          |                      | warming up)                                  |  |
|          |                      | No VO <sub>2</sub> , FiO <sub>2</sub> > 85%  |  |
|          |                      | Alternate O <sub>2</sub> ON                  |  |
|          |                      | Air Only Mode                                |  |
|          |                      | MGAS Failure                                 |  |
| Mediate  |                      | MGAS Outlet Occluded                         |  |
|          | AG Module abnormal   | MGAS Filter Blocked                          |  |
|          |                      | MGAS Sample Line Blocked                     |  |
|          |                      | MGAS No Sample Line                          |  |
|          |                      | MGAS Replace Water Trap                      |  |
|          |                      | Module Not Compatible                        |  |
|          |                      | Vaporizer Cassette Failure                   |  |
|          |                      | Vaporizer Cassette Agent Level Low           |  |
|          |                      | No Vaporizer Cassette                        |  |
|          |                      | Vaporizer Failure                            |  |

| BeneView |                         | GE Avance Carestation/Aisys                    |
|----------|-------------------------|------------------------------------------------|
| Priority | Label                   | Label                                          |
|          |                         | Vaporizer Leak                                 |
|          |                         | AA Control Failure                             |
|          |                         | AA Delivery Disabled                           |
|          |                         | Nebulizer Failure                              |
|          |                         | No Nebulizer                                   |
|          |                         | High Circuit O <sub>2</sub>                    |
|          |                         | Low Circuit O <sub>2</sub>                     |
|          |                         | No O <sub>2</sub> Cell Sensor                  |
|          |                         | No Pressure Cntrl/PEEP                         |
|          |                         | Inspiration Stopped                            |
|          |                         | Inspiratory Reverse Flow                       |
|          |                         | Expiratory Reverse Flow                        |
|          |                         | Check Flow Sensors                             |
|          |                         | No Air Pressure                                |
|          |                         | No VO <sub>2</sub> , Artifact                  |
|          |                         | No VO <sub>2</sub> , High Bypass Flow          |
|          |                         | No Battery                                     |
|          |                         | Battery Failure                                |
| Mediate  | Mediate Technical Alarm | Battery Charger Failure                        |
|          |                         | Non Circle Circuit Selected                    |
|          |                         | Expiratory Flow Sensed with Non Circle Circuit |
|          |                         | Verify Low VE Limit                            |
|          |                         | Fan Failure                                    |
|          |                         | Heater Failure                                 |
|          |                         | Power Supply Failure                           |
|          |                         | Display Failure                                |
|          |                         | Breathing System Failure                       |
|          |                         | Sensor Interface Board Failure                 |
|          |                         | ACGO Failure                                   |
|          |                         | SCGO Failure                                   |
|          |                         | Primary Audio Failure                          |
|          |                         | Backup Audio Failure                           |
|          | Battery in Use          | Running On Battery (No AC)                     |
|          |                         | ASR on                                         |
|          |                         | Replace O <sub>2</sub> Cell                    |
|          |                         | O <sub>2</sub> Cell Calibration Error          |
|          |                         | PEEP Not Achieved                              |
| Low      | Low Technical Alarm     | Vt Not Achieved                                |
|          |                         | No Inspiratory Flow Sensor                     |
|          |                         | No Expiratory Flow Sensor                      |
|          |                         | Insp Vt/Vte Mismatch (VTE > Insp               |
|          |                         | VT)                                            |
|          |                         | VI)                                            |

| BeneView       |  | GE Avance Carestation/Aisys  |
|----------------|--|------------------------------|
| Priority Label |  | Label                        |
|                |  | Vdel Mismatch (System Leak)  |
|                |  | Bellows Empty                |
|                |  | No N₂O Pressure              |
|                |  | Memory (EEPROM) Failure      |
|                |  | Flow Sensor Cal Data Corrupt |
|                |  | Service Calibrations Due     |

## 30.8.8 HUL Leon 30.8.8.1 Output Signals—Parameters

| BeneView         |                                          |          | Is it saved in |
|------------------|------------------------------------------|----------|----------------|
| Label            | Description                              | Unit     | the trends?    |
| O <sub>2</sub> % | Oxygen concentration                     | %        | Yes            |
|                  |                                          | cmH₂O    |                |
| PEEP             | Positive end-expiratory pressure         | hPa      | No             |
|                  |                                          | mbar     |                |
|                  |                                          | cmH₂O    |                |
| Ppeak            | Peak pressure                            | hPa      | Yes            |
|                  |                                          | mbar     |                |
|                  |                                          | cmH₂O    |                |
| Pplat            | Plateau pressure                         | hPa      | Yes            |
|                  |                                          | mbar     |                |
|                  |                                          | cmH₂O    |                |
| Pmean            | Mean pressure                            | hPa      | Yes            |
|                  |                                          | mbar     |                |
| VT               | Tidal volume                             | ml       | No             |
| VTe              | Expiratory tidal volume                  | ml       | Yes            |
| VTi              | Inspired tidal volume                    | ml       | Yes            |
| MV               | Minute volume                            | L/min    | Yes            |
| f                | Breath rate                              | bpm      | No             |
| ftot             | Total respiratory rate                   | bpm      | Yes            |
| fspn             | Spontaneous respiratory rate             | bpm      | Yes            |
| I:E              | Inspiratory time:Expiratory time ratio   | /        | No             |
| Insp Flow        | Inspiratory flow                         | L/min    | No             |
| Tinsp            | Time of inspiration                      | S        | No             |
|                  |                                          | cmH₂O    |                |
| Pinsp            | Pressure control level of inspiration    | mbar     | No             |
|                  |                                          | hPa      |                |
| F-Trigger        | Inspiratory trigger level (flow trigger) | L/min    | No             |
|                  |                                          | ml/cmH₂O |                |
| Compl            | Compliance                               | ml/hPa   | Yes            |
|                  |                                          | ml/mbar  |                |

| BeneView           |                                                            |                        | Is it saved in |
|--------------------|------------------------------------------------------------|------------------------|----------------|
| Label              | Description                                                | Unit                   | the trends?    |
|                    |                                                            | cmH <sub>2</sub> O/L/s |                |
| RAW                | Airway resistance                                          | hPa/L/s                | Yes            |
|                    |                                                            | mbar/L/s               |                |
|                    |                                                            | cmH₂O                  |                |
| Pmax               | Maximum airway pressure                                    | mbar                   | No             |
|                    |                                                            | hPa                    |                |
|                    |                                                            | %                      |                |
| EtCO <sub>2</sub>  | End-tidal carbon dioxide                                   | mmHg                   | Yes            |
|                    |                                                            | kPa                    |                |
|                    |                                                            | %                      |                |
| FiCO <sub>2</sub>  | Fraction of inspired carbon dioxide                        | mmHg                   | Yes            |
|                    |                                                            | kPa                    |                |
|                    |                                                            | %                      |                |
| FiO <sub>2</sub>   | Fractional concentration of O <sub>2</sub> in inspired gas | mmHg                   | Yes            |
|                    |                                                            | kPa                    |                |
|                    |                                                            | %                      |                |
| EtO <sub>2</sub>   | End-tidal O <sub>2</sub>                                   | mmHg                   | Yes            |
|                    |                                                            | kPa                    |                |
| FiN₂O              |                                                            |                        |                |
| Filso              |                                                            |                        |                |
| FiDes              | Inspired anesthetic agent                                  | %                      | Yes            |
| FiEnf              | inspired ariestrictic agent                                | 70                     | 163            |
| FiSev              |                                                            |                        |                |
| FiHal              |                                                            |                        |                |
| EtN <sub>2</sub> O |                                                            |                        |                |
| EtEnf              |                                                            |                        |                |
| EtDes              | 5 1 2 1 2 2 2 2                                            |                        |                |
| Etlso              | End-tidal anesthetic agent                                 | %                      | Yes            |
| EtSev              |                                                            |                        |                |
| EtHal              |                                                            |                        |                |
| MAC                | Minimum alveolar concentration                             | /                      | Yes            |
| Tpause             | Apnea Time                                                 | s or %                 | No             |
| 1                  |                                                            | - 2- 1-                | 1              |

#### 30.8.8.2 Output Signals—Alarms

| BeneView            |                            | HUL Leon                                               |  |
|---------------------|----------------------------|--------------------------------------------------------|--|
| Priority            | Label                      | Label                                                  |  |
| Physiological alarr | ms                         |                                                        |  |
|                     | Apnea                      | Apnea: Backup Breath was triggered /Apnea              |  |
| tie i               | CO <sub>2</sub> Apnea      | Apnea CO₂                                              |  |
| High                | High Paw Sustained         | Patient pressure continuously too high                 |  |
|                     | Paw Too High               | Ppeak high                                             |  |
|                     | EtCO₂Too High              | Expiratory CO₂ high                                    |  |
|                     | EtCO <sub>2</sub> Too Low  | Expiratory CO₂ low                                     |  |
|                     | EtEnf Too High             | ENF insp. too high                                     |  |
|                     | FiCO <sub>2</sub> Too High | Inspiratory CO₂ high                                   |  |
|                     | FiDes Too High             | DES insp. too high                                     |  |
|                     | FiDes Too Low              | DES insp. too low                                      |  |
|                     | FiEnf Too High             | ENF insp. too low                                      |  |
|                     | FiHal Too High             | HAL insp. too high                                     |  |
|                     | FiHal Too Low              | HAL insp. too low                                      |  |
|                     | Filso Too High             | ISO insp. too high                                     |  |
| Mediate             | Filso Too Low              | ISO insp. too low                                      |  |
|                     | FiO₂ Too High              | Inspiratory O <sub>2</sub> high                        |  |
|                     | FiO₂ Too Low               | Inspiratory O₂ low                                     |  |
|                     | FiSev Too High             | SEVO insp. too high                                    |  |
|                     | FiSev Too Low              | SEVO insp. too low                                     |  |
|                     | MV Too High                | MV high                                                |  |
|                     | MV Too Low                 | MV low                                                 |  |
|                     | PRESS EXP High             | No release of pressure during expiration               |  |
|                     | RR Too Low                 | FreqCO <sub>2</sub> low                                |  |
|                     | RR Too High                | FreqCO₂ high                                           |  |
|                     | VTe Too Low                | Vte low                                                |  |
| Low                 | PRESSURE LIM               | PMax setting reached too early                         |  |
| Technical alarms    |                            |                                                        |  |
|                     | Check APL Valve            | Ambient Air Valve open                                 |  |
|                     | Circuit Occluded           | Gasmeasurement Occlusion (Artema AION)                 |  |
|                     | D: 6 D                     | No driving gas. Mechanical ventilation                 |  |
|                     | Drive Gas Pressure Low     | stopped. Only Man/Spont possible.                      |  |
|                     |                            | Battery empty. Mechanical ventilation                  |  |
|                     |                            | stopped. Only Man/Spont possib                         |  |
| High                |                            | Battery empty. Supply voltage too low                  |  |
|                     |                            | Broken microphone. No checking of                      |  |
|                     | High Technical Alarm       | audible alarming                                       |  |
|                     |                            | Calib. needed: Remove O <sub>2</sub> -Cell short-time. |  |
|                     |                            | Checksum Error                                         |  |
|                     |                            | Checksum Fail PIC Conductor                            |  |
|                     |                            | CFB Timeout                                            |  |

| BeneView       |                      | HUL Leon                                                            |
|----------------|----------------------|---------------------------------------------------------------------|
| Priority Label |                      | Label                                                               |
|                |                      | Checksum Fail PIC Monitor                                           |
|                |                      | CO <sub>2</sub> absorber removed. Circle system                     |
|                |                      | short-circuited                                                     |
|                |                      | Communication Fail CFB                                              |
|                |                      | Communication Fail Conductor PIC                                    |
|                |                      | Communication Fail Power PIC                                        |
|                |                      | Communication Fail Monitor PIC                                      |
|                |                      | (Busy Timeout)                                                      |
|                |                      | Communication Fail Monitor PIC                                      |
|                |                      | (Read Timeout)                                                      |
|                |                      | Communication Fail Monitor PIC                                      |
|                |                      | (Write Timeout)                                                     |
|                |                      | Controllerboard EEPROM checksum failed                              |
|                |                      | Controllerboard EEPROM not write protected                          |
|                |                      | Driving gas blender failed.                                         |
|                |                      | Encoder without function                                            |
|                |                      | Ext. fresh gas outlet active                                        |
|                |                      | Expiratory flow measurement failed. No                              |
|                |                      | expiratory volume measurement.                                      |
|                |                      | Failsafe                                                            |
|                |                      | Failure O <sub>2</sub> Measurement. Please calibrate O <sub>2</sub> |
| High           | High Technical Alarm | Cell                                                                |
|                |                      | FiO₂ Cell badly calibrated                                          |
|                |                      | Flowsensor contaminated. No measurement                             |
|                |                      | of expiratory flow.                                                 |
|                |                      | Flowsensor contaminated. No measurement                             |
|                |                      | of inspiratory flow.                                                |
|                |                      | Flowsensor disconnected. No volume                                  |
|                |                      | measurement.                                                        |
|                |                      | Fresh gas blender failed (flow too high). Turn                      |
|                |                      | on emergency dosing                                                 |
|                |                      | Fresh gas blender failed (flow too low). Turn                       |
|                |                      | on emergency dosing!                                                |
|                |                      | Fresh gas blender failed (N <sub>2</sub> O). Turn on                |
|                |                      | emergency dosing!                                                   |
|                |                      | Fresh gas blender failed (no flow                                   |
|                |                      | measurement) Turn on emergency dosing!                              |
|                |                      | Fresh gas blender failed (O <sub>2</sub> ). Turn on                 |
|                |                      | emergency dosing!                                                   |
|                |                      | Fresh gas blender failed (valves). Fresh gas is                     |
|                |                      | 100% O <sub>2</sub> Gas Massurament failed (Artema AION)            |
|                |                      | Gas Measurement failed (Artema AlON)                                |
|                |                      | Inspiratory flow measurement failed. No                             |

| BeneView |                                   | HUL Leon                                                                       |  |
|----------|-----------------------------------|--------------------------------------------------------------------------------|--|
| Priority | Label                             | Label                                                                          |  |
|          |                                   | inspiratory volume measurement.                                                |  |
|          |                                   | Mains Fail Conductor PIC                                                       |  |
|          |                                   | Mains Fail Monitor PIC                                                         |  |
|          |                                   | No water trap                                                                  |  |
|          |                                   | Read settings differ from written setting                                      |  |
|          |                                   | Security relay broken                                                          |  |
|          |                                   | Sensor fail O <sub>2</sub> measuremnet fresh gas.                              |  |
|          |                                   | Switched to 100% O <sub>2</sub> fresh gas flow                                 |  |
|          | High Technical Alarm              | Sensor Fail Patient Pressure                                                   |  |
|          |                                   | System Fail Monitor Artema AION                                                |  |
|          |                                   |                                                                                |  |
| High     |                                   | Systemtest skipped too many times                                              |  |
|          |                                   | Technical Failure CFB (see error log)                                          |  |
|          |                                   | Technical Failure NetDCU (see error log)                                       |  |
|          |                                   | Technical failure. Only Man/Spont possible                                     |  |
|          |                                   | Versions not compatible                                                        |  |
|          |                                   | Zero flow. Flow sensor not calibrated                                          |  |
|          | No Fresh Gas                      | O <sub>2</sub> and Air supply failed. Dosing fresh gas                         |  |
|          | THE FRESH GUS                     | stopped                                                                        |  |
|          | O <sub>2</sub> Supply Failure     | $O_2$ cell fresh gas failed. Please change. Fresh gas is 100% $O_2$            |  |
|          |                                   | Patient module unlocked. Ventilation                                           |  |
|          | VENT DISC                         | stopped /Disconnection                                                         |  |
|          |                                   | Battery almost empty                                                           |  |
|          |                                   | Battery Check/Charge Fail                                                      |  |
|          |                                   | Batteries deep discharged. Please calibrate                                    |  |
|          |                                   | Battery Fail                                                                   |  |
|          | Mediate Technical Alarm           | Battery falsely connected or damaged                                           |  |
| Mediate  | Mediate recrimical Alaim          | Change Water Trap (Artema AION)                                                |  |
|          |                                   | Gas Measurement unreliable (Artema AION)                                       |  |
|          |                                   |                                                                                |  |
|          |                                   | Set pressure not reachable                                                     |  |
|          |                                   | Set volume not reachable                                                       |  |
|          | Patient Circuit Leak              | Leak high                                                                      |  |
|          | Battery in Use                    | Device running on batteries                                                    |  |
|          | NO AIR                            | Air supply failed, Fresh gas with 100% O <sub>2</sub> /                        |  |
|          |                                   | Air supply failed                                                              |  |
|          |                                   | O <sub>2</sub> supply failed. Dosing fresh gas with                            |  |
| Low      | NO O₂ SUPPLY                      | air (=21% O <sub>2</sub> ). O <sub>2</sub> supply failed /Piped O <sub>2</sub> |  |
| LOW      |                                   | supply too low                                                                 |  |
|          | O <sub>2</sub> Sensor Unconnected | FiO₂ cell failed. Please change.                                               |  |
|          |                                   | Air and N <sub>2</sub> O supply failed, Fresh gas with                         |  |
|          | Low Technical Alarm               | 100% O <sub>2</sub>                                                            |  |
|          |                                   | Air supply failed. Driving gas is O <sub>2</sub>                               |  |

| BeneView |       | HUL Leon                                                           |  |
|----------|-------|--------------------------------------------------------------------|--|
| Priority | Label | Label                                                              |  |
|          |       | Air supply pressure too high                                       |  |
|          |       | Check external O <sub>2</sub> measurement                          |  |
|          |       | CO <sub>2</sub> absorber removed. Circle system                    |  |
|          |       | short-circuited                                                    |  |
|          |       | Emergency dosing active                                            |  |
|          |       | Emergency dosing still active. Please turn off                     |  |
|          |       | emergency dosing                                                   |  |
|          |       | Exhalation Condition not reached                                   |  |
|          |       | Ext. fresh gas outlet active                                       |  |
|          |       | Failure during communication with VueLink                          |  |
|          |       | Fan Fail                                                           |  |
|          |       | HL7 server not available                                           |  |
|          |       | MemoryStick Fail                                                   |  |
|          |       | No Primary Agent detected                                          |  |
|          |       | N <sub>2</sub> O supply failed                                     |  |
|          |       | N <sub>2</sub> O supply failed, Fresh gas with 100% O <sub>2</sub> |  |
|          |       | N <sub>2</sub> O supply from reserve                               |  |
|          |       | O <sub>2</sub> ZGA supply failed. Driving gas is air               |  |
|          |       | Patient module open                                                |  |
|          |       | Piped N₂O supply pressure too high                                 |  |
|          |       | Piped N₂O supply too low                                           |  |
|          |       | Piped O <sub>2</sub> supply pressure too high                      |  |
|          |       | VueLink not connected                                              |  |

# 30.8.9 HUL Leon Plus

#### 30.8.9.1 Output Signals—Parameters

| BeneView         |                                  | Unit  | Is it saved in |
|------------------|----------------------------------|-------|----------------|
| Label            | Description                      | Onit  | the trends?    |
| O <sub>2</sub> % | Oxygen concentration             | %     | No             |
|                  |                                  | cmH₂O |                |
| PEEP             | Positive end-expiratory pressure | hPa   | No             |
|                  |                                  | mbar  |                |
|                  |                                  | cmH₂O |                |
| Ppeak            | Peak pressure                    | hPa   | Yes            |
|                  |                                  | mbar  |                |
|                  |                                  | cmH₂O |                |
| Pplat            | Plateau pressure                 | hPa   | Yes            |
|                  |                                  | mbar  |                |

| BeneView           |                                                            |                        | Is it saved in |
|--------------------|------------------------------------------------------------|------------------------|----------------|
| Label              | Description                                                | Unit                   | the trends?    |
|                    |                                                            | cmH <sub>2</sub> O     |                |
| Pmean              | Mean pressure                                              | hPa                    | Yes            |
|                    |                                                            | mbar                   |                |
| VT                 | Tidal volume                                               | ml                     | No             |
| VTe                | Expiratory tidal volume                                    | ml                     | Yes            |
| VTi                | Inspired tidal volume                                      | ml                     | Yes            |
| MV                 | Minute volume                                              | L/min                  | Yes            |
| f                  | Breath rate                                                | bpm                    | No             |
| ftot               | Total respiratory rate                                     | bpm                    | Yes            |
| fspn               | Spontaneous respiratory rate                               | bpm                    | Yes            |
| I:E                | Inspiratory time:Expiratory time ratio                     | /                      | No             |
| Insp Flow          | Inspiratory flow                                           | L/min                  | No             |
| Tinsp              | Time of inspiration                                        | S                      | No             |
|                    |                                                            | cmH₂O                  |                |
| Pinsp              | Pressure control level of inspiration                      | hPa                    | No             |
|                    |                                                            | mbar                   |                |
|                    |                                                            | cmH₂O                  |                |
| Pmax               | Maximum airway pressure                                    | mbar                   | No             |
|                    | ,                                                          | hPa                    |                |
| F-Trigger          | Inspiratory trigger level (flow trigger)                   | L/min                  | No             |
| 95                 | inspirately angger to a treat angger,                      | ml/cmH <sub>2</sub> O  |                |
| Compl              | Compliance                                                 | ml/hPa                 | Yes            |
|                    | 3500                                                       | ml/mbar                |                |
|                    |                                                            | cmH <sub>2</sub> O/L/s |                |
| RAW                | Airway resistance                                          | hPa/L/s                | Yes            |
|                    | ,                                                          | mbar/L/s               |                |
|                    |                                                            | %                      |                |
| FiCO <sub>2</sub>  | Fraction of inspired carbon dioxide                        | mmHg                   | Yes            |
|                    |                                                            | kPa                    |                |
|                    |                                                            | %                      |                |
| EtCO <sub>2</sub>  | End-tidal carbon dioxide                                   | mmHg                   | Yes            |
|                    |                                                            | kPa                    |                |
|                    |                                                            | %                      |                |
| FiO <sub>2</sub>   | Fractional concentration of O <sub>2</sub> in inspired gas | mmHg                   | Yes            |
|                    |                                                            | kPa                    |                |
|                    |                                                            | %                      |                |
| EtO <sub>2</sub>   | End-tidal O <sub>2</sub>                                   | mmHg                   | Yes            |
|                    |                                                            | kPa                    |                |
| FiN <sub>2</sub> O |                                                            |                        |                |
| Filso              |                                                            |                        |                |
| FiDes              | Inspired anesthetic agent                                  | %                      | Yes            |
| FiEnf              |                                                            |                        |                |
| FiSev              |                                                            |                        |                |

| BeneView           |                                | 11     | Is it saved in |
|--------------------|--------------------------------|--------|----------------|
| Label              | Description                    | Unit   | the trends?    |
| FiHal              |                                |        |                |
| EtN <sub>2</sub> O |                                |        |                |
| EtEnf              |                                | 0/     | Yes            |
| EtDes              | End tidal anosthatic agent     |        |                |
| Etiso              | End-tidal anesthetic agent     | %      | res            |
| EtSev              |                                |        |                |
| EtHal              |                                |        |                |
| MAC                | Minimum alveolar concentration | /      | Yes            |
| Tpause             | Apnea Time                     | s or % | No             |

#### 30.8.9.2 Output Signals—Alarms

| BeneView            |                            | HUL Leon Plus                             |
|---------------------|----------------------------|-------------------------------------------|
| Priority            | Label                      | Label                                     |
| Physiological alarr | ns                         |                                           |
|                     | Apnea                      | Apnea: Backup Breath was triggered /Apnea |
|                     | CO <sub>2</sub> Apnea      | Apnea CO <sub>2</sub>                     |
| High                | FiO₂ Too Low               | Inspiratory O <sub>2</sub> low            |
|                     | Paw Too High               | Ppeak high                                |
|                     | High Paw Sustained         | Patient pressure continuously too high    |
|                     | EtCO₂ Too High             | Expiratory CO <sub>2</sub> high           |
|                     | EtCO <sub>2</sub> Too Low  | Expiratory CO <sub>2</sub> low            |
|                     | FiCO <sub>2</sub> Too High | Inspiratory CO₂ high                      |
|                     | FiDES Too Low              | DES insp. too high                        |
|                     | FiDES Too High             | DES insp. too low                         |
|                     | FiEnf Too Low              | ENF insp. too high                        |
|                     | FiEnf Too High             | ENF insp. too low                         |
|                     | FiHal Too High             | HAL insp. too high                        |
|                     | FiHAL Too Low              | HAL insp. too low                         |
| Mediate             | Filso Too High             | ISO insp. too high                        |
| Wediate             | Filso Too Low              | ISO insp. too low                         |
|                     | FiO₂ Too High              | Inspiratory O <sub>2</sub> high           |
|                     | FiSev Too High             | SEVO insp. too high                       |
|                     | FiSev Too Low              | SEVO insp. too low                        |
|                     | MV Too High                | MV high                                   |
|                     | MV Too Low                 | MV low                                    |
|                     | PRESS EXP High             | No release of pressure during expiration  |
|                     | RR Too Low                 | FreqCO₂ low                               |
|                     | RR Too High                | FreqCO₂ high                              |
|                     | VTe Too Low                | Vte low                                   |
| Low                 | PRESSURE LIM               | PMax setting reached too early            |

| BeneView |                               | HUL Leon Plus                                                       |  |
|----------|-------------------------------|---------------------------------------------------------------------|--|
| Priority | Label                         | Label                                                               |  |
|          | Check APL Valve               | Ambient Air Valve open                                              |  |
|          |                               | Gasmeasurement Occlusion (Artema                                    |  |
|          | Circuit Occluded              | AION)                                                               |  |
|          |                               | No driving gas. Mechanical ventilation                              |  |
|          | Drive Gas Pressure Low        | stopped. Only Man/Spont possible.                                   |  |
|          |                               | O <sub>2</sub> and Air supply failed. Dosing fresh gas              |  |
|          | No Fresh Gas                  | stopped.                                                            |  |
|          |                               | O <sub>2</sub> cell fresh gas failed. Please change. Fresh          |  |
|          | O <sub>2</sub> Supply Failure | gas is 100% O <sub>2</sub>                                          |  |
|          |                               | Patient module unlocked. Ventilation                                |  |
|          | VENT DISC                     | stopped /Disconnection                                              |  |
|          |                               | Battery empty. Mechanical ventilation                               |  |
|          |                               | stopped. Only Man/Spont possib                                      |  |
|          |                               | Battery empty. Supply voltage too low                               |  |
|          |                               | Broken microphone. No checking of audible                           |  |
|          |                               | alarming                                                            |  |
|          |                               | Calib. needed: Remove O <sub>2</sub> -Cell short-time.              |  |
|          |                               | CFB Timeout                                                         |  |
|          |                               | Checksum Error                                                      |  |
|          |                               | Checksum Fail PIC Conductor                                         |  |
|          |                               | Checksum Fail PIC Monitor                                           |  |
| High     |                               | Communication Fail CFB                                              |  |
|          |                               | Communication Fail Conductor PIC                                    |  |
|          |                               | Communication Fail Monitor PIC (Busy                                |  |
|          |                               | Timeout)                                                            |  |
|          |                               | Communication Fail Monitor PIC (Read                                |  |
|          | High Technical Alarm          | Timeout)                                                            |  |
|          | 1.19.1.22.1.1.23.7.13.1.1     | Communication Fail Monitor PIC (Write                               |  |
|          |                               | Timeout)                                                            |  |
|          |                               | Communication Fail Power PIC                                        |  |
|          |                               | Controllerboard EEPROM checksum failed                              |  |
|          |                               | Controllerboard EEPROM not write protected                          |  |
|          |                               | CO <sub>2</sub> absorber removed. Circle system                     |  |
|          |                               | short-circuited                                                     |  |
|          |                               | Driving gas blender failed.                                         |  |
|          |                               | Encoder without function                                            |  |
|          |                               | Ext. fresh gas outlet active                                        |  |
|          |                               | Expiratory flow measurement failed. No                              |  |
|          |                               | expiratory volume measurement.                                      |  |
|          |                               | Failsafe                                                            |  |
|          |                               | Failure O <sub>2</sub> Measurement. Please calibrate O <sub>2</sub> |  |
|          |                               | Cell                                                                |  |
|          |                               | Cell                                                                |  |

| BeneView |                         | HUL Leon Plus                                                           |
|----------|-------------------------|-------------------------------------------------------------------------|
| Priority | Label                   | Label                                                                   |
|          |                         | Flowsensor contaminated. No measurement                                 |
|          |                         | of expiratory flow.                                                     |
|          |                         | Flowsensor contaminated. No measurement                                 |
|          |                         | of inspiratory flow.                                                    |
|          |                         | Flowsensor disconnected. No volume                                      |
|          |                         | measurement.                                                            |
|          |                         | Fresh gas blender failed (flow too high). Turn                          |
|          |                         | on emergency dosing                                                     |
|          |                         | Fresh gas blender failed (flow too low). Turn                           |
|          |                         | on emergency dosing!                                                    |
|          |                         | Fresh gas blender failed (N₂O). Turn on                                 |
|          |                         | emergency dosing!                                                       |
|          |                         | Fresh gas blender failed (no flow                                       |
|          |                         | measurement) Turn on emergency dosing!                                  |
|          |                         | Fresh gas blender failed (O <sub>2</sub> ). Turn on                     |
|          |                         | emergency dosing!                                                       |
|          |                         | Fresh gas blender failed (valves). Fresh gas is                         |
|          |                         | 100% O <sub>2</sub>                                                     |
|          |                         | Gas Measurement failed (Artema AION)                                    |
|          |                         | Inspiratory flow measurement failed. No inspiratory volume measurement. |
|          |                         | Mains Fail Conductor PIC                                                |
|          |                         | Mains Fail Monitor PIC                                                  |
|          |                         | No water trap                                                           |
|          |                         | Read settings differ from written setting                               |
|          |                         | Security relay broken                                                   |
|          |                         | Sensor fail O <sub>2</sub> measuremnet fresh gas.                       |
|          |                         | Switched to 100% O₂ fresh gas flow                                      |
|          |                         | Sensor Fail Patient Pressure                                            |
|          |                         | System Fail Monitor Artema AION                                         |
|          |                         | Systemtest skipped too many times                                       |
|          |                         | Technical Failure CFB (see error log)                                   |
|          |                         | Technical Failure NetDCU (see error log)                                |
|          |                         | Technical failure. Only Man/Spont possible                              |
|          |                         | Versions not compatible                                                 |
|          |                         | Zero flow. Flow sensor not calibrated                                   |
|          | Patient Circuit Leak    | Leak high                                                               |
|          |                         | Battery almost empty                                                    |
|          |                         | Battery Check/Charge Fail                                               |
| Mediate  | Modiate Tasksical Alama | Batteries deep discharged. Please calibrate                             |
|          | Mediate Technical Alarm | Battery Fail                                                            |
|          |                         | Battery falsely connected or damaged                                    |
|          |                         | Broken loudspeaker. Audible alarming not                                |

| BeneView |                                   | HUL Leon Plus                                                                  |
|----------|-----------------------------------|--------------------------------------------------------------------------------|
| Priority | Label                             | Label                                                                          |
|          |                                   | possible                                                                       |
|          |                                   | Change Water Trap (Artema AION)                                                |
|          |                                   | Gas Measurement unreliable (Artema AION)                                       |
|          |                                   | Set pressure not reachable                                                     |
|          |                                   | Set volume not reachable                                                       |
|          | Battery in Use                    | Device running on batteries                                                    |
|          | NO AIR                            | Air supply failed, Fresh gas with 100% O <sub>2</sub> /Air                     |
|          | NO AIR                            | supply failed                                                                  |
|          |                                   | O <sub>2</sub> supply failed. Dosing fresh gas with                            |
|          | NO O₂ SUPPLY                      | air (=21% O <sub>2</sub> ). O <sub>2</sub> supply failed /Piped O <sub>2</sub> |
|          |                                   | supply too low                                                                 |
|          | O <sub>2</sub> Sensor Unconnected | FiO <sub>2</sub> cell failed. Please change.                                   |
|          |                                   | Air and N <sub>2</sub> O supply failed, Fresh gas with                         |
|          |                                   | 100% O <sub>2</sub>                                                            |
|          |                                   | Air supply failed. Driving gas is O <sub>2</sub>                               |
|          |                                   | Air supply pressure too high                                                   |
|          |                                   | Check external O <sub>2</sub> measurement                                      |
|          |                                   | CO <sub>2</sub> absorber removed. Circle system                                |
|          |                                   | short-circuited                                                                |
|          |                                   | Emergency dosing active                                                        |
|          |                                   | Emergency dosing still active. Please turn off                                 |
| Low      |                                   | emergency dosing                                                               |
|          |                                   | Exhalation Condition not reached                                               |
|          |                                   | Ext. fresh gas outlet active                                                   |
|          | Low Technical Alarm               | Failure during communication with VueLink                                      |
|          | Low rechinical Alaim              | Fan Fail                                                                       |
|          |                                   | HL7 server not available                                                       |
|          |                                   | MemoryStick Fail                                                               |
|          |                                   | N <sub>2</sub> O supply failed                                                 |
|          |                                   | N <sub>2</sub> O supply failed, Fresh gas with 100% O <sub>2</sub>             |
|          |                                   | N <sub>2</sub> O supply from reserve                                           |
|          |                                   | No Primary Agent detected                                                      |
|          |                                   | Patient module open                                                            |
|          |                                   | Piped N₂O supply pressure too high                                             |
|          |                                   | Piped N₂O supply too low                                                       |
|          |                                   | Piped O <sub>2</sub> supply pressure too high                                  |
|          |                                   | O <sub>2</sub> ZGA supply failed. Driving gas is air                           |
|          |                                   | VueLink not connected                                                          |

# 30.8.10 Draeger Perseus A500

## 30.8.10.1 Output Signals—Parameters

| BeneView           |                                         |                        | Is it saved in |
|--------------------|-----------------------------------------|------------------------|----------------|
| Label              | Description                             | Unit                   | the trends?    |
| ftot               | Total respiratory rate                  | bpm                    | Yes            |
| fspn               | Spontaneous respiratory rate            | bpm                    | Yes            |
|                    |                                         | cmH <sub>2</sub> O/L/s |                |
| RAW                | Airway resistance                       | hPa/L/s                | Yes            |
|                    |                                         | mbar/L/s               |                |
| VCO <sub>2</sub>   | CO <sub>2</sub> production              | ml/min                 | No             |
| HALLev             |                                         |                        |                |
| ENFLev             |                                         |                        |                |
| ISOLev             | Anesthetic agent consupmtion            | ml                     | No             |
| DESLev             |                                         |                        |                |
| SEVLev             |                                         |                        |                |
| VO <sub>2</sub>    | Oxygen consumption                      | ml/min                 | Yes            |
|                    |                                         | cmH₂O                  |                |
| Pmean              | Mean pressure                           | hPa                    | Yes            |
|                    |                                         | mbar                   |                |
|                    |                                         | cmH₂O                  |                |
| Pplat              | Plateau pressure                        | hPa                    | Yes            |
|                    |                                         | mbar                   |                |
|                    |                                         | cmH₂O                  |                |
| PEEP               | Positive end-expiratory pressure        | hPa                    | No             |
|                    |                                         | mbar                   |                |
|                    |                                         | cmH₂O                  |                |
| Ppeak              | Peak pressure                           | hPa                    | Yes            |
|                    |                                         | mbar                   |                |
| Insp. MAC          | Inspired minimum alveolar concentration | /                      | No             |
| Exp. MAC           | Expired minimum alveolar concentration  | /                      | No             |
| FiN <sub>2</sub> O |                                         |                        |                |
| Filso              |                                         |                        |                |
| FiDes              | la coltra di ave e tile ette e ve e t   | 0/                     | Ve -           |
| FiEnf              | Inspired anesthetic agent               | %                      | Yes            |
| FiSev              |                                         |                        |                |
| FiHal              |                                         |                        |                |
| EtN <sub>2</sub> O |                                         |                        |                |
| EtEnf              | End-tidal anesthetic agent              | %                      | Yes            |

| BeneView              |                                                              |       | Is it saved in |
|-----------------------|--------------------------------------------------------------|-------|----------------|
| Label                 | Description                                                  | Unit  | the trends?    |
| EtDes                 |                                                              |       |                |
| Etlso                 |                                                              |       |                |
| EtSev                 |                                                              |       |                |
| EtHal                 |                                                              |       |                |
| MVspn                 | Spontaneous breathed minute volume                           | L/min | Yes            |
| MV                    | Minute volume                                                | L/min | Yes            |
| Tapnea                | Apnea time                                                   | S     | No             |
|                       |                                                              | %     |                |
| $\Delta$ $O_2$        | Difference between inspiratory and expiratory O <sub>2</sub> | mmHg  | No             |
|                       |                                                              | kPa   |                |
| RRCO <sub>2</sub>     | Respiratory rate of CO <sub>2</sub>                          | bpm   | Yes            |
|                       |                                                              | %     |                |
| FiCO <sub>2</sub>     | Fraction of inspired carbon dioxide                          | mmHg  | Yes            |
|                       |                                                              | kPa   |                |
|                       |                                                              | %     |                |
| EtCO <sub>2</sub>     | End-tidal carbon dioxide                                     | mmHg  | Yes            |
|                       |                                                              | kPa   |                |
| N <sub>2</sub> O Flow | N₂O flow                                                     | L/min | No             |
| Air Flow              | Air flow                                                     | L/min | No             |
| O <sub>2</sub> Flow   | O <sub>2</sub> flow                                          | L/min | No             |
| FiAA                  | Inspired anesthetic agent                                    | %     | Yes            |
| EtAA                  | End-tidal anesthetic agent                                   | %     | Yes            |
| FiAA 2nd              | 2nd Insp. Agent                                              | %     | Yes            |
| EtAA 2nd              | 2nd Exp. Agent                                               | %     | Yes            |
|                       |                                                              | %     |                |
| FiO <sub>2</sub>      | Fractional concentration of O <sub>2</sub> in inspired gas   | mmHg  | Yes            |
|                       |                                                              | kPa   |                |
|                       |                                                              | %     |                |
| EtO <sub>2</sub>      | End-tidal O <sub>2</sub>                                     | mmHg  | Yes            |
|                       |                                                              | kPa   |                |
| VTi                   | Inspired tidal volume                                        | ml    | Yes            |
| Tinsp                 | Time of inspiration                                          | S     | No             |
| f                     | Breath rate                                                  | bpm   | No             |
|                       |                                                              | cmH₂O |                |
| PS above PEEP         | PS above PEEP                                                | mbar  | No             |
|                       |                                                              | hPa   |                |

| BeneView  |                                                       | Unit   | Is it saved in |
|-----------|-------------------------------------------------------|--------|----------------|
| Label     | Description                                           | Onit   | the trends?    |
|           |                                                       | cmH₂O  |                |
| Pmax      | Maximum airway pressure                               | mbar   | No             |
|           |                                                       | hPa    |                |
| F-Trigger | Inspiratory trigger level (flow trigger)              | L/min  | No             |
| TIP:TI    | Percentage of inspiratory plateau time in inspiratory | %      | No             |
| 111.11    | time                                                  | 70     | NO             |
| Tslope    | Time for the pressure to rise to target pressure      | S      | No             |
| FG        | Fresh gas flow                                        | ml/min | No             |
|           |                                                       | cmH₂O  |                |
| Pinsp     | Pressure control level of inspiration                 | hPa    | No             |
|           |                                                       | mbar   |                |

## 30.8.10.2 Output Signals—Alarms

| BeneView             |                            | Draeger Perseus A500    |
|----------------------|----------------------------|-------------------------|
| Priority             | Label                      | Label                   |
| Physiological alarms |                            |                         |
|                      | Apnea                      | APNEA or APNEA VOL      |
|                      | FiO₂ Too Low               | %O₂ LOW                 |
|                      | CO₂ Apnea                  | APNEA CO <sub>2</sub>   |
| High                 | Pressure Apnea             | APNEA PRES              |
|                      | Paw Too High               | PAW HIGH                |
|                      | Paw Too Low                | PAW LOW or PAW NEGATIVE |
|                      | CONT PRES                  | CONT PRES               |
|                      | FiHal Too High             | % HAL HIGH              |
|                      | FiEnf Too High             | % ENF HIGH              |
|                      | Filso Too High             | % ISO HIGH              |
|                      | Check fresh Gas Supply     | FRESH GAS?              |
|                      | MV Too Low                 | MIN VOL LOW             |
| Mediate              | FiSev Too High             | % SEV HIGH              |
| Mediate              | FiDes Too High             | % DES HIGH              |
|                      | EtCO <sub>2</sub> Too Low  | ET CO <sub>2</sub> LOW  |
|                      | EtCO <sub>2</sub> Too High | ET CO₂ HIGH             |
|                      | FiHal Too Low              | % HAL LOW               |
|                      | FiEnf Too Low              | % ENF LOW               |
|                      | Filso Too Low              | % ISO LOW               |

| BeneView         |                               | Draeger Perseus A500    |  |
|------------------|-------------------------------|-------------------------|--|
| Priority Label   |                               | Label                   |  |
|                  | FiDes Too Low                 | % DES LOW               |  |
|                  | FiSev Too Low                 | % SEV LOW               |  |
|                  | FiCO <sub>2</sub> Too High    | INSP CO <sub>2</sub> HI |  |
|                  | MV Too High                   | MIN VOL HIGH            |  |
|                  | EXP-VALVE?                    | EXP-VALVE?              |  |
|                  | PEEP Too High                 | PEEP HIGH               |  |
|                  | VTe Too High                  | TIDAL VOL HI            |  |
|                  | MAC Too Low                   | MAC LOW?                |  |
|                  | FiN₂O Too High                | % N <sub>2</sub> O HIGH |  |
| Technical alarms |                               |                         |  |
|                  | O <sub>2</sub> Supply Failure | O₂ SUPPLY?              |  |
|                  | NO Fresh Gas                  | NO FRESHGAS             |  |
|                  | VENT DISC                     | VENT ASSEMBL            |  |
|                  |                               | VENT ERR                |  |
|                  |                               | MIXER INOP              |  |
|                  |                               | INT.TMP.HIGH            |  |
| I I : ada        |                               | AIR PRESS HI            |  |
| High             | High Technical Alarm          | HI O₂ SUPPLY            |  |
|                  |                               | SYSTEM FAULT            |  |
|                  |                               | N <sub>2</sub> O CYL.?  |  |
|                  |                               | NO N <sub>2</sub> O     |  |
|                  |                               | NO OXYGEN               |  |
|                  |                               | NO AIR                  |  |
|                  |                               | FG EXTERN?              |  |
|                  |                               | BATTERY LOW             |  |
|                  |                               | % O <sub>2</sub> ERR    |  |
|                  |                               | N₂O SUPPLY ?            |  |
|                  |                               | POWER FAIL              |  |
|                  |                               | SAFETY O₂ ON            |  |
| AA - Ji-a -      | AA dista Tarkai ad Alawa      | FG LIMITED              |  |
| Mediate          | Mediate Technical Alarm       | LOSS OF DATA            |  |
|                  |                               | SET.CANCELED            |  |
|                  | FG TOO HIGH                   | FG TOO HIGH             |  |
|                  |                               | FG ACTIVE               |  |
|                  |                               | ABS.PRESENT?            |  |
|                  |                               | HOSES MIXED?            |  |

| BeneView |                                 | Draeger Perseus A500                                             |  |
|----------|---------------------------------|------------------------------------------------------------------|--|
| Priority | Label                           | Label                                                            |  |
|          |                                 | WRONG HOSES?                                                     |  |
|          |                                 | AIR ENTRAIN                                                      |  |
|          |                                 | VENT PAUSE?                                                      |  |
|          | CO <sub>2</sub> Module abnormal | CO <sub>2</sub> LINE BLK                                         |  |
|          |                                 | MIXED AGENT                                                      |  |
|          | AG Module abnormal              | GAS MON ERR                                                      |  |
|          | AG Module abnormal              | 2nd AGENT                                                        |  |
|          |                                 | WATERTR.OLD?                                                     |  |
|          |                                 | RS232COM ERR                                                     |  |
|          |                                 | PRESS ERR                                                        |  |
|          |                                 | WATER TRAP ?                                                     |  |
|          |                                 | VENT TEMP HI                                                     |  |
|          |                                 | VOL ERR                                                          |  |
|          |                                 | FAN ERR                                                          |  |
|          |                                 | N₂O PRESS HI                                                     |  |
|          |                                 | O <sub>2</sub> CYL. ?                                            |  |
|          |                                 | VOLAT SUPPLY                                                     |  |
|          |                                 | CO <sub>2</sub> -LINE ?                                          |  |
| Low      | Low Technical Alarm             | VOLAT SUPPLY  CO <sub>2</sub> -LINE ?  PWR SPLY ERR  TIDAL VOL.? |  |
| LOW      | LOW Technical Alami             | TIDAL VOL.?                                                      |  |
|          |                                 | INSP VOL ERR                                                     |  |
|          |                                 | N₂OCYL.SENS?                                                     |  |
|          |                                 | AIRCYL.SENS?                                                     |  |
|          |                                 | O <sub>2</sub> CYL.SENS?                                         |  |
|          |                                 | AIR CYL.?                                                        |  |
|          |                                 | PMIN REACHED                                                     |  |
|          |                                 | PRESS RELIEF                                                     |  |
|          |                                 | ABSORB. OLD?                                                     |  |
|          |                                 | ID-FUNC-INOP                                                     |  |
|          |                                 | HOSE OLD?                                                        |  |

# 30.8.11 Draeger ZeuslE

## 30.8.11.1 Output Signals—Parameters

| BeneView           |                                                | Unit  | Is it saved in |  |
|--------------------|------------------------------------------------|-------|----------------|--|
| Label              | Description                                    |       | the trends?    |  |
|                    |                                                | %     |                |  |
| FiO <sub>2</sub>   | Fractional concentration of O₂ in inspired gas | mmHg  | Yes            |  |
|                    |                                                | kPa   |                |  |
|                    |                                                | %     |                |  |
| EtO <sub>2</sub>   | End-tidal O <sub>2</sub>                       | mmHg  | Yes            |  |
|                    |                                                | kPa   |                |  |
| FiN₂O              |                                                |       |                |  |
| Filso              |                                                |       |                |  |
| FiDes              | Inspired anesthetic agent                      | %     | Yes            |  |
| FiEnf              | inspired anesthetic agent                      | 70    | ies            |  |
| FiSev              |                                                |       |                |  |
| FiHal              |                                                |       |                |  |
| EtN <sub>2</sub> O |                                                |       |                |  |
| EtEnf              |                                                |       |                |  |
| EtDes              |                                                |       |                |  |
| Etlso              | End-tidal anesthetic agent                     | %     | Yes            |  |
| EtSev              |                                                |       |                |  |
| EtHal              |                                                |       |                |  |
| FiAA               | Inspired anesthetic agent                      | %     | Yes            |  |
| EtAA               | End-tidal anesthetic agent                     | %     | Yes            |  |
| FiAA 2nd           | 2nd Insp. Agent                                | %     | Yes            |  |
| EtAA 2nd           | 2nd Exp. Agent                                 | %     | Yes            |  |
| Exp. MAC           | Expired minimum alveolar concentration         | /     | No             |  |
|                    |                                                | cmH₂O |                |  |
| Pmean              | Mean pressure                                  | hPa   | Yes            |  |
|                    |                                                | mbar  |                |  |
| Pplat              |                                                | cmH₂O |                |  |
|                    | Plateau pressure                               | hPa   | Yes            |  |
|                    |                                                | mbar  |                |  |
|                    |                                                | cmH₂O |                |  |
| PEEP               | Positive end-expiratory pressure               | hPa   | No             |  |
|                    |                                                | mbar  |                |  |
| MVspn              | Spontaneous breathed minute volume             | L/min | Yes            |  |

| BeneView          |                                       | Unit                   | Is it saved in |
|-------------------|---------------------------------------|------------------------|----------------|
| Label             | Description                           |                        | the trends?    |
|                   |                                       | cmH₂O                  |                |
| Ppeak             | Peak pressure                         | hPa                    | Yes            |
|                   |                                       | mbar                   |                |
| VTe               | Expiratory tidal volume               | ml                     | Yes            |
| VTi               | Inspired tidal volume                 | ml                     | Yes            |
| MVLEAK            | Leakage minute volume                 | L/min                  | No             |
| MV                | Minute volume                         | L/min                  | Yes            |
| RRCO <sub>2</sub> | Respiratory rate of CO <sub>2</sub>   | bpm                    | Yes            |
| fspn              | Spontaneous respiratory rate          | bpm                    | Yes            |
|                   |                                       | %                      |                |
| EtCO <sub>2</sub> | End-tidal carbon dioxide              | mmHg                   | Yes            |
|                   |                                       | kPa                    |                |
|                   |                                       | %                      |                |
| FiCO <sub>2</sub> | Fraction of inspired carbon dioxide   | mmHg                   | Yes            |
|                   |                                       | kPa                    |                |
|                   |                                       | cmH <sub>2</sub> O/L/s |                |
| RAW               | Airway resistance                     | hPa/L/s                | Yes            |
|                   |                                       | mbar/L/s               |                |
| HALLev            |                                       |                        |                |
| ENFLev            |                                       |                        |                |
| ISOLev            | Anesthetic agent consupmtion          | ml                     | No             |
| DESLev            |                                       |                        |                |
| SEVLev            |                                       |                        |                |
| SpO <sub>2</sub>  | Arterial oxygen saturation from pulse | %                      | Yes            |
|                   | oximetry                              |                        |                |
| BIS               | Bispectral index                      | /                      | Yes            |
| EMG               | Electromyograph                       | dB                     | Yes            |
| SQI               | Signal quality index                  | /                      | Yes            |
| SR                | Suppression ratio                     | /                      | Yes            |
| SEF               | Spectral edge frequency               | Hz                     | Yes            |
| TP                | Total power                           | dB                     | Yes            |
| ВС                | Burst count                           | /min                   | Yes            |
| Tinsp             | Time of inspiration                   | S                      | No             |
| Техр              | Expiratory time                       | S                      | No             |
|                   |                                       | cmH₂O                  |                |
| Pmax              | Maximal breathing pressure            | Mbar                   | No             |
|                   |                                       | hPa                    |                |

| BeneView  |                                                            |                                   | Is it saved in |  |
|-----------|------------------------------------------------------------|-----------------------------------|----------------|--|
| Label     | Description                                                | Unit                              | the trends?    |  |
| F-Trigger | Inspiratory trigger level (flow trigger)                   | L/min                             | No             |  |
| TIP:TI    | Percentage of inspiratory plateau time in inspiratory time | %                                 | No             |  |
| Pinsp     | Pressure control level of inspiration                      | cmH <sub>2</sub> O<br>hPa<br>mbar | No             |  |
| f         | Breath rate                                                | bpm                               | No             |  |
| FG        | Fresh gas flow                                             | ml/min                            | No             |  |
| Tslope    | Time for the pressure to rise to target pressure           | S                                 | No             |  |
| Psupp     | Pressure support level                                     | cmH₂O<br>hPa<br>mbar              | No             |  |

# 30.8.11.2 Output Signals—Alarms

| BeneView             |                             | Draeger ZeuslE          |
|----------------------|-----------------------------|-------------------------|
| Priority             | Label                       | Label                   |
| Physiological alarms |                             |                         |
|                      | Apnea                       | APNEA or APNEA VOL      |
|                      | Pressure Apnea              | APNEA PRES              |
| High                 | Paw Too Low                 | PAW LOW or PAW NEGATIVE |
|                      | CONT PRES                   | CONT PRES               |
|                      | CO <sub>2</sub> Apnea       | APNEA CO₂               |
|                      | FiHal Too High              | % HAL HIGH              |
|                      | FiEnf Too High              | % ENF HIGH              |
|                      | Filso Too High              | % ISO HIGH              |
|                      | FiSev Too High              | % FiSEV HIGH            |
|                      | FiDes Too High              | % FiDES HIGH            |
|                      | FiHal Too Low               | % FiHAL LOW             |
| Mediate              | FiEnf Too Low               | %FiENF LOW              |
|                      | Filso Too Low               | %FilSO LOW              |
|                      | FiSev Too Low               | % FiSEV LOW             |
|                      | FiDes Too Low               | % FiDES LOW             |
|                      | FiN <sub>2</sub> O Too High | % N₂O HIGH              |
|                      | FiN <sub>2</sub> O Too Low  | % N₂O LOW               |
|                      | FiAA Too High               | INSP AGT.HI.            |

| BeneView         |                                 | Draeger ZeuslE                                                                                                    |  |
|------------------|---------------------------------|----------------------------------------------------------------------------------------------------|--|
| Priority         | Label                           | Label                                                                                                    |  |
|                  | Paw Too High                    | PAW HIGH                                                                                                    |  |
|                  | MV Too Low                      | MIN VOL LOW                                                                                                    |  |
|                  | MV Too High                     | MIN VOL HIGH                                                                                                    |  |
|                  | PEEP Too High                   | PEEP HIGH                                                                                                    |  |
|                  | VTe Too High                    | TIDAL VOL HI                                                                                                    |  |
|                  | EtCO₂ Too High                  | ET CO₂ HIGH                                                                                                    |  |
|                  | EtCO <sub>2</sub> Too Low       | ET CO <sub>2</sub> LOW                                                                                                    |  |
|                  | FiCO <sub>2</sub> Too High      | INSP CO₂ HI                                                                                                    |  |
| Technical alarms |                                 |                                                                                                    |  |
|                  |                                 | INT COM ER                                                                                                    |  |
|                  |                                 | COM VENT ERR                                                                                                    |  |
|                  |                                 | INT.TMP.HIGH                                                                                                    |  |
|                  |                                 | POWER FAIL                                                                                                    |  |
| High             | High Technical Alarm            | VENT ERR                                                                                                    |  |
|                  |                                 | VA+MIX ERR                                                                                                    |  |
|                  |                                 | MIXER ERR                                                                                                    |  |
|                  |                                 | O <sub>2</sub> CYL. ?                                                                                                    |  |
|                  |                                 | N₂O CYL.?                                                                                                    |  |
|                  |                                 | WRONG AGENT                                                                                                    |  |
|                  |                                 | FLOW SENSOR?                                                                                                    |  |
|                  |                                 | PRESS ERR                                                                                                    |  |
|                  |                                 | VOL ERR                                                                                                    |  |
|                  |                                 | BATTERY LOW                                                                                                    |  |
|                  | Mediate Technical Alarm         | % O <sub>2</sub> ERR                                                                                                    |  |
|                  | Mediate recrimical Alaim        | PS LIMITED                                                                                                    |  |
|                  |                                 | VA+MIX ERR  MIXER ERR  O <sub>2</sub> CYL.?  N <sub>2</sub> O CYL.?  WRONG AGENT  FLOW SENSOR?  PRESS ERR  VOL ERR  BATTERY LOW  % O <sub>2</sub> ERR  PS LIMITED  MIXER INOP  N <sub>2</sub> O SUPPLY?                                                                                                    |  |
| Mediate          |                                 |                                                                                                    |  |
|                  |                                 | SAFETY O₂ ON                                                                                                    |  |
|                  |                                 | ET CO2 HIGH  ET CO2 LOW  INSP CO2 HI  INT COM ER  COM VENT ERR  INT.TMP.HIGH POWER FAIL  VENT ERR  VA+MIX ERR  MIXER ERR  O2 CYL.?  N2O CYL.?  WRONG AGENT  FLOW SENSOR?  PRESS ERR  VOL ERR  BATTERY LOW  % O2 ERR  PS LIMITED  MIXER INOP  N2O SUPPLY?  SAFETY O2 ON  NO AIR  FG-FLOW HIGH  CO2 LINE BLK  MIX AGENT  N2O ERR  AGT ERR |  |
|                  |                                 | FG-FLOW HIGH                                                                                                    |  |
|                  | CO <sub>2</sub> Module abnormal | CO <sub>2</sub> LINE BLK                                                                                                    |  |
|                  | AG Module abnormal              | MIX AGENT                                                                                                    |  |
|                  |                                 | N₂O ERR                                                                                                    |  |
|                  |                                 | AGT ERR                                                                                                    |  |
|                  |                                 | TOW AGENT                                                                                                    |  |

| BeneView |                     | Draeger ZeuslE         |
|----------|---------------------|------------------------|
| Priority | Label               | Label                  |
| Low      | Low Technical Alarm | AIR TRAPPING           |
|          |                     | CO <sub>2</sub> -LINE? |
|          |                     | NO N₂O                 |
|          |                     | PBAG INOP              |
|          |                     | BIS INOP               |
|          |                     | BIS SENS?              |

# 30.8.12 Draeger Apollo

#### **30.8.12.1 Output Signals—Parameters**

| BeneView |                                                            |       | Is it saved in |
|----------|------------------------------------------------------------|-------|----------------|
| Label    | Description                                                | Unit  | the trends?    |
|          |                                                            | cmH₂O |                |
| PEEP     | Positive end-expiratory pressure                           | hPa   | No             |
|          |                                                            | mbar  |                |
|          |                                                            | cmH₂O |                |
| Ppeak    | Peak pressure                                              | hPa   | Yes            |
|          |                                                            | mbar  |                |
|          |                                                            | cmH₂O |                |
| Pplat    | Plateau pressure                                           | hPa   | Yes            |
|          |                                                            | mbar  |                |
|          |                                                            | cmH₂O |                |
| Pmean    | Mean pressure                                              | hPa   | Yes            |
|          |                                                            | mbar  |                |
| VTi      | Inspired tidal volume                                      | ml    | Yes            |
| MV       | Minute volume                                              | L/min | Yes            |
| f        | Breath rate                                                | bpm   | No             |
| fspn     | Spontaneous respiratory rate                               | bpm   | Yes            |
| FreqMIN  | Minimum breath frequency                                   | bpm   | No             |
| TIP:TI   | Percentage of inspiratory plateau time in inspiratory time | %     | No             |
| Tslope   | Time for the pressure to rise to target pressure           | S     | No             |
| Tinsp    | Time of inspiration                                        | S     | No             |
|          |                                                            | cmH₂O |                |
| Pinsp    | Pressure control level of inspiration                      | hPa   | No             |
|          |                                                            | mbar  |                |

| BeneView            |                                                              |          | Is it saved in |
|---------------------|--------------------------------------------------------------|----------|----------------|
| Label               | Description                                                  | Unit     | the trends?    |
|                     |                                                              | cmH₂O    |                |
| Psupp               | Pressure support level                                       | hPa      | No             |
|                     |                                                              | mbar     |                |
|                     |                                                              | cmH₂O    |                |
| Pmax                | Maximal breathing pressure                                   | Mbar     | No             |
|                     |                                                              | hPa      |                |
| F-Trigger           | Inspiratory trigger level (flow trigger)                     | L/min    | No             |
|                     |                                                              | ml/cmH₂O |                |
| Compl               | Compliance                                                   | ml/hPa   | Yes            |
|                     |                                                              | ml/mbar  |                |
| RRCO <sub>2</sub>   | Respiratory rate of CO <sub>2</sub>                          | bpm      | Yes            |
|                     |                                                              | %        |                |
| EtCO <sub>2</sub>   | End-tidal carbon dioxide                                     | mmHg     | Yes            |
|                     |                                                              | kPa      |                |
|                     |                                                              | %        |                |
| FiCO <sub>2</sub>   | Fraction of inspired carbon dioxide                          | mmHg     | Yes            |
|                     |                                                              | kPa      |                |
|                     |                                                              | %        |                |
| FiO <sub>2</sub>    | Fractional concentration of O <sub>2</sub> in inspired gas   | mmHg     | Yes            |
|                     |                                                              | kPa      |                |
|                     |                                                              | %        |                |
| EtO <sub>2</sub>    | End-tidal O <sub>2</sub>                                     | mmHg     | Yes            |
|                     |                                                              | kPa      |                |
|                     |                                                              | %        |                |
| $\Delta~\text{O}_2$ | Difference between inspiratory and expiratory O <sub>2</sub> | mmHg     | No             |
|                     |                                                              | kPa      |                |
| Tapnea              | Apnea time                                                   | S        | No             |
| FiN <sub>2</sub> O  |                                                              |          | Yes            |
| Filso               |                                                              |          |                |
| FiDes               |                                                              |          |                |
| FiEnf               | Inspired anesthetic agent                                    | %        |                |
| FiSev               |                                                              |          |                |
| FiHal               |                                                              |          |                |
|                     |                                                              |          | Yes            |
|                     |                                                              |          |                |
|                     | End-tidal anesthetic agent                                   | %        |                |
|                     |                                                              |          |                |
|                     | End-tidal anesthetic agent                                   | %        | Yes            |

| BeneView            |                                                |       | Is it saved in |
|---------------------|------------------------------------------------|-------|----------------|
| Label               | Description                                    | Unit  | the trends?    |
| EtSev               |                                                |       |                |
| EtHal               |                                                |       |                |
| FiAA                | Inspired anesthetic agent                      | %     | Yes            |
| EtAA                | End-tidal anesthetic agent                     | %     | Yes            |
| FiAA 2nd            | 2nd Insp. Agent                                | %     | Yes            |
| EtAA 2nd            | 2nd Exp. Agent                                 | %     | Yes            |
| Insp. MAC           | Inspired minimum alveolar concentration        | /     | No             |
| Exp. MAC            | Expired minimum alveolar concentration         | /     | No             |
| HALLev              |                                                |       |                |
| ENFLev              |                                                |       |                |
| ISOLev              | Anesthetic agent consupmtion                   | ml    | No             |
| DESLev              |                                                |       |                |
| SEVLev              |                                                |       |                |
| N₂O Flow            | N <sub>2</sub> O flow                          | L/min | No             |
| Air Flow            | Air flow                                       | L/min | No             |
| O <sub>2</sub> Flow | O <sub>2</sub> flow                            | L/min | No             |
| SpO <sub>2</sub>    | Arterial oxygen saturation from pulse oximetry | %     | Yes            |
| PR                  | Pulse rate                                     | bpm   | Yes            |

#### **30.8.12.2 Output Signals—Alarms**

| BeneView             |                             | Draeger Apollo          |
|----------------------|-----------------------------|-------------------------|
| Priority             | Label                       | Label                   |
| Physiological alarms |                             |                         |
|                      | Apnea                       | Apnea Vent              |
|                      | Volume Apnea > 2 min        | Apnea Vol               |
|                      | Pressure Apnea              | Apnea Pres              |
|                      | PAW Too High                | Paw High                |
|                      | PAW Too Low                 | Paw Negtive             |
| High                 | FiO₂ Too Low                | % O <sub>2</sub> LOW    |
|                      | CONT PRES                   | CONT PRES               |
|                      | CO <sub>2</sub> Apnea       | APNEA CO <sub>2</sub>   |
|                      | No Pulse                    | NO SPO₂ PULS            |
|                      | PR Too Low                  | SPO <sub>2</sub> PUL LO |
|                      | SpO₂ Too Low                | SPO <sub>2</sub> LOW    |
|                      | FiO₂ Too High               | FiO₂ High               |
|                      | VTe Too Low                 | TIDAL VOL?              |
|                      | MV Too High                 | MIN Vol HIGH            |
|                      | MV Too Low                  | MIN Vol Low             |
|                      | PEEP Too High               | Peep High               |
|                      | EtCO₂ Too High              | EtCO₂ High              |
|                      | EtCO <sub>2</sub> Too Low   | EtCO <sub>2</sub> Low   |
|                      | FiCO <sub>2</sub> Too High  | INSP CO₂ HIGH           |
|                      | FiN <sub>2</sub> O Too High | FI N₂O HIGH             |
|                      | EtHAL Too High              | EXP. HAL HIGH           |
| Mediate              | FiHAL Too High              | %HAL HIGH               |
|                      | FiHAL Too Low               | %HAL Low                |
|                      | EtENF Too High              | EXP. ENF HIGH           |
|                      | FiENF Too High              | %ENF HIGH               |
|                      | FiENF Too Low               | %ENF Low                |
|                      | EtISO Too High              | EXP.ISO HIGH            |
|                      | FilSO Too High              | %ISO HIGH               |
|                      | FilSO Too Low               | %ISO Low                |
|                      | EtSEV Too High              | EXP.SEV HIGH            |
|                      | FiSEV Too High              | %SEV HIGH               |
|                      | FiSEV Too Low               | %SEV Low                |

| BeneView         |                                 | Draeger Apollo            |
|------------------|---------------------------------|---------------------------|
| Priority Label   |                                 | Label                     |
|                  | EtDES Too High                  | EXP.DES HIGH              |
|                  | FiDES Too High                  | %DES HIGH                 |
|                  | FiDES Too Low                   | %DES Low                  |
|                  | MAC Too Low                     | MAC Low?                  |
|                  | PR Too High                     | SPO₂ PUL HI               |
|                  | SpO₂ Too High                   | SPO₂ HIGH                 |
| Technical alarms |                                 |                           |
|                  | O <sub>2</sub> Supply Failure   | O <sub>2</sub> Supply?    |
|                  | No Fresh Gas                    | NO Fressh gas             |
|                  | Circuit Occluded                | CIRCLE OCCL               |
|                  | VENT DISC                       | VENT DISC                 |
|                  |                                 | VENT ERR                  |
|                  |                                 | INT.TMP.HIGH              |
| 1 Bb             |                                 | O <sub>2</sub> CYL.DISCON |
| High             |                                 | CHK N₂O CYL               |
|                  | High Tablesian Alassa           | NO N₂O DELIV              |
|                  | High Technical Alarm            | NO AIR DELIV              |
|                  |                                 | FG-OVER?                  |
|                  |                                 | VENT. UNLOCK              |
|                  |                                 | AW-TEMP HIGH              |
|                  |                                 | NO N <sub>2</sub> O       |
|                  | Patient Circuit Leak            | LEAKAGE                   |
|                  | Check Fresh Gas Supply          | FRESH GAS?                |
|                  | CO <sub>2</sub> Module abnormal | CO <sub>2</sub> LINE BLK  |
|                  |                                 | MIXED AGENT               |
|                  |                                 | CO₂/AGT ERR               |
|                  | AG Module abnormal              | N₂O ERR                   |
| Mediate          |                                 | AGT ERR                   |
|                  |                                 | 2ND AGENT                 |
|                  |                                 | POWER FAIL                |
|                  |                                 | BATTERY LOW               |
|                  | M 11 . T                        | N₂O SUPPLY?               |
|                  | Mediate Technical Alarm         | PRESSURE LIM              |
|                  |                                 | MIXER INOP                |
|                  |                                 | P MAX?                    |

| BeneView       |                                  | Draeger Apollo            |
|----------------|----------------------------------|---------------------------|
| Priority Label |                                  | Label                     |
|                |                                  | SAFETY O₂ ON              |
|                |                                  | FG FLOW LIM               |
|                |                                  | LOSS OF DATA              |
|                |                                  | % O <sub>2</sub> ERR      |
|                |                                  | SET CANCELED              |
|                |                                  | FG TOO HIGH               |
|                |                                  | FG ACTIVE                 |
|                |                                  | FG AIR SENS?              |
|                |                                  | FG O <sub>2</sub> SENS?   |
|                |                                  | FG N₂O .SENS?             |
|                | NO AIR                           | NO AIR                    |
|                | NO O <sub>2</sub> SUPPLY         | NO O₂ SUPPLY              |
|                |                                  | SPO₂SEN DISC              |
|                | SpO <sub>2</sub> Module abnormal | SPO₂ ALRM OF              |
|                |                                  | SPO₂ ERR                  |
|                |                                  | FAN ERR                   |
|                |                                  | PWR SPLY ERR              |
|                |                                  | PRESS ERR                 |
|                |                                  | VOL ERR                   |
|                |                                  | LO O₂ SUPPLY              |
| Low            |                                  | CHK O₂ CYL                |
| LOW            |                                  | O <sub>2</sub> CYL OPEN   |
|                |                                  | N₂O CYLOPEN               |
|                | Low Technical Alarm              | AIR CYL OPEN              |
|                |                                  | COM VENT ERR              |
|                |                                  | APOLLO COM1?              |
|                |                                  | APOLLO COM2?              |
|                |                                  | N₂O CYL .SENS?            |
|                |                                  | AIR CYL SENS?             |
|                |                                  | O <sub>2</sub> CYL .SENS? |
|                |                                  | AIR CYL?                  |
|                |                                  | PRESS RELIEF              |

# **30.9 Integrating Ventilator**

# 30.9.1 Mindray E3/E5

## 30.9.1.1 Output Signals—Parameters

| BeneView              |                                                | IImia  | Is it saved in |
|-----------------------|------------------------------------------------|--------|----------------|
| Label                 | Description                                    | - Unit | the trends?    |
|                       |                                                | cmH₂O  |                |
| PEEP                  | Positive end-expiratory pressure               | hPa    | Yes            |
|                       |                                                | mbar   |                |
|                       |                                                | cmH₂O  |                |
| Ppeak                 | Peak pressure                                  | hPa    | Yes            |
|                       |                                                | mbar   |                |
|                       |                                                | cmH₂O  |                |
| Pplat                 | Plateau pressure                               | hPa    | Yes            |
|                       |                                                | mbar   |                |
| O <sub>2</sub> %      | Oxygen concentration                           | %      | Yes            |
|                       |                                                | cmH₂O  |                |
| Pmean                 | Mean pressure                                  | hPa    | Yes            |
|                       |                                                | mbar   |                |
| VT                    | Tidal volume                                   | ml     | No             |
| VTe                   | Expiratory tidal volume                        | ml     | Yes            |
| VTe spn               | Spontaneous expiratory tidal volume            | ml     | Yes            |
| MV                    | Minute volume                                  | L/min  | Yes            |
| MVspn                 | Spontaneous breathed minute volume             | L/min  | Yes            |
| ftot                  | Total respiratory rate                         | bpm    | Yes            |
| fmand                 | Mandatory breathing frequency                  | bpm    | No             |
| fspn                  | Spontaneous respiratory rate                   | bpm    | Yes            |
| fapnea                | Breath rate for apnea ventilation              | bpm    | No             |
| fSIMV                 | Frequency of SIMV                              | bpm    | No             |
| RR                    | Respiratory rate                               | bpm    | No             |
| I:E                   | Inspiratory time: Expiratory time ratio        | /      | No             |
|                       |                                                | cmH₂O  |                |
| $\triangle$ int. PEEP | Intermittent PEEP                              | hPa    | No             |
|                       |                                                | mbar   |                |
| MVLEAK                | Leakage minute volume                          | L/min  | No             |
|                       |                                                | %      |                |
| FiO <sub>2</sub>      | Fractional concentration of O₂ in inspired gas | mmHg   | Yes            |
|                       |                                                | kPa    |                |

| BeneView  |                                              | IImie                 | Is it saved in |
|-----------|----------------------------------------------|-----------------------|----------------|
| Label     | Description                                  | Unit                  | the trends?    |
|           |                                              | ml/cmH <sub>2</sub> O |                |
| Cstat     | Static compliance                            | ml/hPa                | Yes            |
|           |                                              | ml/mbar               |                |
|           |                                              | ml/cmH₂O              |                |
| Cdyn      | Dynamic compliance                           | ml/hPa                | Yes            |
|           |                                              | ml/mbar               |                |
| RSBI      | Rapid shallow breathing index                | 1/(min·L)             | Yes            |
| WOBimp    | Imposed work of breathing                    | J/min                 | Yes            |
| F-Trigger | Inspiratory trigger level (flow trigger)     | L/min                 | No             |
|           |                                              | cmH₂O                 |                |
| P-Trigger | Inspiratory trigger level (pressure trigger) | Mbar                  | No             |
|           |                                              | hPa                   |                |
|           |                                              | cmH <sub>2</sub> O    |                |
| Psupp     | Pressure support level                       | hPa                   | No             |
|           |                                              | mbar                  |                |
| Tinsp     | Time of inspiration                          | s                     | No             |
|           |                                              | cmH₂O                 |                |
| Pinsp     | Pressure control level of inspiration        | hPa                   | No             |
|           |                                              | mbar                  |                |
|           |                                              | cmH₂O                 |                |
| Papnea    | Apnea pressure                               | mbar                  | No             |
|           |                                              | hPa                   |                |
| Trise     | Rise time                                    | s                     | No             |
|           |                                              | cmH₂O                 |                |
| Phigh     | Upper pressure level                         | mbar                  | No             |
| _         |                                              | hPa                   |                |
|           |                                              | cmH₂O                 |                |
| Plow      | Lower pressure level                         | mbar                  | No             |
|           | '                                            | hPa                   |                |
| <br>Thigh | Time for the upper pressure level            | S                     | No             |
| Tlow      | Time for the lower pressure level            | S                     | No             |
| Exp%      | Inspiration termination level                | %                     | No             |
| -AP /0    | inspiration termination level                | cmH₂O                 | 110            |
| Pmax      | Maximum airway pressure                      | mbar                  | No             |
| 1 1110.   | Maximum all way pressure                     | hPa                   | NO             |
|           |                                              |                       |                |
| D:        |                                              | cmH₂O/L/s             |                |
| Ri        | Inspiratory resistance                       | hPa/L/s               | Yes            |
|           |                                              | mbar/L/s              |                |

| BeneView          |                                     | Unit      | Is it saved in |
|-------------------|-------------------------------------|-----------|----------------|
| Label             | Description                         | Onit      | the trends?    |
|                   |                                     | cmH₂O/L/s |                |
| Re                | Expiratory resistance               | hPa/L/s   | Yes            |
|                   |                                     | mbar/L/s  |                |
|                   |                                     | cmH₂O     |                |
| NIF               | Negative inspiratory force          | hPa       | No             |
|                   |                                     | mbar      |                |
|                   |                                     | %         |                |
| EtCO <sub>2</sub> | End-tidal carbon dioxide            | mmHg      | Yes            |
|                   |                                     | kPa       |                |
|                   |                                     | %         |                |
| FiCO <sub>2</sub> | Fraction of inspired carbon dioxide | mmHg      | Yes            |
|                   |                                     | kPa       |                |
| Flow              | Flow                                | L/min     | No             |
| IBW               | Ideal body weight                   | kg        | No             |

## **30.9.1.2 Output Signals—Alarms**

| BeneView             |                                    | Mindray E3/E5                      |
|----------------------|------------------------------------|------------------------------------|
| Priority             | Label                              | Label                              |
| Physiological alarms |                                    |                                    |
|                      | Paw Too High                       | Paw Too High                       |
|                      | Paw Too Low                        | Paw Too Low                        |
|                      | MV Too High                        | MV Too High                        |
|                      | MV Too Low                         | MV Too Low                         |
| High                 | Apnea                              | Apnea                              |
|                      | Apnea Ventilation                  | Apnea Ventilation                  |
|                      | FiO₂ Too High                      | FiO₂Too High                       |
|                      | FiO <sub>2</sub> Too Low           | FiO₂ Too Low                       |
|                      | PEEP Too High                      | PEEP Too High                      |
|                      | VTe Too High                       | TVe Too High                       |
|                      | RR Too High                        | ftot Too High                      |
| Mediate              | EtCO₂ Too High                     | EtCO₂ Too High                     |
|                      | EtCO <sub>2</sub> Too Low          | EtCO <sub>2</sub> Too Low          |
|                      | FiCO <sub>2</sub> Too High         | FiCO <sub>2</sub> Too High         |
| Low                  | Plimit Reached                     | Pressure Limited                   |
| Technical alarms     |                                    |                                    |
|                      | Air Supply Pressure Low            | Air Supply Pressure Low            |
| High                 | O <sub>2</sub> Supply Pressure Low | O <sub>2</sub> Supply Pressure Low |
|                      | No Gas Supply Pressure             | No Gas Supply Pressure             |

| BeneView |                               | Mindray E3/E5                     |
|----------|-------------------------------|-----------------------------------|
| Priority | Label                         | Label                             |
|          | Airway Obstructed?            | Airway Obstructed?                |
|          | Tube Disconnected?            | Tube Disconnected?                |
|          | Sustained Airway Pressure     | Sustained Airway Pressure         |
|          | Insp gas temperature too high | Insp. Gas Temp Too High           |
|          |                               | RT Clock Not Exist                |
|          |                               | Keyboard Comm Stop                |
|          |                               | Keyboard Selftest Error           |
|          |                               | Ventilator Reset Error            |
|          |                               | Battery Exhaust! Syst. Down!      |
|          |                               | Low Battery Voltage               |
|          |                               | Ctrl Module Comm Error            |
|          |                               | Ctrl Module Comm Stop             |
|          |                               | Ctrl Module Selftest Error        |
|          |                               | Protection Module Comm Error      |
|          | High Technical Alarm          | Protection Module Comm Stop       |
|          |                               | Protection Module Selftest Err    |
|          |                               | Pressure Sensor Failure           |
|          |                               | Air Insp. Limb Failure            |
|          |                               | Please perform pressure cal.      |
|          |                               | Please perform flow cal.          |
|          |                               | CO <sub>2</sub> Comm Stop         |
|          |                               | CO <sub>2</sub> Comm Error        |
|          |                               | CO <sub>2</sub> Hardware Error    |
|          |                               | CO <sub>2</sub> Init Error        |
|          |                               | CO <sub>2</sub> Selftest Error    |
|          |                               | Key Error                         |
|          |                               | Battery Undetected                |
|          |                               | Fan Failure                       |
| Mediate  | Mediate Technical Alarm       | Internal Temperature Too high     |
|          |                               | Exp. Flow Sensor Failure          |
|          |                               | O <sub>2</sub> Sensor Failure     |
|          |                               | O <sub>2</sub> Insp. Limb Failure |
|          | Airway Leak?                  | Airway Leak?                      |
|          | Battery in Use                | Battery in Use                    |
|          | Tinsp too Long                | Tinsp Too Long                    |
|          | CO₂ No Water trap             | CO₂ No Watertrap                  |
| Low      | Low Technical Alarm           | RT Clock Need Reset               |

| BeneView |       | Mindray E3/E5                           |
|----------|-------|-----------------------------------------|
| Priority | Label | Label                                   |
|          |       | IP Address Conflict                     |
|          |       | Loading Default Config. Failed          |
|          |       | Restoring Last Config. Failed           |
|          |       | Insp. Hold Interrupted                  |
|          |       | Exp. Hold Interrupted                   |
|          |       | Heating Module Failure                  |
|          |       | Please calibrate O <sub>2</sub> sensor. |
|          |       | Buzzer Failure                          |
|          |       | CO <sub>2</sub> Sensor High Temp        |
|          |       | CO <sub>2</sub> Sensor Low Temp         |
|          |       | CO <sub>2</sub> High Airway Pressure    |
|          |       | CO <sub>2</sub> Low Airway Pressure     |
|          |       | CO <sub>2</sub> High Barometric         |
|          |       | CO <sub>2</sub> Low Barometric          |
|          |       | CO <sub>2</sub> Sampleline Occluded     |
|          |       | CO <sub>2</sub> System Error            |
|          |       | EtCO <sub>2</sub> Overrange             |
|          |       | FiCO₂ Overrange                         |
|          |       | CO₂ Zero Failed                         |

# **30.9.2 Mindray SV300**

## **30.9.2.1 Output Signals—Parameters**

| BeneView         |                                  | Unit  | Is it saved in |
|------------------|----------------------------------|-------|----------------|
| Label            | Description                      | Unit  | the trends?    |
|                  |                                  | cmH₂O |                |
| PEEP             | Positive end-expiratory pressure | hPa   | Yes            |
|                  |                                  | mbar  |                |
|                  |                                  | cmH₂O |                |
| Ppeak            | Peak pressure                    | hPa   | Yes            |
|                  |                                  | mbar  |                |
|                  |                                  | cmH₂O |                |
| Pplat            | Plateau pressure                 | hPa   | Yes            |
|                  |                                  | mbar  |                |
| O <sub>2</sub> % | Oxygen concentration             | %     | Yes            |
|                  |                                  | cmH₂O |                |
| Pmean            | Mean pressure                    | hPa   | Yes            |
|                  |                                  | mbar  |                |
| VT               | Tidal volume                     | ml    | No             |

| BeneView              |                                                |           | Is it saved in |
|-----------------------|------------------------------------------------|-----------|----------------|
| Label                 | Description                                    | Unit      | the trends?    |
| VTe                   | Expiratory tidal volume                        | ml        | Yes            |
| VT/kg                 | TVe/IBW                                        | ml/kg     | No             |
| VTe spn               | Spontaneous expiratory tidal volume            | ml        | Yes            |
| VTapnea               | Apnea tidal volume                             | ml        | No             |
| MV                    | Minute volume                                  | L/min     | Yes            |
| MVspn                 | Spontaneous breathed minute volume             | L/min     | Yes            |
| ftot                  | Total respiratory rate                         | bpm       | Yes            |
| fmand                 | Mandatory breathing frequency                  | bpm       | No             |
| fspn                  | Spontaneous respiratory rate                   | bpm       | Yes            |
| fapnea                | Breath rate for apnea ventilation              | bpm       | No             |
| fSIMV                 | Frequency of SIMV                              | bpm       | No             |
| f                     | Breath rate                                    | bpm       | No             |
| I:E                   | Inspiratory time: Expiratory time ratio        | /         | No             |
| fsigh                 | Sigh rate                                      | bpm       | No             |
|                       |                                                | cmH₂O     |                |
| $\triangle$ int. PEEP | Intermittent PEEP                              | hPa       | No             |
|                       |                                                | mbar      |                |
| MVLEAK                | Leakage minute volume                          | L/min     | No             |
|                       |                                                | %         |                |
| FiO <sub>2</sub>      | Fractional concentration of O2 in inspired gas | mmHg      | Yes            |
|                       |                                                | kPa       |                |
|                       |                                                | ml/cmH₂O  |                |
| Cstat                 | Static compliance                              | ml/hPa    | Yes            |
|                       |                                                | ml/mbar   |                |
|                       |                                                | ml/cmH₂O  |                |
| Cdyn                  | Dynamic compliance                             | ml/hPa    | Yes            |
|                       |                                                | ml/mbar   |                |
| RSBI                  | Rapid shallow breathing index                  | 1/(min·L) | Yes            |
| WOBimp                | Imposed work of breathing                      | J/min     | Yes            |
| F-Trigger             | Inspiratory trigger level (flow trigger)       | L/min     | No             |
|                       |                                                | cmH₂O     |                |
| P-Trigger             | Inspiratory trigger level (pressure trigger)   | Mbar      | No             |
|                       |                                                | hPa       |                |
|                       |                                                | cmH₂O     |                |
| Psupp                 | Pressure support level                         | hPa       | No             |
|                       |                                                | mbar      |                |
| Tinsp                 | Time of inspiration                            | S         | No             |

| BeneView          |                                            |                        | Is it saved in |
|-------------------|--------------------------------------------|------------------------|----------------|
| Label             | Description                                | Unit                   | the trends?    |
|                   |                                            | cmH₂O                  |                |
| Pinsp             | Pressure control level of inspiration      | hPa                    | No             |
|                   |                                            | mbar                   |                |
|                   |                                            | cmH₂O                  |                |
| Papnea            | Apnea pressure                             | mbar                   | No             |
|                   |                                            | hPa                    |                |
| Tpause            | Apnea Time                                 | s or %                 | No             |
| Trise             | Rise time                                  | S                      | No             |
|                   |                                            | cmH₂O                  |                |
| Phigh             | Upper pressure level                       | mbar                   | No             |
|                   |                                            | hPa                    |                |
|                   |                                            | cmH₂O                  |                |
| Plow              | Lower pressure level                       | mbar                   | No             |
|                   |                                            | hPa                    |                |
| Thigh             | Time for the upper pressure level          | s                      | No             |
| Tlow              | Time for the lower pressure level          | S                      | No             |
| Exp%              | Inspiration termination level              | %                      | No             |
| I a constant      |                                            | cmH₂O                  | -              |
| Pmax              | Maximum airway pressure                    | mbar                   | No             |
|                   |                                            | hPa                    |                |
|                   |                                            | cmH <sub>2</sub> O/L/s |                |
| Ri                | Inspiratory resistance                     | hPa/L/s                | Yes            |
|                   |                                            | mbar/L/s               |                |
|                   |                                            | cmH <sub>2</sub> O/L/s |                |
| Re                | Expiratory resistance                      | hPa/L/s                | Yes            |
|                   |                                            | mbar/L/s               |                |
| RCexp             | Expiratory time constant                   | S                      | No             |
| · ·               |                                            | cmH <sub>2</sub> O     |                |
| NIF               | Negative inspiratory force                 | hPa                    | No             |
|                   |                                            | mbar                   |                |
|                   |                                            | cmH <sub>2</sub> O     |                |
| P0.1              | 100 ms occlusion pressure                  | hPa                    | No             |
|                   |                                            | mbar                   |                |
|                   |                                            | cmH <sub>2</sub> O     |                |
| PEEPi             | Intrinsic positive end-expiratory pressure | hPa                    | Yes            |
|                   | ,                                          | mbar                   |                |
|                   |                                            | %                      |                |
| EtCO <sub>2</sub> | End-tidal carbon dioxide                   | kPa                    | Yes            |
|                   | and the control of the control             | mmHg                   |                |

| BeneView          |                                                | Unit   | Is it saved in |
|-------------------|------------------------------------------------|--------|----------------|
| Label             | Description                                    | Onit   | the trends?    |
|                   |                                                | %      |                |
| FiCO <sub>2</sub> | Fraction of inspired carbon dioxide            | mmHg   | Yes            |
|                   |                                                | kPa    |                |
| Flow              | Flow                                           | L/min  | No             |
| IBW               | Ideal body weight                              | kg     | No             |
| VCO <sub>2</sub>  | CO <sub>2</sub> production                     | ml/min | No             |
| PR                | Pulse rate                                     | bpm    | Yes            |
| SpO <sub>2</sub>  | Arterial oxygen saturation from pulse oximetry | %      | Yes            |

#### 30.9.2.2 Output Signals—Alarms

| BeneView            |                                    | SV300                              |
|---------------------|------------------------------------|------------------------------------|
| Priority            | Label                              | Label                              |
| Physiological alarm | is                                 |                                    |
|                     | Paw Too High                       | Paw Too High                       |
|                     | Paw Too Low                        | Paw Too Low                        |
|                     | MV Too High                        | MV Too High                        |
|                     | MV Too Low                         | MV Too Low                         |
| High                | FiO₂ Too High                      | FiO₂ Too High                      |
| nigii               | FiO <sub>2</sub> Too Low           | FiO₂ Too Low                       |
|                     | Apnea Ventilation                  | Apnea Ventilation                  |
|                     | PEEP Too High                      | PEEP Too High                      |
|                     | High Circuit O <sub>2</sub>        | O₂% Too High                       |
|                     | Low Circuit O <sub>2</sub>         | O₂% Too Low                        |
|                     | CO <sub>2</sub> Apnea              | Apnea CO <sub>2</sub>              |
|                     | PEEP Too Low                       | PEEP Too Low                       |
|                     | SpO <sub>2</sub> Too High          | SpO₂ Too High                      |
|                     | SpO <sub>2</sub> Too Low           | SpO₂Too Low                        |
|                     | PR Too High                        | PR Too High                        |
| Mediate             | PR Too Low                         | PR Too Low                         |
|                     | VTe Too High                       | TVe Too High                       |
|                     | fspn Too High                      | fspn Too High                      |
|                     | EtCO <sub>2</sub> Too High         | EtCO₂ Too High                     |
|                     | EtCO <sub>2</sub> Too Low          | EtCO <sub>2</sub> Too Low          |
|                     | FiCO₂ Too High                     | FiCO₂ Too High                     |
| Low                 | Plimit Reached                     | Pressure Limited                   |
| Technical alarms    |                                    |                                    |
|                     | O <sub>2</sub> Supply Pressure Low | O <sub>2</sub> Supply Failure      |
| High                | Air Supply Pressure Low            | Air Supply Pressure Low            |
| riigii              | O <sub>2</sub> Supply Pressure Low | O <sub>2</sub> Supply Pressure Low |
|                     | No Gas Supply Pressure             | No Gas Supply Pressure             |

| BeneView |                               | SV300                                |  |
|----------|-------------------------------|--------------------------------------|--|
| Priority | Label                         | Label                                |  |
|          | Airway Obstructed?            | Airway Obstructed?                   |  |
|          | Tube Disconnected?            | Tube Disconnected?                   |  |
|          | Sustained Airway Pressure     | Sustained Airway Pressure            |  |
|          | Insp gas temperature too high | Insp. Gas Temp Too High              |  |
|          | 13 1 3                        | RT Clock Not Exist                   |  |
|          |                               | Technical Error 01                   |  |
|          |                               | Technical Error 01                   |  |
|          |                               | Ventilator Reset Error               |  |
|          |                               | Battery Depleted! System Shut Down   |  |
|          |                               | Ctrl Module Comm Error               |  |
|          |                               | Device Failure 05                    |  |
|          |                               | Device Failure 06                    |  |
|          |                               | Protection Module Comm Error         |  |
|          |                               | Device Failure 22                    |  |
|          |                               | Protection Module Selftest Error     |  |
|          |                               | Device Failure 09                    |  |
|          |                               | Insp. Limb Failure                   |  |
|          |                               | Please perform pressure calibration. |  |
|          |                               | Please perform flow calibration.     |  |
|          |                               | CO₂ Module Failure 05                |  |
|          |                               | CO <sub>2</sub> Comm Error           |  |
|          |                               | CO <sub>2</sub> Module Failure 04    |  |
|          |                               | CO <sub>2</sub> Module Failure 02    |  |
| High     | High Technical Alarm          | CO <sub>2</sub> Module Failure 03    |  |
|          |                               | Device Failure 12                    |  |
|          |                               | Device Failure 16                    |  |
|          |                               | Device Failure 14                    |  |
|          |                               | Device Failure 15                    |  |
|          |                               | Device Failure 07                    |  |
|          |                               | Device Failure 08                    |  |
|          |                               | Flow Sensor Type Error               |  |
|          |                               | Device Failure 17                    |  |
|          |                               | Device Failure 18                    |  |
|          |                               | Blower Temperature High              |  |
|          |                               | Device Failure 21                    |  |
|          |                               | Battery 1 Failure 01                 |  |
|          |                               | Battery 2 Failure 01                 |  |
|          |                               | Battery 1 Failure 02                 |  |
|          |                               | Battery 2 Failure 02                 |  |
|          |                               | Battery 1 Failure 03                 |  |
|          |                               | Battery 2 Failure 03                 |  |
|          |                               | Battery 1 Failure 04                 |  |

| BeneView |                               | SV300                                 |
|----------|-------------------------------|---------------------------------------|
| Priority | Label                         | Label                                 |
|          |                               | Battery 2 Failure 04                  |
|          |                               | Battery 1 Failure 05                  |
|          |                               | Battery 2 Failure 05                  |
|          |                               | Battery Temp High. Syst maybe Down    |
|          |                               | Device Failure 03                     |
|          |                               | Device Failure 19                     |
|          |                               | Protection Module Init Error          |
|          |                               | Device Failure 20                     |
|          |                               | SpO₂ Desat                            |
|          |                               | No Pulse                              |
|          |                               | System DOWN. Connect Ext. Power.      |
|          |                               | Battery Undetected                    |
|          |                               | Device Failure 04                     |
|          |                               | Device Failure 02                     |
|          |                               | Device Failure 01                     |
|          |                               | Key Error                             |
|          |                               | Fan Failure                           |
|          |                               | Internal Temperature Too high         |
|          |                               | Please Replace CO <sub>2</sub> Sensor |
|          |                               | Blower Controller Speed Abnormity     |
|          |                               | Technical Error 03                    |
|          |                               | Technical Error 05                    |
|          |                               | Technical Error 06                    |
| NA 11 .  |                               | Battery Temp. High. Connect Ext. Pwr. |
| Mediate  | Mediate Technical Alarm       | Low Battery. Connect Ext. Power.      |
|          |                               | Please Replace SpO₂ Sensor            |
|          |                               | SpO₂ Module Error                     |
|          |                               | Insp. Limb Airway Obstructed?         |
|          |                               | Technical Error 01                    |
|          |                               | Technical Error 02                    |
|          |                               | CO <sub>2</sub> Module Failure 04     |
|          |                               | CO <sub>2</sub> Module Failure 02     |
|          |                               | CO <sub>2</sub> Module Failure 03     |
|          | Airway Leak?                  | Airway Leak?                          |
|          | Battery in Use                | Battery in Use                        |
|          | CO <sub>2</sub> No Water trap | CO <sub>2</sub> No Watertrap          |
|          |                               | IP Address Conflict. Please Reset IP. |
| Low      |                               | Restoring Last Config. Failed         |
|          | Law Tarkerian Ala             | Insp. Hold Interrupted                |
|          | Low Technical Alarm           | Exp. Hold Interrupted                 |
|          |                               | Heating Module Failure                |
|          |                               | Please calibrate O₂ sensor.           |

| BeneView |       | SV300                                |
|----------|-------|--------------------------------------|
| Priority | Label | Label                                |
|          |       | Technical Error 04                   |
|          |       | CO₂ Sensor High Temp                 |
|          |       | CO <sub>2</sub> Sensor Low Temp      |
|          |       | CO <sub>2</sub> High Airway Pressure |
|          |       | CO <sub>2</sub> Low Airway Pressure  |
|          |       | CO <sub>2</sub> High Barometric      |
|          |       | CO <sub>2</sub> Low Barometric       |
|          |       | CO <sub>2</sub> Sampleline Occluded  |
|          |       | CO <sub>2</sub> System Error         |
|          |       | EtCO₂ Overrange                      |
|          |       | FiCO <sub>2</sub> Overrange          |
|          |       | CO₂ Module Failure 01                |
|          |       | CO <sub>2</sub> No Sensor            |
|          |       | Replace HEPA Filter                  |
|          |       | Pressure Limited in Sigh cycle       |
|          |       | SpO <sub>2</sub> Sensor Off          |
|          |       | SpO <sub>2</sub> No Sensor           |
|          |       | SpO₂ Too Much Light                  |
|          |       | SpO <sub>2</sub> Non-Pulsatile       |
|          |       | SpO <sub>2</sub> Overrange           |
|          |       | PR Overrange                         |

#### **NOTE**

• Only SV300 with software version 04.00.00 or later can be connected to the BeneLink module.

#### **30.9.3 Newport E360**

## **30.9.3.1 Output Signals—Parameters**

| BeneView |                                  | Unit  | Is it saved in |
|----------|----------------------------------|-------|----------------|
| Label    | Description                      | Unit  | the trends?    |
|          |                                  | cmH₂O |                |
| PEEP     | Positive end-expiratory pressure | hPa   | Yes            |
|          |                                  | mbar  |                |
|          |                                  | cmH₂O |                |
| Ppeak    | Peak pressure                    | hPa   | Yes            |
|          |                                  | mbar  |                |
|          |                                  | cmH₂O |                |
| Pplat    | Plateau pressure                 | hPa   | Yes            |
|          |                                  | mbar  |                |
|          |                                  | cmH₂O |                |
| Pmean    | Mean pressure                    | hPa   | Yes            |
|          |                                  | mbar  |                |

| BeneView            |                                                            | I lm:4                 | Is it saved in |
|---------------------|------------------------------------------------------------|------------------------|----------------|
| Label               | Description                                                | Unit                   | the trends?    |
| VT                  | Tidal volume                                               | ml                     | No             |
| VTe                 | Expiratory tidal volume                                    | ml                     | Yes            |
| VTi                 | Inspiratory tidal volume                                   | ml                     | Yes            |
| MVspn               | Spontaneous breathed minute volume                         | L/min                  | Yes            |
| MVe                 | Expiratory minute volume                                   | L/min                  | Yes            |
| MVi                 | Inspiratory mimute volume                                  | L/min                  | Yes            |
| ftot                | Total respiratory rate                                     | bpm                    | Yes            |
| fspn                | Spontaneous respiratory rate                               | bpm                    | Yes            |
| f                   | Breath rate                                                | bpm                    | No             |
| I:E                 | Inspiratory time: Expiratory time ratio                    | /                      | No             |
| Leak Comp           | Leak compensation                                          | %                      | No             |
|                     |                                                            | %                      |                |
| FiO <sub>2</sub>    | Fractional concentration of O <sub>2</sub> in inspired gas | mmHg                   | Yes            |
|                     |                                                            | kPa                    |                |
|                     |                                                            | cmH₂O/L/s              |                |
| Rstat               | Static lung resistance                                     | hPa/L/s                | Yes            |
|                     |                                                            | mbar/L/s               |                |
|                     |                                                            | cmH <sub>2</sub> O/L/s |                |
| Rdyn                | Dynamic lung resistance                                    | hPa/L/s                | Yes            |
|                     |                                                            | mbar/L/s               |                |
|                     |                                                            | ml/cmH₂O               |                |
| Cstat               | Static compliance                                          | ml/hPa                 | Yes            |
|                     |                                                            | ml/mbar                |                |
|                     |                                                            | ml/cmH₂O               |                |
| Cdyn                | Dynamic compliance                                         | ml/hPa                 | Yes            |
|                     |                                                            | ml/mbar                |                |
| RSBI                | Rapid shallow breathing index                              | 1/(min·L)              | Yes            |
| WOBimp              | Imposed work of breathing                                  | J/min                  | Yes            |
| O <sub>2</sub> Flow | O <sub>2</sub> flow                                        | L/min                  | No             |
| Air Flow            | Air flow                                                   | L/min                  | No             |
| Insp.Flow           | Inspiration flow                                           | L/min                  | No             |
| Exp. Flow           | Expiratory flow                                            | L/min                  | No             |
| F-Trigger           | Inspiratory trigger level (flow trigger)                   | L/min                  | No             |
|                     |                                                            | cmH₂O                  |                |
| P-Trigger           | Inspiratory trigger level (pressure trigger)               | Mbar                   | No             |
|                     |                                                            | hPa                    |                |
|                     |                                                            | cmH₂O                  |                |
| Psupp               | Pressure support level                                     | Mbar                   | No             |
|                     |                                                            | hPa                    |                |
|                     |                                                            | cmH₂O                  |                |
| Plimit              | Pressure limit level                                       | mbar                   | No             |
|                     |                                                            | hPa                    |                |
| Tinsp               | Time of inspiration                                        | S                      | No             |

| BeneView  |                            | Unit               | Is it saved in |
|-----------|----------------------------|--------------------|----------------|
| Label     | Description                | Unit               | the trends?    |
|           |                            | cmH <sub>2</sub> O |                |
| Pmax      | Maximal breathing pressure | Mbar               | No             |
|           |                            | hPa                |                |
|           |                            | cmH₂O              |                |
| PEEP/CPAP | PEEP/CPAP                  | mbar               | No             |
|           |                            | hPa                |                |
|           |                            | cmH <sub>2</sub> O |                |
| PEEPtot   | Total PEEP                 | hPa                | No             |
|           |                            | mbar               |                |

## **30.9.3.2 Output Signals—Alarms**

| BeneView             |                                    | Newport E360               |  |
|----------------------|------------------------------------|----------------------------|--|
| Priority             | Label                              | Label                      |  |
| Physiological alarms | s                                  |                            |  |
|                      | Paw Too High                       | High Paw                   |  |
|                      | Paw Too Low                        | Low Paw                    |  |
|                      | MV Too High                        | High Exhale MV             |  |
|                      | MV Too Low                         | Low Exhale MV              |  |
|                      | Apnea                              | Apnea Alarm                |  |
| High                 | FiO₂ Too High                      | FiO₂ High                  |  |
|                      | FiO₂ Too Low                       | FiO₂ Low                   |  |
|                      | VT Not Achieved                    | Volume Target Not Met      |  |
|                      | Low Baseline                       | Low Baseline               |  |
|                      | High Baseline                      | High Baseline              |  |
|                      | Sustained Hbline                   | Sustained Hbline           |  |
| Mediate              | RR Too High                        | Resp. Rate Alarm           |  |
| Technical alarms     |                                    |                            |  |
|                      | Air Supply Pressure Low            | Air Supply Loss            |  |
|                      | O <sub>2</sub> Supply Pressure Low | O <sub>2</sub> Supply Loss |  |
|                      | Check Flow Sensors                 | Flow Sensor Error          |  |
|                      | Patient Disconnected               | Patient Disconnect         |  |
|                      | Power Failure                      | Power Failure              |  |
|                      | Tinsp too Short                    | Insp Time too Short        |  |
| High                 |                                    | Device Alert               |  |
| підіі                |                                    | No O <sub>2</sub> Power-Up |  |
|                      |                                    | Control EEPROM Failure     |  |
|                      | High Tack wisel Alays              | Low Battery                |  |
|                      | High Technical Alarm               | Transducer Error           |  |
|                      |                                    | Control RAM Failed         |  |
|                      |                                    | Control ROM Failed         |  |
|                      |                                    | Control CPU Failed         |  |

| BeneView |                                   | Newport E360                              |
|----------|-----------------------------------|-------------------------------------------|
| Priority | Label                             | Label                                     |
|          |                                   | Monitor RAM Failed                        |
|          |                                   | Monitor ROM Failed                        |
|          |                                   | Monitor CPU Failed                        |
|          |                                   | Dual RAM Failed                           |
|          |                                   | Monitor Tasks Failed                      |
|          |                                   | Control Processor Failed                  |
|          |                                   | Mon Internal System Failed                |
|          |                                   | Control Tasks Failed                      |
|          |                                   | Monitor Processor Failed                  |
|          |                                   | Ctrol Internal System Failed              |
|          |                                   | Fan Failure                               |
|          |                                   | Air Flow Sensor EEPROM Failure            |
|          |                                   | O <sub>2</sub> Flow Sensor EEPROM Failure |
|          |                                   | Air Servo Valve Leak                      |
|          |                                   | O <sub>2</sub> Servo Valve Leak           |
|          | O <sub>2</sub> and air supply     | Air & O <sub>2</sub> Supply Loss          |
|          | O <sub>2</sub> Sensor Unconnected | FiO <sub>2</sub> Sensor Disconnected      |
|          |                                   | Flow Sensor Cal Failed                    |
|          |                                   | FiO <sub>2</sub> Sensor Bad               |
| Mediate  |                                   | O <sub>2</sub> Sensor Cal Failed          |
|          | Mediate Technical Alarm           | External Battery                          |
|          |                                   | Check Flow Sensor Board                   |
|          |                                   | NO TEST                                   |
|          | Battery in Use                    | Battery in Use                            |
|          | Tinsp too Long                    | Insp Time too Long                        |
|          |                                   | I:E Ratio Inverse violation               |
|          |                                   | Plimit <pbase< td=""></pbase<>            |
|          |                                   | Psupport+Pbase>60cmH <sub>2</sub> O       |
|          |                                   | Pbase>Low Paw                             |
|          |                                   | Tidal Volume Out of Range                 |
|          |                                   | Flow Out of Range                         |
|          |                                   | Ti Out of Range                           |
| Low      |                                   | Rate Out of Range                         |
|          | Low Technical Alarm               | Psupport Out of Range                     |
|          |                                   | Plimit Out of Range                       |
|          |                                   | PEEP/CPAP Out of Range                    |
|          |                                   | Flow Trigger Out of Range                 |
|          |                                   | CPM Blinking                              |
|          |                                   | EXH. VALVE CAL. Failed: Prox < 1          |
|          |                                   | EXH. VALVE CAL. Failed: Prox > 0.5        |
|          |                                   | EXH. VALVE CAL. Failed: Prox Low          |
|          |                                   | EXH. VALVE CAL. Failed: Flow < 1          |

| BeneView |       | Newport E360               |
|----------|-------|----------------------------|
| Priority | Label | Label                      |
|          |       | LEAK TEST Leak Test Failed |

## 30.9.4 Puritan Bennett 840 30.9.4.1 Output Signals—Parameters

| BeneView         |                                         |           | Is it saved in |  |
|------------------|-----------------------------------------|-----------|----------------|--|
| Label            | Description                             | Unit      | the trends?    |  |
| O <sub>2</sub> % | Oxygen concentration                    | %         | Yes            |  |
|                  |                                         | cmH₂O     |                |  |
| PEEP             | Positive end-expiratory pressure        | hPa       | Yes            |  |
|                  |                                         | mbar      |                |  |
|                  |                                         | cmH₂O     |                |  |
| Ppeak            | Peak pressure                           | hPa       | Yes            |  |
|                  |                                         | mbar      |                |  |
|                  |                                         | cmH₂O     |                |  |
| Pplat            | Plateau pressure                        | hPa       | Yes            |  |
|                  |                                         | mbar      |                |  |
|                  |                                         | cmH₂O     |                |  |
| Pmean            | Mean pressure                           | hPa       | Yes            |  |
|                  |                                         | mbar      |                |  |
|                  |                                         | cmH₂O     |                |  |
| Paw              | Airway pressure                         | hPa       | Yes            |  |
|                  |                                         | mbar      |                |  |
| VT               | Tidal volume                            | ml        | No             |  |
| VTe              | Expiratory tidal volume                 | ml        | Yes            |  |
| VTi              | Inspiratory tidal volume                | ml        | Yes            |  |
| VTe spn          | Spontaneous expiratory tidal volume     | ml        | Yes            |  |
| VTapnea          | Apnea tidal volume                      | ml        | No             |  |
| MVspn            | Spontaneous breathed minute volume      | L/min     | Yes            |  |
| MVe              | Expiratory minute volume                | L/min     | Yes            |  |
| ftot             | Total respiratory rate                  | bpm       | Yes            |  |
| fapnea           | Breath rate for apnea ventilation       | bpm       | No             |  |
| f                | Breath rate                             | bpm       | No             |  |
| I:E              | Inspiratory time: Expiratory time ratio | /         | No             |  |
| MVLEAK           | Leakage minute volume                   | L/min     | No             |  |
| Leak Comp        | Leak compensation                       | %         | No             |  |
|                  |                                         | cmH₂O/L/s |                |  |
| Rstat            | Static lung resistance                  | hPa/L/s   | Yes            |  |
|                  |                                         | mbar/L/s  |                |  |
|                  |                                         | cmH₂O/L/s |                |  |
| Rdyn             | Dynamic lung resistance                 | hPa/L/s   | Yes            |  |
|                  |                                         | mbar/L/s  |                |  |

| BeneView   |                                              |                    | Is it saved in |
|------------|----------------------------------------------|--------------------|----------------|
| Label      | Description                                  | Unit               | the trends?    |
|            |                                              | ml/cmH₂O           |                |
| Cstat      | Static compliance                            | ml/hPa             | Yes            |
|            |                                              | ml/mbar            |                |
|            |                                              | ml/cmH₂O           |                |
| Cdyn       | Dynamic compliance                           | ml/hPa             | Yes            |
|            |                                              | ml/mbar            |                |
| RSBI       | Rapid shallow breathing index                | 1/(min·L)          | Yes            |
| WOB        | Work of breathing                            | J/L                | Yes            |
| Base Flow  | Base Flow                                    | L/min              | No             |
| F-Trigger  | Inspiratory trigger level (flow trigger)     | L/min              | No             |
|            |                                              | cmH₂O              |                |
| P-Trigger  | Inspiratory trigger level (pressure trigger) | Mbar               | No             |
|            |                                              | hPa                |                |
|            |                                              | cmH₂O              |                |
| Psupp      | Pressure support level                       | Mbar               | No             |
|            |                                              | hPa                |                |
| Tplat      | Plateau time                                 | S                  | No             |
| Rise Time% | Rise time                                    | %                  | No             |
|            |                                              | cmH₂O              |                |
| PEEP/CPAP  | PEEP/CPAP                                    | Mbar               | No             |
|            |                                              | hPa                |                |
|            |                                              | cmH₂O              |                |
| NIF        | Negative inspiratory force                   | hPa                | No             |
|            |                                              | mbar               |                |
|            |                                              | cmH₂O              |                |
| P0.1       | 100 ms occlusion pressure                    | hPa                | No             |
|            |                                              | mbar               |                |
|            |                                              | cmH₂O              |                |
| PEEPi      | Intrinsic positive end-expiratory pressure   | hPa                | No             |
|            |                                              | mbar               |                |
|            |                                              | cmH <sub>2</sub> O |                |
| PEEPtot    | Total PEEP                                   | hPa                | No             |
|            |                                              | mbar               |                |
| Peak Flow  | Peak flow                                    | L/min              | No             |
| Tapnea     | Apnea interval                               | S                  | No             |
| IBW        | Ideal body weight                            | kg                 | No             |
| Ti max     | Maximum inspiration time                     | S                  | No             |
| Tube ID    | Tube ID                                      | mm                 | No             |

## **30.9.4.2 Output Signals—Alarms**

| BeneView                              |                                    | Puritan Bennett 840                      |  |
|---------------------------------------|------------------------------------|------------------------------------------|--|
| Priority                              | Label                              | Label                                    |  |
| Physiological alarm                   | Physiological alarms               |                                          |  |
|                                       | Paw Too High                       | High Inspiratory Pressure                |  |
|                                       | MV Too High                        | High Exhaled minute Volume               |  |
| l li alb                              | MV Too Low                         | low exhaled minute volume                |  |
| High                                  | Apnea                              | Apnea                                    |  |
|                                       | FiO₂ Too Low                       | Low O <sub>2</sub> %                     |  |
|                                       | Ppeak Too Low                      | Low Ppeak                                |  |
|                                       | VTe Too High                       | High Exhaled Tidal Volume                |  |
| NA Pro                                | RR Too High                        | High ftot                                |  |
| Mediate                               | VTe Too Low                        | Low Exhaled Mandatory Tidal Volume Alarm |  |
|                                       | EtO₂ Too High                      | High O₂ Percent                          |  |
| Technical alarms                      |                                    |                                          |  |
|                                       | Air Supply Pressure Low            | No Air Supply                            |  |
|                                       | O <sub>2</sub> Supply Pressure Low | No O₂ Supply                             |  |
|                                       | Airway Obstructed?                 | Severe Occlusion                         |  |
|                                       | Patient Disconnected               | Circuit Disconnect                       |  |
|                                       | Power Failure                      | Loss of Power                            |  |
| l li mb                               |                                    | Compressor Inoperative                   |  |
| High                                  |                                    | Compliance Limited VT                    |  |
|                                       |                                    | Procedure Error                          |  |
|                                       | High Technical Alarm               | PAV Startup Too Long                     |  |
|                                       |                                    | PAV R&C Not Assessed                     |  |
|                                       |                                    | Volume Not Delivered                     |  |
|                                       |                                    | Volume Not Delivered                     |  |
|                                       | Tinsp too Long                     | Inspiration Too Long                     |  |
| 1                                     |                                    | Inoperative Battery                      |  |
| Low Low Technical Alarm AC Power Loss | AC Power Loss                      |                                          |  |
|                                       |                                    | Low Battery                              |  |

# 30.9.5 Maquet SERVO-I/SERVO-S

## **30.9.5.1 Output Signals—Parameters**

| O <sub>2</sub> % Oxygen concentration % Yes cmH <sub>2</sub> O hPa yes mbar Yes mbar CmH <sub>2</sub> O hPa hPa yes mbar Peak pressure hPa mbar Aresure hPa mbar Aresure hPa mb | BeneView         |                                          |           | Is it saved in |
|----------------------------------------------------------------------------------------------------|------------------|------------------------------------------|-----------|----------------|
| PEEP Positive end-expiratory pressure hPa mbar  Peak pressure Peak pressure hPa mbar  Peak pressure Peak pressure hPa mbar  Poplat Plateau pressure hPa mbar  Poplat Plateau pressure hPa mbar  Pressure hPa mbar  CmH <sub>2</sub> O CmH <sub>2</sub> O CmH <sub>2</sub> O Peak mbar  Pressure hPa mbar  VT Tidal volume ml No  VTe Expiratory tidal volume ml Yes  VTI Inspired tidal volume ml Yes  WW Minute volume L/min Yes  MVV Minute volume L/min Yes  MVV Expiratory minute volume L/min Yes  MVV Inspiratory minute volume L/min Yes  MVV Inspiratory minute volume L/min Yes  MVV Inspiratory minute volume L/min Yes  MVV Expiratory minute volume L/min Yes  MVV Expiratory minute volume L/min Yes  MVV Inspiratory minute volume L/min Yes  MVV Inspiratory rate bpm Yes  fctot Total respiratory rate bpm Yes  fctMV CMV frequency bpm No  fSiMV Frequency of SiMV bpm No  f Breath rate bpm No  f Breath rate bpm No  Leak Comp Leak compensation 9% No  Cstat Static compliance ml/cmH <sub>2</sub> O ml/mbar  Cdyn Dynamic compliance ml/rmbar  RSBI Rapid shallow breathing index 1/(min L) Yes  WOB Work of breathing J/L Yes  Exp. Flow Expiratory flow L/min No                                                                                                    | Label            | Description                              | Unit      | the trends?    |
| PEEP Positive end-expiratory pressure hPa mbar  cmH2O hPa yes mbar  Peak pressure hPa hPa yes mbar  Pplat Plateau pressure hPa mbar  Pha mbar  Pha yes mbar  Pha yes mbar  Pha yes mbar  Pha yes mbar  Pha yes mbar  VT I Tidal volume ml yes mbar  VTI Inspired tidal volume ml yes www.  WW Minute volume L/min yes MVs Expiratory minute volume L/min yes MVs Inspiratory minute volume L/min yes MVs Inspiratory minute volume L/min yes foto Total respiratory rate bpm yes for MVs Inspiratory rate bpm yes for MVs Inspiratory rate bpm yes for MVs Inspiratory minute volume L/min yes for MVs Inspiratory minute volume L/min yes for Total respiratory rate bpm yes for MVs CMV frequency bpm No FisiMV Frequency of SIMV bpm No Frequency of SIMV bpm No HE Inspiratory time.Expiratory time ratio / No Leak Comp Leak compensation % No ml/cmH.O ml/hPa yes ml/mbar MVs MVs Sabal Rapid shallow breathing index 1/min-1/ yes ml/mbar MVs MVs Sabal Rapid shallow breathing index 1/min-1/ yes ml/mbar MVs MVs Sabal Rapid shallow breathing index 1/min-1/ yes ml/mbar MVs MVs Sabal Rapid shallow breathing index 1/min-1/ yes MVs MVs Rapid shallow breathing index 1/min-1/ yes MVs MVs MVs Rapid shallow breathing J/L yes Exp. Flow Expiratory flow L/min No MVs MVs Expiratory flow L/min No MVs MVs MVs MVs MVs MVs MVs MVs MVs MVs                                                                                                    | O <sub>2</sub> % | Oxygen concentration                     | %         | Yes            |
| Peak Peak pressure                                                                                                    |                  |                                          | cmH₂O     |                |
| Peak Peak pressure                                                                                                    | PEEP             | Positive end-expiratory pressure         | hPa       | Yes            |
| Ppeak       Peak pressure       hPa mbar       Yes mbar         Pplat       Plateau pressure       hPa mbar       Yes mbar         Pmean       Mean pressure       hPa mbar       Yes mbar         VT       Tidal volume       ml       No         VTe       Expiratory tidal volume       ml       Yes         VTI       Inspired tidal volume       ml       Yes         MV       Minute volume       L/min       Yes         MVspn       Spontaneous breathed minute volume       L/min       Yes         MVe       Expiratory minute volume       L/min       Yes         MVi       Inspiratory minute volume       L/min       Yes         MVi       Inspiratory rate volume       L/min       Yes         MVi       Inspiratory rate       bpm       Yes         ftot       Total respiratory rate       bpm       No         fSpn       Spontaneous respiratory rate       bpm       No         fSIMV       Frequency of SIMV       bpm       No         ff       Breath rate       bpm       No         leE       Inspiratory time-Expiratory time ratio       /       No         Leak Comp       Leak compensation       %                                                                                                    |                  |                                          | mbar      |                |
| Pplat Plateau pressure                                                                                                    |                  |                                          | cmH₂O     |                |
| Pplat Plateau pressure                                                                                                    | Ppeak            | Peak pressure                            | hPa       | Yes            |
| Pplat Plateau pressure hPa mbar cmH2O hPa mbar  Mean pressure hPa mbar  VT Tidal volume ml No VTe Expiratory tidal volume ml Yes  VTI Inspired tidal volume ml Yes  MV Minute volume L/min Yes  MVSpn Spontaneous breathed minute volume L/min Yes  MVI Inspiratory minute volume L/min Yes  MVI Inspiratory minute volume L/min Yes  MVO Expiratory minute volume L/min Yes  MVI Inspiratory minute volume L/min Yes  MVI Inspiratory minute volume L/min Yes  MVI Inspiratory minute volume I/min Yes  MVI Inspiratory minute volume I/min Nes  ffot Total respiratory rate bpm Yes  fspn Spontaneous respiratory rate bpm No  fSIMV Frequency bpm No  fSIMV Frequency of SIMV bpm No  fIE Inspiratory time:Expiratory time ratio / No  Leak Comp Leak compensation / No  Cstat Static compliance ml/cmH2O ml/mbar  MI/cmH2O ml/mbar  MI/cmH2O Mi/mbar  MI/cmH2O Mi/mbar  MI/cmH2O Mi/mbar  MI/mi/mbar  RSBI Rapid shallow breathing index 1/(min-L) Yes  WOB Work of breathing J/L Yes  Exp. Flow Expiratory flow L/min No                                                                                                    |                  |                                          | mbar      |                |
| Pmean  Mean pressure  Mean pressure  Mean pressure  Mean pressure  Mean pressure  MPa  MbPa  MbP                                  |                  |                                          | cmH₂O     |                |
| Pmean Mean pressure hPa yes mbar  VT Tidal volume ml No  VTe Expiratory tidal volume ml Yes  VTi Inspired tidal volume ml Yes  MV Minute volume L/min Yes  MVspn Spontaneous breathed minute volume L/min Yes  MVe Expiratory minute volume L/min Yes  MVi Inspiratory minute volume L/min Yes  MVi Inspiratory minute volume L/min Yes  MVi Inspiratory minute volume L/min Yes  MVi Coll Total respiratory rate bpm Yes  ffot Total respiratory rate bpm Yes  ffot Spontaneous respiratory rate bpm No  Frequency SIMV bpm No  f Breath rate bpm No  It: Inspiratory time:Expiratory time ratio / No  Casta Static compliance ml/mPa Yes  MI/mPa Yes  Work of breathing Index I/min-L) Yes  WOR Work of breathing  More Expiratory flow L/min No                                                                                                    | Pplat            | Plateau pressure                         | hPa       | Yes            |
| Pmean       Mean pressure       hPa mbar       Yes mbar         VT       Tidal volume       ml       No         VTe       Expiratory tidal volume       ml       Yes         VTI       Inspired tidal volume       ml       Yes         MV       Minute volume       L/min       Yes         MVSpn       Spontaneous breathed minute volume       L/min       Yes         MVe       Expiratory minute volume       L/min       Yes         MVI       Inspiratory minute volume       L/min       Yes         MVI       Inspiratory minute volume       L/min       Yes         ftot       Total respiratory rate       bpm       Yes         ffot       Total respiratory rate       bpm       No         fSIMV       Frequency of SIMV       bpm       No         f       Breath rate       bpm       No         lE       Inspiratory time:Expiratory time ratio       /       No         Leak Comp       Leak compensation       %       No         Cstat       Static compliance       ml/mbar       Yes         Cdyn       Dynamic compliance       ml/mbar       Yes         MOB       Work of breathing       J/L       Y                                                                                                    |                  |                                          | mbar      |                |
| VT     Tidal volume     ml     No       VTe     Expiratory tidal volume     ml     Yes       VTi     Inspired tidal volume     ml     Yes       VTi     Inspired tidal volume     ml     Yes       MV     Minute volume     L/min     Yes       MVspn     Spontaneous breathed minute volume     L/min     Yes       MVe     Expiratory minute volume     L/min     Yes       MVi     Inspiratory minute volume     L/min     Yes       ftot     Total respiratory rate     bpm     Yes       fspn     Spontaneous respiratory rate     bpm     Yes       fCMV     CMV frequency     bpm     No       fSIMV     Frequency of SIMV     bpm     No       f     Breath rate     bpm     No       l:E     Inspiratory time:Expiratory time ratio     /     No       Leak Comp     Leak compensation     %     No       Cstat     Static compliance     ml/renH <sub>2</sub> O     Ml/rea       ml/mbar     Yes       Cdyn     Dynamic compliance     ml/mbar     Yes       RSBI     Rapid shallow breathing index     1/(min-L)     Yes       WOB     Work of breathing     J/L     Yes                                                                                                    |                  |                                          | cmH₂O     |                |
| VT Tidal volume ml No VTe Expiratory tidal volume ml Yes VTi Inspired tidal volume ml Yes VTi Inspired tidal volume ml Yes  MV Minute volume L/min Yes  MVspn Spontaneous breathed minute volume L/min Yes  MVe Expiratory minute volume L/min Yes  MVi Inspiratory minute volume L/min Yes  MVi Inspiratory minute volume L/min Yes  ftot Total respiratory rate bpm Yes  fspn Spontaneous respiratory rate bpm No  FfIMV Frequency SIMV bpm No  f Breath rate bpm No  I.E Inspiratory time.Expiratory time ratio / No  Leak Comp Leak compensation % No  CStat Static compliance ml/mbar  CGyn Dynamic compliance ml/mbar  RSBI Rapid shallow breathing index 1/(min-L) Yes  Exp. Flow Expiratory flow L/min No                                                                                                    | Pmean            | Mean pressure                            | hPa       | Yes            |
| VTIE Expiratory tidal volume ml Yes VTI Inspired tidal volume ml Yes MV Minute volume L/min Yes MVspn Spontaneous breathed minute volume L/min Yes MVspn Expiratory minute volume L/min Yes MVi Inspiratory minute volume L/min Yes ftot Total respiratory rate bpm Yes fspn Spontaneous respiratory rate bpm No FSIMV Frequency SIMV bpm No FSIMV Frequency of SIMV bpm No I:E Inspiratory time:Expiratory time ratio / No Leak Comp Leak compensation % No CStat Static compliance ml/cmH <sub>2</sub> O ml/hPa Yes MI/mbar  Cdyn Dynamic compliance ml/cmH <sub>2</sub> O ml/hPa Yes MI/mbar RSBI Rapid shallow breathing index 1/(min-L) Yes WOB Work of breathing J/L Yes Exp. Flow Expiratory flow L/min No                                                                                                    |                  |                                          | mbar      |                |
| VTI     Inspired tidal volume     ml     Yes       MV     Minute volume     L/min     Yes       MVspn     Spontaneous breathed minute volume     L/min     Yes       MVe     Expiratory minute volume     L/min     Yes       MVI     Inspiratory mimute volume     L/min     Yes       ftot     Total respiratory rate     bpm     Yes       fspn     Spontaneous respiratory rate     bpm     No       fSIMV     Frequency of SIMV     bpm     No       f     Breath rate     bpm     No       l:E     Inspiratory time:Expiratory time ratio     /     No       Leak Comp     Leak compensation     %     No       Cstat     Static compliance     ml/mbar     Yes       Cdyn     Dynamic compliance     ml/mbar     Yes       Cdyn     Dynamic compliance     ml/mbar     Yes       RSBI     Rapid shallow breathing index     1/(min-L)     Yes       WOB     Work of breathing     J/L     Yes       Exp. Flow     Expiratory flow     L/min     No                                                                                                    | VT               | Tidal volume                             | ml        | No             |
| MV Minute volume  L/min  Yes  MVspn  Spontaneous breathed minute volume  L/min  Yes  MVe  Expiratory minute volume  L/min  Yes  MVi  Inspiratory minute volume  L/min  Yes  MVi  Inspiratory minute volume  L/min  Yes  ftot  Total respiratory rate  bpm  Yes  fspn  Spontaneous respiratory rate  bpm  No  fSIMV  Frequency  Spm  No  f  Breath rate  bpm  No  I:E  Inspiratory time:Expiratory time ratio  Leak comp  Leak compensation  M/cmH2O  ml/mbar  Cdyn  Dynamic compliance  Mi/mbar  Agaid shallow breathing index  Work of breatning  Exp. Flow  Expiratory flow  L/min  No                                                                                                    | VTe              | Expiratory tidal volume                  | ml        | Yes            |
| MVspn Spontaneous breathed minute volume L/min Yes  MVe Expiratory minute volume L/min Yes  MVi Inspiratory mimute volume L/min Yes  ftot Total respiratory rate bpm Yes  fspn Spontaneous respiratory rate bpm No  fSIMV CMV frequency bpm No  fSIMV Frequency of SIMV bpm No  f Breath rate bpm No  ILE Inspiratory time:Expiratory time ratio / No  Leak Comp Leak compensation % No  Cstat Static compliance ml/mbar  Cdyn Dynamic compliance ml/mPa Yes  ml/mbar  RSBI Rapid shallow breathing index 1/(min-L) Yes  Exp. Flow Exp. Flow Expiratory flow L/min No                                                                                                    | VTi              | Inspired tidal volume                    | ml        | Yes            |
| MVe Expiratory minute volume L/min Yes  MVi Inspiratory minute volume L/min Yes  ftot Total respiratory rate bpm Yes  fspn Spontaneous respiratory rate bpm Yes  fCMV CMV frequency bpm No  fSIMV Frequency of SIMV bpm No  f Breath rate bpm No  I:E Inspiratory time:Expiratory time ratio / No  Leak Comp Leak compensation % No  Cstat Static compliance ml/cmH2O ml/hPa Yes  ml/mbar  Cdyn Dynamic compliance ml/hPa Yes  ml/mbar  RSBI Rapid shallow breathing index 1/(min-L) Yes  WOB Work of breathing J/L Yes  Exp. Flow Expiratory flow L/min No                                                                                                    | MV               | Minute volume                            | L/min     | Yes            |
| MVi Inspiratory mimute volume L/min Yes  ftot Total respiratory rate bpm Yes  fspn Spontaneous respiratory rate bpm Yes  fCMV CMV frequency bpm No  fSIMV Frequency of SIMV bpm No  f Breath rate bpm No  I.E Inspiratory time:Expiratory time ratio / No  Leak Comp Leak compensation % No  Cstat Static compliance ml/cmH2O ml/mbar  Cdyn Dynamic compliance ml/mbar Yes  RSBI Rapid shallow breathing index 1/(min-L) Yes  WOB Expiratory flow Lymin Yes  Exp. Flow Expiratory flow Lymin No                                                                                                    | MVspn            | Spontaneous breathed minute volume       | L/min     | Yes            |
| ftot Total respiratory rate bpm Yes  fspn Spontaneous respiratory rate bpm Yes  fCMV CMV frequency bpm No  fSIMV Frequency of SIMV bpm No  f Breath rate bpm No  I.E Inspiratory time:Expiratory time ratio / No  Leak Comp Leak compensation % No  Cstat Static compliance ml/cmH2O ml/cmH2O  Codyn Dynamic compliance ml/hPa yes ml/mbar  RSBI Rapid shallow breathing index 1/(min-L) Yes  WOB Work of breathing J/L Yes  Exp. Flow Expiratory flow L/min No                                                                                                    | MVe              | Expiratory minute volume                 | L/min     | Yes            |
| Figh Spontaneous respiratory rate bpm Yes  FCMV CMV frequency bpm No  FINDY Frequency of SIMV bpm No  Frequency of SIMV bpm No  Ite Inspiratory time:Expiratory time ratio / No  Leak Comp Leak compensation % No  Cstat Static compliance ml/mbar  Cdyn Dynamic compliance ml/mbar  RSBI Rapid shallow breathing index 1/(min-L) Yes  WOB Exp. Flow Expiratory flow L/min No                                                                                                    | MVi              | Inspiratory mimute volume                | L/min     | Yes            |
| fCMV CMV frequency bpm No fSIMV Frequency of SIMV bpm No f Breath rate bpm No l:E Inspiratory time:Expiratory time ratio / No Leak Comp Leak compensation % No Cstat Static compliance ml/mbar Cdyn Dynamic compliance ml/mbar Yes ml/mbar RSBI Rapid shallow breathing index 1/(min·L) Yes WOB Exp. Flow Expiratory flow L/min No                                                                                                    | ftot             | Total respiratory rate                   | bpm       | Yes            |
| fSIMV Frequency of SIMV bpm No  f Breath rate bpm No  I:E Inspiratory time:Expiratory time ratio / No  Leak Comp Leak compensation % No  Cstat Static compliance mI/cmH2O mI/hPa mI/mbar  Cdyn Dynamic compliance mI/cmH2O mI/hPa mI/mbar  RSBI Rapid shallow breathing index 1/(min·L) Yes  WOB Work of breathing J/L Yes  Exp. Flow Expiratory flow L/min No                                                                                                    | fspn             | Spontaneous respiratory rate             | bpm       | Yes            |
| f Breath rate bpm No  I:E Inspiratory time:Expiratory time ratio / No  Leak Comp Leak compensation % No  Cstat Static compliance ml/cmH2O  Cdyn Dynamic compliance ml/mbar  RSBI Rapid shallow breathing index 1/(min·L) Yes  Exp. Flow Expiratory flow L/min No                                                                                                    | fCMV             | CMV frequency                            | bpm       | No             |
| I:E Inspiratory time:Expiratory time ratio / No  Leak Comp Leak compensation % No  Cstat Static compliance ml/cmH <sub>2</sub> O ml/hPa yes ml/mbar  Cdyn Dynamic compliance ml/hPa yes ml/mbar  RSBI Rapid shallow breathing index 1/(min·L) yes  WOB Exp. Flow Expiratory flow L/min No                                                                                                    | fSIMV            | Frequency of SIMV                        | bpm       | No             |
| Leak Comp       Leak compensation       %       No         Cstat       Static compliance       ml/mbar       Yes         Cdyn       Dynamic compliance       ml/nPa       Yes         RSBI       Rapid shallow breathing index       1/(min·L)       Yes         WOB       Work of breathing       J/L       Yes         Exp. Flow       Expiratory flow       L/min       No                                                                                                    | f                | Breath rate                              | bpm       | No             |
| Cstat  Static compliance  ml/cmH2O ml/hPa ml/mbar  ml/cmH2O ml/hPa ml/hPa ml/hPa ml/mbar  RSBI Rapid shallow breathing index WOB Work of breathing Exp. Flow  Exp. Flow  ml/cmH2O ml/hPa ml/mbar  Yes ml/mbar  Yes ml/min-L) Yes  L/min No                                                                                                    | I:E              | Inspiratory time:Expiratory time ratio   | /         | No             |
| Cstat       Static compliance       ml/hPa ml/mbar       Yes         Cdyn       Dynamic compliance       ml/cmH2O ml/hPa ml/hPa ml/mbar       Yes         RSBI       Rapid shallow breathing index       1/(min·L)       Yes         WOB       Work of breathing       J/L       Yes         Exp. Flow       Expiratory flow       L/min       No                                                                                                    | Leak Comp        | Leak compensation                        | %         | No             |
| Cdyn     Dynamic compliance     ml/cmH2O       RSBI     Rapid shallow breathing index     1/(min·L)     Yes       WOB     Work of breathing     J/L     Yes       Exp. Flow     Expiratory flow     L/min     No                                                                                                    |                  |                                          | ml/cmH₂O  |                |
| Cdyn  Dynamic compliance  ml/cmH <sub>2</sub> O  ml/hPa  ml/mbar  RSBI  Rapid shallow breathing index  WOB  Work of breathing  J/L  Yes  Yes  L/min  No                                                                                                    | Cstat            | Static compliance                        | ml/hPa    | Yes            |
| Cdyn     Dynamic compliance     ml/hPa ml/mbar     Yes       RSBI     Rapid shallow breathing index     1/(min·L)     Yes       WOB     Work of breathing     J/L     Yes       Exp. Flow     Expiratory flow     L/min     No                                                                                                    |                  |                                          | ml/mbar   |                |
| RSBI Rapid shallow breathing index 1/(min·L) Yes WOB Work of breathing J/L Yes Exp. Flow Expiratory flow L/min No                                                                                                    |                  |                                          | ml/cmH₂O  |                |
| RSBI Rapid shallow breathing index 1/(min·L) Yes WOB Work of breathing J/L Yes Exp. Flow Expiratory flow L/min No                                                                                                    | Cdyn             | Dynamic compliance                       | ml/hPa    | Yes            |
| WOB Work of breathing J/L Yes  Exp. Flow Expiratory flow L/min No                                                                                                    |                  |                                          | ml/mbar   |                |
| Exp. Flow Expiratory flow L/min No                                                                                                    | RSBI             | Rapid shallow breathing index            | 1/(min·L) | Yes            |
|                                                                                                    | WOB              | Work of breathing                        | J/L       | Yes            |
| E-Trigger Inspiratory trigger level (flow trigger) I /min No                                                                                                    | Exp. Flow        | Expiratory flow                          | L/min     | No             |
| i inspiratory trigger level (flow trigger)   L/IIIII   No                                                                                                    | F-Trigger        | Inspiratory trigger level (flow trigger) | L/min     | No             |

| BeneView          |                                              |                        | Is it saved in |
|-------------------|----------------------------------------------|------------------------|----------------|
| Label             | Description                                  | Unit                   | the trends?    |
|                   |                                              | cmH₂O                  |                |
| P-Trigger         | Inspiratory trigger level (pressure trigger) | Mbar                   | No             |
|                   |                                              | hPa                    |                |
| Tinsp             | Time of inspiration                          | S                      | No             |
| Tpause            | Apnea Time                                   | s or %                 | No             |
| Rise Time%        | rise time%                                   | %                      | No             |
|                   |                                              | cmH₂O                  |                |
| Phigh             | Upper pressure level                         | mbar                   | No             |
|                   |                                              | hPa                    |                |
|                   |                                              | cmH₂O                  |                |
| Plow              | Lower pressure level                         | mbar                   | No             |
|                   |                                              | hPa                    |                |
| Thigh             | Time for the upper pressure level            | S                      | No             |
| TPEEP             | Time at PEEP level in Bi-Vent                | S                      | No             |
| Exp%              | Inspiration termination level                | %                      | No             |
|                   |                                              | cmH <sub>2</sub> O     |                |
| PC above PEEP     | PC above PEEP                                | mbar                   | No             |
|                   |                                              | hPa                    |                |
|                   | PS above PEEP                                | cmH <sub>2</sub> O     |                |
| PS above PEEP     |                                              | mbar                   | No             |
|                   |                                              | hPa                    |                |
|                   |                                              | cmH <sub>2</sub> O     | No             |
| PEEP/CPAP         | PEEP/CPAP                                    | mbar                   |                |
|                   |                                              | hPa                    |                |
|                   |                                              | cmH <sub>2</sub> O/L/s |                |
| Ri                | Inspiratory resistance                       | hPa/L/s                | Yes            |
|                   |                                              | mbar/L/s               |                |
|                   |                                              | cmH <sub>2</sub> O/L/s |                |
| Re                | Expiratory resistance                        | hPa/L/s                | Yes            |
|                   |                                              | mbar/L/s               |                |
| PO <sub>2</sub>   | oxygen supply pressure                       | kPa                    | No             |
| Pair              | air supply pressure                          | kPa                    | No             |
|                   |                                              | cmH₂O                  |                |
| P0.1              | 100 ms occlusion pressure                    | hPa                    | No             |
|                   |                                              | mbar                   |                |
|                   |                                              | cmH₂O                  |                |
| PEEPtot           | Total PEEP                                   | hPa                    | No             |
|                   |                                              | mbar                   |                |
| EtCO <sub>2</sub> |                                              | %                      |                |
|                   | End-tidal carbon dioxide                     | mmHg                   | Yes            |
|                   |                                              | kPa                    |                |
| VCO <sub>2</sub>  | CO <sub>2</sub> production                   | ml/min                 | No             |
| VTCO <sub>2</sub> | CO <sub>2</sub> tidal elimination            | ml                     | No             |

## **30.9.5.2 Output Signals—Alarms**

| BeneView             |                                | Maquet SERVO-I/SERVO-S                                  |
|----------------------|--------------------------------|---------------------------------------------------------|
| Priority             | Label                          | Label                                                   |
| Physiological alarms |                                |                                                         |
|                      | Paw Too High                   | Airway pressure alarm Upper pressure limit exceeded     |
|                      | MV Too High                    | Exp.Minute volume too high                              |
|                      | MVToo Low                      | Exp.Minute volume too low                               |
|                      | Apnea                          | Apnea alarm                                             |
|                      | FiO₂ Too High                  | O <sub>2</sub> conc.too high                            |
|                      | FiO₂ Too Low                   | O <sub>2</sub> conc.too low                             |
| High                 | PEEPToo Low                    | PEEP Low                                                |
|                      | EtCO₂ Too High                 | EtCO <sub>2</sub> conc.too high                         |
|                      | EtCO <sub>2</sub> Too Low      | EtCO₂ conc.too low                                      |
| Mediate              | RR Too Low                     | Breath frequency Low                                    |
|                      | RR Too High                    | Breath frequency High                                   |
|                      | PEEP Too High                  | PEEP High                                               |
| Technical alarms     |                                |                                                         |
|                      | No Gas Supply Pressure         | Gas supply alarm                                        |
|                      | O <sub>2</sub> cell disconnect | O <sub>2</sub> cell disconnect                          |
|                      |                                | Breathing system uP Module error                        |
|                      |                                | Inspiratory control uP Module error                     |
|                      |                                | Monitoring System uP Module error                       |
|                      |                                | Battery alarm                                           |
|                      |                                | Power Failure                                           |
|                      |                                | Mains Failure                                           |
|                      |                                | O <sub>2</sub> potentiometer error                      |
| High                 |                                | CMV potentiometer error                                 |
|                      | High Technical Alarm           | Range Switch error                                      |
|                      |                                | Mode Switch error                                       |
|                      |                                | Barometer error                                         |
|                      |                                | High continuous pressure                                |
|                      |                                | Overrange                                               |
|                      |                                | Computer Interface Emulator hardware error              |
|                      |                                | NIV,Leakage out of range                                |
|                      |                                | NIV,Time in waiting position exceeds 2 min              |
|                      |                                | regulation pressure limited                             |
|                      |                                | Panel Interface uP Module error                         |
|                      |                                | Exp.flow &CO <sub>2</sub> linearization uP Module error |
|                      |                                | Alarm buff                                              |
| Mediate              | Mediate Technical Alarm        | CI Battery Voltage                                      |
|                      |                                | Pneumatic-Edi out of synch                              |
|                      |                                | Edi activity low                                        |
|                      |                                | No Edi signal detected                                  |

| BeneView       |              | Maquet SERVO-I/SERVO-S               |  |
|----------------|--------------|--------------------------------------|--|
| Priority Label |              | Label                                |  |
|                |              | Unsuccessful manual gas change alarm |  |
| Low            | Check tubing | Check tubing                         |  |

## 30.9.6 Maquet SERVO-U

## **30.9.6.1 Output Signals—Parameters**

| BeneView         |                                            |       | Is it saved in |
|------------------|--------------------------------------------|-------|----------------|
| Label            | Description                                | Unit  | the trends?    |
| O <sub>2</sub> % | Oxygen concentration                       | %     | Yes            |
|                  |                                            | cmH₂O |                |
| PEEP             | Positive end-expiratory pressure           | hPa   | Yes            |
|                  |                                            | mbar  |                |
|                  |                                            | cmH₂O |                |
| Ppeak            | Peak pressure                              | hPa   | Yes            |
|                  |                                            | mbar  |                |
|                  |                                            | cmH₂O |                |
| Pplat            | Plateau pressure                           | hPa   | Yes            |
|                  |                                            | mbar  |                |
|                  |                                            | cmH₂O |                |
| Pmean            | Mean pressure                              | hPa   | Yes            |
|                  |                                            | mbar  |                |
| VT               | Tidal volume                               | ml    | No             |
| VTe              | Expiratory tidal volume                    | ml    | Yes            |
| VTi              | Inspired tidal volume                      | ml    | Yes            |
| VT/kg            | TVe/IBW                                    | ml/kg | No             |
| VTapnea          | Apnea tidal volume                         | ml    | No             |
| MV               | Minute volume                              | L/min | Yes            |
| MVe              | Expiratory minute volume                   | L/min | Yes            |
| MVi              | Inspiratory mimute volume                  | L/min | Yes            |
| MVspn            | Spontaneous breathed minute volume         | L/min | Yes            |
| fapnea           | Breath rate for apnea ventilation          | bpm   | No             |
| f                | Breath rate                                | bpm   | No             |
| ftot             | Total respiratory rate                     | bpm   | Yes            |
| fspn             | Spontaneous respiratory rate               | bpm   | Yes            |
| fSIMV            | Frequency of SIMV                          | bpm   | No             |
| I:E              | Inspiratory time:Expiratory time ratio     | /     | No             |
|                  | Duty cycle or ratio of inspiration time    |       |                |
| Ti/Ttot          | to total breathing cycle time (only during | /     | No             |
|                  | spontaneous breathing)                     |       |                |
| Leak Comp        | Leak compensation                          | %     | No             |

| BeneView        |                                              | <b></b>                | Is it saved in |
|-----------------|----------------------------------------------|------------------------|----------------|
| Label           | Description                                  | Unit                   | the trends?    |
|                 |                                              | mI/cmH₂O               |                |
| Cstat           | Static compliance                            | ml/hPa                 | Yes            |
|                 |                                              | ml/mbar                |                |
|                 |                                              | ml/cmH₂O               |                |
| Cdyn            | Dynamic compliance                           | ml/hPa                 | Yes            |
|                 |                                              | ml/mbar                |                |
| RSBI            | Rapid shallow breathing index                | 1/(min·L)              | Yes            |
| WOB             | Work of breathing                            | J/L                    | Yes            |
| Exp. Flow       | Expiratory flow                              | L/min                  | No             |
| F-Trigger       | Inspiratory trigger level (flow trigger)     | L/min                  | No             |
|                 |                                              | cmH₂O                  |                |
| P-Trigger       | Inspiratory trigger level (pressure trigger) | Mbar                   | No             |
|                 |                                              | hPa                    |                |
|                 |                                              | cmH₂O                  |                |
| Plimit          | PRESSURE LIMit level                         | hPa                    | No             |
|                 |                                              | mbar                   |                |
| Tinsp           | Time of inspiration                          | s or %                 | No             |
| Tpause          | Apnea Time                                   | s or %                 | No             |
| Trise           | Rise time                                    | S                      | No             |
| Rise Time%      | rise time%                                   | %                      | No             |
|                 |                                              | cmH₂O                  |                |
| Phigh           | Upper pressure level                         | mbar                   | No             |
|                 | opper pressure level                         | hPa                    | 110            |
| Thigh           | Time for the upper pressure level            | S                      | No             |
| TPEEP           | Time at PEEP level in Bi-Vent                | S                      | No             |
| 11 LL1          | Time det EEI Teverim bi vene                 | cmH <sub>2</sub> O     | 140            |
| PC above PEEP   | PC above PEEP                                | mbar                   | No             |
| T C dbove T LLI | T C UDOVCT EET                               | hPa                    | 110            |
|                 |                                              | cmH <sub>2</sub> O     |                |
| PS above PEEP   | PS above PEEP                                | mbar                   | No             |
| 1 5 dbove i EEi | 13 ubove 1 EE                                | hPa                    | 110            |
|                 |                                              | cmH <sub>2</sub> O     |                |
| PEEP/CPAP       | PEEP/CPAP                                    | mbar                   | No             |
| T LEI / CI / II | TEET/CI/II                                   | hPa                    | 110            |
|                 |                                              | cmH <sub>2</sub> O/L/s |                |
| Ri              | Inspiratory resistance                       | hPa/L/s                | Yes            |
| IN              | maphatory resistance                         | mbar/L/s               | 1.63           |
|                 |                                              | cmH <sub>2</sub> O/L/s |                |
| Re              | Expiratory resistance                        | hPa/L/s                | Yes            |
| ne              | Expiratory resistance                        | mbar/L/s               | 163            |
| PO <sub>2</sub> | oxygen supply pressure                       | kPa                    | No             |
|                 |                                              |                        |                |
| Pair            | air supply pressure                          | kPa                    | No             |

| BeneView          |                                   | Unit   | Is it saved in |
|-------------------|-----------------------------------|--------|----------------|
| Label             | Description                       | Onit   | the trends?    |
|                   |                                   | cmH₂O  |                |
| P0.1              | 100 ms occlusion pressure         | hPa    | No             |
|                   |                                   | mbar   |                |
|                   |                                   | cmH₂O  |                |
| PEEPtot           | Total PEEP                        | hPa    | No             |
|                   |                                   | mbar   |                |
|                   |                                   | %      |                |
| EtCO <sub>2</sub> | End-tidal carbon dioxide          | mmHg   | Yes            |
|                   |                                   | kPa    |                |
| Flow              | Flow                              | L/min  | No             |
| Tapnea            | Apnea time                        | S      | No             |
| VCO <sub>2</sub>  | CO <sub>2</sub> production        | ml/min | No             |
| VTCO <sub>2</sub> | CO <sub>2</sub> tidal elimination | ml     | No             |

## **30.9.6.2 Output Signals—Alarms**

| BeneView             |                                | Maquet SERVO-U                     |
|----------------------|--------------------------------|------------------------------------|
| Priority             | Label                          | Label                              |
| Physiological alarms |                                |                                    |
|                      | Apnea                          | Apnea                              |
|                      | FiO₂ Too High                  | O <sub>2</sub> concentration high  |
|                      | FiO <sub>2</sub> Too Low       | O <sub>2</sub> concentration low   |
|                      | High Paw Sustained             | Airway pressure continuously high  |
| High                 | MV Too High                    | Expiratory minute volume high      |
|                      | MV Too Low                     | Expiratory minute volume low       |
|                      | Paw Too High                   | Airway pressure high               |
|                      | PEEP Too High                  | PEEP high                          |
|                      | PEEP Too Low                   | PEEP low                           |
| Mediate              | EtCO <sub>2</sub> Too High     | EtCO₂ high                         |
|                      | EtCO <sub>2</sub> Too Low      | EtCO <sub>2</sub> low              |
|                      | RR Too High                    | Respiratory rate High              |
|                      | RR Too Low                     | Respiratory rate low               |
| Technical alarms     |                                |                                    |
|                      |                                | Battery alarm                      |
|                      | High To deviced Alexan         | Overrange alarm                    |
|                      | High Technical Alarm           | Patient disconnected > 1 min       |
| High                 |                                | Time in waiting position > 2 min   |
| 3                    | No Gas Supply Pressure         | Gas supply alarm                   |
|                      | O <sub>2</sub> cell disconnect | O <sub>2</sub> cell/sensor failure |
|                      | Patient Connection Leak        | Patient circuit disconnected       |
| Mediate              | Mediate Technical Alarm        | CPAP high                          |

| BeneView |                     | Maquet SERVO-U                             |
|----------|---------------------|--------------------------------------------|
| Priority | Label               | Label                                      |
|          |                     | CPAP low                                   |
|          |                     | Edi signal interference from ECG           |
|          |                     | Edi signal invalid                         |
|          |                     | Expiratory cassette disconnected           |
|          |                     | Leakage too high                           |
|          |                     | No consistent patient effort               |
|          |                     | No patient effort                          |
|          |                     | The nebulizer cannot be run on one battery |
|          | Battery in Use      | Battery operation                          |
|          |                     | Expiratory cassette replaced               |
| Low      |                     | Inconsistent Edi signal                    |
| LOW      | Low Technical Alarm | Low Edi signal                             |
|          |                     | No Edi signal detected                     |
|          |                     | Volume delivery restricted                 |

## 30.9.7 Draeger Evita 2

# 30.9.7.1 Output Signals—Parameters

| BeneView         |                                    |       |                            |
|------------------|------------------------------------|-------|----------------------------|
| Label            | Description                        | Unit  | Is it saved in the trends? |
| O <sub>2</sub> % | Oxygen concentration               | %     | Yes                        |
|                  |                                    | cmH₂O |                            |
| PEEP             | Positive end-expiratory pressure   | hPa   | Yes                        |
|                  |                                    | mbar  |                            |
|                  |                                    | cmH₂O |                            |
| Ppeak            | Peak pressure                      | hPa   | Yes                        |
|                  |                                    | mbar  |                            |
|                  |                                    | cmH₂O |                            |
| Pplat            | Plateau pressure                   | hPa   | Yes                        |
|                  |                                    | mbar  |                            |
|                  |                                    | cmH₂O |                            |
| Pmean            | Mean pressure                      | hPa   | Yes                        |
|                  |                                    | mbar  |                            |
| VT               | Tidal volume                       | ml    | No                         |
| VTe              | Expiratory tidal volume            | ml    | Yes                        |
| MV               | Minute volume                      | L/min | Yes                        |
| MVspn            | Spontaneous breathed minute volume | L/min | Yes                        |
| ftot             | Total respiratory rate             | bpm   | Yes                        |
| fspn             | Spontaneous breathing frequency    | bpm   | Yes                        |
| fSIMV            | Frequency of SIMV                  | bpm   | No                         |

| BeneView             |                                                            |                        |                            |
|----------------------|------------------------------------------------------------|------------------------|----------------------------|
| Label                | Description                                                | Unit                   | Is it saved in the trends? |
| I:E                  | Inspiratory time:Expiratory time ratio                     | /                      | No                         |
|                      |                                                            | cmH₂O                  |                            |
| $\triangle$ int.PEEP | Intermittent PEEP                                          | hPa                    | No                         |
|                      |                                                            | mbar                   |                            |
|                      |                                                            | %                      |                            |
| FiO <sub>2</sub>     | Fractional concentration of O <sub>2</sub> in inspired gas | mmHg                   | Yes                        |
|                      |                                                            | kPa                    |                            |
|                      |                                                            | cmH <sub>2</sub> O/L/s |                            |
| Rdyn                 | Dynamic lung resistance                                    | hPa/L/s                | Yes                        |
|                      |                                                            | mbar/L/s               |                            |
|                      |                                                            | ml/cmH₂O               |                            |
| Cdyn                 | Dynamic compliance                                         | ml/hPa                 | Yes                        |
|                      |                                                            | ml/mbar                |                            |
| F-Trigger            | Inspiratory trigger level (flow trigger)                   | L/min                  | No                         |
|                      |                                                            | cmH₂O                  |                            |
| P-Trigger            | Inspiratory trigger level (pressure trigger)               | Mbar                   | No                         |
|                      |                                                            | hPa                    |                            |
|                      |                                                            | cmH₂O                  |                            |
| Phigh                | Upper pressure level                                       | mbar                   | No                         |
|                      |                                                            | hPa                    |                            |
|                      |                                                            | cmH₂O                  |                            |
| Plow                 | Lower pressure level                                       | mbar                   | No                         |
|                      |                                                            | hPa                    |                            |
| Thigh                | Time for the upper pressure level                          | S                      | No                         |
| Tlow                 | Time for the lower pressure level                          | S                      | No                         |
|                      |                                                            | cmH₂O                  |                            |
| Pmax                 | Maximum airway rressure                                    | mbar                   | No                         |
|                      |                                                            | hPa                    |                            |
|                      |                                                            | cmH₂O                  |                            |
| Pmin                 | Minimum airway rressure                                    | Mbar                   | No                         |
|                      |                                                            | hPa                    |                            |
| Vtrap                | Trapped volume                                             | ml                     | No                         |
| Т                    | Inspiratory breathing gas temperature                      | $^{\circ}$             | No                         |
| ı                    | inspiratory breathing gas temperature                      | °F                     | NO                         |
|                      |                                                            | cmH₂O                  |                            |
| P0.1                 | 100 ms occlusion pressure                                  | hPa                    | No                         |
|                      |                                                            | mbar                   |                            |
|                      |                                                            | cmH₂O                  |                            |
| PEEPi                | Intrinsic positive end-expiratory pressure                 | hPa                    | No                         |
|                      |                                                            | mbar                   |                            |

| BeneView          |                                |        |                            |
|-------------------|--------------------------------|--------|----------------------------|
| Label             | Description                    | Unit   | Is it saved in the trends? |
|                   |                                | %      |                            |
| EtCO <sub>2</sub> | End-tidal carbon dioxide       | kPa    | Yes                        |
|                   |                                | mmHg   |                            |
| Flow              | Flow                           | L/min  | No                         |
| Tapnea            | Apnea Time                     | S      | No                         |
| ASB ramp          | ASB ramp                       | S      | No                         |
|                   |                                | cmH₂O  |                            |
| PASB              | Assisted spontaneous breathing | hPa    |                            |
|                   |                                | mbar   | No                         |
| Vds               | Dead space                     | ml     | No                         |
| VCO <sub>2</sub>  | CO <sub>2</sub> production     | ml/min | No                         |

## 30.9.7.2 Output Signals—Alarms

| BeneView             |                           | Draeger Evita 2        |  |
|----------------------|---------------------------|------------------------|--|
| Priority             | Label                     | Label                  |  |
| Physiological alarms |                           |                        |  |
|                      | Paw Too High              | PAW HIGH               |  |
|                      | Paw Too Low               | PAW LOW                |  |
|                      | MV Too High               | MIN VOL HIGH           |  |
|                      | MV Too Low                | MIN VOL LOW            |  |
| re i                 | Apnea                     | APNEA EVITA            |  |
| High                 | FiO₂ Too High             | % O <sub>2</sub> HIGH  |  |
|                      | FiO₂ Too Low              | % O <sub>2</sub> LOW   |  |
|                      | AW-TEMP HIGH              | AW-TEMP HIGH           |  |
|                      | PEEP Too High             | PEEP HIGH              |  |
|                      | ASB>4s                    | ASB > 4 SEC            |  |
| Mediate              | EtCO₂ Too High            | ET CO₂ HIGH            |  |
|                      | EtCO <sub>2</sub> Too Low | ET CO <sub>2</sub> LOW |  |
|                      | VOL INCONST               | VOL INCONST            |  |
|                      | RR Too High               | RESP RATE HI           |  |
| Technical alarms     | ·                         |                        |  |
|                      | Air Supply Pressure Low   | AIR SUPPLY ?           |  |
|                      | Check Flow Sensors        | FLOW SENSOR?           |  |
|                      | EXP-VALVE?                | EXP-VALVE ?            |  |
| 11: -1-              | CLEAN CO <sub>2</sub>     | CLEAN CO <sub>2</sub>  |  |
| High                 |                           | VOL ERR                |  |
|                      | High Tachnical Alarm      | PRESS ERR              |  |
|                      | High Technical Alarm      | AW-TEMP INOP           |  |
|                      |                           | AW-TEMP SENS           |  |

| BeneView |                     | Draeger Evita 2       |
|----------|---------------------|-----------------------|
| Priority | Label               | Label                 |
|          |                     | CO₂ NOT CAL           |
|          |                     | % O <sub>2</sub> ERR  |
|          |                     | EVITA ERR             |
|          |                     | COOLING INOP          |
|          |                     | CYCLE FAILED          |
|          |                     | CO <sub>2</sub> ERR   |
| Low      | Low Technical Alarm | CO <sub>2</sub> SENS? |
| Low      |                     | MIXER INOP            |
|          |                     | SYNCHRO INOP          |

# 30.9.8 Draeger Evita 4/ Evita2 dura /Evita XL

# 30.9.8.1 Output Signals—Parameters

| BeneView             |                                         | Unit  | Is it saved in |
|----------------------|-----------------------------------------|-------|----------------|
| Label                | Description                             | Oint  | the trends?    |
| O <sub>2</sub> %     | Oxygen concentration                    | %     | Yes            |
|                      |                                         | cmH₂O |                |
| PEEP                 | Positive end-expiratory pressure        | hPa   | Yes            |
|                      |                                         | mbar  |                |
|                      |                                         | cmH₂O |                |
| Ppeak                | Peak pressure                           | hPa   | Yes            |
|                      |                                         | mbar  |                |
|                      |                                         | cmH₂O |                |
| Pplat                | Plateau pressure                        | hPa   | Yes            |
|                      |                                         | mbar  |                |
|                      |                                         | cmH₂O |                |
| Pmean                | Mean pressure                           | hPa   | Yes            |
|                      |                                         | mbar  |                |
| VT                   | Tidal volume                            | ml    | No             |
| Vte                  | Expiratory tidal volume                 | ml    | Yes            |
| Vtapnea              | Apnea tidal volume                      | ml    | No             |
| MV                   | Minute volume                           | L/min | Yes            |
| MVspn                | Spontaneous breathed minute volume      | L/min | Yes            |
| Ftot                 | Total respiratory rate                  | bpm   | Yes            |
| Fspn                 | Spontaneous breathing frequency         | bpm   | Yes            |
| Fapnea               | Breath rate for apnea ventilation       | bpm   | No             |
| F                    | Breath rate                             | bpm   | No             |
| I:E                  | Inspiratory time: Expiratory time ratio | /     | No             |
|                      |                                         | cmH₂O |                |
| $\triangle$ int.PEEP | Intermittent PEEP                       | hPa   | No             |
|                      |                                         | mbar  |                |

| Description  Fractional concentration of O₂ in inspired gas  Dynamic lung resistance  Dynamic compliance  Rapid shallow breathing index  Inspiratory trigger level (flow trigger)  Time of inspiration | Wnit  % mmHg kPa  cmH <sub>2</sub> O/L/s hPa/L/s mbar/L/s ml/cmH <sub>2</sub> O ml/hPa ml/mbar 1/(min·L) L/min | Yes Yes Yes Yes                                                                                                    |
|----------------------------------------------------------------------------------------------------|----------------------------------------------------------------------------------------------------|----------------------------------------------------------------------------------------------------|
| Dynamic lung resistance  Dynamic compliance  Rapid shallow breathing index Inspiratory trigger level (flow trigger)                                                                                    | mmHg kPa  cmH <sub>2</sub> O/L/s hPa/L/s mbar/L/s ml/cmH <sub>2</sub> O ml/hPa ml/mbar 1/(min·L)               | Yes                                                                                                    |
| Dynamic lung resistance  Dynamic compliance  Rapid shallow breathing index Inspiratory trigger level (flow trigger)                                                                                    | kPa  cmH <sub>2</sub> O/L/s hPa/L/s mbar/L/s ml/cmH <sub>2</sub> O ml/hPa ml/mbar 1/(min·L)                    | Yes                                                                                                    |
| Dynamic compliance  Rapid shallow breathing index  Inspiratory trigger level (flow trigger)                                                                                                    | cmH <sub>2</sub> O/L/s hPa/L/s mbar/L/s ml/cmH <sub>2</sub> O ml/hPa ml/mbar 1/(min·L)                         | Yes                                                                                                    |
| Dynamic compliance  Rapid shallow breathing index  Inspiratory trigger level (flow trigger)                                                                                                    | hPa/L/s mbar/L/s mI/cmH₂O mI/hPa mI/mbar 1/(min·L)                                                             | Yes                                                                                                    |
| Dynamic compliance  Rapid shallow breathing index  Inspiratory trigger level (flow trigger)                                                                                                    | mbar/L/s ml/cmH <sub>2</sub> O ml/hPa ml/mbar 1/(min·L)                                                        | Yes                                                                                                    |
| Rapid shallow breathing index Inspiratory trigger level (flow trigger)                                                                                                    | ml/cmH₂O<br>ml/hPa<br>ml/mbar<br>1/(min·L)                                                                     |                                                                                                    |
| Rapid shallow breathing index Inspiratory trigger level (flow trigger)                                                                                                    | ml/hPa<br>ml/mbar<br>1/(min·L)                                                                                 |                                                                                                    |
| Rapid shallow breathing index Inspiratory trigger level (flow trigger)                                                                                                    | ml/mbar<br>1/(min·L)                                                                                           |                                                                                                    |
| Inspiratory trigger level (flow trigger)                                                                                                    | 1/(min·L)                                                                                                    | Yes                                                                                                    |
| Inspiratory trigger level (flow trigger)                                                                                                    |                                                                                                    | Yes                                                                                                    |
|                                                                                                    | L/min                                                                                                    |                                                                                                    |
| Time of inspiration                                                                                                    |                                                                                                    | No                                                                                                    |
| •                                                                                                    | S                                                                                                    | No                                                                                                    |
|                                                                                                    | cmH₂O                                                                                                    |                                                                                                    |
| Pressure control level of inspiration                                                                                                    | mbar                                                                                                    | No                                                                                                    |
|                                                                                                    | hPa                                                                                                    |                                                                                                    |
|                                                                                                    | cmH₂O                                                                                                    |                                                                                                    |
| Apnea pressure                                                                                                    | mbar                                                                                                    | No                                                                                                    |
|                                                                                                    | hPa                                                                                                    |                                                                                                    |
|                                                                                                    | cmH₂O                                                                                                    |                                                                                                    |
| Upper pressure level                                                                                                    | mbar                                                                                                    | No                                                                                                    |
|                                                                                                    | hPa                                                                                                    |                                                                                                    |
|                                                                                                    | cmH₂O                                                                                                    |                                                                                                    |
| Lower pressure level                                                                                                    | mbar                                                                                                    | No                                                                                                    |
|                                                                                                    | hPa                                                                                                    |                                                                                                    |
| Time for the upper pressure level                                                                                                    | S                                                                                                    | No                                                                                                    |
| Time for the lower pressure level                                                                                                    | S                                                                                                    | No                                                                                                    |
|                                                                                                    | cmH₂O                                                                                                    |                                                                                                    |
| Maximum airway pressure                                                                                                    | mbar                                                                                                    | No                                                                                                    |
| ,                                                                                                    | hPa                                                                                                    |                                                                                                    |
|                                                                                                    | cmH₂O                                                                                                    |                                                                                                    |
| Minimum airway pressure                                                                                                    | mbar                                                                                                    | No                                                                                                    |
| , .                                                                                                    | hPa                                                                                                    |                                                                                                    |
| Trapped Volume                                                                                                    | ml                                                                                                    | No                                                                                                    |
|                                                                                                    | °C                                                                                                    |                                                                                                    |
| Inspiratory breathing gas temperature                                                                                                    |                                                                                                    | No                                                                                                    |
|                                                                                                    |                                                                                                    |                                                                                                    |
| Negative inspiratory force                                                                                                    |                                                                                                    | No                                                                                                    |
|                                                                                                    |                                                                                                    |                                                                                                    |
|                                                                                                    |                                                                                                    |                                                                                                    |
| 100 ms occlusion pressure                                                                                                    |                                                                                                    | No                                                                                                    |
|                                                                                                    |                                                                                                    | 1.0                                                                                                    |
|                                                                                                    | Apnea pressure  Upper pressure level  Lower pressure level  Time for the upper pressure level                  | Pressure control level of inspiration  mbar hPa  cmH2O mbar hPa  Upper pressure level  Upper pressure level  Lower pressure level  Time for the upper pressure level  Time for the lower pressure level  Time for the lower pressure level  Time for the lower pressure level  Time for the lower pressure  cmH2O mbar hPa  CmH2O mbar hPa  CmH2O mbar hPa  Trapped Volume  Inspiratory breathing gas temperature  PC oF  cmH2O Negative inspiratory force  mbar hPa  mbar cmH2O hPa mbar cmH2O hPa mbar |

| BeneView          |                                                |           | Is it saved in |
|-------------------|------------------------------------------------|-----------|----------------|
| Label             | Description                                    | Unit      | the trends?    |
|                   |                                                | cmH₂O     |                |
| PEEPi             | Intrinsic positive end-expiratory pressure     | hPa       | No             |
|                   |                                                | mbar      |                |
|                   |                                                | %         |                |
| EtCO <sub>2</sub> | End-tidal carbon dioxide                       | kPa       | Yes            |
|                   |                                                | mmHg      |                |
| Flow              | Flow                                           | L/min     | No             |
| Ext.Flow          | External flow                                  | L/min     | No             |
| Tapnea            | Apnea time                                     | S         | No             |
| ASB ramp          | ASB ramp                                       | S         | No             |
| PASB              | Assisted spontaneous breathing                 | cmH₂O     |                |
|                   |                                                | hPa       |                |
|                   |                                                | mbar      | No             |
|                   |                                                | mbar.s/L  |                |
| FlowAssist        | Flow assist                                    | cmH₂O.s/L | No             |
|                   |                                                | hPa.s/L   |                |
|                   |                                                | mbar/L    |                |
| Vol.Assist        | Volume assist                                  | cmH₂O/L   | No             |
|                   |                                                | hPa/L     |                |
| Tdisconnect       | Delay time for "Airway pressure lower alarm    | S         | No             |
| raisconnect       | limit"                                         | 3         | NO             |
| Vds               | Dead space                                     | ml        | No             |
| VCO <sub>2</sub>  | CO <sub>2</sub> production                     | ml/min    | No             |
| ATC               | Automatic tube Compensation                    | %         | No             |
| Tube ID           | Tube ID                                        | mm        | No             |
| PR                | Pulse rate                                     | bpm       | Yes            |
| SpO <sub>2</sub>  | Arterial oxygen saturation from pulse oximetry | %         | Yes            |

#### **30.9.8.2 Output Signals—Alarms**

| BeneView             |                          | Draeger Evita 4/ Evita2 dura /Evita XL |
|----------------------|--------------------------|----------------------------------------|
| Priority             | Label                    | Label                                  |
| Physiological alarms |                          |                                        |
|                      | Paw Too High             | PAW HIGH                               |
| High                 | Paw Too Low              | PAW LOW                                |
|                      | MV Too High              | MIN VOL HIGH                           |
|                      | MV Too Low               | MIN VOL LOW                            |
|                      | Apnea                    | APNEA EVITA                            |
|                      | FiO₂ Too High            | % O₂ HIGH                              |
|                      | FiO <sub>2</sub> Too Low | % O <sub>2</sub> LOW                   |
|                      | AW-TEMP HIGH             | AW-TEMP HI                             |

| BeneView             |                                    | Draeger Evita 4/ Evita2 dura /Evita XL |
|----------------------|------------------------------------|----------------------------------------|
| Priority             | Label                              | Label                                  |
|                      | PEEP Too High                      | PEEP HIGH                              |
|                      | ASB>4s                             | ASB > 4 SEC                            |
|                      | No Pulse                           | NO SPO <sub>2</sub> PULS               |
|                      | PR Too Low                         | SPO <sub>2</sub> PULS LO               |
|                      | SpO₂ Too Low                       | SPO <sub>2</sub> LOW                   |
|                      | PR Too High                        | SPO₂ PULS HI                           |
|                      | SpO₂ Too High                      | SPO <sub>2</sub> HIGH                  |
|                      | VTe Too High                       | TIDVOL HI                              |
| Mediate              | EtCO <sub>2</sub> Too High         | ET CO₂ HIGH                            |
|                      | EtCO <sub>2</sub> Too Low          | ET CO <sub>2</sub> LOW                 |
|                      | VOL INCONST                        | VOL INCONST                            |
|                      | RR Too High                        | RESP RATE HI                           |
| Low                  | ASB > 1.5s                         | ASB > 1,5 SEC                          |
|                      | PPS-TI > 1.5s                      | PPS-TI > 1,5S                          |
|                      | ASB > Tinsp                        | ASB > TINSP                            |
| Physiological alarms |                                    |                                        |
| High                 | Air Supply Pressure Low            | AIR SUPPLY ?                           |
|                      | O <sub>2</sub> Supply Pressure Low | LO O <sub>2</sub> SUPPLY               |
|                      | Airway Obstructed?                 | TUBE OBSTRUC                           |
|                      | Check Flow Sensors                 | FLOW SENSOR?                           |
|                      | EXP-VALVE?                         | EXP-VALVE ?                            |
|                      | CLEAN CO <sub>2</sub>              | CLEAN CO <sub>2</sub>                  |
|                      | High Technical Alarm               | VOL ERR                                |
|                      |                                    | PRESS ERR                              |
|                      |                                    | AW-TEMP INOP                           |
|                      |                                    | % O <sub>2</sub> ERR                   |
|                      |                                    | EVITA ERR                              |
|                      |                                    | CYCLE FAILED                           |
|                      |                                    | N-VOL ERR                              |
|                      |                                    | NEO FLOW ?                             |
|                      |                                    | CO <sub>2</sub> ZERO CAL               |
|                      |                                    | SPO₂ SEN DISC                          |
|                      |                                    | SPO <sub>2</sub> ERR                   |
|                      |                                    | BATTERY ERR                            |
|                      |                                    | FAN ERR                                |
|                      |                                    | AIR PRESS HI                           |
|                      |                                    | HI O <sub>2</sub> SUPPLY               |
|                      |                                    | LOSS OF DATA                           |
|                      |                                    | REM.PAD-ERR                            |
|                      |                                    | PEEP V ERR                             |
| Mediate              | Mediate Technical Alarm            | BATT. < 2MIN                           |
|                      |                                    | CHECK EVITA                            |

| BeneView       |                     | Draeger Evita 4/ Evita2 dura /Evita XL |
|----------------|---------------------|----------------------------------------|
| Priority Label |                     | Label                                  |
|                |                     | EVITA STDBY                            |
|                |                     | AMB PRESS ?                            |
|                |                     | NEBULIZ OFF                            |
|                |                     | ERR MULTIPCB                           |
|                | Battery in Use      | BATTERY ON                             |
|                | Low Technical Alarm | CO <sub>2</sub> ERR                    |
|                |                     | CO <sub>2</sub> SENSOR ?               |
| Low            |                     | MIXER INOP                             |
|                |                     | SYNCHRO INOP                           |
|                |                     | INSPHOLD END                           |
|                |                     | EXSPHOLD END                           |

# 30.9.9 Hamilton G5 30.9.9.1 Output Signals—Parameters

| BeneView  |                                             |        | Is it saved in |
|-----------|---------------------------------------------|--------|----------------|
| Label     | Description                                 | Unit   | the trends?    |
| f         | Breath rate                                 | bpm    | No             |
| VT        | Tidal volume                                | ml     | No             |
| TPause    | Apnea Time                                  | s or % | No             |
|           |                                             | cmH₂O  |                |
| P-Trigger | Inspiratory trigger level(pressure trigger) | hPa    | No             |
|           |                                             | mbar   |                |
|           |                                             | cmH₂O  |                |
| PEEP/CPAP | PEEP/CPAP                                   | mbar   | No             |
|           |                                             | hPa    |                |
|           |                                             | cmH₂O  |                |
| Plow      | Lower pressure level                        | mbar   | No             |
|           |                                             | hPa    |                |
|           |                                             | cmH₂O  |                |
| Psupp     | Pressure support level                      | Mbar   | No             |
|           |                                             | hPa    |                |
| MV        | Minute volume                               | L/min  | Yes            |
|           |                                             | cmH₂O  |                |
| Plimit    | Pressure limit level                        | hPa    | No             |
|           |                                             | mbar   |                |
|           |                                             | cmH₂O  |                |
| Pinsp     | Pressure control level of inspiration       | hPa    | No             |
|           |                                             | mbar   |                |
|           |                                             | cmH₂O  |                |
| Phigh     | Upper pressure level                        | mbar   | No             |
|           |                                             | hPa    |                |

| BeneView  |                                             |                    | Is it saved in |
|-----------|---------------------------------------------|--------------------|----------------|
| Label     | Description                                 | Unit               | the trends?    |
| F-Trigger | Inspiratory trigger level (flow trigger)    | L/min              | No             |
| I:E       | Inspiratory time:Expiratory time ratio      | /                  | No             |
| Peak Flow | Peak flow                                   | L/min              | No             |
| Exp%      | Inspiration termination level               | %                  | No             |
| Ramp      | Ramp                                        | ms                 | No             |
| IBW       | Ideal body weight                           | kg                 | No             |
| %MinVol   | Percentage of minute volume to be delivered | %                  | No             |
| Tlow      | Time for the lower pressure level           | S                  | No             |
| Thigh     | Time for the upper pressure level           | S                  | No             |
| Ti max    | Maximum inspiration time                    | S                  | No             |
| Tip       | Inspiratory pause time                      | S                  | No             |
| tube ID   | Tube ID                                     | mm                 | No             |
| TRC       | Tube resistance compensation                | /                  | No             |
| base flow | Base Flow                                   | L/min              | No             |
|           |                                             | cmH₂O              |                |
| Ppeak     | Peak pressure                               | hPa                | Yes            |
|           |                                             | mbar               |                |
|           |                                             | cmH <sub>2</sub> O |                |
| Pplat     | Plateau pressure                            | hPa                | Yes            |
|           |                                             | mbar               |                |
|           |                                             | cmH <sub>2</sub> O |                |
| Pmean     | Mean pressure                               | hPa                | Yes            |
|           |                                             | mbar               |                |
|           |                                             | cmH <sub>2</sub> O |                |
| PEEP      | Positive end-expiratory pressure            | hPa                | Yes            |
|           |                                             | mbar               |                |
|           |                                             | cmH₂O              |                |
| Pmin      | Minimum airway pressure                     | mbar               | No             |
|           |                                             | hPa                |                |
|           |                                             | cmH₂O              |                |
| PEEPi     | Intrinsic positive end-expiratory pressure  | hPa                | No             |
|           |                                             | mbar               |                |
|           |                                             | cmH₂O              |                |
| P0.1      | 100 ms occlusion pressure                   | hPa                | No             |
|           |                                             | mbar               |                |
|           |                                             | cmH₂O.s            |                |
| PTP       | Pressure time product                       | mbar.s             | No             |
|           |                                             | hPa.s              |                |
| Insp.Flow | Inspiration flow                            | L/min              | No             |
| Exp. Flow | Expiratory flow                             | L/min              | No             |
| Vti       | Inspired tidal volume                       | ml                 | Yes            |
| Vte       | Expiratory tidal volume                     | ml                 | Yes            |
| VTe spn   | Spontaneous expiratory tidal volume         | ml                 | Yes            |

| BeneView          |                                        |           | Is it saved in |
|-------------------|----------------------------------------|-----------|----------------|
| Label             | Description                            | Unit      | the trends?    |
| MVspn             | Spontaneous breathed minute volume     | L/min     | Yes            |
| ftot              | Total respiratory rate                 | bpm       | Yes            |
| fspn              | Spontaneous respiratory rate           | bpm       | Yes            |
| Техр              | Expiratory time                        | S         | No             |
| I:E               | Inspiratory time:Expiratory time ratio | /         | No             |
|                   |                                        | cmH₂O/L/s |                |
| Ri                | Inspiratory resistance                 | hPa/L/s   | Yes            |
|                   |                                        | mbar/L/s  |                |
|                   |                                        | cmH₂O/L/s |                |
| Re                | Expiratory resistance                  | hPa/L/s   | Yes            |
|                   |                                        | mbar/L/s  |                |
|                   |                                        | ml/cmH₂O  |                |
| Cstat             | Static compliance                      | ml/hPa    | Yes            |
|                   |                                        | ml/mbar   |                |
| RCexp             | Expiratory time constant               | S         | No             |
| RCinsp            | Inspiratory time constant              | S         | No             |
| RSBI              | Rapid shallow breathing index          | 1/(min·L) | Yes            |
| O <sub>2</sub> %  | Oxygen concentration                   | %         | Yes            |
| WOB               | Work of breathing                      | J/L       | Yes            |
|                   |                                        | %         |                |
| EtCO <sub>2</sub> | End-tidal carbon dioxide               | mmHg      | Yes            |
|                   |                                        | kPa       |                |
| VCO <sub>2</sub>  | CO <sub>2</sub> production             | ml/min    | No             |
| PR                | Pulse rate                             | bpm       | Yes            |
| SpO <sub>2</sub>  | Arterial oxygen saturation from pulse  | 0/        | V              |
|                   | oximetry                               | %         | Yes            |
| fCMV              | CMV frequency                          | bpm       | No             |
| fSIMV             | Frequency of SIMV                      | bpm       | No             |
| %Tinsp            | Time of inspiration                    | %         | No             |
| Tinsp             | Time of inspiration                    | s         | No             |

# 30.9.9.2 Output Signals—Alarms

| BeneView             |                          | Hamilton G5              |  |
|----------------------|--------------------------|--------------------------|--|
| Priority             | Label                    | Label                    |  |
| Physiological alarms | Physiological alarms     |                          |  |
|                      | PawToo High              | High pressure            |  |
|                      | PawToo Low               | Low pressure             |  |
| High                 | FiO₂ Too High            | High oxygen              |  |
| підії                | FiO <sub>2</sub> Too Low | Low oxygen               |  |
|                      | Apnea                    | Apnea                    |  |
|                      | SpO <sub>2</sub> Too Low | SpO <sub>2</sub> too low |  |

| BeneView         |                                    | Hamilton G5                            |
|------------------|------------------------------------|----------------------------------------|
| Priority         | Label                              | Label                                  |
|                  | SpO₂ Too High                      | SpO₂ too high                          |
|                  | Loss of PEEP                       | Loss of PEEP                           |
|                  | MV Too Low                         | Low minute volume                      |
|                  | MV Too High                        | High minute volume                     |
|                  | RR Too High                        | High frequency                         |
|                  | RR Too Low                         | Low frequency                          |
| Mediate          | EtCO₂ Too High                     | High PetCO <sub>2</sub>                |
|                  | EtCO <sub>2</sub> Too Low          | Low PetCO <sub>2</sub>                 |
| Technical alarms |                                    |                                        |
|                  |                                    | Disconnection Patient or,              |
|                  | Patient Disconnected               | Disconnection on patient side          |
|                  | Air Supply Pressure Low            | Air supply failed                      |
|                  | O <sub>2</sub> Supply Pressure Low | Oxygen supply failed                   |
|                  | O <sub>2</sub> cell disconnect     | O <sub>2</sub> cell missing            |
|                  | O <sub>2</sub> cell cal. Needed    | O <sub>2</sub> cell calibration needed |
|                  | Power Failure                      | Loss of mains power                    |
|                  | Check Flow Sensors                 | Check Flow Sensor type                 |
|                  | No Gas Supply Pressure             | All gas supplies failed                |
|                  |                                    | Disconnection Ventilator or,           |
|                  | Disconnection ventilator side      | Disconnection on ventilator side       |
| High             |                                    | Fail to Cycle                          |
| 3                |                                    | Wrong Flow Sensor type                 |
|                  |                                    | O <sub>2</sub> cell defective          |
|                  |                                    | Disconncetion                          |
|                  |                                    | Low internal pressure                  |
|                  |                                    | High pressure during sigh              |
|                  | High Technical Alarm               | Pressure not released                  |
|                  |                                    | Exhalation obstructed                  |
|                  |                                    | TF5514:Check loudspeaker               |
|                  |                                    | Internal battery empty                 |
|                  |                                    | Ventilator unit connection lost        |
|                  |                                    | Check internal battery                 |
|                  | O <sub>2</sub> and air supply      | Oxygen + air supplies failed           |
|                  | O <sub>2</sub> and heliox supply   | Oxygen + heliox supplies failed        |
|                  | 11.7                               | Gas Supply                             |
|                  |                                    | High leak                              |
|                  |                                    | Low tidal volume                       |
| Mediate          |                                    | High tidal volume                      |
|                  | Mediate Technical Alarm            | Turn the Flow Sensor                   |
|                  |                                    | APV init failed                        |
|                  |                                    | Internal battery low                   |
|                  |                                    | Panel connection lost                  |

| BeneView |                     | Hamilton G5                                          |
|----------|---------------------|------------------------------------------------------|
| Priority | Label               | Label                                                |
|          |                     | Heliox supply failed                                 |
|          |                     | SpO <sub>2</sub> : sensor error(left slot)           |
|          |                     | SpO <sub>2</sub> : sensor error(right slot)          |
|          |                     | SpO <sub>2</sub> : no sensor (left slot)             |
|          |                     | SpO <sub>2</sub> : no sensor (right slot)            |
|          |                     | SpO <sub>2</sub> : patient disconnected (left slot)  |
|          |                     | SpO <sub>2</sub> : patient disconnected (right slot) |
|          |                     | SpO <sub>2</sub> : light interference (left slot)    |
|          |                     | SpO <sub>2</sub> : light interference (right slot)   |
|          |                     | SpO <sub>2</sub> : poor signal (left slot)           |
|          |                     | SpO <sub>2</sub> : poor signal (right slot)          |
|          |                     | Large change in FiO <sub>2</sub>                     |
|          |                     | Recruitment maneuver in process                      |
|          |                     | Brightness test alarm                                |
|          |                     | AERONEB disconnected                                 |
|          |                     | Cuff disconnection                                   |
|          |                     | Air + heliox supplies failed                         |
|          |                     | Oxygenation adjustment OFF (no SpO <sub>2</sub> )    |
|          |                     | Ventilation adjustment OFF (no PetCO <sub>2</sub> )  |
|          |                     | No hemodynamic status available                      |
|          |                     | High HLI                                             |
|          |                     | MV oszillation                                       |
|          |                     | FiO <sub>2</sub> oszillation                         |
|          |                     | PEEP oszillation                                     |
|          |                     | Cuff high pressure                                   |
|          |                     | FiO₂ set to 100% due to low saturation               |
|          |                     | Operator                                             |
|          |                     | General Alarm                                        |
|          |                     | Volume too low for nebulizer                         |
|          |                     | ASV: Check high pressure limit                       |
|          |                     | APV: Check high pressure limit                       |
|          |                     | Pressure low limit reached                           |
|          |                     | Check %MinVol                                        |
|          |                     | Check Body Wt                                        |
| _OW      | Low Technical Alarm | ASV: Cannot meet target                              |
|          |                     | Check PEEP/high pressure limit                       |
|          |                     | Check PEEP/Pcontrol                                  |
|          |                     | Check PEEP/Psupport                                  |
|          |                     | Check P-ramp                                         |
|          |                     | Check trigger                                        |
|          |                     | Check %TI                                            |
|          |                     | Check pause                                          |

| BeneView |       | Hamilton G5                                         |
|----------|-------|-----------------------------------------------------|
| Priority | Label | Label                                               |
|          |       | Check I:E                                           |
|          |       | Check Vt                                            |
|          |       | Check rate                                          |
|          |       | Check peak flow                                     |
|          |       | CheckTl                                             |
|          |       | Check Flow Pattern                                  |
|          |       | Flow sensor calibration needed                      |
|          |       | Expiratory valve calibration needed                 |
|          |       | Apnea ventilation ended                             |
|          |       | Maximum leak compensation                           |
|          |       | Low ExpMinVol alarm off                             |
|          |       | CO <sub>2</sub> sensor calibration needed           |
|          |       | Check CO₂ airway adapter                            |
|          |       | CO <sub>2</sub> sensor disconnected                 |
|          |       | CO <sub>2</sub> sensor over temperature             |
|          |       | CO <sub>2</sub> sensor faulty                       |
|          |       | External battery empty                              |
|          |       | Sensor simulation active                            |
|          |       | IRV                                                 |
|          |       | Cuff leak                                           |
|          |       | IntelliCuff not found                               |
|          |       | Check VThigh limit                                  |
|          |       | AERONEB module disconnected                         |
|          |       | Oxygenation adjustment OFF (no SpO <sub>2</sub> )   |
|          |       | Ventilation adjustment OFF (no PetCO <sub>2</sub> ) |
|          |       | Check CO₂ sampling line                             |
|          |       | Check INTELLIVENT PEEP limit setting                |
|          |       | Set low limit of ExpMinVol alarm                    |
|          |       | Recruitment in Progress                             |
|          |       | Oxygenation Controller on Limit                     |
|          |       | Ventilation Controller on Limit                     |
|          |       | SBT conditions fulfilled                            |
|          |       | SBT in progress                                     |

## 30.9.10 Hamilton C2 /Galileo

# 30.9.10.1 Output Signals—Parameters

| BeneView          |                                             |                    | Is it saved in |
|-------------------|---------------------------------------------|--------------------|----------------|
| Label             | Description                                 | Unit               | the trends?    |
| fCMV              | CMV frequency                               | bpm                | No             |
| fSIMV             | Frequency of SIMV                           | bpm                | No             |
| VT                | Tidal volume                                | ml                 | No             |
| %Tinsp            | Time of inspiration                         | %                  | No             |
| Tpause            | Apnea Time                                  | s or %             | No             |
|                   |                                             | cmH₂O              |                |
| P-Trigger         | Inspiratory trigger level(pressure trigger) | hPa                | No             |
|                   |                                             | mbar               |                |
|                   |                                             | cmH₂O              |                |
| PEEP/CPAP         | PEEP/CPAP                                   | mbar               | No             |
|                   |                                             | hPa                |                |
|                   |                                             | cmH₂O              |                |
| Psupp             | Pressure support level                      | Mbar               | No             |
|                   |                                             | hPa                |                |
| O <sub>2</sub> %  | Oxygen concentration                        | %                  | Yes            |
| MV                | Minute volume                               | L/min              | Yes            |
| I: E              | Inspiratory time:Expiratory time ratio      | /                  | No             |
| Peak Flow         | Peak flow                                   | L/min              | No             |
| Exp%              | Inspiration termination level               | %                  | No             |
| Ramp              | Ramp                                        | ms                 | No             |
| IBW               | Ideal body weight                           | kg                 | No             |
| %MinVol           | Percentage of minute volume to be delivered | %                  | No             |
|                   |                                             | %                  |                |
| EtCO <sub>2</sub> | End-tidal carbon dioxide                    | mmHg               | Yes            |
|                   |                                             | kPa                |                |
| SpO <sub>2</sub>  | Arterial oxygen saturation from pulse       | %                  | Yes            |
| 3pO <sub>2</sub>  | oximetry                                    | 70                 | 163            |
| PR                | Pulse rate                                  | bpm                | Yes            |
| Vti               | Inspired tidal volume                       | ml                 | Yes            |
| Vte               | Expiratory tidal volume                     | ml                 | Yes            |
| ftot              | Total respiratory rate                      | bpm                | Yes            |
| fspn              | Spontaneous respiratory rate                | bpm                | Yes            |
|                   |                                             | cmH₂O              |                |
| Ppeak             | Peak pressure                               | hPa                | Yes            |
|                   |                                             | mbar               |                |
|                   |                                             | cmH <sub>2</sub> O |                |
| Pmean             | Mean pressure                               | hPa                | Yes            |
|                   |                                             | mbar               |                |

| BeneView  |                                            |           | Is it saved in |
|-----------|--------------------------------------------|-----------|----------------|
| Label     | Description                                | Unit      | the trends?    |
|           |                                            | cmH₂O     |                |
| Pplat     | Plateau pressure                           | hPa       | Yes            |
| ·         | ·                                          | mbar      |                |
| Техр      | Expiratory time                            | S         | No             |
|           |                                            | cmH₂O/L/s |                |
| Ri        | Inspiratory resistance                     | hPa/L/s   | Yes            |
|           |                                            | mbar/L/s  |                |
|           |                                            | cmH₂O/L/s |                |
| Re        | Expiratory resistance                      | hPa/L/s   | Yes            |
|           |                                            | mbar/L/s  |                |
|           |                                            | ml/cmH₂O  |                |
| Cstat     | Static compliance                          | ml/hPa    | Yes            |
|           |                                            | ml/mbar   |                |
| Insp.Flow | Inspiration flow                           | L/min     | No             |
| VTe spn   | Spontaneous expiratory tidal volume        | ml        | Yes            |
|           |                                            | cmH₂O     |                |
| PEEPi     | Intrinsic positive end-expiratory pressure | hPa       | No             |
|           |                                            | mbar      |                |
|           |                                            | cmH₂O     |                |
| Pmin      | Minimum airway pressure                    | mbar      | No             |
|           |                                            | hPa       |                |
| Tinsp     | Time of inspiration                        | S         | No             |
|           |                                            | cmH₂O     |                |
| P0.1      | 100 ms occlusion pressure                  | hPa       | No             |
|           |                                            | mbar      |                |
| Exp. Flow | Expiratory flow                            | L/min     | No             |
| RCexp     | Expiratory time constant                   | S         | No             |
| RCinsp    | Inspiratory time constant                  | S         | No             |
| WOB       | Work of breathing                          | J/L       | Yes            |
|           |                                            | cmH₂O.s   |                |
| PTP       | Pressure time product                      | mbar.s    | No             |
|           |                                            | hPa.s     |                |
|           |                                            | cmH₂O     |                |
| Pinsp     | Pressure control level of inspiration      | mbar      | No             |
|           |                                            | hPa       |                |

# 30.9.10.2 Output Signals—Alarms

| BeneView            |                               | Hamilton C2 /Galileo     |  |  |
|---------------------|-------------------------------|--------------------------|--|--|
| Priority            | Label                         | Label                    |  |  |
| Physiological alarr | Physiological alarms          |                          |  |  |
|                     | Paw Too High                  | High Pressue             |  |  |
|                     | Apnea                         | Apnea                    |  |  |
| High                | Loss of PEEP                  | Loss of PEEP             |  |  |
|                     | MV Too Low                    | Low Min Vol              |  |  |
|                     | MV Too High                   | High Min Vol             |  |  |
| Mediate             | RR Too High                   | High Rate                |  |  |
| Technical alarms    |                               |                          |  |  |
|                     | Disconnection ventilator side | Disconnection Ventilator |  |  |
| High                | Patient Disconnected          | Disconnection Patient    |  |  |
|                     | High Technical Alarm          | Fail to Cycle            |  |  |
| Mediate             | Mediate Technical Alarm       | Gas Supply               |  |  |
| Low                 | Low Technical Alarm           | Operator                 |  |  |
| Low                 | LOW TECHNICAL AIATH           | General Alarm            |  |  |

#### 30.9.11 Carefusion Vela

# 30.9.11.1 Output Signals—Parameters

| BeneView |                                     |       | Is it saved in |
|----------|-------------------------------------|-------|----------------|
| Label    | Description                         | Unit  | the trends?    |
|          |                                     | cmH₂O |                |
| PEEP     | Positive end-expiratory pressure    | hPa   | Yes            |
|          |                                     | mbar  |                |
|          |                                     | cmH₂O |                |
| Ppeak    | Peak pressure                       | hPa   | Yes            |
|          |                                     | mbar  |                |
|          |                                     | cmH₂O |                |
| Pmean    | Mean pressure                       | hPa   | Yes            |
|          |                                     | mbar  |                |
| VT       | Tidal volume                        | ml    | No             |
| VTe      | Expiratory tidal volume             | ml    | Yes            |
| VTi      | Inspiratory tidal volume            | ml    | Yes            |
| VTe spn  | Spontaneous expiratory tidal volume | ml    | Yes            |
| MVspn    | Spontaneous breathed minute volume  | L/min | Yes            |
| MVe      | Expiratory minute volume            | L/min | Yes            |
| ftot     | Total respiratory rate              | bpm   | Yes            |
| fspn     | Spontaneous respiratory rate        | bpm   | Yes            |
| f        | Breath rate                         | bpm   | No             |

| BeneView          |                                                |           | Is it saved in |
|-------------------|------------------------------------------------|-----------|----------------|
| Label             | Description                                    | Unit      | the trends?    |
| I:E               | Inspiratory time:Expiratory time ratio         | /         | No             |
|                   |                                                | %         |                |
| FiO <sub>2</sub>  | Fractional concentration of O₂ in inspired gas | mmHg      | Yes            |
|                   |                                                | kPa       |                |
| Base Flow         | Base Flow                                      | L/min     | No             |
| F-trigger         | Inspiratory trigger                            | L/min     | No             |
| i -tilggei        | level (flow trigger)                           | L/111111  | NO             |
|                   |                                                | cmH₂O     |                |
| Psupp             | Pressure support level                         | hPa       | No             |
|                   |                                                | mbar      |                |
| Tinsp             | Time of inspiration                            | S         | No             |
| Техр              | Expiratory time                                | S         | No             |
|                   |                                                | cmH₂O     |                |
| Pinsp             | Pressure control level of inspiration          | hPa       | No             |
|                   |                                                | mbar      |                |
|                   |                                                | cmH₂O     |                |
| Phigh             | Upper pressure level                           | mbar      | No             |
|                   |                                                | hPa       |                |
|                   |                                                | cmH₂O     |                |
| Plow              | Lower pressure level                           | mbar      | No             |
| <b>T</b> I. 1     | T. C. I.                                       | hPa       | N              |
| Thigh             | Time for the upper pressure level              | S         | No             |
| Tlow              | Time for the lower pressure level              | S         | No             |
| Exp%              | Inspiration termination level                  | %         | No             |
| PO <sub>2</sub>   | Oxygen supply pressure                         | kPa       | No             |
| Peak Flow         | Peak flow                                      | L/min     | No             |
| Ti max            | Maximum inspiration time                       | S         | No             |
| O <sub>2</sub> %  | Oxygen concentration                           | %         | Yes            |
| Tpause            | Apnea Time                                     | s or %    | No             |
|                   |                                                | %         |                |
| EtCO <sub>2</sub> | End-tidal carbon dioxide                       | mmHg      | Yes            |
|                   |                                                | kPa       |                |
| RSBI              | Rapid shallow breathing index                  | 1/(min·L) | Yes            |

# 30.9.11.2 Output Signals—Alarms

| BeneView            |                                    | Carefusion Vela               |
|---------------------|------------------------------------|-------------------------------|
| Priority            | Label                              | Label                         |
| Physiological alarm | s                                  |                               |
| High                | MV Too Low                         | Low Ve                        |
|                     | Apnea                              | APNEA INTERVAL                |
|                     | PEEP Too High                      | HIGH PEEP                     |
|                     | Ppeak Too High                     | HIGH PIP or HIGH PIP SUST     |
|                     | Ppeak Too Low                      | LOW PIP                       |
|                     | FiO <sub>2</sub> Alarm             | %O <sub>2</sub> RANGE ERROR   |
|                     | EtCO₂ Too High                     | High EtCO₂                    |
| Mediate             | EtCO <sub>2</sub> Too Low          | Low EtCO <sub>2</sub>         |
|                     | RR Too High                        | HIGH RATE                     |
| Technical alarms    |                                    |                               |
|                     | O <sub>2</sub> cell cal. Needed    | CHECK O₂ CAL                  |
|                     | Circuit Disconnect                 | Circuit FAULT                 |
|                     | O <sub>2</sub> Supply Pressure Low | O <sub>2</sub> Inlet LOW      |
| High                |                                    | LOW BATTERY                   |
|                     |                                    | MOTOR FAULT                   |
|                     | High Technical Alarm               | VENT INOP                     |
|                     |                                    | H/W FAULT                     |
|                     |                                    | CHECK EVENTS                  |
|                     |                                    | LOW CLOCK BATTERY             |
|                     |                                    | CO <sub>2</sub> COMMS ERROR   |
|                     |                                    | CO <sub>2</sub> Out Of Range  |
|                     |                                    | CO <sub>2</sub> Sensor Fault  |
|                     |                                    | CO <sub>2</sub> Sensor Temp   |
|                     |                                    | CO <sub>2</sub> Zero Reqd     |
| Mediate             | Mediate Technical Alarm            | FAN FAILURE                   |
|                     |                                    | CO <sub>2</sub> Check Adapter |
|                     |                                    | DEFAULTS                      |
|                     |                                    | O <sub>2</sub> SENSOR FAILURE |
|                     |                                    | Invalid EtCO <sub>2</sub>     |
|                     |                                    | O <sub>2</sub> INLET HIGH     |
|                     |                                    | MED BATTERY                   |
|                     |                                    | XDCR FAULT                    |
| Low                 | Battery in Use                     | ON BATTERY POWER              |
| LUW                 | Low Technical Alarm                | INVALID SERIAL NUMBER         |

| BeneView |       | Carefusion Vela |
|----------|-------|-----------------|
| Priority | Label | Label           |
|          |       | NO CAL DATA     |

# 30.9.12 Draeger Evita Infinity V500

## **30.9.12.1 Output Signals—Parameters**

| BeneView         |                                               |                        | Is it saved in |
|------------------|-----------------------------------------------|------------------------|----------------|
| Label            | Description                                   | Unit                   | the trends?    |
|                  |                                               | ml/cmH <sub>2</sub> O  |                |
| Cdyn             | Dynamic compliance                            | ml/hPa                 | Yes            |
|                  |                                               | ml/mbar                |                |
|                  |                                               | cmH <sub>2</sub> O/L/s |                |
| Rdyn             | Dynamic lung resistance                       | hPa/L/s                | Yes            |
|                  |                                               | mbar/L/s               |                |
| VCO <sub>2</sub> | CO <sub>2</sub> production                    | ml/min                 | No             |
|                  |                                               | cmH <sub>2</sub> O     |                |
| Pmin             | Minimum airway pressure                       | mbar                   | No             |
|                  |                                               | hPa                    |                |
|                  |                                               | cmH <sub>2</sub> O     |                |
| P0.1             | 100 ms occlusion pressure                     | hPa                    | No             |
|                  |                                               | mbar                   |                |
|                  |                                               | cmH <sub>2</sub> O     |                |
| Pmean            | Mean pressure                                 | hPa                    | Yes            |
|                  |                                               | mbar                   |                |
|                  |                                               | cmH <sub>2</sub> O     |                |
| Pplat            | Plateau pressure                              | hPa                    | No             |
|                  |                                               | mbar                   |                |
|                  |                                               | cmH <sub>2</sub> O     |                |
| PEEP             | Positive end-expiratory pressure              | hPa                    | Yes            |
|                  |                                               | mbar                   |                |
|                  |                                               | cmH <sub>2</sub> O     |                |
| PEEPi            | Intrinsic positive end-expiratory pressure    | hPa                    | Yes            |
|                  |                                               | mbar                   |                |
| fmand            | Mandatory breathing frequency                 | bpm                    | No             |
|                  |                                               | cmH <sub>2</sub> O     |                |
| Ppeak            | Peak pressure                                 | hPa                    | Yes            |
|                  |                                               | mbar                   |                |
|                  | Volume trapped in the lung by intrinsic PEEP, |                        |                |
| Vtrap            | and not exhaled during subsequent             | ml                     | No             |
|                  | expiration                                    |                        |                |

| BeneView          |                                                |                    | Is it saved in |
|-------------------|------------------------------------------------|--------------------|----------------|
| Label             | Description                                    | - Unit             | the trends?    |
| Vte spn           | Spontaneous expiratory tidal volume            | ml                 | No             |
| Vds               | Dead space                                     | ml                 | No             |
|                   |                                                | cmH <sub>2</sub> O |                |
| NIF               | Negative inspiratory force                     | hPa                | No             |
|                   |                                                | mbar               |                |
| Mvleak            | Leakage minute volume                          | L/min              | Yes            |
| Leak Comp         | Leak compensation                              | %                  | No             |
| fspn              | Spontaneous respiratory rate                   | bpm                | Yes            |
| MV                | Minute volume                                  | L/min              | Yes            |
| RSBI              | Rapid shallow breathing index                  | 1/(min·L)          | Yes            |
| ftot              | Total respiratory rate                         | bpm                | Yes            |
|                   |                                                | %                  |                |
| EtCO <sub>2</sub> | End-tidal carbon dioxide                       | kPa                | Yes            |
|                   |                                                | mmHg               |                |
|                   |                                                | %                  |                |
| FiO <sub>2</sub>  | Fractional concentration of O2 in inspired gas | mmHg               | Yes            |
|                   |                                                | kPa                |                |
| Vte               | Expiratory tidal volume                        | ml                 | Yes            |
| Vti               | Inspired tidal volume                          | ml                 | Yes            |
| Mve               | Expiratory minute volume                       | L/min              | Yes            |
| Mvi               | Inspiratory mimute volume                      | L/min              | Yes            |
| VTCO <sub>2</sub> | CO <sub>2</sub> tidal elimination              | ml                 | No             |
| O <sub>2</sub> %  | Oxygen concentration                           | %                  | No             |
| Flow              | Flow                                           | L/min              | No             |
| Tinsp             | Time of inspiration                            | S                  | No             |
| I:E               | Inspiratory time:Expiratory time ratio         | /                  | No             |
| f                 | Breath rate                                    | bpm                | No             |
|                   |                                                | cmH₂O              |                |
| PEEP              | Positive end-expiratory pressure               | hPa                | No             |
|                   |                                                | mbar               |                |
|                   |                                                | cmH₂O              |                |
| $\Delta$ int.PEEP | Intermittent PEEP                              | hPa                | No             |
|                   |                                                | mbar               |                |
|                   |                                                | cmH₂O              |                |
| Plow              | Lower pressure level                           | mbar               | No             |
|                   |                                                | hPa                |                |

| BeneView    |                                                    |           | Is it saved in |
|-------------|----------------------------------------------------|-----------|----------------|
| Label       | Description                                        | Unit      | the trends?    |
|             |                                                    | cmH₂O     |                |
| Phigh       | Upper pressure level                               | mbar      | No             |
|             |                                                    | hPa       |                |
| Tlow        | Time for the lower pressure level                  | S         | No             |
| Thigh       | Time for the upper pressure level                  | s         | No             |
| Tapnea      | Apnea time                                         | S         | No             |
|             |                                                    | cmH₂O     |                |
| Psupp       | Pressure support level                             | hPa       | No             |
|             |                                                    | mbar      |                |
|             |                                                    | cmH₂O     |                |
| Pmax        | Maximum airway pressure                            | mbar      | No             |
|             |                                                    | hPa       |                |
| F Asiana    | Inspiratory trigger                                | I forming | N-             |
| F-triger    | level (flow trigger)                               | L/min     | No             |
| Trise       | Rise time                                          | S         | No             |
|             |                                                    | mbar.s/L  |                |
| Flow Assist | Flow assist                                        | cmH₂O.s/L | No             |
|             |                                                    | hPa.s/L   |                |
|             |                                                    | mbar/L    |                |
| Vol Assist  | Volume assist                                      | cmH₂O/L   | No             |
|             |                                                    | hPa/L     |                |
| VT          | Tidal volume                                       | ml        | No             |
| fapnea      | Breath rate for apnea ventilation                  | bpm       | No             |
|             |                                                    | cmH₂O     |                |
| Pinsp       | Pressure control level of inspiration              | hPa       | No             |
|             |                                                    | mbar      |                |
| ATC         | Automatic tube compensation                        | %         | No             |
| Tube ID     | Tube ID                                            | mm        | No             |
| Tdisconnect | Delay time for "Airway pressure lower alarm limit" | s         | No             |
| Ti max      | Maximum inspiration time                           | S         | No             |
| Vtapnea     | Apnea tidal volume                                 | ml        | No             |
| Tpause      | Apnea Time                                         | s or %    | No             |
| Exp%        | Inspiration termination level                      | %         | No             |

## **30.9.12.2 Output Signals—Alarms**

| BeneView             |                            | Evita Infinity V500               |
|----------------------|----------------------------|-----------------------------------|
| Priority             | Label                      | Label                             |
| Physiological alarms | 5                          |                                   |
|                      | FiO₂ Too Low               | FiO₂ low                          |
|                      | Paw Too High               | Airway pressure high              |
|                      | MV Too Low                 | MV low                            |
|                      | MV Too High                | MV high                           |
| High                 | FiO₂Too High               | FiO₂ high                         |
|                      | Paw Too Low                | Airway pressure low               |
|                      | VT Not Achieved            | Continuous high pressure          |
|                      | VOL INCONST                | VT not reached                    |
|                      | Apnea ventilation          | Apnea ventilation                 |
|                      | EtCO <sub>2</sub> Too Low  | etCO <sub>2</sub> low             |
|                      | EtCO₂ Too High             | etCO₂ high                        |
|                      | FiO₂ Too High              | FiO₂ high                         |
| A                    | RR Too High                | High respiratory rate             |
| Mediate              | PEEP Too High              | PEEP high                         |
|                      | PEEP Too Low               | PEEP low                          |
|                      | VTe Too High               | Tidal volume high                 |
|                      | VOL INCONST                | VT not reached                    |
| Technical alarms     |                            |                                   |
|                      | Air Supply Pressure Low    | Air supply down                   |
|                      | O₂ Supply Pressure Low     | O <sub>2</sub> supply down        |
|                      | CLEAN CO <sub>2</sub>      | Clean CO₂ cuvette                 |
|                      | Power Failure              | Internal power supply failure     |
|                      | Check Flow Sensors         | ID Flow sensor failure            |
|                      | Check Expiration-Valve     | Expiratory valve malfunction      |
|                      | Negative Airway Pressure   | Airway pressure negative          |
| Lliab                | Neo Flow Sensor Error      | Neo. flow sensor changed ?        |
| High                 | Circuit Disconnect         | Disconnection Ventilator          |
|                      | No O <sub>2</sub> Pressure | O <sub>2</sub> supply down        |
|                      |                            | Pressure measurement inaccurate   |
|                      |                            | ID breathing circuit failure      |
|                      | High Technical Alarm       | Alarm system malfunction          |
|                      | Tilgii reciliical Alaitti  | Ventilation unit restarted        |
|                      |                            | O <sub>2</sub> measurement failed |
|                      |                            | O <sub>2</sub> measurement railed |

| BeneView |                         | Evita Infinity V500                |
|----------|-------------------------|------------------------------------|
| Priority | Label                   | Label                              |
|          |                         | Flow measurement inaccurate        |
|          |                         | Pressure measurement inaccurate    |
|          |                         | Device temp. measurement failed    |
|          |                         | Device temperature high            |
|          |                         | Silence key faulty/stuck           |
|          |                         | Check settings                     |
|          |                         | Air supply down                    |
|          |                         | Nebulization finished              |
| Mediate  | Mediate Technical Alarm | ASU device failure                 |
|          |                         | Ambient pressure sensor?           |
|          |                         | Device check incomplete            |
|          | Battery in Use          | Internal battery activated         |
|          |                         | Exp. hold interrupted              |
| Low      |                         | CO <sub>2</sub> measurement failed |
| Low      | Low Technical Alarm     | D9H.CO₂ sensor ?                   |
|          |                         | Plow>high limit                    |
|          |                         | Plow <low limit<="" td=""></low>   |

# 30.9.13 Draeger Savina 300

## **30.9.13.1 Output Signals—Parameters**

| BeneView |                                  |                        | Is it saved    |
|----------|----------------------------------|------------------------|----------------|
| Label    | Description                      | Unit                   | in the trends? |
|          |                                  | ml/cmH₂O               |                |
| Cdyn     | Dynamic compliance               | ml/hPa                 | Yes            |
|          |                                  | ml/mbar                |                |
|          |                                  | cmH <sub>2</sub> O/L/s |                |
| Rdyn     | Dynamic lung resistance          | hPa/L/s                | Yes            |
|          |                                  | mbar/L/s               |                |
|          |                                  | cmH <sub>2</sub> O     |                |
| Pmean    | Mean pressure                    | hPa                    | Yes            |
|          |                                  | mbar                   |                |
|          |                                  | cmH₂O                  |                |
| PEEP     | Positive end-expiratory pressure | hPa                    | Yes            |
|          |                                  | mbar                   |                |

| BeneView             |                                                                                                    |                    | Is it saved    |
|----------------------|----------------------------------------------------------------------------------------------------|--------------------|----------------|
| Label                | Description                                                                                                    | Unit               | in the trends? |
|                      |                                                                                                    | cmH₂O              | ti ciius.      |
| Ppeak                | Peak pressure                                                                                                    | hPa                | Yes            |
|                      |                                                                                                    | mbar               |                |
| Vte                  | Expiratory tidal volume                                                                                                    | ml                 | Yes            |
| Vti                  | Inspired tidal volume                                                                                                    | ml                 | Yes            |
| MV                   | Minute volume                                                                                                    | L/min              | Yes            |
| ftot                 | Total respiratory rate                                                                                                    | bpm                | Yes            |
| MVspn                | Spontaneous breathed minute volume                                                                                                    | L/min              | Yes            |
| fspn                 | Spontaneous respiratory rate                                                                                                    | bpm                | Yes            |
|                      |                                                                                                    | %                  |                |
| FiO <sub>2</sub>     | Fractional concentration of $O_2$ in inspired gas                                                                                                    | mmHg               | Yes            |
|                      |                                                                                                    | kPa                |                |
| <b>T</b>             | la contrata de la contrata del contrata de la contrata del contrata de la contrata de la contrata del contrata de la contrata de la contrata de la contrata del contrata de la contrata de la contrata del contrata de la contrata de la contrata de la contrata de la contrata de la contrata de la contrata del contrata de la contrata de la contrata del contrata del contrata del contrata de la contrata del contrata del contrata del contrata del contrata del c | °C                 | N-             |
| Т                    | Inspiratory breathing gas temperature                                                                                                    | °F                 | No             |
| I: E                 | Inspiratory time:Expiratory time ratio                                                                                                    | /                  | No             |
|                      |                                                                                                    | %                  |                |
| EtCO <sub>2</sub>    | End-tidal carbon dioxide                                                                                                    | kPa                | Yes            |
|                      |                                                                                                    | mmHg               |                |
| RSBI                 | Rapid shallow breathing index                                                                                                    | 1/(min·L)          | Yes            |
|                      |                                                                                                    | cmH <sub>2</sub> O |                |
| Pplat                | Plateau pressure                                                                                                    | hPa                | Yes            |
|                      |                                                                                                    | mbar               |                |
| O <sub>2</sub> %     | Oxygen concentration                                                                                                    | %                  | No             |
|                      |                                                                                                    | cmH₂O              | No             |
| PEEP                 | Positive end-expiratory pressure                                                                                                    | hPa                |                |
|                      |                                                                                                    | mbar               |                |
| VT                   | Tidal volume                                                                                                    | ml                 | No             |
| Vtapnea              | Apnea tidal volume                                                                                                    | ml                 | No             |
| fapnea               | Breath rate for apnea ventilation                                                                                                    | bpm                | No             |
| f                    | Breath rate                                                                                                    | bpm                | No             |
| I:E                  | Inspiratory time: Expiratory time ratio                                                                                                    | /                  | No             |
|                      |                                                                                                    | cmH₂O              | No             |
| $\triangle$ int.PEEP | Intermittent PEEP                                                                                                    | hPa                |                |
|                      |                                                                                                    | mbar               |                |
| F-Trigger            | Inspiratory trigger level (flow trigger)                                                                                                    | L/min              | No             |
| Tapnea               | Apnea Time                                                                                                    | S                  | No             |

| BeneView    |                                                    |                      | Is it saved |
|-------------|----------------------------------------------------|----------------------|-------------|
| Label       | Description                                        | Unit in the          |             |
|             |                                                    | cmH₂O                | No          |
| PASB        | Assisted spontaneous breathing                     | hPa                  |             |
|             |                                                    | mbar                 |             |
|             |                                                    | cmH₂O                | No          |
| Pinsp       | Pressure control level of inspiration              | hPa                  |             |
|             |                                                    | mbar                 |             |
|             |                                                    | cmH <sub>2</sub> O   | No          |
| Pmax        | Maximum airway pressure                            | mbar                 |             |
|             |                                                    | hPa                  |             |
| Tdisconnect | Delay time for "Airway pressure lower alarm limit" | s                    | No          |
|             |                                                    | cmH <sub>2</sub> O/s | No          |
| FlowACC     | Flow acceleration                                  | mbar/s               |             |
|             |                                                    | hPa/s                |             |
|             |                                                    | cmH₂O                | No          |
| Plow        | Lower pressure level                               | mbar                 |             |
|             |                                                    | hPa                  |             |
|             |                                                    | cmH₂O                | No          |
| Phigh       | Upper pressure level                               | mbar                 |             |
|             |                                                    | hPa                  |             |
| Thigh       | Time for the upper pressure level                  | S                    | No          |
| Tlow        | Time for the lower pressure level                  | S                    | No          |

# 30.9.13.2 Output Signals—Alarms

| BeneView            |               | Savina 300                      |
|---------------------|---------------|---------------------------------|
| Priority Label      |               | Label                           |
| Physiological alarn | ns            |                                 |
|                     | Paw Too High  | Air pressure high               |
|                     | Paw Too Low   | Air pressure low                |
|                     | MV Too High   | MV high                         |
|                     | MV Too Low    | MV low                          |
| High                | FiO₂ Too High | O₂HIGH                          |
|                     | FiO₂Too Low   | O <sub>2</sub> low              |
|                     | PEEP Too High | PEEP HIGH                       |
|                     | ASB>4s        | Assist Spontaneous Breathing>4s |
|                     | Apnea         | Apnea ventilation               |

| BeneView         |                                    | Savina 300                                   |
|------------------|------------------------------------|----------------------------------------------|
| Priority         | Label                              | Label                                        |
|                  | AW-TEMP HIGH                       | Airway temperature high                      |
|                  | VTe Too High                       | Tidal volume high                            |
| AA P.            | VTe Too Low                        | Tidal volume low                             |
| Mediate          | EtCO <sub>2</sub> Too Low          | EtCO <sub>2</sub> low                        |
|                  | EtCO <sub>2</sub> Too High         | EtCO₂ high                                   |
| Technical alarms |                                    |                                              |
|                  | O <sub>2</sub> Supply Pressure Low | O <sub>2</sub> supply pressure low           |
|                  | Check Flow Sensors                 | Check flow sensor                            |
|                  | Check Expiration-Valve             | Check expiratory valve?                      |
|                  | Clean CO <sub>2</sub>              | CleanCO <sub>2</sub>                         |
|                  |                                    | High O₂ supply pressure                      |
|                  | High Technical Alarm               | insp.O <sub>2</sub> measurement in operation |
| High             |                                    | Failen to cycle                              |
|                  |                                    | Problem with fan                             |
|                  |                                    | Problem with PEEP control                    |
|                  |                                    | volume measurement inoperable                |
|                  |                                    | Pressure measurement inoperable              |
|                  |                                    | CO <sub>2</sub> not calibrated               |
|                  |                                    | Battery inoperable                           |
|                  |                                    | Check cooling                                |
| Madiata          |                                    | CHECK SAVINA 300                             |
| Mediate          | Mediate Technical Alarm            | NO nubelizer                                 |
|                  |                                    | SAVINA STDBY                                 |
|                  |                                    | insp hold aborted                            |
|                  | Low Technical Alarm                | CO <sub>2</sub> device failure               |
| Low              |                                    | CO <sub>2</sub> sensor disconnected          |
|                  |                                    | Expiration hold aborted                      |

# 30.9.14 Draeger Babylog 8000 plus/Babylog 8000

# 30.9.14.1 Output Signals—Parameters

| BeneView         |                                                            |                    | Is it saved in |
|------------------|------------------------------------------------------------|--------------------|----------------|
| Label            | Description                                                | Description        | the trends?    |
| Label            | Description                                                |                    | Label          |
|                  |                                                            | ml/cmH₂O           |                |
| Cdyn             | Dynamic compliance                                         | ml/hPa             | Yes            |
|                  |                                                            | ml/mbar            |                |
|                  |                                                            | cmH₂O/L/s          | Yes            |
| Rdyn             | Dynamic lung resistance                                    | hPa/L/s            |                |
|                  |                                                            | mbar/L/s           |                |
|                  |                                                            | cmH₂O              | Yes            |
| Pmean            | Mean pressure                                              | hPa                |                |
|                  |                                                            | mbar               |                |
|                  |                                                            | cmH₂O              | Yes            |
| PEEP             | Positive end-expiratory pressure                           | hPa                |                |
|                  |                                                            | mbar               |                |
|                  |                                                            | cmH₂O              | Yes            |
| Ppeak            | Peak pressure                                              | hPa                |                |
|                  |                                                            | mbar               |                |
| Vti              | Inspired tidal volume                                      | ml                 | Yes            |
| Leak Comp        | Leak compensation                                          | %                  | No             |
| MV               | Minute volume                                              | L/min              | Yes            |
| ftot             | Total respiratory rate                                     | bpm                | Yes            |
|                  |                                                            | %                  |                |
| FiO <sub>2</sub> | Fractional concentration of O <sub>2</sub> in inspired gas | mmHg               | Yes            |
|                  |                                                            | kPa                |                |
| O <sub>2</sub> % | Oxygen concentration                                       | %                  | Yes            |
| Tinsp            | Time of inspiration                                        | S                  | No             |
| I:E              | Inspiratory time:Expiratory time ratio                     | /                  | No             |
| fSIMV            | Frequency of SIMV                                          | bpm                | No             |
|                  |                                                            | cmH₂O              |                |
| PEEP/CPAP        | PEEP/CPAP                                                  | mbar               | No             |
|                  |                                                            | hPa                |                |
| Tapnea           | Apnea tidal volume                                         | ml                 | No             |
|                  |                                                            | cmH <sub>2</sub> O |                |
| Pmax             | Maximum airway pressure                                    | mbar               | No             |
|                  |                                                            | hPa                |                |
| f                | Breath rate                                                | bpm                | No             |
| VT               | Tidal volume                                               | ml                 | No             |

# 30.9.14.2 Output Signals—Alarms

| BeneView            |                         | Babylog 8000/Babylog 8000 plus |
|---------------------|-------------------------|--------------------------------|
| Priority Label      |                         | Label                          |
| Technical alarms    |                         |                                |
| Madisa Taskai Alama |                         | VOL ERR                        |
| Mediate             | Mediate Technical Alarm | % O <sub>2</sub> ERR           |

# 30.9.15 Philips Respironics V60

# **30.9.15.1 Output Signals—Parameters**

| BeneView         |                                       |                      | Is it saved                |
|------------------|---------------------------------------|----------------------|----------------------------|
| Label            | Description                           | Unit                 | in the<br>trends?<br>Label |
| f                | Breath rate                           | bpm                  | No                         |
| O <sub>2</sub> % | Oxygen concentration                  | %                    | Yes                        |
| PEEP             | Positive end-expiratory pressure      | cmH₂O<br>hPa<br>mbar | No                         |
| Psupp            | Pressure support level                | cmH₂O<br>Mbar<br>hPa | No                         |
| ftot             | Total breath rate                     | bpm                  | Yes                        |
| VTe              | Expiratory tidal volume               | ml                   | Yes                        |
| MV               | Minute volume                         | L/min                | Yes                        |
| Ppeak            | Peak pressure                         | cmH₂O<br>hPa<br>mbar | Yes                        |
| Pinsp            | Pressure control level of inspiration | cmH₂O<br>hPa<br>mbar | No                         |
| Tinsp            | Time of inspiration                   | s                    | No                         |
| MVe              | Expiratory minute volume              | L/min                | Yes                        |
| MVLEAK           | Leakage minute volume                 | L/min                | No                         |
| Ti/Ttot          | Oxygen concentration                  | %                    | No                         |

# 30.9.15.2 Output Signals—Alarms

| BeneView             |                                    | Philips Respironics V60                 |  |
|----------------------|------------------------------------|-----------------------------------------|--|
| Priority             | Label                              | Label                                   |  |
| Physiological alarms |                                    |                                         |  |
|                      | Paw Too High                       | High inhalation pressure                |  |
|                      | Paw Too Low                        | Low inhalation pressure, or             |  |
| High                 | Paw 100 Low                        | Low inspiratory pressure                |  |
| riigii               | MV Too Low                         | Low exhaled minute volume, or           |  |
|                      | WW TOO LOW                         | Low minute volume                       |  |
|                      | PEEP Too Low                       | Low PEEP                                |  |
|                      | RR Too High                        | High respiratory rate                   |  |
| Mediate              | RR Too Low                         | Apnea                                   |  |
| Mediate              | VTe Too low                        | Low exhaled mandatory/spontaneous tidal |  |
|                      | VIC 100 low                        | volume                                  |  |
| Technical alarms     |                                    |                                         |  |
|                      | O <sub>2</sub> Supply Pressure Low | Low O₂ supply                           |  |
|                      | Patient Disconnect                 | Occlusion or l-time too long            |  |
|                      | Airway Obstructed?                 | Occlusion                               |  |
|                      | Check Expiration-Valve             | Safety valve                            |  |
| High                 | O <sub>2</sub> Supply Pressure Low | Low oxygen supply pressure              |  |
|                      |                                    | Low battery                             |  |
|                      | High Tophysical Alays              | Low internal battery                    |  |
|                      | High Technical Alarm               | Primary alarm failure                   |  |
|                      |                                    | Air source fault                        |  |
| Mediate              | Mediate Technical Alarm            | High enclosure temperature              |  |
| 1                    | Airway Leak?                       | High leak                               |  |
| Low                  | Low Technical Alarm                | Nonvolatile memory failure              |  |

#### 30.9.16 Resmed VSIII

# **30.9.16.1 Output Signals—Parameters**

| BeneView  |                                          |       | Is it saved in |
|-----------|------------------------------------------|-------|----------------|
| Label     | Description                              | Unit  | the trends?    |
| ftot      | Total respiratory rate                   | bpm   | Yes            |
| MVLEAK    | Leakage minute volume                    | L/min | No             |
| Leak Comp | Leak compensation                        | %     | No             |
|           |                                          | cmH₂O | No             |
| PEEP      | Positive end-expiratory pressure         | hPa   |                |
|           |                                          | mbar  |                |
| VT        | Tidal volume                             | ml    | No             |
| f         | Breath rate                              | bpm   | No             |
| F-Trigger | Inspiratory trigger level (flow trigger) | L/min | No             |
| Tinsp     | Time of inspiration                      | S     | No             |
|           |                                          | cmH₂O | No             |
| Pinsp     | Pressure control level of inspiration    | mbar  |                |
|           |                                          | hPa   |                |
| Exp%      | Inspiration termination level            | %     | No             |
| Ti max    | Maximum inspiration time                 | S     | No             |

## 30.9.16.2 Output Signals—Alarms

| BeneView             |                                | Resmed VSIII                     |
|----------------------|--------------------------------|----------------------------------|
| Priority             | Label                          | Label                            |
| Physiological alarms |                                |                                  |
|                      | Paw Too High                   | High pressure                    |
| High                 | Paw Too Low                    | Low Pressure                     |
|                      | Apnea                          | Apnea alarm                      |
| Mediate              | RR Too High                    | High Frequency alarm             |
| Technical alarms     |                                |                                  |
|                      | Power Failure                  | Main disconnect                  |
| High                 | Tube Disconnected?             | Turbine alarm                    |
|                      | O <sub>2</sub> cell cal.Needed | FiO <sub>2</sub> Cell Defective  |
|                      | O <sub>2</sub> cell disconnect | Fi O₂ Cell Missing               |
|                      | High Technical Alarm           | No power supply                  |
|                      |                                | Without external DC power supply |

| BeneView       |                         | Resmed VSIII                              |
|----------------|-------------------------|-------------------------------------------|
| Priority Label |                         | Label                                     |
|                |                         | Technical Alarm                           |
|                |                         | Internal battery temperature out of range |
|                | Patient Circuit Leak    | Patient circuit disconnected              |
| Mediate        | Mediate Technical Alarm | With power supply                         |
|                |                         | With mains power                          |
|                |                         | No power supply                           |

#### **30.9.17 ALMS Monnal T75**

## **30.9.17.1 Output Signals—Parameters**

| BeneView         |                                                            | 11    | Is it saved in |
|------------------|------------------------------------------------------------|-------|----------------|
| Label            | Description                                                | Unit  | the trends?    |
|                  |                                                            | cmH₂O |                |
| PEEP             | Positive end-expiratory pressure                           | hPa   | Yes            |
|                  |                                                            | mbar  |                |
|                  |                                                            | cmH₂O |                |
| Ppeak            | Peak pressure                                              | hPa   | Yes            |
|                  |                                                            | mbar  |                |
|                  |                                                            | cmH₂O |                |
| Pplat            | Plateau pressure                                           | hPa   | Yes            |
|                  |                                                            | mbar  |                |
|                  |                                                            | cmH₂O |                |
| Pmean            | Mean pressure                                              | hPa   | Yes            |
|                  |                                                            | mbar  |                |
| VT               | Tidal volume                                               | ml    | No             |
| VTe              | Expiratory tidal volume                                    | ml    | Yes            |
| VTi              | Inspiratory tidal volume                                   | ml    | Yes            |
| MVe              | Expiratory minute volume                                   | L/min | Yes            |
| f                | Breath rate                                                | bpm   | No             |
| ftot             | Total respiratory rate                                     | bpm   | Yes            |
| I:E              | Inspiratory time: Expiratory time ratio                    | /     | No             |
|                  |                                                            | %     |                |
| FiO <sub>2</sub> | Fractional concentration of O <sub>2</sub> in inspired gas | mmHg  | Yes            |
|                  |                                                            | kPa   |                |
|                  |                                                            | cmH₂O |                |
| Psupp            | Pressure support level                                     | hPa   | No             |
|                  |                                                            | mbar  |                |
| Tinsp            | Time of inspiration                                        | S     | No             |

| BeneView          |                          | I linit         | Is it saved in |
|-------------------|--------------------------|-----------------|----------------|
| Label             | Description              | Unit the trends |                |
| EtCO <sub>2</sub> | End-tidal carbon dioxide | %               |                |
|                   |                          | mmHg            | Yes            |
|                   |                          | kPa             |                |

## 30.9.17.2 Output Signals—Alarms

| BeneView             |                                    | ALMS Monnal T75                                   |
|----------------------|------------------------------------|---------------------------------------------------|
| Priority             | Label                              | Label                                             |
| Physiological alarms |                                    |                                                   |
|                      | Apnea Ventilation                  | Apnea ventilation                                 |
|                      | CO <sub>2</sub> Apnea              | CO <sub>2</sub> apnea                             |
|                      | FiO₂ Too High                      | High FiO₂                                         |
|                      | FiO₂ Too Low                       | Low FiO <sub>2</sub>                              |
| High                 | MV Too High                        | High MVe                                          |
|                      | MV Too Low                         | Low MVe                                           |
|                      | Paw Too High                       | High pressure                                     |
|                      | Ppeak Too High                     | High Ppeak                                        |
|                      | Ppeak Too Low                      | Patient demand higher than set peak flow          |
|                      | EtCO₂ Too High                     | High etCO <sub>2</sub>                            |
|                      | EtCO₂ Too Low                      | Low etCO <sub>2</sub>                             |
|                      | PEEPe Too High                     | PEEP greater than set PEEP + 5 cmH <sub>2</sub> O |
| Mediate              | RR Too High                        | High RR                                           |
|                      | RR Too Low                         | Low RR                                            |
|                      | VTe Too High                       | High VTe                                          |
|                      | VTe Too Low                        | Low VTe                                           |
| Law                  | Plimit Reached                     | PI limit reached                                  |
| Low                  | VT Not Achieved                    | VT not reached                                    |
| Technical alarms     |                                    |                                                   |
|                      | Airway Obstructed?                 | Expiration blocked                                |
|                      | Check Flow Sensors                 | Expiratory flow sensor failure                    |
|                      |                                    | Internal battery low                              |
| ∐iah                 | High Tochnical Alarm               | O <sub>2</sub> sensor failure                     |
| High                 | High Technical Alarm               | Restart self-tests                                |
|                      |                                    | Technical failure detected                        |
|                      | O <sub>2</sub> Supply Pressure Low | O <sub>2</sub> supply failure                     |
|                      | Patient Disconnected               | Patient disconnection                             |
| Mediate              | Mediate Technical Alarm            | Internal battery discharged                       |

| BeneView       |                     | ALMS Monnal T75                           |
|----------------|---------------------|-------------------------------------------|
| Priority Label |                     | Label                                     |
|                |                     | Technical failure detected                |
|                | Airway Leak?        | Important leak                            |
| Low            | Battery in Use      | Ventilator operates from internal battery |
| LOW            | Low Technical Alarm | Maintenance required                      |
|                |                     | Ventilator operates from external battery |

## **30.9.18 GE CARESCAPE R860**

# **30.9.18.1 Output Signals—Parameters**

| BeneView         |                                                | Unit               | Is it saved in |
|------------------|------------------------------------------------|--------------------|----------------|
| Label            | Description                                    | - Onit             | the trends?    |
|                  |                                                | cmH₂O              |                |
| PEEP             | Positive end-expiratory pressure               | hPa                | Yes            |
|                  |                                                | mbar               |                |
|                  |                                                | cmH₂O              |                |
| Ppeak            | Peak pressure                                  | hPa                | Yes            |
|                  |                                                | mbar               |                |
|                  |                                                | cmH <sub>2</sub> O |                |
| Pplat            | Plateau pressure                               | hPa                | Yes            |
|                  |                                                | mbar               |                |
|                  |                                                | cmH₂O              |                |
| Pmean            | Mean pressure                                  | hPa                | Yes            |
|                  |                                                | mbar               |                |
| VT               | Tidal volume                                   | ml                 | No             |
| VTe              | Expiratory tidal volume                        | ml                 | Yes            |
| VTi              | Inspired tidal volume                          | ml                 | Yes            |
| VT/kg            | TVe/IBW                                        | ml/kg              | No             |
| VTe spn          | Spontaneous expiratory tidal volume            | ml                 | Yes            |
| MVspn            | Spontaneous breathed minute volume             | L/min              | Yes            |
| MVe              | Expiratory minute volume                       | L/min              | Yes            |
| MVi              | Inspiratory mimute volume                      | L/min              | Yes            |
| fmand            | Mandatory breathing frequency                  | bpm                | No             |
| fspn             | Spontaneous respiratory rate                   | bpm                | Yes            |
| I:E              | Inspiratory time:Expiratory time ratio         | /                  | No             |
|                  |                                                | %                  |                |
| FiO <sub>2</sub> | Fractional concentration of O2 in inspired gas | mmHg               | Yes            |
|                  |                                                | kPa                |                |
|                  |                                                | %                  |                |
| EtO <sub>2</sub> | End-tidal O <sub>2</sub>                       | mmHg               | Yes            |
|                  |                                                | kPa                |                |

| BeneView                |                                              |                        | Is it saved in |
|-------------------------|----------------------------------------------|------------------------|----------------|
| Label                   | Description                                  | Unit                   | the trends?    |
| 4.0                     | Difference between inspiratory and expirator | у %                    | N              |
| $\Delta$ O <sub>2</sub> | O <sub>2</sub>                               | mmHg<br>kPa            | No             |
|                         |                                              | cmH <sub>2</sub> O/L/s |                |
| Rdyn                    | Dynamic lung resistance                      | hPa/L/s                | Yes            |
|                         |                                              | mbar/L/s               |                |
|                         |                                              | ml/cmH₂O               |                |
| Cstat                   | Static compliance                            | ml/hPa                 | Yes            |
|                         |                                              | ml/mbar                |                |
|                         |                                              | ml/cmH₂O               |                |
| Cdyn                    | Dynamic compliance                           | ml/hPa                 | Yes            |
|                         |                                              | ml/mbar                |                |
| RSBI                    | Rapid shallow breathing index                | 1/(min·L)              | Yes            |
| Base Flow               | Base Flow                                    | L/min                  | No             |
| Tsupp                   | Support time                                 | S                      | Yes            |
| F-Trigger               | Inspiratory trigger level (flow trigger)     | L/min                  | No             |
|                         |                                              | cmH₂O                  |                |
| P-Trigger               | Inspiratory trigger level (pressure trigger) | Mbar                   | No             |
|                         |                                              | hPa                    |                |
|                         |                                              | cmH₂O                  |                |
| Psupp                   | Pressure support level                       | Mbar                   | No             |
|                         |                                              | hPa                    |                |
|                         |                                              | cmH₂O                  |                |
| Plimit                  | PRESSURE LIMit level                         | mbar                   | No             |
|                         |                                              | hPa                    |                |
| Tinsp                   | Time of inspiration                          | S                      | No             |
| Техр                    | Expiratory time                              | S                      | No             |
|                         |                                              | cmH₂O                  |                |
| Pinsp                   | Pressure control level of inspiration        | hPa                    | No             |
|                         |                                              | mbar                   |                |
| Tpause                  | Apnea Time                                   | s or %                 | No             |
| Trise                   | Rise time                                    | s                      | No             |
|                         |                                              | cmH₂O                  |                |
| Phigh                   | Upper pressure level                         | mbar                   | No             |
|                         |                                              | hPa                    |                |
|                         |                                              | cmH₂O                  |                |
| Plow                    | Lower pressure level                         | mbar                   | No             |
|                         |                                              | hPa                    |                |
| Thigh                   | Time for the upper pressure level            | S                      | No             |
| Tlow                    | Time for the lower pressure level            | s                      | No             |

| BeneView                          |                                                    | 11        | Is it saved in |
|-----------------------------------|----------------------------------------------------|-----------|----------------|
| Label                             | Description                                        | Unit      | the trends?    |
|                                   |                                                    | cmH₂O     |                |
| Pmax                              | Maximum airway pressure                            | mbar      | No             |
|                                   |                                                    | hPa       |                |
|                                   |                                                    | cmH₂O     |                |
| Paux Peak                         | Peak auxiliary pressure                            | hPa       | No             |
|                                   |                                                    | mbar      |                |
|                                   |                                                    | cmH₂O     |                |
| Paux Mean                         | Mean auxiliary pressure                            | hPa       | No             |
|                                   |                                                    | mbar      |                |
|                                   |                                                    | cmH₂O     |                |
| Paux Min                          | Minimum auxiliary pressure                         | hPa       | No             |
|                                   |                                                    | mbar      |                |
| PO <sub>2</sub>                   | oxygen supply pressure                             | kPa       | No             |
| Pair                              | air supply pressure                                | kPa       | No             |
|                                   |                                                    | cmH₂O     |                |
| PEEPi                             | Intrinsic positive end-expiratory pressure         | hPa       | No             |
|                                   |                                                    | mbar      |                |
|                                   |                                                    | cmH₂O     |                |
| PEEPe                             | Extrinsic positive end-expiratory pressure         | hPa       | No             |
|                                   |                                                    | mbar      |                |
|                                   |                                                    | cmH₂O     |                |
| PEEPtot                           | Total PEEP                                         | hPa       | No             |
|                                   |                                                    | mbar      |                |
|                                   |                                                    | %         |                |
| EtCO <sub>2</sub>                 | End-tidal carbon dioxide                           | mmHg      | Yes            |
|                                   |                                                    | kPa       |                |
| RRCO <sub>2</sub>                 | Respiratory rate of CO <sub>2</sub>                | bpm       | Yes            |
| Flow                              | Inspiratory flow                                   | L/min     | No             |
| Tapnea                            | Apnea tidal volume                                 | ml        | No             |
| Tdisconnect                       | Delay time for "Airway pressure lower alarm limit" | S         | No             |
| EE                                | Energy expenditure                                 | kcal/day  | No             |
| RQ                                | Respiratory quotient                               | /         | No             |
| VO <sub>2</sub>                   | Oxygen consumption                                 | ml/min    | Yes            |
| VCO <sub>2</sub>                  | CO <sub>2</sub> production                         | ml/min    | No             |
| VO <sub>2</sub> /m <sup>2</sup>   | Oxygen consumption per body surface area           | ml/min/m² | No             |
| VCO <sub>2</sub> / m <sup>2</sup> | CO <sub>2</sub> consumption per body surface area  | ml/min/m² | No             |
| VO <sub>2</sub> /kg               | Oxygen consumption per body weight                 | ml/min/kg | No             |
| VCO <sub>2</sub> /kg              | CO <sub>2</sub> consumption per body weight        | ml/min/kg | No             |
| Tube ID                           | Tube ID                                            | mm        | No             |
| O <sub>2</sub> %                  | Oxygen concentration                               | %         | Yes            |

# 30.9.18.2 Output Signals—Alarms

| Physiological alarms  A A A Fi Fi M P P P P P P E E E E E | Apnea Apnea AW-TEMP HIGH  iO2 Too High  iO2 Too Low  AV Too High  AV Too Low  Ppeak Too High  Ppeak Too Low  Too Sustained  To Not Achieved  tCO2 Too High  tCO2 Too High                                           | Apnea Air Temp High FiO <sub>2</sub> high FiO <sub>2</sub> low MVexp high MVexp low Ppeak High Ppeak Low Sustained Paw Tidal volume not delivered(VT Not Achieved) EtCO <sub>2</sub> High EtCO <sub>2</sub> Low EtO <sub>2</sub> High |
|-----------------------------------------------------------|----------------------------------------------------------------------------------------------------|----------------------------------------------------------------------------------------------------|
| A A A A A A A A A A A A A A A A A A A                     | AW-TEMP HIGH  iO2 Too High  iO2 Too Low  AV Too High  AV Too Low  Ppeak Too High  Ppeak Too Low  Pressure Sustained  AT Not Achieved  tCO2 Too High  tCO2 Too Low                                                   | Air Temp High  FiO <sub>2</sub> high  FiO <sub>2</sub> low  MVexp high  MVexp low  Ppeak High  Ppeak Low  Sustained Paw  Tidal volume not delivered(VT Not Achieved)  EtCO <sub>2</sub> High  EtCO <sub>2</sub> Low                   |
| High M Pi Pi V En                                         | AW-TEMP HIGH  iO2 Too High  iO2 Too Low  AV Too High  AV Too Low  Ppeak Too High  Ppeak Too Low  Pressure Sustained  AT Not Achieved  tCO2 Too High  tCO2 Too Low                                                   | Air Temp High  FiO <sub>2</sub> high  FiO <sub>2</sub> low  MVexp high  MVexp low  Ppeak High  Ppeak Low  Sustained Paw  Tidal volume not delivered(VT Not Achieved)  EtCO <sub>2</sub> High  EtCO <sub>2</sub> Low                   |
| Fi Fi M M P P P P V  E E E E                              | iO <sub>2</sub> Too High iO <sub>2</sub> Too Low  //V Too High //V Too Low //Peak Too High //Peak Too Low //Pressure Sustained //T Not Achieved  tCO <sub>2</sub> Too High tCO <sub>2</sub> Too Low                 | FiO <sub>2</sub> high FiO <sub>2</sub> low MVexp high MVexp low Ppeak High Ppeak Low Sustained Paw Tidal volume not delivered(VT Not Achieved) EtCO <sub>2</sub> High EtCO <sub>2</sub> Low                                           |
| High M Pi Pi Pi V Eff Eff Eff                             | iO <sub>2</sub> Too Low  //V Too High  //V Too Low  //Peak Too High  //Peak Too Low  //Peak Too Low  //Peak Too Low  //Peak Too Low  //Peak Too Low  //Peak Too Low  //Peak Too Low  //Peak Too Low  //Peak Too Low | FiO <sub>2</sub> low  MVexp high  MVexp low  Ppeak High  Ppeak Low  Sustained Paw  Tidal volume not delivered(VT Not Achieved)  EtCO <sub>2</sub> High  EtCO <sub>2</sub> Low                                                         |
| High M PI PI PI C Eff Eff                                 | AV Too High AV Too Low  Ppeak Too High Ppeak Too Low  Pressure Sustained AT Not Achieved  ETCO <sub>2</sub> Too High  ETCO <sub>2</sub> Too Low                                                                     | MVexp high  MVexp low  Ppeak High  Ppeak Low  Sustained Paw  Tidal volume not delivered(VT Not Achieved)  EtCO <sub>2</sub> High  EtCO <sub>2</sub> Low                                                                               |
| High M Pi Pi Pi V Eff Eff                                 | AV Too Low  Ppeak Too High  Ppeak Too Low  Pressure Sustained  T Not Achieved  tCO <sub>2</sub> Too High  tCO <sub>2</sub> Too Low                                                                                  | MVexp low Ppeak High Ppeak Low Sustained Paw Tidal volume not delivered(VT Not Achieved) EtCO <sub>2</sub> High EtCO <sub>2</sub> Low                                                                                                 |
| Pi Pi V                                                   | rpeak Too High rpeak Too Low ressure Sustained rT Not Achieved rtCO <sub>2</sub> Too High rtCO <sub>2</sub> Too Low                                                                                                 | Ppeak High Ppeak Low Sustained Paw Tidal volume not delivered(VT Not Achieved) EtCO <sub>2</sub> High EtCO <sub>2</sub> Low                                                                                                    |
| Pi<br>Pi<br>V<br>Ef                                       | rpeak Too Low ressure Sustained T Not Achieved tCO <sub>2</sub> Too High tCO <sub>2</sub> Too Low                                                                                                    | Ppeak Low Sustained Paw Tidal volume not delivered(VT Not Achieved) EtCO <sub>2</sub> High EtCO <sub>2</sub> Low                                                                                                    |
| Pi<br>V<br>Er<br>Er                                       | ressure Sustained  T Not Achieved  tCO <sub>2</sub> Too High  tCO <sub>2</sub> Too Low                                                                                                    | Sustained Paw  Tidal volume not delivered(VT Not Achieved)  EtCO <sub>2</sub> High  EtCO <sub>2</sub> Low                                                                                                    |
| V<br>Et                                                   | T Not Achieved tCO₂ Too High tCO₂ Too Low                                                                                                    | Tidal volume not delivered(VT Not<br>Achieved)<br>EtCO <sub>2</sub> High<br>EtCO <sub>2</sub> Low                                                                                                    |
| E1                                                        | tCO₂ Too High<br>tCO₂ Too Low                                                                                                    | Achieved)  EtCO <sub>2</sub> High  EtCO <sub>2</sub> Low                                                                                                    |
| E1                                                        | tCO₂ Too High<br>tCO₂ Too Low                                                                                                    | EtCO <sub>2</sub> High EtCO <sub>2</sub> Low                                                                                                    |
| Er Er                                                     | tCO <sub>2</sub> Too Low                                                                                                    | EtCO <sub>2</sub> Low                                                                                                    |
| E                                                         |                                                                                                    |                                                                                                    |
|                                                           | tO₂ Too High                                                                                                    | EtO <sub>2</sub> High                                                                                                    |
| <u></u>                                                   |                                                                                                    |                                                                                                    |
| =                                                         | tO₂Too Low                                                                                                    | EtO <sub>2</sub> Low                                                                                                    |
| Pi                                                        | aux Too High                                                                                                    | Paux High                                                                                                    |
| P                                                         | EEPe Too High                                                                                                    | PEEPe High                                                                                                    |
| Mediate P                                                 | EEPe Too Low                                                                                                    | PEEPe Low                                                                                                    |
| P                                                         | EEPi Too High                                                                                                    | PEEPi High                                                                                                    |
| R                                                         | R Too High                                                                                                    | RR High                                                                                                    |
| R                                                         | R Too Low                                                                                                    | RR Low                                                                                                    |
| V                                                         | Te Too High                                                                                                    | VTexp high                                                                                                    |
| V                                                         | Te Too Low                                                                                                    | VTexp Low                                                                                                    |
| Low                                                       | limit Reached                                                                                                    | Plimit Reached                                                                                                    |
| Technical alarms                                          |                                                                                                    |                                                                                                    |
| A                                                         | ir Supply Pressure Low                                                                                                    | Air Supply Pressure Low                                                                                                    |
| A                                                         | irway Obstructed?                                                                                                    | Breathing Circuit Occlusion                                                                                                    |
| С                                                         | ircuit Leak                                                                                                    | Circuit Leak                                                                                                    |
|                                                           | hock Flour Consors                                                                                                    | Expiratory Flow Sensor Error/                                                                                                    |
|                                                           | Check Flow Sensors                                                                                                    | Exp Flow Sensor Failure                                                                                                    |
| N                                                         | legative Airway Pressure                                                                                                    | Negative Airway Pressure                                                                                                    |
| N                                                         | leo Flow Sensor Error                                                                                                    | Neo Flow Sensor Error                                                                                                    |
| High N                                                    | lo Gas Supply Pressure                                                                                                    | No Gas Supply Pressure                                                                                                    |
| 0                                                         | ) <sub>2</sub> Supply Pressure Low                                                                                                    | O <sub>2</sub> Supply Pressure Low                                                                                                    |
| Pa                                                        | atient Connection Leak                                                                                                    | Patient Connection Leak                                                                                                    |
| n                                                         | atient Connected?                                                                                                    | Patient detected                                                                                                    |
| Pi                                                        | atient Connecteu:                                                                                                    | (Patient Connected?)                                                                                                    |
| Pi                                                        | atient Disconnected                                                                                                    | Patient Disconnected                                                                                                    |
| Po                                                        | ower Failure                                                                                                    | Power Supply Fail                                                                                                    |

| BeneView |                                      | GE CARESCAPE R860                                    |
|----------|--------------------------------------|------------------------------------------------------|
| Priority | Label                                | Label                                                |
|          |                                      | Air Supply Pressure High                             |
|          |                                      | Air Temp Sensor Error                                |
|          |                                      | Backup Audio Failure                                 |
|          |                                      | Clean Neo Flow Sensor                                |
|          |                                      | FiO <sub>2</sub> Control Error                       |
|          |                                      | Relief Valve Opened                                  |
|          |                                      | Low Internal Battery 1 Min                           |
|          |                                      | Low Internal Battery 5 Min                           |
|          |                                      | Low Internal Battery 10 Min                          |
|          |                                      | Mixed Gas Temp Sensor Error                          |
|          |                                      | Neo Flow Sensor Reversed                             |
|          |                                      | Neo Flow Sensor Off                                  |
|          |                                      | No Battery Backup                                    |
|          | High Technical Alarm                 | No D-Lite Sensor?                                    |
|          |                                      | No Expiratory Flow Sensor                            |
|          |                                      | No Neo Flow Sensor                                   |
|          |                                      | O <sub>2</sub> Supply Pressure High                  |
|          |                                      | O <sub>2</sub> Temp Sensor Error                     |
|          |                                      | Pressure Sensor Failure                              |
|          |                                      | Primary Audio Failure                                |
|          |                                      | Relief Valve Failure                                 |
|          |                                      | Replace Neo Flow Sensor                              |
|          |                                      | Temp High Shutdown Possible                          |
|          |                                      | Total Flow Sensor                                    |
|          |                                      | Communication Failure                                |
|          |                                      | Volume Delivery Error                                |
|          | FiO <sub>2</sub> Sensor Disconnected | O <sub>2</sub> Sensor Failure                        |
|          |                                      | Backup Ventilation on                                |
|          |                                      | Check D-fend                                         |
|          |                                      | Check Sample Gas Out                                 |
|          |                                      | Circuit Leak Alarm Off                               |
|          |                                      | Fans Require Service                                 |
| Mediate  |                                      | Low Internal Battery 20 Min                          |
|          | Mediate Technical Alarm              | Module Fail No CO <sub>2</sub> , O <sub>2</sub> Data |
|          |                                      | No Battery Backup                                    |
|          |                                      | Replace D-fend                                       |
|          |                                      | Sample Flow Deviation                                |
|          |                                      | Sample Line Blocked                                  |
|          |                                      | SBT Ended                                            |
|          | Battery in Use                       | Battery in use                                       |
| Low      |                                      | Air Supply Pressure Sensor Out of                    |
|          | Low Technical Alarm                  | Range                                                |

| BeneView |                     | GE CARESCAPE R860                            |
|----------|---------------------|----------------------------------------------|
| Priority | Label               | Label                                        |
|          |                     | Alarm Light Failure                          |
|          |                     | Alarms Silenced                              |
|          |                     | Apnea Alarm Off                              |
|          |                     | Cannot Calculate FRC                         |
|          |                     | Carrier Board Overheat                       |
|          |                     | Case Fan Speed Fail                          |
|          |                     | Connect Nebulizer                            |
|          |                     | Controls Frozen Need Service                 |
|          |                     | CPU Fan Speed Fail                           |
|          |                     | CPU Overheat                                 |
|          |                     | Missed Scheduled FRC                         |
| Low      | Low Technical Alarm | Module Not Compatible                        |
|          |                     | Module Warming Up 2 Min                      |
|          |                     | Module Warming Up 5 Min                      |
|          |                     | No Patient Effort                            |
|          |                     | MVexp Low Alarm Off                          |
|          |                     | O <sub>2</sub> Supply Pressure Sensor Out of |
|          |                     | Range                                        |
|          |                     | Pinsp Sensor Out of Range                    |
|          |                     | Pexp Sensor Out of Range                     |
|          |                     | Paux Sensor Out of Range                     |
|          |                     | SBT Completed successfully                   |
|          |                     | Touchscreen Failure                          |

# 30.9.19 GE Engstrom Carestation 30.9.19.1 Output Signals—Parameters

| BeneView          |                                     | Unit               | Is it saved in |
|-------------------|-------------------------------------|--------------------|----------------|
| Label             | Description                         | Unit               | the trends?    |
|                   |                                     | cmH₂O              |                |
| Ppeak             | Peak pressure                       | hPa                | Yes            |
|                   |                                     | mbar               |                |
|                   |                                     | cmH <sub>2</sub> O |                |
| Pplat             | Plateau pressure                    | hPa                | Yes            |
|                   |                                     | mbar               |                |
|                   |                                     | cmH₂O              |                |
| Pmean             | Mean pressure                       | hPa                | Yes            |
|                   |                                     | mbar               |                |
|                   |                                     | %                  |                |
| FiCO <sub>2</sub> | Fraction of inspired carbon dioxide | mmHg               | Yes            |
|                   |                                     | kPa                |                |

| BeneView         |                                                              | l                      | Is it saved in |
|------------------|--------------------------------------------------------------|------------------------|----------------|
| Label            | Description                                                  | Unit                   | the trends?    |
|                  |                                                              | cmH₂O                  |                |
| Pmax             | Maximum airway pressure                                      | mbar                   | No             |
|                  |                                                              | hPa                    |                |
|                  |                                                              | cmH₂O                  |                |
| Psupp            | Pressure support level                                       | hPa                    | No             |
|                  |                                                              | mbar                   |                |
|                  |                                                              | cmH₂O                  |                |
| P-Trigger        | Inspiratory trigger level (pressure trigger)                 | Mbar                   | No             |
|                  |                                                              | hPa                    |                |
| PO <sub>2</sub>  | Oxygen supply pressure                                       | kPa                    | No             |
|                  |                                                              | cmH₂O                  |                |
| P0.1             | 100 ms occlusion pressure                                    | hPa                    | No             |
|                  |                                                              | mbar                   |                |
|                  |                                                              | cmH₂O/L/s              |                |
| Ri               | Inspiratory resistance                                       | hPa/L/s                | Yes            |
|                  |                                                              | mbar/L/s               |                |
| VT               | Tidal volume                                                 | ml                     | No             |
| VTe              | Expiratory tidal volume                                      | ml                     | Yes            |
| VTi              | Inspired tidal volume                                        | ml                     | Yes            |
| VT/kg            | TVe/IBW                                                      | ml/kg                  | No             |
| VTe spn          | Spontaneous expiratory tidal volume                          | ml                     | Yes            |
| MVspn            | Spontaneous breathed minute volume                           | L/min                  | Yes            |
| MVe              | Expiratory minute volume                                     | L/min                  | Yes            |
| MVi              | Inspiratory mimute volume                                    | L/min                  | Yes            |
| ftot             | Total respiratory rate                                       | bpm                    | Yes            |
| fmand            | Mandatory breathing frequency                                | bpm                    | No             |
| fspn             | Spontaneous respiratory rate                                 | bpm                    | Yes            |
| I:E              | Inspiratory time:Expiratory time ratio                       | /                      | No             |
|                  |                                                              | %                      |                |
| FiO <sub>2</sub> | Fractional concentration of O <sub>2</sub> in inspired gas   | mmHg                   | Yes            |
|                  |                                                              | kPa                    |                |
|                  |                                                              | %                      |                |
| EtO <sub>2</sub> | End-tidal O <sub>2</sub>                                     | mmHg                   | Yes            |
|                  |                                                              | kPa                    |                |
|                  |                                                              | %                      |                |
| $\Delta$ $O_2$   | Difference between inspiratory and expiratory O <sub>2</sub> | mmHg                   | No             |
|                  |                                                              | kPa                    |                |
|                  |                                                              | cmH <sub>2</sub> O/L/s |                |
| Rdyn             | Dynamic lung resistance                                      | hPa/L/s                | Yes            |
|                  |                                                              | mbar/L/s               |                |

| BeneView                         |                                            |                    | Is it saved in |
|----------------------------------|--------------------------------------------|--------------------|----------------|
| Label                            | Description                                | Unit               | the trends?    |
|                                  |                                            | ml/cmH₂O           |                |
| Cstat                            | Static compliance                          | ml/hPa             | Yes            |
|                                  |                                            | ml/mbar            |                |
|                                  |                                            | ml/cmH₂O           |                |
| Cdyn                             | Dynamic compliance                         | ml/hPa             | Yes            |
|                                  |                                            | ml/mbar            |                |
| RSBI                             | Rapid shallow breathing index              | 1/(min·L)          | Yes            |
| Техр                             | Expiratory time                            | S                  | No             |
|                                  |                                            | cmH₂O              |                |
| Paux Peak                        | Peak auxiliary pressure                    | hPa                | No             |
|                                  |                                            | mbar               |                |
|                                  |                                            | cmH <sub>2</sub> O |                |
| Paux Mean                        | Mean auxiliary pressure                    | hPa                | No             |
|                                  |                                            | mbar               |                |
|                                  |                                            | cmH₂O              |                |
| Paux Min                         | Minimum auxiliary pressure                 | hPa                | No             |
|                                  |                                            | mbar               |                |
| PO <sub>2</sub>                  | oxygen supply pressure                     | kPa                | No             |
| Pair                             | air supply pressure                        | kPa                | No             |
|                                  |                                            | cmH <sub>2</sub> O |                |
| PEEPi                            | Intrinsic positive end-expiratory pressure | hPa                | No             |
|                                  |                                            | mbar               |                |
|                                  |                                            | cmH₂O              |                |
| PEEPe                            | Extrinsic positive end-expiratory pressure | hPa                | No             |
|                                  |                                            | mbar               |                |
|                                  |                                            | cmH₂O              |                |
| PEEPtot                          | Total PEEP                                 | hPa                | No             |
|                                  |                                            | mbar               |                |
|                                  |                                            | %                  |                |
| EtCO <sub>2</sub>                | End-tidal carbon dioxide                   | mmHg               | Yes            |
|                                  |                                            | kPa                |                |
| RRCO <sub>2</sub>                | Respiratory rate of CO <sub>2</sub>        | bpm                | Yes            |
| EE                               | Energy expenditure                         | kcal/day           | No             |
| RQ                               | Respiratory quotient                       | /                  | No             |
| VCO <sub>2</sub>                 | CO <sub>2</sub> production                 | ml/min             | No             |
| VCO <sub>2</sub> /m <sup>2</sup> | CO₂ consumption per body surface area      | ml/min/m²          | No             |
| VCO₂/kg                          | CO₂ consumption per body weight            | ml/min/kg          | No             |
| VO <sub>2</sub>                  | Oxygen consumption                         | ml/min             | Yes            |
| VO <sub>2</sub> /m <sup>2</sup>  | Oxygen consumption per body surface area   | ml/min/m²          | No             |
| VO <sub>2</sub> /kg              | Oxygen consumption per body weight         | ml/min/kg          | No             |
| O <sub>2</sub> %                 | Oxygen concentration                       | %                  | Yes            |

| BeneView    |                                                    |                    | Is it saved in |
|-------------|----------------------------------------------------|--------------------|----------------|
| Label       | Description                                        | Unit               | the trends?    |
|             |                                                    | cmH <sub>2</sub> O |                |
| PEEP        | Positive end-expiratory pressure                   | hPa                | Yes            |
|             |                                                    | mbar               |                |
| Base flow   | Base Flow                                          | L/min              | No             |
| Tsupp       | Support time                                       | s                  | No             |
| F-Trigger   | Inspiratory trigger level (flow trigger)           | L/min              | No             |
| Trigger     | inspiratory trigger level                          | %                  | No             |
|             |                                                    | cmH₂O              |                |
| P-Trigger   | Inspiratory trigger level (pressure trigger)       | Mbar               | No             |
|             |                                                    | hPa                |                |
|             |                                                    | cmH₂O              |                |
| Psupp       | Pressure support level                             | hPa                | No             |
|             |                                                    | mbar               |                |
|             |                                                    | cmH <sub>2</sub> O |                |
| Plimit      | Pressure limit level                               | hPa                | No             |
|             |                                                    | mbar               |                |
| Tinsp       | Time of inspiration                                | s or %             | No             |
|             |                                                    | cmH <sub>2</sub> O |                |
| Pinsp       | Pressure control level of inspiration              | hPa                | No             |
|             |                                                    | mbar               |                |
| Tpause      | Apnea Time                                         | s or %             | No             |
| Trise       | Rise time                                          | S                  | No             |
|             |                                                    | cmH₂O              |                |
| Phigh       | Upper pressure level                               | mbar               | No             |
|             |                                                    | hPa                |                |
|             |                                                    | cmH <sub>2</sub> O |                |
| Plow        | Lower pressure level                               | mbar               | No             |
|             | · ·                                                | hPa                |                |
| Thigh       | Time for the upper pressure level                  | S                  | No             |
| Tlow        | Time for the lower pressure level                  | S                  | No             |
|             |                                                    | cmH₂O              |                |
| Pmax        | Maximum airway pressure                            | mbar               | No             |
|             |                                                    | hPa                |                |
| Flow        | Inspiratory flow                                   | L/min              | No             |
| Tapnea      | Apnea time                                         | S                  | No             |
| Tdisconnect | Delay time for "Airway pressure lower alarm limit" | S                  | No             |
| Tube ID     | Tube ID                                            | mm                 | No             |

# 30.9.19.2 Output Signals—Alarms

| BeneView             |                                             | GE Engstrom Carestation                     |   |
|----------------------|---------------------------------------------|---------------------------------------------|---|
| Priority             | Label                                       | Label                                       |   |
| Physiological alarms |                                             |                                             |   |
|                      | Apnea                                       | Apnea                                       |   |
|                      | FiO₂ Too High                               | FiO₂ High                                   |   |
|                      | FiO₂ Too Low                                | FiO <sub>2</sub> Low                        |   |
|                      | MV Too High                                 | MVexp High                                  |   |
| 118k                 | MV Too Low                                  | MVexp Low                                   |   |
| High                 | Ppeak Too High                              | Ppeak High                                  |   |
|                      | Ppeak Too Low                               | Ppeak Low                                   |   |
|                      | Pressure Sustained                          | Sustained Paw                               |   |
|                      | RR Too Low                                  | RR Low                                      |   |
|                      | VT Not Achieved                             | TV Not Achieved                             |   |
|                      | EtCO₂ Too High                              | EtCO <sub>2</sub> High                      |   |
|                      | EtCO₂ Too Low                               | EtCO <sub>2</sub> Low                       |   |
|                      | EtO₂ Too High                               | EtO₂ High                                   |   |
|                      | EtO₂ Too Low                                | EtO <sub>2</sub> Low                        |   |
|                      | Paux Too High                               | Paux High                                   |   |
| Mediate              | PEEPe Too High                              | PEEPe High                                  |   |
| Mediate              | PEEPe Too Low                               | PEEPe Low                                   |   |
|                      | PEEPi Too High                              | PEEPi High                                  |   |
|                      | Plimit Reached                              | Plimit Reached                              |   |
|                      | RR Too High                                 | RR High                                     |   |
|                      | VTe Too High                                | TVexp High                                  |   |
|                      | VTe Too Low                                 | TVexp Low                                   |   |
| Low                  | Base Flow Too High                          | Bias Flow High                              |   |
| Technical alarms     |                                             |                                             |   |
|                      | Air Supply Pressure Low                     | Air Supply Pressure Low                     |   |
|                      | Airway Obstructed?                          | Breathing Circuit Occlusion                 |   |
|                      | Check Flow Sensors                          | Exp Flow Sensor Error                       |   |
|                      | Circuit Leak                                | Circuit Leak                                |   |
|                      | Negative Airway Pressure                    | Negative Airway Pressure                    |   |
| High                 | Neo Flow Sensor Error                       | Neo Flow Sensor Error                       |   |
|                      | No VO <sub>2</sub> , FiO <sub>2</sub> > 85% | No VO <sub>2</sub> , FiO <sub>2</sub> > 85% |   |
|                      | O <sub>2</sub> Supply Pressure Low          | O <sub>2</sub> Supply Pressure Low          |   |
|                      | Patient Connected?                          | Patient Connected?                          |   |
|                      | Patient Connection Leak                     | Patient Connection Leak                     |   |
|                      | Patient Disconnected                        | Patient Disconnected                        |   |
|                      |                                             | Air Supply Pressure High                    |   |
| High                 | High Technical Alarm                        | Air Temp Sensor Error                       |   |
|                      |                                             | Clean Neo Flow Sensor                       | _ |

| BeneView       |                         | GE Engstrom Carestation                              |  |
|----------------|-------------------------|------------------------------------------------------|--|
| Priority Label |                         | Label                                                |  |
|                |                         | Exp Flow Sensor Failure                              |  |
|                |                         | FiO <sub>2</sub> Control Error                       |  |
|                |                         | Mixed Gas Temp Sensor Error                          |  |
|                |                         | Neo Flow Sensor Off                                  |  |
|                |                         | Neo Flow Sensor Reversed                             |  |
|                |                         | No D-Lite Sensor?                                    |  |
|                |                         | No Expiratory Flow Sensor                            |  |
| LP I           |                         | No Gas Supply Pressure                               |  |
| High           | High Technical Alarm    | No Neo Flow Sensor                                   |  |
|                |                         | O <sub>2</sub> Temp Sensor Error                     |  |
|                |                         | O <sub>2</sub> Supply Pressure High                  |  |
|                |                         | Pressure Sensor Failure                              |  |
|                |                         | Relief Valve Failure                                 |  |
|                |                         | Replace Neo Flow Sensor                              |  |
|                |                         | Volume Delivery Error                                |  |
|                |                         | Backup Audio Failure                                 |  |
|                |                         | Check D-fend                                         |  |
|                |                         | Check Sample Gas Out                                 |  |
|                |                         | Display Fans Failed                                  |  |
|                |                         | Fans Require Service                                 |  |
|                |                         | Low Internal Battery 1 Min                           |  |
| A.A. 15        |                         | Low Internal Battery 5 Min                           |  |
| Mediate        | Mediate Technical Alarm | Low Internal Battery 10 Min                          |  |
|                |                         | Low Internal Battery 20 Min                          |  |
|                |                         | Module Fail No CO <sub>2</sub> , O <sub>2</sub> Data |  |
|                |                         | No Battery Backup                                    |  |
|                |                         | O <sub>2</sub> Sensor Failure                        |  |
|                |                         | Replace D-fend                                       |  |
|                |                         | Sample Line Blocked                                  |  |
|                | Battery in Use          | On Battery                                           |  |
|                |                         | Artifact                                             |  |
|                |                         | Cannot Calculate FRC                                 |  |
|                |                         | Controls Frozen Need Service                         |  |
|                |                         |                                                      |  |
|                |                         | Connect Nebulizer                                    |  |
| Low            | Low Technical Alarm     | CO₂ Over of Range                                    |  |
|                |                         | FRC Series Stopped                                   |  |
|                |                         | Missed Scheduled FRC                                 |  |
|                |                         | Module Not Compatible                                |  |
|                |                         | No Patient Effort                                    |  |
|                |                         | O <sub>2</sub> Over of Range                         |  |
|                |                         | Oz Over or narige                                    |  |

| BeneView |       | GE Engstrom Carestation   |
|----------|-------|---------------------------|
| Priority | Label | Label                     |
|          |       | Pair Sensor Out of Range  |
|          |       | Paux Sensor Out of Range  |
|          |       | Pexp Sensor Out of Range  |
|          |       | Pinsp Sensor Out of Range |
|          |       | PO₂ Sensor Out of Range   |
|          |       | SBT Ends < 2 Minutes      |
|          |       | Unable to Deliver TV      |
|          |       | VCO₂ Out of Range         |
|          |       | VO₂ Out of Range          |

## 30.9.20 HUL Leoni Plus

## **30.9.20.1 Output Signals—Parameters**

| BeneView         |                                         | Unit                   | Is it saved in |
|------------------|-----------------------------------------|------------------------|----------------|
| Label            | Description                             | Onit                   | the trends?    |
| O <sub>2</sub> % | Oxygen concentration                    | %                      | Yes            |
|                  |                                         | cmH₂O                  |                |
| PEEP             | Positive end-expiratory pressure        | hPa                    | No             |
|                  |                                         | mbar                   |                |
|                  |                                         | cmH₂O                  |                |
| Ppeak            | Peak pressure                           | hPa                    | Yes            |
|                  |                                         | mbar                   |                |
|                  |                                         | cmH₂O                  |                |
| Pmean            | Mean pressure                           | hPa                    | Yes            |
|                  |                                         | mbar                   |                |
| VT               | Tidal volume                            | ml                     | No             |
| VTe              | Expiratory tidal volume                 | ml                     | Yes            |
| VTi              | Inspiratory tidal volume                | ml                     | Yes            |
| MV               | Minute volume                           | L/min                  | Yes            |
| ftot             | Total respiratory rate                  | bpm                    | Yes            |
| fspn             | Spontaneous respiratory rate            | bpm                    | Yes            |
| fapnea           | Breath rate for apnea ventilation       | bpm                    | No             |
| f                | Breath rate                             | bpm                    | No             |
| I:E              | Inspiratory time: Expiratory time ratio | /                      | No             |
|                  |                                         | cmH <sub>2</sub> O/L/s |                |
| Rstat            | Static lung resistance                  | hPa/L/s                | Yes            |
|                  |                                         | mbar/L/s               |                |
|                  |                                         | ml/cmH <sub>2</sub> O  |                |
| Cdyn             | Dynamic compliance                      | ml/hPa                 | Yes            |
|                  |                                         | ml/mbar                |                |

| BeneView         |                                                | Unit  | Is it saved in |  |
|------------------|------------------------------------------------|-------|----------------|--|
| Label            | Description                                    | Unit  | the trends?    |  |
| F-Trigger        | Inspiratory trigger level (flow trigger)       | L/min | No             |  |
| Trigger          | inspiratory trigger level                      | %     | No             |  |
| Tinsp            | Time of inspiration                            | s     | No             |  |
|                  |                                                | cmH₂O |                |  |
| Pinsp            | Pressure control level of inspiration          | hPa   | No             |  |
|                  |                                                | mbar  |                |  |
|                  |                                                | cmH₂O |                |  |
| Pmax             | Maximum airway pressure                        | mbar  | No             |  |
|                  |                                                | hPa   |                |  |
| Flow             | Inspiratory flow                               | L/min | No             |  |
| Tapnea           | Apnea tidal volume                             | ml    | No             |  |
| SpO <sub>2</sub> | Arterial oxygen saturation from pulse oximetry | %     | Yes            |  |

## 30.9.20.2 Output Signals—Alarms

| BeneView             |                    | HUL Leoni Plus             |
|----------------------|--------------------|----------------------------|
| Priority             | Label              | Label                      |
| Physiological alarms |                    |                            |
|                      | Apnea              | Apnea                      |
|                      | FiO₂ Too High      | O <sub>2</sub> high        |
|                      | FiO₂ Too Low       | P: O <sub>2</sub> too low  |
|                      | MV Too High        | MV high                    |
|                      | MV Too Low         | MV low                     |
|                      | PEEP Not Achieved  | PEEP pressure not reached  |
| High                 | PEEP Too High      | PEEP too high              |
|                      | Pinsp Not Achieved | Set pressure not reachable |
|                      | Ppeak Too High     | Ppeak high                 |
|                      | Ppeak Too Low      | Ppeak low                  |
|                      | SpO₂ Too High      | SpO₂ too high              |
|                      | SpO₂ Too Low       | SpO <sub>2</sub> too low   |
|                      | VT Not Achieved    | Volume not reached         |
|                      | RR Too High        | P: Frequency too high      |
| Mediate              | VTe Too High       | VTe to high                |
|                      | VTe Too Low        | Vte low                    |
| Technical alarms     |                    |                            |
|                      | Airway Obstructed? | P: Tube occluded           |
| High                 |                    | 64: Flow sensor broken     |
| riigii               | Check Flow Sensors | 65: Flow sensor broken     |
|                      |                    | 66: Flowsensor fail        |

| BeneView       |                            | HUL Leoni Plus                                                  |  |
|----------------|----------------------------|-----------------------------------------------------------------|--|
| Priority Label |                            | Label                                                           |  |
|                |                            | 67: Calibrate Flowsensor                                        |  |
|                |                            | Flowsensor contaminated.                                        |  |
|                |                            | Flowsensor contaminated.                                        |  |
|                | No O <sub>2</sub> Pressure | O <sub>2</sub> supply failed. Freshgas is Air                   |  |
|                | Patient Disconnected       | Disconnection                                                   |  |
|                |                            | Air supply                                                      |  |
|                |                            | Air supply failed. Freshgas is O <sub>2</sub>                   |  |
|                |                            | Battery almost empty                                            |  |
|                |                            | Battery empty. Mechanical ventilation stopped.                  |  |
|                |                            | Battery empty. Supply voltage too low                           |  |
|                |                            | Excess pressure Exsp-Tube                                       |  |
|                |                            | Excess pressure Insp-Tube                                       |  |
|                |                            | O <sub>2</sub> and Air supply failed. Dosing fresh gas stopped. |  |
|                |                            | O <sub>2</sub> supply                                           |  |
|                |                            | 4: Deviation pressure sensors                                   |  |
|                |                            | 7: Technical Failure                                            |  |
|                |                            | 8: Technical Failure                                            |  |
|                |                            | 9: Technical Failure                                            |  |
|                |                            | 10: Technical Failure                                           |  |
|                |                            | 11: Technical Failure                                           |  |
|                |                            | 12: Technical Failure                                           |  |
|                |                            | 13: Technical Failure                                           |  |
|                |                            | 15: Technical Failure                                           |  |
| High           | High Technical Alarm       | 16: Technical Failure                                           |  |
|                |                            | 17: Technical Failure                                           |  |
|                |                            | 20: Technical Failure                                           |  |
|                |                            | 21: Technical Failure                                           |  |
|                |                            | 22: Current consumption too high                                |  |
|                |                            | 23: Technical Failure                                           |  |
|                |                            | 30: 3.3V supply on NetDCU too high                              |  |
|                |                            | 31: 3.3V supply on NetDCU too low                               |  |
|                |                            | 32: 5V supply on NetDCU too high                                |  |
|                |                            | 33: 5V supply on NetDCU too low                                 |  |
|                |                            | 34: 12V supply on NetDCU too high                               |  |
|                |                            | 35: 12V supply on NetDCU too low                                |  |
|                |                            | 36: 24V supply on NetDCU too high                               |  |
|                |                            | 37: 24V supply on NetDCU too low                                |  |
|                |                            | 40: Versions not compatible                                     |  |
|                |                            | 44: Technical Failure                                           |  |
|                |                            | 45: Failsafe                                                    |  |
|                |                            | 47: Controllerboard EEPROM checksum failed                      |  |
|                |                            | 55: Patient safe: Reboot the device                             |  |

| BeneView       |                                      | HUL Leoni Plus                                         |  |
|----------------|--------------------------------------|--------------------------------------------------------|--|
| Priority Label |                                      | Label                                                  |  |
|                |                                      | 61: Technical Failure                                  |  |
|                |                                      | 62: Technical Failure                                  |  |
|                |                                      | 63: Technical Failure                                  |  |
|                |                                      | 77: Sensor Fail Patient Pressure                       |  |
|                |                                      | 78: Sensor Fail Patient Pressure                       |  |
|                |                                      | 79: Driving gas blender failed.                        |  |
|                |                                      | 84: Checksum error                                     |  |
|                |                                      | 85: Encoder without function                           |  |
|                | FiO <sub>2</sub> Sensor Disconnected | 19: Oxy Measurement Fail                               |  |
|                | Patient Circuit Leak                 | P: Leak too high                                       |  |
|                |                                      | Battery almost empty                                   |  |
|                |                                      | Check O <sub>2</sub> concentration                     |  |
|                |                                      | Low Perfusion                                          |  |
|                |                                      | O <sub>2</sub> control aborted                         |  |
|                |                                      | Oximetry cable failure                                 |  |
|                |                                      | Oximetry cable not connected                           |  |
|                |                                      | SpO <sub>2</sub> : communication error                 |  |
|                |                                      | SpO <sub>2</sub> : No adhesive sensor connected        |  |
| Mediate        |                                      | SpO <sub>2</sub> : No cable connected                  |  |
|                | Mediate Technical Alarm              | SpO <sub>2</sub> : Sensor failure                      |  |
|                |                                      | SpO <sub>2</sub> : Sensor not connected                |  |
|                |                                      | SpO <sub>2</sub> : Sensor off patient                  |  |
|                |                                      | 1: Battery Fail                                        |  |
|                |                                      | 2: Battery Fail                                        |  |
|                |                                      | 3: Battery not connected                               |  |
|                |                                      | 38: Broken loudspeaker. Audible alarming not possible. |  |
|                |                                      | 41: Batteries deep discharged. Please change.          |  |
|                |                                      | 71: O2 Calibration failure                             |  |
|                |                                      | 83: Broken microphone. No checking of audible alarming |  |
|                | Battery in Use                       | Device running on batteries                            |  |
| Low            |                                      | Observe battery runtime                                |  |
| LOVV           | Low Technical Alarm                  | 6: Fan Fail                                            |  |
|                |                                      | 46: Controllerboard EEPROM not write protected         |  |

## 30.9.21 Draeger Evita V300

## 30.9.21.1 Output Signals—Parameters

| BeneView         |                                                               |           | Is it saved in the |
|------------------|---------------------------------------------------------------|-----------|--------------------|
| Label            | Description                                                   | Unit      | trends?            |
|                  |                                                               | ml/cmH₂O  |                    |
| Cdyn             | Dynamic compliance                                            | ml/hPa    | Yes                |
|                  |                                                               | ml/mbar   |                    |
|                  |                                                               | cmH₂O/L/s |                    |
| Rdyn             | Dynamic lung resistance                                       | hPa/L/s   | Yes                |
|                  |                                                               | mbar/L/s  |                    |
| VCO <sub>2</sub> | CO₂ production                                                | ml/min    | No                 |
|                  |                                                               | cmH₂O     | No                 |
| Pmin             | Minimum airway pressure                                       | mbar      |                    |
|                  |                                                               | hPa       |                    |
|                  |                                                               | cmH₂O     | No                 |
| P0.1             | 100 ms occlusion pressure                                     | hPa       |                    |
|                  |                                                               | mbar      |                    |
|                  |                                                               | cmH₂O     |                    |
| Pmean            | Mean pressure                                                 | hPa       | Yes                |
|                  |                                                               | mbar      |                    |
|                  |                                                               | cmH₂O     |                    |
| Pplat            | Plateau pressure                                              | hPa       | Yes                |
|                  |                                                               | mbar      |                    |
|                  |                                                               | cmH₂O     | No                 |
| PEEP             | Positive end-expiratory pressure                              | hPa       |                    |
|                  |                                                               | mbar      |                    |
|                  |                                                               | cmH₂O     | No                 |
| PEEPi            | Intrinsic positive end-expiratory pressure                    | hPa       |                    |
|                  |                                                               | mbar      |                    |
| fmand            | Mandatory breathing frequency                                 | bpm       | No                 |
|                  |                                                               | cmH₂O     |                    |
| Ppeak            | Peak pressure                                                 | hPa       | Yes                |
|                  |                                                               | mbar      |                    |
| Vtrap            | Volume trapped in the lung by intrinsic PEEP, and not exhaled | ml        | No                 |
| νιιαρ            | during subsequent expiration                                  | 1111      |                    |
| Vte spn          | Spontaneous expiratory tidal volume                           | ml        | No                 |
| Vds              | Dead space                                                    | ml        | No                 |
|                  |                                                               | cmH₂O     | No                 |
| NIF              | Negative inspiratory force                                    | hPa       |                    |
|                  |                                                               | mbar      |                    |

| BeneView          |                                                            |           | Is it saved in the |
|-------------------|------------------------------------------------------------|-----------|--------------------|
| Label             | Description                                                | Unit      | trends?            |
| Mvleak            | Leakage minute volume                                      | L/min     | Yes                |
| Leak Comp         | Leak compensation                                          | %         | No                 |
| fspn              | Spontaneous respiratory rate                               | bpm       | Yes                |
| MV                | Minute volume                                              | L/min     | Yes                |
| RSBI              | Rapid shallow breathing index                              | 1/(min·L) | Yes                |
| ftot              | Total respiratory rate                                     | bpm       | Yes                |
|                   |                                                            | %         | Yes                |
| EtCO <sub>2</sub> | End-tidal carbon dioxide                                   | kPa       |                    |
|                   |                                                            | mmHg      |                    |
| I:E               | Inspiratory time:Expiratory time ratio                     | /         | No                 |
|                   |                                                            | %         | Yes                |
| FiO <sub>2</sub>  | Fractional concentration of O <sub>2</sub> in inspired gas | mmHg      |                    |
|                   |                                                            | kPa       |                    |
| Mve               | Expiratory minute volume                                   | L/min     | Yes                |
| Mvi               | Inspiratory mimute volume                                  | L/min     | Yes                |
| Vte               | Expiratory tidal volume                                    | ml        | Yes                |
| Vti               | Inspired tidal volume                                      | ml        | Yes                |
| VT/kg             | TVe/IBW                                                    | ml/kg     | No                 |
| VTCO <sub>2</sub> | CO <sub>2</sub> tidal elimination                          | ml        | No                 |
| O <sub>2</sub> %  | Oxygen concentration                                       | %         | No                 |
| Flow              | Flow                                                       | L/min     | No                 |
| Tinsp             | Time of inspiration                                        | S         | No                 |
| f                 | Breath rate                                                | bpm       | No                 |
|                   |                                                            | cmH₂O     | No                 |
| PEEP              | Positive end-expiratory pressure                           | hPa       |                    |
|                   |                                                            | mbar      |                    |
|                   |                                                            | cmH₂O     | No                 |
| $\Delta$ int.PEEP | Intermittent PEEP                                          | hPa       |                    |
|                   |                                                            | mbar      |                    |
|                   |                                                            | cmH₂O     | No                 |
| Plow              | Lower pressure level                                       | mbar      |                    |
|                   |                                                            | hPa       |                    |
|                   |                                                            | cmH₂O     | No                 |
| Phigh             | Upper pressure level                                       | mbar      |                    |
|                   |                                                            | hPa       |                    |
| Tlow              | Time for the lower pressure level                          | S         | No                 |
| Thigh             | Time for the upper pressure level                          | S         | No                 |

| BeneView    |                                                    |           | Is it saved in the |
|-------------|----------------------------------------------------|-----------|--------------------|
| Label       | Description                                        | Unit      | trends?            |
| Tapnea      | Apnea time                                         | S         | No                 |
|             |                                                    | cmH₂O     | No                 |
| Psupp       | Pressure support level                             | hPa       |                    |
|             |                                                    | mbar      |                    |
|             |                                                    | cmH₂O     | No                 |
| Pmax        | Maximum airway pressure                            | mbar      |                    |
|             |                                                    | hPa       |                    |
| F-triger    | Inspiratory trigger level (flow trigger)           | L/min     | No                 |
| Trise       | Rise time                                          | S         | No                 |
|             |                                                    | mbar.s/L  | No                 |
| Flow Assist | Flow assist                                        | cmH₂O.s/L |                    |
|             |                                                    | hPa.s/L   |                    |
|             |                                                    | mbar/L    | No                 |
| Vol Assist  | Volume assist                                      | cmH₂O/L   |                    |
|             |                                                    | hPa/L     |                    |
| fapnea      | Breath rate for apnea ventilation                  | bpm       | No                 |
|             |                                                    | cmH₂O     | No                 |
| Pinsp       | Pressure control level of inspiration              | hPa       |                    |
|             |                                                    | mbar      |                    |
| ATC         | Automatic Tube Compensation                        | %         | No                 |
| Tube ID     | Tube ID                                            | mm        | No                 |
| Tdisconnect | Delay time for "Airway pressure lower alarm limit" | S         | No                 |
| Ti max      | Maximum inspiration time                           | S         | No                 |
| VT          | Tidal volume                                       | ml        | No                 |
| VTapnea     | Apnea tidal volume                                 | ml        | No                 |
| Exp%        | Inspiration termination level                      | %         | No                 |
| Trigger     | Trigger                                            | L/min     | No                 |

## 30.9.21.2 Output Signals—Alarms

| BeneView             |                                    | Draeger Evita V300        |
|----------------------|------------------------------------|---------------------------|
| Priority             | Label                              | Label                     |
| Physiological alarms |                                    |                           |
|                      | FiO <sub>2</sub> Too Low           | FiO₂ LOW                  |
|                      | FiO₂ Too High                      | O <sub>2</sub> HIGH       |
|                      | Paw Too High                       | Airway pressure high      |
|                      | Paw Too Low                        | PAW LOW                   |
|                      | MV Too High                        | MIN VOL HIGH              |
| High                 | MV Too Low                         | MIN VOL LOW               |
|                      | Apnea                              | APNEA RESP                |
|                      | PEEP Too High                      | PEEP HIGH                 |
|                      | Apnea Ventilation                  | APNEA VENT                |
|                      | VT Not Achieved                    | TIDAL VOL LO              |
|                      | EtCO <sub>2</sub> Too Low          | ETCO <sub>2</sub> LOW     |
|                      | EtCO <sub>2</sub> Too High         | ETCO₂ HIGH                |
| Mediate              | VOL INCONST                        | VOL INCONST               |
|                      | RR Too High                        | RESP RATE HI              |
|                      | Vte Too High                       | TIDAL VOL HI              |
| Technical alarms     |                                    |                           |
|                      | Air Supply Pressure Low            | AIR SUPPLY                |
|                      | O <sub>2</sub> Supply Pressure Low | LOW O <sub>2</sub> SUPPLY |
|                      | Check Flow Sensors                 | FLOW SENSOR               |
|                      | CLEAN CO <sub>2</sub>              | CLEAN CO <sub>2</sub>     |
|                      | Negative Airway Pressure           | PAW NEGATIVE              |
|                      | EXP-VALVE?                         | EXP-VALVE                 |
|                      | No O₂ Pressure                     | NO OXYGEN                 |
| High                 | Circuit Disconnect                 | DISCONNECT                |
| riigii               | Neo Flow Sensor Error              | NEO FLOW                  |
|                      | Airway Obstructed?                 | TUBE OBSTRUC              |
|                      | Power Failure                      | POWER ERR                 |
|                      | Check Flow Sensors                 | EXP TIME ERR              |
|                      |                                    | CO₂ NOT CAL               |
|                      | High Technical Alarm               | BATTERY ERR               |
|                      | riign Technical Alarm              | SPEAKER FAIL              |
|                      |                                    | EVITA ERR                 |

| BeneView |                          | Draeger Evita V300     |  |
|----------|--------------------------|------------------------|--|
| Priority | Label                    | Label                  |  |
| -        |                          | % O <sub>2</sub> ERR   |  |
|          |                          | VOL CAL                |  |
|          |                          | VOL ERR                |  |
|          |                          | PRESS ERR              |  |
|          |                          | AW-TEMP INOP           |  |
|          |                          | COOLING                |  |
|          |                          | INT.TMP.HIGH           |  |
|          |                          | CO <sub>2</sub> SENSOR |  |
|          |                          | AIR PRESS HI           |  |
|          |                          | HI O₂ SUPPLY           |  |
|          |                          | SYSTEM FAUL            |  |
|          |                          | LOSS OF DATA           |  |
|          |                          | HOSE ERROR             |  |
|          |                          | SC ABORTED             |  |
|          |                          | SC INOP                |  |
|          |                          | CENTRAL HYPO           |  |
|          |                          | PERS TACHYP            |  |
|          |                          | UNEXPL HYPER           |  |
|          |                          | GAS FAILURE            |  |
|          |                          | NO AIR                 |  |
| Modiata  | Modiate Technical Alexan | AMB PRESS              |  |
| Mediate  | Mediate Technical Alarm  | CHECK EVITA            |  |
|          |                          | NEBULIZ. OFF           |  |
|          |                          | BATT. LOW              |  |
|          | Battery in Use           | BATTERY ON             |  |
|          |                          | EXPHOLD END            |  |
| Low      |                          | PMIN REACHED           |  |
| Low      | Low Technical Alarm      | PLOW LOW               |  |
|          |                          | PLOW HIGH              |  |
|          |                          | PLOW LOW               |  |

## 30.9.22 Hamilton S1

## **30.9.22.1 Output Signals—Parameters**

| BeneView         |                                          |                       | Is it saved in |
|------------------|------------------------------------------|-----------------------|----------------|
| Label            | Description                              | Unit                  | the trends?    |
| O <sub>2</sub> % | Oxygen concentration                     | %                     | Yes            |
|                  |                                          | cmH₂O                 |                |
| PEEP             | Positive end-expiratory pressure         | hPa                   | No             |
|                  |                                          | mbar                  |                |
|                  |                                          | cmH₂O                 | Yes            |
| Ppeak            | Peak pressure                            | hPa                   |                |
|                  |                                          | mbar                  |                |
|                  |                                          | cmH₂O                 | Yes            |
| Pplat            | Plateau pressure                         | hPa                   |                |
|                  |                                          | mbar                  |                |
|                  |                                          | cmH₂O                 | Yes            |
| Pmean            | Mean pressure                            | hPa                   |                |
|                  |                                          | mbar                  |                |
| VT               | Tidal volume                             | ml                    | No             |
| VTe              | Expiratory tidal volume                  | ml                    | Yes            |
| VTi              | Inspired tidal volume                    | ml                    | Yes            |
| VT/kg            | TVe/IBW                                  | ml/kg                 | No             |
| VTe spn          | Spontaneous expiratory tidal volume      | ml                    | Yes            |
| MV               | Minute volume                            | L/min                 | Yes            |
| MVspn            | Spontaneous breathed minute volume       | L/min                 | Yes            |
| ftot             | Total respiratory rate                   | bpm                   | Yes            |
| fspn             | Spontaneous respiratory rate             | bpm                   | Yes            |
| f                | Breath rate                              | bpm                   | No             |
| RSBI             | Rapid shallow breathing index            | 1/(min·L)             | Yes            |
| I:E              | Inspiratory time: Expiratory time ratio  | /                     | No             |
|                  |                                          | ml/cmH <sub>2</sub> O |                |
| Cstat            | Static compliance                        | ml/hPa                | Yes            |
|                  |                                          | ml/mbar               |                |
| WOB              | Work of breathing                        | J/L                   | Yes            |
| Insp.Flow        | Inspiration flow                         | L/min                 | No             |
| Exp. Flow        | Expiratory flow                          | L/min                 | No             |
| Base Flow        | Base Flow                                | L/min                 | No             |
| F-trigger        | Inspiratory trigger level (flow trigger) | L/min                 | No             |

| BeneView         |                                              |                        | Is it saved in |
|------------------|----------------------------------------------|------------------------|----------------|
| Label            | Description                                  | Unit                   | the trends?    |
|                  |                                              | cmH₂O                  | No             |
| P-Trigger        | Inspiratory trigger level (pressure trigger) | Mbar                   |                |
|                  |                                              | hPa                    |                |
|                  |                                              | cmH₂O                  | No             |
| Psupp            | Pressure support level                       | Mbar                   |                |
|                  |                                              | hPa                    |                |
| VCO <sub>2</sub> | CO <sub>2</sub> production                   | ml/min                 | No             |
| PR               | Pulse rate                                   | bpm                    | Yes            |
| Техр             | Expiratory time                              | S                      | No             |
| <u> </u>         | . ,                                          | cmH₂O                  | No             |
| Pinsp            | Pressure control level of inspiration        | hPa                    |                |
| •                | ·                                            | mbar                   |                |
| Tpause           | Apnea Time                                   | s or %                 | No             |
| <u>'</u>         | ·                                            | cmH₂O                  | No             |
| Phigh            | Upper pressure level                         | mbar                   |                |
| 3                |                                              | hPa                    |                |
|                  |                                              | cmH₂O                  | No             |
| Plow             | Lower pressure level                         | mbar                   |                |
|                  | ·                                            | hPa                    |                |
| Thigh            | Time for the upper pressure level            | s                      | No             |
| Tlow             | Time for the lower pressure level            | S                      | No             |
| Exp%             | Inspiration termination level                | %                      | No             |
|                  |                                              | cmH <sub>2</sub> O/L/s |                |
| Ri               | Inspiratory resistance                       | hPa/L/s                | Yes            |
|                  |                                              | mbar/L/s               |                |
|                  |                                              | cmH₂O                  |                |
| Plimit           | Pressure limit level                         | mbar                   | No             |
|                  |                                              | hPa                    |                |
|                  |                                              | cmH <sub>2</sub> O/L/s |                |
| Re               | Expiratory resistance                        | hPa/L/s                | Yes            |
|                  |                                              | mbar/L/s               |                |
| RCexp            | Expiratory time constant s                   |                        | No             |
| RCinsp           | Inspiratory time constant s                  |                        | No             |
|                  |                                              | cmH₂O.s                | No             |
| PTP              | Pressure time product                        | mbar.s                 |                |
|                  |                                              | hPa.s                  |                |
|                  |                                              | cmH₂O                  | No             |
| Pmin             | Minimum airway pressure                      | mbar                   |                |
|                  | ·                                            | hPa                    |                |

| BeneView          |                                                | Is it saved in |             |
|-------------------|------------------------------------------------|----------------|-------------|
| Label             | Description                                    | Unit           | the trends? |
|                   |                                                | cmH₂O          | No          |
| P0.1              | 100 ms occlusion pressure                      | hPa            |             |
|                   |                                                | mbar           |             |
|                   |                                                | cmH₂O          |             |
| PEEPi             | Intrinsic positive end-expiratory pressure     | hPa            | Yes         |
|                   |                                                | mbar           |             |
|                   |                                                | %              |             |
| EtCO <sub>2</sub> | End-tidal carbon dioxide                       | kPa            | Yes         |
|                   |                                                | mmHg           |             |
| Peak Flow         | Peak flow                                      | L/min          | No          |
| IBW               | Ideal body weight                              | kg             | No          |
| Ti max            | Maximum inspiration time                       | S              | No          |
| Tip               | Inspiratory pause time                         | S              | No          |
| Ramp              | Ramp                                           | ms             | No          |
| %MinVol           | Percentage of minute volume to be delivered    | %              | No          |
| tube ID           | Tube ID                                        | mm             | No          |
| SpO <sub>2</sub>  | Arterial oxygen saturation from pulse oximetry | %              | Yes         |

## 30.9.22.2 Output Signals—Alarms

| BeneView             |                          | Hamilton S1             |  |
|----------------------|--------------------------|-------------------------|--|
| Priority Label       |                          | Label                   |  |
| Physiological alarms |                          |                         |  |
|                      | FiO₂ Too High            | high Oxygen             |  |
|                      | FiO₂ Too Low             | low Oxygen              |  |
|                      | PawToo Low               | Low pressure            |  |
|                      | MV Too High              | High minite volume      |  |
|                      | MV Too Low               | Low minite volume       |  |
| High                 | Apnea                    | Apnea                   |  |
|                      | Paw Too High             | high pressure           |  |
|                      | Loss of PEEP             | Loss of PEEP            |  |
|                      | Apnea Ventilation        | Apnea ventilation       |  |
|                      | SpO <sub>2</sub> Too Low | SpO₂ too low            |  |
|                      | SpO₂ Too High            | SpO₂ too high           |  |
|                      | RR Too Low               | Low frequency           |  |
| Mediate              | RR Too High              | High frequency          |  |
|                      | EtCO₂ Too High           | High PetCO <sub>2</sub> |  |

| BeneView         |                                    | Hamilton S1                                |  |
|------------------|------------------------------------|--------------------------------------------|--|
| Priority Label   |                                    | Label                                      |  |
|                  | EtCO <sub>2</sub> Too Low          | Low PetCO <sub>2</sub>                     |  |
| Technical alarms |                                    |                                            |  |
|                  | Patient Disconnected               | Disconnection Patient                      |  |
|                  | Air Supply Pressure Low            | Air supply                                 |  |
|                  | O <sub>2</sub> Supply Pressure Low | Oxygen supply                              |  |
|                  | O <sub>2</sub> cell disconnect     | O <sub>2</sub> cell missing                |  |
|                  | O <sub>2</sub> cell cal. Needed    | O <sub>2</sub> cell cal. needed            |  |
|                  | Disconnection ventilator side      | Disconnection ventilator                   |  |
|                  | Power Failure                      | Loss of mains power                        |  |
|                  | Check Flow Sensors                 | Check Flow Sensor type                     |  |
|                  | No Gas Supply Pressure             | All gas supplies failed                    |  |
| High             |                                    | Wrong Flow Sensor type                     |  |
|                  |                                    | O <sub>2</sub> cell defective              |  |
|                  |                                    | Disconnection                              |  |
|                  | High Technical Alarm               | Low internal pressure                      |  |
|                  |                                    | High pressure during sigh                  |  |
|                  |                                    | Pressure not released                      |  |
|                  |                                    | Exhalation obstructed                      |  |
|                  |                                    | TF 5514: Check loudspeaker                 |  |
|                  |                                    | Internal battery empty                     |  |
|                  |                                    | Ventilator unit connection lost            |  |
|                  |                                    | Check internal battery                     |  |
|                  | O <sub>2</sub> and air supply      | Oxygen and air supply                      |  |
|                  | O <sub>2</sub> and heliox supply   | Oxygen and heliox supply                   |  |
|                  |                                    | High leak                                  |  |
|                  |                                    | Low tidal volume                           |  |
|                  |                                    | High tidal volume                          |  |
|                  |                                    | Turn the Flow Sensor                       |  |
| AA P             |                                    | APV init Failed                            |  |
| Mediate          | AA 15 4 T 1 5 1 A1                 | Check P-ramp                               |  |
|                  | Mediate Technical Alarm            | Internal battery Low                       |  |
|                  |                                    | Panel connection lost                      |  |
|                  |                                    | Heliox supply failed                       |  |
|                  |                                    | SPO <sub>2</sub> :sensor error(left slot)  |  |
|                  |                                    | SPO <sub>2</sub> :sensor error(right slot) |  |
|                  |                                    | SPO <sub>2</sub> :no sensor(left slot)     |  |

| BeneView       |                     | Hamilton S1                                        |  |
|----------------|---------------------|----------------------------------------------------|--|
| Priority Label |                     | Label                                              |  |
|                |                     | SPO <sub>2</sub> :no sensor(right slot)            |  |
|                |                     | SPO <sub>2</sub> :patient disconnected(left slot)  |  |
|                |                     | SPO <sub>2</sub> :patient disconnected(right slot) |  |
|                |                     | SPO <sub>2</sub> :light interference(left slot)    |  |
|                |                     | SPO <sub>2</sub> :light interference(right slot)   |  |
|                |                     | SPO <sub>2</sub> :poor signal (left slot)          |  |
|                |                     | SPO <sub>2</sub> :poor signal (right slot)         |  |
|                |                     | Large change in FiO <sub>2</sub>                   |  |
|                |                     | Recruitment meaneuver in progress                  |  |
|                |                     | Brightness test alarm                              |  |
|                |                     | AERONEB disconnected                               |  |
|                |                     | Cuff disconnection                                 |  |
|                |                     | Air +heliox supplies failed                        |  |
|                |                     | Oxygenation adjustment OFF(no SpO <sub>2</sub> )   |  |
|                |                     | Ventilation adjustment OFF(no PetO <sub>2</sub> )  |  |
|                |                     | No hemodynamic staus avaliable                     |  |
|                |                     | High HLI                                           |  |
|                |                     | MV oszillation                                     |  |
|                |                     | FiO <sub>2</sub> oszillation                       |  |
|                |                     | PEEP oszillation                                   |  |
|                |                     | Cuff high pressure                                 |  |
|                |                     | FiO <sub>2</sub> set to 100% due to low saturation |  |
|                |                     | Volume too low for nebulizer                       |  |
|                |                     | ASV: Check high pressure limit                     |  |
|                |                     | APV: Check high pressure limit                     |  |
|                |                     | pressure low limit reached                         |  |
|                |                     | Check %MinVol                                      |  |
|                |                     | Check Body Wt                                      |  |
|                |                     | ASV:Cannot meet target                             |  |
| Low            | Low Technical Alarm | Check PEEP/high pressure limit                     |  |
|                |                     | Check PEEP/Pcontrol                                |  |
|                |                     | Check PEEP/Psupport                                |  |
|                |                     | Check P-ramp                                       |  |
|                |                     | Check trigger                                      |  |
|                |                     | Check %TI                                          |  |
|                |                     | Check pause                                        |  |
|                |                     | Check I:E                                          |  |

| BeneView       |  | Hamilton S1                                       |
|----------------|--|---------------------------------------------------|
| Priority Label |  | Label                                             |
|                |  | Check Vt                                          |
|                |  | Check rate                                        |
|                |  | Check peak flow                                   |
|                |  | Check TI                                          |
|                |  | Check FlowPattern                                 |
|                |  | Flow Sensor calibration needed                    |
|                |  | Expiratory valve calibration needed               |
|                |  | Apnea ventilation ended                           |
|                |  | Maximum leak compensation                         |
|                |  | Low ExpMinVol alarm off                           |
|                |  | CO <sub>2</sub> Sensor calibration needed         |
|                |  | Check CO <sub>2</sub> airway adapter              |
|                |  | CO <sub>2</sub> sensor disconnected               |
|                |  | CO₂ sensor over temperature                       |
|                |  | CO₂ sensor faulty                                 |
|                |  | External battery empty                            |
|                |  | Sensor simulation active                          |
|                |  | IRV                                               |
|                |  | Cuff leak                                         |
|                |  | IntelliCuff not found                             |
|                |  | Check VThigh limit                                |
|                |  | AERONEB modle disconnected                        |
|                |  | Oxygenation adjustment OFF(no SpO <sub>2</sub> )  |
|                |  | Ventilation adjustment OFF(no PetO <sub>2</sub> ) |
|                |  | Check CO2 sampling line                           |
|                |  | Check INTELLIVENT PEEP limit setting              |
|                |  | Set low limit for ExpMinVol alram                 |
|                |  | Recuritment in progress                           |
|                |  | Oxygenation controller on limit                   |
|                |  | Vetilation controller on limit                    |
|                |  | SBT conditions fulfilled                          |
|                |  | SBT in progress                                   |

# FOR YOUR NOTES

## **31** Freezing Waveforms

During patient monitoring, the freeze feature allows you to freeze the currently displayed waveforms on the screen so that you can have a close examination of the patient's status. Besides, you can select any frozen waveform for recording.

## 31.1 Freezing Waveforms

- 1. To freeze waveforms, select the M hardkey on the monitor's front.
- 2. The system closes the displayed menu (if any), and opens the [Freeze] menu.

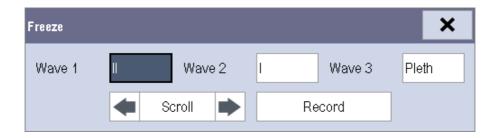

3. All displayed waveforms are frozen, i.e. the waveforms stop being refreshed or scrolling.

The freeze feature exerts no effect on the split-screen view of minitrends, oxyCRG and other patients.

## **31.2 Viewing Frozen Waveforms**

To view the frozen waveforms, you can either:

- Select the [Scroll] button and then rotate the Knob clockwise or counter-clockwise, or
- Directly select the **I** or **I** beside the **[Scroll**] button using a mouse or through the touchscreen.

The frozen waveforms will scroll left or right accordingly. And meanwhile, at the lower right corner of the bottommost waveform, there is an upward arrow. The freeze time is displayed below the arrow and the initial frozen time is [**0** s]. With the waveforms scrolling, the freeze time changes at intervals of 1 second. This change will be applied for all waveforms on the screen.

## **31.3 Unfreezing Waveforms**

To unfreeze the frozen waveforms, you can either:

- Select the X button at the upper right corner of the [Freeze] menu,
- Select the M hardkey on the monitor's front, or
- Perform any other action that causes the screen to be readjusted or opens a menu, such as plugging in or out a module, pressing the hardkey, etc.

## **31.4 Recording Frozen Waveforms**

- 1. In the [Freeze] menu, select, in turn, [Wave 1], [Wave 2] and [Wave 3] and then select your desired waveforms.
- 2. Select the [**Record**] button. The selected waveforms and all numerics at the frozen time are printed out by the recorder.

## **32.1 Accessing Respective Review Windows**

- 1. Select the [**Review**] QuickKey, or [**Main Menu**]→[**Review** >>].
- 2. Select [Graphic Trends], [Tabular Trends], [Events], [Full Disclosure] or [12-lead ECG] to access their respective review windows.

## 32.2 Reviewing Graphic Trends

In the [Review] menu, select [Graphic Trends] to access the following window.

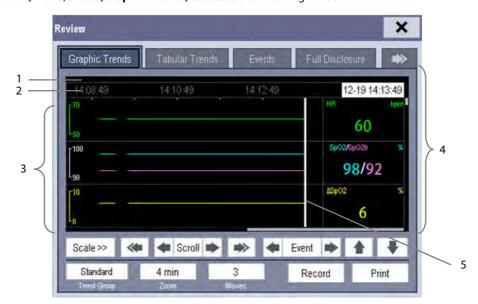

- 1. Event mark area
- 2. Time axis
- 3. Graphic trends area

- 4. Parameter area
- 5. Cursor

Events are marked with colors in the event mark area. Red represents high level alarm event. Yellow represents medium/low level alarm event. Green represents manual event.

In this review window:

- Select [Trend Group] and you can select a trend group for viewing in the popup menu. If [Custom 1] or [Custom 2] is selected, you can further select [Define Trend Group]. Then you can select the parameters for viewing in the popup menu.
- You can set the time length of the review window by selecting [**Zoom**].
- You can set the number of waves displayed in one page by selecting [Waves].

- Select [**Scale** >>] to enter the [**Scale**] menu.
  - ◆ Set the [Upper Scale] or [Lower Scale] of Resp, ECG, SpO₂, Temp, IBP, or NIBP when [Auto Scale] is [Off].
  - Restore the scales of all parameters to auto adjustment by selecting the [All Auto] button at the lower right corner of the [Scale] menu.
- To browse the graphic trends, you can either:
  - ◆ Select or beside [**Scroll**] to move the cursor one step to the left or right to navigate through the graphic trends, or
  - Select or ight to move the cursor one page to the left or right to navigate through the graphic trends.

A time indicating your current position is displayed above the parameter area. Numeric measurement values corresponding to the cursor location change as the cursor is moved. The measurement value that triggered high level alarm has red background. The one that triggered medium/low level alarm has yellow background.

- By selecting or beside [**Event**], you can position the cursor to different event time.
- By selecting the [**Record**] button, you can print out the currently displayed graphic trends by the recorder.
- By selecting the [**Print**] button, you can set and print out the graphic trends report by the printer. For how to set the graphic trends report, please refer to the **Print** chapter.

#### NOTE

- The scales of the graphic trends restore to auto adjustment when you discharge a patient, change a unit or restart the monitor.
- Only the scales of Resp, ECG, SpO<sub>2</sub>, Temp, IBP and NIBP support manual adjustment.

## 32.3 Reviewing Tabular Trends

In the [Review] menu, select [Tabular Trends] to access the following window.

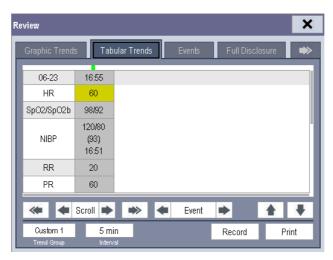

Events are marked with colors in window's top area. Red represents high level alarm event. Yellow represents medium/low level alarm event. Green represents manual event.

In this review window:

- Select [Trend Group] and you can select a trend group for viewing in the popup menu. If [ANA Monitoring], [Custom 1] or [Custom 2] is selected, you can further select [Define Trend Group]. Then you can select the parameters for viewing in the popup menu.
- You can change the resolution of the trend data by selecting [Interval] and then selecting the appropriate setting:
  - ♦ [5 s] or [30 s]: select to view up to 4 hours of tabular trends at 5- or 30-second resolution.
  - ♦ [1 min], [5 min], [10 min], [15 min], [30 min], [1 h], [2 h] or [3 h]: select to view up to 120 hours of tabular trends at your selected resolution.
  - [NIBP]: select to view the tabular trends when NIBP measurements were acquired.
- To browse the tabular trends, you can either:
  - ◆ Select or beside [Scroll] to drag the scrollbar left or right to navigate through the trend database, or
  - Select or to scroll left or right to navigate through the trend database.

The measurement value that triggered high level alarm has red background. The one that triggered medium/low level alarm has yellow background.

- By selecting or beside [**Event**], you can position the cursor to different event time.
- By selecting the [**Record**] button, you can access the [**Record Setup**] menu and set the start and end time of the tabular trends you want to record. This feature is not available when reviewing a history patient. By further selecting [**Record**], you can print out the currently displayed tabular trends by the recorder.
- By selecting the [**Print**] button, you can set and print out the tabular trends report by the printer. For how to set the tabular trends report, please refer to the **Print** chapter.

## 32.4 Reviewing Events

The monitor saves the events in real time. You can review these events.

In the [Review] menu, select [Events] to access the following window.

The events that can be reviewed include parameter alarm events, arrhythmia alarm events and manual events. When an event occurs, all the measurement numerics at the event trigger time and related waveforms 4 seconds, 8 seconds, or 16 seconds, as per the setting of recording length, respectively before and after the event trigger time are stored.

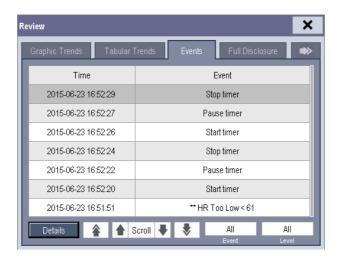

#### **NOTE**

- Pausing or switching off alarms will not be recorded as events. The time of these operations will not be recorded in the system log.
- A total loss of power has no impact on the saved events.
- Earlier-recorded events might be overwritten by later ones if it reaches capacity.

#### In this window:

- You can view the desired events by selecting [**Event**].
- You can view the desired events according to the level by selecting [Level].

After selecting the desired event, you can select [**Details**] to access the following window. In this window, the waveform area displays the waveforms related to the event, and the parameter area displays the parameter values happened at the event trigger time.

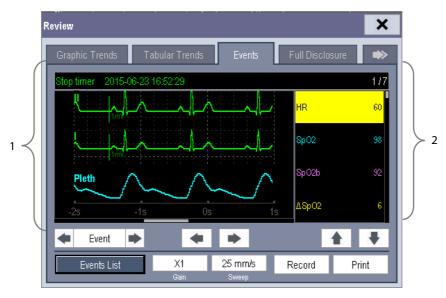

#### 1. Waveform area

2. Parameter area

#### In this window:

- You can select or to navigate through the waveforms.
- You can select or beside the [Event] button to switch between events.
- You can set the desired [Gain] for ECG waveform.
- You can set the desired [**Sweep**].
- By selecting the [Record] button, you can print out the currently displayed alarm events by the recorder.
- By selecting the [Print] button, you can print out the currently displayed alarm events by the printer.
- By selecting the [Events List] button, you can view the events list.

## 32.5 Reviewing Waveforms

In the [Review] menu, select [Full Disclosure] to access the following window.

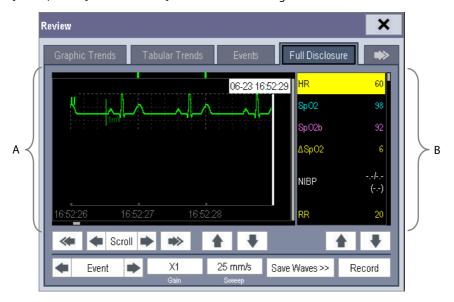

A. Waveform area

B. Parameter area

#### In this review window:

- To review full-disclosure waveforms, you need to save waveforms first. Select [Save Waves >>] and then select the parameters whose waveforms you want to view. To save full-disclosure waveform, your monitor must be equipped with a CF storage card.
- To view the waveforms, you can either:
  - ◆ Select or is beside the [Scroll] button to move the cursor one step left or right to navigate through the waveforms, or
  - Select or right to navigate through the waveforms.

A time indicating your current position is displayed at the top of the waveform area. Numeric measurement values corresponding to the cursor location are displayed in the parameter area, and change as the cursor is moved.

- You can change the ECG wave gain by selecting [Gain] and then selecting the appropriate setting.
- You can change the waveform sweep speed by selecting [Sweep] and then selecting the appropriate setting.
- By selecting the [**Record**] button, you can print out the first three waveforms and measurement numerics by the recorder.
- By selecting or beside the [**Event**] button, you can position the cursor between events.

## 32.6 Reviewing 12-Lead ECG Results

You can review up to twenty 12-lead ECG results of each patient in the [**Review**] menu. In the [**Review**] menu, select [**12-Lead ECG**] to access the following window.

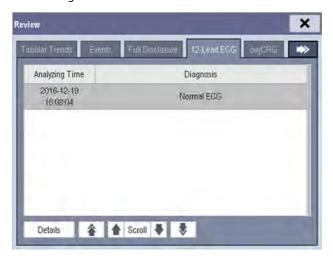

- Select **a** or **b** beside the [**Scroll**] button to switch between 12-lead ECG results.
- Select or to switch between pages.
- Select the [**Details**] button to access the following window.

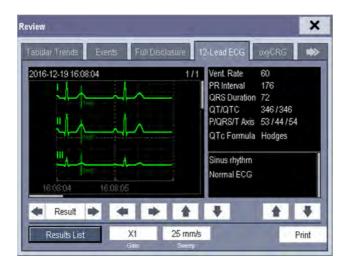

- Select or beside the [**Result**] button to switch between 12-lead ECG results.
- Select or b to navigate through the waveforms.
- Select or to navigate through the waveforms or 12-lead ECG results.
- Select [**Results List**] to switch to the 12-lead ECG results list.
- Select [**Gain**] and then selec the appropriate setting to change the ECG wave gain.
- Select [Sweep] and then select the appropriate setting to change the ECG waveform sweep speed.
- Select the [**Print**] button to print out the currently displayed 12-lead ECG result by the printer.
- Select the [**Record**] button to print out the currently displayed 12-lead ECG result by the recorder. The [**Record**] button is only available for Mindray algorithm.

## 32.7 Reviewing OxyCRG

In the [Review] menu, select [OxyCRG] tab to access the following window.

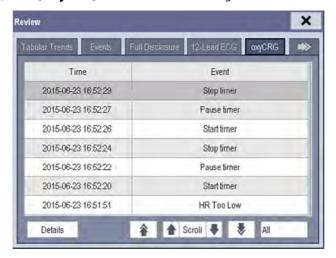

#### In this window:

- Select [**Details**] to view the trends, waveform and measurement numerics of selected parameters.
- Select **a** or **b** beside the [**Scroll**] button to switch between events.
- Select 🎓 or 🕏 to switch between pages.
- Select the button at the lower right corner of this window to change the parameter events to be displayed.

After selecting the [**Details**] button, you can access the following window. In this window, the waveform area displays the trends and waveform of the OxyCRG, and the parameter area displays the parameter values happened at the event trigger time.

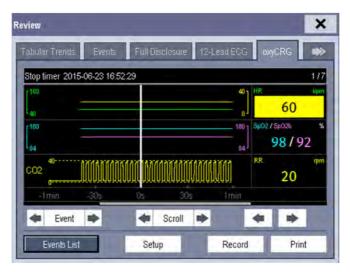

A. Waveform area

B. Parameter area

#### In this window:

- Select [Events List] to switch to the OxyCRG events list.
- Select [**Setup**] to change the displayed parameters.
- Select or beside the [Event] button, you can position the cursor between events.
- Select or beside the [**Scroll**] button to move the cursor one step left or right to navigate through the trends and waveform.
- Select ◆ or ▶ to navigate through the parameter trends and waveform.
- Select the [Record] button to print out the currently displayed trends, waveform, and measurement numerics by the recorder.
- Select the [**Print**] button to print to the independent printer.

## **NOTE**

- Pausing or switching off alarms will not be recorded as events. The time of these operations will not be recorded in the system log.
- Earlier-recorded OxyCRG events might be overwritten by later ones if it reaches capacity.
- A total loss of power has no impact on the saved events.

## 33 Calculations

## 33.1 Introduction

The calculation feature is available with your patient monitor. The calculated values, which are not directly measured, are computed based on the values you provide.

Your can perform the following calculations:

- Dose calculations
- Oxygenation calculations
- Ventilation calculations
- Hemodynamic calculations
- Renal calculations

To perform a calculation, select [Main Menu] → [Calc >>], or the [Calculations] QuickKey and then select the calculation you want to perform.

#### **NOTE**

The calculation feature is independent of other monitoring functions and can be therefore used for patients being monitored by other monitors. Any operation in a calculation window does not affect the patient monitoring by the local patient monitor.

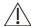

## 🖳 WARNING

After the calculation is finished, verify the entered values are correct and the calculated values are appropriate. We assume no responsibility for any consequences caused by wrong entries and improper operations.

#### 33.2 Dose Calculations

## 33.2.1 Performing Calculations

To perform a dose calculation:

- 1. Select [Main Menu]→[Calculations >>]→[Dose >>], or select [Calculations] QuickKey→[Dose >>].
- 2. Select, in turn, [Patient Cat.] and [Drug Name] and then select the appropriate settings. The dose calculation program has a library of commonly used drugs, of which Drug A through Drug E are for those not specified in this library.
  - ◆ Drug A, B, C, D, E
  - Aminophylline
  - ♦ Dobutamine
  - ◆ Dopamine
  - ◆ Epinephrine
  - ♦ Heparin

- ◆ Isuprel
- ◆ Lidocaine
- ♦ Nipride
- ♦ Nltroglycerin
- ◆ Pitocin
- 3. The system gives a set of default values when the above steps are finished. However, these values cannot be used as the calculated values. The user must enter values following the doctor's instructions, and then the calculated values can only be used
- 4. Enter the patient's weight.
- 5. Enter other values.
- 6. Verify if the calculated values are correct.

#### 33.2.2 Selecting the Proper Drug Unit

Each drug has its fixed unit or unit series. Among a unit series, one unit may change to another automatically depending on the entered value.

The units for each drug are as follows:

- Drug A, B, C, Aminophylline, Dobutamine, Dopamine, Epinephrine, Isuprel, Lidocaine, Nipride and Nltroglycerin use the unit series: g, mg and mcg.
- Drug D, Heparin and Pitocin use the unit series: Unit, KU (kilo units) and MU (million units).
- Drug E uses the unit: mEq (milli-equivalents).

You must select the proper drug name (A, B, C, D or E) according to the units when you define a drug not listed in this library.

#### **NOTE**

• For neonate patients, [Drip Rate] and [Drop Size] are disabled.

#### 33.2.3 Titration Table

To open the titration table, select [**Titration Table >>**] in the [**Dose Calculation**] window after the dose calculation is finished.

In the titration table, when you change:

- [Reference]
- **■** [Interval]
- [Dose Type]

The titrated values change accordingly.

#### You can also:

- Select or , or or beside the vertical scrollbar to view more values.
- Select [**Record**] to print out the currently displayed titrated values by the recorder.

## 33.2.4 Drug Calculation Formulas

| Abbreviation | Unit                    | Formula                   |  |
|--------------|-------------------------|---------------------------|--|
| Conc.        | g/ml, unit/ml or mEq/ml | Amount / Volume           |  |
| Dose         | Dose/hr, Dose/kg/min    | Rate × Conc.              |  |
| Volume       | ml                      | Rate × Duration           |  |
| Amount       | g, unit, mEq            | Rate × Duration           |  |
| Duration     | h                       | Amount/Dose               |  |
| Drip Rate    | gtt/min                 | INF Rate × Drop Size / 60 |  |

## 33.3 Oxygenation Calculations

#### 33.3.1 Performing Calculations

To perform an oxygenation calculation:

- Select [Main Menu]→[Calculations >>]→[Oxygenation >>], or select [Calculations]
   QuickKey→[Oxygenation >>].
- 2. Enter values for calculation.
- 3. Select the [Calculate] button. The system performs a calculation per the current settings and displays the calculated values.
  - If a calculated value is outside the range, its background will highlight in yellow. You can select [Range] to view its normal range in the unit field.
  - ◆ Invalid values are displayed as [---].

#### In the [Oxygenation Calculation] window, you can:

Change the pressure unit, Hb unit and oxygen content unit by selecting [Press. Unit], [Hb Unit] and [OxyCont Unit] and then selecting the appropriate settings. The changes take effect automatically.

- Trigger a recording by selecting the [**Record**] button. The currently displayed oxygenation calculations are printed out by the recorder.
- Review the previously performed calculations by selecting [**Review**].

## **33.3.2 Entered Parameters**

|                   | 33.312 Entered Furumeters |                                                    |  |  |
|-------------------|---------------------------|----------------------------------------------------|--|--|
| Abbreviation      | Unit                      | Full spelling                                      |  |  |
| C.O.              | L/min                     | cardiac output                                     |  |  |
| FiO <sub>2</sub>  | %                         | percentage fraction of inspired oxygen             |  |  |
| PaO <sub>2</sub>  | mmHg                      | partial pressure of oxygen in the arteries         |  |  |
| PaCO <sub>2</sub> | mmHg                      | partial pressure of carbon dioxide in the arteries |  |  |
| SaO <sub>2</sub>  | %                         | arterial oxygen saturation                         |  |  |
| PvO <sub>2</sub>  | mmHg                      | partial pressure of oxygen in venous blood         |  |  |
| SvO <sub>2</sub>  | %                         | venous oxygen saturation                           |  |  |
| Hb                | g/L                       | hemoglobin                                         |  |  |
| CaO <sub>2</sub>  | ml/L                      | arterial oxygen content                            |  |  |
| CvO <sub>2</sub>  | ml/L                      | venous oxygen content                              |  |  |
| VO <sub>2</sub>   | ml/min                    | oxygen consumption                                 |  |  |
| RQ                | None                      | respiratory quotient                               |  |  |
| ATMP              | mmHg                      | atmospheric pressure                               |  |  |
| Height            | cm                        | height                                             |  |  |
| Weight            | kg                        | weight                                             |  |  |

## 33.3.3 Calculated Parameters and Formulas

| Abbreviation         | Unit           | Full spelling                             | Formula                                                                           |
|----------------------|----------------|-------------------------------------------|-----------------------------------------------------------------------------------|
| BSA                  | m <sup>2</sup> | body surface area                         | Wt <sup>0.425</sup> × Ht <sup>0.725</sup> × 0.007184                              |
| VO₂ calc             | ml/min         | oxygen consumption                        | $C(a-v)O_2 \times C.O.$                                                           |
| C(a-v)O <sub>2</sub> | ml/L           | arteriovenous oxygen content difference   | CaO <sub>2</sub> — CvO <sub>2</sub>                                               |
| O <sub>2</sub> ER    | %              | oxygen extraction ratio                   | 100×C(a-v)O <sub>2</sub> / CaO <sub>2</sub>                                       |
| DO <sub>2</sub>      | ml/min         | oxygen transport                          | C.O. × CaO <sub>2</sub>                                                           |
| PAO <sub>2</sub>     | mmHg           | partial pressure of oxygen in the alveoli | FiO <sub>2</sub> / 100 × (ATMP - 47) - PaCO <sub>2</sub> ×[ FiO <sub>2</sub> /100 |
| 17.02 mining         |                |                                           | + (1-FiO <sub>2</sub> /100)/RQ]                                                   |
| AaDO <sub>2</sub>    | mmHg           | alveolar-arterial oxygen difference       | PAO <sub>2</sub> — PaO <sub>2</sub>                                               |
| CcO <sub>2</sub>     | ml/L           | capillary oxygen content                  | Hb × 1.34 + 0.031 × PAO <sub>2</sub>                                              |
|                      |                | venous admixture                          | $100 \times [1.34 \times Hb \times (1-SaO_2/100) + 0.031 \times$                  |
| Qs/Qt                | %              |                                           | $(PAO_2 - PaO_2)] / [1.34 \times Hb \times (1 - SvO_2 / 100)]$                    |
|                      |                |                                           | $+ 0.031 \times (PAO_2 - PvO_2)]$                                                 |
| C.O. calc            | L/min          | calculated cardiac output                 | VO <sub>2</sub> / (CaO <sub>2</sub> — CvO <sub>2</sub> )                          |

## 33.4 Ventilation Calculations

## 33.4.1 Performing Calculations

To perform a ventilation calculation:

- Select [Main Menu]→[Calculations >>]→[Ventilation >>], or select [Calculations]
   QuickKey→[Ventilation >>].
- 2. Enter values for calculation. If the patient monitor is connected to an anesthesia machine or a ventilator, the system automatically loads the supported parameter values to the [**Ventilation Calculation**] window.
- 3. Select the [Calculate] button. The system performs a calculation per the current settings and displays the calculated values.
  - If a calculated value is outside the range, its background will highlight in yellow. You can select [Range] to view its normal range in the unit field.
  - ♦ Invalid values are displayed as [---].

#### In the [Ventilation Calculation] window, you can:

- Change the pressure unit by selecting [**Press. Unit**] and then selecting the appropriate setting. Corresponding pressure values shall convert and update automatically.
- Trigger a recording by selecting the [**Record**] button. The currently displayed ventilation calculations are printed out by the recorder.
- Review the previously performed calculations by selecting [**Review**].

#### 33.4.2 Entered Parameters

| Abbreviation      | Unit | Full spelling                                        |  |
|-------------------|------|------------------------------------------------------|--|
| FiO <sub>2</sub>  | %    | percentage fraction of inspired oxygen               |  |
| RR                | rpm  | respiration rate                                     |  |
| PeCO <sub>2</sub> | mmHg | partial pressure of mixed expiratory CO <sub>2</sub> |  |
| PaCO <sub>2</sub> | mmHg | partial pressure of carbon dioxide in the arteries   |  |
| PaO <sub>2</sub>  | mmHg | partial pressure of oxygen in the arteries           |  |
| TV                | ml   | tidal volume                                         |  |
| RQ                | None | respiratory quotient                                 |  |
| ATMP              | mmHg | atmospheric pressure                                 |  |

#### 33.4.3 Calculated Parameters and Formulas

| Abbreviation        | Unit  | Full spelling                                     | Formula                                             |
|---------------------|-------|---------------------------------------------------|-----------------------------------------------------|
| DAO                 |       |                                                   | $(ATMP-47) \times FiO_2/100 -PaCO_2 \times [FiO_2]$ |
| PAO <sub>2</sub>    | mmHg  | partial pressure of oxygen in the alveoli         | /100 + (1-FiO <sub>2</sub> /100)/RQ]                |
| AaDO <sub>2</sub>   | mmHg  | alveolar-arterial oxygen difference               | PAO <sub>2</sub> — PaO <sub>2</sub>                 |
| Pa/FiO <sub>2</sub> | mmHg  | oxygenation ratio                                 | 100 × PaO <sub>2</sub> / FiO <sub>2</sub>           |
| a/AO <sub>2</sub>   | %     | arterial to alveolar oxygen ratio                 | 100 × PaO <sub>2</sub> / PAO <sub>2</sub>           |
| MV                  | L/min | minute volume                                     | (TV × RR) / 1000                                    |
| Vd                  | ml    | volume of physiological dead space                | $TV \times (1 - PeCO_2 / PaCO_2)$                   |
| Vd/Vt               | %     | physiologic dead space in percent of tidal volume | 100 × Vd/TV                                         |
| VA                  | L/min | alveolar volume                                   | (TV - Vd) × RR / 1000                               |

## 33.5 Hemodynamic Calculations

#### 33.5.1 Performing Calculations

To perform a hemodynamic calculation:

- Select [Main Menu]→[Calculations >>]→[Hemodynamic >>], or select [Calculations]
   QuickKey→[Hemodynamic >>].
- 2. Enter values for calculation.
  - ◆ For a patient who is being monitored, [HR], [Art mean], [PA mean] and [CVP] are automatically taken from the currently measured values. If you just have performed C.O. measurements, [C.O.] is the average of multiple thermodilution measurements. [Height] and [Weight] are the patient's height and weight you have entered. If the monitor does not provide these values, their fields appear blank.
  - For a patient who is not being monitored, confirm the values you have entered.
- 3. Select the [Calculate] button. The system performs a calculation per the current settings and displays the calculated values.
  - If a calculated value is outside the range, its background will highlight in yellow. You can select [Range] to view its normal range in the unit field.
  - ◆ Invalid values are displayed as [---].

#### In the [Hemodynamic Calculation] window, you can:

- Trigger a recording by selecting the [**Record**] button. The currently displayed hemodynamic calculations are printed out by the recorder.
- Review the previously performed calculations by selecting [Review].

## **33.5.2 Entered Parameters**

| Abbreviation | Unit  | Full spelling                   |
|--------------|-------|---------------------------------|
| C.O.         | L/min | cardiac output                  |
| HR           | bpm   | heart rate                      |
| PAWP         | mmHg  | pulmonary artery wedge pressure |
| Art Mean     | mmHg  | artery mean pressure            |
| PA Mean      | mmHg  | pulmonary artery mean pressure  |
| CVP          | mmHg  | central venous pressure         |
| EDV          | ml    | end-diastolic volume            |
| Height       | cm    | height                          |
| Weight       | kg    | weight                          |

## 33.5.3 Calculated Parameters and Formulas

| Abbreviation | Unit                 | Full spelling                       | Formula                                  |  |
|--------------|----------------------|-------------------------------------|------------------------------------------|--|
| BSA          | m²                   | body surface area                   | Wt $^{0.425}$ × Ht $^{0.725}$ × 0.007184 |  |
| C.I.         | L/min/m <sup>2</sup> | cardiac index                       | C.O. / BSA                               |  |
| SV           | ml                   | stroke volume                       | C.O. / HR × 1000                         |  |
| SI           | ml/m²                | stroke index                        | SV/ BSA                                  |  |
| SVR          | DS/cm <sup>5</sup>   | systemic vascular resistance        | 79.96 × (AP MAP — CVP) / C.O.            |  |
| SVRI         | DS·m²/cm⁵            | systemic vascular resistance index  | SVR × BSA                                |  |
| PVR          | DS/cm <sup>5</sup>   | pulmonary vascular resistance       | 79.96 × (PAMAP — PAWP) / C.O.            |  |
| PVRI         | DS·m²/cm⁵            | pulmonary vascular resistance index | PVR × BSA                                |  |
| LCW          | kg⋅m                 | left cardiac work                   | 0.0136 × APMAP × C.O.                    |  |
| LCWI         | kg·m/m²              | left cardiac work index             | LCW / BSA                                |  |
| LVSW         | g⋅m                  | left ventricular stroke work        | 0.0136 × APMAP× SV                       |  |
| LVSWI        | g·m/m²               | left ventricular stroke work index  | LVSW / BSA                               |  |
| RCW          | kg⋅m                 | right cardiac work                  | 0.0136 × PAMAP × C.O.                    |  |
| RCWI         | kg·m/m²              | right cardiac work index            | RCW / BSA                                |  |
| RVSW         | g∙m                  | right ventricular stroke work       | 0.0136 × PAMAP × SV                      |  |
| RVSWI        | g·m/m²               | right ventricular stroke work index | RVSW / BSA                               |  |
| EF           | %                    | ejection fraction                   | 100 × SV / EDV                           |  |

## 33.6 Renal Calculations

## 33.6.1 Performing Calculations

To perform a renal calculation:

- 1. Selecting [Main Menu]→[Calculations >>]→[Renal >>], or select [Calculations] QuickKey→[Renal >>].
- 2. Enter values for calculation.
- 3. Select the [Calculate] button. The system performs a calculation per the current settings and displays the calculated values.
  - If a calculated value is outside the range, its background will highlight in yellow. You can select [Range] to view its normal range in the unit field.
  - ♦ Invalid values are displayed as [---].

#### In the [Renal Calculation] window, you can:

- Trigger a recording by selecting the [**Record**] button. The currently displayed renal calculations are printed out by the recorder.
- Review the previously performed calculations by selecting [Review].

#### 33.6.2 Entered Parameters

| Abbreviation | Unit                     | Full spelling       |
|--------------|--------------------------|---------------------|
| URK          | mmol/L                   | urine pstassium     |
| URNa         | mmol/L                   | urinary sodium      |
| Urine        | ml/24h                   | urine               |
| Posm         | mOsm/ kgH₂O              | plasm osmolality    |
| Uosm         | mOsm/ kgH <sub>2</sub> O | urine osmolality    |
| SerNa        | mmol/L                   | serum sodium        |
| Cr           | μmol/L                   | creatinine          |
| UCr          | μmol/L                   | urine creatinine    |
| BUN          | mmol/L                   | blood urea nitrogen |
| Height       | cm                       | height              |
| Weight       | kg                       | weight              |

#### 33.6.3 Calculated Parameters and Formulas

| Abbreviation | Unit     | Full spelling                        | Formula                                |  |
|--------------|----------|--------------------------------------|----------------------------------------|--|
| URNaEx       | mmol/24h | urine sodium excretion               | Urine × URNa / 1000                    |  |
| URKEx        | mmol/24h | urine potassium excretion            | Urine × URK / 1000                     |  |
| Na/K         | %        | sodium potassium ratio               | 100 × URNa / URK                       |  |
| CNa          | ml/24h   | clearance of sodium                  | URNa × Urine / SerNa                   |  |
| Clcr         | ml/min   | creatinine clearance rate            | Ucr × Urine / Cr / (BSA / 1.73) / 1440 |  |
| FENa         | %        | fractional excretion of sodium       | 100 × (URNa × Cr) / (SerNa × Ucr)      |  |
| Cosm         | ml/min   | osmolar clearance                    | nce Uosm × Urine / Posm / 1440         |  |
| CH₂O         | ml/h     | free water clearance                 | Urine × (1 — Uosm / Posm) / 24         |  |
| U/P osm      | None     | urine to plasma osmolality ratio     | Uosm / Posm                            |  |
| BUN/Cr       | None*    | blood urea nitrogen creatinine ratio | 1000 × BUN / Cr                        |  |
| U/Cr         | None     | urine-serum creatinine ratio         | Ucr / Cr                               |  |

<sup>\*:</sup> BUN/Cr is a ratio under the unit of mol.

## 33.7 Understanding the Review Window

With the review feature, you can review oxygenation, ventilation, hemodynamic and renal calculations. The review window for each calculation is similar. Take the hemodynamic calculations review window for example, you can access it by selecting [Review] in the [Hemodynamic Calculation] window.

In this review window:

- You can select ◀, ▶ ◀◀ or ▶▶ to view more values.
- The values that exceed the range are displayed in yellow background. The [**Unit**] field displays parameter units. If some parameter values are outside of their normal ranges, you can view their normal range in the [**Unit**] field by selecting [**Range**].
- You can review an individual calculation by selecting its corresponding column and then selecting [Original
   Calc]. You can record the currently displayed calculations or perform another calculation is this window

.

| FOR YOUR NOTES |  |  |
|----------------|--|--|
|                |  |  |
|                |  |  |
|                |  |  |
|                |  |  |
|                |  |  |
|                |  |  |
|                |  |  |
|                |  |  |
|                |  |  |
|                |  |  |
|                |  |  |
|                |  |  |
|                |  |  |
|                |  |  |
|                |  |  |
|                |  |  |
|                |  |  |
|                |  |  |
|                |  |  |
|                |  |  |
|                |  |  |
|                |  |  |
|                |  |  |
|                |  |  |
|                |  |  |
|                |  |  |
|                |  |  |
|                |  |  |

# 34.1 Using a Recorder

The thermal recorder records patient information, measurement numerics, up to three waveforms, etc.

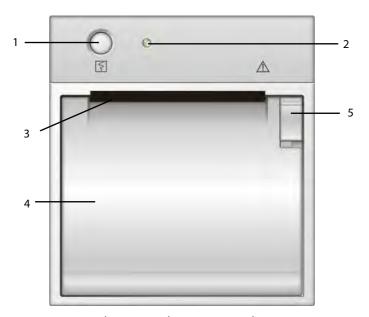

- 1. Start/Stop key: press to start a recording or stop the current recording.
- 2. Indicator
  - On: when the recorder works correctly.
  - ◆ Off: when the monitor is switched off.
  - Flashes: if an error occurred to the recorder, e.g., the recorder runs out of paper.
- 3. Paper outlet
- 4. Recorder door
- 5. Latch

# 34.2 Overview of Recording Types

By the way recordings are triggered, the recordings can be classified into the following categories:

- Manually-triggered realtime recordings.
- Timed recordings.
- Alarm recordings triggered by an alarm limit violation or an arrhythmia event.
- Manually-triggered, task-related recordings.

#### **NOTE**

- For details about alarm recording, refer to chapter 8 Alarms.
- For details about task-related recordings, refer to respective sections of this manual.

# 34.3 Starting and Stopping Recordings

To manually start a recording, you can either:

- Select the 🛐 hardkey on the front of either the patient monitor or the recorder module, or
- Select the [**Record**] button from the current menu or window.

Automatic recordings will be triggered in the following conditions:

- Timed recordings will start automatically at preset intervals.
- If both [Alarm] and [Alm Rec] for a measurement are set on, an alarm recording will be triggered automatically as alarms occur.

To manually stop a recording, you can either:

- Select the 🛐 hardkey again, or
- Select [Clear All Tasks] in the [Record Setup] menu.

Recordings stop automatically when:

- A recording is completed.
- The recorder runs out of paper.
- When the recorder has an alarm condition.

When a recording is stopped, the following markers will be added:

- Automatically stopped recording: print two columns of '\*' at the end of the report.
- Manually or abnormally stopped recording: print one column of '\*' at the end of the report.

# 34.4 Setting up the Recorder

## 34.4.1 Accessing the Record Setup Menu

By selecting [Main Menu]→[Record Setup >>], you can access the [Record Setup] menu.

## 34.4.2 Selecting Waveforms for Recording

The recorder can record up to 3 waveforms at a time. You can select, in turn, [Waveform 1], [Waveform 2] and [Waveform 3] in the [Record Setup] menu, and then select the waveforms you want. You can also turn off a waveform recording by selecting [Off]. These settings are intended for realtime and scheduled recordings.

# 34.4.3 Setting the Realtime Recording Length

After starting a realtime recording, the recording time depends on your monitor's settings. In the [**Record Setup**] menu, select [**Length**] and toggle between [**8 s**] and [**Continuous**].

- [8 s]: record 4-second waveforms respectively before and after current moment.
- [Continuous]: record the waveforms from the current moment until stopped manually.

# 34.4.4 Setting the Interval between Timed Recordings

Timed recordings start automatically at preset intervals. Each recording lasts 8 seconds. To set the interval between timed recordings: in the [**Record Setup**] menu, select [**Interval**] and then select the appropriate setting.

# 34.4.5 Changing the Recording Speed

In the [Record Setup] menu, select [Paper Speed] and toggle between [25 mm/s] and [50 mm/s]. This setting is for all recordings containing waveforms.

# 34.4.6 Setting the IBP Wave Overlap Recordings

You can switch on or off the recordings for IBP wave overlapping.

- 1. Open [Record Setup] menu.
- 2. Set [IBP Overlap] to:
  - [On]: If two or more waveforms in the selected waveforms for recording are IBP waveforms, the IBP waveforms will be recorded in the overlapping format.
  - [Off]: IBP waveforms will be recorded normally.

# 34.4.7 Clearing Recording Tasks

In the [Record Setup] menu, select [Clear All Tasks]. All queued recording tasks are cleared and the current recording is stopped.

# 34.5 Loading Paper

- 1. Use the latch at the upper right of the recorder door to pull the door open.
- 2. Insert a new roll into the compartment as shown below.
- 3. Close the recorder door.
- 4. Check if paper is loaded correctly and the paper end is feeding from the top.

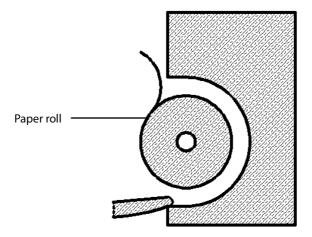

# **A**CAUTION

- Use only specified thermal paper. Otherwise, it may cause damage to the recorder's printhead, the recorder
  may be unable to print, or poor print quality may result.
- Never pull the recorder paper with force when a recording is in process. Otherwise, it may cause damage to the recorder.
- Do not leave the recorder door open unless you reload paper or remove troubles.

# 34.6 Removing Paper Jam

If the recorder works incorrectly or produces unusual sounds, check if there is a paper jam first. If a paper jam is detected, follow this procedure to remove it:

- 1. Open the recorder door.
- 2. Take out the paper and tear off the draped part.
- 3. Reload the paper and close the recorder door.

# 34.7 Cleaning the Recorder Printhead

If the recorder has been used for a long time, deposits of paper debris may collect on the printhead compromising the print quality and shortening the lifetime of the roller. Follow this procedure to clean the printhead:

- 1. Take measures against the static electricity such as Disposable Wrist Strap for the work.
- 2. Open the recorder door and take out the paper.
- 3. Gently wipe around the printhead using cotton swabs dampened with alcohol.
- 4. After the alcohol has completely been dried, reload the paper and close the recorder door.

# **A**CAUTION

- Do not use anything that may destroy the thermal element.
- Do not add unnecessary force to the thermal head.

# 35 Printing

## 35.1 Printer

The monitor can output patient reports via a connected printer. So far, the monitor supports the following printer:

- HP LaserJet 1505n
- HP LaserJet P2035n
- HP LaserJet P4015n
- HP LaserJet Pro 400 M401n
- HP LaserJet 600 M602
- HP LaserJet M202DW

The specifications of the reports the monitor prints are:

- Paper: A4, Letter
- Resolution: 300 dpi

For more details about the printer, see the document accompanying the printer. With the upgrading of products, the monitor will support more printers and no prior notice will be given. If you have any doubt about the printer you have purchased, contact our company.

# 35.2 Connecting a printer

To print the reports or the trend data of a patient, you can choose either:

- the local printer
  - Connect the printer and the patient monitor through the network, and then start printing what you want, or
- the Central Monitoring System
  - If your monitor is connected to a central monitoring system, it is recommended to use the central monitoring system for printing.

# 35.3 Setting Up the Printer

To set the printer's properties, select [Main Menu]→[Print Setup >>]→[Printer Setup >>]. In the [Printer Setup] menu, you can:

Select a connected printerSelect [Printer] and then select a connected printer as the monitor's printer.

■ Search for a printer

If your selected printer is not in the list or a new printer is added into the network, you can select the [**Search Printer**] to re-search for all printers in the network.

■ Set up the paper

Select [Paper Size] and toggle between [A4] and [Letter].

# **35.4 Starting Report Printouts**

| Reports           | Contents                                                           | Procedures                                                 |  |
|-------------------|--------------------------------------------------------------------|------------------------------------------------------------|--|
| ECG reports       | ECG waveforms and relevant                                         | Select [Main Menu]→[Print Setup >>]→[ECG                   |  |
|                   | parameter values                                                   | Reports >>]→[Print]                                        |  |
| Tabular trends    | Depend on the selected parameter group, resolution and time period | Select [Main Menu]→[Print Setup >>]→[Tabular Trends        |  |
|                   |                                                                    | Reports >>]→[Print], or select [Main                       |  |
|                   |                                                                    | Menu]→[Review >>]→[Tabular Trends]→[Print]→[Print]         |  |
| Graphic trends    | Depend on the selected parameter group, resolution and time period | Select [Main Menu]→[Print Setup >>]→[Graphic Trends        |  |
|                   |                                                                    | Reports >>]→[Print], or select [Main                       |  |
|                   |                                                                    | Menu]→[Review >>]→[Graphic Trends]→[Print]→[Print]         |  |
| Arrh. alarm       | ECG waveforms and relevant                                         | Select [ <b>Print</b> ] in [ <b>Arrh. Events</b> ]         |  |
| review            | parameter values                                                   | Select [Frint] in [Arm. Events]                            |  |
| Parameter alarm   | Depend on the selected alarms                                      | Select [Main Menu]→[Review >>]→[Alarms]→[Print]            |  |
| review            | Depend on the selected dialins                                     | Select [Main Menu] = [Review >>] = [Alarms] = [Print]      |  |
| Interpretation of | 12-lead ECG waveforms and analysis                                 | Select [12-lead Analysis]→[Print] when a interpretation of |  |
| resting 12-lead   | results                                                            | resting 12-lead ECG is completed, or select [Main          |  |
| ECG               | leauita                                                            | Menu]→[Review >>]→[12-lead Analysis]→[Print]               |  |
| Realtime waves    | Depend on the selected waveforms                                   | Select [Main Menu]→[Print Setup >>]→[Realtime              |  |
|                   |                                                                    | Reports >>]→[Print]                                        |  |

# **35.5 Stopping Reports Printouts**

To stop report printouts, select [Main Menu]→[Print Setup >>]→[Stop All Reports].

# 35.6 Setting Up Reports

# 35.6.1 Setting Up ECG Reports

You can print out ECG reports only under full-screen, half-screen or 12-lead monitoring screen. To set up ECG reports, select [Main Menu]→[Print Setup >>]→[ECG Reports >>].

- [Amplitude]: set the amplitude of the ECG waveforms.
- [Sweep]: set the wave print speed to 25 mm/s or 50 mm/s.
- [Auto Interval]: If [Auto Interval] is set to [On], the system will automatically adjust the space between waveforms to avoid overlapping.
- [**Gridlines**]: choose whether to show gridlines.
- [12-Lead Format]: If you select [12×1], 12 waveforms will be printed on a paper from top to bottom. If you select [6×2], 12 waveforms will be printed from left to right with 6 waveforms on each half part and a rhythm waveform will be printed at the bottommost. If you select [3×4], 12 waveforms will be printed from left to right with 3 waveforms on each of the 4 columns and a rhythm waveform will be printed at the bottommost.

## 35.6.2 Setting Up Tabular Trends Reports

To set up tabular trends reports, select [Main Menu]→[Print Setup >>]→[Tabular Trends Reports >>].

- Start time: You can set a time period whose trend data will be printed out by setting [From] and [Back]. For example, if you set [From] as 2007-4-2 10:00:00 and [Back] as [2 h], the outputted data will be from 2007-4-2 08:00:00 to 2007-4-2 10:00:00. In addition, the [Back] can be set to either:
  - ◆ [Auto]: If [Report Layout] is set to [Time Oriented], the report will be printed by time. If [Report Layout] is set to [Parameter Oriented], the report will be printed by parameters.
  - ♦ [All]: If you select [All], all trend data will be printed out. In this case, it is no need to set [From].
- [Interval]: choose the resolution of the tabular trends printed on the report.
- [Report Layout]: If you select [Time Oriented], the report will be printed by time. If you select [Parameter Oriented], the report will be printed by parameters.
- [Select Parameter >>]: from the popup menu, you can:
  - [Currently Displayed Trended Parameters]: print the parameter trend data selected from the [Tabular Trends].
  - ♦ [Standard Parameter Group]: select the standard parameter group for printing.
  - [Custom]: You can define a parameter group for printing from the parameters displayed in the low part of the menu.

### 35.6.3 Setting Up Graphic Trends Reports

To set up graphic trends reports, select [Main Menu]→[Print Setup >>]→[Graphic Trends Reports >>]. As setting up graphic trends reports is similar with tabular trends reports, you can refer to the Setting Up Tabular Trend Reports section for details.

# 35.6.4 Setting Up Realtime Reports

To set up realtime reports, select [Main Menu]  $\rightarrow$  [Print Setup >>]  $\rightarrow$  [Realtime Reports >>].

- [Sweep]: set the wave print speed to 12.5 mm/s, 25 mm/s, 50 mm/s, or Auto.
- [Select Wave >>]: from the popup menu, you can:
  - ◆ [Current]: select the currently displayed waves for printing.
  - [Select Wave]: select the desired waves for printing.

# 35.7 End Case Reports

ECG reports, tabular trends reports, graphic trends reports, NIBP review reports and realtime reports can be set as end case reports. When you discharge a patient, the system will automatically print out all contents that are set as end case reports.

For example, to set ECG report as end case report:

- 1. select [Main Menu]→[Print Setup >>]→[ECG Report >>].
- 2. select [End Case Report]→[Set as End Case Report] and then select [Ok] from the popup dialog box.
- 3. set as described in the **35.6.1 Setting Up ECG Reports**.

## 35.8 Printer Statuses

# 35.8.1 Printer Out of Paper

When the printer runs out of paper, the print request will not be responded. If there are too many print jobs that are not responded, a printer error may occur. In these cases, you need to install paper and then re-send the print request. Restart the printer if necessary.

Therefore, you'd better ensure that there is enough paper in the printer before sending a print request.

# 35.8.2 Printer Status Messages

| Printer Status Message | Possible causes and suggested action                                                    |  |
|------------------------|-----------------------------------------------------------------------------------------|--|
| Printer unavailable    | The selected printer is not available. Check if the printer is switched on or correctly |  |
| Filitlei uliavaliable  | connected or installed with paper.                                                      |  |

# **36** Other Functions

# 36.1 Marking Events

During patient monitoring, some events may exert effects on the patient and as a result change the waveforms or numerics displayed on the monitor. To help analysing the waveforms or numerics at that time, you can mark these events.

Select [Main Menu] → [Mark Event >>]. In the popup menu, you can select the waves to be stored when a manual event is triggered. You can select [Trigger Manual Event] from the [Mark Event] menu or the [Manual Event] QuickKey to trigger a manual event and store it at the same time.

When you are reviewing graphic trends, tabular trends or full-disclosure waveforms, the manual event symbol is displayed at the time the event is triggered.

# 36.2 Privacy Mode

Privacy mode is only available when a patient who is admitted at a patient monitor is also monitored by the central station.

To activate the privacy mode:

- 1. Select [Main Menu]→[Screen Setup >>].
- 2. Select [**Privacy Mode**] to activate the privacy mode.

The patient monitor behaves as follows as soon as the privacy mode is activated:

- The screen turns blank and [Under monitoring. Press any key to exit the privacy mode.] is displayed.
- Monitoring and data storing continue but patient data is only visible at the central station.
- Alarms can still be triggered. But all audible alarms are suppressed and the alarm light is deactivated at the patient monitor.
- All system sounds are suppressed, including heart beat tone, pulse tone, all prompt tones, etc.

# **A**WARNING

• During privacy mode, all audible alarms are suppressed and the alarm light is deactivated at the patient monitor. Alarms sound only at the central station.

To cancel the privacy mode, proceed as follows:

■ Press any key.

The patient monitor exits the privacy mode automatically in one of the following situations:

- The patient monitor disconnects from central station.
- The alarm of [Battery Too Low] and [The monitor will quit soon. Please use AC power.] message appear.

# 36.3 Night Mode

To avoid disturbing the patient, night mode may be used.

To activate the night mode:

- 1. Select the [Night Mode] QuickKey or [Main Menu]→[Screen Setup >>]→[Night Mode >>].
- 2. In the pop-up menu, set the desired brightness, alarm volume, QRS volume, key volume, NIBP end tone, or whether to stop NIBP measurement or not. When [**Stop NIBP**] is selected, all the NIBP measurements terminate after entering the night mode.
- 3. Select the [Enter Night Mode] button.

To cancel the night mode:

- 1. Select the [Night Mode] QuickKey or [Main Menu]→[Screen Setup >>]→[Night Mode >>].
- 2. Select [**Ok**] in the popup.

# **Awarning**

 Before entering night mode, confirm the settings of brightness, alarm volume, QRS volume, and key volume. Pay attention to the potential risk when the setting value is a bit low.

# 36.4 Analog Output

The patient monitor provides analog output signals to accessory equipment via the Micro-D connector on the rear of the monitor. To obtain analog output signals, connect the accessory equipment such as an oscillograph, etc. to the monitor and then follow this procedure:

- 1. Select [Main Menu] then [Analog Output Setup>>].
- 2. Select [Analog Out.] and then select [On].

# **NOTE**

 The analog output feature is seldom applied in clinical applications. You can contact your service personnel for more details.

# 36.5 Exporting the Log

The monitor stores system status information, including failures, abnormity, and technical alarms, into the log. You can export the log to a USB disk.

To export the log,

- 1. Connect a USB disk to the monitor's USB connector. See **2.2.3 Rear View** for the proper location of the USB connector.
- 2. Select [Main Menu]→[Maintenance >>]→[User Maintenance >>]→enter the required password→[Others >>].
- 3. Select [Export Log].

# 36.6 Transferring Data

You can transfer the patient data saved in the monitor to a PC via a crossover network cable or CF storage card, or within a LAN for data management, review or print.

## 36.6.1 Data Export System

You must install the data export system on the intended PC before performing the data transfer operation. Refer to the document accompanying the installation CD-ROM for installation instructions.

The data transfer feature supports patient management, data review, data format conversion, print, etc. in addition to data transfer. Refer to the help file of the system software for more details.

# 36.6.2 Transferring Data by Different Means

#### NOTE

 Never enter the data transfer mode when the patient monitor is in normal operation or performs monitoring. You must re-start the patient monitor to exit the data transfer mode.

#### Transfer data via a crossover network cable

Before transferring data using a crossover network cable, do as follows:

- 1. Connect one end of the crossover network cable to the patient monitor and the other end to the PC.
- 2. Set the IP address of the PC. This IP address must be in the same network segment with that of the patient monitor.
- 3. Make sure that the data export system is active on the PC.

Then, follow this procedure to transfer data:

- 1. Select [Main Menu]→[Patient Data >>]→[Transfer Data].
- 2. Select [Yes] from the popup message box.
- 3. Input the IP address already set on the PC.
- 4. Select [Start] to start transferring data.

#### Transfer data within a LAN

Before transferring data within a LAN, do as follows:

- 1. Connect the patient monitor and the intended PC into the same LAN and acquire the PC's IP address.
- 2. Make sure that the data export system is active on the PC.

Follow the same procedure as via a crossover network cable to transfer data.

#### Transfer data via a CF storage card

- Power off the patient monitor and remove the CF storage card from it. Refer to the Basic Operations section for details.
- 2. Run the data export system on the PC.
- 3. Insert the CF storage card into the card reader that connects the PC.
- 4. Perform the data transfer operation following the help file of the system software.

## 36.7 Nurse Call

The patient monitor provides a nurse call connector to output nurse call signal when a user-defined alarm occurs. To obtain nurse call signal, use the nurse call cable (*PN: 8000-21-10361*) we supply to connect the hospital nurse call system to the nurse call connector of the monitor and then follow this procedure:

- 1. Select [Main Menu]→[Maintenance >>]→[User Maintenance >>]→enter the required password.
- 2. Select [Others >>] to access the [Others] menu.
- 3. Select [Nurse Call Setup >>] to change the nurse call settings as follows:
- Select [Signal Type] and toggle between [Pulse] and [Continuous].
  - [Pulse]: the nurse call signal is a pulse signal and each pulse lasts 1 second. When multiple alarms occur simultaneously, only one pulse signal is outputted. If an alarm occurs but the previous one is not cleared yet, a new pulse signal will also be outputted.
  - [Continuous]: the nurse call signal lasts until the alarm ends, i.e. the duration of a nurse call signal equals to that of the alarm condition.
- Select [Contact Type] and toggle between [Normally Open] and [Normally Closed].
  - [Normally Open]: select if your hospital's nurse call relay contact is normally open.
  - ◆ [Normally Closed]: select if your hospital's nurse call relay contact is normally closed.
- Select [Alm Lev] and set the alarm level for nurse call-triggering alarms.
- Select [Alarm Cat.] and then select the category to which the nurse call-triggering alarms belong.

Alarm conditions are indicated to nurses only when:

- The nurse call system is enabled,
- An alarm that meets your preset requirements occurs, and
- The monitor is not in the alarm paused or reset status.

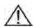

# **⚠** WARNING

- To obtain the nurse call signal, use the nurse call cable (PN: 8000-21-10361) we supply. Otherwise the nurse call function will not work and the monitor may be damaged.
- Do not rely exclusively on the nurse call system for alarm notification. Remember that the most reliable alarm notification combines audible and visual alarm indications with the patient's clinical condition.

# **NOTE**

If no setting is selected from [Alm Lev] or [Alarm Cat.], no nurse call signal will be triggered whatever alarms

# 36.8 iView System (not applicable to BeneView T5 and BeneView T5 OR patient monitor)

The iView system of this monitor can be configured with Windows operating system. You can install and use the required PC application program on the monitor through Windows operating system.

# 36.8.1 Start, Power off and Restart iView System

#### Start iView System

Select [Main Menu] → [Maintenance>>] → [User Maintenance>>] → enter the required password → [iView Setup >>] → [iView Start], and select [OK] in the popup. Then the iView system runs and the ShortCut [iView] in the main screen is enabled.

### Power off iView system

Select [Main Menu] → [Maintenance>>] → [User Maintenance>>] → enter the required password → [iView Setup >>] → [iView Power Off], and select [OK] in the popup. Then the iView system shuts down and the ShortCut [iView] in the main screen is disabled.

## **Restart iView System**

Select [Main Menu] → [Maintenance>>] → [User Maintenance>>] → enter the required password → [iView Setup >>] → [iView Restart], and select [OK] in the popup.

#### **NOTE**

The Restart, Shutdown, Sleep and Hibernate operations from [Start] menu of the configured Windows system are ineffective to iView system. The corresponding operations have to be performed in [iView Setup >>] menu.

# 36.8.2 Installing applications

To install applications, follow this procedure:

- 1. Access the iView system. See 36.8.1 Start, Power off and Restart iView System.
- 2. Let McAfee Solidifier enter the update status. See **36.8.9** Using McAfee Solidifier.
- 3. Copy the installation files of the applications to the hard disk of the iView system. See 36.8.3 Obtaining the installation files.
- 4. Access the folder where the installation files locate, and double click the "Setup.exe".
- 5. Follow the wizard to perform installation.
- 6. Let McAfee Solidifier enter the monitor status. See 36.8.9 Using McAfee Solidifier.

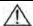

## /!\ WARNING

Improper installation of applications may cause dead halt or system crash. Consult the service personel before installation.

# 36.8.3 Obtaining the installation files

You can obtain the installation files either from a USB drive or from other devices within a LAN.

#### Obtaining the installation files from a USB drive

To obtain the installation files from a USB drive:

- 1. Insert the USB drive containing the installation files to the iView USB connector on the rear of the monitor.
- 2. Copy the installation files to the hard disk of the iView system.

#### Obtaining the installation files within a LAN

- 1. Connect one end of the network cable to the iView network connector on the rear of the monitor and the other end
- 2. Configure the IP address of the iView system, and confirm that the iView system and target device are in proper network connection.
- 3. In the target device, share the folder containing the installation files.
- 4. In the iView system, select [Start]→[Run]→enter the IP address of the target device (enter the user name and password if required) → access the shared folder.
- 5. Copy the installation files to the local hard disk of the iView system.

## **36.8.4 Configuring Application Program ShortCuts**

Select [iView] and iView ShortCuts area is displayed. Up to five PC application program ShortCuts can be displayed in this area. You can select from these ShortCuts to use the necessary software. To configure the ShortCuts,

- 1. Select [Main Menu]→[Maintenance>>]→[User Maintenance>>]→enter the required password→[iView Setup >>]→[iView Setup].
- 2. To start the configuration tool, click "Config" on the desk or select [Start]→[My Computer]in the lower left corner of the desk. Run "Config.exe" under the path "C:\Program Files\Mindray".

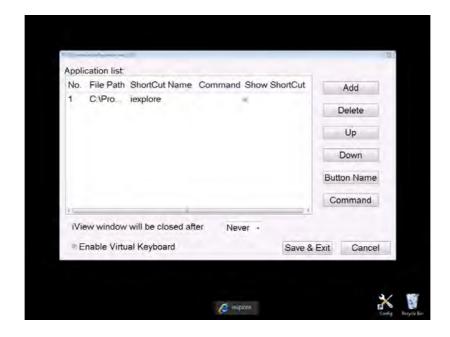

#### NOTE

- The task bar is hidden automatically and is displayed when the mouse is placed at the bottom of the screen.
- 3. Select [**Add**] and select the application program to be added from the accessed dialog box. Then select [**Open**] to complete adding the application program.

You can select whether to display ShortCuts. [Show ShortCut] is ticked by default. If not ticked, the application program ShortCuts will not be displayed in the iView ShortCuts area. Not selecting the checkbox usually occurs when application program is started up indirectly. In this case, add both startup program and started program into [T8 iView shortcut configuration tool] and do not tick the started program. For example, if you want to start "iexplore.exe" application program to access "www.mindray.com" through "IE.bat" batch file, write parameters into the batch file. Then add "IE.bat" and "iexplore.exe" application programs into [T8 iView shortcut configuration tool] and set "iexplore.exe" to unticked status. Finally, save the setting and exit.

- 4. Select [**Up**] or [**Down**] to change the display order of ShortCuts.
- 5. Select the cell under [ShortCut Name] to change the name of application program.
- 6. For the application program that can be started up together with parameter, select the cell under [Command] to configure a parameter of the application program. For example, if you add application program "iexplore.exe" into [T8 iView shortcut configuration tool], set [Command] to "www.mindray.com". Then in the iView ShortCuts area, select the ShortCut of "iexplore.exe" and the system enters the website "www.mindray.com".
- 7. Select [**Save&Exit**] to finish ShortCut configuration.
- 8. Tick the checkbox before [**Enable Virtual Keyboard**], and the virtual keyboard can be used after application program runs.
- 9. Select [Never], [10], [30] or [60] in the drop-down list of [iView window will be closed after] to set the time interval for system to automatically close iView window. For example, when you set to [10], if no operation in iView window is done in 10 minutes, the iView window will automatically close.

Push [Main Menu] key on the monitor front panel to return to the main screen.

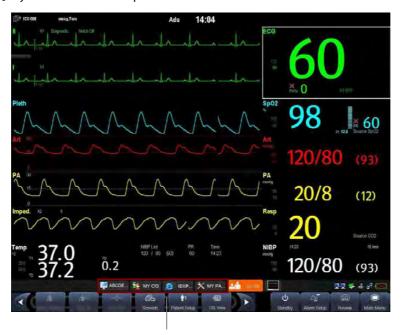

iView ShortCuts Area

# 36.8.5 Using PC Software

- 1. Select [Main Menu] and select [iVew], or select [iView] on the main screen directly. The ShortCuts of the PC software with which your monitor is configured will be displayed.
- 2. Select the ShortCut corresponding to the PC software you want to use to access the corresponding software screen. Only one PC software screen can be accessed at a time.

iView ShortCuts Area is automatically hidden while the PC software is running. It is automatically displayed when PC software display is minimized or turned off. You can adjust the size or display position of the window of application program via mouse.

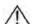

# WARNING

- All the waveforms and parameters on the monitor are hidden when PC software display is maximized. Pay attention to the risk arising from this operation.
- Exit PC software or minimize PC software display when PC software is not in use.

To hide PC software screen,

- Click button in the upper right corner of the software screen.
- Click other area on the monitor screen.
- Push [Main Menu] key or [Freeze] key on the monitor front panel.

If PC software is open, and [Enable Virtual Keyboard] is ticked in [T8 iView shortcut configuration tool], a virtual

keyboard icon hides at the left corner of application window. Click the icon, the virtual keyboard will display.

#### 36.8.6 iView Window Close and Standby

The monitor will automatically close iView window if you have not done operation in iView window for a period of time. To re-access iView window, select the ShortCut [**iView**] in main screen.

When monitor enters standby, the iView system will enter standby together.

## 36.8.7 Recover iView System

The USB disk for iView maintenance can be used to recover iView system.

#### **NOTE**

Use the USB disk for iView maintenance under the guidance of factory representative or professionals. The
 USB disk is only for BeneView T8 and BeneView T9 patient monitor. Never use it on other equipment.

#### 36.8.8 Remote Login

#### 36.8.9 Using McAfee Solidifier

McAfee Solidifier is the default installation software on Windows system of iView. McAfee Solidifier solidifies the executable files of the system, dynamic link library and batch files by way of dynamic white list. Executable files not included in the white list are held back so as to protect the system. You can update the application program or monitor Windows system via McAfee Solidifier.

Follow these steps to update an application program.

1. Enter update status

Before adding, updating or deleting an application program on iView system, let McAfee Solidifier enter update status first. In this case, select "McAfee Solidifier" on the desk to enter command line dialog box and then enter command "sadmin bu".

#### NOTE

- Before updating an application program, pay attention to anti-virus measures such as network anti-virus strategy and USB device virus scanning.
- 2. Enter monitor status

After adding, updating or deleting an application program of the built-in PC, let McAfee Solidifier enter monitor status. In this case, select "McAfee Solidifier" on the desk to enter command line dialog box and then enter command "sadmin eu".

Other commonly used commands of McAfee Solidifier include:

- sadmin help: used to view the commonly used commands;
- sadmin status: used to view the status of McAfee.

## 36.9 Wireless Network

The patient monitors, each equipped with a wireless network card, constitute a wireless network via AP (access point). The designated service engineer or personnel shall be responsible for installing and configuring the wireless network for you and perform relative performance tests as well.

The radio device used in the monitor is in compliance with the essential requirements and other relevant provisions of Directive 1999/5/EC (Radio Equipment and Telecommunications Terminal Equipment Directive).

### **NOTE**

- The design, installation, restruction and maintenance of the wireless network's distribution shall be performed by authorized service personnel of our company.
- The existence of obstacles (such as wall) will exert impact on data transferring or even cause network interruption.
- The Central Monitoring System is capable of connecting up to 16 bedside monitors via the wireless network.
- The modified module configuration is effective after the monitor is restarted.

# **36.10 Setting the Monitor Network**

The monitor can automatically acquire network parameters. You can also manually enter these parameters.

To set the network,

- 1 Select [Main Menu]→[Maintenance>>]→[User Maintenance>>]→enter the required password.→[Network Setup >>]→[Monitor Network Setup >>].
- 2 In the [Monitor Network Setup] menu, set [Network Type] and [Address Type].
- Set [Network Type] to [LAN] or [WLAN].
- Set [Address Type] to [DHCP] or [Manual].

- If [Address Type] is set to [DHCP], the monitor can automatically acquire network parameters.
- ◆ If [Address Type] is set to [Manual], you need to manually input the monitor IP address, subnet mask and gateway address.

# 36.11 Viewing the MAC Address

You can get the MAC address from the monitor for network management.

To view the MAC address:

- 1. Select [Main Menu]→[Maintenance>>]→[User Maintenance>>]→enter the required password→select [Ok].
- 2. Select [Network Setup >>].
- 3. Select [Monitor Network Setup >>].

# 36.12 Enabling the Data Encryption

If you enable the data encryption, the patient's MRN (Medical Record Number), visit number, first name and last name are encrypted when transferring data to the CMS or eGateway.

To enable the data encryption:

- 1. Select [Main Menu]→[Maintenance>>]→[User Maintenance>>]→enter the required password→select [Ok].
- 2. Select [Network Setup >>].
- 3. Set [Network Encrypt Switch] to [On].

# 36.13 Connecting the monitor to the CMS

To connect the monitor to the CMS, proceed as follows:

- Select [Main Menu]→[Maintenance>>]→[User Maintenance>>]→enter the required password→[Network Setup >>]→[Monitor Network Setup >>].
- 2. In the [Monitor Network Setup] menu, set [Network Type] and [Address Type].
- 3. Input the monitor IP address, subnet mask and gateway address if the [Address Type] is set to [Manual]
- 4. Connect the monitor to the CMS through either of the following methods:
  - ◆ Admit the monitor on the CMS. Refer to the Hypervisor VI Operator's Manual (PN: H-300B-20-47610) for details of admitting a monitor.
  - ◆ Setting the CMS (refer to section **36.13.1 Setting the CMS** for details), and then selecting a CMS (refer to section **36.13.2 Selecting a CMS** for details).

#### 36.13.1 Setting the CMS

You can configure up to 30 central stations (CMS) for your monitor. To set the CMSs,

- Select [Main Menu]→[Maintenance>>]→[User Maintenance>>]→enter the required password.→[Network Setup >>]→[Central Station Setup >>].
- 2. Set CMS names and corresponding IP addresses.

# 36.13.2 Selecting a CMS

If [Select CMS] is enabled, you can select the CMS for the current monitoring.

To select the CMS, select the prompt message area at the bottom of the screen. Then the selected CMS name will display. If the CMS you select does not have a name, this area displays "???".

# 36.13.3 Clearing the Selected CMS at Startup

You can clear the selected CMS each time the monitor restarts after being powered off for more than 2 minutes.

To clear the selected CMS,

- 1 Select [Main Menu]→[Maintenance>>]→[User Maintenance>>]→enter the required password→[Others >>].
- 2. Set [Clear CMS IP at startup] to [On]

The selected CMS will not be cleared when only one CMS is configured, or the monitor is restarted within 2 minutes.

This function is switched off by default.

# **36.14 Setting the Multicast Parameters**

Whether the equipment is presented by broadcast or multicast is defined before the equipment leaves the factory. If [Multicast] is selected, you need to set the multicast parameters.

To do so,

- Select [Main Menu]→[Maintenance>>]→[User Maintenance>>]→enter the required password.→[Network Setup >>]→[Multicast Setup >>].
- 2. Set [Multicast Addr] and [TTL].

# 36.15 Using DVI-VGA Adapter Box

The patient monitor can be connected with a VGA device via a DVI-VGA adapter box.

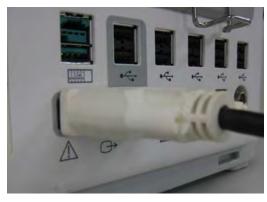

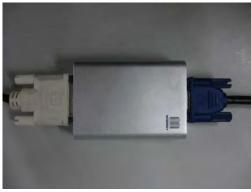

- 1. Connect the patient monitor's DVI output with DVI-VGA adapter box's DVI input.
- 2. Connect the DVI-VGA adapter box's VGA output with VGA device.

| FOR YOUR NOTES |  |  |
|----------------|--|--|
|                |  |  |
|                |  |  |
|                |  |  |
|                |  |  |
|                |  |  |
|                |  |  |
|                |  |  |
|                |  |  |
|                |  |  |
|                |  |  |
|                |  |  |
|                |  |  |
|                |  |  |
|                |  |  |
|                |  |  |
|                |  |  |
|                |  |  |
|                |  |  |
|                |  |  |
|                |  |  |
|                |  |  |
|                |  |  |
|                |  |  |
|                |  |  |
|                |  |  |
|                |  |  |
|                |  |  |
|                |  |  |
|                |  |  |
|                |  |  |
|                |  |  |
|                |  |  |
|                |  |  |
|                |  |  |
|                |  |  |
|                |  |  |
|                |  |  |
|                |  |  |
|                |  |  |
|                |  |  |
|                |  |  |
|                |  |  |

# **37** Batteries

## **37.1 Overview**

The monitor is designed to operate on one or two rechargeable Lithium-ion battery whenever AC power supply is interrupted. The battery is charged whenever the patient monitor is connected to an AC power source regardless of whether or not the patient monitor is currently on. Since no external battery charger is supplied, the battery can only be charged inside the monitor so far. Whenever the AC power is interrupted during patient monitoring, the patient monitor will automatically run power from the internal batteries.

On-screen battery symbols indicate the battery status as follows:

|       | Indicates that batteries work correctly. The solid portion represents the current charge level of the batteries |
|-------|----------------------------------------------------------------------------------------------------|
| 4     | in proportion to its maximum charge level.                                                                      |
| (+,∕← | Indicates that the batteries have low charge level and need to be charged.                                      |
| (+/←  | Indicates that the batteries are almost depleted and need to be charged immediately.                            |
|       | Indicates that no batteries are installed or only one battery is installed to the BeneView T8 or BeneView T9    |
|       | monitor.                                                                                                    |

The capacity of the internal battery is limited. If the battery capacity is too low, a technical alarm will be triggered and the [Battery Too Low] message displayed. At this moment, apply AC power to the patient monitor. Otherwise, the patient monitor will power off automatically before the battery is completely depleted.

#### **NOTE**

- Remove the battery before transporting the equipment or if the equipment will not be used for a long time.
- Use AC power supply when iView is in use.

# **⚠** WARNING

- Keep the battery out of children's reach.
- Use only specified batteries.

# 37.2 Installing or Replacing a Battery

#### **BeneView T5**

When the patient monitor uses two battery packs, one battery pack can be easily exchanged while the patient monitor operates from the other. If the patient monitor uses one battery pack, you should insert a new battery pack before the old one depletes.

To install or replace a battery, follow this procedure:

1. Push down the button on the battery door and then slide backward as indicated to open the battery door.

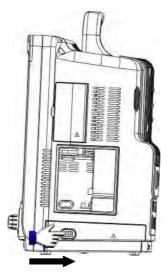

- 2. Push aside the latch latch fixing the battery and then remove the battery.
- 3. Place the new battery into the slot with its face up and its contact point inward.
- 4. If necessary, replace the other battery following the steps above.
- 5. Restore the latch to the original position and close the battery door.

## **NOTE**

• Using two batteries are recommended when SMR is connected.

#### **BeneView T8/BeneView T9**

The patient monitor uses two battery packs. If the two batteries have very different charge capacity, the message [**Diff. Battery Voltages**] is displayed. In this case, apply AC power to the patient monitor until the two batteries have approximately equal charge capacity or are both fully charged. You cannot use them before they have approximately equal charge capacity or are fully charged. In situations where no patient monitoring is performed or interrupting the patient monitoring is permitted, you can replace the batteries.

The patient monitor uses two batteries. You can install the batteries by following this procedure:

- 1. Turn off the patient monitor and disconnect the power cord and other cables.
- 2. Place the patient monitor with its face up.
- 3. Open the battery compartment door.

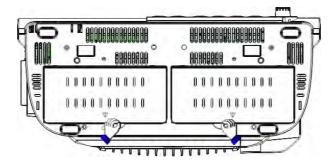

- 4. Place the batteries into the slots per the "+" and "-" indications.
- 5. Close the battery door and place the patient monitor upright.

# 37.3 Conditioning a Battery

A battery needs at least two conditioning cycles when it is put into use for the first time. A battery conditioning cycle is one complete, uninterrupted charge of the battery, followed by an uninterrupted discharge of the battery. Batteries should be conditioned regularly to maintain their useful life. Condition the batteries once when they are used or stored for two months, or when their run time becomes noticeably shorter.

To condition a battery, follow this procedure:

- 1. Disconnect the patient monitor from the patient and stop all monitoring and measuring procedures.
- 2. Insert the battery in need of conditioning into the battery slots of the patient monitor.
- 3. Apply AC power to the patient monitor and allow the battery to charge uninterruptedly for above 6 hours.
- 4. Remove AC power and allow the patient monitor to run from the battery until it shuts off.
- 5. Apply AC power again to the patient monitor and allow the battery to charge uninterruptedly for above 6 hours.
- 6. This battery is now conditioned and the patient monitor can be returned to service.

# 37.4 Checking a Battery

The performance of a rechargeable battery may deteriorate over time. To check the performance of a battery, follow this procedure:

- 1. Disconnect the patient monitor from the patient and stop all monitoring and measuring procedures.
- 2. Apply AC power to the patient monitor and allow the battery to charge uninterruptedly for above 6 hours.
- Remove AC power and allow the patient monitor to run from the battery until it shuts off. 3.
- 4. The operating time of the battery reflects its performance directly.

If the operating time of a battery is noticeably shorter than that stated in the specifications, replace the battery or contact your service personnel.

#### **NOTE**

- Life expectancy of a battery depends on how frequent and how long it is used. For a properly maintained and stored lithium-ion battery, its life expectancy is about 3 years. For more aggressive use models, life expectancy can be less. We recommend replacing lithium-ion batteries every 3 years.
- The operating time depends on the configuration and operation. For example, monitoring NIBP repeatedly will also shorten the operating time of the batteries.

# 37.5 Recycling a Battery

When a battery has visual signs of damage, or no longer holds a charge, it should be replaced. Remove the old battery from the patient monitor and recycle it properly. To dispose of a battery, follow local laws for proper disposal.

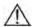

# **⚠** WARNING

Do not disassemble batteries, or put them into fire, or cause them to short circuit. They may ignite, explode, or leak, causing personal injury.

# **38** Care and Cleaning

Use only the substances approved by us and methods listed in this chapter to clean or disinfect your equipment. Warranty does not cover damage caused by unapproved substances or methods.

We make no claims regarding the efficacy of the listed chemicals or methods as a means for controlling infection. For the method to control infection, consult your hospital's Infection Control Officer or Epidemiologist.

In this chapter we only describe cleaning and disinfection of the main unit. For the cleaning and disinfection of other reusable accessories, refer to instructions for use of corresponding accessories.

### 38.1 General Points

Keep you equipment and accessories free of dust and dirt. To avoid damage to the equipment, follow these rules:

- Always dilute according the manufacturer's instructions or use lowest possible concentration.
- Do not immerse part of the equipment into liquid.
- Do not pour liquid onto the equipment or accessories.
- Do not allow liquid to enter the case.
- Never use abrasive materials (such as steel wool or silver polish), or erosive cleaners (such as acetone or acetone-based cleaners).

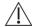

#### ¹\ WARNING

- The responsible hospital or institution shall carry out all cleaning and disinfection procedure specified in this chapter.
- Be sure to disconnect all power cables from the outlets before cleaning the equipment.

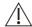

# riangle caution

• If you spill liquid on the equipment or accessories, contact us or your service personnel.

#### NOTE

- To clean or disinfect reusable accessories, refer to the instructions delivered with the accessories.
- Avoid the external connectors and thermovent during cleaning or disinfection procedures.

# 38.2 Cleaning

Your equipment should be cleaned on a regular basis. If there is heavy pollution or lots of dust and sand in your place, the equipment should be cleaned more frequently. Before cleaning the equipment, consult your hospital's regulations for cleaning the equipment.

Recommended cleaning agents are:

- Water
- Sodium hypochlorite bleach (10%, Sodium hypochlorite)
- Hydrogen peroxide (3%)
- Ethanol (70%)
- Isopropyl alcohol (70%)
- 1-Propanol (50%)
- Virkon
- Descosept forte
- Descosept AF
- Dismozon® plus
- Mikrozid® AF liquid
- Terralin Liquid
- Perform® classic concentrateOXY (KHSO<sub>4</sub> solution)

To clean your equipment, follow these rules:

- 1. Clean the display screen using a soft, clean cloth dampened with a glass cleaner, making sure that no cleanser is dripping from the cloth.
- 2. Clean the exterior surface of the equipment using a soft cloth dampened with the cleaner, making sure that no cleanser is dripping from the cloth.
- 3. Wipe off all the cleaning solution with a dry cloth after cleaning if necessary.
- 4. Dry your equipment in a ventilated, cool place.

## 38.3 Disinfection

Disinfect the equipment as required in your hospital's servicing schedule. Cleaning equipment before disinfecting is recommended.

#### 38.4 Sterilization

Sterilization is not recommended for this monitor, related products, accessories, or supplies unless otherwise indicated in the Instructions for Use that accompany the products, accessories or supplies.

# **39** Maintenance

# **⚠** WARNING

- Failure on the part of the responsible individual hospital or institution employing the use of this equipment to implement a satisfactory maintenance schedule may cause undue equipment failure and possible health hazards.
- The safety checks or maintenance involving any disassembly of the equipment should be performed by professional servicing personnel. Otherwise, undue equipment failure and possible health hazards could
- Do not open the equipment housings. All servicing and future upgrades must be carried out by the service personnel.
- No modification of this equipment is allowed.
- If you discover a problem with any of the equipment, contact your service personnel or us.
- The service personnel must be properly qualified and thoroughly familiar with the operation of the equipment.

# 39.1 Regular Inspection

Before first use, after your patient monitor has been used for 6 to 12 months, or whenever your patient monitor is repaired or upgraded, a thorough inspection should be performed by qualified service personnel to ensure the reliability.

Follow these guidelines when inspecting the equipment:

- Make sure that the environment and power supply meet the requirements.
- Inspect the equipment and its accessories for mechanical damage.
- Inspect all power cords for damage, and make sure that their insulation is in good condition.
- Make sure that only specified accessories are applied.
- Inspect if the alarm system functions correctly.
- Make sure that the recorder functions correctly and the recorder paper meets the requirements.
- Make sure that the batteries meet the performance requirements.
- Make sure that the patient monitor is in good working condition.

In case of any damage or abnormity, do not use the patient monitor. Contact the hospital's biomedical engineers or your service personnel immediately.

# 39.2 Maintenance and Testing Schedule

The following maintenance and tests, except for visual inspection, power on test, touchscreen calibration, battery check and recorder check, shall be carried out by the service personnel only. Contact your service personnel if any maintenance is required. Make sure to clean and disinfect the equipment before any test and maintenance.

| Check/Maintenance Item              |                          | Recommended Frequency                                                                                                    |  |  |
|-------------------------------------|--------------------------|----------------------------------------------------------------------------------------------------|--|--|
| Preventative Maintenance Tests      |                          |                                                                                                    |  |  |
| Visual inspection                   |                          | When first installed or reinstalled.                                                                                                    |  |  |
| NIBP test                           | Pressure check           |                                                                                                    |  |  |
|                                     | Leakage test             |                                                                                                    |  |  |
| Sidestream and                      | Leakage test             | 1. If the user suspects that the measurement is incorrect.                                                                                         |  |  |
| Microstream CO <sub>2</sub> tests   | Performance test         | 2. Following any repairs or replacement of relevant module.                                                                                        |  |  |
| Wilcrostream CO <sub>2</sub> tests  | Calibration              | 3. At least once a year.                                                                                                    |  |  |
|                                     | Leakage test             | 4. AG leakage test should be performed before AG measurement.                                                                                      |  |  |
| AG tests                            | Performance test         |                                                                                                    |  |  |
|                                     | Calibration              |                                                                                                    |  |  |
| Performance Tests                   |                          |                                                                                                    |  |  |
| ECG test and                        | Performance test         |                                                                                                    |  |  |
| calibration                         | Calibration              |                                                                                                    |  |  |
| Resp performance test               |                          |                                                                                                    |  |  |
| SpO <sub>2</sub> test               |                          |                                                                                                    |  |  |
| NIBP test                           | Pressure check           |                                                                                                    |  |  |
| NIDE LEST                           | Leakage test             |                                                                                                    |  |  |
| Temp test                           |                          |                                                                                                    |  |  |
| IBP test and                        | Performance test         |                                                                                                    |  |  |
| calibration                         | Pressure calibration     |                                                                                                    |  |  |
| C.O. test                           |                          |                                                                                                    |  |  |
| Mainstream CO <sub>2</sub> test and | d calibration            | A If it                                                                                                    |  |  |
| Sidestream and                      | Leakage test             | 1. If the user suspects that the measurement is incorrect.                                                                                         |  |  |
| Microstream CO <sub>2</sub> tests   | Performance test         | <ul> <li>2. Following any repairs or replacement of relevant module.</li> <li>3. At least once every two years. At least once a year is</li> </ul> |  |  |
| and calibration                     | Calibration              | - 3. At least once every two years. At least once a year is recommended for NIBP, CO <sub>2</sub> , NMT and AG.                                    |  |  |
|                                     | Leakage test             | 4. AG leakage test should be performed before AG measurement.                                                                                      |  |  |
| AG test                             | Performance test         | 4. Ad leakage test should be performed before Ad measurement.                                                                                      |  |  |
|                                     | Calibration              |                                                                                                    |  |  |
| ICG test                            |                          |                                                                                                    |  |  |
| BIS test                            |                          | 1                                                                                                    |  |  |
| RM test                             |                          | 1                                                                                                    |  |  |
| 660/6 0                             | Interconnecting function |                                                                                                    |  |  |
| CCO/SvO <sub>2</sub> test           | Output calibration       |                                                                                                    |  |  |
| NMT test                            | Performance test         |                                                                                                    |  |  |
|                                     | Sensor check             |                                                                                                    |  |  |
| PiCCO test                          |                          |                                                                                                    |  |  |
| ScvO <sub>2</sub> test              |                          |                                                                                                    |  |  |
| EEG test                            |                          |                                                                                                    |  |  |
| Nurse call relay performance test   |                          | If the user suspects that the analog output does not work well.                                                                                    |  |  |

| Check/Maintenance Item         |                    | Recommended Frequency                                            |  |
|--------------------------------|--------------------|------------------------------------------------------------------|--|
| Analog output performance test |                    |                                                                  |  |
| Electrical Safety Tests        |                    |                                                                  |  |
| Electrical safety tests        |                    | At least once every two years.                                   |  |
| Other Tests                    |                    |                                                                  |  |
| Power on test                  |                    | 1. When first installed or reinstalled.                          |  |
|                                |                    | 2. Following any maintenance or the replacement of any main unit |  |
|                                |                    | parts.                                                           |  |
| Touchscreen calibration        |                    | 1. When the touchscreen appears abnormal.                        |  |
|                                |                    | 2. After the touchscreen is replaced.                            |  |
| Recorder check                 |                    | Following any repair or replacement of the recorder.             |  |
| Network print test             |                    | 1. When first installed.                                         |  |
|                                |                    | 2. Whenever the printer is serviced or replaced.                 |  |
| Device integration check       |                    | 1. When first installed.                                         |  |
|                                |                    | 2. Following any repair or replacement of the external device.   |  |
|                                | Functionality test | 1. When first installed.                                         |  |
| Battery check                  |                    | 2. Whenever a battery is replaced.                               |  |
|                                | Performance test   | Once a year or if the battery run time reduced significantly.    |  |

# 39.3 Checking Monitor and Module Information

To view the information about system start time, selftest, etc., select [Main Menu] → [Maintenance >>] → [Monitor Information >>]. You can print out the information for the convenience of troubleshooting. The information will not be saved during shut down.

You can also view the information about the monitor configuration and system software version by selecting [Main Menu]→[Maintenance >>]→[Software Version >>].

# **39.4 Calibrating ECG**

The ECG signal may be inaccurate due to hardware or software problems. As a result, the ECG wave amplitude becomes greater or smaller. In that case, you need to calibrate the ECG module.

- 1. Select the ECG parameter window or waveform area  $\rightarrow$  [Filter]  $\rightarrow$  [Diagnostic].
- Select [Main Menu]→[Maintenance >>]→[User Maintenance >>]→enter the required password→
  [Module Maintenance >>]→[Calibrate ECG]. A square wave appears on the screen and the message [ECG Calibrating] is displayed.
- 3. Compare the amplitude of the square wave with the wave scale. The difference should be within 5%.
- 4. After the calibration is completed, select [Stop Calibrating ECG]

You can print out the square wave and wave scale and then measure the difference between them if necessary. If the difference exceeds 5%, contact your service personnel.

# 39.5 NIBP Tests

# 39.5.1 NIBP Leakage Test

The NIBP leakage test checks the integrity of the system and of the valve. It is required at least once a year or when you doubt the measured NIBP. If the test failed, corresponding prompt messages will be given. If no message is displayed, it means no leakage is detected.

#### Tools required:

- An adult cuff
- An air tubing
- A correct sized cylinder

Follow this procedure to perform the leakage test:

- 1. Set the patient category to [Adu].
- 2. Connect the cuff to the NIBP connector on the monitor.
- 3. Wrap the cuff around the cylinder as shown below.

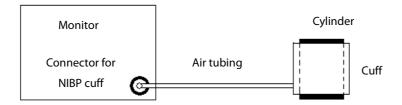

- 4. Select [Main Menu]→[Maintenance >>]→[User Maintenance >>]. Enter the required password and then select [OK].
- 5. Select [Module Maintenance >>]→[NIBP Leakage Test]. The NIBP display shows [Leakage Testing...].

After about 20 seconds, the monitor will automatically deflate. This means the test is completed. If the message [NIBP Pneumatic Leak] is displayed, it indicates that the NIBP airway may have leakages. Check the tubing and connections for leakages. If you ensure that the tubing and connections are all correct, perform a leakage test again.

If the problem persists, contact your service personnel.

# 39.5.2 NIBP Accuracy Test

The NIBP accuracy test is required at least once a year or when you doubt the measured NIBP.

#### Tools required:

- T-piece connector
- Approprating tubing
- Balloon pump
- Metal Vessel (volume 500±25 ml)
- Reference manometer (calibrated with accuracy higher than 0.75 mmHg)

Follow this procedure to perform the accuracy test:

1. Connect the equipment as shown.

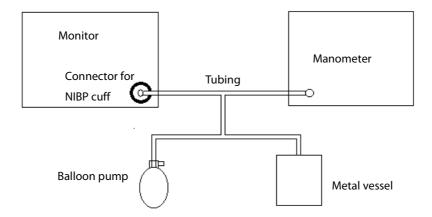

- 2. Before inflation, the reading of the manometer should be 0. If not, open the valve of the balloon pump to let the whole airway open to the atmosphere. Close the valve of the balloon pump after the reading is 0.
- 3. Select [Main Menu] → [Maintenance >>] → [User Maintenance >>]. Enter the required password and then select [OK].
- 4. Select [Module Maintenance >>]→[NIBP Accuracy Test].
- 5. Check the manometer values and the monitor values. Both should be 0mmHg.
- 6. Raise the pressure in the rigid vessel to 50 mmHg with the balloon pump. Then, wait for 10 seconds until the measured values become stable.
- 7. Compare the manometer values with the monitor values. The difference should be 3 mmHg. If it is greater than 3 mmHg, contact your service personnel.
- 8. Raise the pressure in the rigid vessel to 200 mmHg with the balloon pump. Then, wait for 10 seconds until the measured values become stable and repeat step 6.

# 39.6 CO<sub>2</sub> Tests

#### 39.6.1 CO<sub>2</sub> Leakage Test

For sidestream and microstream CO₂ modules, leakage test is needed every year or when you suspect the measurement.

Follow this procedure to perform the test:

- 1. Connect the CO<sub>2</sub> module with the patient module.
- 2. Wait until  $CO_2$  warmup is finished and then use your hand or other objects to completely block the gas inlet of the module or watertrap. The sidestream and microstream  $CO_2$  modules will behave as follows:
  - ◆ Sidestream: The alarm message [CO2 FilterLine Err] is displayed on the screen after certain time. Block the gas inlet for another 30 s. If the alarm message does not disappear, it indicates that the module does not leak.
  - Microstream: The alarm message [CO2 Purging] is displayed on the screen after certain time. Block the gas inlet for another 30s. If alarm message [CO2 FilterLine Err] is shown, it indicates that the module does not leak.

# 39.6.2 CO<sub>2</sub> Accuracy Test

For sidestream and microstream CO<sub>2</sub> modules, leakage test is needed every year or when you suspect the measurement.

Tools required:

- A steel gas cylinder with 6±0.05% CO<sub>2</sub> and balance gas N<sub>2</sub>
- T-shape connector
- Tubing

Follow this procedure to perform the test:

- 1. Connect the CO<sub>2</sub> module with the patient module.
- 2. Wait until the  $CO_2$  module warmup is finished, and check the airway for leakage and perform a leakage test as well to make sure the airway has no leakage.
- Select [Main Menu]→[Maintenance >>]→[User Maintenance >>]→enter the required password→[Module Maintenance >>]→[Maintain CO2 >>]→[Calibrate CO2 >>].
- 4. Connect the test system as follows:

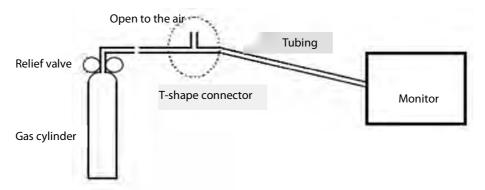

- 5. Open the relief valve to vent standard CO<sub>2</sub> and make sure that there is an excess gas flow through the T-shape connector to air.
- 6. Check the realtime CO<sub>2</sub> value is within 6.0±0.3% in the [Calibrate CO2] menu.

# 39.6.3 Calibrating CO<sub>2</sub>

For sidestream and microstream CO₂ modules, a calibration is needed every year or when the measured values have a great deviation. For maintream CO2 module, no calibration is needed. Calibration for sidestream CO2 module can be performed only when the sidestream module enters the full accuracy mode.

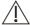

# riangle WARNING

Connect an exhaust tube to the gas outlet connector of the monitor to remove the calibration gases to a scavenging system.

#### Tools required:

- A steel gas cylinder with  $6\pm0.05\%$  CO<sub>2</sub> and balance gas N<sub>2</sub>
- T-shape connector
- Tubing

Follow this procedure to perform a calibration:

- 1. Make sure that the sidestream or microstream  $CO_2$  module has been warmed up or started up.
- 2. Check the airway for leakage and perform a leakage test as well to make sure the airway has no leakage.
- 3. Select [Main Menu] → [Maintenance >>] → [User Maintenance >>] → enter the required password → [Module Maintenance >>] $\rightarrow$  [Maintain  $CO_2 >>$ ] $\rightarrow$  [Calibrate  $CO_2 >>$ ].
- 4. In the [Calibrate CO<sub>2</sub>] menu, select [Zero].
- 5. After the zero calibration is finished successfully, connect the equipment as follows:

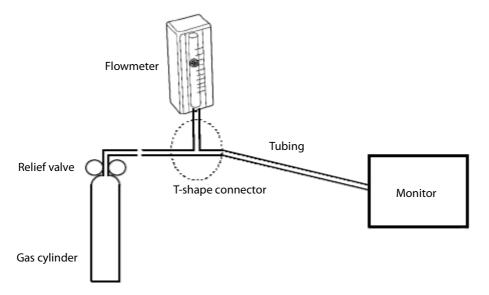

- 6. Turn on and adjust the relief valve to make the flowmeter reads within 10-50ml/min and keeps stable as well.
- 7. In the [Calibrate  $CO_2$ ] menu, enter the vented  $CO_2$  concentration in the  $[CO_2]$  field.
- 8. In the [Calibrate CO<sub>2</sub>] menu, the measured CO<sub>2</sub> concentration is displayed. After the measured CO<sub>2</sub> concentration becomes stable, select [Calibrate  $CO_2$ ] to calibrate the  $CO_2$  module.

9. If the calibration is finished successfully, the message [Calibration Completed!] is displayed in the [Calibrate CO<sub>2</sub>] menu. If the calibration failed, the message [Calibration Failed!] is displayed. In this case, perform another calibration.

# 39.7 AG Tests

### 39.7.1 AG Leakage Test

The AG leakage test is required every time before the AG measurement. Follow this procedure to perform the test:

- 1. Plug the AG module into the module rack.
- 2. Wait for more than10mins until the AG module warmup is finished and then use your hand or other objects to completely block the gas inlet of the AG module. An alarm message [AG Airway Occluded] will appear on the screen.
- 3. Block the gas inlet for another 30 s. Select [Main Menu]→[Maintenance >>]→[User Maintenance >>]→enter the required password→Module Maintenance >>]→[Calibrate AG >>].

Check that the current flow rate is less than 10ml/min, and the alarm message [AG Airway Occluded] does not disappear. This indicates that the module does not leak.

If the alarm message disappears, or the flow rate is equal to or greater, it indicates that the module leaks. Perform the leakage test again. If the problem remains, contact your service personnel for help.

#### 39.7.2 AG Accuracy Test

Tools required:

- Gas cylinder with 100%  $O_2$  and/or a certain standard gas (such as  $6\pm0.05\%$   $CO_2$ , Bal  $N_2$ ), or standard gas mixture (such as  $5\pm0.03\%$   $CO_2$ ,  $1.5\pm0.15\%$  ISO,  $45\pm0.23\%$   $O_2$  bal  $N_2O$ ).
- Gas concentration should meet the following requirements respectively:  $AA \ge 1.5\%$ ,  $CO_2 \ge 1.5\%$ ,  $N_2O \ge 40\%$ ,  $O_2 \ge 40\%$ , of which AA represents an anaesthetic agent. The gas concentration accuracy should have a tolerance as follows:  $AA \pm 0.15\%$ ,  $CO_2 \pm 0.1\%$ ,  $N_2O \pm 1\%$ ,  $O_2 \pm 1\%$ .
- T-shape connector
- Tubing

#### NOTE

- When testing a particular gas in a mixture, only the concentration of the gas to be tested needs to meet the requirements.
- Handle the gas cylinder by following the instructions on the gas cylinder.

Follow this procedure to perform the test:

- 1. Plug the AG module into the module rack.
- 2. Wait at least 10 min and then perform a leakage test to make sure the airway has no leakage.
- 3. Check if the fan inside the AG module works correctly.

4. Connect the test system as follows:

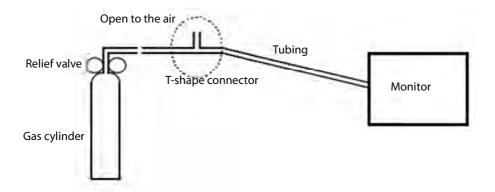

- 5. Open the relief valve and vent a standard gas and make sure that there is an excess gas flow through the T-shape connector to air. And wait for at least 30 seconds until the gas reading stable.
- 6. Check that the concentration of each composition meets the specification stated in the Operator's Manual.

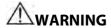

• When performing AG accuracy test, be sure to dispose of exhaust gas properly.

#### 39.7.3 AG Calibration

Calibrate the AG module every year or when the measured value is outside the specification.

Tools required:

- Gas cylinder with a certain standard gas or standard gas mixture. Gas concentration should meet the following requirements respectively: AA≥1.5%, CO2≥1.5%, N2O≥40%, O2≥40%, of which AA represents an anaesthetic agent. The gas concentration accuracy should have a tolerance as follows: AA±0.15%, CO2±0.1%, N2O±1%, O2±1%.
- T-shape connector
- Tubing

#### **NOTE**

- When calibrating a particular gas in a mixture, only the concentration of the gas to be calibrated needs to meet the requirements.
- Handle the gas cylinder by following the instructions on the gas cylinder(s).

Follow this procedure to perform the AG calibration:

- Select [Main Menu]→[Maintenance >>]→[User Maintenance >>]→enter the required password→[Module Maintenance >>]→[Calibrate AG >>].
- 2. Check the airway and make sure that there are no occlusions or leaks.

- ◆ Vent the sampling tubing to the air and check if the [Current FlowRate] and [SetFlowRate] are approximately the same. If the deviation is great, it indicates that there is an occlusion in the tubing. Check the tubing for an occlusion.
- Perform a leakage test to make sure that the airway has no leakage.
- 3. Connect the test system as follows:

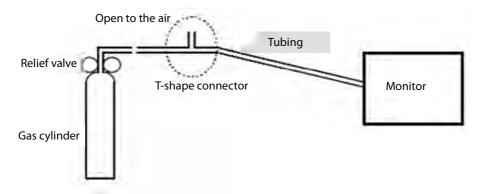

- 4. Open the relief valve and vent a certain standard gas or gas mixture and make sure that there is an excess gas flow through the T-shape connector to air. And wait for at least 30 seconds until the gas reading stable.
- 5. In the [Calibrate AG] menu, the concentration of each measured gas and flow rate are displayed.
  - If the difference between the measured gas concentration and the actual one is within the tolerances in the
    user manual, a calibration is not needed.
  - ◆ If the difference for one gas composition or more gas compositions is outside of the stated tolerances, a calibration for one gas composition or more gas compositions should be performed. Select [Calibrate >>] to enter the calibrate menu.
- 6. Enter the vented gas concentration(s) for one gas composition or more gas compositions which needs calibration. If only one gas composition in gas mixture is to be calibrated i.e. CO<sub>2</sub> only, set the concentration of the other gases to 0.
- 7. Select [Start] to start a calibration.
- 8. If the calibration is finished successfully, the message [Calibration Completed!] is displayed. If the calibration failed, the message [Calibration Failed!] is displayed. Perform another calibration.

After the calibration finished, an accuracy test should be performed according to the Accuracy Test chapter. If one gas composition of the gas mixture is outside of the stated tolerances, please perform the calibration for the gas which reading is out of stated tolerances by using the calibration gas cylinder or another calibration gas cylinder following the instruction of Calibration chapter again.

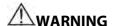

When performing AG calibration, be sure to dispose of exhaust gas properly.

# **A**CAUTION

• Calibrate the AG module, if it has been transported for a long distance or not used for a prolonged period of time.

- Calibrate the AG module, if the module was subject to physical impact damage i.e. dropped etc. or when the measured value(s) has a great deviation.
- It is not recommended to calibrate the anaesthetic agents (Halothane, Isoflurane, Enflurane, Sevoflurane
  and Desflurane) for AG user calibration. If the gas measurement reading for anaesthetic agents is outside
  the specification please contact Mindray Medical for advice.

#### **NOTE**

• For measurement of O<sub>2</sub> concentration more than 80%, it recommends to use gas cylinder with 100% O<sub>2</sub> to do the O<sub>2</sub> calibration again.

## 39.8 Checking NMT Sensor

NMT sensor check is required once a year or when you doubt the measured values.

To calibrate the NMT transducer,

- Select [Main Menu] → [Maintenance >>] → [User Maintenance >>] → enter the required password → [NMT Sensor Check >>].
- 2. Follow the on-screen instructions to check the NMT sensor in four ways.

If sensor check completes successfully, the message "Test passed. The function of NMT sensor is OK" is presented. If any of the four steps fails, check if the sensor is placed correctly as instructed, and does the sensor check again.

Replace the sensor or contact your service personnel if you cannot pass the sensor check.

#### **NOTE**

- Stop NMT measurement or calibration before starting NMT sensor check.
- Take care to handle the the NMT sensor, avoiding rough impact.

# 39.9 Calibrating the Touchscreen

- Select [Main Menu]→[Maintenance >>]→[User Maintenance >>]→enter the required password→[Cal. Touchscreen].
- 2. will, in turn, appear at different positions of the screen.
- 3. Select each + as it appears on the screen.
- 4. After the calibration is completed, the message [Screen Calibration Completed!] is displayed. Select [Ok] to confirm the completion of the calibration.

# 39.10 Electrical Safty Tests

Refer to *E Electrical Safty Inspection*.

# 39.11 Setting up IP Address

- 1. Select [Main Menu]→[Maintenance >>]→[User Maintenance >>]→enter the required password→[Network **Setup >>**] and then select [**Monitor Network Setup >>**] from the popup menu.
- 2. If your monitor is equipped with a wireless AP, you can set [Network Type] to [WLAN] in the [Monitor Network **Setup**] menu. Otherwise, the default setting is [LAN].
- 3. Set [IP Address].

If the patient monitor is connected to a CMS, its IP address should be set up. The user should not change the patient monitor's IP address randomly. If you want to know details about IP address setup, contact the technical personnel in charge of the CMS.

# 39.12 Entering/Exiting Demo Mode

To enter the Demo mode:

- 1. Select [Main Menu]→[Maintenance >>].
- Select [**Demo** >>]. Enter the required password and then select [**Ok**].

To exit the Demo mode:

- 1. Select [Main Menu]→[Maintenance >>].
- 2. Select [Exit Demo] and then select [Ok].
- 3. The patient monitor exits the Demo mode.

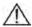

# **M** WARNING

The Demo mode is for demonstration purpose only. To avoid that the simulated data are mistaken for the monitored patient's data, you must not change into Demo mode during monitoring. Otherwise, improper patient monitoring and delayed treatment could result.

# **40** Accessories

The accessory material that contacts the patients has undertaken the bio-compatibility test and is verified to be in compliance with ISO 10993-1. For details about the accessories, refer to the instructions for use provided with the accessory.

# **WARNING**

- Use accessories specified in this chapte r. Using other accessories may cause damage to the patient monitor or not meet the claimed specifications.
- Single-use accessories are not designed to be reused. Reuse may cause a risk of contamination and affect the measurement accuracy.
- Check the accessories and their packages for any sign of damage. Do not use them if any damage is detected.
- Use the accessories before the expiry date if their expiry date is indicated.
- The disposable accessories shall be disposed of according to hospital's regulations.

#### **40.1 ECG Accessories**

#### **ECG Electrodes**

| Model  | Quantity  | Patient Category | Part No.      |
|--------|-----------|------------------|---------------|
| 210    | 10 pieces | Adult            | 0010-10-12304 |
| 2245   | 50 pieces | Pediatric        | 9000-10-07469 |
| H124SG | 3 pieces  | Neonate          | 900E-10-04880 |

#### 12-Pin Trunk Cables

| Leadwire     | Compatible with | Туре                 | Patient Category     | Part No.      |
|--------------|-----------------|----------------------|----------------------|---------------|
| supported    |                 |                      |                      |               |
| 3-leadwire   | AHA, IEC        | Defibrillation-proof | Pediatric, neonate   | 0010-30-42720 |
| 3-leadwire   | AHA, IEC        | ESU-proof            | rediatile, lieoliate | 0010-30-42724 |
| 3/5-leadwire | AHA, IEC        | Defibrillation-proof |                      | 0010-30-42719 |
| 3/5-leadwire | AHA, IEC        | Defibrillation-proof |                      | 009-004728-00 |
| 3/5-leadwire | AHA, IEC        | ESU-proof            | Adult, pediatric     | 0010-30-42723 |
| 10-leadwire  | AHA             | Defibrillation-proof |                      | 0010-30-42721 |
| 10-leadwire  | IEC             | Defibrillation-proof |                      | 0010-30-42722 |

#### **Cable Sets**

| 3-Electrode Cable Sets |                 |         |                  |               |        |        |  |  |
|------------------------|-----------------|---------|------------------|---------------|--------|--------|--|--|
| Туре                   | Compatible with | Model   | Patient Category | Part No.      | Length | Remark |  |  |
|                        | IEC             | EL6304A | Adult, pediatric | 0010-30-42732 | 1m     | Long   |  |  |
| Clip                   | IEC             | EL6306A | Neonate          | 0010-30-42897 | 1m     | Long   |  |  |
| Спр                    | АНА             | EL6303A | Adult, pediatric | 0010-30-42731 | 1m     | Long   |  |  |
|                        |                 | EL6305A | Neonate          | 0010-30-42896 | 1m     | Long   |  |  |
| Snap                   | IEC             | EL6302B | Adult, pediatric | 0010-30-42733 | 1m     | Long   |  |  |
| энар                   | АНА             | EL6301B | Adult, pediatric | 0010-30-42734 | 1m     | Long   |  |  |

| 5-Electro | 5-Electrode Cable Sets |         |                     |                |               |        |  |
|-----------|------------------------|---------|---------------------|----------------|---------------|--------|--|
| Type      | Compatible with        | Model   | Patient<br>Category | Part No.       | Length        | Remark |  |
|           | IEC                    | EL6502A |                     | 0010-30-42728  | 0.6m          | /      |  |
| Clin      | Clip                   | EL6504A |                     | 0010-30-42730  | 1m to 1.4m    | Long   |  |
| СПР       |                        | EL6501A |                     | 0010-30-42727  | 0.6m          | /      |  |
|           |                        | EL6503A |                     | 0010-30-42729  | 1m to 1.4m    | Long   |  |
|           |                        | EL6502B | Adult,              | 0010-30-42736  | 1.4m for F    | Long   |  |
|           | IEC                    |         | pediatric           | 009-004730-00  | and N; 1m for |        |  |
| Cnan      | Snap                   |         |                     | 009-0047 30-00 | others        |        |  |
| Juah      |                        | EL6501B |                     | 0010-30-42735  | 1.4m for RL   | Long   |  |
| AHA       | AHA                    |         |                     | 0010 30 42/33  | and LL; 1m    |        |  |
|           |                        |         |                     | 009-004729-00  | for others    |        |  |

| 10-Electrode Cable Sets |            |           |               |               |        |        |
|-------------------------|------------|-----------|---------------|---------------|--------|--------|
| Туре                    | Compatible | Model     | Patient       | Part No.      | Length | Remark |
|                         | with       | <u>'</u>  | Category      |               |        |        |
|                         | Clip       | EL6802A   |               | 0010-30-42903 | 0.8m   | Limb   |
| Clin                    |            | EL6804A   | Adult,        | 0010-30-42905 | 0.6m   | Chest  |
| Clip                    |            | EL6801A   | pediatric     | 0010-30-42902 | 0.8m   | Limb   |
|                         | AHA        | EL6803A   |               | 0010-30-42904 | 0.6m   | Chest  |
|                         | IEC        | EL6802B   |               | 0010-30-42907 | 0.8m   | Limb   |
| Snan                    | 1          | EL6804B   | Adult,        | 0010-30-42909 | 0.6m   | Chest  |
| Snap AHA                | EL6801B    | pediatric | 0010-30-42906 | 0.8m          | Limb   |        |
|                         | ALIA       | EL6803B   |               | 0010-30-42908 | 0.6m   | Chest  |

# 40.2 SpO<sub>2</sub> Accessories

#### **Extension Cable**

| Module type                     | Remarks                  | Part No.      |
|---------------------------------|--------------------------|---------------|
| Mindray SpO. Modulo             | /                        | 0010-20-42710 |
| Mindray SpO <sub>2</sub> Module | 7 pins                   | 009-004600-00 |
| Marina CaO Madula               | 8 pins, purple connector | 040-000332-00 |
| Masimo SpO <sub>2</sub> Module  | 7 pins, white connector  | 0010-30-42738 |
| Nellcor SpO₂ Module             | /                        | 0010-20-42712 |

#### SpO<sub>2</sub> Sensors

The  $SpO_2$  sensor material that patients or other staff will come into contact with have undertaken the bio-compatibility test and is verified to be in compliance with ISO 10993-1.

| Mindray SpO₂ Module |          |                         |               |                  |  |
|---------------------|----------|-------------------------|---------------|------------------|--|
| Туре                | Model    | Patient Category        | Part No.      | Application Site |  |
|                     | MAXAI    | Adult (>30Kg)           | 0010-10-12202 | Finger           |  |
|                     | MAXPI    | Pediatric (10 to 50Kg)  | 0010-10-12203 | Finger           |  |
|                     | MAXII    | Infant (3 to 20Kg)      | 0010-10-12204 | Toe              |  |
|                     | MAXNI    | Neonate (<3Kg)          | 0010-10-12205 | Foot             |  |
|                     | IVIAAINI | Adult (>40Kg)           | 0010-10-12203 | Finger           |  |
|                     | 520A     |                         | 520A-30-64101 | Finger           |  |
|                     | 520A     | Adult                   | 009-005087-00 |                  |  |
|                     | 521A     |                         | 009-005091-00 |                  |  |
| Disposable          | 520P     |                         | 520P-30-64201 | Finger           |  |
|                     | 520P     | Pediatric               | 009-005088-00 |                  |  |
|                     | 521P     |                         | 009-005092-00 |                  |  |
|                     | 5201     |                         | 5201-30-64301 | Toe              |  |
|                     | 5201     | Infant                  | 009-005089-00 |                  |  |
|                     | 5211     |                         | 009-005093-00 |                  |  |
|                     | 520N     |                         | 520N-30-64401 | Foot             |  |
|                     | 520N     | Neonate                 | 009-005090-00 |                  |  |
|                     | 521N     |                         | 009-005094-00 |                  |  |
|                     | DS-100A  | Adult                   | 9000-10-05161 | Finger           |  |
|                     | OXI-P/I  | Pediatric, infant       | 9000-10-07308 | Finger           |  |
|                     | OXI-A/N  | Adult                   | 0000 10 07226 | Finger           |  |
|                     | OXI-A/IN | Neonate                 | 9000-10-07336 | Foot             |  |
|                     |          | Adult                   |               | Finger           |  |
| Reusable            | 518B     | Pediatric               | 518B-30-72107 | Finger           |  |
| Reusable            |          | Neonate                 |               | Foot             |  |
|                     | 512E     |                         | 512E-30-90390 | Finger           |  |
|                     | 512E     | Adult (Finger type)     | 115-027653-00 |                  |  |
|                     | 512F     |                         | 512F-30-28263 |                  |  |
|                     | 512G     | Padiatric (Finger ture) | 512G-30-90607 | Finger           |  |
|                     | 512H     | Pediatric (Finger type) | 512H-30-79061 |                  |  |

| Masimo SpO <sub>2</sub> Module |                |                  |               |                  |  |
|--------------------------------|----------------|------------------|---------------|------------------|--|
| Туре                           | Model          | Patient Category | Part No.      | Application Site |  |
|                                | LNCS-NeoPt-L   | Pediatric        | 0010-10-42626 | Finger           |  |
|                                | LINC3-NEOF (-L | Neonate          | 0010-10-42020 | Foot             |  |
| Disposable                     | LNCS-Neo-L     | Neonate          | 0010-10-42627 | Foot             |  |
| ырозаыс                        | LNCS-Inf-L     | Infant           | 0010-10-42628 | Toe              |  |
|                                | LNCS-Pdt       | Pediatric        | 0010-10-42629 | Finger           |  |
|                                | LNCS-Adt       | Adult            | 0010-10-42630 | Finger           |  |
|                                | LNCS DC-I      | Adult            | 0010-10-42600 | Finger           |  |
|                                | LNCS-DCIP      | Pediatric        | 0010-10-42634 | Finger           |  |
| Reusable                       |                | Adult            |               | Finger           |  |
|                                | LNCS YI        | Pediatric        | 0010-10-43016 | Finger           |  |
|                                |                | Neonate          |               | Foot             |  |

| Nellcor SpO₂ Module |          |                        |               |                  |  |
|---------------------|----------|------------------------|---------------|------------------|--|
| Туре                | Model    | Patient Category       | Part No.      | Application Site |  |
|                     | MAXAI    | Adult (>30Kg)          | 0010-10-12202 | Finger           |  |
|                     | MAXPI    | Pediatric (10 to 50Kg) | 0010-10-12203 | Finger           |  |
| Disposable          | MAXII    | Infant (3 to 20Kg)     | 0010-10-12204 | Toe              |  |
|                     | MAXNI    | Neonate (<3Kg)         | 0010-10-12205 | Foot             |  |
|                     | IVIAAINI | Adult (>40Kg)          | 0010-10-12203 | Finger           |  |
|                     | DS-100A  | Adult                  | 9000-10-05161 | Finger           |  |
|                     | OXI-P/I  | Pediatric              | 9000-10-07308 | Finger           |  |
| Reusable            | OXI-F/I  | Infant                 | 9000-10-07308 | Toe              |  |
|                     | OXI-A/N  | Adult                  | 9000-10-07336 | Finger           |  |
|                     | OAI-A/IN | Neonate                | 9000-10-07330 | Foot             |  |

- Wavelength emitted by the sensors is between 600 nm and 1000 nm.
- The maximum photic output consumption of the sensor is less than 18 mW.

The information about the wavelength range and maximum photic output consumption can be especially useful to clinicians (for example, when photodynamic therapy is performed).

# **40.3 NIBP Accessories**

#### **Tubing**

| Туре     | Patient Category | Part No.      |
|----------|------------------|---------------|
| Reusable | Adult, pediatric | 6200-30-09688 |
| neusable | Neonate          | 6200-30-11560 |

#### **Reusable Cuff**

| Model  | Patient<br>Category | Measurement<br>Site | Limb Circumference (cm) | Bladder Width (cm) | Part No.      |
|--------|---------------------|---------------------|-------------------------|--------------------|---------------|
| CM1201 | Infant              |                     | 10 to 19                | 9.2                | 0010-30-12157 |
| CM1202 | Pediatric           | Arm                 | 18 to 26                | 12.2               | 0010-30-12158 |
| CM1203 | Adult               | Aiiii               | 24 to 35                | 15.1               | 0010-30-12159 |
| CM1204 | Large adult         |                     | 33 to 47                | 18.3               | 0010-30-12160 |
| CM1205 | Thigh               | Thigh               | 46 to 66                | 22.5               | 0010-30-12161 |
| CM1300 | Small infant        |                     | 7 to 13                 | 5.8                | 040-000968-00 |
| CM1301 | Infant              |                     | 10 to 19                | 9.2                | 040-000973-00 |
| CM1302 | Pediatric           | Arm                 | 18 to 26                | 12.2               | 040-000978-00 |
| CM1303 | Adult               |                     | 24 to 35                | 15.1               | 040-000983-00 |
| CM1304 | Large adult         |                     | 33 to 47                | 18.3               | 040-000988-00 |
| CM1305 | Adult               | Thigh               | 46 to 66                | 22.5               | 040-000993-00 |
| CM1306 | Adult               | Arm                 | 24 to 35                | 15.1               | 115-015930-00 |
| CM1307 | Large adult         | Arm                 | 33 to 47                | 18.3               | 115-015931-00 |

#### **Disposable Cuff**

| Model   | Patient<br>Category | Measurement<br>Site | Limb Circumference (cm) | Bladder Width (cm) | Part No.      |
|---------|---------------------|---------------------|-------------------------|--------------------|---------------|
| CM1500A |                     |                     | 3.1 to 5.7              | 2.2                | 001B-30-70692 |
| CM1500B | Neonate             |                     | 4.3 to 8.0              | 2.9                | 001B-30-70693 |
| CM1500C | Neonate             |                     | 5.8 to 10.9             | 3.8                | 001B-30-70694 |
| CM1500D |                     | Arm                 | 7.1 to 13.1             | 4.8                | 001B-30-70695 |
| CM1501  | Infant              |                     | 10 to 19                | 7.2                | 001B-30-70697 |
| CM1502  | Pediatric           |                     | 18 to 26                | 9.8                | 001B-30-70698 |
| CM1503  | Adult               |                     | 25 to 35                | 13.1               | 001B-30-70699 |
| CM1504  | Large adult         |                     | 33 to 47                | 16.5               | 001B-30-70700 |
| CM1505  | Adult               | Thigh               | 46 to 66                | 20.5               | 001B-30-70701 |
| CM1506  | Adult               |                     | 25 to 35                | 13.1               | 115-016969-00 |
| CM1507  | Adult               |                     | 33 to 47                | 16.5               | 115-016709-00 |
| M1872A  |                     |                     | 7.1 to 13.1             | 5.1                | 900E-10-04873 |
| M1870A  | - Neonate           | Arm                 | 5.8 to 10.9             | 4.3                | 900E-10-04874 |
| M1868A  |                     |                     | 4.3 to 8.0              | 3.2                | 900E-10-04875 |
| M1866A  |                     |                     | 3.1 to 5.7              | 2.5                | 900E-10-04876 |

# **40.4 Temp Accessories**

#### **Extension Cable**

| Туре     | Model  | Temp probe   | Part No.      |
|----------|--------|--------------|---------------|
| Reusable | MR420B | MR411, MR412 | 0011-30-37391 |

#### **Temp Probes**

| Туре       | Model  | Patient Category          | Measurement Site  | Part No.      |
|------------|--------|---------------------------|-------------------|---------------|
|            | MR401B | Adult                     | Esophageal/Rectal | 0011-30-37392 |
| Reusable   | MR403B | Adult                     | Skin              | 0011-30-37393 |
| Reusable   | MR402B | Pediatric, neonate        | Esophageal/Rectal | 0011-30-37394 |
|            | MR404B |                           | Skin              | 0011-30-37395 |
| Disposable | MR411  | Adult podiatric poppato   | Esophageal/Rectal | 0011-30-37398 |
|            | MR412  | Adult, pediatric, neonate | Skin              | 0011-30-37397 |

# **40.5 IBP/ICP Accessories**

| Accessories Kit No.     | Components                                | Part No.      |
|-------------------------|-------------------------------------------|---------------|
| 6800-30-50876           | IM2201 12Pin IBP Cable                    | 001C-30-70759 |
| (Hospira)               | Disposable Transducer                     | 0010-10-42638 |
|                         | Steady Rest for IBP Transducer and Clamp  | M90-000133    |
|                         | Steady Rest for IBP Transducer and Clamp  | M90-000134    |
| 6800-30-50877           | IM2202 12Pin IBP Cable                    | 001C-30-70757 |
| (BD)                    | Disposable Pressure Transducer            | 6000-10-02107 |
|                         | Transducer/Manifold Mount                 | 0010-10-12156 |
| 115-020884-00 (Mindray) | IBP accessory kit, 12 pin                 | /             |
| ICP                     |                                           |               |
| Model                   | Material                                  | Part No.      |
| Gaeltec TYPE.S13        | 12Pin ICP cable                           | 0010-30-42742 |
| Gaeltec ICT/B           | Intracranial Pressure Transducer          | 0010-10-12151 |
| /                       | ICP cable kit (connecting Camino monitor) | 115-025257-00 |
| 82-6653                 | ICP sensor kit, disposable                | 040-002336-00 |

It is proved through tests that the following accessories are compatible with the patient monitor. Only the accessories proceeded by "\*" are available from our company. If you want to purchase other accessories, contact respective manufacturers and make sure if these accessories are approved for sale in local.

| Manufacturer  | Accessories                                                                                   |  |  |
|---------------|-----------------------------------------------------------------------------------------------|--|--|
|               | MX961Z14 Logical Cable, to be used in connection with the Adapter Cable (0010-20-42795)       |  |  |
|               | MX960 Reusable Transducer Kit                                                                 |  |  |
| Smith Medical | MX9605A Logical 84in(213cm) Single Monitoring Kit                                             |  |  |
| (Medex)       | MX960 Logical Tranducer Mounting Plate                                                        |  |  |
| (Medex)       | MX261 Logical Clamp For Transducer Bracket                                                    |  |  |
|               | MX262 Logical Clamp For 2 Transducer Mount Plates                                             |  |  |
|               | (More Logical Clamps are available from Medex. For detailed information, contact Medex.)      |  |  |
|               | IBP Reusable Cable (REF: 5203511), to be used in connection with the Adapter Cable            |  |  |
|               | (0010-20-42795)                                                                               |  |  |
| Braun         | Combitrans Monitoring Set (contact Braun for detailed information)                            |  |  |
|               | Combitrans Attachment Plate Holder (REF:5215800)                                              |  |  |
|               | Combitrans Attachment Plate (contact Braun for detailed information)                          |  |  |
|               | *Truck cable (0010-21-43082)                                                                  |  |  |
| Momeson       | SP844 Physiological Pressure Transducer                                                       |  |  |
| Memscap       | 844-26 Monitoring Line Set                                                                    |  |  |
|               | 84X-49 Mounting Bracket                                                                       |  |  |
|               | Reusable Blood Pressure Monitor Interface Cable (REF: 650-206)                                |  |  |
|               | Deltran Disposable Pressure Transducer System                                                 |  |  |
| Utah          | (More Deltran sensors are available from Utah. For detailed information, contact Utah.)       |  |  |
| Otan          | Pole Mount Unit (ERF: 650-150)                                                                |  |  |
|               | Deltran Three Slot Organizer, Attaches to I.V. Pole Mount (REF: 650-100)                      |  |  |
|               | Deltran Four Slot Organizer, Attaches to I.V. Pole Mount (REF: 650-105)                       |  |  |
|               | * IBP Truwave Reusable Cable (0010-21-12179)                                                  |  |  |
|               | Pressure Monitoring Kit With Truwave Disposable Pressure Transducer.                          |  |  |
| Edwards       | (More Truwave sensors are available from Edwards. For detailed information, contact Edwards.) |  |  |
|               | DTSC IV Pole Clamp for Model DTH4 Backplate Holder                                            |  |  |
|               | DTH4 Disposable Holder for DPT                                                                |  |  |

# 40.6 C.O. Accessories

| Model      | Material                                  | Part No.      |
|------------|-------------------------------------------|---------------|
| COC-001-SL | 12Pin C.O. cable.                         | 0010-30-42743 |
| SP4042     | TI Sensor                                 | 6000-10-02079 |
| SP5045     | TI Sensor Housing                         | 6000-10-02080 |
| MX387      | 12CC Control Syringe W/1CC Stop W/Rotator | 6000-10-02081 |
| 131HF7     | Dilution Hose                             | 6000-10-02183 |
| 9850A      | Cable kit with TI Sensor                  | 0012-00-1519  |

# 40.7 CCO/SvO<sub>2</sub> Accessories

| Material                   | PN            |
|----------------------------|---------------|
| CCO/SvO <sub>2</sub> cable | 009-000259-00 |

# 40.8 CO<sub>2</sub> Accessories

#### Sidestream CO<sub>2</sub> module

| Material                                       | Patient Category | Remark            | Part No.      |
|------------------------------------------------|------------------|-------------------|---------------|
| DRYLINE Watertrap                              | Adult, pediatric |                   | 9200-10-10530 |
| DRYLINE Watertrap                              | Neonate          | Davisable         | 9200-10-10574 |
| DRYLINE II Water Trap                          | Adult, pediatric | Reusable          | 100-000080-00 |
| DRYLINE II Water Trap                          | Neonate          |                   | 100-000081-00 |
| Sampling Line, Adult 2.5m                      | Adult, pediatric |                   | 9200-10-10533 |
| Sampling Line, Neonate, 2.5m                   | Neonate          |                   | 9200-10-10555 |
| Adult Nasal CO <sub>2</sub> Sample Cannula     | Adult            | Disposable        | M02A-10-25937 |
| Pediatric Nasal CO <sub>2</sub> Sample Cannula | Pediatric        |                   | M02A-10-25938 |
| Infant Nasal CO <sub>2</sub> Sample Cannula    | Infant           |                   | M02B-10-64509 |
| DRYLINE Airway Adapter                         | Adult, pediatric | Disposable,       | 9000-10-07486 |
| DRYLINE Airway Adapter                         | Neonate          | straight          | 040-001187-00 |
| DRYLINE Airway Adapter                         | Adult, pediatric | Disposable, elbow | 9000-10-07487 |

## Microstream CO<sub>2</sub> Module

| Disposable Airway Sampling Line |                  |                  |               |  |
|---------------------------------|------------------|------------------|---------------|--|
| Model                           | Patient Category | Remark           | Part No.      |  |
| XS04620                         |                  | /                | 0010-10-42560 |  |
| XS04624                         | Adult, pediatric | Humidified       | 0010-10-42561 |  |
| 007768                          |                  | Long             | 0010-10-42563 |  |
| 007737                          |                  | Long, humidified | 0010-10-42564 |  |
| 006324                          | Infant Nagara    | Humidified       | 0010-10-42562 |  |
| 007738                          | Infant, Neonate  | Long, humidified | 0010-10-42565 |  |

| Disposable I | Disposable Nasal Sampling Line |                                 |               |  |  |
|--------------|--------------------------------|---------------------------------|---------------|--|--|
| Model        | Patient Category               | Remark                          | Part No.      |  |  |
| 009818       |                                | /                               | 0010-10-42566 |  |  |
| 009822       | Adult, intermediate            | Plus O <sub>2</sub>             | 0010-10-42568 |  |  |
| 009826       |                                | Long, plus O <sub>2</sub>       | 0010-10-42570 |  |  |
| 008174       |                                | /                               | 0010-10-42577 |  |  |
| 008177       | Adult                          | Humidified                      | 0010-10-42572 |  |  |
| 008180       |                                | Humidified, plus O <sub>2</sub> | 0010-10-42575 |  |  |
| 007266       |                                | /                               | 0010-10-42567 |  |  |
| 008175       |                                | /                               | 0010-10-42578 |  |  |
| 008178       | Pediatric                      | Humidified                      | 0010-10-42573 |  |  |
| 008181       | Pediatric                      | Humidified, plus O <sub>2</sub> | 0010-10-42576 |  |  |
| 007269       |                                | Plus O <sub>2</sub>             | 0010-10-42569 |  |  |
| 007743       |                                | Long, plus O <sub>2</sub>       | 0010-10-42571 |  |  |
| 008179       | Infant, Neonate                | Humidified                      | 0010-10-42574 |  |  |

#### Mainstream CO<sub>2</sub> Module

| Material                | Model   | Patient Category          | Remark                      | Part No.      |
|-------------------------|---------|---------------------------|-----------------------------|---------------|
|                         | 6063    |                           | Disposable                  | 0010-10-42662 |
| Airway adapter          | 6421    | Adult                     | Disposable, with mouthpiece | 0010-10-42663 |
|                         | 6312    | Neonate                   | Disposable                  | 0010-10-42664 |
|                         | 9960STD | - Adult                   | 1                           | 0010-10-42670 |
| Mask                    | 9960LGE | Adult                     | Adult large                 | 0010-10-42671 |
|                         | 9960PED | Pediatric                 | /                           | 0010-10-42669 |
| Cable management straps | /       | /                         | /                           | 0010-10-42667 |
| Sensor holding clips    | /       | /                         | /                           | 0010-10-42668 |
| Sensor                  | /       | Adult, pediatric, neonate | Reusable                    | 6800-30-50760 |

# **40.9 AG Accessories**

| Material         | Patient Category          | Remark               | Part No.      |
|------------------|---------------------------|----------------------|---------------|
| DRYLINE II Water | Adult, pediatric          | - Reusable           | 100-000080-00 |
| Trap             | Neonate                   | neusable             | 100-000081-00 |
| Sampling line    | Adult, pediatric          | Diamarahla           | 9200-10-10533 |
|                  | Neonate                   | - Disposable         | 9200-10-10555 |
|                  | Adult, pediatric, neonate | Disposable, straight | 9000-10-07486 |
| Airway adapter   | Adult, pediatric, neonate | Disposable, elbow    | 9000-10-07487 |
|                  | Neonate                   | Disposable, straight | 040-001187-00 |

# **40.10 ICG Accessories**

| Material                     | Model   | Part No.      |
|------------------------------|---------|---------------|
| ICG patient cable (normal)   | N1301-3 | 100-000149-00 |
| ICG patient cable (inverted) | N1301-4 | 100-000150-00 |
| ICG sensor                   | N1201   | 100-000148-00 |

# **40.11 BIS Accessories**

| Material    | Patient Category | Part No.      |
|-------------|------------------|---------------|
| BIS Cable   | Adult, pediatric | 6800-30-50761 |
| BISx4 Cable | Adult, pediatric | 115-005707-00 |

<sup>\*</sup>If you need to purchase BIS Quatro, Pediatric, SRS, and CLICK sensors, please contact Covidien.

## **40.12 RM Accessories**

| Material     | Patient Category   | Model  | Part No.      | Remark            |
|--------------|--------------------|--------|---------------|-------------------|
|              | Adult              | MR4412 | 040-001947-00 | Disposable, 1.8 m |
| Flow sensor  | Adult              | MR4413 | 040-001949-00 | Disposable, 3.3m  |
| Flow Sellsol | Pediatric, neonate | MR4414 | 040-001948-00 | Disposable, 1.8m  |
|              | Pediatric, neonate | MR4415 | 040-001950-00 | Disposable, 3.3m  |

# **40.13 PiCCO Accessories**

| Material                                | Model         | Part No.      | Remark            |
|-----------------------------------------|---------------|---------------|-------------------|
| 12Pin IBP Y Cable                       | IM2203        | 040-000815-00 | 1                 |
| 12Pin PiCCO Cable                       | CO7701        | 040-000816-00 | 1                 |
| 2Pin Injectate Temperature Sensor Cable | 040-000436-00 | 040-000817-00 | /                 |
| Arterial Thermodilution Catheter        | PV2015L20     | /             | Contact, germfree |
| Arterial Thermodilution Catheter        | PV2013L07     | /             | Contact, germfree |
| PiCCO Monitoring Kits                   | PV8115        | /             | Contact, germfree |

# 40.14 ScvO<sub>2</sub> Accessories

| Material                                | Part No.      | Remark            |
|-----------------------------------------|---------------|-------------------|
| 8Pin ScvO <sub>2</sub> Module and Cable | 115-008191-00 | 1                 |
| CeVOX Probe                             | 1             | Contact, germfree |
| Cevox Flobe                             | /             | Contact, germfree |

# **40.15 BeneLink Accessories**

| Material                           | Part No.      |
|------------------------------------|---------------|
| ID Adapter                         | 115-008545-00 |
| Serial port adapting cable, type A | 009-001767-00 |
| Serial port adapting cable, type B | 009-001768-00 |
| Serial port adapting cable, type C | 009-001769-00 |
| Serial port adapting cable, type D | 009-002943-00 |
| RJ45 connecting cable              | 009-001770-00 |

# **40.16 EEG Accessories**

#### **EEG Cable**

| Material          | Patient Category          | Part No.      |
|-------------------|---------------------------|---------------|
| EEG Patient cable | Adult, Pediactic, Neonate | 040-001594-00 |

#### **EEG Electrodes**

| Material                             | Patient Category    | Remark     | Part No.      |
|--------------------------------------|---------------------|------------|---------------|
| EEG accessory kit (Needle electrode) | Adult, Pediactic    | Disposable | 115-018153-00 |
| EEG accessory kit, with 10mm         | Adult, Pediactic    | Reusable   | 115-018154-00 |
| Ag/AgCl (Cup electrode)              | Aduit, Pediactic    | Reusable   | 113-016134-00 |
| EEG accessory kit, with 6 mm Ag/AgCl | Pediactic ,Neonate  | Reusable   | 115-018155-00 |
| (Cup electrode)                      | rediactic ineoliate | Reusable   | 113-010133-00 |

# **40.17 NMT Accessories (for Mindray NMT module)**

| Material               | Model   | Part No.      |
|------------------------|---------|---------------|
| NMT cable              | NM13101 | 040-001462-00 |
| NMT sensor cable       | NM13401 | 040-001463-00 |
| NMT stimulation cable  | NM13701 | 040-001464-00 |
| ECG electrode          | 2245-50 | 9000-10-07469 |
| Bandage for NMT sensor | /       | 040-002258-00 |

# **40.18 Others**

| Material                                     | Part No.      |
|----------------------------------------------|---------------|
| Lithium battery, LI23S002A                   | M05-010002-06 |
| Lithum battery, Lizo3002A                    | 022-000008-00 |
| Power cord (India)                           | 0000-10-10903 |
| Power cord (America)                         | DA8K-10-14452 |
| Three-wire power cord (Britain)              | DA8K-10-14453 |
| Three-wire power cord (Europe)               | DA8K-10-14454 |
| Grounding cable                              | 1000-21-00122 |
| Defibrillator synchronization cable          | 6800-20-50781 |
| Nurse call cable (≤60W, ≤2A, ≤36VDC, ≤25VAC) | 009-003436-00 |
| Satellite module rack wall mount bracket     | 0010-30-42867 |
| Keyboard wall mount bracket                  | 0010-30-42868 |
| Main unit wall mount bracket                 | 0010-30-42955 |
| Display wall mount bracket                   | 0010-30-42956 |
| Roll stand                                   | 0010-30-42943 |
| Trolley-Mount Bracket                        | 0010-30-42944 |
| DVI-VGA adapter box                          | 115-004861-00 |
| Cable protecting tube                        | 009-003648-00 |
| Accessories management tape                  | 009-003903-00 |
| Barcode scanner                              | 023-001158-00 |
| Display, 19"                                 | 023-001129-00 |

# **FOR YOUR NOTES**

#### **NOTE**

• For the specifications of BeneView T1, refer to BeneView T1 Operating Manual.

# **A.1 Monitor Safety Specifications**

#### A.1.1 Classifications

The patient monitor is classified, according to IEC60601-1:

| Components               | Degree of protection<br>against electrical shock | Type of protection<br>against electrical shock | Degree of protection<br>against harmful ingress<br>of water | Degree of protection<br>against hazards of<br>explosion | Mode of operation |
|--------------------------|--------------------------------------------------|------------------------------------------------|-------------------------------------------------------------|---------------------------------------------------------|-------------------|
| Main unit                | Not marked                                       |                                                |                                                             |                                                         |                   |
| Secondary display        | Not marked                                       |                                                |                                                             |                                                         |                   |
| MPM                      |                                                  |                                                |                                                             |                                                         |                   |
| IBP module               |                                                  |                                                |                                                             |                                                         |                   |
| SpO₂ module              |                                                  |                                                |                                                             |                                                         |                   |
| Temp module              | CF(*)                                            |                                                |                                                             |                                                         |                   |
| C.O. module              | Cr()                                             |                                                |                                                             |                                                         |                   |
| PiCCO module             |                                                  |                                                |                                                             |                                                         |                   |
| NMT module               |                                                  |                                                |                                                             |                                                         |                   |
| EEG module               |                                                  |                                                | IPX1                                                        | Not suitable                                            | Continuous        |
| BIS module               |                                                  | NA                                             |                                                             |                                                         |                   |
| AG module                |                                                  |                                                |                                                             |                                                         |                   |
| CO <sub>2</sub> module   | DE(*)                                            |                                                |                                                             |                                                         |                   |
| ICG module               | - BF(*)                                          |                                                |                                                             |                                                         |                   |
| RM module                |                                                  |                                                |                                                             |                                                         |                   |
| ScvO <sub>2</sub> module |                                                  |                                                |                                                             |                                                         |                   |
| BeneLink module          | Not marked                                       |                                                |                                                             |                                                         |                   |
| SMR                      | Not marked                                       |                                                |                                                             |                                                         |                   |
| CCO/SvO₂ module          | Not marked                                       |                                                |                                                             |                                                         |                   |

■ I: Class I equipment

■ BF: Type BF applied part. (\*Defibrillator-proof protection against electric shock.)

■ CF: Type CF applied part. (\*Defibrillator-proof protection against electric shock.)

■ NA: Not applicable

■ IPX1: Protection against vertically falling water drops.

Not suitable: Equipment not suitable for use in the presence of a flammable anesthetic mixture with air with oxygen or nitrous oxide.

# **A.1.2 Environmental Specifications**

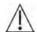

# WARNING

• The equipment may not meet the performance specifications if stored or used outside the specified temperature and humidity ranges.

#### **NOTE**

• The environmental specification of unspecified parameter modules are the same as those of the main unit.

| Main unit                         |                      |                    |  |
|-----------------------------------|----------------------|--------------------|--|
| Item                              | Operating conditions | Storage conditions |  |
| Temperature (°C)                  | 0 to 40              | -20 to 60          |  |
| Relative humidity (noncondensing) | 15% to 95%           | 10% to 95%         |  |
| Barometric (mmHg)                 | 427.5 to 805.5       | 120 to 805.5       |  |

| Microstream CO <sub>2</sub> module |                      |                    |  |
|------------------------------------|----------------------|--------------------|--|
| Item                               | Operating conditions | Storage conditions |  |
| Temperature (°C)                   | 0 to 40              | -20 to 60          |  |
| Relative humidity (noncondensing)  | 15% to 95%           | 10% to 95%         |  |
| Barometric (mmHg)                  | 430 to 790           | 430 to 790         |  |

| Sidestream CO₂ module             |                      |                    |
|-----------------------------------|----------------------|--------------------|
| Item                              | Operating conditions | Storage conditions |
| Temperature (°C)                  | 5 to 40              | -20 to 60          |
| Relative humidity (noncondensing) | 15% to 95%           | 10% to 95%         |
| Barometric (mmHg)                 | 430 to 790           | 430 to 790         |

| Mainstream CO <sub>2</sub> module |                      |                    |
|-----------------------------------|----------------------|--------------------|
| Item                              | Operating conditions | Storage conditions |
| Temperature (°C)                  | 0 to 40              | -20 to 60          |
| Relative humidity (noncondensing) | 10% to 90%           | 10% to 90%         |
| Barometric (mmHg)                 | 427.5 to 805.5       | 400 to 805.5       |

| AG module                         |                      |                    |
|-----------------------------------|----------------------|--------------------|
| Item                              | Operating conditions | Storage conditions |
| Temperature (°C)                  | 10 to 40             | -20 to 60          |
| Relative humidity (noncondensing) | 15% to 95%           | 10% to 95%         |
| Barometric (mmHg)                 | 525 to 805.5         | 525 to 805.5       |

| RM module                         |                      |                    |
|-----------------------------------|----------------------|--------------------|
| Item                              | Operating conditions | Storage conditions |
| Temperature (°C)                  | 5 to 40              | -20 to 60          |
| Relative humidity (noncondensing) | 15% to 95%           | 10% to 95%         |
| Barometric (mmHg)                 | 427.5 to 805.5       | 120 to 805.5       |

| ICG module                        |                      |                    |
|-----------------------------------|----------------------|--------------------|
| Item                              | Operating conditions | Storage conditions |
| Temperature (°C)                  | 10 to 40             | 0 to 50            |
| Relative humidity (noncondensing) | 15% to 95%           | 15% to 95%         |
| Barometric (mmHg)                 | 427.5 to 805.5       | 120 to 805.5       |

| PiCCO module                      |                      |                    |
|-----------------------------------|----------------------|--------------------|
| Item                              | Operating conditions | Storage conditions |
| Temperature (°C)                  | 10 to 40             | -20 to 60          |
| Relative humidity (noncondensing) | 15% to 75%           | 10% to 90%         |
| Barometric (mmHg)                 | 427.5 to 805.5       | 120 to 805.5       |

| ScvO <sub>2</sub> module          |                      |                    |
|-----------------------------------|----------------------|--------------------|
| Item                              | Operating conditions | Storage conditions |
| Temperature (°C)                  | 10 to 40             | -20 to 60          |
| Relative humidity (noncondensing) | 15% to 75%           | 10% to 90%         |
| Barometric (mmHg)                 | 427.5 to 805.5       | 120 to 805.5       |

# A.1.3 Power requirements

| Line voltage | 100 to 240 VAC                              |
|--------------|---------------------------------------------|
| Current      | 2.5 to 1.4 A (BeneView T5)                  |
| Current      | 2.8 to 1.6 A (BeneView T8/BeneView T9)      |
| Frequency    | 50/60 Hz                                    |
| Fuse         | Time-lag 250V T3.15A (BeneView T5)          |
| ruse         | Time-lag 250V T4A (BeneView T8/BeneView T9) |

# **A.2 Physical Specifications**

| Components              | Weight   | Size              | Equipment type                           |
|-------------------------|----------|-------------------|------------------------------------------|
| Main unit (BeneView T5) | <6.6 kg  | 297×336×187 mm    | Without modules, batteries, and recorder |
| Main unit (BeneView T8) | <9.9 kg  | 400×370×193 mm    | Without modules, batteries, and recorder |
| Main unit (BeneView T9) | <12 kg   | 435×404×202.5 mm  | Without modules, batteries, and recorder |
| SMR                     | <1.8 kg  | 142×402×151 mm    | With no module inserted                  |
| MPM                     | <0.63 kg | 136.5×80.5×102 mm |                                          |
| SpO₂ module             | <0.26 kg | 136.5×40×102 mm   |                                          |
| Temp module             | <0.24 kg | 136.5×40×102 mm   |                                          |

| Components                                 | Weight   | Size              | Equipment type                      |
|--------------------------------------------|----------|-------------------|-------------------------------------|
| IBP module                                 | <0.25 kg | 136.5×40×102 mm   |                                     |
| C.O. module                                | <0.25 kg | 136.5×40×102 mm   |                                     |
| Sidestream CO <sub>2</sub> module(2 slots) | <0.48 kg | 136.5×80.5×102 mm |                                     |
| Sidestream CO <sub>2</sub> module(1 slot)  | <0.60 kg | 136.5×40×102 mm   |                                     |
| Microstream CO <sub>2</sub> module         | <0.37 kg | 136.5×40×102 mm   |                                     |
| Mainstream CO₂ module                      | <0.50 kg | 136.5×40×102 mm   |                                     |
| AG module                                  | <1.03 kg | 136.5×80.5×102 mm | Without O₂ and BIS modules          |
| AG module                                  | <1.15 kg | 136.5×80.5×102 mm | With O <sub>2</sub> and BIS modules |
| AG module                                  | <1.03 kg | 136.5×80.5×102 mm | With O <sub>2</sub> module          |
| ICG module                                 | <0.30 kg | 136.5×40×102 mm   |                                     |
| BIS module                                 | <0.25 kg | 136.5×40×102 mm   |                                     |
| RM module                                  | <0.38 kg | 136.5×40×102 mm   |                                     |
| CCO/SvO <sub>2</sub> module                | <0.25 kg | 136.5×40×102 mm   |                                     |
| PiCCO Module                               | <0.28 kg | 136.5×40×102 mm   |                                     |
| ScvO <sub>2</sub> Module                   | <0.26 kg | 136.5×40×102 mm   |                                     |
| BeneLink Module                            | <0.35kg  | 136.5×40×102 mm   |                                     |
| EEG Module                                 | <0.25kg  | 136.5×40×102 mm   |                                     |
| NMT module                                 | <0.30 kg | 136.5×40×102 mm   |                                     |

# **A.3 Hardware Specifications**

# A.3.1 Display

| <u> </u>               |                                                                        |
|------------------------|------------------------------------------------------------------------|
| Host display           |                                                                        |
| Screen type            | Color TFT LCD                                                          |
| Screen Size (diagonal) | 12.1"( BeneView T5); 17"(BeneView T8); 19"(BeneView T9)                |
| Resolution             | 800×600 pixels(BeneView T5); 1280×1024 pixels(BeneView T8/BeneView T9) |
| External display       |                                                                        |
| Screen type            | Medical-grade TFT LCD                                                  |
| Screen Size            | 15", 17" 19" (BeneView T5)                                             |
|                        | 17", 19" (BeneView T8/BeneView T9)                                     |
| Resolution             | 800×600 pixels (BeneView T5);                                          |
| Resolution             | 1280×1024 pixels (BeneView T8/BeneView T9)                             |
| EMC                    | MPR II, CISPR 11B                                                      |
| Third certificate      | UL, C-UL, TUV, CE, FCC                                                 |

## A.3.2 Recorder

| Method                      | Thermal dot array                |
|-----------------------------|----------------------------------|
| Horizontal resolution       | 16 dots/mm (25 mm/s paper speed) |
| Vertical resolution         | 8 dots/mm                        |
| Paper width                 | 50 mm                            |
| Paper length                | 20 m                             |
| Paper speed                 | 25 mm/s, 50 mm/s                 |
| Number of waveform channels | Maximum 3                        |

# A.3.3 Battery

| Size                | 147.5×60.4×23.8 mm                                                                           |  |  |
|---------------------|----------------------------------------------------------------------------------------------|--|--|
| Weight              | 350 g                                                                                        |  |  |
| Number of batteries | 1 or 2 (BeneView T5); 2 (BeneView T8/BeneView T9)                                            |  |  |
| Battery Type        | Chargeable Lithium-lon                                                                       |  |  |
| Voltage             | 11.1 VDC                                                                                     |  |  |
| Capacity            | 4500 mAh                                                                                     |  |  |
|                     | BeneView T5: 330 minutes when powered by two new fully-charged batteries                     |  |  |
| Run time            | (25 $^{\circ}$ C, ECG, SpO <sub>2</sub> , Auto NIBP measurements at intervals of 15 minutes) |  |  |
| nuii tiirie         | BeneView T8/BeneView T9: 120 minutes when powered by two new fully-charged                   |  |  |
|                     | batteries (25°C, ECG, SpO <sub>2</sub> , Auto NIBP measurements at intervals of 15 minutes)  |  |  |
| Charge time         | nearly 5.5 h to 90%                                                                          |  |  |
| Charge time         | nearly 6 h to 100%                                                                           |  |  |
| Shutdown delay      | at least 5 min (after a low battery alarm first occurs)                                      |  |  |

## A.3.4 LEDs

| Alarm lamp           | 1 (two color coded: yellow and red) |  |
|----------------------|-------------------------------------|--|
| Technical alarm lamp | 1 (blue)                            |  |
| Power on LED         | 1 (green)                           |  |
| AC power LED         | 1 (green)                           |  |
| Battery LED          | 1 (green)                           |  |

# A.3.5 Audio Indicator

| Speaker | Give alarm tones (45 to 85 dB), key tones, QRS tones; support PITCH TONE and |  |  |
|---------|------------------------------------------------------------------------------|--|--|
| Speaker | multi-level tone modulation; alarm tones comply with IEC60601-1-8.           |  |  |

# **A.3.6 Monitor Interface Specifications**

| Power                            | 1 AC power input connector                                                 |  |  |
|----------------------------------|----------------------------------------------------------------------------|--|--|
|                                  | 1 RJ45 connector, 100 Base-TX, IEEE 802.3(BeneView T5)                     |  |  |
| Wired network                    | 2 RJ45 connector, 100 Base-TX, IEEE 802.3(BeneView T8/BeneView T9)         |  |  |
| USB                              | 4 connectors, USB 1.1(BeneView T5)                                         |  |  |
| USB                              | up to 10 connectors, USB 1.1(BeneView T8/BeneView T9)                      |  |  |
| SMR connector                    | 1 connector, not standard USB                                              |  |  |
| CF                               | 50-pin CF revision 2.0 connector                                           |  |  |
| Video interface                  | 1 connector, standard DVI-D                                                |  |  |
| Nurse call                       | 1 connector, standard BNC                                                  |  |  |
| Equipotential Grounding Terminal | 1                                                                          |  |  |
| Micro-D connector                | 1 connector, It outputs ECG, IBP and defibrillator synchronization signals |  |  |
| Wilcio-D connector               | simultaneously                                                             |  |  |
| CIS box connector (BeneView T5)  | 1 connector, for connecting the CIS box.                                   |  |  |

# A.3.7 Outputs

| A.S.7 Outputs                         |                                                                                  |                                      |  |  |
|---------------------------------------|----------------------------------------------------------------------------------|--------------------------------------|--|--|
| Auxiliary Output                      |                                                                                  |                                      |  |  |
| Standard                              | Meets the requirements of IEC60601-1 for short-circuit protection and leakage    |                                      |  |  |
| Jundin                                | current                                                                          |                                      |  |  |
| ECG Analog Output                     |                                                                                  |                                      |  |  |
|                                       | Diagnostic mode:                                                                 | 0.05 to 150 Hz                       |  |  |
| Bandwidth                             | Monitor mode:                                                                    | 0.5 to 40 Hz                         |  |  |
| (-3dB; reference frequency: 10Hz)     | Surgical mode:                                                                   | 1 to 20 Hz                           |  |  |
|                                       | ST mode:                                                                         | 0.05 to 40 Hz                        |  |  |
| QRS delay                             | ≤25 ms (in diagnostic mode, ar                                                   | nd non-paced)                        |  |  |
| Sensitivity                           | 1V/mV ±5%                                                                        |                                      |  |  |
|                                       | Pace enhancement                                                                 |                                      |  |  |
| PACE rejection/enhancement            | Signal amplitude: Voh≥2.5V                                                       |                                      |  |  |
| PACE rejection/enhancement            | Pulse width: 10ms±5%                                                             |                                      |  |  |
|                                       | Signal rising and falling time: ≤                                                | ≤100μs                               |  |  |
| IBP Analog Output                     |                                                                                  |                                      |  |  |
| Bandwidth (-3dB; reference            | DC to 50 Hz                                                                      |                                      |  |  |
| frequency:1Hz)                        | DC 10 50 HZ                                                                      |                                      |  |  |
| Max transmission delay                | 30 ms (with Notch off)                                                           |                                      |  |  |
| Sensitivity                           | 1 V/100 mmHg ±5%                                                                 |                                      |  |  |
| Nurse Call Signal                     |                                                                                  |                                      |  |  |
| A                                     | High level: 3.5 to 5 V, providing a maximum of 10 mA output current;             |                                      |  |  |
| Amplitude                             | Low level: < 0.5 V, receiving a n                                                | naximum of 5 mA input current.       |  |  |
| Rising and falling time               | ≤1 ms                                                                            |                                      |  |  |
| Defib Sync Pulse                      |                                                                                  |                                      |  |  |
| Output impedance                      | ≤100Ω                                                                            |                                      |  |  |
| Max time delay                        | 35 ms (R-wave peak to leading                                                    | edge of pulse)                       |  |  |
| A manufish and a                      | High level: 3.5 to 5 V, providing                                                | g a maximum of 10 mA output current; |  |  |
| Amplitude                             | Low level: < 0.5 V, receiving a maximum of 5 mA input current.                   |                                      |  |  |
| Pulse width                           | 100 ms ±10%                                                                      |                                      |  |  |
| Rising and falling time               | ≤1 ms                                                                            |                                      |  |  |
| Digital video output (DVI-D connector | )                                                                                |                                      |  |  |
| Video signals                         | Single Link TMDS                                                                 |                                      |  |  |
| DDC signals                           | Signals 12C compliant                                                            |                                      |  |  |
| Alarm output (Network connector)      |                                                                                  |                                      |  |  |
| Alarm delay time from BeneView        | The alarm delay time from the patient monitor to remote equipment is ≤2 seconds, |                                      |  |  |
| patient monitor to remote equipment   | measured at the BeneView signal output connector.                                |                                      |  |  |
|                                       |                                                                                  |                                      |  |  |

# A.4 Data Storage

|                                       | Trends: 120 hours, at 1 min resolution                                         |  |
|---------------------------------------|--------------------------------------------------------------------------------|--|
| Trends                                | Mid-length trends: 8 hours, at 5 s resolution                                  |  |
|                                       | Minitrends: 1 hour, at 1 s resolution                                          |  |
| Parameter alarms                      | 100 alarms and manual events and related parameter waveforms. The waveform     |  |
| raidifietei aidiffis                  | recording length can be 8s.                                                    |  |
| Arrh. events                          | 100 arrhythmia events and relate waveforms and parameters. The waveform        |  |
| Arm. events                           | recording length can be 8s.                                                    |  |
| NIBP measurements                     | 1000 sets                                                                      |  |
| Interpretation of resting 12-lead ECG | 20 sets                                                                        |  |
| results                               | 20 3613                                                                        |  |
| Full-disclosure waveforms             | 48 hours at maximum. The specific storage time depends on the waveforms stored |  |
| Tull-disclosure waveloritis           | and the number of stored waveforms.                                            |  |

## **A.5 Wireless Network**

| Standards           | WB45NBT Wireless Module: IEEE 802.11a/b/g/n, support Wi-Fi       |                                                                    |  |
|---------------------|------------------------------------------------------------------|--------------------------------------------------------------------|--|
|                     | IEEE 802.11b/g/n (2.4G):                                         | IEEE 802.11a/n (5G):                                               |  |
|                     | ETSI:2.4 GHz - 2.483 GHz                                         | ETSI: 5 .15 GHz - 5.35 GHz, 5.47 GHz - 5.725 GHz                   |  |
| Operating frequency | FCC:2.4 GHz - 2.483 GHz                                          | FCC: 5 .15 GHz - 5.35 GHz, 5.47- 5.725 GHz , 5.725 GHz - 5.825 GHz |  |
|                     | MIC:2.4 GHz - 2.495 GHz                                          | MIC: 5.15 GHz - 5.35GH, 5.47- 5.725 GHz                            |  |
|                     | KC: 5 .15 GHz - 5.35 GHz, 5.47- 5.725 GHz, 5.725 GHz - 5.825 GHz |                                                                    |  |
| Output power        | < 30 dBm (Peak Power)                                            |                                                                    |  |
| Output power        | < 20 dBm (Average Power)                                         |                                                                    |  |

# **A.6 Measurement Specification**

The adjustable range of alarm limits is the same with the measurement range of signals unless otherwise specified.

#### **A.6.1 ECG**

| ECG                 |                                                                           |                      |  |
|---------------------|---------------------------------------------------------------------------|----------------------|--|
| Standards           | Meet standards of IEC60601-2-                                             | 27 and IEC60601-2-25 |  |
|                     | 3-lead: I, II, III                                                        |                      |  |
| Lead set            | 5-lead: I, II, III, aVR, aVL, aVF, V                                      |                      |  |
|                     | 12-lead: I, II, III, aVR, aVL, aVF, V1                                    | 1 to V6              |  |
| ECG standard        | AHA, IEC                                                                  |                      |  |
| Display consitivity | 1.25 mm/mV (X0.125), 2.5 mm/mV (X0.25), 5 mm/mV (X0.5), 10 mm/mV (X1), 20 |                      |  |
| Display sensitivity | mm/mV (X2), 40 mm/mV (X4), Auto                                           |                      |  |
| Sweep speed         | 6.25 mm/s, 12.5 mm/s, 25 mm/s, 50 mm/s                                    |                      |  |
|                     | Diagnostic mode:                                                          | 0.05 to 150 Hz       |  |
| David dela ( 2 dD)  | Monitor mode:                                                             | 0.5 to 40 Hz         |  |
| Bandwidth (-3dB)    | Surgical mode:                                                            | 1 to 20 Hz           |  |
|                     | ST mode:                                                                  | 0.05 to 40 Hz        |  |

|                                      | Diagnostic mode:                                                                  | >90 dB                                             |  |  |
|--------------------------------------|-----------------------------------------------------------------------------------|----------------------------------------------------|--|--|
| Common mode rejection ratio          | Monitor mode:                                                                     | >105 dB                                            |  |  |
| (with Notch off)                     | Surgical mode:                                                                    | >105 dB                                            |  |  |
|                                      | ST mode:                                                                          | >105 dB(with Notch on)                             |  |  |
|                                      | 50/60 Hz                                                                          |                                                    |  |  |
| Notch                                | Monitor and surgical mode: Notch turns on automatically. Diagnostic mode: Notch   |                                                    |  |  |
|                                      | is turned on/off manually                                                         | , 5                                                |  |  |
| Differential input impedance         | ≥5 MΩ                                                                             |                                                    |  |  |
| Input signal range                   | ±8 mV (peak-to-peak value)                                                        |                                                    |  |  |
| Accuracy of reappearing input signal |                                                                                   | on IEC 60601-2-25 to determine frequency response. |  |  |
| Electrode offset potential tolerance | ±500 mV                                                                           | · · · ·                                            |  |  |
| ·                                    | Measuring electrode: <0.1 μ.                                                      | A                                                  |  |  |
| Lead-off detection current           | Drive electrode: <1 μA                                                            |                                                    |  |  |
| Input offset current                 | ≤0.1 μA                                                                           |                                                    |  |  |
| ·                                    | ·                                                                                 | ge without data loss or corruption                 |  |  |
|                                      | Baseline recovery time: <5 s                                                      |                                                    |  |  |
| Defibrillation protection            | Polarization recovery time: <                                                     |                                                    |  |  |
|                                      | Defibrillation energy absorp                                                      |                                                    |  |  |
| Patient leakage current              | <10 uA                                                                            |                                                    |  |  |
| Calibration signal                   | 1mV (peak-to-peak value)                                                          |                                                    |  |  |
|                                      | Cut mode: 300 W                                                                   |                                                    |  |  |
| 501                                  | Coagulate mode: 100 W                                                             |                                                    |  |  |
| ESU protection                       | Recovery time: ≤10 s                                                              |                                                    |  |  |
|                                      | In compliance with the requirements in clause 202.6.2.101 of IEC 60601-2-27       |                                                    |  |  |
| Pace Pulse                           |                                                                                   |                                                    |  |  |
|                                      | Pace pulses meeting the foll                                                      | owing conditions are labelled with a PACE marker:  |  |  |
| Do so mulao magulaga                 | Amplitude:                                                                        | ±2 to ±700 mV                                      |  |  |
| Pace pulse markers                   | Width:                                                                            | 0.1 to 2 ms                                        |  |  |
|                                      | Rise time:                                                                        | 10 to 100 μs                                       |  |  |
|                                      | When tested in accordance with the IEC60601-2-27: 201.12.1.101.13, the heart rate |                                                    |  |  |
| Pace pulse rejection                 | meter rejects all pulses meet                                                     | ting the following conditions.                     |  |  |
|                                      | Amplitude:                                                                        | ±2 to ±700 mV                                      |  |  |
|                                      | Width:                                                                            | 0.1 to 2 ms                                        |  |  |
|                                      | Rise time:                                                                        | 10 to 100 μs                                       |  |  |
| Campling rate                        | 500 samples/s (A/D)                                                               |                                                    |  |  |
| Sampling rate                        | 500 samples/s (ECG algorithm)                                                     |                                                    |  |  |
| Accuracy                             | 2.44μV/LSB                                                                        |                                                    |  |  |
|                                      |                                                                                   |                                                    |  |  |

# Mindray algorithm

| Resolution  1 bpm  Accuracy 3, 5-, and 12-lead ECG: ±1 bpm or ±1%, whichever is greater.  200µV (lead II)  In compliance with the requirements in Clause 201.7.9.2.9.101 b) 3) of IEC60601-2-27, the following method is used:  If the last 3 consecutive RR intervals are greater than 1200 ms, the 4 most recent RR intervals are averaged to compute the HR. Otherwise, heart rate is computed by subtracting the maximum and minimum ones from the most recent 12 RR intervals and then averaging them.  The HR value displayed on the monitor screen is updated every second.  In compliance with the requirements in Clause 201.7.9.2.9.101 b) 4) of IEC60601-2-27, the heart rate after 20 seconds of stabilization is displayed as follows:  Ventricular bigeminy (3a):-80±1 bpm Slow alternating ventricular bigeminy (3c):-60±1 bpm Rapid alternating ventricular bigeminy (3c):-60±1 bpm Bidirectional systoles (3d):-90±2 bpm Meets the requirements of IEC60601-2-27. Clause 201.7.9.2.9.101 b) 5).  From 80 to 120 bpm: less than 11 s From 80 to 40 bpm: less than 11 s From 80 to 40 | HR                                          |                                                                                     |                                                                                |                  |                               |  |
|----------------------------------------------------------------------------------------------------|---------------------------------------------|-------------------------------------------------------------------------------------|--------------------------------------------------------------------------------|------------------|-------------------------------|--|
| Measurement range  3-, 5-, and 12-lead ECG Adult: 15 to 350 bpm Adult: 15 to 350 bpm Adult: 16 to 350 bpm Adult: 16 to 45 to 90.2.9.101 b) 3) of IEC60601-2-27, the heart rate after 20 seconds of stablization is displayed as follows: 16 locosed 12-27, the heart rate after 20 seconds of stablization is displayed as follows: 16 locosed 12-27, the heart rate after 20 seconds of stablization is displayed as follows: 16 locosed 12-27, the heart rate after 20 seconds of stablization is displayed as follows: 16 locosed 12-27, the heart rate after 20 seconds of stablization is displayed as follows: 16 locosed 12-27, the heart rate after 20 seconds of stablization is displayed as follows: 17 locosed 12-29 bpm 18 locosed 12-29 bpm 18 locosed 12- |                                             |                                                                                     | Neonate:                                                                       |                  | 15 to 350 bpm                 |  |
| Resolution  1 bpm  Accuracy 3, 5-, and 12-lead ECG: ±1 bpm or ±1%, whichever is greater.  200µV (lead II)  In compliance with the requirements in Clause 201.7.9.2.9.101 b) 3) of IEC60601-2-27, the following method is used:  If the last 3 consecutive RR intervals are greater than 1200 ms, the 4 most recent RR intervals are averaged to compute the HR. Otherwise, heart rate is computed by subtracting the maximum and minimum ones from the most recent 12 RR intervals and then averaging them.  The HR value displayed on the monitor screen is updated every second.  In compliance with the requirements in Clause 201.7.9.2.9.101 b) 4) of IEC60601-2-27, the heart rate after 20 seconds of stabilization is displayed as follows:  Ventricular bigeminy (3a):-80±1 bpm Slow alternating ventricular bigeminy (3c):-60±1 bpm Rapid alternating ventricular bigeminy (3c):-60±1 bpm Bidirectional systoles (3d):-90±2 bpm Meets the requirements of IEC60601-2-27. Clause 201.7.9.2.9.101 b) 5).  From 80 to 120 bpm: less than 11 s From 80 to 40 bpm: less than 11 s From 80 to 40 | Measurement range                           | 3-, 5-, and 12-lead ECG                                                             | Pediatric:                                                                     |                  | ·                             |  |
| Resolution 1 bpm 3, 5, and 12-lead ECG: ±1 bpm or ±1%, whichever is greater. 200µV (lead II) In compliance with the requirements in Clause 201.7.9.2.9.101 b) 3) of IECG06001-2-27, the following method is used: If the last 3 consecutive RR intervals are greater than 1200 ms, the 4 most recent RR intervals are waveraged to compute the HR. Otherwise, heart rate is computed by subtracting the maximum and minimum ones from the most recent 12 RR intervals and then averaging them.  The HR value displayed on the monitor screen is updated every second.  In compliance with the requirements in Clause 201.7.9.2.9.101 b) 4) of IECG0601-2-27, the heart rate after 20 seconds of stabilization is displayed as follows:  Response to irregular rhythm  Response to irregular rhythm  Ventricular bigeminy (3a): -80±1 bpm Slow alternating ventricular bigeminy (3c): -60±1 bpm Rapid alternating ventricular bigeminy (3c): -60±1 bpm Rapid alternating ventricular bigeminy (3c): -120±1 bpm Bidirectional systoles (3d): -90±2 bpm Meets the requirements of IECG0601-2-27: Clause 201.7.9.2.9.101 b) 5). From 80 to 120 bpm: less than 11 s  Meets the requirements of IECG0601-2-27: Clause 201.7.9.2.9.101 b) 5). Waveform 4h - range: 11 s 4a - range: 11 s 4a - range: 11 s 4a - range: 11 s 4a - range: 11 s 4a - range: 11 s 4b - range: 11 s 4b - range: 11 s 4c - range: 11 s 4d - range: 11 s 4d - range: 1 |                                             |                                                                                     | Adult:                                                                         |                  | ·                             |  |
| Accuracy  3 , 5 , and 12-lead ECG: ±1 bpm or ±1%, whichever is greater.  200µV (lead II)  In compliance with the requirements in Clause 201.7,9.2,9.101 b) 3) of IEC60601-2-27, the following method is used:  If the last 3 consecutive RR intervals are greater than 1200 ms, the 4 most recent RR intervals are averaged to compute the HR. Otherwise, heart rate is computed by subtracting the maximum and minimum ones from the most recent 12 RR intervals and then averaging them.  The HR value displayed on the monitor screen is updated every second.  In compliance with the requirements in Clause 201.7,9.2,9.101 b) 4) of IEC60601-2-27, the heart rate after 20 seconds of stabilization is displayed as follows:  Ventricular bigeminy (3a): -80±1 bpm Slow alternating ventricular bigeminy (3b): -60±1 bpm Rapid alternating ventricular bigeminy (3c): -120±1 bpm Bidirectional systoles (3d): -90±2 bpm Meets the requirements of 1201.7,9.2,9.101 b) 5).  From 80 to 120 bpm: less than 11 s  Meets the requirements of 201.7,9.2,9.101 b) 6).  Waveform 4ah - range: 11 s 4a - range: 11 s 4a - range: 11 s 4ad - range: 11 s 4ad - range: 11 s  | Resolution                                  | 1 bpm                                                                               |                                                                                |                  |                               |  |
| Sensitivity  200µV (lead II)  In compliance with the requirements in Clause 201.7.9.2.9.101 b) 3) of IEC60601-2-27, the following method is used: If the last 3 consecutive RR intervals are greater than 1200 ms, the 4 most recent RR intervals are greater than 1200 ms, the 4 most recent RR intervals are averaged to compute the HR. Otherwise, heart rate is computed by subtracting the maximum and minimum ones from the most recent 12 RR intervals and then averaging them.  The HR value displayed on the monitor screen is updated every second. In compliance with the requirements in Clause 201.7.9.2.9.101 b) 4) of IEC60601-2-27, the heart rate after 20 seconds of stabilization is displayed as follows:  Ventricular bigeminy (3a): -80±1 bpm Sapid alternating ventricular bigeminy (3b): -60±1 bpm Rapid alternating ventricular bigeminy (3b): -60±1 bpm Rapid alternating ventricular bigeminy (3c): -120±1 bpm Bidirectional systoles (3d): -90±2 bpm  Meets the requirements of IEC60601-2-27; Clause 201.7.9.2.9.101 b) 5).  From 80 to 120 bpm: less than 11 s  From 80 to 120 bpm: less than 11 s  Meets the requirements of 201.7.9.2.9.101 b) 6).  Waveform 4ah - range: 11 s 4a - range: 11 s 4a - range: 11 s 4b - range: 11 s 4b - range:  | Accuracy                                    |                                                                                     | 1 bpm or ±                                                                     | I%, whichever i  | s greater.                    |  |
| In compliance with the requirements in Clause 201.7,9.2.9.101 b) 3) of IEC60601-2-27, the following method is used:  If the last 3 consecutive RR intervals are greater than 1200 ms, the 4 most recent RR intervals are averaged to compute the IRR Otherwise, heart rate is computed by subtracting the maximum and minimum ones from the most recent 12 RR intervals and then averaging them.  The HR value displayed on the monitor screen is updated every second.  In compliance with the requirements in Clause 201.7,9.2.9.101 b) 4) of IEC60601-2-27, the heart rate after 20 seconds of stabilization is displayed as follows:  Ventricular bigeminy (3a): -80±1 bpm Slow alternating ventricular bigeminy (3b): -60±1 bpm Rapid alternating ventricular bigeminy (3c): -120±1 bpm Bidirectional systoles (3d): -90±2 bpm  Meets the requirements of IEC60601-2-27; Clause 201.7,9.2.9.101 b) 5).  From 80 to 120 bpm: less than 11 s  Meets the requirements of 201.7.9.2.9.101 b) 6).  Waveform 4ah - range: 11 s 4ah - range: 11 s 4b - range: 11 s 4b - range: 11 s 4c - range: 11 s 4d - range: 11 s 4d - range: 11 s 4 | ·                                           |                                                                                     | <u>'</u>                                                                       | <u> </u>         | <u> </u>                      |  |
| IEC60601-2-27, the following method is used:  If the last 3 consecutive RR intervals are greater than 1200 ms, the 4 most recent RR intervals are averaged to compute the HR. Otherwise, heart rate is computed by subtracting the maximum and minimum ones from the most recent 12 RR intervals and then averaging them.  The HR value displayed on the monitor screen is updated every second.  In compliance with the requirements in Clause 201.7-9.2.9.101 b) 4) of IEC60601-2-27, the heart rate after 20 seconds of stabilization is displayed as follows:  Ventricular bigeminy (3a): -80±1 bpm Slow alternating ventricular bigeminy (3b): -60±1 bpm Rapid alternating ventricular bigeminy (3c): -120±1 bpm Bidirectional systoles (3d): -90±2 bpm  Meets the requirements of IEC60601-2-27: Clause 201.7.92.9.101 b) 5).  From 80 to 120 bpm: less than 11 s  From 80 to 40 bpm: less than 11 s  Meets the requirements of 201.7.92.9.101 b) 6).  Waveform  4ah - range: 4ad - range: 11 s 4bd - range: 11 s 4bd - range: 11 s  | ,                                           | ·                                                                                   | auirements                                                                     | s in Clause 201. | 7.9.2.9.101 b) 3) of          |  |
| If the last 3 consecutive RR intervals are greater than 1200 ms, the 4 most recent RR intervals are averaged to compute the HR. Otherwise, heart rate is computed by subtracting the maximum and minimum ones from the most recent 12 RR intervals and then averaging them.  The HR value displayed on the monitor screen is updated every second.  In compliance with the requirements in Clause 201.7.9.2.9.101 b) 4) of IEC60601-2-27, the heart rate after 20 seconds of stabilization is displayed as follows:  Ventricular bigeminy (3a): -80±1 bpm Slow alternating ventricular bigeminy (3b): -60±1 bpm Rapid alternating ventricular bigeminy (3b): -60±1 bpm Bidirectional systoles (3d): -90±2 bpm  Meets the requirements of IEC60601-2-27: Clause 201.7.9.2.9.101 b) 5).  From 80 to 120 bpm: less than 11 s  From 80 to 120 bpm: less than 11 s  Meets the requirements of 201.7.9.2.9.101 b) 6).  Waveform 4ah - range: 4a - range: 11 s 4ad - range: 11 s 4ad - range: 11 s 4dd - range: 11 s 4dd - rang |                                             | •                                                                                   | •                                                                              |                  |                               |  |
| intervals are averaged to compute the HR. Otherwise, heart rate is computed by subtracting the maximum and minimum ones from the most recent 12 RR intervals and then averaging them.  The HR value displayed on the monitor screen is updated every second.  In compliance with the requirements in Clause 201.7.9.2.9.101 b) 4) of IEC60601-2-27, the heart rate after 20 seconds of stabilization is displayed as follows:  Ventricular bigeminy (3a): -80±1 bpm Slow alternating ventricular bigeminy (3b): -60±1 bpm Rapid alternating ventricular bigeminy (3c): -102±1 bpm Bidirectional systoles (3d): -90±2 bpm  Meets the requirements of IEC60601-2-27: Clause 201.7.9.2.9.101 b) 5).  From 80 to 10 bpm: less than 11 s  From 80 to 40 bpm: less than 11 s  Meets the requirements of 201.7.9.2.9.101 b) 6).  Waveform 4ah - range: 11 s 4ad - range: 11 s 4ad - range: 11 s 4bd - range: 11 s 4bd - range: 11 s 4 |                                             |                                                                                     | _                                                                              |                  | 1200 ms, the 4 most recent RR |  |
| subtracting the maximum and minimum ones from the most recent 12 RR intervals and then averaging them.  The HR value displayed on the monitor screen is updated every second.  In compliance with the requirements in Clause 201.7.9.2.9.101 b) 4) of IEC60601-2-27, the heart rate after 20 seconds of stabilization is displayed as follows:  Ventricular bigeminy (3a): -80±1 bpm Slow alternating ventricular bigeminy (3b): -60±1 bpm Rapid alternating ventricular bigeminy (3c): -120±1 bpm Bidirectional systoles (3d): -90±2 bpm  Meets the requirements of IEC60601-2-27; Clause 201.7.9.2.9.101 b) 5).  From 80 to 120 bpm: less than 11 s  From 80 to 120 bpm: less than 11 s  Meets the requirements of 201.7.9.2.9.101 b) 6).  Waveform 4ah - range: 4ah - range: 411 s 4ad - range: 415 s 4d - range: 416 d - range: 411 s 4d - range: 415 d - range: 416 d - range: 417 d - range: 418 d - range: 419 d - range: 410 d - range: 410 d - range: 411 s 411 s 421 d - range: 432 d - range: 433 d - range: 444 d - range: 454 d - range: 465 d - range: 475 d - range: 486 d - range: 487 d - range: 498 d - range: 499 d - range: 400 d - range: 400 d - rang | HR averaging method                         |                                                                                     |                                                                                | _                |                               |  |
| and then averaging them. The HR value displayed on the monitor screen is updated every second.  In compliance with the requirements in Clause 201.7.9.2.9.101 b) 4) of IEC60601-2-27, the heart rate after 20 seconds of stabilization is displayed as follows:  Ventricular bigeminy (3a): -80±1 bpm Slow alternating ventricular bigeminy (3c): -60±1 bpm Rapid alternating ventricular bigeminy (3c): -120±1 bpm Bidirectional systoles (3d): -90±2 bpm  Meets the requirements of IEC60601-2-27: Clause 201.7.9.2.9.101 b) 5). From 80 to 120 bpm: less than 11 s From 80 to 40 bpm: less than 11 s  Meets the requirements of 201.7.9.2.9.101 b) 6).  Waveform 4ah - range: 11 s 4a - range: 11 s 4d - range: 11 s 4d - ra | 5 5                                         | _                                                                                   | -                                                                              |                  |                               |  |
| The HR value displayed on the monitor screen is updated every second.  In compliance with the requirements in Clause 201.7.9.2.9.101 b) 4) of IEC60601-2-27, the heart rate after 20 seconds of stabilization is displayed as follows:  Ventricular bigeminy (3a): -80±1 bpm Slow alternating ventricular bigeminy (3b): -60±1 bpm Rapid alternating ventricular bigeminy (3c): -120±1 bpm Bidirectional systoles (3d): -90±2 bpm  Meets the requirements of IEC60601-2-27: Clause 201.7.9.2.9.101 b) 5).  From 80 to 120 bpm: less than 11 s  From 80 to 40 bpm: less than 11 s  Meets the requirements of 201.7.9.2.9.101 b) 6).  Waveform  4ah - range: 11 s  4ad - range: 11 s  4ad - range: 11 s  4bd - range: 11 s  4bd - range: 11 s  Waveform 4bh - range: 11 s  4bd - range: 11 s  When the test is performed based on Clause 201.7.9.2.9.101 b) 2) of IEC60601-2-27, the heart rate meter will reject all 100 ms QRS complexes with less than 1.2 mV of amplitude, and T waves with T-wave interval of 180 ms and those with Q-T interval of 350 ms.  Asystole, VFib/VTac, Vtac, Vent. Brady, Extreme Tachy, Extreme Brady, PVC, Couplet, Bigeminy, Trigeminy, R on T, Run PVCs, PVCs, Tachy, Brady, Missed Beats, Vent. Rhythm, PNP, PNC, Multif. PVC, Nonsus. Vtac, Pause, Irr. Rhythm., Afib                                                                                                    |                                             | _                                                                                   |                                                                                |                  |                               |  |
| IEC60601-2-27, the heart rate after 20 seconds of stabilization is displayed as follows:  Ventricular bigeminy (3a): -80±1 bpm Slow alternating ventricular bigeminy (3c): -120±1 bpm Bidirectional systoles (3d): -90±2 bpm  Meets the requirements of IEC60601-2-27: Clause 201.7.9.2.9.101 b) 5).  From 80 to 120 bpm: less than 11 s From 80 to 40 bpm: less than 11 s Meets the requirements of 201.7.9.2.9.101 b) 6).  Waveform  4ah - range: 4a - range: 11 s 4ad - range: 11 s 4bd - range: 11 s 4bd - ran |                                             | The HR value displayed o                                                            | n the monit                                                                    | or screen is upo | dated every second.           |  |
| IEC60601-2-27, the heart rate after 20 seconds of stabilization is displayed as follows:  Ventricular bigeminy (3a): -80±1 bpm Slow alternating ventricular bigeminy (3c): -120±1 bpm Bidirectional systoles (3d): -90±2 bpm  Meets the requirements of IEC60601-2-27: Clause 201.7.9.2.9.101 b) 5).  From 80 to 120 bpm: less than 11 s From 80 to 40 bpm: less than 11 s Meets the requirements of 201.7.9.2.9.101 b) 6).  Waveform  4ah - range: 4a - range: 11 s 4ad - range: 11 s 4bd - range: 11 s 4bd - ran |                                             | In compliance with the re                                                           | quirements                                                                     | in Clause 201.   | 7.9.2.9.101 b) 4) of          |  |
| Response to irregular rhythm  Ventricular bigeminy (3a): -80±1 bpm Slow alternating ventricular bigeminy (3b): -60±1 bpm Rapid alternating ventricular bigeminy (3c): -120±1 bpm Bidirectional systoles (3d): -90±2 bpm  Meets the requirements of IEC60601-2-27: Clause 201.7.9.2.9.101 b) 5). From 80 to 120 bpm: less than 11 s From 80 to 40 bpm: less than 11 s  Meets the requirements of 201.7.9.2.9.101 b) 6).  Waveform 4ah - range: 4a - range: 4a - range: 11 s 4ad - range: 11 s 4b - range: 11 s 4b - range: 11 s 4bd - range: 11 s 4bd - |                                             | IEC60601-2-27, the heart                                                            | rate after 20                                                                  | seconds of sta   | abilization is displayed as   |  |
| Slow alternating ventricular bigeminy (3b): -60±1 bpm Rapid alternating ventricular bigeminy (3c): -120±1 bpm Bidirectional systoles (3d): -90±2 bpm  Meets the requirements of IEC60601-2-27: Clause 201.7.9.2.9.101 b) 5). From 80 to 120 bpm: less than 11 s From 80 to 40 bpm: less than 11 s  Meets the requirements of 201.7.9.2.9.101 b) 6).  Waveform 4ah - range: 4ah - range: 11 s 4ad - range: 11 s 4bd - range: 11 s 4bd - ran |                                             | follows:                                                                            |                                                                                |                  |                               |  |
| Rapid alternating ventricular bigeminy (3c): -120±1 bpm Bidirectional systoles (3d): -90±2 bpm  Meets the requirements of IEC60601-2-27: Clause 201.7.9.2.9.101 b) 5).  From 80 to 120 bpm: less than 11 s From 80 to 40 bpm: less than 11 s  Meets the requirements of 201.7.9.2.9.101 b) 6).  Waveform  4ah - range: 4a - range: 11 s 4ad - range: 11 s 4do - range: 11 s 4do - ra | Response to irregular rhythm                | Ventricular bigeminy (3a)                                                           | : -80±1 bpn                                                                    | า                |                               |  |
| Bidirectional systoles (3d): -90±2 bpm  Meets the requirements of IEC60601-2-27: Clause 201.7.9.2.9.101 b) 5).  From 80 to 120 bpm: less than 11 s  From 80 to 40 bpm: less than 11 s  Meets the requirements of 201.7.9.2.9.101 b) 6).  Waveform 4ah - range: 11 s 4a - range: 11 s 4ad - range: 11 s 4b - range: 11 s 4b - range: 11 s 4bd - range: 11 s 4bd - r |                                             | Slow alternating ventricu                                                           | lar bigemin                                                                    | y (3b): -60±1 bp | om                            |  |
| Meets the requirements of IEC60601-2-27: Clause 201.7.9.2.9.101 b) 5). From 80 to 120 bpm: less than 11 s From 80 to 40 bpm: less than 11 s  Meets the requirements of 201.7.9.2.9.101 b) 6).  Waveform 4ah - range: 4a - range: 11 s 4ad - range: 11 s 4b - range: 11 s 4bd - range: 11 s 4bd - range: 11 s |                                             | Rapid alternating ventric                                                           | ular bigemi                                                                    | ny (3c): -120±1  | bpm                           |  |
| Response time to heart rate change  From 80 to 120 bpm: less than 11 s From 80 to 40 bpm: less than 11 s  Meets the requirements of 201.7.9.2.9.101 b) 6).  Waveform  4ah - range: 4a - range: 11 s 4a - range: 11 s 4b - range: 11 s 4b - range: 11 s 4b - range: 11 s 4b - range: 11 s 4b - range: 11 s 4b - range: 11 s 4c - range: 11 s 4do - range: 11 s 4do  |                                             | Bidirectional systoles (3d)                                                         | : -90±2 bpr                                                                    | n                |                               |  |
| From 80 to 40 bpm: less than 11 s  Meets the requirements of 201.7.9.2.9.101 b) 6).  Waveform  4ah - range: 11 s  4a - range: 11 s  Waveform 4bh - range: 11 s  Waveform 4bh - range: 11 s  4b - range: 11 s  When the test is performed based on Clause 201.7.9.2.9.101 b) 2) of IEC60601-2-27, the heart rate meter will reject all 100 ms QRS complexes with less than 1.2 mV of amplitude, and T waves with T-wave interval of 180 ms and those with Q-T interval of 350 ms.  Arrhythmia Analysis Classifications  Asystole, VFib/VTac, Vtac, Vent. Brady, Extreme Tachy, Extreme Brady, PVC, Couplet, Bigeminy, Trigeminy, R on T, Run PVCs, PVCs, Tachy, Brady, Missed Beats, Vent. Rhythm, PNP, PNC, Multif. PVC, Nonsus. Vtac, Pause, Irr. Rhythm., Afib                                                                                                    |                                             | Meets the requirements of                                                           | of IEC60601                                                                    | -2-27: Clause 20 | )1.7.9.2.9.101 b) 5).         |  |
| Meets the requirements of 201.7.9.2.9.101 b) 6).  Waveform  4ah - range: 4a - range: 11 s  4ad - range: 11 s  Waveform 4bh - range: 11 s  4b - range: 11 s  4b - range: 11 s  When the test is performed based on Clause 201.7.9.2.9.101 b) 2) of IEC60601-2-27, the heart rate meter will reject all 100 ms QRS complexes with less than 1.2 mV of amplitude, and T waves with T-wave interval of 180 ms and those with Q-T interval of 350 ms.  Asystole, VFib/VTac, Vtac, Vent. Brady, Extreme Tachy, Extreme Brady, PVC, Couplet, Bigeminy, Trigeminy, R on T, Run PVCs, PVCs, Tachy, Brady, Missed Beats, Vent. Rhythm, PNP, PNC, Multif. PVC, Nonsus. Vtac, Pause, Irr. Rhythm., Afib                                                                                                    | Response time to heart rate change          | From 80 to 120 bpm: less                                                            | than 11 s                                                                      |                  |                               |  |
| Waveform  4ah - range: 4a - range: 11 s  4ad - range: 11 s  Waveform 4bh - range: 11 s  4b - range: 11 s  4bd - range: 11 s  When the test is performed based on Clause 201.7.9.2.9.101 b) 2) of IEC60601-2-27, the heart rate meter will reject all 100 ms QRS complexes with less than 1.2 mV of amplitude, and T waves with T-wave interval of 180 ms and those with Q-T interval of 350 ms.  Arrhythmia Analysis Classifications  Asystole, VFib/VTac, Vtac, Vent. Brady, Extreme Tachy, Extreme Brady, PVC, Couplet, Bigeminy, Trigeminy, R on T, Run PVCs, PVCs, Tachy, Brady, Missed Beats, Vent. Rhythm, PNP, PNC, Multif. PVC, Nonsus. Vtac, Pause, Irr. Rhythm., Afib                                                                                                    |                                             | From 80 to 40 bpm: less t                                                           | han 11 s                                                                       |                  |                               |  |
| Time to alarm for tachycardia  4ah - range: 4a - range: 11 s 4ad - range: 11 s Waveform 4bh - range: 11 s 4b - range: 11 s 4bd - range: 11 s 4bd - range: 11 s When the test is performed based on Clause 201.7.9.2.9.101 b) 2) of IEC60601-2-27, the heart rate meter will reject all 100 ms QRS complexes with less than 1.2 mV of amplitude, and T waves with T-wave interval of 180 ms and those with Q-T interval of 350 ms.  Arrhythmia Analysis Classifications  Asystole, VFib/VTac, Vtac, Vent. Brady, Extreme Tachy, Extreme Brady, PVC, Couplet, Bigeminy, Trigeminy, R on T, Run PVCs, PVCs, Tachy, Brady, Missed Beats, Vent. Rhythm, PNP, PNC, Multif. PVC, Nonsus. Vtac, Pause, Irr. Rhythm., Afib                                                                                                    |                                             | Meets the requirements of                                                           | of 201.7.9.2.                                                                  | 9.101 b) 6).     |                               |  |
| Time to alarm for tachycardia  4a - range: 4ad - range: 4ad - range: 4b - range: 4b - range: 4b - range: 4bd - range: 4bd  |                                             | Waveform                                                                            |                                                                                |                  |                               |  |
| Time to alarm for tachycardia  4ad - range: Waveform 4bh - range: 4b - range: 4bd - range: 11 s  When the test is performed based on Clause 201.7.9.2.9.101 b) 2) of IEC60601-2-27, the heart rate meter will reject all 100 ms QRS complexes with less than 1.2 mV of amplitude, and T waves with T-wave interval of 180 ms and those with Q-T interval of 350 ms.  Asystole, VFib/VTac, Vtac, Vent. Brady, Extreme Tachy, Extreme Brady, PVC, Couplet, Bigeminy, Trigeminy, R on T, Run PVCs, PVCs, Tachy, Brady, Missed Beats, Vent. Rhythm, PNP, PNC, Multif. PVC, Nonsus. Vtac, Pause, Irr. Rhythm., Afib                                                                                                    |                                             | 4ah - range:                                                                        |                                                                                | 11 s             |                               |  |
| 4ad - range: Waveform 4bh - range: 11 s 4b - range: 4bd - range: 11 s  When the test is performed based on Clause 201.7.9.2.9.101 b) 2) of IEC60601-2-27, the heart rate meter will reject all 100 ms QRS complexes with less than 1.2 mV of amplitude, and T waves with T-wave interval of 180 ms and those with Q-T interval of 350 ms.  Arrhythmia Analysis Classifications  Asystole, VFib/VTac, Vtac, Vent. Brady, Extreme Tachy, Extreme Brady, PVC, Couplet, Bigeminy, Trigeminy, R on T, Run PVCs, PVCs, Tachy, Brady, Missed Beats, Vent. Rhythm, PNP, PNC, Multif. PVC, Nonsus. Vtac, Pause, Irr. Rhythm., Afib                                                                                                    | Time to alarm for tachycardia               | 4a - range:                                                                         |                                                                                | 11 s             |                               |  |
| 4b - range: 4bd - range: 11 s When the test is performed based on Clause 201.7.9.2.9.101 b) 2) of IEC60601-2-27, the heart rate meter will reject all 100 ms QRS complexes with less than 1.2 mV of amplitude, and T waves with T-wave interval of 180 ms and those with Q-T interval of 350 ms.  Asystole, VFib/VTac, Vtac, Vent. Brady, Extreme Tachy, Extreme Brady, PVC, Couplet, Bigeminy, Trigeminy, R on T, Run PVCs, PVCs, Tachy, Brady, Missed Beats, Vent. Rhythm, PNP, PNC, Multif. PVC, Nonsus. Vtac, Pause, Irr. Rhythm., Afib                                                                                                    | Time to alaim for tachycardia               | 4ad - range:                                                                        |                                                                                | 11 s             |                               |  |
| 4bd - range:  When the test is performed based on Clause 201.7.9.2.9.101 b) 2)of IEC60601-2-27, the heart rate meter will reject all 100 ms QRS complexes with less than 1.2 mV of amplitude, and T waves with T-wave interval of 180 ms and those with Q-T interval of 350 ms.  Asystole, VFib/VTac, Vtac, Vent. Brady, Extreme Tachy, Extreme Brady, PVC, Couplet, Bigeminy, Trigeminy, R on T, Run PVCs, PVCs, Tachy, Brady, Missed Beats, Vent. Rhythm, PNP, PNC, Multif. PVC, Nonsus. Vtac, Pause, Irr. Rhythm., Afib                                                                                                    |                                             | Waveform 4bh - range:                                                               |                                                                                | 11 s             |                               |  |
| When the test is performed based on Clause 201.7.9.2.9.101 b) 2) of IEC60601-2-27, the heart rate meter will reject all 100 ms QRS complexes with less than 1.2 mV of amplitude, and T waves with T-wave interval of 180 ms and those with Q-T interval of 350 ms.  Asystole, VFib/VTac, Vtac, Vent. Brady, Extreme Tachy, Extreme Brady, PVC, Couplet, Bigeminy, Trigeminy, R on T, Run PVCs, PVCs, Tachy, Brady, Missed Beats, Vent. Rhythm, PNP, PNC, Multif. PVC, Nonsus. Vtac, Pause, Irr. Rhythm., Afib  ST Segment Analysis                                                                                                    |                                             | 4b - range:                                                                         |                                                                                | 11 s             |                               |  |
| the heart rate meter will reject all 100 ms QRS complexes with less than 1.2 mV of amplitude, and T waves with T-wave interval of 180 ms and those with Q-T interval of 350 ms.  Asystole, VFib/VTac, Vtac, Vent. Brady, Extreme Tachy, Extreme Brady, PVC, Couplet, Bigeminy, Trigeminy, R on T, Run PVCs, PVCs, Tachy, Brady, Missed Beats, Vent. Rhythm, PNP, PNC, Multif. PVC, Nonsus. Vtac, Pause, Irr. Rhythm., Afib                                                                                                    |                                             | 4bd - range:                                                                        |                                                                                | 11 s             |                               |  |
| Tall T-wave rejection capability  amplitude, and T waves with T-wave interval of 180 ms and those with Q-T interval of 350 ms.  Asystole, VFib/VTac, Vtac, Vent. Brady, Extreme Tachy, Extreme Brady, PVC, Couplet, Bigeminy, Trigeminy, R on T, Run PVCs, PVCs, Tachy, Brady, Missed Beats, Vent. Rhythm, PNP, PNC, Multif. PVC, Nonsus. Vtac, Pause, Irr. Rhythm., Afib  ST Segment Analysis                                                                                                    |                                             | When the test is performed based on Clause 201.7.9.2.9.101 b) 2)of IEC60601-2-27,   |                                                                                |                  |                               |  |
| Asystole, VFib/VTac, Vtac, Vent. Brady, Extreme Tachy, Extreme Brady, PVC, Couplet, Bigeminy, Trigeminy, R on T, Run PVCs, PVCs, Tachy, Brady, Missed Beats, Vent. Rhythm, PNP, PNC, Multif. PVC, Nonsus. Vtac, Pause, Irr. Rhythm., Afib  ST Segment Analysis                                                                                                    | Tall Tarrage and a set on a care abilities. | the heart rate meter will reject all 100 ms QRS complexes with less than 1.2 mV of  |                                                                                |                  |                               |  |
| Asystole, VFib/VTac, Vtac, Vent. Brady, Extreme Tachy, Extreme Brady, PVC, Couplet, Bigeminy, Trigeminy, R on T, Run PVCs, PVCs, Tachy, Brady, Missed Beats, Vent. Rhythm, PNP, PNC, Multif. PVC, Nonsus. Vtac, Pause, Irr. Rhythm., Afib  ST Segment Analysis                                                                                                    | Tall 1-wave rejection capability            | amplitude, and T waves with T-wave interval of 180 ms and those with Q-T interval   |                                                                                |                  |                               |  |
| Arrhythmia Analysis Classifications  Bigeminy, Trigeminy, R on T, Run PVCs, PVCs, Tachy, Brady, Missed Beats, Vent. Rhythm, PNP, PNC, Multif. PVC, Nonsus. Vtac, Pause, Irr. Rhythm., Afib  ST Segment Analysis                                                                                                    |                                             | of 350 ms.                                                                          |                                                                                |                  |                               |  |
| Rhythm, PNP, PNC, Multif. PVC, Nonsus. Vtac, Pause, Irr. Rhythm., Afib  ST Segment Analysis                                                                                                    |                                             | Asystole, VFib/VTac, Vtac, Vent. Brady, Extreme Tachy, Extreme Brady, PVC, Couplet, |                                                                                |                  |                               |  |
| ST Segment Analysis                                                                                                    | Arrhythmia Analysis Classifications         | Bigeminy, Trigeminy, R or                                                           | Bigeminy, Trigeminy, R on T, Run PVCs, PVCs, Tachy, Brady, Missed Beats, Vent. |                  |                               |  |
|                                                                                                    |                                             | Rhythm, PNP, PNC, Multif. PVC, Nonsus. Vtac, Pause, Irr. Rhythm., Afib              |                                                                                |                  |                               |  |
| Measurement range -2.0 to 2.0 mV                                                                                                    | ST Segment Analysis                         |                                                                                     |                                                                                |                  |                               |  |
|                                                                                                    | Measurement range                           | -2.0 to 2.0 mV                                                                      |                                                                                |                  |                               |  |
| Accuracy $-0.8$ to $0.8$ mV: $\pm 0.02$ mV or $\pm 10\%$ , whichever is greater.                                                                                                    | Accuracy                                    | -0.8 to 0.8 mV: $\pm 0.02$ mV or $\pm 10\%$ , whichever is greater.                 |                                                                                |                  |                               |  |

|                   | Beyond this range: Not specified.                                       |
|-------------------|-------------------------------------------------------------------------|
| Refreshing rate   | 10 s                                                                    |
| QT/QTc Analysis   |                                                                         |
| Measurement range | QT: 200 to 800 ms                                                       |
|                   | QTc: 200 to800 ms                                                       |
|                   | QT-HR: 15 to 150 bpm for adult, 15 to 180 bpm for pediatric and neonate |
| QT Accuracy       | ±30 ms                                                                  |
| Resolution        | QT: 4 ms                                                                |
|                   | QTc: 1 ms                                                               |

## Mortara algorithm

Only the differences from the Mindray algorithm are listed.

| HR                                  |                                                                                     |                                                               |  |
|-------------------------------------|-------------------------------------------------------------------------------------|---------------------------------------------------------------|--|
|                                     | In compliance with the requirements in Clause 201.7.9.2.9.101 b) 3) of              |                                                               |  |
|                                     | IEC60601-2-27, the fo                                                               | llowing method is used:                                       |  |
| HR averaging method                 | Heart rate is compute                                                               | d by averaging the most recent 16 RR intervals, unless the HR |  |
|                                     | by averaging the mos                                                                | t recent 4 heart beats is less than or equals to 48.          |  |
|                                     | The HR value displaye                                                               | ed on the monitor screen is updated every second.             |  |
|                                     | Meets the requiremer                                                                | nts of 201.7.9.2.9.101 b) 6).                                 |  |
|                                     | Waveform                                                                            |                                                               |  |
|                                     | 4ah – range:                                                                        | 11 s                                                          |  |
| Time to alarm for tachycardia       | 4a – range:                                                                         | 11 s                                                          |  |
|                                     | 4ad – range:                                                                        | 11 s                                                          |  |
|                                     | 4bh – range:                                                                        | 11 s                                                          |  |
|                                     | 4b – range:                                                                         | 11 s                                                          |  |
|                                     | 4bd – range:                                                                        | 11 s                                                          |  |
| Arrhythmia Analysis Classifications | Asystole, Vfib, Vtac, Vent. Rhythm, Couplet, Run PVCs, Bigeminy, Trigeminy, R on T, |                                                               |  |
| Arriyumina Amarysis Classifications | Multif. PVC, Irr. Rhythm, Tachy, Brady, Missed Beats, PNP, PNC                      |                                                               |  |
| ST Segment Analysis                 |                                                                                     |                                                               |  |
| Refreshing rate                     | per 16 heartbeats                                                                   |                                                               |  |

| Alarm limit | Range                         | Step   |
|-------------|-------------------------------|--------|
| HR High     | (low limit + 2) to 300 bpm    | 1 bpm  |
| HR Low      | 15 to (high limit – 2) bpm    |        |
| ST High     | (low limit +0.2) to 2.0 mV    | 0.1 mV |
| ST Low      | -2.0 to (high limit – 0.2) mV |        |
| QTc High    | 200 to 800 ms                 | 10 ms  |
| Δ QTc High  | 30 to 200 ms                  |        |

# A.6.2 Resp

| Technique                       | Trans-thoracic impedance                                           |                                                   |  |
|---------------------------------|--------------------------------------------------------------------|---------------------------------------------------|--|
| Lead                            | Options are lead I and II. The default is lead II.                 |                                                   |  |
| Respiration excitation waveform | <300 μA RMS, ,62.8 kHz (±10%)                                      |                                                   |  |
| Respiration impedance range     | 0.3 to 5Ω                                                          |                                                   |  |
| Baseline impedance range        | 200 to 2500 $\Omega$ (using an ECG cable with 1k $\Omega$ resistar | nce)                                              |  |
| Differential input impedance    | >2.5 MΩ                                                            |                                                   |  |
| Bandwidth                       | 0.2 to 2 Hz (-3 dB)                                                |                                                   |  |
| Sweep speed                     | 3mm/s, 6.25 mm/s, 12.5 mm/s, 25 mm/s or 50.0 mm                    | 3mm/s, 6.25 mm/s, 12.5 mm/s, 25 mm/s or 50.0 mm/s |  |
| Respiration Rate                |                                                                    |                                                   |  |
| Measurement range               | 0 to 200 rpm                                                       |                                                   |  |
| Resolution                      | 1 rpm                                                              |                                                   |  |
| Accuracy                        | 0 to 120 rpm: ±1 rpm                                               |                                                   |  |
| Accuracy                        | 121 to 200 rpm: ±2 rpm                                             |                                                   |  |
| Apnea alarm time                | 10 s, 15 s, 20 s, 25 s, 30 s, 35 s, 40 s                           |                                                   |  |
| Alarm limit                     | Range (rpm)                                                        | Step (rpm)                                        |  |
| DD Lligh                        | Adult, pediatric: (low limit + 2) to 100                           |                                                   |  |
| RR High                         | Neonate: (low limit + 2) to 150                                    | 1                                                 |  |
| RR Low                          | 0 to (high limit – 2)                                              |                                                   |  |

# A.6.3 SpO<sub>2</sub>

| Alarm limit          | Range (%)                                                       | Step (%) |
|----------------------|-----------------------------------------------------------------|----------|
| SpO₂ High            | (low limit + 2) to 100                                          |          |
| SpO <sub>2</sub> Low | Mindray, Masimo: Desat to (high limit – 2)                      | 1        |
| SpO <sub>2</sub> Low | Nellcor: Desat or 20 (whichever is greater) to (high limit – 2) |          |
| Desat                | 0 to (high limit – 2)                                           |          |

#### Mindray SpO<sub>2</sub> Module

| Standards                             | Meet standards of ISO80601-2-61                                                                |  |
|---------------------------------------|------------------------------------------------------------------------------------------------|--|
| *Measurement accuracy verification: T | he SpO <sub>2</sub> accuracy has been verified in human experiments by comparing with arterial |  |
| blood sample reference measured wit   | h a CO-oximeter. Pulse oximeter measurement are statistically distributed and about            |  |
| two-thirds of the measurements are ea | xpected to come within the specified accuracy range compared to CO-oximeter                    |  |
| measurements.                         |                                                                                                |  |
| Measurement range                     | 0 to 100%                                                                                      |  |
| Resolution                            | 1%                                                                                             |  |
| Response time                         | $\leq$ 30 s (PI > 0.3, no disturbance, SpO <sub>2</sub> value sudden change within 70% - 100%) |  |
|                                       | 70 to 100%: ±2% (adult/pediatric mode)                                                         |  |
| Accuracy                              | 70 to 100%: ±3% (neonate mode)                                                                 |  |
|                                       | 0% to 69%: Not specified.                                                                      |  |

\*Studies were performed to validate the accuracy of Pulse Oximeter with neonatal SpO<sub>2</sub> sensors by contrast with a CO-Oximeter. Some neonates aged from 1 day to 30 days with a gestation age of 22 weeks to full term were involved in this study. The statistical analysis of data of this study shows the accuracy (Arms) is within the stated accuracy specification. Please see the following table.

| Sensor type                                                                         | Totally neonates Data A                     |           | Arms  |
|-------------------------------------------------------------------------------------|---------------------------------------------|-----------|-------|
| 518B                                                                                | 97 (51 male & 46 female)                    | 200 pairs | 2.38% |
| 520N                                                                                | 122 (65 male & 57 female)                   | 200 pairs | 2.88% |
| The Pulse Oximeter with neonatal SpO₂ sensors was also validated on adult subjects. |                                             |           |       |
| Refreshing rate                                                                     | ≤ 2 s                                       |           |       |
|                                                                                     | 7 s (When the sensitivity is set to High)   |           |       |
| SpO₂ averaging time                                                                 | 9 s (When the sensitivity is set to Medium) |           |       |
|                                                                                     | 11 s (When the sensitivity is set to Low)   |           |       |

#### Masimo SpO<sub>2</sub> Module

| SpO <sub>2</sub>                                     |                                                                                 |
|------------------------------------------------------|---------------------------------------------------------------------------------|
| Measurement range                                    | 1 to 100%                                                                       |
| Resolution                                           | 1%                                                                              |
| Response time                                        | $\leq$ 20 s (PR 75 bpm, average time 8 s, SpO $_2$ value rises from 60% to 95%) |
|                                                      | 70 to 100%: ±2% (measured without motion in adult/pediatric mode)               |
| Accuracy <sup>1</sup>                                | 70 to 100%: ±3% (measured without motion in neonate mode)                       |
|                                                      | 70 to 100%: ±3% (measured with motion)                                          |
|                                                      | 1% to 69%: Not specified.                                                       |
| Refreshing rate                                      | ≤ 2 s                                                                           |
| SpO <sub>2</sub> averaging time                      | 2-4 s, 4-6 s, 8 s, 10 s, 12 s, 14 s, 16 s                                       |
| Low perfusion conditions                             | Pulse amplitude: >0.02%                                                         |
|                                                      | Light penetration: >5%                                                          |
| Low perfusion SpO <sub>2</sub> accuracy <sup>2</sup> | ±2%                                                                             |

 $^{1}$  The Masimo pulse oximeter with sensors have been validated for no motion accuracy in human blood studies on healthy adult volunteers in induced hypoxia studies in the range of 70% to 100% SpO<sub>2</sub> against a laboratory co-oximeter and ECG monitor. This variation equals plus or minus one standard deviation. Plus or minus one standard deviation encompasses 68% of the population. One percent was added to the accuracies for neonatal sensors to account for accuracy variation due to properties of fetal hemoglobin.

The Masimo pulse oximeter with sensors has been validated for motion accuracy in human blood studies on healthy adult volunteers in induced hypoxia studies while performing rubbing and tapping motions at 2 to 4 Hz. At an amplitude of 1 to 2 cm and non-repetitive motion between 1 to 5 Hz. At an amplitude of 2 to 3 cm in induced hypoxia studies in the range of 70% to 100% SpO<sub>2</sub> against a laboratory co-oximeter and ECG monitor. This variation equals plus or minus one standard deviation. Plus or minus one standard deviation encompasses 68% of the population.

<sup>2</sup> The Masimo pulse oximeter has been validated for low perfusion accuracy in bench top testing against a Biotek Index 2 simulator and Masimo's simulator with signal strengths of greater than 0.02% and a % transmission of greater than 5% for saturations ranging from 70 to 100%. This variation equals plus or minus one standard deviation. Plus or minus one standard deviation encompasses 68% of the population.

#### Nellcor SpO<sub>2</sub> Module

| Measurement range                                                                                                    | 0 to 100%                                                                                      |
|----------------------------------------------------------------------------------------------------|------------------------------------------------------------------------------------------------|
| Resolution                                                                                                    | 1%                                                                                             |
| Response time                                                                                                    | $\leq$ 30 s (PI > 0.3, no disturbance, SpO <sub>2</sub> value sudden change within 70% - 100%) |
|                                                                                                    | 70 to 100%: ±2% (adult/pediatric)                                                              |
| Accuracy                                                                                                    | 70 to 100%: ±3% (neonate)                                                                      |
|                                                                                                    | 0% to 69%: Not specified.                                                                      |
| When the SpO <sub>2</sub> sensor is applied for neonatal patients as indicated, the specified accuracy range is increased by $\pm 1\%$ , to |                                                                                                |

When the SpO<sub>2</sub> sensor is applied for neonatal patients as indicated, the specified accuracy range is increased by  $\pm 1\%$ , to compensate for the theoretical effect on oximeter measurements of fetal hemoglobin in neonatal blood.

## Information of the Test Subjects of the Clinical Study Report:

| Skin color | Gender | Number | Age (years) | Health  |
|------------|--------|--------|-------------|---------|
| Black      | Male   | 1      | 28.2±9.19   | Healthy |
|            | Female | 1      |             |         |
| Yellow     | Male   | 3      |             |         |
|            | Female | 9      |             |         |

#### A.6.4 PR

| Alarm limit | Range (bpm)           | Step (bpm) |
|-------------|-----------------------|------------|
| PR High     | (low limit +2) to 300 | 1          |
| PR Low      | 15 to (high limit-2)  |            |

#### PR from Mindray SpO<sub>2</sub> Module

| Measurement range               | 20 to 300 bpm                                                                 |
|---------------------------------|-------------------------------------------------------------------------------|
| Resolution                      | 1 bpm                                                                         |
| Response time                   | ≤ 30 s (PI > 0.3, no disturbance, PR value sudden change within 25 – 250 bpm) |
| Accuracy                        | ±3 bpm                                                                        |
| Refreshing rate                 | 1 s                                                                           |
|                                 | 7 s (when sensitivity is set to High)                                         |
| SPO <sub>2</sub> averaging time | 9 s (when sensitivity is set to Medium)                                       |
|                                 | 11 s (when sensitivity is set to Low)                                         |

#### PR from Masimo SpO<sub>2</sub> Module

| Measurement range               | 25 to 240 bpm                                                                      |
|---------------------------------|------------------------------------------------------------------------------------|
| Resolution                      | 1 bpm                                                                              |
| Response time                   | $\leq$ 30 s (PI > 0.3, no disturbance, PR value sudden change within 25 – 240 bpm) |
| Accuracy                        | ±3 bpm (measured without motion)                                                   |
| Accuracy                        | ±5 bpm (measured with motion)                                                      |
| Refreshing rate                 | 1 s                                                                                |
| SPO <sub>2</sub> averaging time | 2-4 s, 4-6 s, 8 s, 10 s, 12 s, 14 s, 16 s                                          |
| Law porturian conditions        | Pulse amplitude: >0.02%                                                            |
| Low perfusion conditions        | Light penetration: >5%                                                             |
| Low perfusion PR accuracy       | ±3 bpm                                                                             |

#### PR from Nellcor SpO<sub>2</sub> Module

| Measurement range | 20 to 300 bpm                                                                 |
|-------------------|-------------------------------------------------------------------------------|
| Resolution        | 1 bpm                                                                         |
| Response time     | ≤ 30 s (PI > 0.3, no disturbance, PR value sudden change within 25 – 250 bpm) |
| A                 | 20 to 250 bpm: ±3 bpm                                                         |
| Accuracy          | 251 to 300 bpm, not specified                                                 |
| Refreshing rate   | 1 s                                                                           |

#### PR from IBP Module

| Measurement range | 25 to 350 bpm                                   |
|-------------------|-------------------------------------------------|
| Resolution        | 1 bpm                                           |
| Accuracy          | $\pm 1$ bpm or $\pm 1\%$ , whichever is greater |
| Refreshing rate   | 1 s                                             |

# **A.6.5 NIBP**

| Standards                               | Moot standards of                                                                                                 | EC60601 2 20       |              |             |
|-----------------------------------------|----------------------------------------------------------------------------------------------------|--------------------|--------------|-------------|
|                                         | Meet standards of IEC60601-2-30                                                                                   |                    |              |             |
| Technique                               | Oscillometry                                                                                                    |                    |              |             |
| Mode of operation                       | Manual, Auto and STAT                                                                                             |                    |              |             |
| Auto mode repetition intervals          | 1, 2, 2.5, 3, 5, 10, 15, 20, 30, 60, 90, 120, 180, 240 or 480 min                                                 |                    |              |             |
| STAT mode cycle time                    | 5 min                                                                                                    |                    |              |             |
| Max measurement time                    | Adult, pediatric: 180 s                                                                                           |                    |              |             |
|                                         | Neonate:                                                                                                    | 90 s               |              |             |
| Heart rate range                        | 40 to 240 bpm                                                                                                    |                    |              |             |
|                                         |                                                                                                    | Adult              | Pediatric    | Neonate     |
| Measurement ranges                      | Systolic:                                                                                                    | 25 to 290          | 25 to 240    | 25 to 140   |
| (mmHg)                                  | Diastolic:                                                                                                    | 10 to 250          | 10 to 200    | 10 to 115   |
|                                         | Mean:                                                                                                    | 15 to 260          | 15 to 215    | 15 to 125   |
| Accuracy                                | Max mean error: ±5                                                                                                | mmHg               |              |             |
|                                         | Max standard devia                                                                                                | ation: 8 mmHg      |              |             |
| Resolution                              | 1mmHg                                                                                                    |                    |              |             |
| Initial cuff inflation pressure range   | Adult:                                                                                                    | 80 to 280          |              |             |
| (mmHg)                                  | Pediatric:                                                                                                    | 80 to 210          |              |             |
| (illing)                                | Neonate:                                                                                                    | 60 to 140          |              |             |
| Default initial cuff inflation pressure | Adult:                                                                                                    | 160                |              |             |
| (mmHg)                                  | Pediatric: 140                                                                                                    |                    |              |             |
| (ming)                                  | Neonate: 90                                                                                                    |                    |              |             |
|                                         | Adult: 297±3 mmHg                                                                                                 |                    |              |             |
| Software overpressure protection        | Pediatric: 297±3 mmHg                                                                                             |                    |              |             |
|                                         | Neonate:                                                                                                    | 147±3 mmHg         |              |             |
| Static pressure measurement range       | 0 mmHg to 300 mmHg                                                                                                |                    |              |             |
| Static pressure measurement accuracy    | ±3 mmHg                                                                                                    |                    |              |             |
| PR                                      |                                                                                                    |                    |              |             |
| Measurement range                       | 30 to 300 bpm                                                                                                    |                    |              |             |
| Resolution                              | 1 bpm                                                                                                    |                    |              |             |
| Accuracy                                | ±3bpm or ±3%, wh                                                                                                  | ichever is greater |              |             |
| Alarm limit                             | Range (mmHg)                                                                                                    |                    |              | Step (mmHg) |
|                                         | Adult: (low limit+5)                                                                                              | to 270             |              |             |
| Sys High                                | Pediatric: (low limit+5) to 200                                                                                   |                    |              |             |
|                                         | Neonate: (low limit                                                                                               | +5) to 135         |              |             |
| Sys Low                                 | 40 to (high limit-5)                                                                                              |                    |              |             |
|                                         | Adult: (low limit+5) to 230                                                                                       |                    |              |             |
| Mean High                               | Pediatric: (low limit+5) to 165                                                                                   |                    | NIBP ≤ 50: 1 |             |
|                                         | Neonate: (low limit+5) to 110                                                                                     |                    | NIBP > 50: 5 |             |
| Mean Low                                | 20 to (high limit-5)                                                                                              |                    |              |             |
|                                         | Adult: (low limit+5)                                                                                              | to 210             |              |             |
| Dia High                                | Pediatric: (low limit+5) to 150                                                                                   |                    |              |             |
|                                         | Neonate: (low limit                                                                                               | +5) to 100         |              |             |
| Dia Low                                 | 10 to (high limit-5)                                                                                              |                    |              |             |
| Dia High                                | 20 to (high limit-5)  Adult: (low limit+5) to 210  Pediatric: (low limit+5) to 150  Neonate: (low limit+5) to 100 |                    | NIBP > 50: 5 |             |

\*Measurement accuracy verification: In adult and pediatric modes, the blood pressure measurements measured with this device are in compliance with the Standard for Non-invasive sphygmomanometers (ISO 81060-2)in terms of mean error and stardard deviation by comparing with intra-arterial or auscultatory measurements (depending on the configuration) in a typical patient population. For auscultatory reference, the 5th Korotkoff sound was used to determine the diastolic pressure.

In neonatal mode, the blood pressure measurements measured with this device are in compliance with the American National Standard for Non-invasive sphygmomanometers (ISO 81060-2) in terms of mean error and stardard deviation by comparing with intra-arterial measurements (depending on the configuration) in a typical patient population.

#### A.6.6 Temp

| Meet standard of ISO 80601-2-56                                              |                                                                                                    |  |
|------------------------------------------------------------------------------|----------------------------------------------------------------------------------------------------|--|
| Thermal resistance                                                           |                                                                                                    |  |
| Direct mode                                                                  |                                                                                                    |  |
| 0 to 50 ℃ (32 to 122 °F)                                                     |                                                                                                    |  |
| 0.1 ℃                                                                        |                                                                                                    |  |
| $\pm 0.1~^{\circ}\mathrm{C}$ or $\pm 0.2~^{\circ}\mathrm{F}$ (without probe) |                                                                                                    |  |
| 1 s                                                                          |                                                                                                    |  |
| Body surface: <100 s                                                         |                                                                                                    |  |
| Body cavity: <80 s                                                           |                                                                                                    |  |
| Body surface probe: <100 s                                                   |                                                                                                    |  |
| Body cavity probe: <80 s                                                     |                                                                                                    |  |
| Range Step                                                                   |                                                                                                    |  |
| (low limit +1) to 50 $^{\circ}\mathrm{C}$                                    |                                                                                                    |  |
| (low limit +1.8) to 122 $^{\circ}\mathrm{F}$                                 |                                                                                                    |  |
| 0 to (high limit -1) °C 0.1 °C                                               |                                                                                                    |  |
| 32 to (high limit -1.8) $^{\circ}\mathrm{F}$                                 | 0.1 °F                                                                                                    |  |
| 0 to 50 ℃                                                                    |                                                                                                    |  |
| 0 to 90 °F                                                                   |                                                                                                    |  |
|                                                                              | Thermal resistance  Direct mode  0 to 50 °C (32 to 122 °F)  0.1 °C  ±0.1 °C or ±0.2 °F (without probe)  1 s  Body surface: <100 s  Body cavity: <80 s  Body cavity probe: <80 s  Range  (low limit +1) to 50 °C  (low limit +1.8) to 122 °F  0 to (high limit -1.8) °F  0 to 50 °C |  |

#### **A.6.7 IBP**

| Standards             | Meet standard of IEC60601-2-34.                       |  |
|-----------------------|-------------------------------------------------------|--|
| Technique             | Direct invasive measurement                           |  |
| IBP                   |                                                       |  |
| Measurement range     | -50 to 360 mmHg                                       |  |
| Resolution            | 1 mmHg                                                |  |
| Accuracy              | ±2% or ±1 mmHg, whichever is greater (without sensor) |  |
| Refreshing rate       | 1 s                                                   |  |
| PPV                   |                                                       |  |
| Measurement range     | 0% ~ 50%                                              |  |
| Pressure transducer   |                                                       |  |
| Excitement voltage    | 5 VDC, ±2%                                            |  |
| Sensitivity           | 5 μV/V/mmHg                                           |  |
| Zero adjustment range | $\pm$ 200 mmHg                                        |  |

| Impedance range              | $300 \text{ to } 3000\Omega$    |
|------------------------------|---------------------------------|
| Volume displacement (ABBOTT) | <0.04 mm <sup>3</sup> /100 mmHg |

| Alarm limit | Range (mmHg)            | Step (mmHg) |
|-------------|-------------------------|-------------|
| Sys High    |                         |             |
| Mean High   | (low limit + 2) to 360  |             |
| Dia High    |                         | 1           |
| Sys Low     |                         |             |
| Mean Low    | -50 to (high limit – 2) |             |
| Dia Low     |                         |             |

# A.6.8 C.O.

| Measurement method | Thermodilution method                       |                                               |               |
|--------------------|---------------------------------------------|-----------------------------------------------|---------------|
|                    | C.O.:                                       | 0.1 to 20 L/min                               |               |
| Measurement range  | TB:                                         | 23 to 43 ℃                                    |               |
|                    | TI:                                         | 0 to 27 ℃                                     |               |
| Decelution         | C.O.:                                       | 0.1 L/min                                     |               |
| Resolution         | TB, TI:                                     | 0.1 ℃                                         |               |
| Accuracy           | C.O.:                                       | ±5% or ±0.1 L /min, whichever is greater      |               |
| Accuracy           | TB, TI:                                     | $\pm 0.1~^{\circ}\mathrm{C}$ (without sensor) |               |
| Repeatability      | C.O.:                                       | .O.: ±2% or ±0.1 L/min, whichever is greater  |               |
| Alarm range        | TB: 23 to 43 ℃                              |                                               |               |
| Alarm limit        | Range                                       |                                               | Step          |
| TD Hinds           | (low limit + 1) to 43 $^{\circ}\mathrm{C}$  |                                               |               |
| TB High            | (low limit + 1.8) to 109.4°F                |                                               | 0.1 ℃         |
| TD Low             | 23 to (high limit - 1) $^{\circ}\mathrm{C}$ |                                               | <b>0.1</b> °F |
| TB Low             | 73.4 to (high limit - 1.8) $^{\circ}\! F$   |                                               |               |

# A.6.9 CCO

| Operating mode     | Interfaces with Edwards Vigilance II® monitor, Vigileo™ monitor, or EV1000 monitor |
|--------------------|------------------------------------------------------------------------------------|
| Management         | Consistent with CCO-related parameters outputted by Vigilance II® monitor,         |
| Measured parameter | Vigileo™ monitor, or EV1000 monitor                                                |
|                    | Vigilance II®: CCO/CCI,EDV/EDVI,SVR/SVRI,SV/SVI,RVEF                               |
| Parameter alarm    | VigileoTM: CCO/CCI, SV/SVI, SVV                                                    |
|                    | EV1000: CCO/CCI, SVR/SVRI, SV/SVI, SVV                                             |

| Signal Outputs for Vigilance II® monitor |                                                                                |  |
|------------------------------------------|--------------------------------------------------------------------------------|--|
| Standard                                 | Meets the requirements of IEC 60601-1 for short-circuit protection and leakage |  |
| Standard                                 | current                                                                        |  |
| Output impedance                         | 1000Ω                                                                          |  |
| Isolation voltage                        | 1500 VAC                                                                       |  |
| ECG Analog Output                        |                                                                                |  |

|                                       | ST mode: 0.05~40Hz          |  |
|---------------------------------------|-----------------------------|--|
| Bandwidth (-3dB; reference frequency: | Diagnostic mode: 0.05~150Hz |  |
| 10Hz)                                 | Monitor mode: 0.5~40Hz      |  |
|                                       | Surgical mode: 1~20Hz       |  |
| Sensitivity                           | 2V/mV ±5%                   |  |
| MAP Analog Signal Output              |                             |  |
| Output voltage                        | 0 to 5V (0 to 500mmHg)      |  |
| Output voltage error                  | ±5%                         |  |
| CVP Analog Signal Output              |                             |  |
| Output voltage                        | 0 to 5V (0 to 100mmHg)      |  |
| Output voltage error                  | ±5%                         |  |

| Signal Outputs for Vigileo™ monitor |                                                                                |  |  |
|-------------------------------------|--------------------------------------------------------------------------------|--|--|
| Standard                            | Meets the requirements of IEC 60601-1 for short-circuit protection and leakage |  |  |
|                                     | current                                                                        |  |  |
| Output impedance                    | 1000Ω                                                                          |  |  |
| Isolation voltage                   | 1500 VAC                                                                       |  |  |
| CVP Analog Signal Output            |                                                                                |  |  |
| Output voltage                      | 0 to 5V (0 to 100mmHg)                                                         |  |  |
| Output voltage error                | ±5%                                                                            |  |  |

| CCO-related Parameters Outputted by Vigilance II® Monitor |                              |            |
|-----------------------------------------------------------|------------------------------|------------|
| Name                                                      | Range                        | Resolution |
| ССО                                                       | 1 to 20 L/min                | 0.1        |
| CCI                                                       | 0 to 20 L/min/m <sup>2</sup> | 0.1        |
| СО                                                        | 1 to 20 L/min                | 0.1        |
| CI                                                        | 0 to 20 L/min/m <sup>2</sup> | 0.1        |
| EDV                                                       | 40 to 800 ml                 | 1          |
| EDVI                                                      | 20 to 400 ml/m <sup>2</sup>  | 1          |
| SVR                                                       | 0 to 3000 DS/cm <sup>5</sup> | 1          |
| SVRI                                                      | 0 to 6000 DS·m2/cm⁵          | 1          |
| SV                                                        | 0 to 300 ml                  | 1          |
| SVI                                                       | 0 to 200 ml/m <sup>2</sup>   | 1          |
| ВТ                                                        | 25 to 45 ℃                   | 0.1        |
| RVEF                                                      | 10 to 60%                    | 1          |
| ESV                                                       | 10 to 700 ml                 | 1          |
| ESVI                                                      | 5 to 400 ml/m <sup>2</sup>   | 1          |
| HRavg                                                     | 30 to 250 bpm                | 1          |
| CVP                                                       | 0 to 100 mmHg                | 1          |
| MAP                                                       | 0 to 500 mmHg                | 1          |

| CCO-related Parameters Outputted by Vigileo™ Monitor |                                              |            |
|------------------------------------------------------|----------------------------------------------|------------|
| Name                                                 | Range                                        | Resolution |
| ССО                                                  | 1 to 20 L/min                                | 0.1        |
| CCI                                                  | 0 to 20 L/min/m <sup>2</sup>                 | 0.1        |
| SVR                                                  | 0 to 3000 DS/cm <sup>5</sup>                 | 1          |
| SVRI                                                 | 0 to 6000 DS·m <sup>2</sup> /cm <sup>5</sup> | 1          |
| SV                                                   | 0 to 300 ml                                  | 1          |
| SVI                                                  | 0 to 200 ml/m <sup>2</sup>                   | 1          |
| SVV                                                  | 0 to 99%                                     | 0.1        |
| CVP                                                  | 0 to 100 mmHg                                | 1          |

| CCO-related Parameters Outputted by EV1000 Monitor |                                |            |
|----------------------------------------------------|--------------------------------|------------|
| Name                                               | Range                          | Resolution |
| ссо                                                | 1 to 20 L/min                  | 0.1        |
| CCI                                                | 0 to 20 L/min/m <sup>2</sup>   | 0.1        |
| C.O.                                               | 1 to 20 L/min                  | 0.1        |
| C.I.                                               | 0 to 20 L/min/m <sup>2</sup>   | 0.1        |
| SV                                                 | 0 to 300 ml                    | 1          |
| SVI                                                | 0 to 200 ml/m <sup>2</sup>     | 1          |
| GEF                                                | 1 to 99%                       | 1          |
| CFI                                                | 1 to 15 L/min                  | 0.1        |
| GEDV                                               | 40 to 4800 ml                  | 1          |
| GEDI                                               | 80 to 2400 ml/m <sup>2</sup>   | 1          |
| ITBV                                               | 50 to 6000 ml                  | 1          |
| ITBI                                               | 100 to 3000 ml/ m <sup>2</sup> | 1          |
| SVV                                                | 0 to 99%                       | 0.1        |
| CVP                                                | -50 to 300 mmHg                | 1          |
| SVR                                                | 0 to 3000 DS/cm⁵               | 1          |
|                                                    | 0 to 300 kPa-s/l               | 0.1        |
| SVRI                                               | 0 to 6000 DS·m²/cm5            | 1          |
|                                                    | 0 to 600 kPa-s-m²/l            | 0.1        |
| МАР                                                | -50 to 300 mmHg                | 1          |
| EVLW                                               | 10 to 5000 ml                  | 1          |
| ELWI                                               | 0 to 50 ml/kg                  | 0.1        |
| PVPI                                               | 0.1 to 9.9                     | 0.1        |
| ТВ                                                 | 15 to 45°C                     | 0.1        |
|                                                    | 59 to 113°F                    | 0.1        |

| Alarm Limit | Range                                      | Step           |
|-------------|--------------------------------------------|----------------|
| CCO High    | (Low limit+0.1) to 20 L/min                | - 0.1 L/min    |
| CCO Low     | 0 to(high limit-0.1)L/min                  |                |
| CCI High    | (Low limit+0.1) to 20 L/min/m <sup>2</sup> | - 0.1 L/min/m² |
| CCI Low     | 0 to(high limit-0.1)L/min/m <sup>2</sup>   |                |

| Alarm Limit | Range                                                     | Step                     |
|-------------|-----------------------------------------------------------|--------------------------|
| EDV High    | (Low limit+10)to 800 ml                                   | 10 ml                    |
| EDV Low     | 0 to (high limit-10)ml                                    | 1 10 mi                  |
| EDVI High   | (Low limit+10) to 400 ml/m <sup>2</sup>                   | - 10 ml/m²               |
| EDVI Low    | 0 to (high limit-10)ml/m²                                 |                          |
| SVR High    | (Low limit+20) to 5000 DS/cm <sup>5</sup>                 |                          |
|             | or (low limit+2) to 500 kPa-s/l                           | 20 DS/cm <sup>5</sup>    |
| SVR Low     | 0 to (high limit-20)DS/cm <sup>5</sup>                    | or2 kPa-s/l              |
| 3VK LOW     | or 0 to (high limit-2)kPa-s/l                             |                          |
| CVDLUE      | (Low limit+50) to 9950 DS·m <sup>2</sup> /cm <sup>5</sup> |                          |
| SVRI High   | or(low limit+5) to 995 kPa-s-m²/l                         | 50 DS·m²/cm <sup>5</sup> |
| CVDIL       | 0 to(high limit-50)DS·m²/cm <sup>5</sup>                  | or 5 kPa-s-m²/l          |
| SVRI Low    | or 0 to(high limit-5)kPa-s-m²/l                           |                          |
| SV High     | (Low limit+5) to 300 ml                                   | - 5 ml                   |
| SV Low      | 0 to (high limit-5)ml                                     |                          |
| SVI High    | (Low limit+5) to 200 ml/m <sup>2</sup>                    | 5 ml/m²                  |
| SVI Low     | 0 to(high limit-5)ml/m <sup>2</sup>                       |                          |
| RVEF High   | (Low limit+5) to 100 %                                    | - 5%                     |
| RVEF Low    | 0 to(High limit-5)%                                       |                          |
| SVV High    | (Low limit+1) to 100 %                                    | 1%                       |
| SVV Low     | 0 to (high limit-1)%                                      |                          |

# A.6.10 SvO<sub>2</sub>

| Operating mode     | Interfaces with Edwards Vigilance II®, Vigileo™ monitor, or EV1000 monitor  |
|--------------------|-----------------------------------------------------------------------------|
| Measured parameter | Consistent with CCO-related parameters outputted by Vigilance II®, Vigileo™ |
|                    | monitor, or EV1000 monitor                                                  |
| Parameter alarm    | SvO <sub>2</sub> , ScvO <sub>2</sub>                                        |

| Signal Output for Vigilance II® monitor |                                                                                        |  |
|-----------------------------------------|----------------------------------------------------------------------------------------|--|
| Standard                                | Meets the requirements of IEC 60601-1 for short-circuit protection and leakage current |  |
| Output impedance                        | 1000Ω                                                                                  |  |
| Isolation voltage                       | 1500 VAC                                                                               |  |
| SpO₂ Analog Signal Output               |                                                                                        |  |
| Output voltage                          | 0 to 10V (0 to 100%)                                                                   |  |
| Output voltage error                    | ±5%                                                                                    |  |

| SvO <sub>2</sub> -related Parameters Outputted by Vigilance II® Monitor |                   |            |
|-------------------------------------------------------------------------|-------------------|------------|
| Name                                                                    | Measurement Range | Resolution |
| SaO <sub>2</sub>                                                        | 40 to 100%        | 1          |
| VO <sub>2</sub>                                                         | 0 to 999 ml/min   | 1          |
| O <sub>2</sub> EI                                                       | 0.0 to 99.9%      | 0.1        |
| SNR                                                                     | -10 to +20 dB     | 0.1        |
| DO <sub>2</sub>                                                         | 0 to 2000 ml/min  | 1          |
| SvO <sub>2</sub>                                                        | 0 to 99%          | 1          |
| ScvO <sub>2</sub>                                                       | 0 to 99%          | 1          |
| SQI                                                                     | 1 to 4            | 1          |

| SvO₂-related Parameters Outputted by Vigileo™ Monitor |                   |            |
|-------------------------------------------------------|-------------------|------------|
| Name                                                  | Measurement Range | Resolution |
| SvO <sub>2</sub>                                      | 0 to 99%          | 1          |
| ScvO <sub>2</sub>                                     | 0 to 99%          | 1          |
| SQI                                                   | 1 to 4            | 1          |

| SvO <sub>2</sub> -related Parameters Outputted by EV1000 Monitor |                                  |            |
|------------------------------------------------------------------|----------------------------------|------------|
| Name                                                             | Measurement Range                | Resolution |
| SvO <sub>2</sub>                                                 | 0 to 99%                         | 1          |
| ScvO <sub>2</sub>                                                | 0 to 99%                         | 1          |
| DO <sub>2</sub>                                                  | 0 to 2000 ml/min                 | 1          |
| DO <sub>2</sub> I                                                | 10 to 5000 ml/min/m <sup>2</sup> | 1          |
| VO <sub>2</sub>                                                  | 0 to 999 ml/min                  | 1          |
| VO <sub>2</sub> I                                                | 10 to 5000 ml/min/m <sup>2</sup> | 1          |
| VO <sub>2</sub> e                                                | 0 to 999 ml/min                  | 1          |
| VO <sub>2</sub> le                                               | 10 to 999 ml/min/m <sup>2</sup>  | 1          |
| Hb                                                               | 2 to 31.8 g/L, g/dl or mmol/L    | 0.1        |
| SpO <sub>2</sub>                                                 | 0 to 100 %                       | 1          |

| Alarm Limit                              | Range(%)            | Step (%) |
|------------------------------------------|---------------------|----------|
| SvO <sub>2</sub> /ScvO <sub>2</sub> High | (Low limit+1) to 99 | 1        |
| SvO <sub>2</sub> /ScvO <sub>2</sub> Low  | 0 to (High limit-1) | 1        |

# A.6.11 PiCCO

| Measured parameters | Measurement range        | Coefficient of variation* |
|---------------------|--------------------------|---------------------------|
| ссо                 | 0.25 l/min to 25.0 l/min | ≤2%                       |
| C.O.                | 0.25 l/min to 25.0 l/min | ≤2%                       |
| GEDV                | 40ml to 4800 ml          | ≤3%                       |
| SV                  | 1ml to 250 ml            | ≤2%                       |
| EVLW                | 10ml to 5000 ml          | ≤6%                       |
| ITBV                | 50ml to 6000 ml          | ≤3%                       |
| Alarm Limit         | Range                    | Step                      |

| CCO/C.O. High             | (Low limit+0.1 L/min) to 25.0 L/min         | 0.1 L/min                             |  |
|---------------------------|---------------------------------------------|---------------------------------------|--|
| CCO/C.O. Low              | 0.3 L/min to (High limit-0.1 L/min)         | 0.1 L/IIIIII                          |  |
| CCI/C.I. High             | (Low limit+0.1 L/min/m²) to 15.0            |                                       |  |
| CCI/C.I. Flight           | L/min/m <sup>2</sup>                        | 0.1 L/min/m <sup>2</sup>              |  |
| CCI/C.I. Low              | 0.1 L/min/m <sup>2</sup> to (High limit-0.1 | 0.1 [//////////                       |  |
|                           | L/min/m²)                                   |                                       |  |
| pArt-M/pArt-D/pArt-S High | (Low limit+2 mmHg) to 300 mmHg              | 1mmHa                                 |  |
| pArt-M/pArt-D/pArt-S Low  | -50 mmHg to (High limit-2 mmHg)             | 1mmHg                                 |  |
| pCVP High                 | (Low limit+2 mmHg) to 300 mmHg              | 1mmHg                                 |  |
| pCVP Low                  | -50 mmHg to (High limit-2 mmHg)             | i i i i i i i i i i i i i i i i i i i |  |

<sup>\*</sup> Coefficient of variation is measured using synthetic and/or database wave forms (laboratory testing). Coefficient of variation= SD/mean error.

# A.6.12 ScvO<sub>2</sub>

| Measured parameters   | Measurement range     | Measurement accuracy         |
|-----------------------|-----------------------|------------------------------|
| ScvO <sub>2</sub>     | 0 to 99%              | 50% to 80%: ±3%              |
| SCVO <sub>2</sub>     |                       | Other ranges: Not specified. |
| Alarm Limit           | Range                 | Step                         |
| ScvO₂ High            | (Low limit+1%) to 99% | 1%                           |
| ScvO <sub>2</sub> Low | 0% to (High limit-1%) | 170                          |

#### A.6.13 CO<sub>2</sub>

| Measurement mode                        | Sidestream, microstream, mainstream          |                     |  |
|-----------------------------------------|----------------------------------------------|---------------------|--|
| Technique                               | Infrared absorption                          | Infrared absorption |  |
| Apnea time                              | 10 s, 15 s, 20 s, 25 s, 30 s, 35 s, 40 s     |                     |  |
| Alarm limit                             | Range                                        | Step                |  |
| EtCO <sub>2</sub> High                  | (low limit + 2) to 99 mmHg                   |                     |  |
| EtCO <sub>2</sub> Low                   | 1 to (high limit - 2)mmHg                    | 1 mmHg              |  |
| FiCO <sub>2</sub> High                  | 1 to 99 mmHg                                 |                     |  |
| EtO <sub>2</sub> /FiO <sub>2</sub> High | (low limit + 2 %) to 100%                    | 10/                 |  |
| EtO <sub>2</sub> /FiO <sub>2</sub> Low  | 18% to (high limit - 2 %)                    | - 1%                |  |
| awPD High                               | Adult, pediatric: (low limit + 2) to 100 rpm |                     |  |
| awRR High                               | Neonate: (low limit + 2) to 150 rpm          | 1 rpm               |  |
| awRR Low                                | 0 to (high limit - 2) rpm                    |                     |  |

#### Sidestream CO<sub>2</sub> Module

| Standard                                                                                       | Meet standard of ISO 80601-2-55                                                             |  |  |
|------------------------------------------------------------------------------------------------|---------------------------------------------------------------------------------------------|--|--|
| CO <sub>2</sub> measurement range                                                              | 0 to 99 mmHg                                                                                |  |  |
| CO <sub>2</sub> accuracy*                                                                      | 0 to 40 mmHg: ±2 mmHg                                                                       |  |  |
|                                                                                                | 41 to 76 mmHg: ±5% of the reading                                                           |  |  |
|                                                                                                | 77 to 99 mmHg: ±10% of the reading                                                          |  |  |
| *Inaccuracy specifications are affected by t                                                   | ne breath rate and I:E. The EtCO₂ accuracy is within specification for breath rate ≤ 60 rpm |  |  |
| and I/E ratio≤ 1:1, or breath rate ≤ 30 rpm                                                    | and I/E ratio ≤ 2:1.                                                                        |  |  |
| CO <sub>2</sub> resolution                                                                     | 1 mmHg                                                                                      |  |  |
| O <sub>2</sub> measurement range                                                               | 0 to 100%                                                                                   |  |  |
|                                                                                                | $0 \le O_2$ concentration $\le 25\%$ : $\pm 1\%$                                            |  |  |
| O <sub>2</sub> absolute accuracy                                                               | $25 concentration \leq 80\%: \pm 2\%$                                                       |  |  |
|                                                                                                | $80 < O_2$ concentration $\leq 100\%$ : $\pm 3\%$                                           |  |  |
| O <sub>2</sub> resolution                                                                      | 0.1%                                                                                        |  |  |
| Accuracy drift                                                                                 | Meet the requirement for measurement accuracy within 6 hours                                |  |  |
| Sample flowrate (module PN:                                                                    | Adult: 70 ml/min, 100 ml/min, 120 ml/min, 150 ml/min                                        |  |  |
| 115-020189-00)                                                                                 | Pediatric, neonate: 70 ml/min, 100 ml/min                                                   |  |  |
| Sample flowrate (module PN:                                                                    | Connected a DRYLINE II watertrap for adult and pediatric patient: 120 ml/min                |  |  |
| 115-027545-00)                                                                                 | Connected a DRYLINE II watertrap for neonatal patient: 90 ml/min                            |  |  |
| Sample flowrate tolerance                                                                      | $\pm$ 15% or $\pm$ 15 ml/min, whichever is greater.                                         |  |  |
| Warm-up time                                                                                   | <1 min, enter the iso accuracy mode                                                         |  |  |
| warm-up time                                                                                   | After 1 min, enters the full accuracy mode                                                  |  |  |
|                                                                                                | Measured with a neonatal watertrap and a 2.5-meter neonatal sampling line:                  |  |  |
|                                                                                                | <3.5 s @ 100 ml/min                                                                         |  |  |
|                                                                                                | <4 s @ 70 ml/min                                                                            |  |  |
| Response time (module PN: Measured with an adult watertrap and a 2.5-meter adult sampling line |                                                                                             |  |  |
| 115-020189-00)                                                                                 | <4.5 s @ 150 ml/min                                                                         |  |  |
|                                                                                                | <5.5 s @ 120 ml/min                                                                         |  |  |
|                                                                                                | <5.5 s @ 100 ml/min                                                                         |  |  |
|                                                                                                | <7 s @ 70 ml/min                                                                            |  |  |
|                                                                                                | For CO <sub>2</sub> measurements:                                                           |  |  |
|                                                                                                | Measured with a DRYLINE II neonatal watertrap and a 2.5-meter neonatal sampling line:       |  |  |
|                                                                                                | <4.5 s @ 90 ml/min                                                                          |  |  |
| Response time (module PN:                                                                      | Measured with a DRYLINE II adult watertrap and a 2.5-meter adult sampling line:             |  |  |
| 115-027545-00)                                                                                 | <5.5 s @ 120 ml/min                                                                         |  |  |
|                                                                                                | For O <sub>2</sub> measurements:                                                            |  |  |
|                                                                                                | <5 s @ 90 ml/min                                                                            |  |  |
|                                                                                                |                                                                                             |  |  |
|                                                                                                | <5.5 s@120 ml/min                                                                           |  |  |
|                                                                                                | Measured with an adult watertrap and a 2.5-meter neonatal sampling line, or                 |  |  |
| Rise time (module PN: 115-020189-00)                                                           | measured with an adult watertrap and a 2.5-meter adult sampling line:                       |  |  |
|                                                                                                | <240 ms @ 150 ml/min                                                                        |  |  |
|                                                                                                | <300 ms @ 120 ml/min                                                                        |  |  |

|                                                    | <330 ms @ 100 ml/min                                                            |                                    |  |
|----------------------------------------------------|---------------------------------------------------------------------------------|------------------------------------|--|
|                                                    | <400 ms @ 70 ml/min                                                             |                                    |  |
|                                                    | For CO <sub>2</sub> measurements:                                               |                                    |  |
|                                                    | Measured with a DRYLINE II neonatal watertrap and a 2.5-meter neonatal sampling |                                    |  |
|                                                    | line:                                                                           |                                    |  |
|                                                    | <330 ms@90 ml/min.                                                              |                                    |  |
|                                                    | Measured with a DRYLINE II adult watertrap and a 2.5-meter adult sampling line: |                                    |  |
|                                                    | <300 ms@120 ml/min                                                              |                                    |  |
| Rise time (module PN: 115-027545-00)               |                                                                                 |                                    |  |
|                                                    | For O <sub>2</sub> measurements:                                                |                                    |  |
|                                                    | Measured with a DRYLINE II neonatal watertrap and a 2.5-meter neonatal sampling |                                    |  |
|                                                    | line:                                                                           |                                    |  |
|                                                    | <800 ms@90 ml/min.                                                              |                                    |  |
|                                                    | Measured with a DRYLINE II adult watertrap an                                   | d a 2.5-meter adult sampling line: |  |
|                                                    | <750 ms@120 ml/min                                                              |                                    |  |
| awRR measurement range                             | 0 to 120 rpm                                                                    |                                    |  |
| awRR measurement precision                         | ±2 rpm                                                                          |                                    |  |
| Effect of interference gases on CO <sub>2</sub> me | asurements                                                                      |                                    |  |
| Gas                                                | Concentration (%)                                                               | Quantitive effect*                 |  |
| O <sub>2</sub>                                     | ≤100                                                                            |                                    |  |
| N₂O                                                | ≤60                                                                             |                                    |  |
| Hal                                                | ≤4                                                                              | ±1 mmHg                            |  |
| Sev                                                | ≤5                                                                              | , ±1 mm/19                         |  |
|                                                    | 1                                                                               | j                                  |  |

±2 mmHg

≤5

≤5

≤15

#### Microstream CO<sub>2</sub> Module

lso Enf

Des

| Standard                              | Meet standard of ISO 80601-2-55                                                                                                  |                                                             |  |
|---------------------------------------|----------------------------------------------------------------------------------------------------|-------------------------------------------------------------|--|
| CO <sub>2</sub> Measurement range     | 0 to 99 mmHg                                                                                                    |                                                             |  |
| Accuracy*                             | 0 to 38 mmHg:                                                                                                    | ±2 mmHg                                                     |  |
| Accuracy                              | 39 to 99 mmHg:                                                                                                    | $\pm 5\%$ of the reading+0.08% of (the reading-38)          |  |
| Accuracy drift                        | Meet the requirement for measur                                                                                                  | ement accuracy within 6 hours                               |  |
| * Accuracy applies for respiration ra | te up to 80 rpm. For respiration rate                                                                                            | e above 80 rpm and EtCO <sub>2</sub> exceeding 18 mmHg, the |  |
| accuracy is 4 mmHg or ±12% of the     | accuracy is 4 mmHg or $\pm 12\%$ of the reading, whichever is greater. For respiration rate above 60 rpm, the above accuracy can |                                                             |  |
| be achieved by using the CapnoLine    | be achieved by using the CapnoLine H Set for Infant/Neonatal. In the presence of interfering gases, the above accuracy is        |                                                             |  |
| maintained to within 4%.              |                                                                                                    |                                                             |  |
| Resolution                            | 1 mmHg                                                                                                    |                                                             |  |
| Sample flow rate                      | 50 <sup>-7.5</sup> <sub>+15</sub> ml/min                                                                                         |                                                             |  |
| Initialization time                   | 30 s (typical)                                                                                                    |                                                             |  |
| Response time                         | 2.9 s (typical)                                                                                                    |                                                             |  |
| nesponse unie                         | (The response time is the sum of the rise time and the delay time when using a                                                   |                                                             |  |

<sup>\*:</sup> means an extra error should be added in case of gas interference when CO<sub>2</sub> measurements are performed between 0-40mmHg.

|                           | FilterLine of standard length)  |        |
|---------------------------|---------------------------------|--------|
|                           | Rise time: <190 ms (10% to 90%) |        |
|                           | Delay time: 2.7 s (typical)     |        |
| awRR measurement range    | 0 to 150 rpm                    |        |
|                           | 0 to 70 rpm:                    | ±1 rpm |
| awRR measurement accuracy | 71 to 120 rpm:                  | ±2 rpm |
|                           | 121 to 150 rpm:                 | ±3 rpm |

#### Mainstream CO<sub>2</sub> Module

| Standard                          | Meet standard of ISO 80601-2-55                              |                     |
|-----------------------------------|--------------------------------------------------------------|---------------------|
| CO <sub>2</sub> Measurement range | 0 to 150 mmHg                                                |                     |
|                                   | 0 to 40 mmHg:                                                | ±2 mmHg             |
| Accuracy                          | 41 to 70 mmHg:                                               | ±5% of the reading  |
| Accuracy                          | 71 to 100 mmHg:                                              | ±8% of the reading  |
|                                   | 101 to 150 mmHg:                                             | ±10% of the reading |
| Accuracy drift                    | Meet the requirement for measurement accuracy within 6 hours |                     |
| Resolution                        | 1 mmHg                                                       |                     |
| Rise time                         | <60 ms                                                       |                     |
| awRR measurement range            | 0 to 150 rpm                                                 |                     |
| awRR measurement accuracy         | 1 rpm                                                        |                     |

#### A.6.14 tcGas

| Operating mode | Interfaces with TCM CombiM or TCM TOSCA monitor |                                                      |  |
|----------------|-------------------------------------------------|------------------------------------------------------|--|
| Parameters     | Measurement range                               | Measurement accuracy                                 |  |
|                |                                                 | TOSCA Sensor 92, tc Sensor 54:                       |  |
|                |                                                 | 1 % CO <sub>2</sub> : better than 1 mmHg (0.13 kPa)  |  |
|                |                                                 | 10 % CO <sub>2</sub> : better than 1 mmHg (0.13 kPa) |  |
| tcpCO2         | 5 to 200 mmHg (0.7 to 26.7 kPa)                 | 33 % CO <sub>2</sub> : better than 3 mmHg (0.4 kPa)  |  |
| ιέρεο2         | 3 to 200 Hilling (0.7 to 20.7 kFa)              | tc Sensor 84:                                        |  |
|                |                                                 | 1 % CO <sub>2</sub> : better than 1 mmHg (0.13 kPa)  |  |
|                |                                                 | 10 % CO <sub>2</sub> : better than 1 mmHg (0.13 kPa) |  |
|                |                                                 | 33 % CO <sub>2</sub> : better than 5 mmHg (0.67 kPa) |  |
|                |                                                 | tc Sensor 84:                                        |  |
|                |                                                 | 0 % O <sub>2</sub> : better than 1 mmHg (0.13 kPa)   |  |
| tcpO2          | 0 to 800 mmHg (0.0 to 99.9 kPa)                 | 21 % O <sub>2</sub> : better than 3 mmHg (0.4 kPa)   |  |
|                |                                                 | 50 % O <sub>2</sub> : better than 5 mmHg (0.67 kPa)  |  |
|                |                                                 | 90 % O <sub>2</sub> : better than 25 mmHg (3.33 kPa) |  |
| SpO2           | 0 to 100 %                                      | 70 % to 100 %: ±3 %                                  |  |
| PR             | 25 bpm to 240 bpm                               | $\pm$ 3 bpm                                          |  |
| Power          | 0 to 1000 mW                                    | $\pm$ 20 % of reading                                |  |

#### A.6.15 AG

| Standards         | Meet standard of ISO 80601-2-55 |                                                                                                    |                                                                                                    |  |
|-------------------|---------------------------------|----------------------------------------------------------------------------------------------------|----------------------------------------------------------------------------------------------------|--|
| Technique         | Infrared absorption             |                                                                                                    |                                                                                                    |  |
|                   | Iso accuracy mode:              | 45 s                                                                                                    |                                                                                                    |  |
| Warm-up time      | Full accuracy mode:             | 10 min                                                                                                    |                                                                                                    |  |
|                   | Adult, pediatric:               | 120, 150, 200 ml/min                                                                                               |                                                                                                    |  |
| Sample flow rate  | Neonate:                        | 70, 90, 120 ml/min                                                                                                 |                                                                                                    |  |
|                   | Accuracy:                       | ±10 ml/min or ±10%, whichever is greater                                                                           |                                                                                                    |  |
|                   | CO <sub>2</sub> :               | 0 to 30%                                                                                                    |                                                                                                    |  |
|                   | O <sub>2</sub> :                | 0 to 100%                                                                                                    |                                                                                                    |  |
|                   | N₂O:                            | 0 to 100%                                                                                                    |                                                                                                    |  |
|                   | Des:                            | 0 to 30%                                                                                                    |                                                                                                    |  |
| Measurement range | Sev:                            | 0 to 30%                                                                                                    |                                                                                                    |  |
|                   | Enf:                            | 0 to 30%                                                                                                    |                                                                                                    |  |
|                   | lso:                            | 0 to 30%                                                                                                    |                                                                                                    |  |
|                   | Hal:                            | 0 to 30%                                                                                                    |                                                                                                    |  |
|                   | awRR:                           | 2 to 100 rpm                                                                                                    |                                                                                                    |  |
| D 1               | CO <sub>2</sub> :               | 1 mmHg                                                                                                    |                                                                                                    |  |
| Resolution        | awRR:                           | 1 rpm                                                                                                    |                                                                                                    |  |
|                   | CO <sub>2</sub> :               | ±0.3% <sub>ABS</sub>                                                                                               |                                                                                                    |  |
| Iso accuracy      | N <sub>2</sub> O:               | $\pm (8\%_{REL} + 2\%_{ABS})$                                                                                      |                                                                                                    |  |
|                   | Other anesthetic gases:         |                                                                                                    |                                                                                                    |  |
|                   | Gases                           | Range (% <sub>REL</sub> ) <sup>1</sup>                                                                             | Accuracy (% <sub>ABS</sub> )                                                                                        |  |
|                   |                                 | 0 to 1                                                                                                    | ±0.1                                                                                                    |  |
|                   |                                 |                                                                                                    |                                                                                                    |  |
|                   |                                 | 1 to 5                                                                                                    | ±0.2                                                                                                    |  |
|                   | CO <sub>2</sub>                 | 1 to 5<br>5 to 7                                                                                                   | ±0.2<br>±0.3                                                                                                    |  |
|                   | CO <sub>2</sub>                 |                                                                                                    |                                                                                                    |  |
|                   | CO <sub>2</sub>                 | 5 to 7                                                                                                    | ±0.3                                                                                                    |  |
|                   |                                 | 5 to 7<br>7 to 10                                                                                                  | ±0.3<br>±0.5                                                                                                    |  |
|                   | CO <sub>2</sub>                 | 5 to 7<br>7 to 10<br>>10                                                                                           | ±0.3<br>±0.5<br>Not specified                                                                                       |  |
|                   |                                 | 5 to 7<br>7 to 10<br>>10<br>0 to 20                                                                                | ±0.3<br>±0.5<br>Not specified<br>±2                                                                                 |  |
|                   |                                 | 5 to 7 7 to 10 >10 0 to 20 20 to 100                                                                               | ±0.3<br>±0.5<br>Not specified<br>±2<br>±3                                                                           |  |
| Full accuracy     | N₂O                             | 5 to 7 7 to 10 >10 0 to 20 20 to 100 0 to 25                                                                       | ±0.3<br>±0.5<br>Not specified<br>±2<br>±3                                                                           |  |
| Full accuracy     | N₂O                             | 5 to 7 7 to 10 >10 0 to 20 20 to 100 0 to 25 25 to 80                                                              | ±0.3<br>±0.5<br>Not specified<br>±2<br>±3<br>±1<br>±2                                                               |  |
| Full accuracy     | N₂O                             | 5 to 7 7 to 10 >10  0 to 20 20 to 100  0 to 25 25 to 80 80 to 100                                                  | ±0.3<br>±0.5<br>Not specified<br>±2<br>±3<br>±1<br>±2<br>±3                                                         |  |
| Full accuracy     | N <sub>2</sub> O O <sub>2</sub> | 5 to 7 7 to 10 >10 0 to 20 20 to 100 0 to 25 25 to 80 80 to 100 0 to 1                                             | ±0.3<br>±0.5<br>Not specified<br>±2<br>±3<br>±1<br>±2<br>±3<br>±0.15                                                |  |
| Full accuracy     | N₂O                             | 5 to 7 7 to 10 >10  0 to 20 20 to 100  0 to 25 25 to 80 80 to 100  0 to 1 1 to 5                                   | ±0.3<br>±0.5<br>Not specified<br>±2<br>±3<br>±1<br>±2<br>±3<br>±0.15<br>±0.2                                        |  |
| Full accuracy     | N <sub>2</sub> O O <sub>2</sub> | 5 to 7 7 to 10 >10 0 to 20 20 to 100 0 to 25 25 to 80 80 to 100 0 to 1 1 to 5 5 to 10                              | ±0.3<br>±0.5<br>Not specified<br>±2<br>±3<br>±1<br>±2<br>±3<br>±0.15<br>±0.2<br>±0.4                                |  |
| Full accuracy     | N <sub>2</sub> O O <sub>2</sub> | 5 to 7 7 to 10 >10  0 to 20 20 to 100  0 to 25 25 to 80 80 to 100  0 to 1 1 to 5 5 to 10 10 to 15                  | ±0.3<br>±0.5<br>Not specified<br>±2<br>±3<br>±1<br>±2<br>±3<br>±0.15<br>±0.2<br>±0.4<br>±0.6                        |  |
| Full accuracy     | N <sub>2</sub> O O <sub>2</sub> | 5 to 7 7 to 10 >10  0 to 20 20 to 100  0 to 25 25 to 80 80 to 100  0 to 1 1 to 5 5 to 10 10 to 15 15 to 18         | ±0.3<br>±0.5<br>Not specified<br>±2<br>±3<br>±1<br>±2<br>±3<br>±0.15<br>±0.2<br>±0.4<br>±0.6<br>±1                  |  |
| Full accuracy     | N <sub>2</sub> O O <sub>2</sub> | 5 to 7 7 to 10 >10  0 to 20 20 to 100  0 to 25 25 to 80 80 to 100  0 to 1 1 to 5 5 to 10 10 to 15 15 to 18 >18     | ±0.3<br>±0.5<br>Not specified<br>±2<br>±3<br>±1<br>±2<br>±3<br>±0.15<br>±0.2<br>±0.4<br>±0.6<br>±1<br>Not specified |  |
| Full accuracy     | N <sub>2</sub> O O <sub>2</sub> | 5 to 7 7 to 10 >10 0 to 20 20 to 100 0 to 25 25 to 80 80 to 100 0 to 1 1 to 5 5 to 10 10 to 15 15 to 18 >18 0 to 1 | ±0.3 ±0.5 Not specified  ±2 ±3 ±1 ±2 ±3 ±0.15 ±0.2 ±0.4 ±0.6 ±1 Not specified  ±0.15                                |  |

|                        |                                                                                                    | 0 to 1                                | ±0.15                       |
|------------------------|----------------------------------------------------------------------------------------------------|---------------------------------------|-----------------------------|
|                        | Enf, Iso, Hal                                                                                                    | 1 to 5                                | ±0.2                        |
|                        |                                                                                                    | >5                                    | Not specified               |
|                        |                                                                                                    | 2 to 60 rpm                           | ±1 rpm                      |
|                        | awRR                                                                                                    | >60 rpm                               | Not specified               |
|                        | Note 1: The highest GAS LEVI                                                                                                    | ·                                     | 1                           |
|                        | Note <sup>1</sup> : The highest GAS LEVEL for a single halogenated anaesthetic gas in a gas mixture that is concealed when the anaesthetic concentration falls is 0.15/0.3% |                                       |                             |
|                        | (Full/ISO accuracy).                                                                                                    |                                       |                             |
| Accuracy drift         | •                                                                                                    | easurement accuracy within 6 h        | nours                       |
| Apnea alarm time       | 10 s, 15 s, 20 s, 25 s, 30 s, 35 s                                                                                                    | · · · · · · · · · · · · · · · · · · · |                             |
| Refreshing rate        | 1 s                                                                                                    | ,                                     |                             |
| nencoming rate         | -                                                                                                    | min, using the DRYLINE™ water         | tran and neonatal           |
|                        | DRYLINE™ sampling line (2.5                                                                                                    | _                                     | trup and recondition        |
|                        | CO <sub>2</sub>                                                                                                    | ≤250 ms (fall time: 200ms)            |                             |
|                        | N₂O                                                                                                    | ≤250 ms                               |                             |
|                        | 02                                                                                                    | ≤600 ms                               |                             |
|                        | Hal, Iso, Sev, Des                                                                                                    | ≤300 ms                               |                             |
| Rise time              | Enf                                                                                                    | ≤350 ms                               |                             |
| (10 % ~ 90%)           | gas sample flow rate 200ml/min, using the DRYLINE™ water trap and adult DRYLINE™                                                                                            |                                       |                             |
| (10 /6 )0/6/           | sampling line (2.5m):                                                                                                    |                                       |                             |
|                        | CO <sub>2</sub>                                                                                                    | ≤250 ms (fall time: 200 ms)           |                             |
|                        | N₂O                                                                                                    | ≤250 ms                               |                             |
|                        | 02                                                                                                    | ≤500 ms                               |                             |
|                        | Hal, Iso, Sev, Des                                                                                                    | ≤300 ms                               |                             |
|                        | Enf                                                                                                    | ≤350 ms                               |                             |
| Delay time             | <4 s                                                                                                    |                                       |                             |
| Delay time             | Measured with a neonatal watertrap and a 2.5-meter neonatal sampling line:                                                                                                  |                                       |                             |
|                        | 120 ml/min:                                                                                                    | ater trap arra a 210 meter meens      | .tar sampining inite        |
|                        | CO <sub>2</sub> : ≤4s                                                                                                    |                                       |                             |
| Response time          | N <sub>2</sub> O: ≤4.2s                                                                                                    |                                       |                             |
|                        | O <sub>2</sub> : ≤4s                                                                                                    |                                       |                             |
|                        | HAL、ISO、SEV、DES、ENF: ≤4.4s                                                                                                    |                                       |                             |
|                        | Primary anesthetic agent                                                                                                    |                                       |                             |
|                        | In full accuracy mode: 0.15%,                                                                                                    |                                       |                             |
|                        | In ISO accuracy mode: 0.4%                                                                                                    |                                       |                             |
| Anesthetic agent limit | Second anesthetic agent:                                                                                                    |                                       |                             |
|                        | In full accuracy mode: 0.3% or 5% REL (10% REL for Isoflurane) of primary agent if                                                                                          |                                       |                             |
|                        | primary agent is greater than 10%                                                                                                    |                                       |                             |
|                        | In ISO accuracy mode: 0.5%                                                                                                    |                                       |                             |
|                        | d by the breath rate and I:E cha                                                                                                    | ange. The end-tidal gas reading       | is within specification for |

Inaccuracy specifications are affected by the breath rate and I:E change. The end-tidal gas reading is within specification for breath rate below 15BPM and I:E ratio smaller than 1:1 relative to the gas readings without breath; Add  $\pm 6\%$ REL to inaccuracy for HAL and O<sub>2</sub> for breath rate larger than 15 BPM; Add  $\pm 6\%$ REL to inaccuracy for all gases for breath rate larger than 30 BPM (inaccuracy for HAL and O<sub>2</sub> are unspecified in this case); inaccuracy is unspecified for breath rate larger than 60 BPM.

| Effect of interference gases on AG measurements |                  |                           |
|-------------------------------------------------|------------------|---------------------------|
| Gas                                             | Concentration(%) | Quantitive effect(%ABS)3) |

|                                   |       | CO <sub>2</sub> | N₂O         | Agent 1)    | O <sub>2</sub> |
|-----------------------------------|-------|-----------------|-------------|-------------|----------------|
| CO <sub>2</sub>                   | /     | /               | 0.1         | 0           | 0.2            |
| N <sub>2</sub> O                  | /     | 0.1             | /           | 0.1         | 0.2            |
| Agent 1) 2)                       | /     | 0.1             | 0.1         | 0.1         | 1              |
| Xenon                             | <100% | 0.1             | 0           | 0           | 0.5            |
| Helium                            | <50%  | 0.1             | 0           | 0           | 0.5            |
| Ethanol                           | <0.1% | 0               | 0           | 0           | 0.5            |
| Acetone                           | <1%   | 0.1             | 0.1         | 0           | 0.5            |
| Methane                           | <1%   | 0.1             | 0.1         | 0           | 0.5            |
| Saturated Isopropanol vapour      | /     | 0.1             | 0           | 0           | 0.5            |
| Metered dose inhaler propellants, | /     | Unspecified     | Unspecified | Unspecified | 0.5            |

- 1) Agent represents one of Des, Iso, Enf, Sev, and Hal.
- 2) Multiple agent interference on  $CO_2$ ,  $N_2O$  and  $O_2$  is typically the same as single agent interference.
- 3) For  $CO_2$ ,  $N_2O$  and Agents, maximum interference from each gas at concentrations within specified accuracy ranges for each gas. The total interference of all gases is never larger than  $5\%_{REL}$ .

| Alarm limit             | Range                                                                             | Step   |
|-------------------------|-----------------------------------------------------------------------------------|--------|
| EtCO <sub>2</sub> High  | (low limit + 2) to 228 mmHg                                                       |        |
| EtCO <sub>2</sub> Low   | 0 to (high limit - 2)mmHg                                                         | 1 mmHg |
| FiCO <sub>2</sub> High  | 0 to 228 mmHg                                                                     |        |
| FiCO <sub>2</sub> Low   | 0 to (high limit - 2)mmHg                                                         |        |
| awRR High               | Adult, pediatric: (low limit + 2) to 100 rpm  Neonate: (low limit + 2) to 150 rpm |        |
| awRR Low                | 0 to (high limit - 2)rpm                                                          | 1 rpm  |
| EtO <sub>2</sub> High   | (low limit + 2%) to 100 %                                                         |        |
| EtO <sub>2</sub> Low    | 18% to (high limit - 2)%                                                          | 10/    |
| FiO <sub>2</sub> High   | (low limit + 2%) to 100 %                                                         | 1%     |
| FiO <sub>2</sub> Low    | 18% to (high limit - 2)%                                                          |        |
| EtN <sub>2</sub> O High | (low limit + 2) to 100 %                                                          | - 1%   |
| EtN <sub>2</sub> O Low  | 0 to (high limit - 2)%                                                            |        |
| FiN₂O High              | (low limit + 2) to 100 %                                                          |        |
| FiN₂O Low               | 0 to (high limit - 2)%                                                            |        |
| EtHal/Enf/Iso High      | (low limit + 0.2) to 5.0 %                                                        |        |
| EtHal/Enf/Iso Low       | 0 to (high limit - 0.2)%                                                          | 0.10/  |
| FiHal/Enf/Iso High      | (low limit + 0.2) to 5.0 %                                                        | 0.1%   |
| FiHal/Enf/Iso Low       | 0 to (high limit - 0.2)%                                                          |        |
| EtSev High              | (low limit + 0.2) to 8.0 %                                                        |        |
| EtSev Low               | 0 to (high limit - 0.2)%                                                          | 0.104  |
| FiSev High              | (low limit + 0.2) to 8.0 %                                                        | 0.1%   |
| FiSev Low               | 0 to (high limit - 0.2)%                                                          |        |
| EtDes High              | (low limit + 0.2) to 18.0 %                                                       | 0.1%   |

| EtDes Low  | 0 to (high limit - 0.2)%    |  |
|------------|-----------------------------|--|
| FiDes High | (low limit + 0.2) to 18.0 % |  |
| FiDes Low  | 0 to (high limit - 0.2)%    |  |

# A.6.16 ICG

| Technique         | Thoracic electrical bioimpedance (TEB);        |                 |                          |
|-------------------|------------------------------------------------|-----------------|--------------------------|
|                   | SV:                                            | 5 to 250 ml     |                          |
| Measurement range | HR:                                            | 44 to 200 bpm   |                          |
|                   | C.O.:                                          | 1.0 to 15 L/min |                          |
|                   | SV:                                            | Not specified.  |                          |
| Accuracy          | HR:                                            | ±2 bpm          |                          |
|                   | C.O.:                                          | Not specified.  |                          |
| Alarm limit       | Range                                          |                 | Step                     |
| C.I. High         | (low limit + 1.0) to 15.0 L/min/m <sup>2</sup> |                 | 0.1 L/min/m <sup>2</sup> |
| C.I. Low          | 1.4 to (high limit - 1.0)L/min/m <sup>2</sup>  |                 | 0.1 L/min/m-             |
| TFC High          | (low limit + 1) to $125/k\Omega$               |                 | 1 /kΩ                    |
| TFC Low           | 19 to (high limit - 1)/k                       | Ω               | 1 / K22                  |

# A.6.17 BIS

| Standards               | Meet standard of IEC 60601-2-26          |      |  |
|-------------------------|------------------------------------------|------|--|
| Technique               | Bispectral index                         |      |  |
| Measured parameters     | EEG                                      |      |  |
| Measured parameters     | BIS, BIS L, BIS R: 0 to 100              |      |  |
|                         | SQI, SQI L, SQI R:0 to 100%              |      |  |
|                         | EMG, EMG L, EMG R:0 to 100 dB            |      |  |
|                         | SR, SR L, SR R:0 to 100%                 |      |  |
|                         | SEF, SEF L, SEF R:0.5 to 30.0 Hz         |      |  |
| Calculated parameters   | TP, TP L, TP R:40 to 100 dB              |      |  |
|                         | BC, BC L, BC R:0 to 30                   |      |  |
|                         | sBIS L, sBIS R:0 to 10.0                 |      |  |
|                         | sEMG L, sEMG R:0 to 10.0                 |      |  |
|                         | ASYM:0 to 100%                           |      |  |
| Impedance range         | 0 to 999 kΩ                              |      |  |
| Sweep speed             | 6.25 mm/s, 12.5 mm/s, 25 mm/s or 50 mm/s |      |  |
| Input impedance         | >5 MΩ                                    |      |  |
| Noise (RTI)             | <0.3 μV (0.25 to 50 Hz)                  |      |  |
| Input signal range      | ±1 mV                                    |      |  |
| EEG bandwidth           | 0.25 to 100 Hz                           |      |  |
| Patient leakage current | <10 μΑ                                   |      |  |
| Alarm limit             | Range                                    | Step |  |
| BIS High                | (low limit + 2) to 100                   | 1    |  |
| BIS Low                 | 0 to (high limit – 2)                    |      |  |

#### **A.6.18 NMT**

# NMT from Mindray NMT module

|                    |                                                                        | 100, 200, or 300 μs; monophasic rectangle pulse        |  |
|--------------------|------------------------------------------------------------------------|--------------------------------------------------------|--|
|                    | Pulse width                                                            | Accuracy: ±10%                                         |  |
|                    | Comment                                                                | 0 - 60 mA in increments of 5 mA                        |  |
| Stimulation output | Current range                                                          | Accuracy: ± 5% or ± 2 mA, whichever is greater         |  |
|                    | Max. skin impedance                                                    | 3 kΩ @ 60 mA, 5 kΩ @ 40 mA                             |  |
|                    | Max. output voltage                                                    | 300 V                                                  |  |
|                    | ST-Ratio                                                               | 0 - 200%                                               |  |
| ST mode            | Measurement interval                                                   | Manual, 1 s, 10 s, 20 s                                |  |
|                    | TOF-Count                                                              | 0-4                                                    |  |
| TOF mode           | TOF-Ratio                                                              | 5 - 160%                                               |  |
|                    | Measurement                                                            | Manual, 12s, 15s, 20s, 30s, 1min, 5min, 15min, 30min,  |  |
|                    | interval                                                               | 60min                                                  |  |
|                    | PTC                                                                    | 0 - 20                                                 |  |
| PTC mode           | Measurement interval                                                   | Manual                                                 |  |
|                    | Measurement<br>interval                                                | Manual, 15s, 20s, 30s, 1min, 5min, 15min, 30min, 60min |  |
| DBS mode           | DBS-Count                                                              | 0 - 2                                                  |  |
|                    | DBS-Ratio                                                              | 5 - 160%                                               |  |
| NMT message        | Threshold                                                              |                                                        |  |
| Block Recovery     | Off, 1, 2, 3, 4, 5%, 10%, 20%, 30%, 40%, 50%, 60%, 70%, 80%, 90%, 100% |                                                        |  |

# A.6.19 NMT from TOF-Watch® SX monitor

| Operating mode | Interfaces with TOF-Watch® SX monitor |  |
|----------------|---------------------------------------|--|
| Parameters     | Measurement range                     |  |
| TOF-Ratio      | 1%~160%                               |  |
| TOF-Count      | 0~4                                   |  |
| Single         | 0%~160%                               |  |
| PTC            | 0~15                                  |  |
| Tskin          | 20.0℃~41.5℃                           |  |

#### A.6.20 RM

| Technique          | Flow sensor                                                              |
|--------------------|--------------------------------------------------------------------------|
| Frequency response | ≥30 Hz                                                                   |
| Dead space         | ≤11 ml                                                                   |
| Flow               |                                                                          |
| Moacurement range  | Adult/pediatric*: ± (2 to 120) L/min                                     |
| Measurement range  | Infant: $\pm$ (0.5 to 30) L/min                                          |
| Accuracy           | Adult/pediatric*: 1.5 L/min or ±10% of the reading, whichever is greater |
| Accuracy           | Infant: 0.5 L/min or ±10% of the reading, whichever is greater           |
| Resolution         | 0.1 L/min                                                                |
| Paw                |                                                                          |
| Measurement range  | -20 to 120 cmH₂O                                                         |
| Accuracy           | ±3%                                                                      |
| Resolution         | 0.1 cmH₂O                                                                |
| MVe/MVi            |                                                                          |
| Measurement range  | Adult/Pediatric*: 2 to 60 L/min                                          |
|                    | Infant: 0.5 to 15 L/min                                                  |
| Accuracy           | ±10%×reading                                                             |
| TVe/TVi            |                                                                          |
| Measurement range  | Adult/Pediatric*: 100 to 1500 ml                                         |
| Measurement range  | Infant: 20 to 500 ml                                                     |
| Resolution         | 1 ml                                                                     |
| Accuracy           | Adult/pediatric*: ±10% or 15 ml, whichever is greater                    |
| Accuracy           | Infant: ±10% or 6 ml, whichever is greater                               |
| RR (RM)            |                                                                          |
| Measurement range  | 4 to 120 rpm                                                             |
| Accuracy           | 4 to 99 rpm ±1 rpm                                                       |
| Accuracy           | 100 to 120 rpm ±2 rpm                                                    |
|                    |                                                                          |

<sup>\*</sup>Pediatric in this form does not include neonate and infant.

#### **Calculated Parameters**

| Parameters | Measurement range              | Measurement accuracy | 1                                    |
|------------|--------------------------------|----------------------|--------------------------------------|
| I:E        | 4:1 to 1:8                     | Not specified.       |                                      |
| FEV1.0%    | 0 to 100%                      | Not specified.       |                                      |
| Pmean      | 0 to 120 cmH <sub>2</sub> O    | ±10%×reading         |                                      |
| TV         | 20 to 1500 ml                  | Adult/pediatric: ±   | 10% or ±25 ml, whichever is greater. |
| 1 V        | 20 to 1300 fffi                | Infant: ±            | 10% or ±6 ml, whichever is greater.  |
| MV         | 2 to 60 L                      | ±10%×reading         |                                      |
| PEEP       | 0 to 120 cmH <sub>2</sub> O    | Not specified.       |                                      |
| PEF        | 2 to 120 L/min                 | ±10% ×reading        |                                      |
| PIF        | 2 to 120 L/min                 | ±10% × reading       |                                      |
| PIP        | 0 to 120 cmH <sub>2</sub> O    | ±10% ×reading        |                                      |
| Pplat      | 0 to 120 cmH <sub>2</sub> O    | Not specified        |                                      |
| Compl      | 0 to 200 ml/cmH <sub>2</sub> O | Mot specified.       |                                      |

| RSBI | 0 to 4095 rpm/L             |
|------|-----------------------------|
| NIF  | -20 to 0 cmH <sub>2</sub> O |
| WOB  | 0.00 to 10.00J/L            |
| RAW  | 0 to 100cmH₂O/L/s           |

#### Specifications of parameters monitored when using with the sidestream ${\rm CO_2}$ module or AG module

| Parameters       | Measurement range | Measurement accuracy                           |
|------------------|-------------------|------------------------------------------------|
| VCO <sub>2</sub> | 0 to 200 ml       | $\pm$ 15% or $\pm$ 15 ml, whichever is greater |
| VO <sub>2</sub>  | 0 to 200 ml       | $\pm$ 15% or $\pm$ 15 ml, whichever is greater |

| Parameters       | Resolution | Parameters        | Resolution | Parameters | Resolution |
|------------------|------------|-------------------|------------|------------|------------|
| VCO <sub>2</sub> | 1 ml       | MVCO <sub>2</sub> | 1 ml/ml    | EE         | 1 kCal/day |
| VO <sub>2</sub>  | 1 ml       | MVO <sub>2</sub>  | 1 ml/ml    | RQ         | 0.01       |

| Alarm limit | Range                                               | Step       |
|-------------|-----------------------------------------------------|------------|
| RR High     | Adult, pediatric: (low limit + 2) to 100 rpm        |            |
| nn riigii   | Neonate: (low limit + 2) to 150 rpm                 | 1 rpm      |
| RR Low      | 0 to (high limit -2) rpm                            |            |
| PEEP High   | (low limit +1) to 120 cmH₂O                         | · 1 cmH₂O  |
| PEEP Low    | 0 to (high limit -1) cmH <sub>2</sub> O             |            |
| PIP High    | (low limit +1) to 120 cmH₂O                         | 1 cmH₂O    |
| PIP Low     | 0 to (high limit -1) cmH <sub>2</sub> O             | T CITIFI2O |
| MVe High    | Adult and pediatric: (low limit +1.0) to 60.0 L/min |            |
| Mive High   | Infant:(low limit +1.0) to 15.0                     |            |
| MVe Low     | Adult and pediatric: 2.0 to (high limit -1.0)       |            |
| WIVE LOW    | Infant:0.5 to (high limit -1.0)                     |            |

#### A.6.21 EEG

| Standards                    | Meet standard of IEC 60601-2-26        |
|------------------------------|----------------------------------------|
| Channels and Leads           | Four-channel bipolar mode: 9 Leads     |
|                              | Four-channel referential mode: 6 Leads |
| Analog Bandwidth             | 0.5 to 110 Hz                          |
| Input Signal Range           | ± 2 mVac                               |
| Measurement Bandwidth        | 0.5 to 30 Hz                           |
| Max. Input DC Offset         | ± 500 mV DC                            |
| Common Mode Rejection Ratio  | ≥100 dB @50 Hz                         |
| Noise                        | ≤0.5 uV rms (0.5 to 70 Hz)             |
| Input Differential Impedance | ≥15 MΩ @10 Hz                          |
| Sampling Frequency           | 1024 Hz                                |

|                         | Range:                              | 1 to 100KΩ, |
|-------------------------|-------------------------------------|-------------|
| Electrode Impedance     | Resolution:                         | 1 ΚΩ        |
| Low Filter Frequencies  | 0.16 Hz, 0.5 Hz, 1.0 Hz, and 2.0 Hz |             |
| High Filter Frequencies | 15 Hz, 30 Hz, 50 Hz, and 70 Hz      |             |

| Measured Parameters       |                   |            |  |
|---------------------------|-------------------|------------|--|
|                           | Measurement range | Resolution |  |
| SEF, MF, PPF              | 0.5 to 30 Hz      | 0.5 Hz     |  |
| TP                        | 40 to 100 dB      | 1 dB       |  |
| EMG                       | 0 to 100 dB       | ТИВ        |  |
| Delta, Theta, Alpha, Beta | 0 to 100% (±1%)   | 1%         |  |
| SR                        | 0 to 100%         | 1%         |  |

| FOR YOUR NOTES |  |
|----------------|--|
|                |  |
|                |  |
|                |  |
|                |  |
|                |  |
|                |  |
|                |  |
|                |  |
|                |  |
|                |  |
|                |  |
|                |  |
|                |  |
|                |  |
|                |  |
|                |  |
|                |  |
|                |  |
|                |  |
|                |  |
|                |  |
|                |  |
|                |  |
|                |  |
|                |  |
|                |  |
|                |  |
|                |  |
|                |  |
|                |  |
|                |  |
|                |  |
|                |  |
|                |  |
|                |  |

# **B** EMC and Radio Regulatory Compliance

#### **B.1 EMC**

The device meets the requirements of IEC 60601-1-2: 2014.

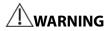

- Use of accessories, transducers and cables other than those specified or provided by the manufacturer of this device could result in increased electromagnetic emissions or decreased electromagnetic immunity of this device and result in improper operation.
- Use of this device adjacent to or stacked with other device should be avoided because it could
  result in improper operation. If such use is necessary, this device and the other device should
  be observed to verify that they are operating normally.
- Portable RF communications equipment (including peripherals such as antenna cables and external antennas) should be used no closer than 30 cm (12 inches) to any part of the this device, including cables specified by the manufacturer. Otherwise, degradation of the performance of this device could result.
- The non-ME EQUIPMENT (e.g. ITE) that is a part of an ME SYSTEM may be disrupted by the
  electromagnetic interference of nearby equipment. It may be necessary to take mitigation
  measures, such as re-orienting or relocating the non-ME EQUIPMENT or shielding the location.
- This device is intended for use in professional healthcare facility EMC environment. If it is used
  in special environment, such as magnetic resonance imaging environment, the equipment/
  system may be disrupted by the operation of nearby equipment.

#### **Guidance and Declaration - Electromagnetic Emissions**

The device is intended for use in the electromagnetic environment specified below. The customer or the user of the device should assure that it is used in such an environment.

| Emission test             | Compliance | Electromagnetic environment - guidance                 |
|---------------------------|------------|--------------------------------------------------------|
| Conducted and radiated RF | Group 1    | The device uses RF energy only for its internal        |
| EMISSIONS                 |            | function. Therefore, its RF emissions are very low and |
| CISPR 11                  |            | are not likely to cause any interference in nearby     |
|                           |            | electronic device.                                     |
| Conducted and radiated RF | Class A    | The device is suitable for use in all establishments   |
| EMISSIONS                 |            | other than domestic and those directly connected to    |
| CISPR 11                  |            | the public low-voltage power supply network that       |
|                           |            | supplies buildings used for domestic purposes.         |
| Harmonic distortion       | Class A    | The device is suitable for use in all establishments,  |
| IEC 61000-3-2             |            | including domestic establishments and those directly   |

| Voltage fluctuations | Complies | connected to the public low-voltage power supply  |
|----------------------|----------|---------------------------------------------------|
| and flicker          |          | network that supplies buildings used for domestic |
| IEC 61000-3-3        |          | purposes.                                         |

#### **NOTE**

- The device needs special precautions regarding EMC and needs to be installed and put into service according to the EMC information provided in appendix B.
- Other devices may affect this device even though they meet the requirements of CISPR.
- When the inputted signal is below the minimum amplitude provided in technical specifications, erroneous measurements could result.
- The EMISSIONS characteristics of this device make it suitable for use in industrial areas and hospitals (CISPR 11 class A). If it is used in a residential environment (for which CISPR 11 class B is normally required) this device might not offer adequate protection to radio-frequency communication services. The user might need to take mitigation measures, such as relocating or re-orienting the device.
- If the essential performance is lost or degraded, it may be necessary to take mitigation
  measures, such as re-orienting or relocating the ME EQUIPMENT or ME SYSTEM or shielding the
  location or stopping using the monitor and contact the service personnel.

If the device is operated within the electromagnetic environment listed in Table Guidance and Declaration

- —**Electromagnetic Immunity**, the system will remain safe and provide the following essential performance:
- Operating mode
- Accuracy
- **■** Function
- Accessories identification
- Data stored
- Alarm
- Detect for connection

#### **Guidance and Declaration - Electromagnetic Immunity**

The device is intended for use in the electromagnetic environment specified below. The customer or the user of the device should assure that it is used in such an environment.

| Immunity test                  | IEC 60601 test level                 | Compliance level                     | Electromagnetic<br>environment - guidance           |
|--------------------------------|--------------------------------------|--------------------------------------|-----------------------------------------------------|
| Electrostatic                  | $\pm$ 8 kV contact                   | $\pm$ 8 kV contact                   | Floors should be wood,                              |
| discharge (ESD)                | $\pm$ 15kV air                       | $\pm$ 15kV air                       | concrete or ceramic tile. If                        |
| IEC 61000-4-2                  |                                      |                                      | floors are covered with                             |
|                                |                                      |                                      | synthetic material, the relative                    |
|                                |                                      |                                      | humidity should be at least                         |
|                                |                                      |                                      | 30%.                                                |
| Electrical fast                | ±2 kV for power supply               | ±2 kV for power supply               | Mains power quality should                          |
| transient/burst                | lines                                | lines <sup>a</sup>                   | be that of a typical                                |
| IEC 61000-4-4                  | ±1 kV for input/output               | ±1 kV for input/output               | commercial or hospital                              |
|                                | lines                                | lines                                | environment.                                        |
|                                | (length greater than 3               | (length greater than 3               |                                                     |
|                                | m)                                   | m)                                   |                                                     |
| Surge                          | ±1 kV line(s) to line(s)             | ±1 kV line(s) to line(s)             |                                                     |
| IEC 61000-4-5                  | ±2 kV line(s) to earth               | ±2 kV line(s) to earth               |                                                     |
| Voltage dips and               | 0 % U <sub>T</sub> for 0,5 cycle     | 0 % U <sub>T</sub> for 0,5 cycle     | Mains power quality should                          |
| Voltage                        |                                      |                                      | be that of a typical                                |
| interruptions                  | 0 % U <sub>T</sub> for 1 cycle and   | 0 % U <sub>T</sub> for 1 cycle and   | commercial or hospital                              |
| IEC 61000-4-11                 | 70 % U₁ for 25/30 cycles             | 70 % U <sub>T</sub> for 25/30 cycles | environment. If the user of our                     |
|                                |                                      |                                      | product requires continued                          |
|                                | 0 % U <sub>⊤</sub> for 250/300 cycle | 0 % U <sub>⊤</sub> for 250/300 cycle | operation during power mains                        |
|                                |                                      |                                      | interruptions, it is                                |
|                                |                                      |                                      | recommended that our                                |
|                                |                                      |                                      | product be powered from an                          |
|                                |                                      |                                      | uninterruptible power supply or a battery.          |
| DATED                          | 20 A /m                              | 30 A /m                              |                                                     |
| RATED power frequency magnetic | 30 A/m                               | 30 A/m                               | Power frequency magnetic fields should be at levels |
| fields                         | 50 Hz / 60 Hz                        | 50 Hz / 60 Hz                        | characteristic of a typical                         |
| IEC 61000-4-8                  |                                      |                                      | location in a typical                               |
| 12.01000-4-0                   |                                      |                                      | commercial or hospital                              |
|                                |                                      |                                      | environment.                                        |
|                                |                                      |                                      |                                                     |

Note:  $U_T$  is the A.C. mains voltage prior to application of the test level.

<sup>a</sup> Within 30 s after the transient electromagnetic phenomena are discontinued, the ICG module shall resume normal operation without operator intervention, without loss of any operator settings or stored data and shall provide basic safety and essential performance.

#### **Guidance and Declaration - Electromagnetic Immunity**

The device is intended for use in the specified electromagnetic environment. The customer or the user of the device should assure that it is used in such an environment as described below.

| Immunity                                                                                                    |                                                                                                    | Compliance                              |                                                                                                    |
|----------------------------------------------------------------------------------------------------|----------------------------------------------------------------------------------------------------|-----------------------------------------|----------------------------------------------------------------------------------------------------|
| test                                                                                                    | IEC 60601 Test level                                                                                                    | level                                   | Electromagnetic environment - guidance                                                                                                    |
| Conducted<br>disturbances<br>induced by<br>RF fields<br>IEC61000-4-6                                        | 3 Vrms 150 kHz to 80 MHz 6 Vrms in ISM bands <sup>a</sup> between 0,15 MHz                                                  | 3 Vrms (ICG:1Vrms ) 6 Vrms (ICG:1Vrms ) | Portable and mobile RF communications equipment should be used no closer to any part of the device, including cables, than the recommended separation distance calculated from the equation applicable to the frequency of the transmitter. Recommended separation distance:                                                                                                    |
| Radiated RF EM fields IEC61000-4-3 Proximity fields from RF wireless communicati ons equipment IEC61000-4-3 | and 80 MHz  3V/m  80 MHz to 2.7 GHz  27 V/m  380–390 MHz  28 V/m  430–470 MHz,  800–960 MHz,  1700–1990 MHz,  2400–2570 MHz | 3V/m 27 V/m 28 V/m                      | $d = \left[\frac{3.5}{V}\right] \sqrt{P}  150 \text{k to } 80 \text{ MHz}$ $d = \left[\frac{3.5}{E}\right] \sqrt{P}  80 \text{ MHz to } 800 \text{ MHz}$ $d = \left[\frac{7}{E}\right] \sqrt{P}  800 \text{ MHz to } 2.7 \text{ GHz}$ where P is the maximum output power rating of the transmitter in watts (W) according to the transmitter manufacturer and d is the recommended separation distance in meters (m). Field strengths from fixed RF transmitters, as |
|                                                                                                    | 9 V/m<br>704–787 MHz,<br>5100–5800 MHz                                                                                      | 9 V/m                                   | determined by an electromagnetic site survey <sup>b</sup> , should be less than the compliance level in each frequency range <sup>c</sup> .  Interference may occur in the vicinity of equipment marked with the following symbol:  (((**))) .                                                                                                    |

Note 1: At 80 MHz and 800 MHz, the higher frequency range applies.

Note 2: These guidelines may not apply in all situations. Electromagnetic propagation is affected by absorption and reflection from structures, objects and people.

<sup>a</sup> The ISM (industrial, scientific, and medical) bands between 150 kHz and 80 MHz are 6.765 MHz to 6.795 MHz; 13.553 MHz to 13.567 MHz; 26.957 MHz to 27.283 MHz; and 40.66 MHz to 40.70 MHz. The amateur radio bands between 0,15 MHz and 80 MHz are 1,8 MHz to 2,0 MHz, 3,5 MHz to 4,0 MHz, 5,3 MHz to 5,4 MHz, 7 MHz to 7,3 MHz, 10,1 MHz to 10,15 MHz, 14 MHz to 14,2 MHz, 18,07 MHz to 18,17 MHz, 21,0 MHz to 21,4 MHz, 24,89 MHz to 24,99 MHz, 28,0 MHz to 29,7 MHz and 50,0 MHz to 54,0 MHz.

<sup>b</sup> Field strengths from fixed transmitters, such as base stations for radio (cellular/cordless) telephones and land

mobile radios, amateur radio, AM and FM radio broadcast and TV broadcast cannot be predicted theoretically with accuracy. To assess the electromagnetic environment due to fixed RF transmitters, an electromagnetic site survey should be considered. If the measured field strength in the location in which the device is used exceeds the applicable RF compliance level above, the device should be observed to verify normal operation. If abnormal performance is observed, additional measures may be necessary, such as re-orienting or relocating the device.

<sup>c</sup> Over the frequency ranges 150 kHz to 80 MHz, field strengths should be less than 3V/m.

# Recommended Separation Distances between Portable and Mobile RF, Communications Equipment and This Equipment

The equipment is intended for use in an electromagnetic environment in which radiated RF disturbance are controlled. The customer or the user of the device can help prevent electromagnetic interference by maintaining a minimum distance between portable and mobile RF communications equipment (transmitters) and the device as recommended below, according to the maximum output power of the communication equipment.

| Rated Maximum     | Separation Distance Accor                             | ding to Frequency of Transm               | itter (m)                               |  |  |  |
|-------------------|-------------------------------------------------------|-------------------------------------------|-----------------------------------------|--|--|--|
| Output power of   | 150 kHz to 80 MHz                                     | 80 MHz to 800 MHz                         | 800 MHz to 2.7 GHz                      |  |  |  |
| Transmitter Watts | $d = \left\lceil \frac{3.5}{V} \right\rceil \sqrt{P}$ | $\begin{bmatrix} 1 & 3.5 \end{bmatrix}$   | $\lceil 7 \rceil / \overline{p}$        |  |  |  |
| (W)               | $d = \left\lfloor \frac{1}{V} \right\rfloor \sqrt{P}$ | $d = \left[\frac{3.5}{E}\right] \sqrt{P}$ | $d = \left[\frac{7}{E}\right] \sqrt{P}$ |  |  |  |
| 0.01              | 0.12 (ICG: 0.35)                                      | 0.12                                      | 0.23                                    |  |  |  |
| 0.1               | 0.38 (ICG: 1.11)                                      | 0.38                                      | 0.73                                    |  |  |  |
| 1                 | 1.2 (ICG: 3.50)                                       | 1.2                                       | 2.3                                     |  |  |  |
| 10                | 3.8 (ICG: 11.07)                                      | 3.8                                       | 7.3                                     |  |  |  |
| 100               | 12 (ICG: 35.00)                                       | 12                                        | 23                                      |  |  |  |

For transmitters at a maximum output power not listed above, the recommended separation distanced in meters (m) can be determined using the equation applicable to the frequency of the transmitter, where P is the maximum output power rating of the transmitter in watts (W) according to the transmitter manufacturer.

Note 1: At 80 MHz and 800 MHz, the higher frequency range applies.

Note 2: These guidelines may not apply in all situations. Electromagnetic propagation is affected by absorption and reflection from structures, objects and people.

# **B.2 Radio Regulatory Compliance**

#### RF parameter (WB45NBT Module)

| Type of Radio       | IEEE 802.11b/g/n (2.4G)  | IEEE 802.11a/n (5G)                                      |  |  |  |  |  |
|---------------------|--------------------------|----------------------------------------------------------|--|--|--|--|--|
| Modulation mode     | DSSS and OFDM            | OFDM                                                     |  |  |  |  |  |
|                     | ETSI:2.4 GHz - 2.483 GHz | ETSI: 5 .15 GHz - 5.35 GHz, 5.47 GHz - 5.725 GHz         |  |  |  |  |  |
|                     | FCC:2.4 GHz - 2.483 GHz  | FCC: 5 .15 GHz - 5.35 GHz, 5.47- 5.725 GHz - 5.725 GHz - |  |  |  |  |  |
| Operating frequency | MIC:2.4 GHz - 2.495 GHz  | 5.825 GHz                                                |  |  |  |  |  |
| Operating frequency | KC:2.4 GHz - 2.483 GHz   | MIC: 5.15 GHz - 5.35GH, 5.47- 5.725 GHz                  |  |  |  |  |  |
|                     |                          | KC: 5 .15 GHz - 5.35 GHz, 5.47- 5.725 GHz, 5.725 GHz -   |  |  |  |  |  |
|                     |                          | 5.825 GHz                                                |  |  |  |  |  |
|                     | < 30 dBm (Peak Power)    |                                                          |  |  |  |  |  |
| Output power        | < 20 dBm (Average Power) |                                                          |  |  |  |  |  |

The radio device used in this product is in compliance with the essential requirements and other relevant provisions of Directive 2014/53/EU.

This device complies with part 15 of the FCC Rules and with RSS-210 of Industry Canada. Operation is subject to the condition that this device does not cause harmful interference.

This device must accept any interference received, including interference that may cause undesired operation.

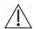

# **⚠** WARNING

Changes or modifications not expressly approved by the party responsible compliance could void the user's authority to operate the equipment.

# C Default Configurations

This chapter lists some of the most important factory default settings for each department in configuration management. You cannot change the factory default configuration itself. However, you can make changes to the settings from the factory default configuration and then save the changed configuration as a user configuration. The last column of the following tables is for your notes and review.

Note: In this chapter, O.M means the monitor's operating mode. Column C refers to the settings that can be changed in configuration management. Column M refers to the settings that can be changed in monitoring mode.

# **C.1 Parameters Configuration**

#### **C.1.1 ECG**

#### **ECG Setup**

| Item Name    |      | 0.1 | Л | General        | OR                          | ICU              | NICU              | ccu        | User Defaults |  |  |  |
|--------------|------|-----|---|----------------|-----------------------------|------------------|-------------------|------------|---------------|--|--|--|
| item Name    |      | С   | M | General        | OK                          | ico              | NICO              | cco        | Oser Delauits |  |  |  |
| Lead Set     |      | *   | * | Auto (if auto  | lead detection              | is available); 5 | 5-lead (if auto l | ead        |               |  |  |  |
| Leau Set     |      |     |   | detection is r | detection is not available) |                  |                   |            |               |  |  |  |
| Alm Source   |      | *   | * | HR             |                             |                  |                   |            |               |  |  |  |
| Alarm        |      | *   | * | On             |                             |                  |                   |            |               |  |  |  |
| Alm Lev      |      | *   | * | Med            |                             |                  |                   |            |               |  |  |  |
|              | Adu  |     |   | 120            |                             |                  |                   |            |               |  |  |  |
| HR/PR High   | Ped  | *   | * | 160            |                             |                  |                   |            |               |  |  |  |
|              | Neo  |     |   | 200            |                             |                  |                   |            |               |  |  |  |
|              | Adu  |     |   | 50             |                             |                  |                   |            |               |  |  |  |
| HR/PR Low    | Ped  | *   | * | 75             | 75                          |                  |                   |            |               |  |  |  |
|              | Neo  |     |   | 100            |                             |                  |                   |            |               |  |  |  |
| Sweep        |      | *   | * | 25 mm/s        |                             |                  |                   |            |               |  |  |  |
| Beat Vol     |      | *   | * | 2              |                             | 1                |                   |            |               |  |  |  |
| Paced        |      |     | * | No             |                             |                  |                   |            |               |  |  |  |
| Notch Filter |      | *   | * | Weak           |                             |                  |                   |            |               |  |  |  |
| Gain         |      | *   | * | X1             |                             |                  |                   |            |               |  |  |  |
| Filter       |      | *   | * | Monitor        | Surgery                     | Monitor          |                   | Diagnostic |               |  |  |  |
| ECG Display  |      | *   | * | Normal         | Normal                      |                  |                   |            |               |  |  |  |
| Pacemaker R  | ate  |     | * | 60             |                             |                  |                   |            |               |  |  |  |
| Minimum QR   | IS . |     | * | 0.16 mV        | 1.16 mV                     |                  |                   |            |               |  |  |  |
| Threshold    |      |     |   |                |                             |                  |                   |            |               |  |  |  |

# Glasgow resting 12-lead ECG analysis

| Idama Nama             | 0.1 | И | C          | on. | ICII | NICH | CCII | Harri Dafardta |  |  |  |
|------------------------|-----|---|------------|-----|------|------|------|----------------|--|--|--|
| Item Name              | С   | М | General    | OR  | ICU  | NICU | CCU  | User Defaults  |  |  |  |
| Filter                 |     | * | Diagnostic |     |      |      |      |                |  |  |  |
| Baseline Drift Removal |     | * | On         |     |      |      |      |                |  |  |  |
| Tachy High             |     | * | 100        |     |      |      |      |                |  |  |  |
| Brady Low              |     | * | 50         |     |      |      |      |                |  |  |  |
| QTc Formula            |     | * | Hodges     |     |      |      |      |                |  |  |  |
| Waveform Layout        |     | * | Standard   |     |      |      |      |                |  |  |  |
| Report Format          |     | * | 3×4+1      |     |      |      |      |                |  |  |  |
| Median Complex         |     | * | Off        |     |      |      |      |                |  |  |  |
| Measurements           |     | * | On         |     |      |      |      |                |  |  |  |
| Interpretation         |     | * | On         | On  |      |      |      |                |  |  |  |
| Interpretation         |     | * | On         |     |      |      |      |                |  |  |  |
| Summary                |     |   | Oil        |     |      |      |      |                |  |  |  |

# ST Analysis

| Item Name   | 0.1 | M | General    | OR        | ICU | NICU  | ccu | User Defaults |  |  |  |  |
|-------------|-----|---|------------|-----------|-----|-------|-----|---------------|--|--|--|--|
| item Name   | C   | М | General    | OK        |     | NICO  | cco | Oser Delauits |  |  |  |  |
| ST Analysis | *   | * | Off        |           |     |       | On  |               |  |  |  |  |
| Alarm       | *   | * | Off        |           |     |       |     |               |  |  |  |  |
| Alm Lev     | *   | * | Med        |           |     |       |     |               |  |  |  |  |
| ST-X High   | *   | * | when ST Un | it is mV: |     | 0.20  |     |               |  |  |  |  |
| 31-X High   |     |   | when ST Un | it is mm: |     | 2.0   |     |               |  |  |  |  |
| ST-X Low    | *   | * | when ST Un | it is mV: |     | -0.20 |     |               |  |  |  |  |
| 31-X LOW    |     |   | when ST Un | it is mm: |     | -2.0  |     |               |  |  |  |  |
| ISO         |     |   | -80 ms     |           |     |       |     |               |  |  |  |  |
| J           | *   | * | 48 ms      | 48 ms     |     |       |     |               |  |  |  |  |
| ST          |     |   | J + 60 ms  |           | ·   | ·     |     |               |  |  |  |  |

 $X\ represents\ I,\ II,\ III,\ aVR,\ aVL,\ aVF,\ V,\ V1,\ V2,\ V3,\ V4,\ V5\ or\ V6.$ 

# QT/QTc Analysis

| Item Name     | O.M |   | O.M     |        |      |     | General       | OR | ICU | NICU | ccu | User Defaults |
|---------------|-----|---|---------|--------|------|-----|---------------|----|-----|------|-----|---------------|
| item Name     | С   | М | General | OR ICO | NICO | cco | Oser Delauits |    |     |      |     |               |
| QT Analysis   | *   | * | Off     |        |      |     |               |    |     |      |     |               |
| QTc Formula   | *   | * | Hodges  |        |      |     |               |    |     |      |     |               |
| Analysis Lead | *   | * | All     |        |      |     |               |    |     |      |     |               |

#### Arrh. Analysis

|                   |              | 0.1 | M |           |     |          |      |           |               |  |  |  |  |
|-------------------|--------------|-----|---|-----------|-----|----------|------|-----------|---------------|--|--|--|--|
| Item Name         | Algorithm    | С   | м | Genral    | OR  | ICU      | NICU | CCU       | User Defaults |  |  |  |  |
| Arrhythmia Thresh | old Settings |     |   |           |     |          |      |           |               |  |  |  |  |
|                   |              | *   | * | Adu, Ped: | 10  |          |      |           |               |  |  |  |  |
| PVCs High         |              | *   | * | Neo:      | N/A |          |      |           |               |  |  |  |  |
|                   |              |     |   | Adu:      | 120 | l        |      |           |               |  |  |  |  |
| Tachy             |              | *   | * | Ped:      | 160 |          |      |           |               |  |  |  |  |
|                   |              |     |   | Neo:      | N/A | Ĺ        |      |           |               |  |  |  |  |
|                   |              |     |   | Adu:      | 50  |          |      |           |               |  |  |  |  |
| Brady             |              | *   | * | Ped:      | 75  |          |      |           |               |  |  |  |  |
|                   |              |     |   | Neo:      | N/A |          |      |           |               |  |  |  |  |
| Asys. Delay       |              | *   | * | Adu, Ped: | 5   |          |      |           |               |  |  |  |  |
| Asys. Delay       |              |     |   | Neo:      | N/A | Ĺ        |      |           |               |  |  |  |  |
| Vtac Rate         |              | *   | * | Adu, Ped: | 130 |          |      |           |               |  |  |  |  |
| viae nate         |              |     |   | Neo:      | N/A | 1        |      |           |               |  |  |  |  |
| Vtac PVCs         |              |     |   |           |     | *        | *    | Adu, Ped: | 6             |  |  |  |  |
| vtac i ves        | - Mindray    | -   |   | Neo:      | N/A | 1        |      |           |               |  |  |  |  |
| Multif. PVC's     | Williardy    | *   | * | Adu, Ped: | 15  |          |      |           |               |  |  |  |  |
| Window            | _            |     |   | Neo:      | N/A | <u> </u> |      |           |               |  |  |  |  |
|                   |              | *   |   | Adu:      | 160 |          |      |           |               |  |  |  |  |
| Extreme Tachy     |              |     | * | Ped:      | 180 |          |      |           |               |  |  |  |  |
|                   |              |     |   | Neo:      | N/A | ١        |      |           |               |  |  |  |  |
|                   |              |     | * | Adu:      | 35  |          |      |           |               |  |  |  |  |
| Extreme Brady     |              | *   |   | Ped:      | 50  |          |      |           |               |  |  |  |  |
|                   |              |     |   | Neo:      | N/A | 1        |      |           |               |  |  |  |  |
| Vbrd Rate         |              | *   | * | Adu, Ped: | 40  |          |      |           |               |  |  |  |  |
|                   |              |     |   | Neo:      | N/A | 1        |      |           |               |  |  |  |  |
| Vbrd PVCs         |              | *   | * | Adu, Ped: | 5   |          |      |           |               |  |  |  |  |
|                   |              |     |   | Neo:      | N/A | 1        |      |           |               |  |  |  |  |
| Pause Time        |              | *   | * | Ad, Ped:  | 2   |          |      |           |               |  |  |  |  |
|                   |              |     |   | Neo:      | N/A | 1        |      |           |               |  |  |  |  |
| PVCs High         |              | *   | * | Adu, Ped: | 10  |          |      |           |               |  |  |  |  |
|                   |              |     |   | Neo:      | N/A | 1        |      |           |               |  |  |  |  |
| Asys. Delay       |              | *   | * | Adu, Ped: | 5   |          |      |           |               |  |  |  |  |
| .,                | Mortara      |     |   | Neo:      | N/A | 1        |      |           |               |  |  |  |  |
| Vtac Rate         |              | *   | * | Adu, Ped: | 130 |          |      |           |               |  |  |  |  |
|                   |              |     |   | Neo:      | N/A | 1        |      |           |               |  |  |  |  |
| Vtac PVCs         |              | *   | * | Adu, Ped: | 6   |          |      |           |               |  |  |  |  |
|                   |              |     |   | Neo:      | N/A | \        |      |           |               |  |  |  |  |
| Multif. PVC's     |              | *   | * | Adu, Ped: | 15  |          |      |           |               |  |  |  |  |
| Window            |              |     |   | Neo:      | N/A | <u> </u> |      |           |               |  |  |  |  |

|                     |           | 0.1 | М |        |     |     |      |     |               |     |  |  |  |    |  |
|---------------------|-----------|-----|---|--------|-----|-----|------|-----|---------------|-----|--|--|--|----|--|
| Item Name           | Algorithm | С   | М | Genral | OR  | ICU | NICU | CCU | User Defaults |     |  |  |  |    |  |
|                     |           |     |   | Adu:   | 120 |     |      |     |               |     |  |  |  |    |  |
| Tachy               |           | *   | * | Ped:   | 160 | 1   |      |     |               |     |  |  |  |    |  |
|                     |           |     |   | Neo:   | N/A | Ī   |      |     |               |     |  |  |  |    |  |
|                     |           |     |   | Adu:   | 50  |     |      |     |               |     |  |  |  |    |  |
| Brady               |           | *   | * | Ped:   | 75  |     |      |     |               |     |  |  |  |    |  |
|                     |           |     |   | Neo:   | N/A | 1   |      |     |               |     |  |  |  |    |  |
| Arrhythmia Alarm S  | Settings  |     |   |        |     |     |      |     |               |     |  |  |  |    |  |
| PVCs/min            |           |     |   |        |     |     |      | *   | *             | Off |  |  |  | On |  |
| Alarm               |           |     |   | OII    |     |     |      | 011 |               |     |  |  |  |    |  |
| R on T Alarm        |           | *   | * | Off    |     |     |      | On  |               |     |  |  |  |    |  |
| Nonsus. Vtac Alarm  |           | *   | * | Off    |     |     |      | On  |               |     |  |  |  |    |  |
| Vent. Rhythm Alarm  |           | *   | * | Off    |     |     |      | On  |               |     |  |  |  |    |  |
| Bigeminy Alarm      |           | *   | * | Off    |     |     |      | On  |               |     |  |  |  |    |  |
| Trigeminy Alarm     |           | *   | * | Off    |     |     |      | On  |               |     |  |  |  |    |  |
| Afib Alarm          |           | *   | * | Off    |     |     |      | On  |               |     |  |  |  |    |  |
| Asystole Alarm      |           | *   | * | On     |     |     |      |     |               |     |  |  |  |    |  |
| VFib/VTac           |           | *   | * | On     |     |     |      |     |               |     |  |  |  |    |  |
| Alarm               |           |     |   | On     |     |     |      |     |               |     |  |  |  |    |  |
| Vtac Alarm          |           | *   | * | On     |     |     |      |     |               |     |  |  |  |    |  |
| Vent. Brady Alarm   |           | *   | * | On     |     |     |      |     |               |     |  |  |  |    |  |
| Extreme Tachy       |           | *   | * | On     |     |     |      |     |               |     |  |  |  |    |  |
| Alarm               |           |     |   | On     |     |     |      |     |               |     |  |  |  |    |  |
| Extreme Brady       |           | *   | * | On     |     |     |      |     |               |     |  |  |  |    |  |
| Alarm               |           |     |   | OII    |     |     |      |     |               |     |  |  |  |    |  |
| X Alarm             | Mindray   | *   | * | Off    |     |     |      |     |               |     |  |  |  |    |  |
| Asystole Alm Lev    | Williay   | *   | * | High   |     |     |      |     |               |     |  |  |  |    |  |
| VFib/VTac           |           | *   | * | High   |     |     |      |     |               |     |  |  |  |    |  |
| Alm Lev             |           |     |   | riigii |     |     |      |     |               |     |  |  |  |    |  |
| Vtac Alm Lev        |           | *   | * | High   |     |     |      |     |               |     |  |  |  |    |  |
| Vent. Brady Alm Lev |           | *   | * | High   |     |     |      |     |               |     |  |  |  |    |  |
| Extreme Tachy Alm   |           | *   | * | High   |     |     |      |     |               |     |  |  |  |    |  |
| Lev                 |           |     |   | riigii |     |     |      |     |               |     |  |  |  |    |  |
| Extreme Brady Alm   |           | *   | * | High   |     |     |      |     |               |     |  |  |  |    |  |
| Lev                 |           |     |   | riigii |     |     |      |     |               |     |  |  |  |    |  |
| Run PVCs Alm Lev    |           | *   | * | Low    |     |     |      |     |               |     |  |  |  |    |  |
| Pause Alm Lev       |           | *   | * | Low    |     |     |      |     |               |     |  |  |  |    |  |
| Couplet Alm Lev     |           | *   | * | Prompt |     |     |      |     |               |     |  |  |  |    |  |
| PVC Alm Lev         | *         | *   | * | Prompt |     |     |      |     |               |     |  |  |  |    |  |
| Irr. Rhythm Alm Lev |           | *   | * | Prompt |     |     |      |     |               |     |  |  |  |    |  |
| PNP Alm Lev         |           | *   | * | Prompt |     |     |      |     |               |     |  |  |  |    |  |
| PNC Alm Lev         |           | *   | * | Prompt |     |     |      |     |               |     |  |  |  |    |  |
| Missed Beats Alm    |           | *   | * | Prompt |     |     |      |     |               |     |  |  |  |    |  |
| Lev                 |           |     |   | Εισπρι |     |     |      |     |               |     |  |  |  |    |  |

| Itam Nama               | Almovithm | 0. | М | Canval | OD | ICII | NICH | CCII | Haar Dafaulta |
|-------------------------|-----------|----|---|--------|----|------|------|------|---------------|
| Item Name               | Algorithm | C  | М | Genral | OR | ICU  | NICU | CCU  | User Defaults |
| Afib Alm Lev            |           | *  | * | Prompt | •  | •    | •    | •    |               |
| X Alm Lev               |           | *  | * | Med    |    |      |      |      |               |
| X Alm Rec               |           | *  | * | Off    |    |      |      |      |               |
| PVCs/min<br>Alarm       |           | *  | * | Off    |    |      |      | On   |               |
| R on T Alarm            |           | *  | * | Off    |    |      |      | On   |               |
| Vent. Rhythm Alarm      |           | *  | * | Off    |    |      |      | On   |               |
| Bigeminy Alarm          |           | *  | * | Off    |    |      |      | On   |               |
| Trigeminy Alarm         |           | *  | * | Off    |    |      |      | On   |               |
| Asystole Alarm          |           |    |   | On     |    |      |      | •    |               |
| VFib Alarm              |           |    |   | On     |    |      |      |      |               |
| VTac Alarm              |           |    |   | On     |    |      |      |      |               |
| X Alarm                 |           | *  | * | On     |    |      |      |      |               |
| Asystole Alm Lev        |           | *  | * | High   |    |      |      |      |               |
| VFib Alm Lev            | Mortara   | *  | * | High   |    |      |      |      |               |
| VTac Alm Lev            |           | *  | * | High   |    |      |      |      |               |
| Run PVCs Alm Lev        |           | *  | * | Low    |    |      |      |      |               |
| Couplet Alm Lev         |           | *  | * | Prompt |    |      |      |      |               |
| PVC Alm Lev             |           | *  | * | Prompt |    |      |      |      |               |
| Irr. Rhythm Alm Lev     |           | *  | * | Prompt |    |      |      |      |               |
| PNP Alm Lev             |           | *  | * | Prompt |    |      |      |      |               |
| PNC Alm Lev             |           | *  | * | Prompt |    |      |      |      |               |
| Missed Beats Alm<br>Lev |           | *  | * | Prompt |    |      |      |      |               |
| X Alm Lev               |           | *  | * | Med    |    |      |      |      |               |
| X Alm Rec               |           | *  | * | Off    |    |      |      |      |               |

X represents a certain arrhythmia event. Refer to the Specifications chapter for details. The X in "X Alm Lev" refers to all arrhythmia events except for those specially marked ones.

#### **C.1.2 RESP**

| Item Name | 0.1 | И | General   | OR | ICU | NICU | ccu | User Defaults |
|-----------|-----|---|-----------|----|-----|------|-----|---------------|
| item Name | С   | M | General   | OK | ico | NICO | cco | Oser Delauits |
| Alarm     | *   | * | On        |    |     |      |     |               |
| Alm Lev   | *   | * | Med       |    |     |      |     |               |
| Sweep     | *   | * | 6.25 mm/s |    |     |      |     |               |
| Lead      | *   | * | Adu, Ped: |    |     |      |     |               |
| Leau      |     |   | Neo:      |    | II  |      |     |               |
| Gain      | *   | * | X2        |    |     |      |     |               |
| RR High   | *   | * | Adu, Ped: | 3  | 0   |      |     |               |
| Mittigii  |     |   | Neo:      | 1  | 00  |      |     |               |
| RR Low    | *   | * | Adu, Ped: | 8  | 3   |      |     |               |
| THE LOW   |     |   | Neo:      | 3  | 0   |      |     |               |

| Annas Dalay    | * | * | Adu, Ped: 20 |
|----------------|---|---|--------------|
| Apnea Delay    |   |   | Neo: 15      |
| Detection Mode | * | * | Auto         |
| RR Source      |   | * | Auto         |

# C.1.3 PR

| Item Name  |     | O.N | 1 | General          | OR   | ICU | NICU | CCU | User Defaults |  |  |  |
|------------|-----|-----|---|------------------|------|-----|------|-----|---------------|--|--|--|
| item Name  |     | C   | М | General          | OK . | ico | NICO | cco | Oser Delauits |  |  |  |
| Alarm      |     | *   | * | On               | On   |     |      |     |               |  |  |  |
| Alm Lev    |     | *   | * | Med              |      |     |      |     |               |  |  |  |
|            | Adu |     |   | 120              |      |     |      |     |               |  |  |  |
| HR/PR High | Ped | *   | * | 160              | 160  |     |      |     |               |  |  |  |
|            | Neo |     |   | 200              |      |     |      |     |               |  |  |  |
|            | Adu |     |   | 50               |      |     |      |     |               |  |  |  |
| HR/PR Low  | Ped | *   | * | 75               |      |     |      |     |               |  |  |  |
|            | Neo |     |   | 100              |      |     |      |     |               |  |  |  |
| PR Source  |     | *   | * | SpO <sub>2</sub> |      |     |      |     |               |  |  |  |
| Beat Vol   |     | *   | * | 2                | ·    | 1   | ·    | ·   |               |  |  |  |

# C.1.4 SpO<sub>2</sub>

|                       | O.M |   |           |    |     |      |     |               |
|-----------------------|-----|---|-----------|----|-----|------|-----|---------------|
| Item Name             | С   | М | General   | OR | ICU | NICU | CCU | User Defaults |
| Alarm                 | *   | * | On        |    | •   | •    | •   |               |
| Alm Lev               | *   | * | Med       |    |     |      |     |               |
| SpO₂ High             | *   | * | Adu, Ped: |    |     | 100  |     |               |
| 3pO₂ riigii           |     |   | Neo:      |    |     | 95   |     |               |
| SpO <sub>2</sub> Low  | *   | * | 90        |    |     |      |     |               |
| Desat Limit           | *   | * | 80        |    |     |      |     |               |
| Sweep                 | *   | * | 25 mm/s   |    |     |      |     |               |
| NIBP Simul            |     | * | Off       |    |     |      |     |               |
| Sensivity (Mindray)   | *   | * | Med       |    |     |      |     |               |
| Sensivity (Masimo)    | *   | * | Normal    |    |     |      |     |               |
| Averaging (Masimo)    | *   | * | 8 s       |    |     |      |     |               |
| Sat-Seconds (Nellcor) | *   | * | 0 s       |    |     |      |     |               |
| Pl Zoom               | *   | * | No        |    |     |      |     |               |

# C.1.5 ΔSpO<sub>2</sub>

| Item Name           | O.M |   | General | OR   | ICU | NICU | ccu | User Defaults |
|---------------------|-----|---|---------|------|-----|------|-----|---------------|
| item Name           |     | М | General | O.I. |     | NICO |     | Oser Delauits |
| Alarm               | *   | * | Off     |      |     |      |     |               |
| Alm Lev             | *   | * | Mediate |      |     |      |     |               |
| $\Delta SpO_2$ High | *   | * | 10 %    |      |     |      |     |               |
| Pl Zoom             | *   | * | No      |      | •   |      |     |               |

# C.1.6 Temp

| Item Name      | O.M |   | General | OR | ICU | NICU | ccu | User Defaults |
|----------------|-----|---|---------|----|-----|------|-----|---------------|
|                | С   | М | General | ON | ico | NICO | -   | Oser Delauits |
| Alarm          | *   | * | On      |    |     |      |     |               |
| Alm Lev        | *   | * | Med     |    |     |      |     |               |
| T1/T2 High (℃) | *   | * | 38.0    |    |     |      |     |               |
| T1/T2 Low(°C)  | *   | * | 35.0    |    |     |      |     |               |
| TD High (℃)    | *   | * | 2.0     |    |     |      |     |               |

# **C.1.7 NIBP**

| Itama Nama       |     | 0.1 | И  | Camaral | OR    | ICU    | NICU   | ccu    | User Defaults |  |  |  |
|------------------|-----|-----|----|---------|-------|--------|--------|--------|---------------|--|--|--|
| Item Name        |     | С   | М  | General | OK    | ico    | NICO   | CCU    | User Defaults |  |  |  |
| Alarm            |     | *   | *  | On      |       |        |        |        |               |  |  |  |
| Alm Lev          |     | *   | *  | Med     | Иed   |        |        |        |               |  |  |  |
| Interval         |     | *   | *  | 15 min  | 5 min | 15 min | 30 min | 15 min |               |  |  |  |
| NIBP End Tone    |     | *   | *  | Off     |       |        |        |        |               |  |  |  |
| Clock            |     | *   | *  |         | On    |        |        |        |               |  |  |  |
| Cuff Press.      | Adu |     |    | 80      |       |        |        |        |               |  |  |  |
|                  | Ped | *   | *  | 60      |       |        |        |        |               |  |  |  |
| (mmHg)           | Neo |     |    | 40      |       |        |        |        |               |  |  |  |
| Initial Duage us | Adu |     |    | 160     |       |        |        |        |               |  |  |  |
| Initial Pressure | Ped | *   | *  | 140     |       |        |        |        |               |  |  |  |
| (mmHg)           | Neo |     |    | 90      |       |        |        |        |               |  |  |  |
| Alarm Limits     |     |     |    |         |       |        |        |        |               |  |  |  |
| NIDD CITIES      | Adu |     |    | 160     |       |        |        |        |               |  |  |  |
| NIBP-S High      | Ped | *   | *  | 120     |       |        |        |        |               |  |  |  |
| (mmHg)           | Neo |     |    | 90      |       |        |        |        |               |  |  |  |
| NIDD C Low       | Adu |     |    | 90      |       |        |        |        |               |  |  |  |
| NIBP-S Low       | Ped | *   | *  | 70      |       |        |        |        |               |  |  |  |
| (mmHg)           |     |     | 40 |         |       |        |        |        |               |  |  |  |

| NIBP-M High                            | Adu |   |   | 110 |  |
|----------------------------------------|-----|---|---|-----|--|
| (mmHg)                                 | Ped | * | * | 90  |  |
| (mining)                               | Neo |   |   | 70  |  |
| NIBP-M Low                             | Adu |   |   | 60  |  |
| (mmHg)                                 | Ped | * | * | 50  |  |
| (IIIIIIIIIIIIIIIIIIIIIIIIIIIIIIIIIIIII | Neo |   |   | 25  |  |
| NIBP-D High                            | Adu |   |   | 90  |  |
| (mmHg)                                 | Ped | * | * | 70  |  |
| (IIIIIIIIIIIII)                        | Neo |   |   | 60  |  |
| NIBP-D Low                             | Adu |   |   | 50  |  |
| (mmHg)                                 | Ped | * | * | 40  |  |
| (IIIIIIIIIII)                          | Neo |   |   | 20  |  |

# **C.1.8 IBP**

| Item Name                              |                   | 0.  | М    | General      | OR           | ICU           | NICU         | сси           | User Defaults |
|----------------------------------------|-------------------|-----|------|--------------|--------------|---------------|--------------|---------------|---------------|
| item ivame                             |                   | c   | M    | General      | OK           | ico           | NICO         | CCO           | Oser Detaults |
| Alarm                                  |                   | *   | *    | On           |              |               |              |               |               |
| Alm Lev                                |                   | *   | *    | Med          |              |               |              |               |               |
| Alm Rec                                |                   |     | *    | Off          |              |               |              |               |               |
| P1 Measure                             |                   | *   | *    | All          |              |               |              |               |               |
| P2 Measure                             |                   | *   | *    | All          |              |               |              |               |               |
| P3 Measure                             |                   | *   | *    | Mean         |              |               |              |               |               |
| P4 Measure                             |                   | *   | *    | Mean         |              |               |              |               |               |
| PPV Measureme                          | nt                | *   | *    | Off          |              |               |              |               |               |
| PPV Source                             |                   | *   | *    | Auto         |              |               |              |               |               |
| Sensitivity                            |                   | *   | *    | Med          |              |               |              |               |               |
| Sweep                                  |                   | *   | *    | 25 mm/s      |              |               |              |               |               |
| Sweep (PAWP                            |                   | *   | *    | 12.5 mm/s    |              |               |              |               |               |
| measurement w                          | rindow)           |     |      | 12.5 11111/3 |              |               |              |               |               |
| Filter                                 |                   | *   |      | 12.5 Hz      |              |               |              |               |               |
| Gridline                               |                   | *   | *    | Off          |              |               |              |               |               |
| IBP Label Order                        | Satura            | *   | *    | Art, pArt, C | CVP, pCVP, I | CP, PA, AO, U | AP, FAP, BAP | LV, LAP, RAP, |               |
| ibi Label Oldel                        | setup             |     |      | UVP, P1, P2  | 2, P3, P4    |               |              |               |               |
| Art, Ao, UAP, B                        | AP, FAP, LV, P1-P | 2 A | rter | ial Pressur  | e Alarm Lir  | mits          |              |               |               |
| IBP-S High                             | Adu               |     |      | 160          |              |               |              |               |               |
| (mmHg)                                 | Ped               | *   | *    | 120          |              |               |              |               |               |
| (IIIIIIII)                             | Neo               |     |      | 90           |              |               |              |               |               |
| IBP-S Low                              | Adu               |     |      | 90           |              |               |              |               |               |
| (mmHg)                                 | Ped               | *   | *    | 70           |              |               |              |               |               |
|                                        | Neo               |     |      | 55           |              |               |              |               |               |
| IBP-M High                             | Adu               |     |      | 110          |              |               |              |               |               |
| (mmHg)                                 | Ped               | *   | *    | 90           |              |               |              |               |               |
| (IIIIIIIIIIIIIIIIIIIIIIIIIIIIIIIIIIIII | Neo               |     |      | 70           |              |               |              |               |               |
| IBP-M Low                              | Adu               | *   | *    | 70           |              |               |              |               |               |

| Kana Nama          |     | 0.   | M    | C       | OD.        | ICII | NICH | CCII | Harri Dafardta |
|--------------------|-----|------|------|---------|------------|------|------|------|----------------|
| Item Name          |     | c    | М    | General | OR         | ICU  | NICU | CCU  | User Defaults  |
| (mmHg)             | Ped |      |      | 50      |            |      |      |      |                |
|                    | Neo |      |      | 35      |            |      |      |      |                |
| IDD D I Iimb       | Adu |      |      | 90      |            |      |      |      |                |
| IBP-D High         | Ped | *    | *    | 70      |            |      |      |      |                |
| (mmHg)             | Neo |      |      | 60      |            |      |      |      |                |
| 100.01             | Adu |      |      | 50      |            |      |      |      |                |
| IBP-D Low          | Ped | *    | *    | 40      |            |      |      |      |                |
| (mmHg)             | Neo |      |      | 20      |            |      |      |      |                |
| PA Alarm Limits    |     |      |      |         |            |      |      |      |                |
|                    | Adu |      |      | 35      |            |      |      |      |                |
| PA-S High          | Ped | *    | *    | 60      |            |      |      |      |                |
| (mmHg)             | Neo |      |      | 60      |            |      |      |      |                |
|                    | Adu |      |      | 10      |            |      |      |      |                |
| PA-S Low           | Ped | *    | *    | 24      |            |      |      |      |                |
| (mmHg)             | Neo |      |      | 24      |            |      |      |      |                |
|                    | Adu |      |      | 20      |            |      |      |      |                |
| PA-M High          | Ped | *    | *    | 26      |            |      |      |      |                |
| (mmHg)             | Neo |      |      | 26      |            |      |      |      |                |
|                    | Adu |      |      | 0       |            |      |      |      |                |
| PA-M Low           | Ped | *    | *    | 12      |            |      |      |      |                |
| (mmHg)             | Neo |      |      | 12      |            |      |      |      |                |
|                    | Adu |      |      | 16      |            |      |      |      |                |
| PA-D High          | Ped | *    | *    | 4       |            |      |      |      |                |
| (mmHg)             | Neo |      |      | 4       |            |      |      |      |                |
|                    | Adu |      |      | 0       |            |      |      |      |                |
| PA-D Low           | Ped | *    | *    | -4      |            |      |      |      |                |
| (mmHg)             | Neo |      |      | -4      |            |      |      |      |                |
| CVP, LAP, RAP, IC  |     | /en  | ous  |         | larm Limit | :S   |      |      |                |
|                    | Adu |      |      | 10      |            |      |      |      |                |
| IBP-M High         | Ped | *    | *    | 4       |            |      |      |      |                |
| (mmHg)             | Neo |      |      | 4       |            |      |      |      |                |
|                    | Adu |      |      | 0       |            |      |      |      |                |
| IBP-M Low          | Ped | *    | *    | 0       |            |      |      |      |                |
| (mmHg)             | Neo |      |      | 0       |            |      |      |      |                |
| CPP Alarm Limits   |     |      |      | -       |            |      |      |      |                |
|                    | Adu |      |      | 130     |            |      |      |      |                |
| CPP High (mmHg)    | Ped | *    | *    | 100     |            |      |      |      |                |
| .5 (9)             | Neo |      |      | 90      |            |      |      |      |                |
|                    | Adu |      |      | 50      |            |      |      |      |                |
| CPP Low (mmHg)     | Ped | *    | *    | 40      |            |      |      |      |                |
| ,                  | Neo |      |      | 30      |            |      |      |      |                |
| Art, Ao, BAP, FAP, |     | eria | l Pr |         | e          |      |      |      |                |
| Scale (mmHg)       |     | *    | *    | 0-160   |            |      |      |      |                |
| Jeane (mining)     |     |      |      | 1 .00   |            |      |      |      |                |

| Item Name                      | 0. | М | Camaral | OB | ICH | NICU | ccu | User Defaults |  |  |
|--------------------------------|----|---|---------|----|-----|------|-----|---------------|--|--|
| item Name                      | C  | М | General | OR | ICU | NICO | cco | Oser Defaults |  |  |
| PA Scale                       |    |   |         |    |     |      |     |               |  |  |
| Scale (mmHg)                   | *  | * | 0-30    |    |     |      |     |               |  |  |
| CVP, LAP, RAP, ICP, UVP Scale  |    |   |         |    |     |      |     |               |  |  |
| Scale (mmHg)                   | *  | * | 0-20    |    |     |      |     |               |  |  |
| UAP, P3-P4 Venous Pressure Sca | le |   |         |    |     |      |     |               |  |  |
| Scale (mmHg)                   | *  | * | 0-80    |    |     |      |     |               |  |  |
| IBP Overlap Left Scale         |    |   |         |    |     |      |     |               |  |  |
| Scale (mmHg)                   | *  | * | 0-160   |    |     |      |     |               |  |  |
| IBP Overlap Right Scale        |    |   |         |    |     |      |     |               |  |  |
| Scale (mmHg)                   | *  | * | 0-20    |    |     | •    |     |               |  |  |

# C.1.9 C.O.

| Item Name      | O.M |   | General | OR | ICU | NICU | ccu | User Defaults |
|----------------|-----|---|---------|----|-----|------|-----|---------------|
| item Name      | С   | М | General | OR | ico | Mico | CCO | Oser Delauits |
| Alarm          | *   | * | On      |    |     |      |     |               |
| Alm Lev        | *   | * | Med     |    |     |      |     |               |
| TB High (°C)   | *   | * | 39.0    |    |     |      |     |               |
| TB Low (°C)    | *   | * | 36.0    |    |     |      |     |               |
| Comp. Const    | *   | * | 0.542   |    |     |      |     |               |
| Auto TI        | *   | * | Auto    |    |     |      |     |               |
| Manual TI(°C)  | *   | * | 2.0     |    |     |      |     |               |
| Measuring mode | *   | * | Manual  |    |     |      |     |               |

# C.1.10 CCO/SvO<sub>2</sub> Setup (Vigilance II)

| Item Name            | O.M |   | General                | OR   | ICU | NICU  | ccu | User Defaults |
|----------------------|-----|---|------------------------|------|-----|-------|-----|---------------|
| item Name            | C   | М | General                | OK . | ico | IVICO | CCO | Oser Delauits |
| Alarm                | *   | * | On                     |      |     |       |     |               |
| Alm Lev              | *   | * | Med                    |      |     |       |     |               |
| Primary Parameter    | *   | * | C.O./CCO               |      |     |       |     |               |
| Secondary Parameters | *   | * | SVR, EDV, SV           | /    |     |       |     |               |
| CCO High             | *   | * | 14                     |      |     |       |     |               |
| CCO Low              | *   | * | 2                      |      |     |       |     |               |
| CCI High             | *   | * | 7                      |      |     |       |     |               |
| CCI Low              | *   | * | 1                      |      |     |       |     |               |
| EDV High             | *   | * | 300                    |      |     |       |     |               |
| EDV Low              | *   | * | 80                     |      |     |       |     |               |
| EDVI High            | *   | * | 150                    |      |     |       |     |               |
| EDVI Low             | *   | * | 60                     |      |     |       |     |               |
| SVR High             | *   | * | 1500 DS/cm             | 5    |     |       |     |               |
| SVR Low              | *   | * | 500 DS/cm <sup>5</sup> |      |     |       |     |               |

| Item Name              | O.M |   | General OR ICU NICU CCU  |       |     |      |     | User Defaults |  |
|------------------------|-----|---|--------------------------|-------|-----|------|-----|---------------|--|
| item Name              | C   | М | General                  | OK    | ico | NICO | cco | Oser Delauits |  |
| SVRI High              | *   | * | 3000 DS·m <sup>2</sup> / | / cm⁵ |     |      |     |               |  |
| SVRI Low               | *   | * | 1000 DS·m <sup>2</sup> / | / cm⁵ |     |      |     |               |  |
| RVEF High              | *   | * | 50                       |       |     |      |     |               |  |
| RVEF Low               | *   | * | 0                        |       |     |      |     |               |  |
| SV High                | *   | * | 120                      | 20    |     |      |     |               |  |
| SV Low                 | *   | * | 20                       |       |     |      |     |               |  |
| SVI High               | *   | * | 60                       |       |     |      |     |               |  |
| SVI Low                | *   | * | 10                       |       |     |      |     |               |  |
| SvO <sub>2</sub> High  | *   | * | 99                       |       |     |      |     |               |  |
| SvO <sub>2</sub> Low   | *   | * | 10                       | 10    |     |      |     |               |  |
| ScvO <sub>2</sub> High | *   | * | 99                       |       |     |      |     |               |  |
| ScvO <sub>2</sub> Low  | *   | * | 10                       |       |     |      |     |               |  |

# C.1.11 CCO/SvO<sub>2</sub> Setup (Vigileo)

| Itam Nama              | O.M |   |                        | OD                    | ICU | NICU | ccu | User Defaults |
|------------------------|-----|---|------------------------|-----------------------|-----|------|-----|---------------|
| Item Name              | С   | М | General                | OR                    | ICO | NICO | CCO | User Defaults |
| Alarm                  | *   | * | On                     |                       |     |      |     |               |
| Alm Lev                | *   | * | Med                    |                       |     |      |     |               |
| Primary Parameter      | *   | * | ссо                    |                       |     |      |     |               |
| Secondary Parameters   | *   | * | SV, SVR, SV            | /                     |     |      |     |               |
| CCO High               | *   | * | 14                     |                       |     |      |     |               |
| CCO Low                | *   | * | 2                      |                       |     |      |     |               |
| CCI High               | *   | * | 7                      |                       |     |      |     |               |
| CCI Low                | *   | * | 1                      |                       |     |      |     |               |
| SV High                | *   | * | 120                    |                       |     |      |     |               |
| SV Low                 | *   | * | 20                     | 0                     |     |      |     |               |
| SVI High               | *   | * | 60                     | 50                    |     |      |     |               |
| SVI Low                | *   | * | 10                     |                       |     |      |     |               |
| SVV High               | *   | * | 30                     |                       |     |      |     |               |
| SVV Low                | *   | * | 0                      |                       |     |      |     |               |
| SVR High               | *   | * | 1500 DS/cm             | <b>1</b> <sup>5</sup> |     |      |     |               |
| SVR Low                | *   | * | 500 DS/cm <sup>5</sup> | 5                     |     |      |     |               |
| SVRI High              | *   | * | 3000 DS⋅m <sup>2</sup> | / cm⁵                 |     |      |     |               |
| SVRI Low               | *   | * | 1000 DS⋅m <sup>2</sup> | ²/ cm⁵                |     |      |     |               |
| SvO <sub>2</sub> High  | *   | * | 99                     |                       |     |      |     |               |
| SvO <sub>2</sub> Low   | *   | * | 10                     |                       |     |      |     |               |
| ScvO <sub>2</sub> High | *   | * | 99                     |                       |     |      |     |               |
| ScvO <sub>2</sub> Low  | *   | * | 10                     |                       |     |      |     |               |

# C.1.12 CCO/SvO<sub>2</sub> Setup (EV1000)

|                              | O.M |   |                        |                |     |      |     |               |
|------------------------------|-----|---|------------------------|----------------|-----|------|-----|---------------|
| Item Name                    | С   | M | General                | OR             | ICU | NICU | CCU | User Defaults |
| Alarm                        | *   | * | Off                    |                | •   |      |     |               |
| Alarm Level                  | *   | * | Med                    |                |     |      |     |               |
| Parameter Display (when      | *   | * | Indexed                |                |     |      |     |               |
| the EV1000 is in the None or |     |   |                        |                |     |      |     |               |
| VolumeView mode)             |     |   |                        |                |     |      |     |               |
| Secondary Parameters         | *   | * | GEDI, SVRI,            | ELWI           |     |      |     |               |
| (when the EV1000 is in the   |     |   |                        |                |     |      |     |               |
| None or VolumeView mode)     |     |   |                        |                |     |      |     |               |
| Parameter Display (when      | *   | * | Indexed                |                |     |      |     |               |
| the EV1000 is in the FloTrac |     |   |                        |                |     |      |     |               |
| or ClearSightmode)           |     |   |                        |                |     |      |     |               |
| Secondary Parameters         | *   | * | SVI, SVV, SV           | RI             |     |      |     |               |
| (when the EV1000 is in the   |     |   |                        |                |     |      |     |               |
| FloTrac or ClearSightmode)   |     |   |                        |                |     |      |     |               |
| CCO High                     | *   | * | 14                     |                |     |      |     |               |
| CCO Low                      | *   | * | 2                      |                |     |      |     |               |
| CCI High                     | *   | * | 10                     |                |     |      |     |               |
| CCI Low                      | *   | * | 1                      |                |     |      |     |               |
| SV High                      | *   | * | 120                    |                |     |      |     |               |
| SV Low                       | *   | * | 20                     |                |     |      |     |               |
| SVI High                     | *   | * | 60                     |                |     |      |     |               |
| SVI Low                      | *   | * | 10                     |                |     |      |     |               |
| SVV High                     | *   | * | 30                     |                |     |      |     |               |
| SVV Low                      | *   | * | 0                      |                |     |      |     |               |
| SVR High                     | *   | * | 1500 DS/cm             | 1 <sup>5</sup> |     |      |     |               |
| SVR Low                      | *   | * | 500 DS/cm <sup>5</sup> | 5              |     |      |     |               |
| SVRI High                    | *   | * | 3000 DS⋅m <sup>2</sup> | / cm⁵          |     |      |     |               |
| SVRI Low                     | *   | * | 1000 DS⋅m <sup>2</sup> | / cm⁵          |     |      |     |               |
| SvO₂ High                    | *   | * | 90                     |                |     |      |     |               |
| SvO <sub>2</sub> Low         | *   | * | 40                     |                |     |      |     |               |
| ScvO₂ High                   | *   | * | 90                     |                |     |      |     |               |
| ScvO₂ Low                    | *   | * | 40                     |                |     |      |     |               |

# C.1.13 PiCCO

| Item Name           | O.M |   | General        | OR              | ICU | NICU | CCII | User Defaults |  |  |
|---------------------|-----|---|----------------|-----------------|-----|------|------|---------------|--|--|
| item Name           | С   | М | General        | UK              | ico | NICO | CCU  | Oser Defaults |  |  |
| Inj. Volume         |     | * | Adu: 15ml      |                 |     |      |      |               |  |  |
| ing. volume         |     |   | Ped: 10ml      |                 |     |      |      |               |  |  |
| pCVP Measure        |     | * | Auto           |                 |     |      |      |               |  |  |
| pCVP                |     | * | 5 mmHg         |                 |     |      |      |               |  |  |
| C.O. Measure        |     | * | Auto           | Auto            |     |      |      |               |  |  |
| PiCCO Parameters    |     |   |                |                 |     |      |      |               |  |  |
| Parameter Display   | *   | * | Indexed        |                 |     |      |      |               |  |  |
| Secondary Parameter | *   | * | Indexed: GEDI、 | ELWI SVRI       |     |      |      |               |  |  |
| Secondary Parameter |     |   | Absolute: GED\ | /、EVLW、SVR      |     |      |      |               |  |  |
| pArt/pCVP Setup     |     |   |                |                 |     |      |      |               |  |  |
| Scale (mmHg)        | *   | * | pArt: 0~160n   | pArt: 0∼160mmHg |     |      |      |               |  |  |
| Scale (IIIIII 19)   |     |   | pCVP: 0∼20m    | oCVP: 0∼20mmHg  |     |      |      |               |  |  |
| Sweep               | *   | * | 25 mm/s        |                 |     |      |      |               |  |  |

# C.1.14 CO<sub>2</sub>

|                                 | 0.1 | 1 |            |              |      |           |     |      |     |               |  |
|---------------------------------|-----|---|------------|--------------|------|-----------|-----|------|-----|---------------|--|
| Item Name                       | С   | М | General    |              |      | OR        | ICU | NICU | ccu | User Defaults |  |
| Alarm                           | *   | * | On         |              |      |           |     |      |     |               |  |
| Alm Lev                         | *   | * | Me         | d            |      |           |     |      |     |               |  |
| Operating Mode                  | *   | * | Me         | asure        | 1    |           |     |      |     |               |  |
| Sweep                           | *   | * | 6.2        | 5 mm         | n/s  |           |     |      |     |               |  |
| Scale (mmHg)                    | *   | * | 50         |              |      |           |     |      |     |               |  |
| Apnea Delay                     | *   | * | Adı<br>Nec | u, Ped<br>o: | d:   | 20<br>15  |     |      |     |               |  |
| RR Source                       |     | * | Aut        | :0           |      |           |     |      |     |               |  |
| Sidestream CO <sub>2</sub> Setu | р   |   |            |              |      |           |     |      |     |               |  |
|                                 | *   | * | Adı        | J:           |      | 120 ml/mi | n   |      |     |               |  |
| Flow Rate                       |     |   | Pec        | d:           |      | 100 ml/mi | n   |      |     |               |  |
|                                 |     |   | Ne         | o:           |      | 70 ml/min | )   |      |     |               |  |
| BTPS Compen                     | *   | * | Off        |              |      |           |     |      |     |               |  |
| N₂O Compen                      | *   | * | 0          |              |      |           |     |      |     |               |  |
| O <sub>2</sub> Compen           | *   | * | 21         |              |      | 100       | 21  |      |     |               |  |
| Des Compen                      | *   | * | 0          |              |      |           |     |      |     |               |  |
| Microstream CO <sub>2</sub> Set | up  |   |            |              |      |           |     |      |     |               |  |
| BTPS Compen                     |     |   |            | *            | Off  |           |     |      |     |               |  |
| Max Hold                        |     |   | *          | *            | 20 s |           |     |      |     |               |  |
| Auto Standby (min)              |     |   | *          | * * 0        |      |           |     |      |     |               |  |
| Mainstream CO₂ Setu             | р   |   |            |              |      |           |     |      |     |               |  |
| Max Hold                        |     |   | *          | *            | 10 s |           |     |      |     |               |  |
| O <sub>2</sub> Compen           |     |   | *          | * * Off      |      |           |     |      |     |               |  |

| Balance Gas                       | * | * | Room Air       |     |  |  |  |  |
|-----------------------------------|---|---|----------------|-----|--|--|--|--|
| AG Compen                         | * | * | 0              |     |  |  |  |  |
| Alarm Limits                      |   |   |                |     |  |  |  |  |
| EtCO <sub>2</sub> High (mmHg)     | * | * | Adu, Ped:      | 50  |  |  |  |  |
| EtCO <sub>2</sub> night (filling) |   |   | Neo:           | 45  |  |  |  |  |
| EtCO Low (mmHg)                   | * | * | Adu, Ped:      | 25  |  |  |  |  |
| EtCO <sub>2</sub> Low (mmHg)      |   |   | Neo:           | 30  |  |  |  |  |
| FiCO <sub>2</sub> High (mmHg)     | * | * | Adu, Ped, Neo: | 4   |  |  |  |  |
| RR High                           | * | * | Adu, Ped:      | 30  |  |  |  |  |
| кк підії                          | - |   | Neo:           | 100 |  |  |  |  |
| RR Low                            | * | * | Adu, Ped:      | 8   |  |  |  |  |
| NIX LOW                           |   |   | Neo:           | 30  |  |  |  |  |

#### C.1.15 tcGas

| Item Name                   | СМ |   | General                      | OR | ICU | NICU | CCU | User Defaults |
|-----------------------------|----|---|------------------------------|----|-----|------|-----|---------------|
| Alarm Sound                 | *  | * | Off                          |    |     |      |     |               |
| Change Secondary Parameters | *  | * | SpO <sub>2</sub> , PR, Power |    |     |      |     |               |

# C.1.16 AG

|                              | 0.1 | Λ |                    |                      |           |      |     |               |
|------------------------------|-----|---|--------------------|----------------------|-----------|------|-----|---------------|
| Item Name                    | C   | м | General            | OR                   | ICU       | NICU | ccu | User Defaults |
| Alarm                        | *   | * | On                 |                      | •         |      |     |               |
| Alm Lev                      | *   | * | Med                |                      |           |      |     |               |
| Sweep                        | *   | * | 6.25 mm/s          | 1                    |           |      |     |               |
| O <sub>2</sub> Compen        | *   | * | Off                | On                   | Off       |      |     |               |
| Operating Mode               | *   | * | Measure            |                      |           |      |     |               |
| Flow Rate                    | *   | * | Adu, Ped:<br>Neo:  | 120 ml/m<br>70 ml/mi |           |      |     |               |
| Auto Standby                 | *   | * | Off                |                      |           |      |     |               |
| Apnea Time                   | *   | * | 20 s               |                      |           |      |     |               |
| RR Source                    |     | * | Auto               |                      |           |      |     |               |
| CO₂ Setup                    |     |   |                    |                      |           |      |     |               |
| Wave Type                    | *   | * | Draw               |                      |           |      |     |               |
| Scale                        | *   | * | when unit is mmHg: | a:                   | 50<br>7.0 |      |     |               |
| EtCO₂ High(mmHg)             | *   | * | Adu, Ped:<br>Neo:  | 50<br>45             |           |      |     |               |
| EtCO₂ Low(mmHg)              | *   | * | Adu, Ped:<br>Neo:  | 25<br>30             |           |      |     |               |
| FiCO <sub>2</sub> High(mmHg) | *   | * | 4                  |                      |           |      |     |               |

|                        | O.N | ١ |                     |     |     |      |     |               |
|------------------------|-----|---|---------------------|-----|-----|------|-----|---------------|
| Item Name              | С   | М | General             | OR  | ICU | NICU | CCU | User Defaults |
| RR High                | *   | * | Adu, Ped:           | 30  |     |      |     |               |
|                        |     |   | Neo:                | 100 |     |      |     |               |
| RR Low                 | *   | * | Adu, Ped:           | 8   |     |      |     |               |
|                        |     |   | Neo:                | 30  |     |      |     |               |
| Gas Setup              |     |   |                     |     |     |      |     |               |
| Agent                  | *   | * | AA                  |     |     |      |     |               |
| N₂O Scale              | *   | * | 50                  |     |     |      |     |               |
| O <sub>2</sub> Scale   | *   | * | when unit is mmHg:  |     | 400 |      |     |               |
| O <sub>Z</sub> Scure   |     |   | when unit is % or K | Pa: | 50  |      |     |               |
| AA Scale               | *   | * | 9.0                 |     |     |      |     |               |
| Hal/Enf/Iso Scale      | *   | * | 2.5                 |     |     |      |     |               |
| Des Scale              | *   | * | 9.0                 |     |     |      |     |               |
| Sev Scale              | *   | * | 4.0                 |     |     |      |     |               |
| EtO₂ High              | *   | * | 88                  |     |     |      |     |               |
| EtO <sub>2</sub> Low   | *   | * | 18                  |     |     |      |     |               |
| Fig. Himb              | *   | * | Adu, Ped:           | 100 |     |      |     |               |
| FiO₂ High              | *   | * | Neo:                | 90  |     |      |     |               |
| FiO <sub>2</sub> Low   | *   | * | 18                  |     |     |      |     |               |
| EtN₂O High             | *   | * | 55                  |     |     |      |     |               |
| EtN <sub>2</sub> O Low | *   | * | 0                   |     |     |      |     |               |
| FiN₂O High             | *   | * | 53                  |     |     |      |     |               |
| FiN₂O Low              | *   | * | 0                   |     |     |      |     |               |
| EtHal/Enf/Iso High     | *   | * | 3.0                 |     |     |      |     |               |
| EtHal/Enf/Iso Low      | *   | * | 0.0                 |     |     |      |     |               |
| FiHal/Enf/Iso High     | *   | * | 2.0                 |     |     |      |     |               |
| FiHal/Enf/Iso Low      | *   | * | 0.0                 |     |     |      |     |               |
| EtSev High             | *   | * | 6.0                 |     |     |      |     |               |
| EtSev Low              | *   | * | 0.0                 |     |     |      |     |               |
| FiSev High             | *   | * | 5.0                 |     |     |      |     |               |
| FiSev Low              | *   | * | 0.0                 |     |     |      |     |               |
| EtDes High             | *   | * | 8.0                 |     |     |      |     |               |
| EtDes Low              | *   | * | 0.0                 |     |     |      |     |               |
| FiDes High             | *   | * | 6.0                 |     |     |      |     |               |
| FiDes Low              | *   | * | 0.0                 |     |     |      |     |               |

# C.1.17 ICG

|                      | O.M |   |                |    |     |      |     |               |
|----------------------|-----|---|----------------|----|-----|------|-----|---------------|
| Item Name            | c   | М | General        | OR | ICU | NICU | CCU | User Defaults |
| Alarm                | *   | * | On             |    |     |      |     |               |
| Alm Lev              | *   | * | Med            |    |     |      |     |               |
| Averaging            | *   | * | 30             |    |     |      |     |               |
| Update Rate          | *   | * | 10             |    |     |      |     |               |
| Sweep                | *   | * | 12.5 mm/s      |    |     |      |     |               |
| Secondary Parameters | *   | * | C.O., SVR, TFC |    |     |      |     |               |
| C.I. High            | *   | * | 5.0            |    |     |      |     |               |
| C.I. Low             | *   | * | 1.5            |    |     |      |     |               |
| TFC High             | *   | * | 60             |    |     |      |     |               |
| TFC Low              | *   | * | 10             |    |     |      |     |               |

# C.1.18 BIS

|                | O.M |   |          |    |     |                   |         |               |
|----------------|-----|---|----------|----|-----|-------------------|---------|---------------|
| Item Name      | C   | М | General  | OR | ICU | NICU              | сси     | User Defaults |
| Alarm          | *   | * | On       |    |     |                   |         |               |
| Alm Lev        | *   | * | Med      |    |     |                   |         |               |
|                |     |   |          |    |     | Adu: 15s          |         |               |
| Smoothing Rate | *   | * | 15 s     |    |     | Ped: 15s          | 15 s    |               |
|                |     |   |          |    |     | Neo: N/A          |         |               |
|                |     |   |          |    |     | Adu: EEG          |         |               |
| Display        | *   | * | EEG      |    |     | Ped: EEG          | EEG     |               |
|                |     |   |          |    |     | Neo: N/A          |         |               |
|                |     |   |          |    |     | Adu: On           |         |               |
| Filters        | *   | * | On       |    |     | Ped: On           | On      |               |
|                |     |   |          |    |     | Neo: N/A          |         |               |
|                |     |   |          |    |     | Adu: 100 μ V      |         |               |
| Scale          | *   | * | 100 µ V  |    |     | Ped: 100 μ V      | 100 μ V |               |
|                |     |   |          |    |     | Neo: N/A          |         |               |
|                |     |   |          |    |     | Adu: 25mm/s       |         |               |
| Sweep          | *   | * | 25mm/s   |    |     | Ped: 25mm/s       | 25mm/s  |               |
|                |     |   |          |    |     | Neo: N/A          |         |               |
|                |     |   |          |    |     | Adu: 60 min       |         |               |
| Trend Length   | *   | * | 60 min   |    |     | Ped: 60 min       | 60 min  |               |
|                |     | - |          |    |     | Neo: N/A          |         |               |
| Secondarv      | *   | * | SR, SEF  |    |     | Adu, Ped: SR, SEF | SR,SEF  |               |
| Parameters     |     |   | JIV, JLI |    |     | Neo: N/A          | JII,JLI |               |

| Item Name     | O.M |   | General   | OR | ICU | NICU          | ccu          | User Defaults |  |
|---------------|-----|---|-----------|----|-----|---------------|--------------|---------------|--|
| item Name     | C   | М | General   | OK | ico | NICO          | cco          | Oser Delauits |  |
|               |     |   |           |    |     | Adu:BIS Trend |              |               |  |
| Display       | *   | * | BIS Trend |    |     | Ped:BIS Trend | BIS Trend    |               |  |
|               |     |   |           |    |     | Neo:N/A       |              |               |  |
|               |     |   |           |    |     | Adu: All      |              |               |  |
| EEG Waveforms | *   | * | All       |    |     | Ped: All      | All          |               |  |
|               |     |   |           |    |     | Neo: N/A      |              |               |  |
|               |     |   |           |    |     | Adu: BIS L    |              |               |  |
| Parameter 1   | *   | * | BIS L     |    |     | Ped: BIS L    | BIS L        |               |  |
|               |     |   |           |    |     | Neo: N/A      |              |               |  |
|               |     |   |           |    |     | Adu: EMG      |              |               |  |
| Parameter 2   | *   | * | EMG       |    |     | Ped: EMG      | Ped: EMG EMG |               |  |
|               |     |   |           |    |     | Neo: N/A      |              |               |  |
| BIS High      | *   | * | 70        |    |     |               |              |               |  |
| BIS Low       | *   | * | 70        |    |     |               | ·            |               |  |

#### C.1.19 NMT

#### NMT from Mindray NMT module

|                         | O.M |   |               |     |     |      |     |               |
|-------------------------|-----|---|---------------|-----|-----|------|-----|---------------|
| Item Name               | С   | М | General       | OR  | ICU | NICU | CCU | User Defaults |
| Stimulation mode        | *   | * | TOF           |     |     |      |     |               |
| Interval                | *   | * | TOF, DBS: 1 r | min |     |      |     |               |
| mervai                  |     |   | ST: 0.1 Hz    |     |     |      |     |               |
| Stimulation Current     | *   | * | Supra         |     |     |      |     |               |
| Pulse Width             | *   | * | 200 μs        |     |     |      |     |               |
| Stimulation Beep Volume | *   | * | 2             |     |     |      |     |               |
| Block Recovery          | *   | * | Off           |     |     |      |     |               |
| DBS                     | *   | * | DBS 3.3       |     |     |      |     |               |
| NMT parameter switch    |     | * | On            |     |     |      |     |               |

#### NMT from TOF-Watch® SX monitor

| Item Name   | O.M |   | General | OR | ICU | NICU | CCU | User Defaults |
|-------------|-----|---|---------|----|-----|------|-----|---------------|
| item Name   | C   | М | General | OK |     | NICO |     | Oser Delauits |
| Alarm Sound | *   | * | Off     |    |     |      |     |               |

#### C.1.20 RM

|                | O.M |    |                             |    |     |      |     |               |
|----------------|-----|----|-----------------------------|----|-----|------|-----|---------------|
| Item Name      | С   | М  | General                     | OR | ICU | NICU | CCU | User Defaults |
| Alarm          | *   | *  | On                          |    |     |      |     |               |
| Alm Lev        | *   | *  | Med                         |    |     |      |     |               |
| Apnea Delay    | *   | *  | Adu, Ped: 20 s<br>Neo: 15 s |    |     |      |     |               |
| Sensor Type    |     | *  | Disposable                  |    |     |      |     |               |
| TV/MV          | *   | *  | TV                          |    |     |      |     |               |
| Flow/Vol       | *   | *  | Flow                        |    |     |      |     |               |
| Sweep          | *   | *  | 6.25 mm/s                   |    |     |      |     |               |
| RR Source      |     | *  | Auto                        |    |     |      |     |               |
| Paw Scale      | *   | *  | Adu, Ped: 40<br>Neo: N/A    |    |     |      |     |               |
| Flow Scale     | *   | *  | Adu, Ped: 60<br>Neo: N/A    |    |     |      |     |               |
| Vol Scale      | *   | *  | Adu, Ped: 1200<br>Neo: N/A  |    |     |      |     |               |
| Display Loop   |     | *  | PV Loop                     |    |     |      |     |               |
| Reference Loop |     | *  | On                          |    |     |      |     |               |
| RR High        | *   | ** | Adu, Ped: 30<br>Neo: 100    |    |     |      |     |               |
| RR Low         | *   | *  | Adu, Ped: 8<br>Neo: 30      |    |     |      |     |               |
| PEEP High      | *   | *  | 10                          |    |     |      |     |               |
| PEEP Low       | *   | *  | 0                           |    |     |      |     |               |
| PIP High       | *   | *  | 40                          |    |     |      |     |               |
| PIP Low        | *   | *  | 1                           |    |     |      |     |               |
| MVe High       | *   | *  | 30.0                        |    |     |      |     |               |
| MVe Low        | *   | *  | 2.0                         |    |     |      |     |               |

#### C.1.21 EEG

| C.1.Z1 EEG                 |     |   |                  |         |     |       |     |               |
|----------------------------|-----|---|------------------|---------|-----|-------|-----|---------------|
| Item Name                  | O.M |   | General          | OR      | ICU | NICU  | CCU | User Defaults |
| Tem Name                   | c   | М | General          | OIL     | ico | Itico |     | Oser Delauits |
| Scale                      | *   | * | 100 μV           |         |     |       |     |               |
| Sweep                      | *   | * | 25 mm/s          |         |     |       |     |               |
| Low Filter                 | *   | * | 0.5 Hz           |         |     |       |     |               |
| High Filter                | *   | * | 30 Hz            |         |     |       |     |               |
| Notch Filter               | *   | * | On               |         |     |       |     |               |
| Montage                    | *   | * | Montage 1        |         |     |       |     |               |
| Montage Type               | *   | * | Bipolar Mode     |         |     |       |     |               |
|                            |     |   | EEG 1: Fp1-T3    |         |     |       |     |               |
|                            |     |   | EEG 2: Fp2-T4    |         |     |       |     |               |
| EEG Channels               | *   |   | EEG3: C3-O1      |         |     |       |     |               |
| LEG Chainleis              |     |   | EEG 4: C4-O2     |         |     |       |     |               |
|                            |     |   | PGND: Fpz        |         |     |       |     |               |
|                            |     |   | NE: Cz           |         |     |       |     |               |
| Primary Parameter          | *   | * | SR               |         |     |       |     |               |
| Secondary Parameters       | *   | * | SEF, MF, EMG and | d Theta |     |       |     |               |
| Display in EEG Expand View | *   | * | DSA              |         |     |       |     |               |

# **C.2 Routine Configuration**

#### C.2.1 Alarm

|                  | O.M |   |                             |    |     |      |     |               |
|------------------|-----|---|-----------------------------|----|-----|------|-----|---------------|
| Item Name        | U   | М | General                     | OR | ICU | NICU | CCU | User Defaults |
| Alm Volume       | *   | * | 2                           | 1  | 2   |      |     |               |
| Reminder Vol     | *   | * | Low                         |    |     |      |     |               |
| Recording Length | *   | * | 16 s                        |    |     |      |     |               |
| Apnea Delay      | *   | * | Adu, Ped: 20 s<br>Neo: 15 s |    |     |      |     |               |
| Alarm Delay      | *   | * | 6 s                         |    |     |      |     |               |
| ST Alarm Delay   | *   | * | 30 s                        |    |     |      |     |               |

#### C.2.2 Screens

| Item Name                             |   | O.M |   |               | OD         | ICII |      |     | User     |  |
|---------------------------------------|---|-----|---|---------------|------------|------|------|-----|----------|--|
|                                       |   | c   | М | General       | OR         | ICU  | NICU | CCU | Defaults |  |
| Choose Screen                         |   |     | * | Normal Screen |            |      |      |     |          |  |
| Display the ST segments on ECG screen |   | *   | * | Unselected    | Unselected |      |      |     |          |  |
| Select Wave Sequence                  | 1 |     |   | ECG1          |            |      |      |     |          |  |
| for Normal Screen                     | 2 | *   | * | ECG2          |            |      |      |     |          |  |

| Idama Nama            | Item Name   |             |   | C                    | 0.0 | ICII | NICU | ccu | User     |
|-----------------------|-------------|-------------|---|----------------------|-----|------|------|-----|----------|
| item Name             |             |             |   | General              | OR  | ICU  | NICO | CCU | Defaults |
|                       | 3           |             |   | SpO <sub>2</sub> +PR |     |      | •    |     |          |
|                       | 4           |             |   | Any IBP              |     |      |      |     |          |
|                       | 5           |             |   | Any IBP              |     |      |      |     |          |
|                       | 6           |             |   | CO <sub>2</sub>      |     |      |      |     |          |
|                       | 7           |             |   | Paw                  |     |      |      |     |          |
|                       | 8           |             |   | Flow/Vol             |     |      |      |     |          |
|                       | 9           |             |   | ICG                  |     |      |      |     |          |
|                       | 10          |             |   | BIS                  |     |      |      |     |          |
|                       | 11          |             |   | Resp                 |     |      |      |     |          |
|                       | Parameter 1 |             |   | ECG                  |     |      |      |     |          |
| Select Parameters for | Parameter 2 | Parameter 2 |   | SpO <sub>2</sub> +PR |     |      |      |     |          |
| Big Numerics Screen   | Parameter 3 |             | * | Resp                 |     |      |      |     |          |
|                       | Parameter 4 |             |   | NIBP                 |     |      |      |     |          |

| Item Nam         | ie       | Select QuickKeys (BeneView T5/T5 OR)                                                                                                    |
|------------------|----------|----------------------------------------------------------------------------------------------------|
| O.M              | С        | *                                                                                                    |
| O.IVI            | М        |                                                                                                    |
| General          |          | NIBP Measure→Stop All→Zero IBP→Review→Standby→Screens→Patient Setup→Manual Event→                                                                                                    |
| General          |          | Realtime Print→Volume Setup                                                                                                    |
| OP (Pono)        | Viou TE) | NIBP Measure→Stop All→Zero IBP→Review→Standby→Screens→Patient Setup→Manual Event→                                                                                                    |
| OR (BeneView T5) |          | Realtime Print→Volume Setup                                                                                                    |
| OR (Bene         | View T5  | $NIBP\ Measure {\rightarrow} Stop\ AII {\rightarrow} Zero\ IBP {\rightarrow} Intubation {\rightarrow} BOA {\rightarrow} Review {\rightarrow} Standby {\rightarrow} CPB\ Mode {\rightarrow} Manual$ |
| OR)              |          | Event→Realtime Print                                                                                                    |
| ICU              |          | NIBP Measure→Stop All→Zero IBP→Review→Standby→Screens→Patient Setup→Manual Event→                                                                                                    |
| ico              |          | Realtime Print→Volume Setup                                                                                                    |
| NICU             |          | NIBP Measure→Stop All→oxyCRG→Review→Standby→Screens→Patient Setup→Manual Event→                                                                                                    |
| NICO             |          | Realtime Print→Volume Setup                                                                                                    |
| ccu              |          | NIBP Measure→Stop All→Zero IBP→Review→Standby→Screens→Patient Setup→Manual Event→                                                                                                    |
|                  |          | Realtime Print→Volume Setup                                                                                                    |
| User Defa        | ults     |                                                                                                    |

| Item Nam | ie | Select QuickKeys (BeneView T8)                                                                                                    |  |  |  |  |  |  |
|----------|----|----------------------------------------------------------------------------------------------------|--|--|--|--|--|--|
| O.M      | С  | *                                                                                                    |  |  |  |  |  |  |
| O.IVI    | М  |                                                                                                    |  |  |  |  |  |  |
| General  |    | NIBP Measure→Stop All→Zero IBP→Screens→Patient Setup→Manual Event→Realtime Print→Print                                                             |  |  |  |  |  |  |
| General  |    | Setup→Minitrends→Volume Setup→Load Configuration→Privacy Mode                                                                                      |  |  |  |  |  |  |
| OR       |    | NIBP Measure→Stop All→Zero IBP→Screens→Patient Setup→Manual Event→Realtime Print→Print                                                             |  |  |  |  |  |  |
| OK       |    | Setup→Minitrends→Volume Setup→Load Configuration→PAWP                                                                                              |  |  |  |  |  |  |
| ICU      |    | NIBP Measure→Stop All→Zero IBP→Screens→Patient Setup→Manual Event→Realtime Print→Print                                                             |  |  |  |  |  |  |
| ico      |    | Setup→Minitrends→Volume Setup→Load Configuration→Privacy Mode                                                                                      |  |  |  |  |  |  |
| NICU     |    | NIBP Measure→Stop All→oxyCRG→Screens→Patient Setup→Manual Event→Realtime                                                                           |  |  |  |  |  |  |
| NICO     |    | $Print {\rightarrow} Minitrends {\rightarrow} Zero\ IBP {\rightarrow} Volume\ Setup {\rightarrow} Load\ Configuration {\rightarrow} Privacy\ Mode$ |  |  |  |  |  |  |

| сси           | NIBP Measure→Stop All→Zero IBP→Screens→Patient Setup→Manual Event→Realtime Print→Print  Setup→Minitrends→Volume Setup→Load Configuration→Privacy Mode |
|---------------|----------------------------------------------------------------------------------------------------|
| User Defaults |                                                                                                    |

| Item Nam         | e       | Select QuickKeys (BeneView T9/T9 OR)                                                                                                    |  |  |  |  |  |  |  |
|------------------|---------|----------------------------------------------------------------------------------------------------|--|--|--|--|--|--|--|
| O.M              | С       | *                                                                                                    |  |  |  |  |  |  |  |
| O.IVI            | М       |                                                                                                    |  |  |  |  |  |  |  |
| General          |         | NIBP Measure→Stop All→Zero IBP→Screens→Patient Setup→Manual Event→Realtime Print→Print                                                                                                    |  |  |  |  |  |  |  |
| General          |         | Setup→Minitrends→Volume Setup→Load Configuration→Privacy Mode                                                                                                    |  |  |  |  |  |  |  |
| OR (Pana)        | View TO | $NIBP\ Measure {\rightarrow} Stop\ All {\rightarrow} Zero\ IBP {\rightarrow} Screens {\rightarrow} Patient\ Setup {\rightarrow} Manual\ Event {\rightarrow} Realtime\ Print {\rightarrow} Print$ |  |  |  |  |  |  |  |
| OR (BeneView T9) |         | Setup→Minitrends→Volume Setup→Load Configuration→PAWP                                                                                                    |  |  |  |  |  |  |  |
| OR (Bene         | View TO | NIBP Measure→Stop All→Zero IBP→Intubation→BOA→CPB Mode→Patient Setup→Manul Event→                                                                                                    |  |  |  |  |  |  |  |
| ,                | view 19 | Realtime Print→Print Setup→Volume Setup→PAWP                                                                                                    |  |  |  |  |  |  |  |
| OR)              |         |                                                                                                    |  |  |  |  |  |  |  |
| ICU              |         | NIBP Measure→Stop All→Zero IBP→Screens→Patient Setup→Manual Event→Realtime Print→Print                                                                                                    |  |  |  |  |  |  |  |
| ico              |         | Setup→Minitrends→Volume Setup→Load Configuration→Privacy Mode                                                                                                    |  |  |  |  |  |  |  |
| NICU             |         | NIBP Measure→Stop All→oxyCRG→Screens→Patient Setup→Manual Event→Realtime Print→                                                                                                    |  |  |  |  |  |  |  |
| NICO             |         | Minitrends→Zero IBP→Volume Setup→Load Configuration→Privacy Mode                                                                                                    |  |  |  |  |  |  |  |
| ccu              |         | NIBP Measure→Stop All→Zero IBP→Screens→Patient Setup→Manual Event→Realtime Print→Print                                                                                                    |  |  |  |  |  |  |  |
| cco              |         | Setup→Minitrends→Volume Setup→Load Configuration→Privacy Mode                                                                                                    |  |  |  |  |  |  |  |
| User Defa        | ults    |                                                                                                    |  |  |  |  |  |  |  |

#### C.2.3 Parameter/Wave Color

|             | _                                   |   | 1 |         |    |     |      |     |               |
|-------------|-------------------------------------|---|---|---------|----|-----|------|-----|---------------|
| Item Name   |                                     | C | М | General | OR | ICU | NICU | CCU | User Defaults |
|             | ECG                                 |   |   | Green   |    |     |      |     |               |
|             | NIBP                                |   |   | White   |    |     |      |     |               |
|             | SpO <sub>2</sub>                    |   |   | Cyan    |    |     |      |     |               |
|             | SpO <sub>2</sub> b                  |   |   | Purple  |    |     |      |     |               |
|             | $\Delta {\rm SpO_2}$                |   |   | Yellow  |    |     |      |     |               |
|             | PR                                  |   |   | Cyan    |    |     |      |     |               |
|             | TEMP                                |   | * | White   |    |     |      |     |               |
| Parameter/  | Art/Ao/UAP/FAP<br>/BAP/LV/P1~P4     |   |   | Red     |    |     |      |     |               |
| Wave Colour | (arterial pressure)                 |   |   | Red     |    |     |      |     |               |
|             | PA                                  |   |   | Yellow  |    |     |      |     |               |
|             | CVP/ICP/P1~P4                       |   |   | Blue    |    |     |      |     |               |
|             | (venous pressure)                   |   |   | Dide    |    |     |      |     |               |
|             | LAP                                 |   |   | Purple  |    |     |      |     |               |
|             | RAP                                 |   |   | Orange  |    |     |      |     |               |
|             | UVP                                 |   |   | Cyan    |    |     |      |     |               |
|             | CO <sub>2</sub> /tcpCO <sub>2</sub> |   |   | Yellow  |    |     |      |     |               |
|             | RESP                                |   |   | Yellow  |    |     |      |     |               |

| L N       |                                   | O.N | 1 | <u> </u> | 00 | 1611 | NICH | ccu |               |
|-----------|-----------------------------------|-----|---|----------|----|------|------|-----|---------------|
| Item Name |                                   | c   | М | General  | OR | ICU  | NICU | CCU | User Defaults |
|           | AA                                |     |   | Yellow   | •  | •    |      |     |               |
|           | N <sub>2</sub> O                  |     |   | Blue     |    |      |      |     |               |
|           | O <sub>2</sub> /tcpO <sub>2</sub> |     |   | Green    |    |      |      |     |               |
|           | Hal                               |     |   | Red      |    |      |      |     |               |
|           | Enf                               |     |   | Orange   |    |      |      |     |               |
|           | Iso                               |     |   | Purple   |    |      |      |     |               |
|           | Des                               |     |   | Cyan     |    |      |      |     |               |
|           | Sev                               |     |   | Yellow   |    |      |      |     |               |
|           | C.O.                              |     |   | White    |    |      |      |     |               |
|           | Paw                               |     |   | Blue     |    |      |      |     |               |
|           | Flow/Vol                          |     |   | blue     |    |      |      |     |               |
|           | EEG L/BIS L Trend                 |     |   | Yellow   |    |      |      |     |               |
|           | EEG R/BIS R Trend                 |     |   | Blue     |    |      |      |     |               |
|           | ICG                               |     |   | Purple   |    |      |      |     |               |
|           | SvO <sub>2</sub>                  |     |   | Cyan     |    |      |      |     |               |
|           | ScvO <sub>2</sub>                 |     |   | Purple   |    |      |      |     |               |
|           | cco                               |     |   | Yellow   |    |      |      |     |               |
|           | NMT                               |     |   | White    |    |      |      |     |               |
|           | EEG1                              |     |   | Red      |    |      |      |     |               |
|           | EEG 2                             |     |   | Blue     |    |      |      |     |               |
|           | EEG 3                             |     |   | Yellow   |    |      |      |     |               |
|           | EEG 4                             |     |   | Green    |    |      |      |     |               |

X represents a waveform label, such as ECG, RESP, CO<sub>2</sub> and so forth. The ECG waveform cannot be set off.

#### C.2.4 Review

| Item Name        |             | O.M | 1 | General        | OR      | ICU    | NICU | ccu | User Defaults |
|------------------|-------------|-----|---|----------------|---------|--------|------|-----|---------------|
| item ivallie     |             | C   | М | General        | OK      | ico    | NICO | CCO | Oser Delauits |
| Tabular Trends   | Interval    | *   | * | 30 min         | 5min    | 30 min |      |     |               |
| Tabular Treffus  | Trend Group | *   | * | Standard       |         |        |      |     |               |
| Graphic Trends   | Trend Group | *   | * | Standard       |         |        |      |     |               |
| Minitrend Length | 1           |     | * | 2 h            |         |        |      |     |               |
| Full Disclosure  | Save Waves  | *   | * | Save ECG1 by d | efault. |        |      |     |               |

#### C.2.5 Event

| Item Name  | O.M |   | General | OB | ICU | NICU  | CCU   | User Defaults |
|------------|-----|---|---------|----|-----|-------|-------|---------------|
| item Name  | c   | М | General | OR | ico | NICO  | cco   | Oser Defaults |
| Waveform 1 |     | * | II      |    |     |       |       |               |
| Waveform 2 |     | * | I       |    |     | Pleth | I     |               |
| Waveform 3 |     | * | Pleth   |    |     | Resp  | Pleth |               |

#### C.2.6 Record

| Item Name   |   | O.M |   | General | OR  | ICU | NICU | ccu | User Defaults |  |
|-------------|---|-----|---|---------|-----|-----|------|-----|---------------|--|
|             |   | С   | М | General | OK  | ico | NICO | cco | Oser Delauits |  |
| Length      |   |     | * | 8 s     | 3 s |     |      |     |               |  |
| Interval    |   |     | * | Off     | Off |     |      |     |               |  |
| Paper Speed |   |     | * | 25 mm/s |     |     |      |     |               |  |
| IBP Overlap |   |     | * | Off     | Off |     |      |     |               |  |
| Alm Rec     | Х |     | * | Off     |     |     |      |     |               |  |

X represents a parameter label.

#### C.2.7 Print

| Item Name         |                                        | 0.1 | М        | General     | OR       | ICU | NICU  | ccu | User Defaults |
|-------------------|----------------------------------------|-----|----------|-------------|----------|-----|-------|-----|---------------|
| item Name         |                                        | C   | М        | General     | OK       | ICO | INICO |     | Oser Delauits |
| Paper Size        |                                        |     | *        | A4          |          |     |       |     |               |
|                   |                                        | *   | 10 mm/mV |             |          |     |       |     |               |
| ECG Reports       | Sweep                                  |     | *        | 25 mm/s     |          |     |       |     |               |
| ECG REPORTS       | Auto Interval                          |     | *        | Off         |          |     |       |     |               |
|                   | 12-Lead Format                         |     | *        | 12X1        |          |     |       |     |               |
|                   | Set as End Case Report                 |     | *        | Unselected  |          |     |       |     |               |
|                   | Back                                   |     | *        | Auto        |          |     |       |     |               |
|                   | Spacing                                |     | *        | Auto        |          |     |       |     |               |
| Tabular Trends    | Report Layout                          |     | *        | Parameter C | Priented | k   |       |     |               |
| Reports           | Currently Displayed Trended Parameters |     | *        | Selected    |          |     |       |     |               |
|                   | Standard Parameter Group               |     | *        | Unselected  |          |     |       |     |               |
|                   | Custom                                 |     | *        | Unselected  |          |     |       |     |               |
| Cua mbia Tua mala | Set as End Case Report                 |     | *        | Unselected  |          |     |       |     |               |
| Graphic Trends    | Back                                   |     | *        | Auto        |          |     |       |     |               |
| Reports           | Reports Zoom                           |     | *        | Auto        |          |     |       |     |               |
|                   | Set as End Case Report                 |     | *        | Unselected  |          |     |       |     |               |
| Realtime Report   | Sweep                                  |     | *        | Auto        |          |     |       |     |               |
|                   | Select Wave                            |     | *        | Current     |          |     |       |     |               |

#### C.2.8 Others

| Item Name  | O.M |   | General | OR   | ICU | NICU  | CCU | User Defaults |
|------------|-----|---|---------|------|-----|-------|-----|---------------|
| item Name  | С   | М | General | UR I |     | INICO | cco | Oser Delaults |
| Brightness |     | * | 5       |      |     |       |     |               |
| Key Volume |     | * | 2       |      |     |       |     |               |

## **C.3 User Maintenance Items**

|                                             | 0.1 | <i>/</i> 1 |            |    |     |      |     |               |
|---------------------------------------------|-----|------------|------------|----|-----|------|-----|---------------|
| Item Name                                   | С   | М          | General    | OR | ICU | NICU | CCU | User Defaults |
| Changing Bed No.                            |     | *          | Protected  |    |     |      |     |               |
| Atmospheric Pressure                        |     | *          | 760 mmHg   |    |     |      |     |               |
| Height Unit                                 |     | *          | cm         |    |     |      |     |               |
| Weight Unit                                 |     | *          | kg         |    |     |      |     |               |
| ST Unit                                     |     | *          | mV         |    |     |      |     |               |
| Press. Unit                                 |     | *          | mmHg       |    |     |      |     |               |
| CVP Unit                                    |     | *          | cmH₂O      |    |     |      |     |               |
| CO <sub>2</sub> Unit                        |     | *          | mmHg       |    |     |      |     |               |
| O <sub>2</sub> Unit                         |     | *          | %          |    |     |      |     |               |
| Hb Unit                                     |     | *          | g/dl       |    |     |      |     |               |
| tcpCO <sub>2</sub> / tcpO <sub>2</sub> Unit |     | *          | mmHg       |    |     |      |     |               |
| Temp Unit                                   |     | *          | $^{\circ}$ |    |     |      |     |               |
| Network Type                                |     | *          | LAN        |    |     |      |     |               |
| Address Type                                |     | *          | Manual     |    |     |      |     |               |
| Select CMS (for T5 only)                    |     | *          | On         |    |     |      |     |               |
| ADT Query                                   |     | *          | On         |    |     |      |     |               |
| Latching Alarms                             | *   | *          | No         |    |     |      |     |               |
| Alarm Pause Time                            | *   | *          | 2 min      |    |     |      |     |               |
| Max. Alarm Pause 15min                      |     | *          | Disable    |    |     |      |     |               |
| High Alarm Interval (s)                     |     | *          | 10         |    |     |      |     |               |
| Med Alarm Interval (s)                      |     | *          | 20         |    |     |      |     |               |
| Low Alarm Interval (s)                      |     | *          | 20         |    |     |      |     |               |
| Alarm Light on Alarm Reset                  |     | *          | On         |    |     |      |     |               |
| Reset Other Bed's Alarms                    |     | *          | Off        |    |     |      |     |               |
| Alarm Reset By Other Bed                    |     | *          | On         |    |     |      |     |               |
| Minimum Alarm Volume                        | *   | *          | 2          | 1  | 2   |      |     |               |
| Alarm Sound                                 |     | *          | ISO        |    |     |      |     |               |
| Reminder Tone                               |     | *          | On         |    |     |      |     |               |
| Reminder Interval                           |     | *          | 3 min      |    |     |      |     |               |
| ECGLeadOff Lev.                             |     | *          | Low        |    |     |      |     |               |
| SpO₂SensorOff Lev.                          |     | *          | Low        |    |     |      |     |               |
| IBPSensorOff Lev.                           |     | *          | Med        |    |     |      |     |               |
| Lethal Arrh. OFF                            |     | *          | Disable    |    |     |      |     |               |
| Extended Arrh.                              |     | *          | Enable     |    |     |      |     |               |
| Alarm Delay                                 |     | *          | 6 s        |    |     |      |     |               |
| ST Alarm Delay                              |     | *          | 30 s       |    |     |      |     |               |
| Intubation Mode Period                      |     | *          | 2min       |    |     |      |     |               |
| Other Bed Disconnection Alm                 |     | *          | On         |    |     |      |     |               |
| Wave Line                                   |     | *          | Mediate    |    |     |      |     |               |
| Primary Button                              |     | *          | Left       |    |     |      |     |               |

| Item Name             |                       | 0.1 | 1  | General            | OR              | ICU      | NICU | CCU | User Defaults |
|-----------------------|-----------------------|-----|----|--------------------|-----------------|----------|------|-----|---------------|
| item Name             |                       | C   | М  | General            | OK              | ico      | NICU | CCO | User Detaults |
| ECG Standard          |                       |     | *  | АНА                |                 |          |      |     |               |
| Notch Freq.           |                       |     | *  | 50 Hz              |                 |          |      |     |               |
| Data Transfer Metho   | od                    |     | *  | Off                |                 |          |      |     |               |
| Transferred Data Le   | ngth                  |     | *  | 4 h                |                 |          |      |     |               |
| Data transfer strate  | ду                    |     | *  | Always Ask         |                 |          |      |     |               |
| Apply Module Setti    | ngs                   |     | *  | On                 |                 |          |      |     |               |
| Para Switch Author    | Para Switch Authority |     |    | Unprotected        |                 |          |      |     |               |
|                       |                       | *   | *  | ■ When [ <b>Pa</b> | )               |          |      |     |               |
| Parameter Switch      |                       |     |    | [Protect           | <b>ed</b> ]: Un | selected |      |     |               |
| Parameter Switch      |                       |     |    | ■ When [Pa         | o               |          |      |     |               |
|                       |                       |     |    | [Unprot            | ected]:         | Selected |      |     |               |
| SpO <sub>2</sub> Tone |                       |     | *  | Mode 1             |                 |          |      |     |               |
|                       | Signal Type           |     | ** | Continuous         |                 |          |      |     |               |
| Nurse Call            | Contact Type          |     | *  | Normally Close     |                 |          |      |     |               |
| ivuise Call           | Alm Lev               | *   | *  | High, Med, Low     | 1               |          |      |     |               |
|                       | Alarm Cat.            | *   | *  | Phys., Tech.       |                 |          |      |     |               |

| FOR YOUR NOTES |  |  |
|----------------|--|--|
|                |  |  |
|                |  |  |
|                |  |  |
|                |  |  |
|                |  |  |
|                |  |  |
|                |  |  |
|                |  |  |
|                |  |  |
|                |  |  |
|                |  |  |
|                |  |  |
|                |  |  |
|                |  |  |
|                |  |  |
|                |  |  |
|                |  |  |
|                |  |  |
|                |  |  |
|                |  |  |
|                |  |  |
|                |  |  |
|                |  |  |
|                |  |  |
|                |  |  |
|                |  |  |
|                |  |  |

# **D** Alarm Messages

This chapter lists only the most important physiological and technical alarm messages. Some messages appearing on your monitor may not be included.

#### In this chapter:

- The "I" column indicates how indications of technical alarms perform after the alarm system is reset: "A" means that some technical alarms are cleared; "B" indicates that some technical alarms are changed to the prompt messages; and "C" indicates that a " √" appears before the alarm message, appears in the alarm symbol area, and the indication of the alarm lamp depends on the alarm light setting. Refer to **section 7.8 Resetting Alarms** for details.
- The "L" field indicates the alarm level: H means high, M means medium and L means low. "\*" means the alarm level is user-adjustable.
- XX represents a measurement or parameter label, such as ECG, NIBP, HR, ST-I, PVCs, RR, SpO<sub>2</sub>, PR, etc.

In the "Cause and Solution" column, corresponding solutions are given instructing you to troubleshoot problems. If the problem persists, contact your service personnel.

#### **D.1 Physiological Alarm Messages**

| Measurement | Alarm messages  | L    | Cause and solution                                                                             |  |  |  |  |
|-------------|-----------------|------|------------------------------------------------------------------------------------------------|--|--|--|--|
|             | XX Too High     | M*   | XX value has risen above the high alarm limit or fallen below the low                          |  |  |  |  |
| XX          | XX Too Low      | M*   | alarm limit. Check the patient's condition and check if the patient                            |  |  |  |  |
|             | XX 100 LOW      | IVI^ | category and alarm limit settings are correct.                                                 |  |  |  |  |
|             | ECG Weak Signal | Н    | The ECG signal is so weak that the monitor can't perform ECG                                   |  |  |  |  |
|             | ECG Weak Signal | 11   | analysis. Check the patient's condition and the ECG connections.                               |  |  |  |  |
|             | Asystole        | Н    |                                                                                                |  |  |  |  |
|             | VFib/VTac       | Н    |                                                                                                |  |  |  |  |
|             | Vtac            | Н    |                                                                                                |  |  |  |  |
|             | Vent. Brady     | Н    |                                                                                                |  |  |  |  |
|             | Extreme Tachy   | Н    |                                                                                                |  |  |  |  |
|             | Extreme Brady   | Н    |                                                                                                |  |  |  |  |
| ECG         | R on T          | M*   | A with whome is the a consumed to the motions. Check the motions/a condition                   |  |  |  |  |
|             | RunPVCs         | L*   | Arrhythmia has occurred to the patient. Check the patient's condition and the ECG connections. |  |  |  |  |
|             | PVCs/min        | M*   | and the ECG connections.                                                                       |  |  |  |  |
|             | Bigeminy        | M*   |                                                                                                |  |  |  |  |
|             | Trigeminy       | M*   |                                                                                                |  |  |  |  |
|             | Tachy           | M*   |                                                                                                |  |  |  |  |
|             | Brady           | M*   |                                                                                                |  |  |  |  |
|             | Vent. Rhythm    | M*   |                                                                                                |  |  |  |  |
|             | Multif. PVC     | M*   |                                                                                                |  |  |  |  |

| Measurement      | Alarm messages          | L  | Cause and solution                                                                                                    |
|------------------|-------------------------|----|----------------------------------------------------------------------------------------------------|
|                  | Nonsus. Vtac            | M* |                                                                                                    |
|                  | Pause                   | L* |                                                                                                    |
| Resp             | Resp Apnea              | н  | The respiration signal was so weak that the monitor cannot perform respiration analysis. Check the patient's condition and the Resp connections.                                          |
|                  | Resp Artifact           | Н  | The patient's heartbeat has interfered with his respiration. Check the patient's condition and the Resp connections.                                                                      |
|                  | SpO <sub>2</sub> Desat  | Н  | The SpO <sub>2</sub> or SpO <sub>2</sub> b value has fallen below the desaturation alarm limit. Check the patient's condition and check if the alarm limit                                |
|                  | SpO₂b Desat             |    | settings are correct.                                                                                                    |
| SpO <sub>2</sub> | No Pulse                | Н  | The pulse signal was so weak that the monitor cannot perform pulse analysis. Check the patient's condition, SpO <sub>2</sub> sensor and measurement site.                                 |
| CO <sub>2</sub>  | CO <sub>2</sub> Apnea   | Н  | The patient stops breathing, or the respiration signal was so weak                                                                                                    |
| AG               | AG Apnea                | Н  | that the monitor cannot perform respiration analysis. Check the                                                                                                    |
| RM               | RM Apnea                | Н  | patient's condition and the RM connections.                                                                                                    |
| AG               | FiO₂ Too Low            | Н  | Check the patient's condition, the ventilated O₂ content and the AG connections.                                                                                                    |
| AG               | Mixed Agent and MAC ≥ 3 | М  | The mixed anaesthetic gases concentration is too high. Adjust the anaesthetic gases concentration.                                                                                        |
|                  | +tcpCO₂ Alarm           | M* | Parameter value has risen above the high alarm limit or fallen below                                                                                                    |
| tcGas            | +tcpO₂ Alarm            | M* | the low alarm limit. Check the patient's condition and check if the                                                                                                    |
| tcdas            | +SpO₂ Alarm             | M* | patient category and alarm limit settings are correct.                                                                                                    |
|                  | +PR Alarm               | M* | patient category and diaminint settings are correct.                                                                                                    |
| NMT              | TOF Alarm               | M* | TOF value has risen above the high alarm limit or fallen below the low alarm limit. Check the patient's condition and check if the patient category and alarm limit settings are correct. |

# **D.2 Technical Alarm Messages**

| Measurem |                                              |                 |                            |                                                                                                    |
|----------|----------------------------------------------|-----------------|----------------------------|----------------------------------------------------------------------------------------------------|
| ent      | Alarm message                                | L               | 1                          | Cause and solution                                                                                                    |
|          | XX SelfTest Err                              | Н               | С                          |                                                                                                    |
|          | XX Init Err                                  | Н               | Α                          | An error occurred to the XX module, or there is a                                                                                                    |
|          | XX Init Err N(N is between                   |                 |                            | problem with the communications between the                                                                                                    |
|          | 1 to 8)                                      | Н               | Α                          | module and the monitor. Re-plug the module and                                                                                                    |
|          | XX Comm Err                                  | Н               | А                          | restart the monitor, or plug the module into another                                                                                                    |
| XX       | XX Comm Stop                                 | Н               | С                          | monitor.                                                                                                    |
|          | XX Limit Err                                 | L               | С                          | XX parameter limit is accidentally changed. Contact your service personnel.                                                                                                    |
|          | XX Overrange                                 | L               | С                          | The measured XX value is not within the specified range for XX measurement. Contact your service personnel.                                                                                                    |
| MPM      | MPM 12V Err                                  | Н               | С                          | An error occurred to the power supply part of the                                                                                                    |
| IVIPIVI  | MPM 5V Err                                   | Н               | С                          | MPM module. Contact your service personnel.                                                                                                    |
|          | T1 battery to be protected and not work.     | Н               | С                          | The battery will be soon protected and will not supply power. If you are going to use T1 for patient transport, please replace the battery.                                                                                                    |
|          | T1 battery aged. Replace L C the battery H C | С               | Replace the battery.       |                                                                                                    |
| T1       |                                              | Н               | С                          | T1 has no battery. Install a battery for T1.                                                                                                    |
|          | PWR interrupted. Check                       | L               | Α                          | Power supply failed accidently. Check the                                                                                                    |
|          | meas. state                                  |                 |                            | measurements when the monitor restarts.                                                                                                    |
|          | High Technical Alarm                         | Н               | С                          | T1 has a high/mediate/low technical alarm. Check                                                                                                    |
|          | Mediate Technical Alarm                      | М               | С                          | the T1 monitor for the alarm.                                                                                                    |
|          | Low Technical Alarm                          | L               | С                          | the Frincisco for the didini.                                                                                                    |
|          | ECG Lead Off                                 | L*              | В                          | The electrode has become detached from the                                                                                                    |
|          | ECG YY Lead Off                              | L*              | В                          | patient or the lead wire has become disconnected                                                                                                    |
|          | Note: YY represents the lead                 | wires, V (V1, V | <sup>2</sup> , V3, V4, V5, | from the adapter cable. Check the connections of                                                                                                    |
|          | V6,), LL, LA, RA, as per AHA s               | tandard, or C   | (C1, C2, C3,               | the electrodes and leadwires.                                                                                                    |
|          | C4, C5, C6), F, L and R as per               | IEC standard.   | T                          |                                                                                                    |
| ECG      | ECG Noisy                                    | L               | А                          | The ECG signal is noisy. Check for any possible sources of signal noise around the cable and electrode, and check the patient for great motion.                                                                                                    |
|          | ECG Artifact                                 | L               | A                          | Artifacts are detected on the ECG analysis lead and as a result heart rate cannot be calculated and Asystole, Vfib and Vtac cannot be analyzed. Check the connections of the electrodes and leadwires and check for any possible source of interference around the cable and electrode. Check the patient's condition and check the patient for great motion. |

| Measurem<br>ent  | Alarm message                                                               | L    | 1                                                                                                    | Cause and solution                                                                                                    |
|------------------|-----------------------------------------------------------------------------|------|----------------------------------------------------------------------------------------------------|----------------------------------------------------------------------------------------------------|
|                  | ECG Low Freq. Noise                                                         | L    | А                                                                                                    | Low frequency signals are detected on the ECG analysis lead. Check for any possible source of interference around the cable and electrode. |
|                  | ECG Amplitude Too Small                                                     | L    | С                                                                                                    | The ECG amplitude didn't reach the detected threshold. Check for any possible source of interference around the cable and electrode.       |
|                  | ECG Config. Err                                                             | L    | С                                                                                                    | ECG configuration is wrongly downloaded. Check the downloaded configuration and re-download the correct configuration.                     |
|                  | Temp Cal. Err/Tempb Calib Err                                               | Н    | С                                                                                                    | A calibration failed. Restart the monitor.                                                                                                 |
|                  | YY Sensor Off                                                               | L    | Α                                                                                                    | The temperature sensor has become detached from                                                                                            |
| Temp             | YY represents a temperature label.                                          | L    | А                                                                                                    | the patient or the module. Check the sensor connections.                                                                                   |
|                  | Tempb Power Error                                                           | Н    | С                                                                                                    | There is a problem with the power supply. Re-plug the module or restart the monitor.                                                       |
|                  | SpO₂ Sensor Off SpO₂b Sensor Off                                            | - L* | В                                                                                                    |                                                                                                    |
|                  | SpO <sub>2</sub> Sensor Fault SpO <sub>2</sub> b Sensor Fault               | L    | С                                                                                                    | The SpO <sub>2</sub> sensor has become detached from the patient or the module, or there is a fault with the SpO <sub>2</sub>              |
|                  | SpO₂ No Sensor<br>SpO₂b No Sensor                                           | L    | В                                                                                                    | sensor, or an unspecified $SpO_2$ sensor has been used.<br>Check the sensor application site and the sensor type,                          |
|                  | SpO <sub>2</sub> Unknown Sensor<br>SpO <sub>2</sub> b Unknown Sensor        | L    | С                                                                                                    | and make sure if the sensor is damaged. Reconnect the sensor or use a new sensor.                                                          |
|                  | SpO <sub>2</sub> Sensor Incompatible SpO <sub>2</sub> b Sensor Incompatible | L    | С                                                                                                    |                                                                                                    |
|                  | SpO₂ Too Much Light                                                         |      |                                                                                                    | There is too much light on the SpO <sub>2</sub> sensor. Move the                                                                           |
|                  | SpO₂b Too Much Light  C                                                     | С    | sensor to a place with lower level of ambient light or cover the sensor to minimize the ambient light.                   |                                                                                                    |
| SpO <sub>2</sub> | SpO <sub>2</sub> Low Signal                                                 | L    | С                                                                                                    | The $SpO_2$ signal is too low. Check the patient's condition and change the sensor application site. If the                                |
|                  | SpO₂ b Low Signal                                                           |      |                                                                                                    | error persists, replace the sensor.                                                                                                    |
|                  | SpO <sub>2</sub> No Pulse                                                   |      |                                                                                                    | The SpO <sub>2</sub> sensor failed to obtain pulse signal. Check the                                                                       |
|                  | SpO₂b No Pulse                                                              | L    | С                                                                                                    | patient's condition and change the sensor application site. If the error persists, replace the sensor.                                     |
|                  | SpO <sub>2</sub> Interference                                               | L    | С                                                                                                    | The SpO <sub>2</sub> signal has been interfered. Check for any possible sources of signal noise around the sensor and                      |
|                  | SpO₂b Interference                                                          |      |                                                                                                    | check the patient for great motion.                                                                                                    |
|                  | SpO <sub>2</sub> Comm abnormal                                              |      |                                                                                                    | An error occurred to the SpO <sub>2</sub> measurement module, or there is a problem with the communications                                |
|                  | H A SpO₂b Comm abnormal                                                     | A    | between the module and the monitor. Re-plug the module and restart the monitor, or plug the module into another monitor. |                                                                                                    |

| Measurem | Alarm message                | L              | 1                | Cause and solution                                          |
|----------|------------------------------|----------------|------------------|-------------------------------------------------------------|
| ent      |                              |                |                  |                                                             |
|          | SpO₂ Board Fault             |                |                  | There is a problem with the SpO <sub>2</sub> measurement    |
|          | SpO₂b Board Fault            | L              | С                | board. Do not use the module and contact your               |
|          | ' -                          |                |                  | service personnel.                                          |
|          |                              |                |                  | Different types of SpO <sub>2</sub> measurement modules are |
|          | SpO₂b has been closed        | Н              | С                | applied. Use the same type of SpO <sub>2</sub> measurement  |
|          |                              |                |                  | modules.                                                    |
|          | NIBP Loose Cuff              | L              | Α                | The NIBP cuff is not properly connected, or there is a      |
|          | NIBP Air Leak                | L              | Α                | leak in the airway.                                         |
|          | NIBP Pneumatic Leak          | L              | Α                | Check the NIBP cuff and pump for leakages.                  |
|          |                              |                |                  | The cuff type applied mismatches the patient                |
|          | NIBP Cuff Type Wrong         | L              | Α                | category. Verify the patient category and replace the       |
|          |                              |                |                  | cuff.                                                       |
|          |                              |                |                  | An error occurred to the air pressure. Verify that the      |
|          | NUDD Air Durantura Fire      |                | _                | monitor application site meets the environmental            |
|          | NIBP Air Pressure Err        | L              | A                | requirements and check if there is any source that          |
|          |                              |                |                  | affects the air pressure.                                   |
|          |                              | L              | A                | The patient's pulse is weak or the cuff is loose. Check     |
|          | NIBP Weak Signal             |                |                  | the patient's condition and change the cuff                 |
|          |                              |                |                  | application site. If the error persists, replace the cuff.  |
|          | NUDD C: LC                   | L              | A                | The NIBP signal is saturated due to excess motion or        |
|          | NIBP Signal Saturated        |                |                  | other sources.                                              |
|          | NUDD O                       |                |                  | The measured NIBP value exceeds the module                  |
| NIBP     | NIBP Overrange               | L              | A                | measurement range.                                          |
|          | NIBP-XX Over Upper Limit     | L              | Α                | The measured pressure is greater than the specified         |
|          |                              |                |                  | NIBP measurement upper limit.                               |
|          | NIBP-XX Over Lower Limit     | L              | Α                | The measured pressure is lower than the specified           |
|          |                              |                |                  | NIBP measurement lower limit.                               |
|          | XX represents diastolic pres | sure, mean pre | essure, or systo | Dlic pressure.                                              |
|          |                              |                |                  | Check the patient's condition and reduce the patient        |
|          | NIBP Excessive Motion        | L              | A                | motion.                                                     |
|          |                              |                |                  | The NIBP airway may be occluded. Check the airway           |
|          | NIBP Cuff Overpress.         | L              | Α                | and measure again.                                          |
|          | NIBP Equip Err               | Н              | Α                | An error occurred during NIBP measurement and               |
|          |                              | L              | Α                | therefore the monitor cannot perform analysis               |
|          | THE THICOUL                  | -              | ^                | correctly. Check the patient's condition and NIBP           |
|          | NIBP Measure Failed          | L              | Α                | connections, or replace the cuff.                           |
|          |                              |                |                  | An illegal reset occurred during NIBP measurement.          |
|          | NIBP Illegally Reset         | L              | A                | Check if the airway is occluded.                            |
|          |                              |                |                  | Check the sensor connection and reconnect the               |
| IBP      | YY Sensor Off                | M*             | Α                | sensor.                                                     |
|          |                              | <u> </u>       |                  | SCHSOL.                                                     |

| Measurem<br>ent   | Alarm message                 | L | 1 | Cause and solution                                                                                                    |
|-------------------|-------------------------------|---|---|----------------------------------------------------------------------------------------------------|
|                   | YY Disconnected               | н | С | The liquid way is disconneted from the patient, or the three-way valve is open to the air. Check the connection of the liquid way, or check the valve is open to the patient. If the problem remains, contact the Customer Services Dept. for help. |
|                   | YY Sensor Fault               | М | С | Replace the sensor.                                                                                                    |
|                   | YY No Pulse                   | L | Α | The catheter may be occluded. Please flush the                                                                                                    |
|                   | YY represents an IBP label.   |   | • | catheter.                                                                                                    |
| C.O.              | TB Sensor Off                 | L | А | Check the sensor connection and reconnect the sensor.                                                                                                    |
|                   | Invalid/Faulty PiCCO catheter | L | С | Erroneous or invalid catheter is used. Please use the proper catheter.                                                                                                    |
|                   | TB Sensor Off                 | L | Α | Check the sensor connections.                                                                                                    |
|                   | TI Sensor Off                 | L | Α | Check the sensor connections.                                                                                                    |
|                   | Invalid CCO calibration       | М | A | The measurement of pArt, PR or pCVP is invalid, or exceeds the corresponding measurement range.                                                                                                    |
| PiCCO             | PiCCO Comm Abnormal           | н | А | Abnormal communication occurred between the PiCCO module and the system. Remove/connect the module again or restart the machine. If the problem remains, contact the Customer Services Dept. for help.                                              |
|                   | PiCCO Comm Err                | Н | A | Erroneous communication occurred between the PiCCO module and the system. Remove/connect the module again or restart the machine. If the problem remains, contact the Customer Services Dept. for help.                                             |
|                   | PiCCO Init Err                | Н | А | An error occurred to the module during the power-on self-test. Remove/connect the module again or restart the machine. If the problem remains, contact the Customer Services Dept. for help.                                                        |
|                   | Inject Temp. Sensor Err       | L | С | An error occurred to the injectate temperature sensor or the sensor cable. Check/replace the sensor or the sensor cable.                                                                                                    |
|                   | PiCCO Comm Stop               | н | A | Remove/connect the module again or restart the machine. If the problem remains, contact the Customer Services Dept. for help.                                                                                                    |
|                   | Optical Module Err            | L | С | Check the module connection. Change a module if necessary.                                                                                                    |
|                   | ScvO₂ Signal Too High         | L | С | Check the sensor and reposition the catheter, then                                                                                                    |
| ScvO <sub>2</sub> | ScvO₂ Signal Too Low          | L | С | recalibrate the sensor.                                                                                                    |
|                   | ScvO₂ Too Much Light          | L | С | Check and reposition the catheter, then recalibrate the sensor. Avoid the backlight which is excessively strong.                                                                                                    |

| Measurem<br>ent | Alarm message                         | L | ı                                                                                                    | Cause and solution                                                                                                    |  |
|-----------------|---------------------------------------|---|----------------------------------------------------------------------------------------------------|----------------------------------------------------------------------------------------------------|--|
|                 | Optical Module Disconnected           | L | А                                                                                                    | Connect the optical module.                                                                                                    |  |
|                 | ScvO₂ Comm Abnormal                   | н | А                                                                                                    | Remove/connect the module again or restart the machine. If the problem remains, contact the Customer Services Dept. for help.                                                 |  |
|                 | ScvO <sub>2</sub> Comm Err            | Н | Α                                                                                                    |                                                                                                    |  |
|                 | ScvO₂ Init Err                        | н | А                                                                                                    | Remove/connect the module again. If the problem remains, contact the Customer Services Dept. for help.                                                                        |  |
|                 | Unsupported CeVOX version             | н | A                                                                                                    | The module version is not compatible with the system. Please contact the Customer Services Dept. for help.                                                                    |  |
|                 | ScvO₂ Comm Stop                       | н | А                                                                                                    | Remove/connect the module again or restart the machine. If the problem remains, contact the Customer Services Dept. for help.                                                 |  |
|                 | CO <sub>2</sub> Sensor High Temp      | L | С                                                                                                    | Check, stop using or replace the sensor.                                                                                                    |  |
|                 | CO <sub>2</sub> Sensor Low Temp       | L | С                                                                                                    | Check, stop using or replace the sensor.                                                                                                    |  |
|                 | CO₂ Temp Overrange                    | L | С                                                                                                    | The operating temperature of the CO <sub>2</sub> module goes beyond the specified range. After it restores within the specified range, the module will restart automatically. |  |
|                 | CO <sub>2</sub> Airway High Press.    | L | С                                                                                                    | An error occurred in the airway pressure. Check the                                                                                                    |  |
|                 | CO <sub>2</sub> Airway Low Press.     | L | С                                                                                                    | patient connection and patient circuit, and then restart the monitor.                                                                                                    |  |
|                 | CO <sub>2</sub> High Barometric L C   | С | Check the CO <sub>2</sub> connections, make sure that the monitor application site meets the requirements, |                                                                                                    |  |
| 60              | CO <sub>2</sub> Low Barometric Press. | L | С                                                                                                    | and check for special sources that affect the ambient pressure. Restart the monitor.                                                                                          |  |
| CO <sub>2</sub> | CO <sub>2</sub> FilterLine Occluded   | L | С                                                                                                    | The airway or watertrap was occluded. Check the airway and remove the occlusion.                                                                                              |  |
|                 | CO <sub>2</sub> No Watertrap          | L | В                                                                                                    | Check the watertrap connections.                                                                                                    |  |
|                 | CO <sub>2</sub> Check Adapter         | L | А                                                                                                    | There is a problem with the airway adapter. Check, clean or replace the adapter.                                                                                              |  |
|                 | CO <sub>2</sub> FilterLine Err        | L | С                                                                                                    | Check if there is a leak in the $CO_2$ sample line or the $CO_2$ sample line has been occluded.                                                                               |  |
|                 | CO <sub>2</sub> Zero Failed           | L | A                                                                                                    | Check the CO <sub>2</sub> connections. After the sensor's temperature becomes stabilized, perform a zero calibration again.                                                   |  |
|                 | CO <sub>2</sub> System Err            | L | А                                                                                                    | Re-plug the module or restart the monitor.                                                                                                    |  |
|                 | CO₂ Check Cal.                        | L | С                                                                                                    | Perform a calibration.                                                                                                    |  |
|                 | CO <sub>2</sub> Check Airway          | L | С                                                                                                    | An error occurred to the airway.                                                                                                    |  |

| Measurem<br>ent | Alarm message                                | L  | 1                                   | Cause and solution                                                              |
|-----------------|----------------------------------------------|----|-------------------------------------|---------------------------------------------------------------------------------|
|                 | CO <sub>2</sub> No Filterline                | L  | A                                   | Make sure that the filterline is connected.                                     |
|                 | CO <sub>2</sub> No Sensor                    | L  | Α                                   | Make sure that the sensor is connected.                                         |
|                 | CO <sub>2</sub> Main Board Err               | Н  | С                                   |                                                                                 |
|                 | CO₂ Checking Sensor                          | L  | С                                   |                                                                                 |
|                 | CO <sub>2</sub> Replace                      |    |                                     | There is a problem with the CO <sub>2</sub> module. Re-plug the                 |
|                 | Scrubber&Pump                                | L  | С                                   | module or restart the monitor.                                                  |
|                 | CO <sub>2</sub> 15V Overrange                | Н  | С                                   |                                                                                 |
|                 | CO₂ Hardware Err                             | Н  | С                                   |                                                                                 |
|                 | tcGas Low Battery                            | М  | С                                   | Connect the TCM monitor or senTec monitoring system with AC mains.              |
|                 |                                              |    |                                     | TCM monitor or senTec monitoring system has less                                |
|                 | tcGas Battery Depleted                       | Н  | C                                   | than 5 minutes running time on battery. Connect the                             |
| tcGas           | ledas battery bepieted                       | '' |                                     | TCM monitor or senTec monitoring system with AC                                 |
| tedas           |                                              |    |                                     | mains immediately.                                                              |
|                 | TCM Temperature Too                          | Н  | С                                   | The temperature in TCM CPU is too high. Please shut                             |
|                 | High                                         |    |                                     | down TCM monitor immediately.                                                   |
|                 | TCM Alert                                    |    | С                                   | A TCM technical alarm is presented. Please check the                            |
|                 |                                              |    |                                     | TCM monitor to identify the cause of alarm.                                     |
|                 | AG No Watertrap L B  AG Change Watertrap L A | L  | В                                   | Check the connections of the watertrap and                                      |
|                 |                                              |    |                                     | re-connect it.                                                                  |
|                 |                                              | А  | Wait until the change is completed. |                                                                                 |
|                 | AG Watertrap Type Wrong                      | L  | Α                                   | Make sure that a correct watertrap has been used.                               |
|                 | O <sub>2</sub> Accuracy Unspecified          | L  | А                                   |                                                                                 |
|                 | N₂O Accuracy Unspecified                     | L  | Α                                   |                                                                                 |
|                 | CO <sub>2</sub> Accuracy Unspecified         | L  | Α                                   |                                                                                 |
|                 | Enf Accuracy Unspecified                     | L  | Α                                   |                                                                                 |
|                 | Iso Accuracy Unspecified                     | L  | Α                                   | The measured value has exceeded the specified                                   |
| AG              | Sev Accuracy Unspecified                     | L  | A                                   | accuracy range.                                                                 |
|                 | Hal Accuracy Unspecified                     | L  | A                                   |                                                                                 |
|                 | Des Accuracy Unspecified                     | L  | Α                                   |                                                                                 |
|                 | awRR Accuracy Unspecified                    | L  | Α                                   |                                                                                 |
|                 | AG Hardware Err                              | н  | А                                   | Remove the AG module. Stop using the module and contact your service personnel. |
|                 | AG Airway Occluded                           | L  | A                                   | Check the airway and remove the occlusion.                                      |
|                 | AG Zero Failed                               | L  | Α                                   | Re-plug the module or restart the monitor, and then                             |
|                 | AG Zelo i allea                              |    | ^                                   | perform a zero calibration again.                                               |
|                 | RM No Sensor                                 | L  | Α                                   | Check and reconnect the sensor.                                                 |
|                 | RM Zero Failed                               | L  | С                                   | Re-plug the module. If the problem remains, contact                             |
| RM              | zero runcu                                   | _  |                                     | the Customer Services Dept. for help.                                           |
|                 | RM Power Err                                 | L  | A                                   | There is a problem with the power supply. Re-plug                               |
|                 |                                              | _  |                                     | the module or restart the monitor.                                              |
| BIS             | BIS High Imped.                              | L  | А                                   | Check and reconnect the BIS sensor.                                             |

| Measurem  |                          |   |   |                                                       |
|-----------|--------------------------|---|---|-------------------------------------------------------|
| ent       | Alarm message            | L | 1 | Cause and solution                                    |
|           | BIS Sensor Off           | L | Α |                                                       |
|           | DIS DSS 5                |   |   | An error occurred to the DSC during receiving         |
|           | BIS DSC Err              | L | С | signals. Check the DSC.                               |
|           | DIC DCC Malf             | 1 | C | The DSC automatically shuts down as a result of       |
|           | BIS DSC Malf             | L | С | malfunction. Check the DSC.                           |
|           | BIS No Cable             | L | Α | Check the BIS cables.                                 |
|           | BISx Disconnected        | L | Α | Check the BISx module.                                |
|           | BIS No Sensor            | L | Α | Check the BIS sensor.                                 |
|           | BIS Wrong Sensor Type    | L | A | Check or replace the sensor.                          |
|           | BIS Sensor Too Many Uses | L | Α | Replace the sensor.                                   |
|           | SQI<50%                  | L | Α | The SQI value is too low. Check the patient's         |
|           | SQI<15%                  | L | Α | condition and the sensor connections.                 |
|           | BIS Sensor Expired       | L | Α | Replace the sensor.                                   |
|           | BIS Sensor Fault         | L | С | Re-attach or Replace BIS Sensor                       |
|           | Disconnect/Reconnect BIS | L | С | Re-plug the BIS Module                                |
|           | ICG Low Quality Signal   | L | Α |                                                       |
|           | L1 Sensor Off (Only      |   |   |                                                       |
|           | available in normal      | L | Α |                                                       |
|           | patient cables)          |   |   |                                                       |
|           | R1 Sensor Off (Only      |   |   |                                                       |
|           | available in normal      | L | Α |                                                       |
|           | patient cables)          |   |   |                                                       |
|           | L2/3 Sensor Off          | L | Α |                                                       |
| ICG       | R2/3 Sensor Off          | L | Α | Check and reconnect the sensor.                       |
|           | L4 Sensor Off (Only      |   |   |                                                       |
|           | available in inverted    | L | Α |                                                       |
|           | patient cables)          |   |   |                                                       |
|           | R4Sensor Off (Only       |   |   |                                                       |
|           | available in inverted    | L | Α |                                                       |
|           | patient cables)          |   |   |                                                       |
|           | ICG No Sensor            | L | Α |                                                       |
|           | ICG Sensor Off           | L | Α |                                                       |
|           |                          |   |   | Check that NMT patient cable is properly connected    |
|           | NMT No Main Cable        | L | Α | to the NMT module.                                    |
|           |                          |   |   | The NMT sensor has a fault. Reconnect or replace the  |
|           | NMT Sensor Fault         | L | С | sensor.                                               |
| NMT       |                          |   |   | Check that NMT sensor is properly connected to the    |
| (Mindray) |                          |   |   | NMT patient cable. If the alarm persists, replace the |
|           | NMT No Sensor            | L | Α | sensor.                                               |
|           |                          |   |   | Check that NMT sensor is properly connected to the    |
|           | NMT Stimulation          |   |   | NMT patient cable. If the alarm persists, check the   |
|           | Electrode Off            | L | А | application of electrodes.                            |

| Measurem<br>ent | Alarm message           | L  | ı        | Cause and solution                                   |
|-----------------|-------------------------|----|----------|------------------------------------------------------|
|                 | NMT Stimulation Current |    |          | The output stimulation current exceeds the           |
|                 | Over Limit              | L  | С        | specification.                                       |
|                 | NMT Power Err           | Н  | Α        | Contact your service personnel.                      |
|                 |                         |    |          | Take out the NMT module and plug it again in the     |
|                 |                         |    |          | module rack. Restart the patient monitor or test the |
|                 |                         |    |          | monitor with another BeneView monitor. If the        |
|                 | NMT Abnormal Reset      | L  | Α        | problem persists, contact your service personnel.    |
|                 | TWSX Low Battery        | М  | С        | Replace the battery.                                 |
|                 | TWSX Battery Depleted   | Н  | С        | Replace the battery.                                 |
|                 | TWSX No Acceleration    | 1. | <b>D</b> |                                                      |
|                 | Sensor                  | L  | В        | Connect the acceleration sensor.                     |
| NINAT           | TWSX No Temp Sensor     | L  | В        | Connect the temperature sensor.                      |
| NMT             | TWSX No Stimulation     |    | <b>D</b> | 6                                                    |
| (TOF-Watc       | Cable                   | L  | В        | Connect the stimulation cable.                       |
| h® SX)          | TWSX Bad Electrode      |    | D.       | Destre de the electrical e                           |
|                 | Connection              | L  | В        | Reattach the electrode.                              |
|                 |                         |    |          | An NMT technical alarm is presented. Please check    |
|                 | TWSX Technical Alarm    | L  | С        | the TOF-Watch® SX monitor to identify the cause of   |
|                 |                         |    |          | alarm.                                               |
|                 | FFC Overes virgont      | Н  | С        | Remove the module from the monitor. Replug the       |
|                 | EEG Overcurrent H       |    |          | module.                                              |
|                 |                         |    |          | An error occurred to the EEG module, or there is a   |
|                 |                         | ļ  |          | problem with the communications between the          |
|                 | EEG Comm Abnormal       | Н  | Α        | module and the monitor. Re-plug the module and       |
|                 |                         |    |          | restart the monitor, or plug the module into another |
|                 |                         |    |          | monitor.                                             |
|                 | EEG Sensor Off          | L  | Α        | Check and reconnect the EEG sensor.                  |
|                 | EEG No Sensor           | L  | Α        | Check the EEG sensor.                                |
| EEG             | EEG Electrode X:Y Off   |    |          |                                                      |
|                 | (X=pole label, Y=lead   | L  | Α        |                                                      |
|                 | label)                  |    |          |                                                      |
|                 | EEG Electrode X:Y High  |    |          | Check and reconnect the EEG electrode.               |
|                 | Imped.                  | L  | A        |                                                      |
|                 | (X=pole label, Y=lead   |    |          |                                                      |
|                 | label)                  |    |          |                                                      |
|                 | EEG Electrode X:Y Noise |    |          | The EEG signal is noisy. Check for any possible      |
|                 | (X=pole label, Y=lead   | L  | А        | sources of signal noise around the cable and         |
|                 | label)                  |    | _        | electrode, and check the patient for great motion.   |
|                 | 12V Too High            | Н  | С        | 4                                                    |
|                 | 12V Too Low             | Н  | С        | There is a problem with the system power supply.     |
| Power           | 5V Too High             | Н  | С        | Restart the monitor.                                 |
|                 | 5V Too Low              | Н  | С        |                                                      |
|                 | 3.3V Too High           | Н  | С        |                                                      |

| ent S        | Alarm message  3.3V Too Low  Battery Too Low  Different Battery Voltages | Н | C C | Cause and solution  Connect the monitor to an AC power source and allow the batteries to charge.                                                                                                    |
|--------------|--------------------------------------------------------------------------|---|-----|----------------------------------------------------------------------------------------------------|
| E            | Battery Too Low                                                          |   |     | ·                                                                                                    |
|              |                                                                          | Н | С   | ·                                                                                                    |
|              | Different Battery Voltages                                               |   |     |                                                                                                    |
| ·            |                                                                          | М | С   | The two batteries have different charge capacity, or<br>the batteries unspecified have been used, or there is<br>a problem with the batteries. Make sure that correct<br>batteries are used and the batteries are not<br>damaged, or replace the batteries.                                                                                                    |
| i            | iView requires AC power                                                  | Н | С   | When batteries are used as the power source, iView system can not properly work. If you want to use iView system, please power the monitor with an AC power source.                                                                                                    |
| F            | RT Clock Not Exist                                                       | Н | С   | Contact your service personnel.                                                                                                    |
| F            | Recorder Init Err N                                                      | L | А   | Restart the monitor.                                                                                                    |
| 1            | N is within 1 to 8.                                                      |   |     | - Restart the monitor.                                                                                                    |
| F            | Recorder SelfTest Err                                                    | L | А   |                                                                                                    |
| F            | Recorder Comm Err                                                        | L | А   | Characher annualisation and annual annual an |
| F            | Recorder S. Comm Err                                                     | L | Α   | Stop the recording and restart the monitor.                                                                                                    |
| Pasaudau     | Recorder Unavailable                                                     | L | А   | 1                                                                                                    |
| Recorder - F | Recorder VIt High                                                        | L | С   | An error occurred to the system power supply.                                                                                                    |
| F            | Recorder VIt Low                                                         | L | С   | Restart the monitor.                                                                                                    |
| F            | Recorder Head Hot                                                        | L | С   | The recorder has been working for too long time.  Stop the recording and resume the recording till the recorder's printhead cools down.                                                                                                    |
| F            | Rec Paper Wrong Pos.                                                     | L | Α   | Re-load the recorder paper.                                                                                                    |
| 9            | System Watchdog Err                                                      | Н | С   |                                                                                                    |
| 9            | System Software Err                                                      | Н | С   | 1                                                                                                    |
| 9            | System CMOS Full                                                         | Н | С   |                                                                                                    |
| 9            | System CMOS Err                                                          | Н | С   | An error occurred to the system. Restart the monitor.                                                                                                    |
| 9            | System FPGA Err                                                          | Н | С   | -                                                                                                    |
| 9            | System Err N                                                             | Н | С   | 1                                                                                                    |
| System       | N is within 2 to 12.                                                     |   |     | 1                                                                                                    |
| 2            | Storage Card Space Low                                                   | L | В   | The CF card has abnormal data. Format the storage card.                                                                                                    |
| (            | Other Bed Disconnected                                                   | L | Α   | Check network connection.                                                                                                    |
| ı            | No CMS                                                                   | L | А   | The monitor is disconnected from the CMS. Check network connection.                                                                                                    |

| FOR YOUR NOTES |  |  |
|----------------|--|--|
|                |  |  |
|                |  |  |
|                |  |  |
|                |  |  |
|                |  |  |
|                |  |  |
|                |  |  |
|                |  |  |
|                |  |  |
|                |  |  |
|                |  |  |
|                |  |  |
|                |  |  |
|                |  |  |
|                |  |  |
|                |  |  |
|                |  |  |
|                |  |  |
|                |  |  |
|                |  |  |
|                |  |  |
|                |  |  |
|                |  |  |
|                |  |  |
|                |  |  |
|                |  |  |
|                |  |  |
|                |  |  |
|                |  |  |
|                |  |  |
|                |  |  |

# **E** Electrical Safety Inspection

The following electrical safety tests are recommended as part of a comprehensive preventive maintenance program.

They are a proven means of detecting abnormalities that, if undetected, could prove dangerous to either the patient or the operator. Additional tests may be required according to local regulations.

All tests can be performed using commercially available safety analyzer test equipment. These procedures assume the use of a 601PROXL International Safety Analyzer or equivalent safety analyzer. Other popular testers complying with IEC 60601-1 used in Europe, such as Fluke, Metron, or Gerb, may require modifications to the procedure. Please follow the instructions of the analyzer manufacturer.

The electrical safety inspection should be periodically performed every two years. The safety analyzer also proves to be an excellent troubleshooting tool to detect abnormalities of line voltage and grounding, as well as total current loads.

#### **E.1 Power Cord Plug**

| Test Item           |                   | Acceptance Criteria                                                            |
|---------------------|-------------------|--------------------------------------------------------------------------------|
| The power plug pins |                   | No broken or bent pin. No discolored pins.                                     |
| plug                | The plug body     | No physical damage to the plug body.                                           |
|                     | The strain relief | No physical damage to the strain relief. No plug warmth for device in use.     |
|                     | The power plug    | No loose connections.                                                          |
|                     |                   | No physical damage to the cord. No deterioration to the cord.                  |
| The power cord      |                   | For devices with detachable power cords, inspect the connection at the device. |
|                     |                   | For devices with non-detachable power cords, inspect the strain relief at the  |
|                     |                   | device.                                                                        |

#### **E.2 Device Enclosure and Accessories**

#### **E.2.1 Visual Inspection**

| Test Item                     | Acceptance Criteria                                                  |  |  |  |
|-------------------------------|----------------------------------------------------------------------|--|--|--|
| The enclosure and accessories | No physical damage to the enclosure and accessories.                 |  |  |  |
|                               | No physical damage to meters, switches, connectors, etc.             |  |  |  |
|                               | No residue of fluid spillage (e.g., water, coffee, chemicals, etc.). |  |  |  |
|                               | No loose or missing parts (e.g., knobs, dials, terminals, etc.).     |  |  |  |

#### **E.2.2 Contextual Inspection**

| Test Item                     | Acceptance Criteria                                                             |  |  |
|-------------------------------|---------------------------------------------------------------------------------|--|--|
|                               | No unusual noises (e.g., a rattle inside the case).                             |  |  |
| The enclosure and accessories | No unusual smells (e.g., burning or smoky smells, particularly from ventilation |  |  |
|                               | holes).                                                                         |  |  |
|                               | No taped notes that may suggest device deficiencies or operator concerns.       |  |  |

### **E.3 Device Labelling**

Check the labels provided by the manufacturer or the healthcare facilities are present and legible.

- Main unit label
- Integrated warning labels

#### **E.4** Protective Earth Resistance

- 1. Plug the probes of the analyzer into the device's protective earth terminal and protective earth terminal of the AC power cord.
- 2. Test the earth resistance with a current of 25 A.
- 3. Verify the resistance is less than limits.

#### LIMITS

For all countries,  $R = 0.2 \Omega$  Maximum

#### E.5 Earth Leakage Test

Run an Earth Leakage test on the device being tested before performing any other leakage tests.

The following outlet conditions apply when performing the Earth Leakage test:

- normal polarity( Normal Condition),
- reverse polarity( Normal Condition),
- normal polarity with open neutral(Single Fault Condition),
- reverse polarity with open neutral(Single Fault Condition)

#### **LIMITS**

For UL60601-1,

- 300 μA in Normal Condition
- 1000 μA in Single Fault Condition

For IEC60601-1,

- 500 μA in Normal Condition
- 1000 μA in Single Fault Condition

#### **E.6 Patient Leakage Current**

Patient leakage currents are measured between a selected applied part and mains earth. All measurements have a true RMS only

The following outlet conditions apply when performing the Patient Leakage Current test.

- normal polarity( Normal Condition);
- reverse polarity( Normal Condition),
- normal polarity with open neutral(Single Fault Condition);
- reverse polarity with open neutral(Single Fault Condition).
- normal polarity with open earth(Single Fault Condition);
- reverse polarity with open earth(Single Fault Condition).

#### **LIMITS**

For CF **applied** parts

- ♦ 10µA in Normal Condition
- 50μA in Single Fault Condition

For BF 🖈 applied parts

- 100μA in Normal Condition
- 500μA in Single Fault Condition

#### E.7 Mains on Applied Part Leakage

The Mains on Applied Part test applies a test voltage, which is 110% of the mains voltage, through a limiting resistance, to selected applied part terminals. Current measurements are then taken between the selected applied part and earth. Measurements are taken with the test voltage (110% of mains) to applied parts in the normal and reverse polarity conditions

The following outlet conditions apply when performing the Mains on Applied Part test.

- Normal Polarity;
- Reversed Polarity

#### LIMITS

- For CF applied parts: 50 μA
- For BF applied parts: 5000 μA

#### **E.8 Patient Auxiliary Current**

Patient Auxiliary currents are measured between any selected Applied Part connector and the remaining Applied Part connector s. All measurements may have a true RMS only response.

The following outlet conditions apply when performing the Patient Auxiliary Current test.

- normal polarity( Normal Condition);
- reverse polarity( Normal Condition),
- normal polarity with open neutral(Single Fault Condition);
- reverse polarity with open neutral(Single Fault Condition).
- normal polarity with open earth(Single Fault Condition);
- reverse polarity with open earth(Single Fault Condition).

#### **LIMITS**

For CF applied parts,

- 10μA in Normal Condition
- 50μA in Single Fault Condition

For BF applied parts,

- 100μA in Normal Condition
- 500μA in Single Fault Condition

#### **NOTE**

- Make sure the safety analyzer is authorized comply with requirement of IEC60601-1.
- Follow the instructions of the analyzer manufacturer.

# **F** Symbols and Abbreviations

## F.1 Symbols

μΑ microampere μ۷ microvolt Microsecond μs Α ampere ampere hour Αh bpm beat per minute bps bit per second ٥C centigrade cc cubic centimeter centimeter cmdecibel dB dyne second DS ٥F fahrenheit g gram GHz gigahertz GTT gutta hour h Hz hertz inch in kilogram kg kPa kilopascal litre L lb pound

mAh milliampere hour
Mb mega byte
mcg microgram
mEq milli-equivalents
mg milligram
min minute

meter

min minute
ml milliliter
mm millimeter

m

mmHg millimeters of mercury cmH2O centimeters of water

 $\begin{array}{ll} ms & millisecond \\ mV & millivolt \\ mW & milliwatt \\ M\Omega & megaohm \end{array}$ 

nm nanometer

rpm breath per minute

s second V volt

VA volt ampere

 $\begin{array}{cc} \Omega & \text{ ohm} \\ \text{W} & \text{ watt} \end{array}$ 

- minus, negative

% percent

/ per; divide; or

+ plus
= equal to
< less than
> greater than

≤ less than or equal to≥ greater than or equal to

 $\begin{array}{ccc} \pm & & \text{plus or minus} \\ \times & & \text{multiply} \end{array}$ 

#### F.2 Abbreviations

AaDO<sub>2</sub> alveolar-arterial oxygen gradient

AAMI Association for Advancement of Medical Instrumentation

AC alternating current acceleration index

Adu adult

AG anaesthesia gas

AHA American Heart Association

air cyl. Air cylinder pressure

Air Flow air flow

ANSI American National Standard Institute

Ao aortic pressure

Art arterial

ATMP Barometric pressure
aVF left foot augmented lead
aVL left arm augmented lead
aVR right arm augmented lead

AVPU Alert, Reacting to Voice, Reacting to Pain, Unresponsive

awRR airway respiratory rate

BAP brachial arterial pressure

Base Flow base flow

btbHR beat to beat heart rate

BC burst count

BIS bispectral index BP blood pressure

BPSK binary phase shift keying

BSA body surface area
BT blood temperature

BTPS body temperature and pressure, saturated

C.I. cardiac index

CCI Continuous Cardiac Index
Cdyn dynamic compliance

CCO Continuous Cardiac Output  $CaO_2$  arterial oxygen content CCO continuous cardiac output CCU cardiac (coronary) care unit CE Conformité Européenne CFI cardiac function index Clinical Information System

CISPR International Special Committee on Radio Interference

CMOS complementary metal oxide semiconductor

CMS central monitoring system

 $\begin{array}{ll} \text{C.O.} & \text{cardiac output} \\ \text{CO}_2 & \text{carbon dioxide} \\ \text{COHb} & \text{carboxyhemoglobin} \end{array}$ 

Compl compliance
CP cardiopulmonary
CPI cardiac power index
CPO Cardiac Power Output
CSA Compressed Spectral Array

Cstat static compliance

CVP central venous pressure
DBS double burst stimulation

DC direct current
Des desflurane
Dia diastolic
DPI dot per inch

 $\begin{array}{ll} \text{dPmx} & \text{left ventricular contractility} \\ \text{DVI} & \text{digital video interface} \\ \text{DO}_2 & \text{oxygen delivery} \\ \end{array}$ 

DO2l oxygen delivery index
DSA Density Spectral Array
ECG electrocardiograph
EDV end-diastolic volume
EE Energy expenditure

EEC European Economic Community

EEG electroencephalogram

EMC electromagnetic compatibility

EMG electromyography

EMI electromagnetic interference

Enf enflurane

ESU electrosurgical unit

Et end-tidal

EtAA End-tidal anesthetic agent

EtAA 2nd 2nd Exp. Agent

**EtDes** 

EtEnf

EtHal end-tidal anesthetic agent

Etlso

EtSev

 $\begin{array}{ll} \text{EtCO}_2 & \text{end-tidal carbon dioxide} \\ \text{EtN}_2\text{O} & \text{end-tidal nitrous oxide} \end{array}$ 

 $\begin{array}{ll} \text{EtO} & \text{ethylene oxide} \\ \text{EtO}_2 & \text{end-tidal oxygen} \end{array}$ 

ELWI extravascular lung water index

EVLW extravascular lung water
Exp% inspiration termination level

Exp. Flow expiratory flow

Exp. MAC Expired minimum alveolar concentration

f breath rate

FAP femoral arterial pressure

fapnea breath rate for apnea ventilation

FCC Federal Communication Commission

fCMV CMV frequency

FDA Food and Drug Administration

FEV1.0% first second forced expiratory volume ratio

FG Fresh gas flow Fi fraction of inspired

FiAA Inspired anesthetic agent

FiAA 2nd 2nd Insp. Agent

FiDes

FiEnf

FiHal inspired anesthetic agent

Filso

FiSev

FiCO<sub>2</sub> fraction of inspired carbon dioxide FiN<sub>2</sub>O fraction of inspired nitrous oxide

FiO<sub>2</sub> fraction of inspired oxygen

Flow flow

fmand mandatory breathing frequency
FPGA field programmable gate array
FRC Fractional residual capacity
FreqMIN minimum breath frequency

fsigh sigh rate

fSIMV frequency of SIMV

fspn spontaneous breathing frequency

ftot total breath rate

F-Trigger inspiratory trigger level (flow trigger)

FV flow-volume

GCS Glasgow Coma Scale

GEDV global end diastolic volume

GEDI global end diastolic volume index

GEF global ejection fraction

Hal halothane
Hct haematocrit
Hb hemoglobin

Hb-CO carbon mono-oxide hemoglobin

HbO<sub>2</sub> oxyhemoglobin

HR heart rate

I:E inspiratory-expiratory ratio
IBP invasive brood pressure
IBW ideal body weight

ICG impedance cardiography
ICP intracranial pressure

ICT/B intracranial catheter tip pressure transducer

ICU intensive care unit

ID identification

I:E inspiratory time: Expiratory time ratio

IEC International Electrotechnical Commission

IEEE Institute of Electrical and Electronic Engineers

Ins inspired minimum
Insp.Flow inspiration flow

Insp. MAC Inspired minimum alveolar concentration

△int.PEEP intermittent PEEP IP internet protocol

IPS Individual Parameter Score

lso isoflurane

IT injectate temperature

ITBI Intrathoracic Blood Volume Index

ITBV Intrathoracic Blood Volume

LA left arm

LAP left atrial pressure

Lat lateral

LCD liquid crystal display
LCW left cardiac work
LCWI left cardiac work index
Leak Comp leak compensation
LED light emitting diode

LL left leg

LVD low voltage directive

LVDS low voltage differential signal

LVSW left ventricular ejection time
LVSW left ventricular stroke work

LVSWI left ventricular stroke work index
MAC minimum alveolar concentration

Art mean mean arterial pressure MDD Medical Device Directive

MetHb methemoglobin

MEWS Modified Early Warning Score

MF Median Frequency

%MinVol Percentage of minute volume to be delivered

MRI magnetic resonance imaging

MV minute volume

 $\begin{array}{lll} \text{MVCO}_2 & \text{CO}_2 \text{ minute production} \\ \text{MVe} & \text{expiratory minute volume} \\ \text{MVi} & \text{inspiratory minute volume} \\ \text{MVLEAK} & \text{leakage minute volume} \\ \text{MVO}_2 & \text{O}_2 \text{ minute consumption} \end{array}$ 

MVspn spontaneous breathed minute volume

N/A not applied  $N_2$  nitrogen  $N_2O$  nitrous oxide

 $N_2O$  cyl.  $N_2O$  cylinder pressure

N<sub>2</sub>O Flow N<sub>2</sub>O flow

NE Neutral Electrode

NEWS National Early Warning Score

Neo neonate

NIBP noninvasive blood pressure
NIF negative inspiratory force
NMT neuromuscular transmission

O<sub>2</sub> oxygen

 $\Delta$  O<sub>2</sub> Difference between inspiratory and expiratory O<sub>2</sub>

 $O_2\%$  oxygen concentration  $O_2CI$  oxygen consumption index  $O_2$  cyl. Oxygen cylinder pressure

O2 cyl.2nd Secondary oxygen cylinder pressure

 $O_2$  Flow  $O_2$  flow

 $O_2R$  oxygen extraction ratio

OR operating room

oxyCRG oxygen cardio-respirogram

PA pulmonary artery
Pair Air supply pressure
Papnea apnea pressure

pArt-D diastolic artery pressure
pArt-M mean artery pressure
pArt-S systolic artery pressure
Paux Mean Mean auxiliary pressure

Paux Min Minimum auxiliary pressure
Paux Peak Peak auxiliary pressure

Paw airway pressure

PAWP pulmonary artery wedge pressure

PD photodetector
Peak Flow peak flow
Ped pediatric

PEEP positive end expiratory pressure

PEEP/CPAP PEEP/CPAP

PEEPe Extrinsic positive end-expiratory pressure
PEEPi intrinsic positive end-expiratory pressure

PEEPi time Intrinsic PEEP age (elapsed time since last maneuver)

PEEPtot total PEEP

PEF peak expiratory flow
PEP pre-ejection period
PGND Patient Ground
Phigh upper pressure level
PIF peak inspiratory flow

Pinsp pressure control level of inspiration

PIP peak inspiratory pressure

Pleth plethysmogram
Plimit pressure limit level
Plow lower pressure level

Pmax maximum airway rressure

Pmean mean pressure

 $PN_2O$   $N_2O$  supply pressure  $PO_2$  Oxygen supply pressure

Ppeak peak pressure
Pplat plateau pressure

PPF Peak Power Frequency
PPV Pulse Pressure Variation

PR pulse rate

Psupp pressure support level
PTC post tetanic count
PTP Pressure time product

P-Trigger inspiratory trigger level (pressure trigger)

PVC premature ventricular contraction PVR pulmonary vascular resistance

PVRI pulmonary vascular resistance index PVPI pulmonary vascular permeability index

pArt artery pressure

pCVP central venous pressure P0.1 100 ms occlusion pressure

P0.1 time P0.1 age (elapsed time since last maneuver)

R right RA right arm

RAM random access memory

Ramp Ramp

RAP right atrial pressure RAW airway resistance

RCexp Expiratory time constant
RCinsp Inspiratory time constant
Rdyn dynamic lung resistance
Re expiratory resistance
Rec record, recording

Refer reference response amplitude

Resp respiration

RHb reduced hemoglobin
Ri inspiratory resistance

Rise Time% rise time
RL right leg

RM respiratory mechanics
RQ Respiratory quotient
RR respiration rate

RSBI rapid shallow breathing index

Rstat static lung resistance  $SaO_2$  arterial oxygen saturation SEF spectral edge frequency

Sev sevoflurane
SFM self-maintenance
SI stroke index

SMR satellite module rack

SpO<sub>2</sub> arterial oxygen saturation from pulse oximetry

SQI signal quality index SR suppression ratio

ST single twitch stimulation

STR systolic time ratio
Supra supramaximal current

SV stroke volume

SVI Stroke Volume Index

SVR systemic vascular resistance

SVRI systemic vascular resistance index

SVV stroke volume variation

 $SvO_2$  mixed venous oxygen saturation  $ScvO_2$  central venous oxygen saturation

Sync synchronization
Sys systolic pressure
Tapnea apnea interval

Taxil axillary temperature

TB Blood Temperature

TD temperature difference

Temp temperature

Texp Expiratory time

TFC thoracic fluid content
TFI thoracic fluid index
TFT thin-film technology

Thigh time for the upper pressure level

Ti max maximum inspiration time

Tinsp time of inspiration

Tip Inspiratory pause time

TIP:TI percentage of inspiratory plateau time in inspiratory time

Tlow time for the lower pressure level

TOF train of four stimulation

Toral oral temperature
TP total power
Tplat plateau time

TRC Tube resistance compensation

Trect rectal temperature
Trigger trigger sensitivity
Trig Window trigger window

Trise rise time

Tslope time for the pressure to rise to target pressure

Tube ID tube ID

UAP umbilical arterial pressure
UPS uninterruptible power supply

USB universal serial bus

UVP umbilical venous pressure
VAC volts alternating current

VCO<sub>2</sub> CO<sub>2</sub> production for one breath

VEPT volume of electrically participating tissue

VI velocity index

 $VO_2$  oxygen consumption for one breath  $VO_2e$  estimated oxygen consumption

 $VO_2/kg$  Oxygen consumption per body weight  $VO_2/m^2$  Oxygen consumption per body surface area

VO<sub>2</sub>I oxygen consumption index

VO<sub>2</sub>le estimated oxygen consumption index

VTe/TVe expiratory tidal volume
VTi/TVi inspiratory tidal volume

VT tidal volume

VTapnea apnea tidal volume

VTe spn spontaneous expiratory tidal volume

VTsigh sigh tidal volume

WLAN wireless local area network

WOB work of breathing

WOBimp imposed work of breathing

| FOR YOUR NOTE |  |  |
|---------------|--|--|
|               |  |  |
|               |  |  |
|               |  |  |
|               |  |  |
|               |  |  |
|               |  |  |
|               |  |  |
|               |  |  |
|               |  |  |
|               |  |  |
|               |  |  |
|               |  |  |
|               |  |  |
|               |  |  |
|               |  |  |
|               |  |  |
|               |  |  |
|               |  |  |
|               |  |  |
|               |  |  |
|               |  |  |
|               |  |  |
|               |  |  |
|               |  |  |
|               |  |  |
|               |  |  |
|               |  |  |
|               |  |  |
|               |  |  |
|               |  |  |
|               |  |  |
|               |  |  |
|               |  |  |
|               |  |  |
|               |  |  |
|               |  |  |
|               |  |  |
|               |  |  |
|               |  |  |
|               |  |  |
|               |  |  |
|               |  |  |

Declaration of Conformity V2.0

#### **Declaration of Conformity**

CE

Manufacturer: Shenzhen Mindray Bio-Medical Electronics Co., Ltd.

Mindray Building, Keji 12th Road South, Hi-tech Industrial

Park, Nanshan, Shenzhen, 518057, P. R. China

EC-Representative: Shanghai International Holding Corp. GmbH (Europe)

Eiffestraße 80

20537 Hamburg, Germany

Product: Patient Monitor (Including Accessories)

**Model:** Bene View T5/Bene View T6/Bene View T8/Bene View T9

/ BeneView T5 OR/BeneView T9 OR

We herewith declare under our sole responsibility that the above mentioned products meet the provisions of the Council Directive 2014/53/EU concerning radio equipment. All supporting documentation is retained under the premises of the manufacturer.

#### Standards Applied:

| ⊠ EN 60601-1:2006/A1:2013  | ⊠ EN 60601-1-2:2015         |
|----------------------------|-----------------------------|
| ⊠ EN 62311:2008            | ⊠ EN 50385 :2002            |
| ☐ ETSI EN 301 489-1 V2.2.0 | ☑ ETSI EN 301 489-17 V3.1.1 |
| ⊠ EN 300 328 V2.1.1        | ⊠ ESTI EN 301 893 V2.1.1    |

Start of CE-Marking: 2017-6-13

Place, Date of Issue: Shenzhen, 2/16.12.9Signature:

Name of Authorized Signatory: Mr. Wang Xinbing

Position Held in Company: Manager, Technical Regulation

| OR YOUR NOTE |  |
|--------------|--|
|              |  |
|              |  |
|              |  |
|              |  |
|              |  |
|              |  |
|              |  |
|              |  |
|              |  |
|              |  |
|              |  |
|              |  |
|              |  |
|              |  |
|              |  |
|              |  |
|              |  |
|              |  |
|              |  |
|              |  |